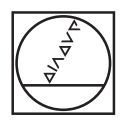

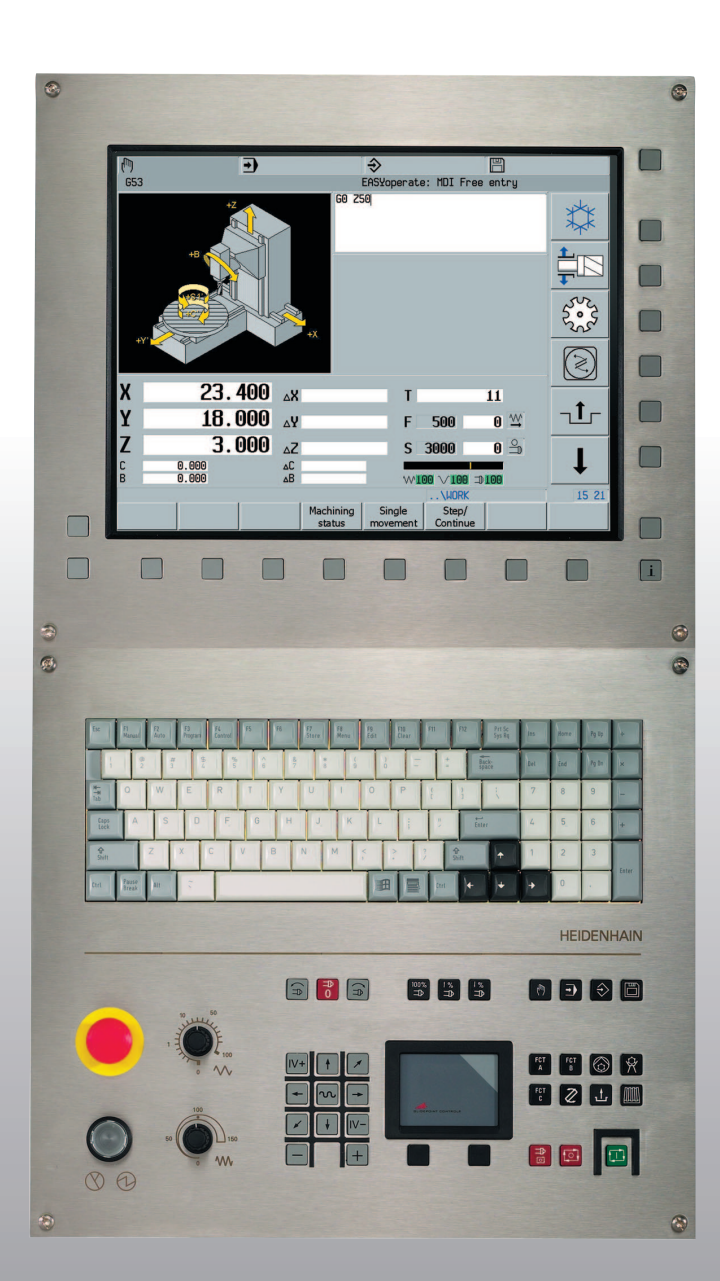

# **HEIDENHAIN**

Programming Manual V600-02

## **MillPlus** *IT*

**NC Software 538 952-xx 538 953-xx 538 954-xx 538 955-xx 538 956-xx**

**English (en) 11/2008**

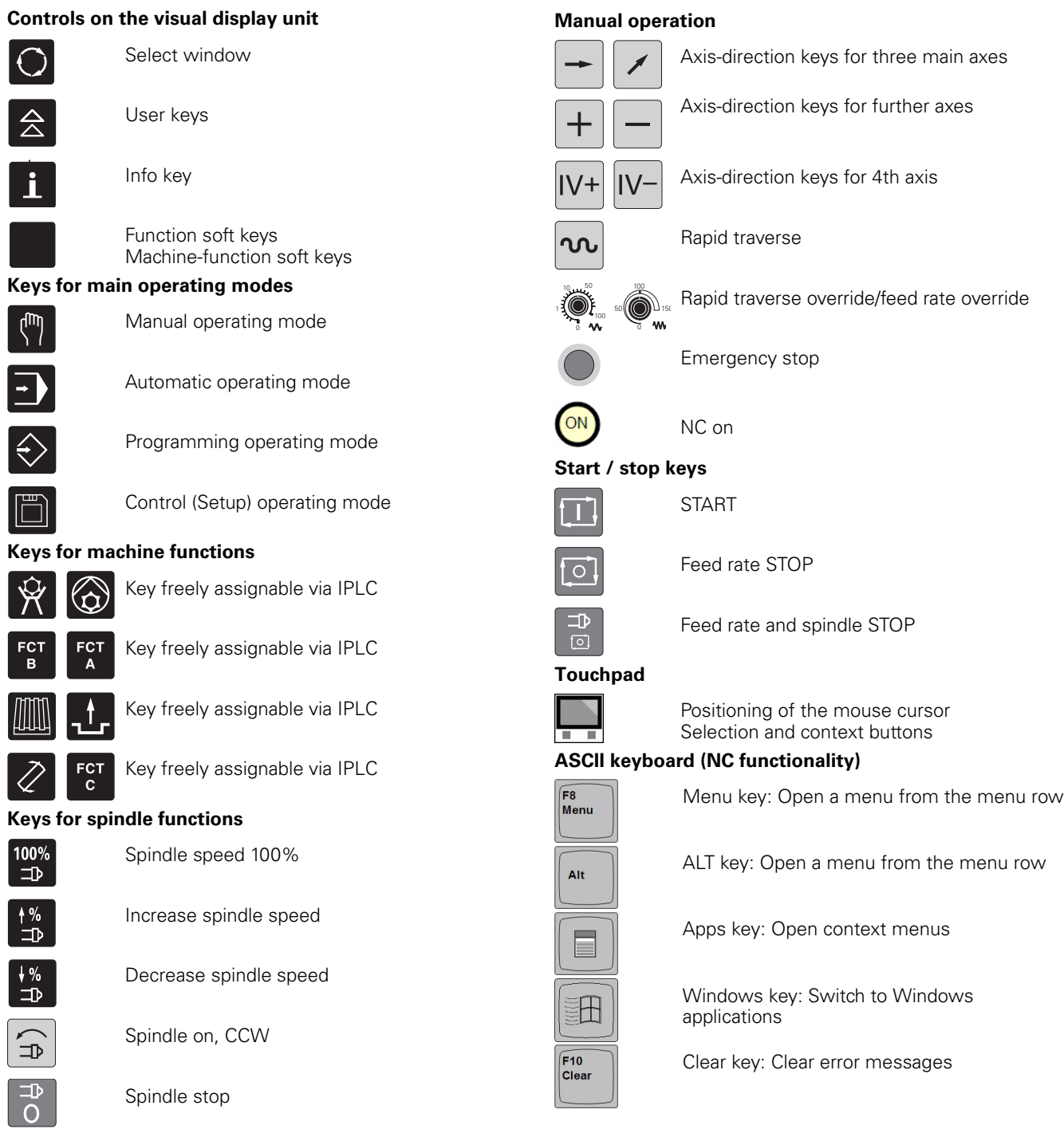

Spindle on, CW

 $\boxed{\bigoplus_{\text{eff}}\,}$ 

## **MillPlus V600, Software and Features**

The MillPlus IT is designed for use with milling, drilling, boring and machining centers, as well as for use with mold machines. The MillPlus IT can also be traversed manually for simple machining operations.

Different types of aid are available to the programmer: dialog entry, Function Explorer, context-sensitive online help, graphic simulation, etc.

This Manual describes the programming language of the MillPlus and all G function that are available in MillPlus V600 as of NC software number 538 952-xx.

This Manual may include references to functions that are not yet available in this software version. These references are reserved for later software updates.

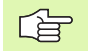

Some functions are not yet described completely in this version of the Programming Manual.

#### **Machine configuration**

The machine manufacturer adapts the features offered by the MillPlus to the capabilities of the specific machine via configuration data. Some of the functions described in this manual may therefore not be among the features provided by the MillPlus on your machine tool.

Please contact your machine manufacturer for detailed information on the features that are supported by your machine tool.

The machine manufacturer and HEIDENHAIN offer programming courses for the MillPlus. We recommend these courses as an effective way of improving your programming skill and sharing information and ideas with other MillPlus users.

#### **Intended place of operation**

The MillPlus V600 complies with the limits for a Class A device in accordance with the specifications in EN 55022, and is intended for use primarily in industrially-zoned areas.

## **Changes compared with V5xx**

During the development of the new MillPlus version V600, care was taken to keep the MillPlus language compatible with earlier versions. With the new developments, however, some new features have been added and some G functions or their sequences have been changed. In this chapter you will find an overview of the most important changes.

### **New functions**

- **G242** Contour advance calculation: ON
- **G251-G269** Contour programming
- **G270-G277** Limit level and zoning level
- G280-G286 Contour milling cycles
- **High-level language** (If..then, While... )

### **Functions that are not available anymore**

- **G5** Synchronize CNC and PLC (for OEM only).
- **G66** Selection of negative tool direction
- G67 Selection of positive tool direction
- G106, G108 Kinematic model
- **G241** Contour monitoring: ON

### **Functions that are not yet available**

- **G8** Correct tool
- **G26** Feed rate and spindle override not effective
- **G52** Activate pallet datum shift
- G63 Cancel geometry calculation
- **G125** Retract tool in the event of interruption: OFF
- **G126** Retract tool in the event of interruption: ON
- **G148** Query touch probe status
- **G180-G182** Cylinder interpolation
- **G195-G199** Definition of graphics
- **G606-G610** TT: Measure tool
- **G631-G642** Measure workpiece

## **Modified G functions**

Some of the G functions were modified in respect of programming or sequence. For a list of the modifications, refer to Chapter ["Changed](#page-490-0)  [G-functions" on page 491.](#page-490-0)

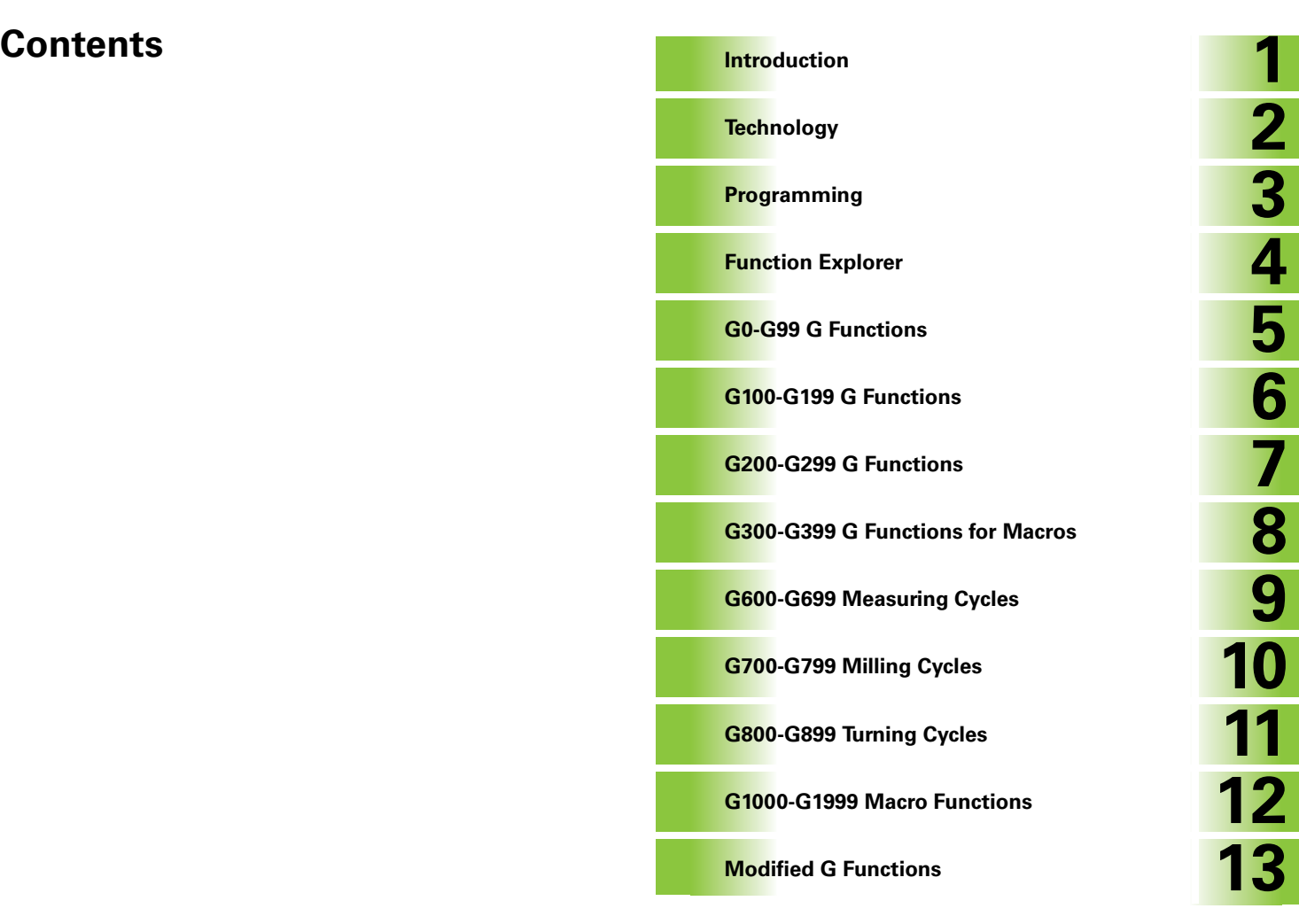

[1.1 Introduction ..... 18](#page-17-0)

[1.2 About These Instructions ..... 19](#page-18-0)

### **[2 Technology ..... 21](#page-20-0)**

[2.1 F Functions ..... 22](#page-21-0)

[Description of the feed rate addresses 22](#page-21-1) [F, F3=, F4= Feed rate and direction of movement 22](#page-21-2) [F1=, Constant cutting feed rate for radius compensation of circles 23](#page-22-0) [F3=, F4= Plunging feed rate/feed rate in a plane 24](#page-23-0)

[F5= Feed unit for rotary axes 24](#page-23-1)

[F6= Blockwise feed rate 24](#page-23-2)

[2.2 S Functions ..... 25](#page-24-0)

[Format 25](#page-24-1)

[Application 25](#page-24-2)

[2.3 M Functions ..... 26](#page-25-0)

[M0/M1 Program stop, optional program stop 26](#page-25-1) [M3/M4/M5 spindle ON clockwise/counterclockwise/spindle stop 27](#page-26-0) [M6 Automatic tool change 27](#page-26-1) [M66 Automatic tool change 29](#page-28-0) [M67 Changing the tool data 30](#page-29-0) [M7/M8/M9/M13/M14 Coolant supply on/off 31](#page-30-0) [M19 Oriented spindle stop 32](#page-31-0) [M30 End of part program 33](#page-32-0) [M41/M42/M43/M44 Selecting the spindle speed range 34](#page-33-0)

[2.4 T Function Tool Table ..... 35](#page-34-0)

[Tool life monitoring 37](#page-36-0)

[3.1 General Programming Information ..... 40](#page-39-0) [Part programs 40](#page-39-1) [Program words 40](#page-39-2) [Program blocks 42](#page-41-0) [3.2 Creating a Part Program ..... 43](#page-42-0) [Structure of a part program 43](#page-42-1) [Program editor 43](#page-42-2) [3.3 Datums ..... 44](#page-43-0) [Machine datum \(M0\) 44](#page-43-1) [Pallet datum \(M1\) 45](#page-44-0) [Workpiece datum \(W\) 45](#page-44-1) [Program datum \(W1\) 45](#page-44-2) [3.4 Axis Configurations on Machine Tools ..... 46](#page-45-0) [Axis configurations 46](#page-45-1) [Coordinate system 46](#page-45-2) [Cartesian coordinates 47](#page-46-0) [Polar coordinates 48](#page-47-0) [Mixture of coordinates 49](#page-48-0) [G7 coordinates 50](#page-49-0) [3.5 E Parameters ..... 51](#page-50-0) [Format 51](#page-50-1) [Cancel 51](#page-50-2) [Quantity of parameters 51](#page-50-3) [Address 51](#page-50-4) [Parameter number \(E\) 51](#page-50-5) [Using a parameter in several programs 52](#page-51-0) [Parameter types 52](#page-51-1) [Input accuracy 52](#page-51-2) [Displaying the parameter table 52](#page-51-3) [3.6 String \(ES\) Parameters ..... 53](#page-52-0) [Format 53](#page-52-1) [Cancelation 53](#page-52-2) [Quantity of parameters 53](#page-52-3) [3.7 Operators ..... 54](#page-53-0) [Trigonometric functions 59](#page-58-0) [Relational operators 61](#page-60-0) [Logical operators 62](#page-61-0) [3.8 High-Level Language ..... 67](#page-66-0) [Operators 67](#page-66-1) [Like 73](#page-72-0) [Call 78](#page-77-0) [GoTo 79](#page-78-0) [If...Then...Else 80](#page-79-0)

**8**

#### **[4 Function Explorer ..... 85](#page-84-0)**

[4.1 Milling Functions ..... 86](#page-85-0)

#### **[5 G0-G99 G Codes ..... 93](#page-92-0)**

[5.1 G0 Rapid Traverse ..... 94](#page-93-0) [5.2 G1 Linear Interpolation ..... 97](#page-96-0) [5.3 G2 Circular CW ..... 101](#page-100-0) [5.4 G3 Circular Counter-Clockwise ..... 106](#page-105-0) [5.5 G4 Dwell Time ..... 107](#page-106-0) [5.6 G7 Tilting Working Plane ..... 108](#page-107-0) [5.7 G8 Tilting Tool Orientation ..... 117](#page-116-0) [5.8 G9 Define Pole Position ..... 122](#page-121-0) [5.9 G11 Linear Chamfer Rounding Cycle ..... 125](#page-124-0) [5.10 G14 Repeat Function ..... 131](#page-130-0) [5.11 G17 Main Plane XY, Tool Z ..... 133](#page-132-0) [Turning 134](#page-133-0) [5.12 G18 Main Plane XZ, Tool Y ..... 135](#page-134-0) [Turning 136](#page-135-0) [5.13 G19 Main Plane YZ, Tool X ..... 137](#page-136-0) [5.14 G22 Subprogram Call ..... 138](#page-137-0) [5.15 G23 Program Call ..... 140](#page-139-0) [5.16 G25 Enable Feed/Speed Override ..... 142](#page-141-0) [5.17 G26 Disable Feed/Speed Override ..... 143](#page-142-0) [5.18 G27 Reset Positioning Functions ..... 145](#page-144-0) [5.19 G28 Positioning Functions ..... 146](#page-145-0) [5.20 G29 Jump Function ..... 148](#page-147-0) [5.21 G31 Tapping with Chip Breaking ..... 150](#page-149-0) [5.22 G37 Milling Operation ..... 153](#page-152-0) [5.23 G39 Tool Offset Change ..... 154](#page-153-0) [5.24 G40 Cancel Tool Radius Compensation ..... 157](#page-156-0) [5.25 G41 Tool Radius Compensation, Left ..... 158](#page-157-0) [5.26 G42 Tool Radius Compensation, Right ..... 162](#page-161-0) [5.27 G43 Tool Radius Compensation to End Point ..... 164](#page-163-0) [5.28 G44 Tool Radius Compensation Past End Point ..... 166](#page-165-0) [5.29 G45 Measuring a Point ..... 167](#page-166-0) [Measuring tool dimensions G45 + M25 169](#page-168-0) [5.30 G46 Measuring a Circle ..... 170](#page-169-0) [G46 + M26 Calibrating the touch probe 172](#page-171-0) [5.31 G49 Checking on Tolerances ..... 173](#page-172-0) [5.32 G50 Processing Measuring Results ..... 175](#page-174-0) [5.33 G51 Cancel Pallet Zero Point Shift ..... 180](#page-179-0) [5.34 G52 Activate Pallet Zero Point Shift ..... 181](#page-180-0) [5.35 G53 Cancel G54-G59 Zero Point Shift ..... 183](#page-182-0) [5.36 G54 - G59 Activate Zero Point Shift ..... 184](#page-183-0)

[5.37 G61 Tangential Approach ..... 188](#page-187-0) [5.38 G62 Tangential Exit ..... 191](#page-190-0) [5.39 G63 Cancel Geometric Calculations ..... 193](#page-192-0) [5.40 G64 Activate Geometric Calculations ..... 194](#page-193-0) [Basic functions 194](#page-193-1) [Straight line 196](#page-195-0) [Chamfer 200](#page-199-0) [Circles 201](#page-200-0) [Rounding arcs 203](#page-202-0) [Points of intersection 203](#page-202-1) [Non-flowing transitions 205](#page-204-0) [5.41 G70 Inch Programming ..... 208](#page-207-0) [5.42 G71 Metric Programming ..... 209](#page-208-0) [5.43 G72 Cancel Mirror Image and Scaling ..... 210](#page-209-0) [5.44 G73 Mirror Image and Scaling ..... 211](#page-210-0) [5.45 G74 Absolute Position Approach ..... 213](#page-212-0) [5.46 G77 Bolt Hole Circle ..... 216](#page-215-0) [5.47 G78 Point Definition ..... 219](#page-218-0) [5.48 G79 Cycle Call ..... 221](#page-220-0) [5.49 G81 Drilling/Centering ..... 223](#page-222-0) [5.50 G83 Deep-Hole Drilling ..... 225](#page-224-0) [5.51 G84 Tapping ..... 228](#page-227-0) [5.52 G85 Reaming ..... 230](#page-229-0) [5.53 G86 Boring ..... 232](#page-231-0) [5.54 G87 Pocket Milling ..... 234](#page-233-0) [5.55 G88 Key-Way Milling ..... 236](#page-235-0) [5.56 G89 Circular Pocket Milling ..... 238](#page-237-0) [5.57 G90 Absolute Programming ..... 240](#page-239-0) [5.58 G91 Incremental Programming ..... 242](#page-241-0) [5.59 G92 Zero Point Shift Incr./Rotation ..... 244](#page-243-0) [5.60 G93 Zero Point Shift Abs./Rotation ..... 246](#page-245-0) [5.61 G94 Feed in mm/min \(inch/min\) ..... 248](#page-247-0) [5.62 G95 Feed in mm/rev \(inch/rev\) ..... 250](#page-249-0) [5.63 G97 Spindle Speed ..... 251](#page-250-0) [5.64 G98 Graphic Window Definition ..... 252](#page-251-0) [5.65 G99 Graphic Material Definition ..... 253](#page-252-0)

#### **[6 G100-G199 G-Codes ..... 255](#page-254-0)**

[6.1 G125 Lifting Tool on Intervention: OFF ..... 256](#page-255-0) [6.2 G126 Lifting Tool on Intervention: ON ..... 257](#page-256-0) [6.3 G141 3D Tool Correction ..... 261](#page-260-0) [6.4 G145 Linear Measuring Movement ..... 268](#page-267-0) [6.5 G148 Read Measure Probe Status ..... 272](#page-271-0) [6.6 G149 Read Tool- or Zero Offset Values ..... 274](#page-273-0) [Querying tool data 274](#page-273-1) [Querying Zero Offset Values 277](#page-276-0) [6.7 G150 Change Tool- or Zero Offset Values ..... 280](#page-279-0) [Changing of tool data 280](#page-279-1) [Changing Zero Offset Values 282](#page-281-0) [6.8 G151 Cancel G152 ..... 283](#page-282-0) [6.9 G152 Limiting the Traverse Ranges ..... 284](#page-283-0) [6.10 G153 Correct Workpiece Zero Point: OFF ..... 286](#page-285-0) [6.11 G154 Correct Workpiece Zero Point: ON ..... 287](#page-286-0) [6.12 G174 Tool Retract Movement ..... 289](#page-288-0) [6.13 G179 ContourCycle Call ..... 291](#page-290-0) [6.14 G180 Cancel Cylinder Interpolation ..... 292](#page-291-0) [6.15 G182 Activate Cylinder Interpolation ..... 294](#page-293-0) [6.16 G195 Graphic Window Definition ..... 297](#page-296-0) [6.17 G196 End Graphic Model Description ..... 298](#page-297-0)

#### **[7 G200-G299 G-Codes ..... 299](#page-298-0)**

[7.1 G240 Contour Pre-Calculation: OFF ..... 300](#page-299-0) [7.2 G242 Contour Pre-Calculation: On ..... 301](#page-300-0) [7.3 G251-G269 Contour Programming ..... 302](#page-301-0) [7.4 G251 Free Linear Movement ..... 307](#page-306-0) [7.5 G252 Free Circular Movement, CW ..... 308](#page-307-0) [7.6 G253 Free Circular Movement, CCW ..... 310](#page-309-0) [7.7 G261 Free Linear Movement, Tangential ..... 311](#page-310-0) [7.8 G262 Free Circular Movement, CW, Tangential ..... 312](#page-311-0) [7.9 G263 Free Circular Movement, CCW, Tangential ..... 313](#page-312-0) [7.10 G265 Free Chamfer ..... 314](#page-313-0) [7.11 G266 Free Rounding ..... 315](#page-314-0) [7.12 G269 Free Contour Selection ..... 316](#page-315-0) [7.13 G270 Disables Limit Planes ..... 317](#page-316-0) [7.14 G271 Enables Defined Limit Planes ..... 318](#page-317-0) [7.15 G272 Definition of Lower Limit Plane ..... 319](#page-318-0) [7.16 G273 Definition of Upper Limit Plane ..... 321](#page-320-0) [7.17 G275 Zoning Planes: Disable ..... 323](#page-322-0) [7.18 G276 Zoning Planes: Enable ..... 324](#page-323-0) [7.19 G277 Zoning Planes: Define ..... 325](#page-324-0) [7.20 G280-G286 Contour Milling Cycles ..... 327](#page-326-0) [Entering a contour formula 328](#page-327-0) [Superimposed contours 329](#page-328-0) [Area of inclusion \(joined with\) 330](#page-329-0) [Area of intersection \(intersected with\) 331](#page-330-0) [Area of inclusion without intersection \(joined with but without intersection\) 331](#page-330-1) [7.21 G280 End Contour Milling ..... 334](#page-333-0) [7.22 G281 Begin Contour Milling ..... 335](#page-334-0) [7.23 G282 Contour Definition Program ..... 336](#page-335-0) [7.24 G283 Contour Data Definition ..... 337](#page-336-0) [7.25 G284 Contour Pilot Drilling ..... 338](#page-337-0) [7.26 G285 Contour Roughing ..... 340](#page-339-0)

[7.27 G286 Contour Finishing ..... 342](#page-341-0)

#### **[8 G300-G399 G-Codes for Macros ..... 345](#page-344-0)**

[8.1 Specific G Codes for Macros ..... 346](#page-345-0) [Overview of G codes for macros 346](#page-345-1) [Overview of G codes for installation purposes 346](#page-345-2) [8.2 G300 Program Error Call ..... 347](#page-346-0) [8.3 G303 M19 with Programmable Direction ..... 348](#page-347-0) [8.4 G305 Synchronize CNC and PLC ..... 349](#page-348-0) [8.5 G319 Read Actual Technology Data ..... 350](#page-349-0) [8.6 G320 Read Actual G Data ..... 351](#page-350-0) [8.7 G321 Read Tool Data ..... 354](#page-353-0) [8.8 G322 Read Machine Constant Memory ..... 356](#page-355-0) [8.9 G323 Read Cycle Data ..... 357](#page-356-0) [8.10 G324 Read G Group ..... 358](#page-357-0) [8.11 G326 Read Actual Position ..... 360](#page-359-0) [8.12 G327 Read Operation Mode ..... 362](#page-361-0) [8.13 G328 Read IPLC Marker or I/O ..... 363](#page-362-0) [8.14 G329 Read Offset from Kinematic Model ..... 365](#page-364-0) [8.15 G331 Write Tool Data ..... 368](#page-367-0) [8.16 G338 Write IPLC Marker or I/O ..... 370](#page-369-0) [8.17 G339 Write Offset in Kinematic Model ..... 371](#page-370-0) [8.18 G380 Protection Zones ..... 373](#page-372-0)

#### **[9 G600-G699 Measuring Cycles ..... 375](#page-374-0)**

[9.1 Tool Measuring Cycles for Laser Measurements ..... 376](#page-375-0) [General notes and usage 376](#page-375-1) [Availability 376](#page-375-2) [Programming 376](#page-375-3) [Machine parameters 376](#page-375-4) [9.2 Tool Measuring Cycles for Tool Touch Probe Measuring Systems ..... 377](#page-376-0) [General Notes on Tool Touch Probe Measuring Systems 377](#page-376-1) [9.3 Measuring Cycles ..... 378](#page-377-0) [Introduction to measuring cycles 378](#page-377-1) [9.4 G620 Angle Measurement ..... 381](#page-380-0) [9.5 G621 Position Measurement ..... 384](#page-383-0) [9.6 G622 Corner Outside Measurement ..... 386](#page-385-0) [9.7 G623 Corner Inside Measurement ..... 388](#page-387-0) [9.8 G626 Datum Outside Rectangle ..... 390](#page-389-0) [9.9 G627 Datum Inside Rectangle ..... 392](#page-391-0) [9.10 G628 Circle Measurement Outside ..... 394](#page-393-0) [9.11 G629 Circle Measurement Inside ..... 397](#page-396-0) [9.12 G631 Measure Inclined Plane ..... 400](#page-399-0) [9.13 G633 Angle Measurement 2 Holes ..... 402](#page-401-0) [9.14 G634 Measurement Center 4 Holes ..... 404](#page-403-0) [9.15 G636 Circle Measurement Inside \(CP\) ..... 407](#page-406-0) [9.16 G638 Touch Probe Calibration on Ball ..... 410](#page-409-0) [9.17 G639 Touch Probe Calibration ..... 413](#page-412-0)

#### **[10 G700-G799 Milling Cycles ..... 417](#page-416-0)**

[10.1 Machining and Positioning Cycles ..... 418](#page-417-0) [Overview of machining and positioning cycles 418](#page-417-1) [Introduction 419](#page-418-0) [10.2 G700 Face Turning ..... 421](#page-420-0) [10.3 G730 Multipass Milling ..... 424](#page-423-0) [10.4 G740 Thread Milling Inside ..... 426](#page-425-0) [10.5 G741 Thread Milling Outside ..... 429](#page-428-0) [10.6 G771 Operation on Line ..... 430](#page-429-0) [10.7 G772 Operation on Quadrangle ..... 432](#page-431-0) [10.8 G773 Operation on Grid ..... 434](#page-433-0) [10.9 G777 Operation on Circle ..... 436](#page-435-0) [10.10 G781 Drilling/Centring ..... 438](#page-437-0) [10.11 G782 Deep-Hole Drilling ..... 440](#page-439-0) [10.12 G783 Deep-Hole Drill. Add Chip Break ..... 443](#page-442-0) [10.13 G784 Tapping ..... 445](#page-444-0) [10.14 G785 Reaming ..... 447](#page-446-0) [10.15 G786 Boring ..... 449](#page-448-0) [10.16 G787 Pocket Milling ..... 451](#page-450-0) [10.17 G788 Key-Way Milling ..... 453](#page-452-0) [10.18 G789 Circular Pocket Milling ..... 456](#page-455-0) [10.19 G790 Back-Boring ..... 458](#page-457-0) [10.20 G794 Tapping, Interpolated ..... 461](#page-460-0) [10.21 G797 Pocket Finishing ..... 463](#page-462-0) [10.22 G798 Key-Way Finishing ..... 465](#page-464-0) [10.23 G799 Circular Pocket Finishing ..... 467](#page-466-0)

### **[11 G800-G899 Turning Cycles ..... 469](#page-468-0)**

[11.1 Turning Cycles ..... 470](#page-469-0)

[Reserved for turning cycle extensions 470](#page-469-1) [These cycles will appear in a future version. 470](#page-469-2)

#### **[12 G1000-G1099 G-Codes for Macros ..... 471](#page-470-0)**

- [12.1 G1010 Edit Function for SQL tables ..... 472](#page-471-0)
- [12.2 G1016 Export Formatted Text and E Parameter ..... 476](#page-475-0)

[12.3 G1017 Write NC System Data ..... 479](#page-478-0)

- [12.4 G1018 Read NC System Data ..... 483](#page-481-0)
- [12.5 G1019 Define up to Two PLC values ..... 486](#page-484-0)
- [12.6 G1022 Activate Tool Exchange in PLC ..... 487](#page-485-0)
- [12.7 G1029 Define up to eight PLC values ..... 490](#page-488-0)

#### **[13 Changed G-functions ..... 491](#page-490-1)**

[13.1 Description of changed G-functions with respect to version V500-V530 ..... 492](#page-491-0)

## <span id="page-16-0"></span>**Introduction**

## <span id="page-17-0"></span>**1.1 Introduction**

Dear customer,

These instructions are intended to support you while programming the MillPlus IT control.

The machine may only be operated—even if it is just temporarily—by properly trained personnel. The training can be provided by the company itself, institutes for advanced vocational training or by one of the training centers.

Please read the notes regarding proper use.

The control is interfaced with the machine via the machine configurations. Some of these configurations can be accessed by the operator. Caution! Before changing any configuration settings, be sure that you understand the meanings and functions thereof. Otherwise please contact the Customer Service.

The user should always back up his programs and specific data (e.g. technology data, machine configurations etc.) on a PC or other memory space to prevent data from being lost irretrievably should the system be defective.

We reserve the right to make changes to the design, features and accessories as part of further development. Therefore, no claims may be derived from the data, descriptions or images. Errors and omissions excepted.

#### **© Heidenhain Numeric B.V. Eindhoven, Netherlands 2008**

The publisher accepts no liability with regard to specifications, based on the information contained in these instructions. Solely the data contained in the order and the corresponding technical specifications shall apply to the specifications of this numeric control.

All rights reserved. Reproduction of this material, in whole or in part, is not allowed without written permission from the copyright holder.

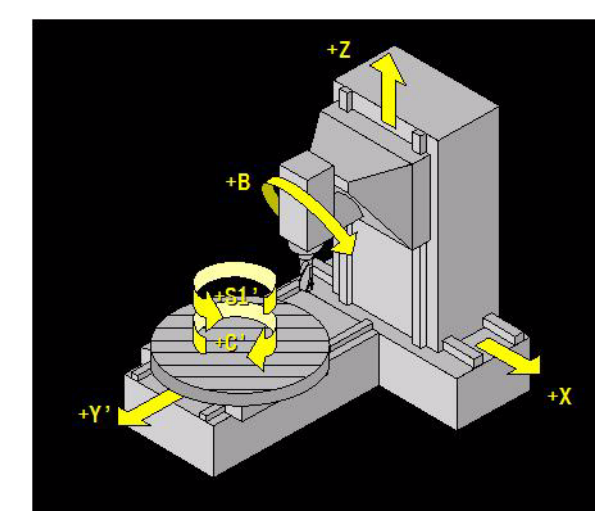

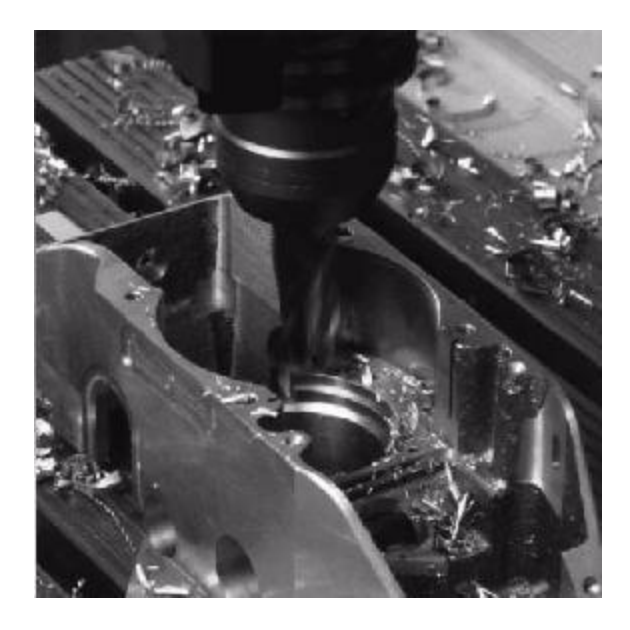

**1.1 Introduction**

1.1 Introduction

## <span id="page-18-0"></span>**1.2 About These Instructions**

These instructions provide comprehensive information on NC programming.

The core of the reference data contained in these instructions is described in the sections on the G, F, H, M S and T functions. Further information, such as mathematical operations, formulas and high-level language are explained.

## **G functions**

These functions are used to prepare the CNC machine tool for the programming instructions. They are called "preparatory functions". The individual sections dealing with the G functions are structured as follows:

- **G number and brief description** Brief description of the G function and its application.
- **Address description** The address words that define the effective range of the function or the words that can be programmed when the function is active.
	- Address name (e.g. G0)
	- **Brief description of address**
	- Explanation of the address with a list of the entry options
- **Format** The applicable conventions:
	- Example: G... address..... {address.....}
	- Address..... = mandatory
	- $\blacksquare$ {Address....} = optional
	- E, F, S, T and M are not entered in the format.
	- Mutual dependencies are not shown.
- **Default** Basic values that are predefined in the CNC.
- **Application** Comments and notes on the use of functions and the circumstances.
- **Sequence** Description of the sequence of the individual steps of a function.
- **Example** Practical examples illustrating the use of a function.

## **F functions**

This function specifies the feed rate types.

## **H functions**

The machine tool builder assigns special tasks to these functions. For information on how to use these help functions, please refer to the respective documentation of the machine tool builder.

## **M functions**

These functions have a direct effect on machine operation, e.g. coolant supply on/off.

## **S functions**

This function specifies the spindle speed in rpm.

## **T functions**

This function specifies the number for tool selection and storage of its dimensions in the CNC tool memory.

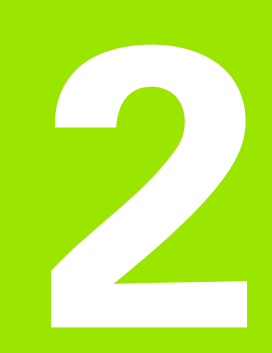

## <span id="page-20-0"></span>**Technology**

## <span id="page-21-0"></span>**2.1 F Functions**

Setting the feed rate in mm per minute (mm/min) or revolution (mm/ rev). The feed rate actually used in practice is determined by different factors such as the material, machining method and tool.

## <span id="page-21-1"></span>**Description of the feed rate addresses**

- **F** Generally applicable feed rate for axis motions with G1/2/3, not for G0
- F1= Selecting the constant cutting feed rate for radius compensation of circles
- F2= Retraction feed rate with G85, infeed rate with G87-G89 or measuring feed rate with G145
- **F3=** Feed rate for a (negative) infeed movement (plunge)
- **F3=** Feed rate for movements in a plane
- **F5=** Feed unit for rotary axes
- **F6=** Blockwise feed rate.

#### **Type of function**

**Modal:** F, F1=, F3=, F4=, F5=

**Blockwise:** F2=, F6=

## <span id="page-21-2"></span>**F, F3=, F4= Feed rate and direction of movement**

For technological reasons it is necessary to adjust the feed rate carefully to the milling process when executing milling operations. The technological conditions for milling in radial direction are different from the conditions for milling in axial direction, for example.

The user can program modally and independently with two feed rate values, i.e. F3= and F4=.

The feed rates F, F3= and F4= are modal.

■ 0... 99999 [mm/min] for metric programming

■ 0... 9999.9 [inch/min] for programming in inches.

If F, F3= and F4= are programmed in one block, F3= and F4= are of higher priority than F.

#### **Default setting**

 $F3=0$ ,  $F4=0$  and  $F = 0$ 

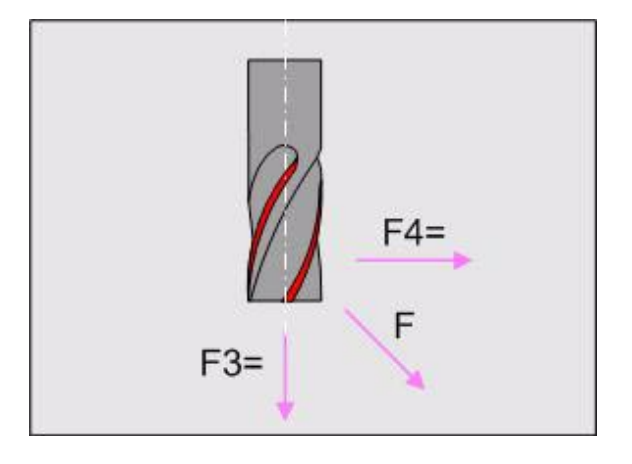

**2.1 F Functions**

2.1 F Functions

# 1 F Functions **2.1 F Functions** N

#### **Delete**

After M30 or by pressing the **Reset CNC** or **Cancel Program** soft key, F F3= and F4= are set to zero.

### **Maximum feed rate**

The maximum feed rate depends on the machine. Refer to the machine configuration for the maximum feed rate that can be used on the machine tool.

## <span id="page-22-0"></span>**F1=, Constant cutting feed rate for radius compensation of circles**

The F1= parameter is used to keep the programmed feed rate constant on the workpiece contour, regardless of the milling radius and shape of the contour. This controlled speed is called constant cutting feed rate.

#### **F1=0**

No constant cutting feed rate (start-up condition, M30, **Cancel Program** soft key or **Reset CNC** soft key). The programmed feed rate should reflect the speed of the tool tip. (See Figure 2.)

 $\blacksquare$  \* Cutting feed rate too high

■ \*\* Cutting feed rate too low

#### **F1=1**

Constant cutting feed rate only on the inside of circular arcs. The programmed feed rate is reduced to ensure that the tool tip moves along the inside of a circular arc at the reduced speed. (See figure.)

#### **F1=2**

Constant cutting feed rate on the inside and outside of circular arcs. The programmed feed rate is reduced (inside of circular arc) or increased (outside of circular arc) to ensure that the tool tip moves at the recalculated speed. If the increased speed is higher than the maximum feed rate defined via the machine configuration, the maximum feed rate will be used. (See figure.)

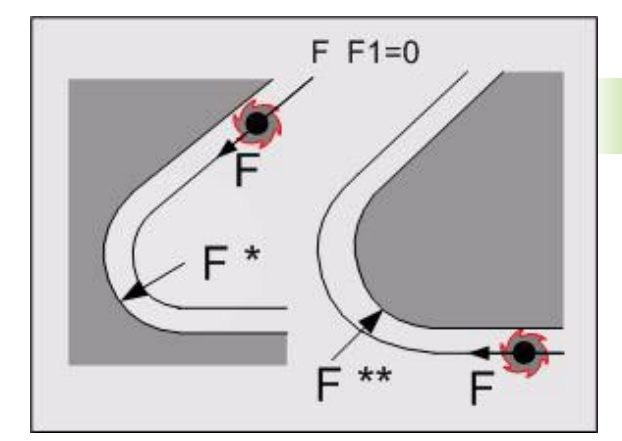

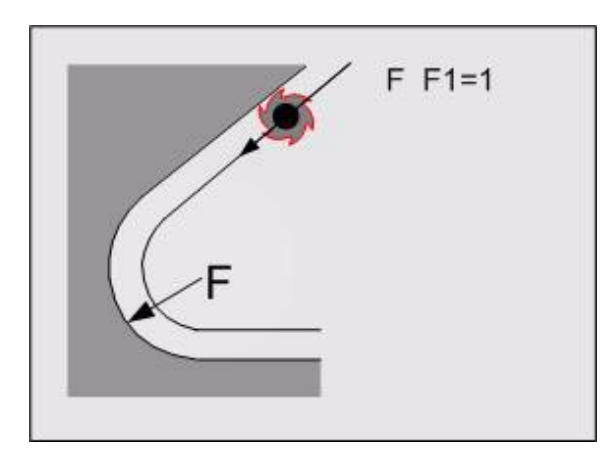

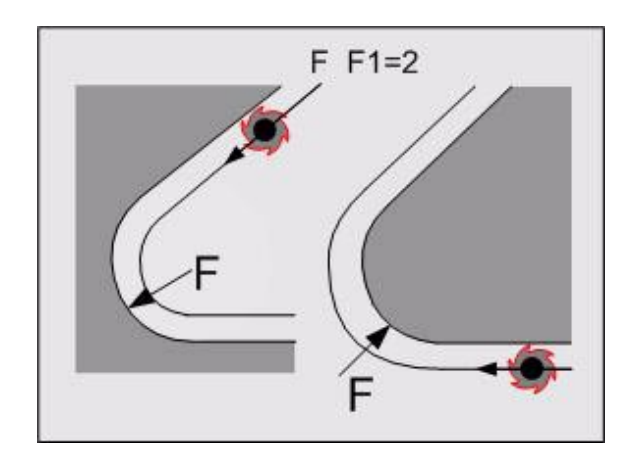

### **F1=3**

**2.1 F Functions**

2.1 F Functions

Constant cutting feed rate only on the outside of circular arcs. The programmed feed rate is increased to ensure that the tool tip moves along the outside of a circular arc at the increased speed. If the increased speed is higher than the maximum feed rate defined via the machine configuration, the maximum feed rate will be used. (See figure.)

## <span id="page-23-0"></span>**F3=, F4= Plunging feed rate/feed rate in a plane**

In Cycles G81, G83, G85 and G86, the movement in "axial" direction is not an infeed movement but a feed movement in a plane so that it is programmed with F/F4= and not with the feed rate F3=.

In Cycles G87, G83, and G89, the infeed movement can be programmed blockwise with F2=, for a modally active infeed rate with  $F3=$ .

In cycles, F3= is used as infeed rate.

If there is no feed rate or if the feed rate is 0 (e.g. F3= 0 or F4=0 or F 0), an error message is generated. No feed rate programmed.

## <span id="page-23-1"></span>**F5= Feed unit for rotary axes**

With G94 F5= you define the unit of the modal feed rate.

G94 F5=0 degree/min (default setting)

G94 F5=1 mm/min or in./min.

With F5=1 the speed on the current rotary axis radius is calculated. This is the distance from the tool to the center of the rotary axis.

#### **Switching off G94 F5=1**

G94 F5=1 is canceled with G94 F5=0, G95, M30, the **Reset CNC** soft key or the **Cancel Program** soft key.

## <span id="page-23-2"></span>**F6= Blockwise feed rate**

F6= is a local feed rate and only active in a block in which this feed rate is programmed.

#### **Movement at rapid traverse**

F6= in a G0 block limits the movement at rapid traverse.

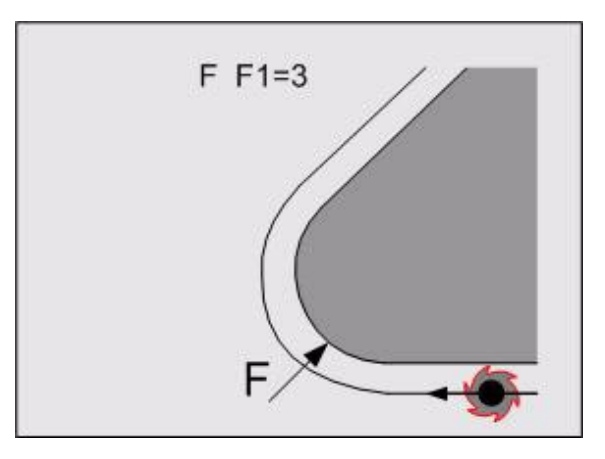

## <span id="page-24-0"></span>**2.2 S Functions**

Setting the speed of the main spindle (S) or the second spindle (or rotary table) (S1=) in revolutions per minute (rpm).

### <span id="page-24-1"></span>**Format**

 $\{S... \}$   $\{S1 = ... \}$ 

## <span id="page-24-2"></span>**Application**

#### **Maximum speed**

The maximum speeds of the first and second spindle are defined in the machine configuration.

#### **Direction of spindle rotation**

For programming the direction of spindle rotation, refer to the description of M3/M4.

#### **Spindle speed ranges**

For selecting a spindle speed range, refer to the description of M41/ M42/M43/M44.

## <span id="page-25-0"></span>**2.3 M Functions**

Most of the available M functions depend on the PLC program. For a description of the M functions that are not, or only partly, described here, refer to the machine documentation.

## <span id="page-25-1"></span>**M0/M1 Program stop, optional program stop**

M0 Interruption of program execution

M1 Optional program stop

#### **Application**

The stop at M1 is only executed, however, if the **Selective Wait** soft key is active.

#### **Activate**

M0/M1 is activated when the current tool movement programmed in the same block has been executed.

#### **Spindle speed and coolant supply**

Depending on the PLC program, the spindle speed and coolant supply are also suppressed and/or switched off.

Suppressed means that the spindle and coolant supply are switched on again when the program execution is continued.

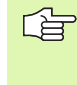

### <span id="page-26-0"></span>**M3/M4/M5 spindle ON clockwise/ counterclockwise/spindle stop**

- M3 Spindle ON clockwise (CW)
- M4 Spindle ON counterclockwise (CCW)
- M5 Spindle OFF (spindle STOP).

#### **Type of function**

M3, M4 and M5 are modal.

#### **Spindle ON (M3/M4)**

The spindle is switched on before the tool movement programmed in the same block is executed. The spindle is only switched on when a spindle speed (S) has been programmed.

#### **Spindle OFF (M5)**

The spindle command M5 is activated when the current tool movement programmed in the same block has been executed.

The spindle is switched off with M30, the **Cancel Program** soft key or the **Reset CNC** soft key. For oriented spindle stop M19, see M19.

#### **Program stop (M0/M1) or tool change (M6/M66)**

Depending on the PLC program, the spindle rotation is suppressed or switched off at a program stop or tool change.

Suppressed means that the spindle is switched on again when the program execution is continued.

### <span id="page-26-1"></span>**M6 Automatic tool change**

Executing an automatic tool change

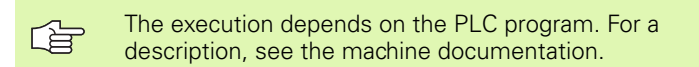

#### **Format**

 ${T...}$   ${T1 = ...}$   ${T2 = ...}$  M6

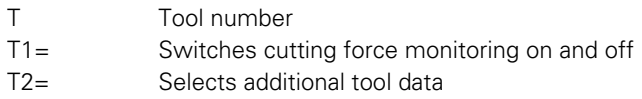

#### **Executing the tool change**

The tool is changed before the tool movement programmed in the same block is executed.

#### **Tool change procedure**

The M6 command leads to the following operating procedure:

- The tool first moves at rapid traverse to the change position.
- The old tool is then replaced by a new one and the compensation data of the new tool are activated.

#### **Machine tool without automatic tool changer**

On machines without an automatic tool changer, M6 is executed like M66 (manual tool change).

The M6 command leads to the following operating procedure:

■ The tool first moves at rapid traverse to the change position.

**Program execution is interrupted so that the tool can be changed** manually.

#### **M6 without tool number T**

If no T word is programmed in the M6 block, the tool that was last programmed is inserted and activated. It is recommended that you always program the tool number T for an M6 tool change.

#### **Replacement tools**

The tool table contains, for example, tool T100.00 with the replacement tools T100.01 and T100.02.

During an automatic tool change (M6), T100.00 is inserted (T100.00 M6). The replacement tool log is now active. If T100.00 is blocked, a replacement tool is automatically inserted. (T100.01).

During an automatic tool change (M6), T100.01 inserted (T100.01 M6). The replacement tool log is not active now. If T100.01 is blocked, no replacement tool is inserted. An error message is generated.

Note:

If tool T100.01 is measured last during tool measurement, the operator must return the tool to the tool magazine again. If this is not done and T100.00 M6 is programmed in the new program, tool T100.00 will not be changed.

#### **Spindle speed and coolant supply**

Depending on the PLC program, the spindle rotation and coolant supply are also suppressed or switched off.

Suppressed means that the spindle and coolant supply are switched on again when the program execution is continued.

#### **Tool change position**

It is advisable to reprogram all linear axes in the block after a tool change command. This ensures that Manual Block Search and Restart are always executed in the same way after a program interruption.

#### **Incremental programming after a tool change**

With incremental programming the increments refer to the last programmed position. A tool change position is not regarded as a programmed position.

#### **Example: Automatic tool change**

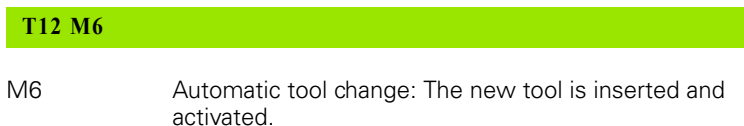

## <span id="page-28-0"></span>**M66 Automatic tool change**

Interrupt the program execution for a manual tool change.

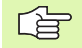

The execution depends on the PLC program. For a description, see the machine documentation.

#### **Format**

 ${T \dots} {T1 = ...} T2 = ...}$  M66

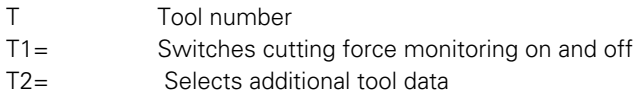

#### **Using M66**

The M66 function is used for tools that are not in the tool magazines.

#### **Executing manual tool changes**

The tool is changed before the tool movement programmed in the same block is executed.

#### **Machine tool without automatic tool changer**

M66 is used for tools that are not in the tool magazine

A tool may first have to be removed from the spindle (with T0 M6) and returned to its place in the magazine.

It may also be necessary to program a return to a position at which the tool can be inserted.

#### **Manual tool change procedure**

The M6 command leads to the following operating procedure:

- $\blacksquare$  The tool first moves at rapid traverse to the change position.
- **Program execution is interrupted so that the tool can be changed** manually.

M66 interrupts the program execution so that the tool can be changed manually. The execution depends on the PLC program.

When the tool change is completed, the program execution is continued by pressing the start button.

#### **Spindle speed and coolant supply**

Depending on the PLC program, the spindle speed and coolant supply are also suppressed or switched off.

Suppressed means that the spindle and coolant supply are switched on again when the program execution is continued.

#### **Example: Automatic tool change**

#### **T24 M66**

M66 Interruption of program execution and manual tool change. The dimensions of tool T24 are activated.

## <span id="page-29-0"></span>**M67 Changing the tool data**

Activating tool data without a tool change.

### **Format**

 ${T...}$   ${T1 = ...}$   ${T2 = ...}$  M67

T Tool number T1= Switches cutting force monitoring on and off T2= Selects additional tool data

#### **Tools with more than one cutting edge**

If a tool with more than one cutting edge, e.g. a boring bar, is inserted, each cutting edge has its own length and radius, which are stored as additional compensations for the same tool in the tool table.

#### **Activating the tool data**

The new tool dimensions are activated before the tool movement programmed in the same block is executed.

#### **Example: Changing the tool data**

The boring bar identified as tool T12 in the illustration has two cutting edges.

- Cutting edge 1 with the tool length XS1 is stored in the tool table as  $L = XS1$ ,
- cutting edge 2 with the tool length XS2 as L1=XS2.

# **T12 M6**

## **T12 T2=1 M67**

- M6 The boring bar is inserted and the tool data of T12 are activated.
- M67 Changing the tool data from XS1 to XS2. The boring bar is not changed.

## <span id="page-30-0"></span>**M7/M8/M9/M13/M14 Coolant supply on/off**

- M7 Coolant no. 2 ON, internal coolant supply
- M8 Coolant no. 1 ON, external coolant supply
- M9 Coolant no. 1 and/or 2 OFF
- M13 Coolant no. 1 together with spindle ON clockwise M13=M3+M8
- M14 Coolant no. 1 together with spindle ON counterclockwise M14=M4+M8

#### **Format**

{M7/M8/M9/M13/M14}

#### **Switch-on (M7/M8/M13/M14)**

The coolant supply is switched on before the tool movement programmed in the same block is executed.

#### **Switch-off (M9)**

The coolant supply is switched off before the tool movement programmed in the same block is executed.

#### **M30 Cancel program**

The coolant supply is switched off with M30, the Cancel Program soft key or **Reset CNC** soft key.

#### **Program stop (M0/M1), spindle stop (M5) or tool change (M6/ M66)**

Depending on the PLC program, the coolant supply is suppressed or switched off at a program stop, spindle stop or tool change.

Suppressed means that the coolant supply is switched on again when the program execution is continued.

#### **Machine parameters for activation of M13/M14**

In order to use the M13 and M14 functions, the CfgPlcMStrobe machine parameter must be set.

#### **Example: Switching the coolant supply on and off**

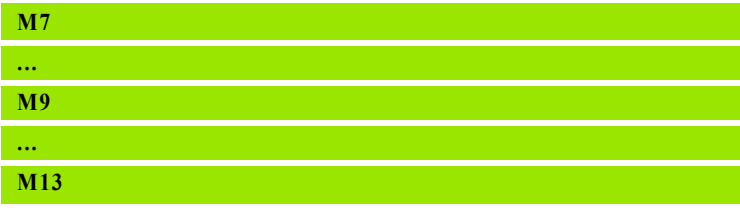

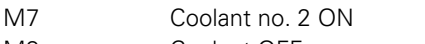

M9 Coolant OFF

M13 Coolant no. 1 and spindle ON clockwise

## <span id="page-31-0"></span>**M19 Oriented spindle stop**

Stopping the spindle at a programmed angular position.

See also G303 M19 D... I2=...

#### **Format**

M19 {D...}

#### **Angular position (D)**

The angular position is measured from a fixed position that is defined via a machine parameter (CfgReferencing/ref Position).

#### **Spindle speed and direction of rotation**

The spindle always moves to the nominal position in a fixed direction that is defined via a machine parameter (CfgReferencing/refDirection).

- + Spindle speed in positive direction of rotation (M3 or CW)
- Spindle speed in negative direction of rotation (M4 or CCW)

#### **Activation**

The M19 command is activated when all movements programmed in the same block have been executed.

The spindle position remains unchanged until M3, M4, M13, M14, M41, M42, M43, M44 or M19 is programmed.

#### **Example: Oriented spindle stop**

**M19 D30**

M19 Spindle stops at +30° from the fixed angular position

## <span id="page-32-0"></span>**M30 End of part program**

Completing the part program execution with return to the beginning of the program.

#### **Format**

M30

#### **Activate**

The M30 command is activated when the current tool movement programmed in the same block has been executed.

#### **Spindle rotation and coolant supply**

A block with M30 switches off the spindle and the coolant supply.

#### **On-position**

When executing M30, the on-position that is applicable for a specific group of G functions becomes effective automatically, if intended.

Other functions with an on-position are reset, as well.

#### **Example: Program structure**

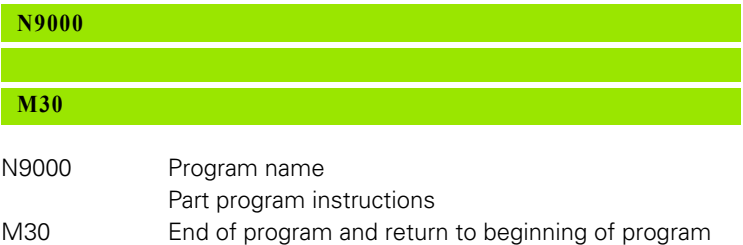

## <span id="page-33-0"></span>**M41/M42/M43/M44 Selecting the spindle speed range**

#### **Format**

S M41/M42/M43/M44

#### **Speed range selection**

The speed range can be selected automatically by the CNC (the corresponding M function is generated by the CNC) or by programming the appropriate M function (useful with overlapping speed ranges).

#### **Limit values for the speed ranges**

The limit values for the speed ranges are stored in the machine parameter memory of the CNC.

#### **Speed range types**

Speed ranges can overlap more or less. If no M function for the range selection has been programmed and the spindle speed occurs in two ranges, the maximum range is selected automatically.

#### **Overlapping speed ranges**

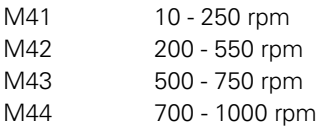

#### **Example:Spindle speed range**

**M41 S50**

M41 The above speed ranges are assumed to be applicable. The required spindle speed is 50 rpm. M41 is programmed so that Range 1 is selected. The automatic range selection is not used.

## <span id="page-34-0"></span>**2.4 T Function Tool Table**

## **Using tools in the program**

You can define a tool call in the program with:

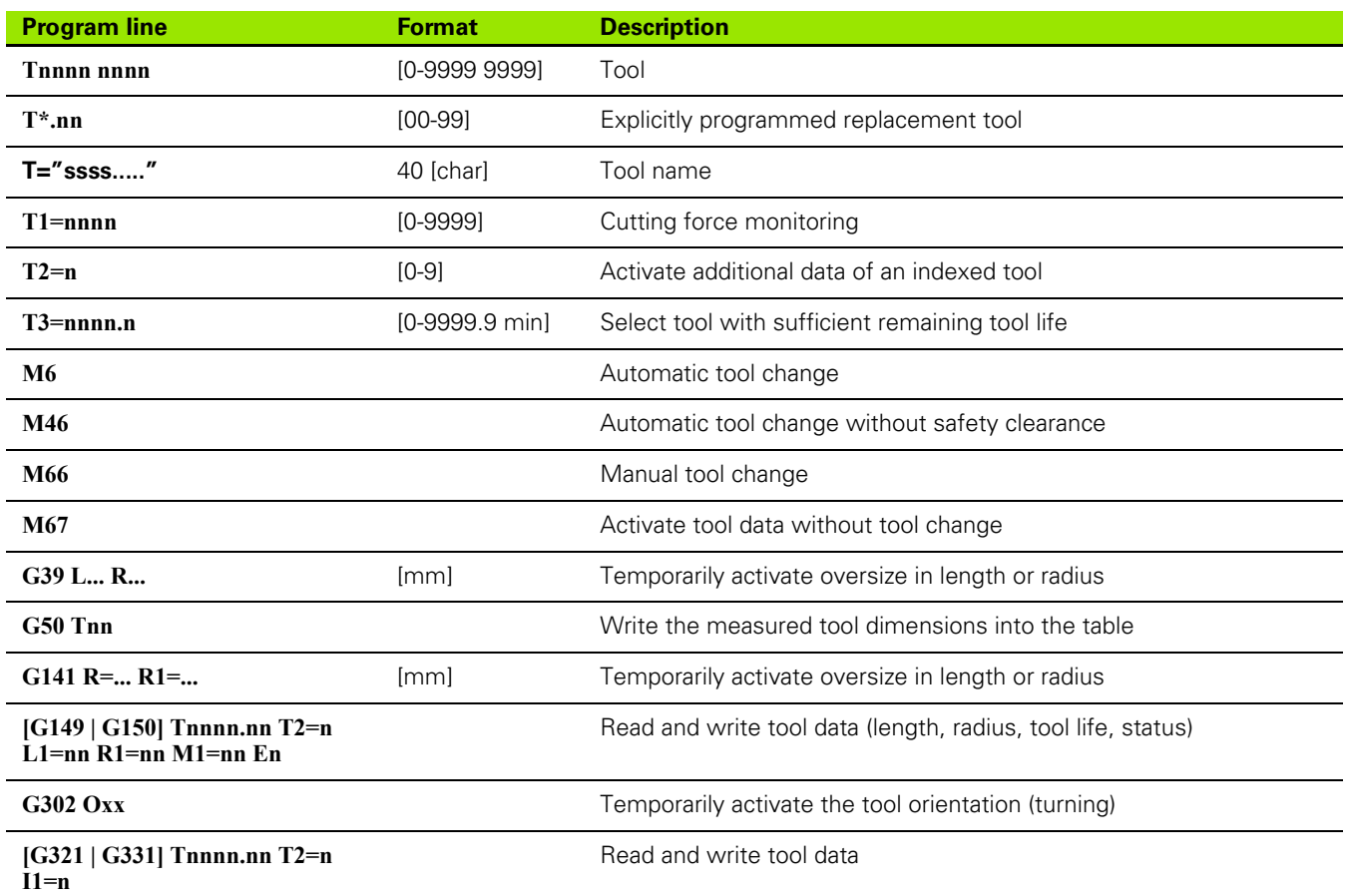

## **Tool change**

#### **Tool change with index number (T2=)**

With the index number IDX you can assign other tool data to a tool. This index number is called in the NC program with  $T2=$ .

#### **Example:Tool compensations**

#### **T1234 T2=3 M6**

T2= Tool number 1234 is inserted with index number 3

#### **Removing the tool from the spindle**

With T0 M6 the tool is removed from the spindle and returned to the magazine.

The tool must be removed from the spindle:

Before a manual tool change

For oversized tools.

#### **Tool pre-selection**

The next tool can already be pre-selected in the magazine during program run so that it can be inserted immediately with the next tool change. The block includes only the tool number T (without M function).

#### **Replacement tools**

A replacement tool is inserted if the tool life of the current machining tool expires or if the lowest performance limit of cutting force monitoring is exceeded.

The replacement tool is identified by the two-digit number after the decimal point.

The replacement tool with the lowest number is selected, unless it is blocked. Otherwise the replacement tool with the next higher number is used.
## **Tool life monitoring**

Each tool is assigned a certain tool life. Whenever a tool is in use, its life is reduced by the cutting time. When the tool life has expired a warning is generated.

#### **Tool change with sufficient tool life (T3=)**

A tool can have several replacement tools with different remaining tool lives. Programming T3= selects the tool whose remaining life is sufficient.

If no tool with sufficient remaining life can be found, the MillPlus generates an error message.

#### **Example: Tool life monitoring**

#### **T1234 T3=12 M6**

T3=12 A program block T3=12 leads to the insertion of tool number 1234, where the remaining tool life has to be at least 12 minutes.

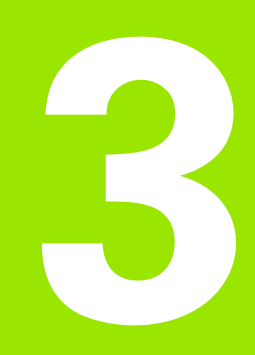

# **Programming**

# **3.1 General Programming Information**

## **Part programs**

A part program is the entirety of data and instructions required for the production of a workpiece on a numerically controlled machine tool.

The instructions can contain different operations, e.g. milling, drilling, tapping etc. Each individual operation forms a unit and can be divided into subinstructions. A program block is a complete operation and the words in a program block define the subinstructions.

The correct machining sequence and all subinstructions must be defined in the part program. Examples of subinstructions are tool movements, machine functions and technology data.

A part program can be generated and stored in several ways:

- By interactive contour programming (ICP) for complex contours.
- By manual program entry via the control panel.
- By downloading via a network (e.g. Ethernet or external PC).

## **Program words**

The CNC control uses the standard CNC word address system. A word defined according to this system consists of two parts:

- **1** The address, i.e. an individual address (a letter) or an indexed address. An indexed address consists of a letter followed by an index (number) and the equal sign  $(=)$ .
- **2** A multi-digit number.

Leading zeroes can be omitted in all words. If, however, the value of one word equals zero, then at least one zero must be written.

#### **Example words:**

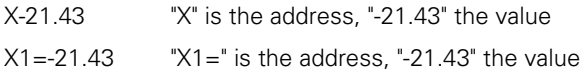

#### **Format of words with path or angle information**

Words that give path or angle information may have a an algebraic sign (+ or -). If no algebraic sign has been programmed, a positive value is assumed. Negative values must always have a minus sign.

Path or angle commands can be written with a decimal point. The number of digits after the decimal point depends on the machine configuration: 3 digits (accuracy 1 µm or 1 mdeg.) or 4 digits (accuracy 0.1 µm or 0.1 mdeg.). Any zeroes that follow may therefore be omitted. If not decimal point has been programmed, the CNC assumes that it comes after the last digit.

The total length is always 9 digits. This means that either 123456.789 or 12345.6789 is programmed.

#### **Metric or inches**

If G70 is programmed at the beginning of a program, mm is switched to inch. A path command is then programmed 12345.6789 or 1234.56789 (accuracy 0.0001 or 0.00001 inches).

## **Program blocks**

A program block can consist of several words that form a unit, and contain all information required for the execution of a complete operation. This operation may be a tool movement or a machine function or a combination of both.

The control uses a variable block format, i.e. the block length may be different for every block, depending on the difference in the number or length of the words.

If the program block is numbered, the N word always has to come first. The order of the other words is freely selectable. The example shows the recommended order of frequently used words.

Each word can only be used once in a specific block. Words like E1= and E2= have different addresses and can therefore be used in the same block.

Technological and machine data like spindle speed (S), feed rate (F), tool selection (T) and direction of spindle rotation (M3/M4) can also be contained in the block.

#### **Example of a program block**

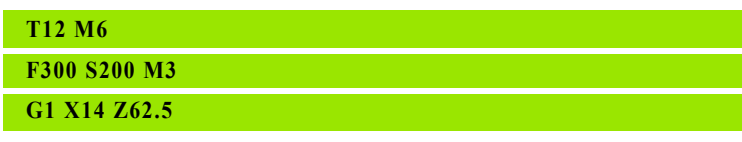

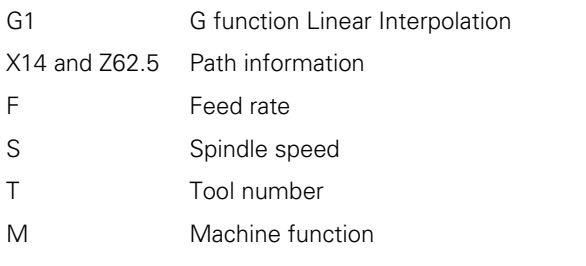

#### **Block number N**

Block number N is not mandatory in the MillPlus IT as of version V600. A block number is only mandatory if a certain block is to be jumped to. The block numbers range from N0 to N9999999.

It is common practice to use a specific block number only once in the same program. The order of the block numbers is freely selectable. The blocks are executed in the programmed order.

**3.1 General Programming Information**

3.1 General Programming Information

# **3.2 Creating a Part Program**

## **Program identifier**

Each part program or subprogram has its own name. The name consists of letters and/or numbers.

## **Structure of a part program**

To create a part program, the programmer needs the following information:

- $\blacksquare$  The workpiece clamping position and the chucking equipment
- $\blacksquare$  The machining sequence
- $\blacksquare$  The tools that are required for machining
- The applicable technological data for each tool
- $\blacksquare$  The workpiece dimensions and the required movements.

The traverse motions on the machine are a combination of tool and workpiece motions. To simplify programming it is assumed that all motions are made by the tool. The actual sequence of motions depends on the configuration of machine tool and control.

An imaginary coordinate system whose datum is used as the reference point for the programmed motion is placed on the workpiece. The position of this datum is chosen such by the programmer that the programming calculations are reduced to a minimum. For the direction of the coordinate axes, see "Axis Configurations on MachineTools".

## **Program editor**

Several programs can be opened simultaneously in the editor. The maximum number is specified in the settings menu. You can easily switch between the opened part and subprograms and copy data.

The stored programs can be protected against unauthorized editing by using the "Locking" function.

# **3.3 Datums**

In order to determine the machine datum, a reference run must first be performed after switch-on. The machine datum is specified, since the offset data between the machine datum (M0) and the machinebased reference point (R) are saved via machine configuration data.

- $R$  = machine reference point
- $M0$  = machine datum
- $\blacksquare$  W = program datum

The operator specifies a program datum (W) for the workpiece, relative to which the workpiece dimensions are measured. This program datum must also refer to the machine datum, which can be specified with the G52 and/or G54...G59 functions. (See figure.)

### **Machine-based reference point (R)**

Every traversable axis of a machine tool has a stationary point designated as the reference point. The reference points of all axes together form the machine-based reference point (R) (See figure.)

During the reference run (see operating instructions), the tool traverses to the reference point of each respective axis. Once this point is reached, the CNC automatically zeroes the axis. The positions of the software limit switches are specified.

#### **Machine datum (M0)**

The machine datum is also a stationary point on the machine.

When the CNC system is put into service, the distances in the axes from the machine-based reference point (R) to the machine datum (M0) are measured and saved as machine parameters. Each axis has its own machine parameter value.

When the machine-based reference point has been defined with the reference run procedure, the CNC reads out the relevant dimensions saved as machine parameters. The machine datum (M0) is defined as the origin of the coordinate system. The displayed positions are referenced to the machine datum.

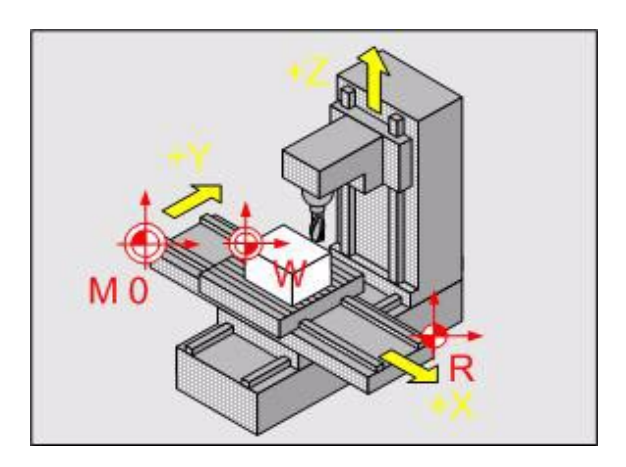

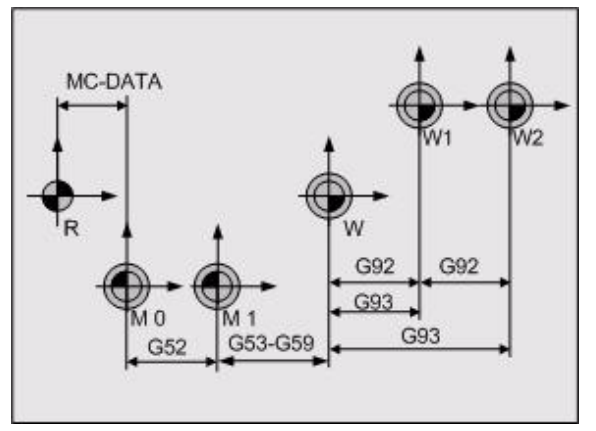

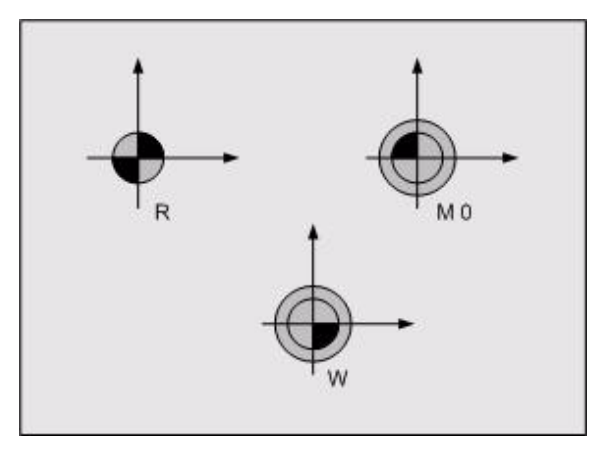

**3.3 Datums**

ന്

3 Datums

#### **Pallet datum (M1)**

If the machine has several fixtures (e.g. pallets), each fixture has its own datum. This stationary fixture is called pallet datum (M1).

The distances in the axes from the machine datum (M0) to the pallet datums (M1) are stored in the datum shift memory. The functions G52 or G52 I[0...99] permit storage of 99 pallet datums.

#### **Workpiece datum (W)**

When a pallet datum (M1) has been defined, the datum of the workpiece must be determined. The workpiece datum can be the same as the active datum M1 or be entered in the table by direct programming or be defined with the F54 function "Preset axes"

If there is an external program call with shift data, the control defines the C datum automatically.

The distances in the axes from the pallet datum (M1) to the workpiece datums (W) are stored in the datum shift memory. The functions G53...G59 or G54 I[0...99] permit storage of up to 99 workpiece datums.

#### **Program datum (W1)**

The program datum W1 is the datum from where the axis coordinates in part programs are measured. The programmer can select any position for the W1 datum. It is advisable to select the position such that any additional calculations required for workpiece programming are limited to a minimum.

## **3.4 Axis Configurations on Machine Tools**

## **Axis configurations**

A machine has three linear principal axes (X, Y Z), which are mutually perpendicular. The orientation of these axes is determined by the Z axis, which always runs parallel to the machine tool's main spindle. The X axis is that with the greatest traverse path perpendicular to the Z axis. A rotary axis and a linear auxiliary axis can be assigned to each principal axis. They are shown in the top figure.

## **Coordinate system**

The CNC can connect points by linear and circular paths of traverse (interpolations). Workpiece machining is programmed by entering the coordinates for a succession of points and connecting the points by linear or circular paths of traverse.

Like the paths of traverse, you can also describe the complete contour of a workpiece by defining single points through their coordinates and connecting them by linear or circular paths of traverse.

The positions of the CNC machine tool's axes are defined by the following standards: ISO 841, DIN 66217 and EIA RS-267-A. The righthand rule defined in these standards is used to indicate the orientation of all axes on CNC machine tools. (Center figure)

#### **Defining coordinates**

The coordinates of points in space (3-D) define traverse paths along the axes. The axis coordinates are in one of three planes (XY plane, ZX plane, YZ plane).

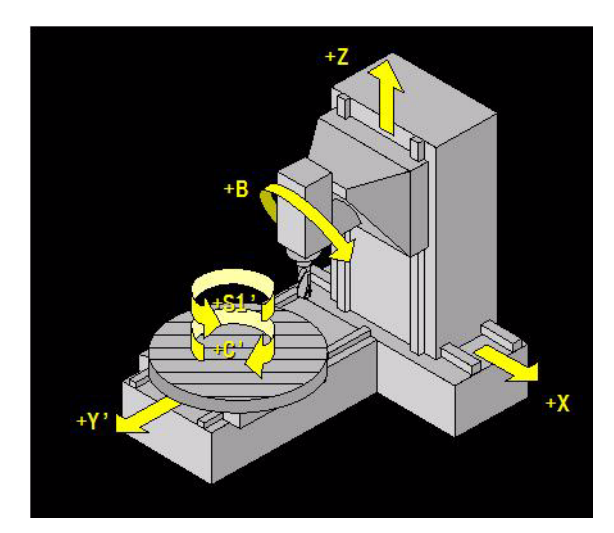

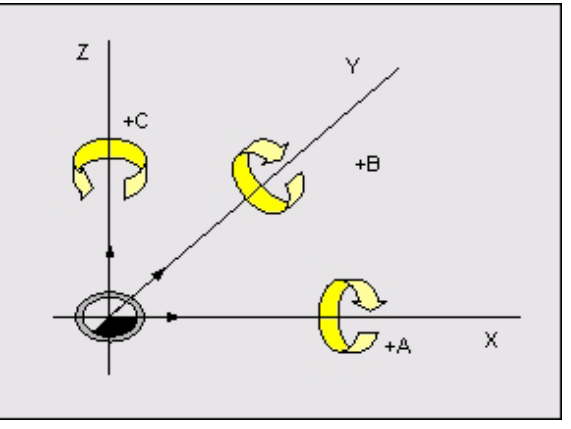

## **Cartesian coordinates**

#### **Absolute coordinates**

If the coordinates of a position are referenced to the workpiece datum, they are referred to as absolute coordinates. Each position on a workpiece is clearly defined by its absolute coordinates. See figure.

#### **Movement with absolute Cartesian coordinates**

**G0 X40 Y30 Z30** 'X, Y, Z is the distance to the datum

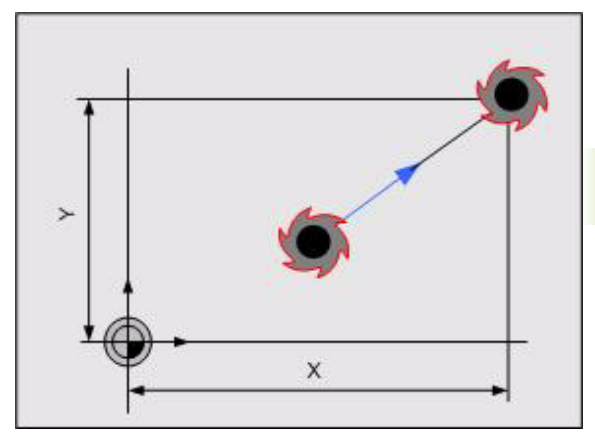

#### **Incremental coordinates**

Incremental coordinates are always given with respect to the last programmed position. They specify the distance from the last active position and the subsequent position. Each position on a workpiece is clearly defined by its incremental coordinates.

#### **Movement with incremental Cartesian coordinates**

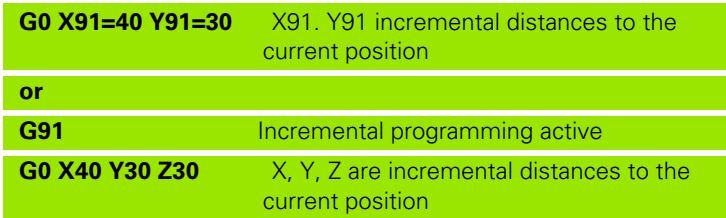

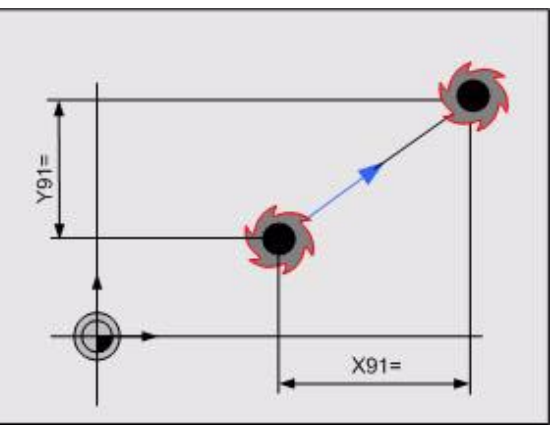

## **Polar coordinates**

When programming with polar coordinates, a position on the workpiece is clearly defined by the entries for polar length and angle.

#### **Movement with absolute polar coordinates**

#### **G0 L2=20 B2=45 Z30**

- $\blacksquare$  L2= distance to the datum
- $\blacksquare$  B2= angle formed with first principal axis

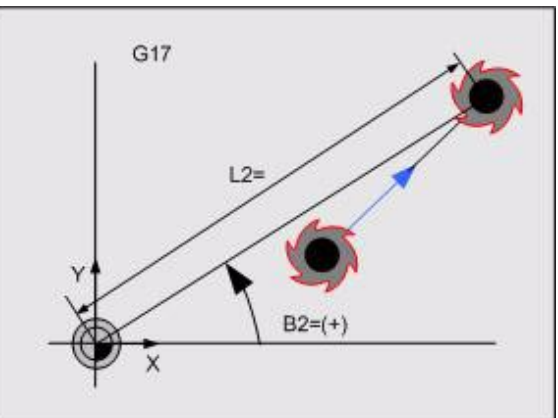

#### **Movement with incremental polar coordinates**

#### **G0 L1=20 B1=45 Z30**

- $\blacksquare$  L1 = distance between the actual and the nominal position
- $\blacksquare$  B1 = angle formed with first principal axis

When programming with incremental polar coordinates, a position on the workpiece is clearly defined by the entries for length and angle.

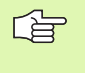

If a pole has been programmed (see G9), the program blocks with polar programming (angle and length) are no longer referenced to the datum but to the last programmed pole.

Polar coordinates in the XZ plane (G18)

and YZ plane (G19).

## **Mixture of coordinates**

Mixing different coordinates is permitted. Absolute, incremental and polar coordinates are possible.

#### **Movement with mixed coordinates**

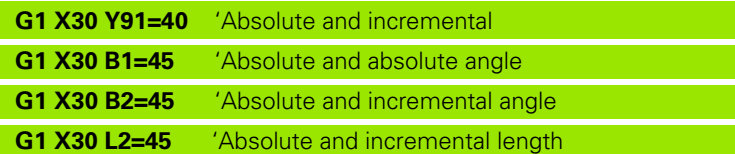

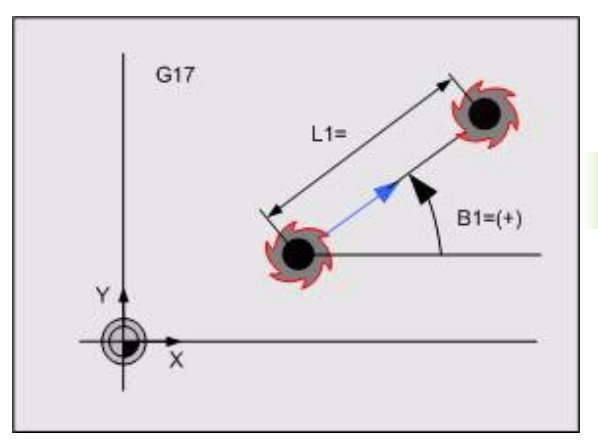

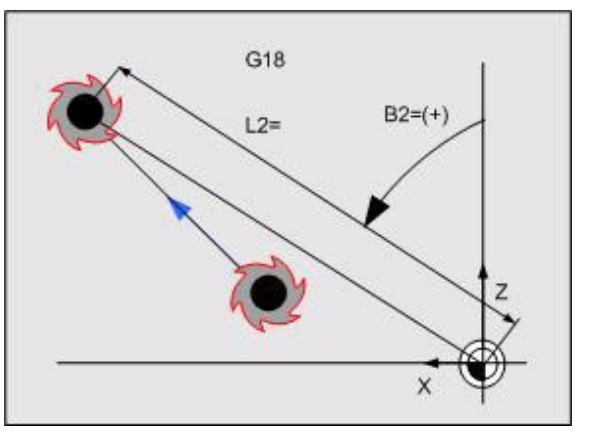

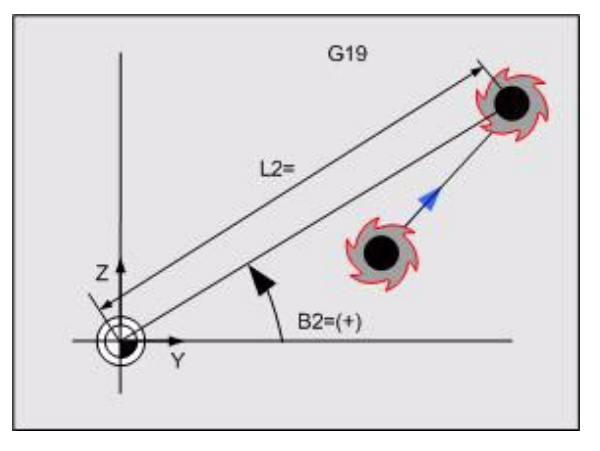

## **G7 coordinates**

The position display on the screen can toggle between the position in the G7 plane (Xp, Zp) or the machine coordinates (X, Y). Both refer to the active datum  $G52 + G54 + G92/G93$ .

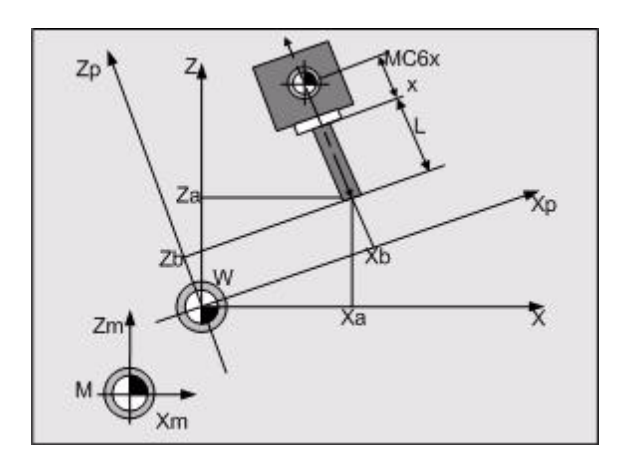

# **3.5 E Parameters**

E parameters permit a more flexible use of the programs. With a single program you can manufacture different workpieces by changing the parameter data contained in the CNC's parameter memory.

With the help of macros, high-level language and E parameters, a problem can be solved in a general way, e. g. measuring a hole with three or four points. The parameters receive their current values during execution, and the subprogram is adjusted to the special program requirements.

## **Format**

Parameter definition:

 $E_{\dots}$ =[value or arithmetic expression]

Parameter assignment

 $\blacksquare$  [Address]=(+/-) E...

Parameter assignment and calculation:

 $\blacksquare$  Address = [arithmetic expression]

## **Cancel**

The parameter values are modal, unless they are changed by conversion, entry via the control panel, entry from another data medium or assignment of new values in the part program. By pressing a soft key you can delete a parameter value or the entire table. Pressing the **Cancel Program** soft key, or M30 do not delete parameter values.

## **Quantity of parameters**

You can save a maximum of 1,000 parameters. This quantity can be changed with a machine parameter (numberOfReals). (Default setting: 600 parameters).

For system cycles (PLC and cycles) you can use parameters 1000 to 1400.

## **Address**

Every existing address, except for the address N. Address N generates an error message. Impermissible word: N=.

## **Parameter number (E)**

This number indicates where in the parameter memory of the control the numerical value is stored.

## **Using a parameter in several programs**

A parameter can be used in different programs. If a parameter that was already assigned a value in a previous program is used in a new program, the parameter must be assigned a new value. Otherwise the old value will be used again.

If a parameter for which there is no value contained in the parameter memory is programmed, an error message is generated (parameter not defined).

## **Parameter types**

Parameters can be used in every MillPlus. The following parameter types are possible:

A floating point number consists of a fixed point number (mantissa) multiplied by an exponent. 1.965e5, for example, means 1.965(10^5), which equals 196 500.

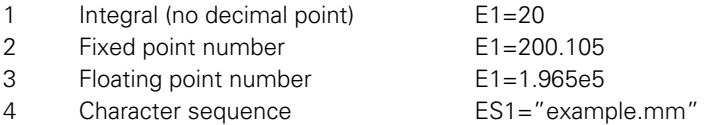

## **Input accuracy**

The input accuracy of the parameter types is as follows:

-

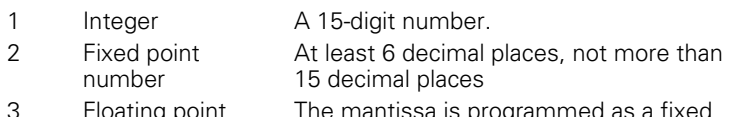

- Floating point number The mantissa is programmed as a fixed point number, the exponent is an integer between -99 and +99.
- 4 Character sequence

## **Displaying the parameter table**

The parameter values saved in the parameter memory can be listed on the screen.

They are rounded values consisting of several decimal places. They are either displayed as fixed point number or in the so-called scientific notation, i.e. with an exponent.

The fact that the accuracy of the calculated, saved parameter values is equal or greater than the displayed values can cause differences.

Example of a saved value: 99.999999999999999 (more than 16 places) – displayed value is 100

# **3.6 String (ES) Parameters**

The string parameters (or ES parameters) permit a more flexible use of the programs. With a single program you can manufacture different workpieces by changing the parameter data contained in the CNC's parameter memory.

## **Format**

Parameter definition:

 $\blacksquare$  ES...=[string expression]

String expression:

Character sequence

Parameter assignment

 $\blacksquare$  [Address]=(+/-) ES...

## **Cancelation**

The parameter values are modal, unless they are changed by conversion, entry via the control panel, entry from another data medium or assignment of new values in the part program. By pressing a soft key you can delete a parameter value or the entire table. Pressing the **Cancel Program** soft key or M30 do not delete parameter values.

## **Quantity of parameters**

You can save a maximum of 200 parameters. This quantity can be changed with a machine parameter (numberOfStrings). (Default setting: 200 parameters).

For system cycles (PLC and cycles) you can use up to 400 parameters.

# **3.7 Operators**

## **Arithmetic operators**

#### **Mathematical operators**

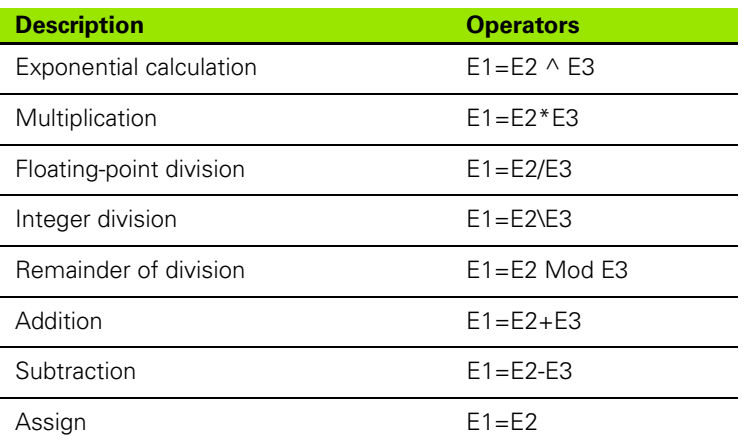

#### **Exponential calculation**

E1=E2^2 or E1=E2^E3 (with E3=2)

The two operations have the effect that the E1 parameter is equal to the square value of E2.

Exponential calculations follow a fixed order. First you do the exponential calculation, then you consider the algebraic sign. For example, in the equation  $E1 = -3^2$  you first do the exponential calculation (3^2), then you consider the algebraic sign, which results in a negative number (-9).

If you want to raise a negative number to a power, you have to place it in parentheses, e. g.  $E1 = (-3)^{8}E3$ . Another method is to assign the negative number to a parameter and then raise the parameter value to a power, e. g. E2=-3 and then E1=E2^2.

The following exponential calculations are impermissible:

- $1$  0^0.
- 2 E2^E3, if E2<0 and E3 have a real value.

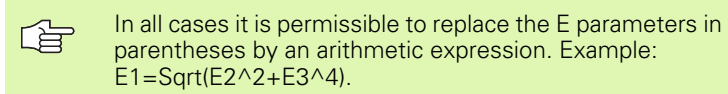

#### **Notes**

If the relational expression is true, then E1=1. If the expression is not true, then E1=0. This parameter can be used with the G29 function (conditional jump) or with high-level language.

In the format description, the parameters E2 and E3 are arbitrary parameters or expressions.

Functions and arithmetic expressions can also be used without parameters, e.g.  $X=(10+12*sin(23))$ .

The E parameter with the result of the calculation or the mathematical function does have the required accuracy but can be saved in two different ways.

E1=99.9999999 and E1=100.0000001 are, for example, equally accurate but differ in their numerical value.

There could be problems if the "Int" function or a relational expression comparing *all* numbers is used.

#### **Translating the calculated numerical values into program words**

The parameter values (or the calculated numerical values) are rounded automatically by the CNC and converted into the fixed number of decimal places that is appropriate for the program word.

When programming, for example, E1=101.74e-3 and X=E1, the number is rounded so that the result is X0.102. The numerical value is rounded to three decimal places.

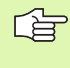

There must be no space between the characters of an arithmetic expression. E1=E2 is not permitted, for example. E1=E2 is correct. Arithmetic operators must be placed between arithmetic values. E1=E2 E3 is not permitted, for example.

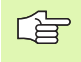

Successive arithmetic operators are not permitted. Example: E1=E2\*/E3. Exception: E1=E2\*-E3. An expression may contain only one mathematical operation.

## **Mathematical functions**

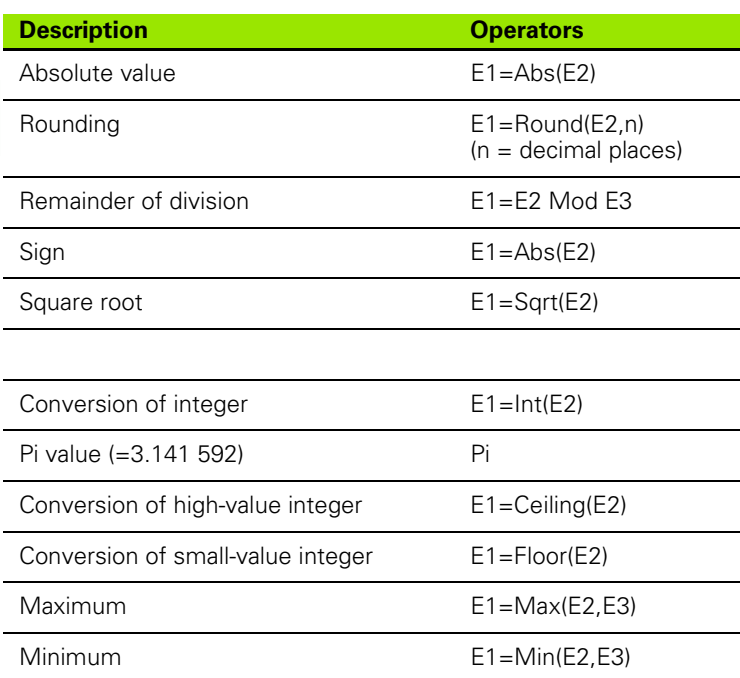

#### **Reciprocal values**

The reciprocal value of E2 is calculated with E1=1/E2 or E1=E2^-1

#### **Absolute values**

With an absolute function, a negative value is converted into a positive value. Positive values remain unchanged. E1=Abs(E2).

#### **Square**

The square value of E2 is calculated with E1=E2\*E2 or E1=E2^2

#### **Square root**

The square root of E2 is calculated with E1=Sqrt(E2) or E1=E2^0.5

E1=Sqrt(...): An arithmetical expression in parenthesis is permissible, e.g. E1=Sqrt(E2^2+E3^4).

To extract the square root (Sqrt), the parameter must be positive or zero.

#### **Integer**

When the integer function is used, the numerical value is truncated, e.g. all decimal places are ignored. E1=Int(E2)

Example: E2=8.9 is shown as 8, E2=-8.9 is shown as -8

#### **Pi constant**

The value of the pi constant is saved in the control with an accuracy of 15 digits. Pi can be used at any place at which a value or E parameter is permitted, e.g. for conversion of angles of radians in decimal degrees or vice versa.

#### **Integers with minimum value greater or equal to the argument**

When using the function with minimum value, the numerical value is rounded to the biggest argument. E1=Ceiling(E2)

Example: E2=8.9 is shown as 9, E2=-8.9 is shown as -8, E2=8 is shown as 8

#### **Integers with maximum value smaller or equal to the argument**

When using the function with maximum value, the numerical value is rounded to the smallest argument. E1=Floor(E2).

Example: E2=8.9 is shown as 8, E2=-8.9 is shown as -9, E2=8 is shown as 8

#### **Rounding**

When using the rounding function, the numerical value is rounded based on the number of decimal places. E1=Round(E2,n) ( n is decimal places)

Note: If the number of decimal places has not been entered, it is automatically assumed to be zero.

Example:  $n=1$  and E2=8.94 results in 8.9,  $n=1$  and E2=-8.94 results in -8.9 n=1 and E2=8.96 results in 9.0, n=1 and E2=-8.96 results in -9.0

#### **Remainder of division**

When using the remainder function, the remainder of the argument is returned.

Note: E1=(E2ModE3):

If E3 is 0, E2 is returned

 $\blacksquare$  If E3 is not entered, 1 is assumed.

 $\blacksquare$  The sign is the same as that of E1.

Example: E2=5 and E3=3 results in 2, E2=-5 and E3=3 results in -2

#### **Sign**

When using the sign function the sign is returned. E1=Sign(E2)

Example: E2=8.9 results in 1, E2=0 results in 0, E2=-8.9 results in -1

#### **Notes**

Example: E1=99.9999999 E3=100.0000001

E2=Int(E1) results in E2=99, E2=Int(E3) results in E2=100

The E1 and E3 parameters are saved with the same accuracy. In both cases, the value 100 is displayed on the screen. The result of the "Int" function is different, however.

The E parameter with the result of the calculation or the mathematical function does have the required accuracy but can be saved in two different ways.

It is advisable to assign a small value to the parameter whose integer is to be determined, e.g. the required accuracy of the calculations.

Example: If E1=99.9999999 or E1=100.0000001, the expression E2=Int(E1 +0.0000001) yields the value E2=100, regardless of the value of E1

#### **Maximum**

The Max() function returns the maximum value of the two arguments. E1=Max(E2,E3)

Example:  $E1 = Max(16,-10)$  results in  $E1 = 16$ 

#### **Minimum**

The Min() function returns the minimum value of the two arguments. E1=Min(E2,E3)

Example: E1=Min(16,-10) results in E1=-10

#### **Angle in decimal degrees**

An angle is usually programmed in degrees and fractions of degrees. The value can be entered directly in the trigonometric functions, arithmetical expressions or relational expressions.

Example: E1=Sin(44.209303)

#### **Angle in radians**

For angle calculations it can sometimes be useful to express angles in radians. 360" corresponds to 2\*pi radians.

Consequently, an angle of 44.209303" equals 0.7715979 radians.

If in a trigonometric function the angle is expressed in radians, the numerical value must be followed by the addition "rad". If in a trigonometric function the angle is expressed in radians, the numerical value must be followed by the addition "rad".

Example: E1=Sin(0.7715979rad)

## **Trigonometric functions**

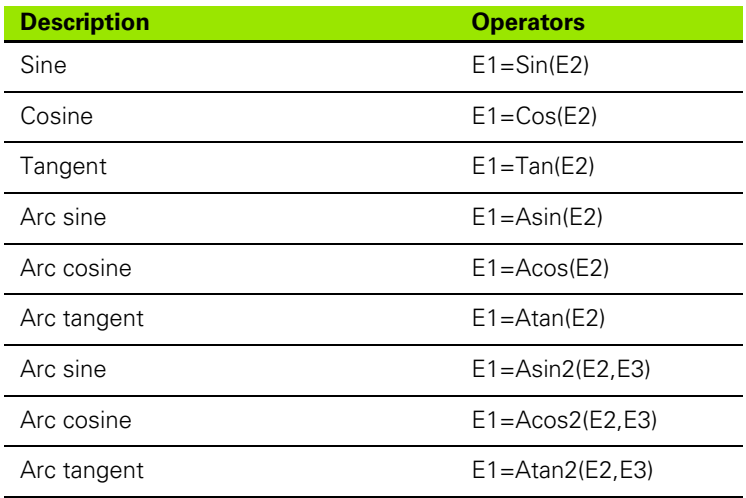

#### **Trigonometric functions**

The following trigonometric functions are available. Sine (sin), cosine (cos), tangent (tan)

They are written as follows: E1=Sin(E2) E1=Cos(E2) E1=Tan(E2)

The sine of an angle of 44.209303' can, for example, be programmed as follows: E1=Sin (44.209303) or E1=Sin (0.7715979rad)

#### **Notes**

The E2 parameter represents any mathematical expression.

Using an odd multiple of 90 " in connection with the tan-function is not permissible. Otherwise, an error message is issued.

Using an odd multiple of 90" in connection with the tan-function is not permissible. Otherwise, an error message is issued.

#### **Inverse trigonometric functions**

The following inverse trigonometric functions are available: arc sine (asin), arc cosine (acos), arctan (atan)

They are written as follows: E1=Asin(E2) E1=Acos(E2) E1=Atan(E2)

Also possible: E1=Asin2(E3,E4) E1=Acos(2E3,E4) E1=Atan2(E3,E4) where E2=E3/E4

#### **Notes**

The E2 parameter represents any mathematical expression.

The values of the inverse functions asin and acos should be between -1 and +1; atan can have any numerical value.

The E2 parameter represents any mathematical expression.

The angles created by these functions are expressed in decimal degrees.

The angle created by asin and atan is between -90° and +90°.

The angle created by acos is between 0° and 180°.

Remarks:

For acos and asin, abs(E2) must be smaller or equal to 1

 $\blacksquare$  The angle created is between 0° and +360°.

## **Relational operators**

A relational expression is used to assign the value 1 to the E parameter if certain conditions are fulfilled.

As long as these conditions are not fulfilled, the value of the parameter is 0.

With G29 or high-level language, this parameter enables you to jump within the program.

The following relations can be used:

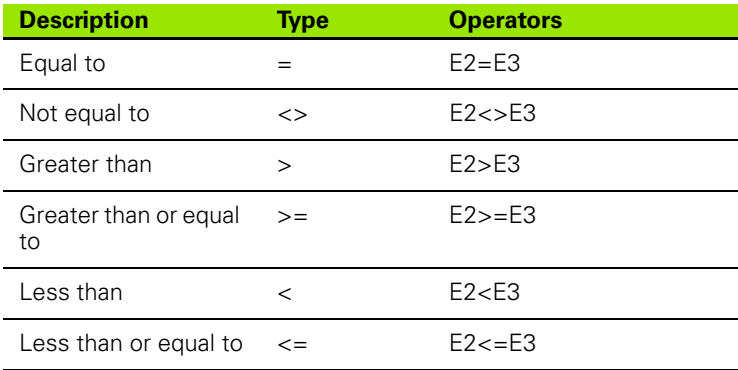

Example: G29 E1=E2>E3 E1 N=400 or If E2>E3 Then GoTo M400

This block means: If parameter E2 is greater than E3, the relation is true and the value 1 is assigned to parameter E1. Parameter E1 is used as a jump condition in the G29 block. If E2>E3, a jump to label M400 is executed.

#### **Notes**

Parameters E2 and E3 represent any mathematical expression.

To satisfy a relational expression, all numbers are compared to see if they are equal. Problems may arise if the parameter values are obtained from calculations. In this case, limit values must be set and it must be tested whether the respective value is within the limits. Smaller < E1=E2<E3, smaller or equal <= E1=E2<=E3.

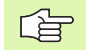

If the relational expression is true, then E1=1. If the expression is false, E1=0. This parameter can be used with the G29 function (conditional jump) or with high-level language.

## **Logical operators**

Logical operators compare Boolean expressions and return a Boolean result.

The following relations can be used:

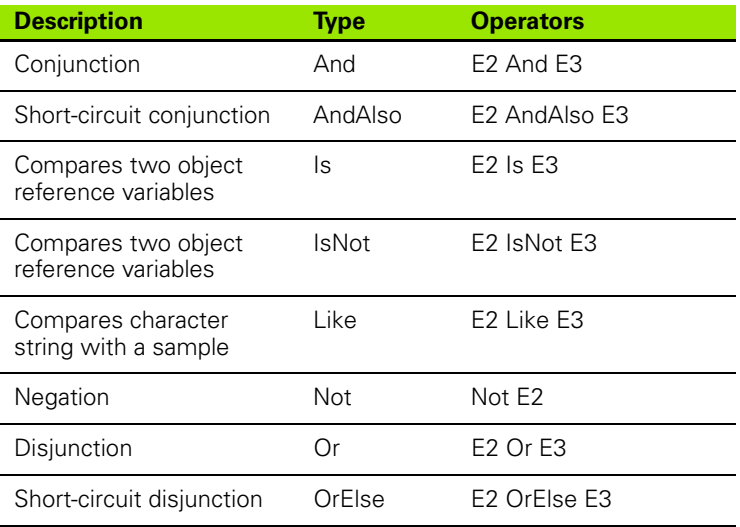

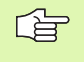

In all cases, both of the parameters must be Boolean expressions.

Example: G29 E1=E2 And E3 E1 N=400

This block means: If parameters E2 and E3 are true and E1 is true, the relation is true and the value True is assigned to parameter E1. Parameter E1 is used as a jump condition in the G29 block. With E2 And E3, a jump to N400 is therefore executed.

## **Sequence of operators in the evaluation**

The CNC evaluates mathematical and relational operations in the following order:

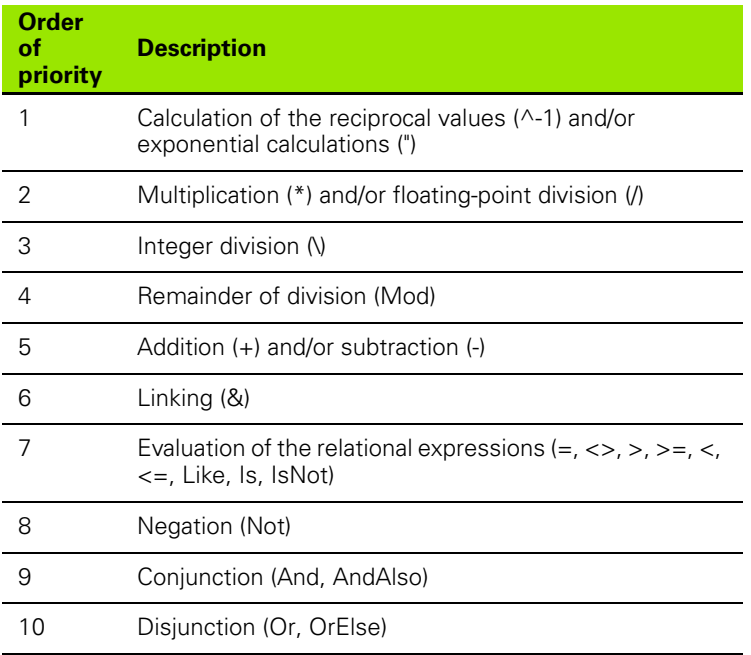

If a block contains operations of the same priority, they are evaluated from the beginning of the block to the end of the block (from the left to the right).

The block  $E1=3+7/2-4 \cdot 2+5*6$  is evaluated in the following order:

- $1 \qquad 4^2 = 16$
- 2  $7/2 = 3.5$
- 3  $5*6=30$
- 4 3+3.5=6.5
- 5 6.5-16=-9.5
- $6 -9.5 + 30 = 20.5$

#### **Use of parentheses ()**

With parentheses () you can group operations and thus change the order of evaluation of an expression. The expression in parentheses is evaluated in the usual order of priority. One pair of parentheses can be placed between another pair of parentheses. This is referred to as "nesting". The evaluation of the expressions between the individual pairs of parentheses is from the inside towards the outside.

## **Calculating polar coordinates (see figure)**

#### **B2=ATAN (15/10) L2=SQRT(10^2+15^2)**

B2= For B2= the sequence is: Calculate 15/10, determine angle in decimal degrees. L2= For L2= the sequence is: Calculate 10^2, calculate 15^2, add 10^2 and 15^2 extract the square root.

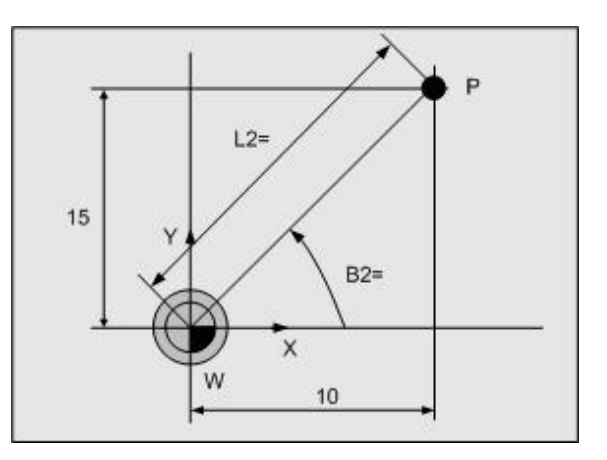

#### **Calculating the point of intersection of two straight lines (see figure)**

#### **Input parameters**

- E1 First coordinate of the first point on the first straight line.
- E2 Second coordinate of the first point on the first straight line.
- E3 First coordinate of the second point on the first straight line.
- E4 Second coordinate of the second point on the first straight line.
- E5 First coordinate of the first point on the second straight line.
- E6 Second coordinate of the first point on the second straight line.
- E7 First coordinate of the second point on the second straight line.
- E8 Second coordinate of the second point on the second straight line.

#### **Output parameters**

- E20 First coordinate of the point of intersection.
- E21 Second coordinate of the point of intersection.
- E79=1 Error found in macro.<br>E79=0 No error.
- No error.

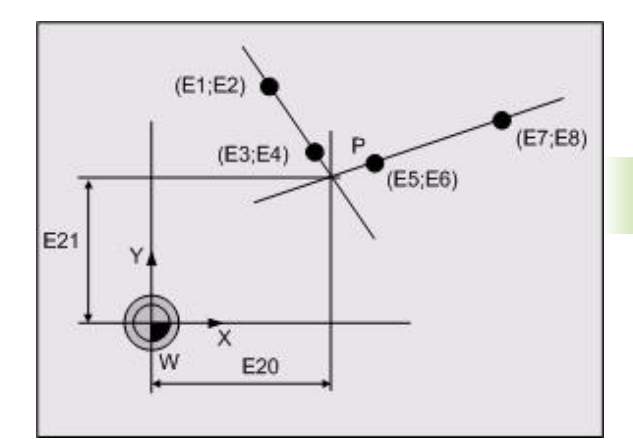

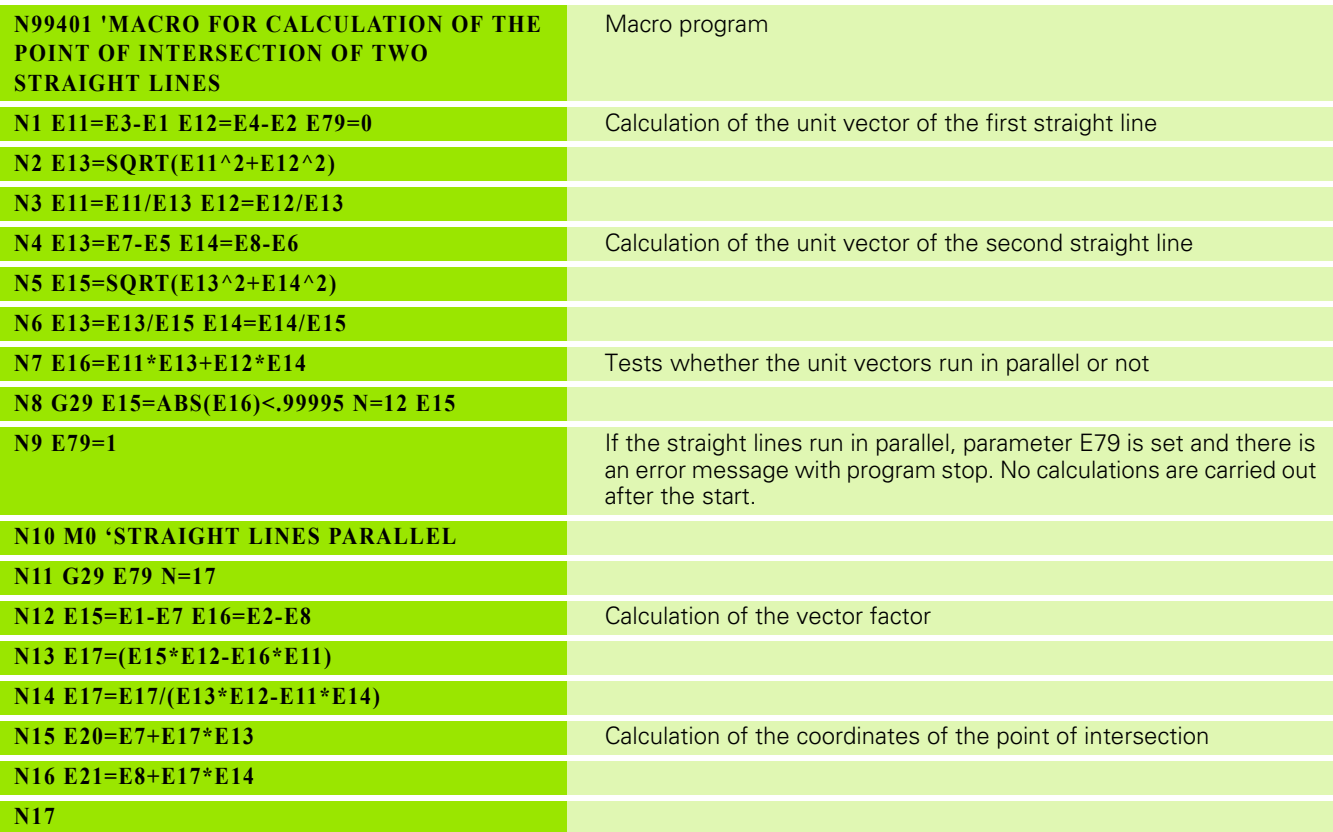

母

Parameter E79 can be used for error processing in the calling program or macro

#### **Example of macro application**

- **1** First straight line through the points (30,50) and (60,30)
- **2** Second straight line through the points (100,50) and (50,10)
- **3** The calculation of the point of intersection could be programmed as follows:

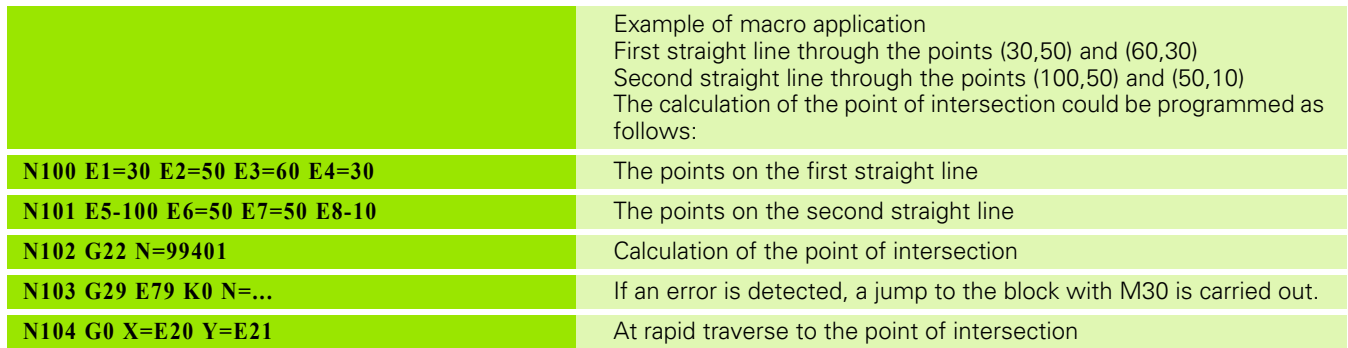

# **3.8 High-Level Language**

## **Operators**

Operators indicate the type of calculation you want to execute on the elements of a formula. If a formula includes more than one operation, they are carried out following a specific order.

You can use parentheses to override the order of priority so that certain parts of an expression are calculated first. Operations in parentheses always have priority over the ones outside the parentheses. Within the parentheses, the normal priority applies.

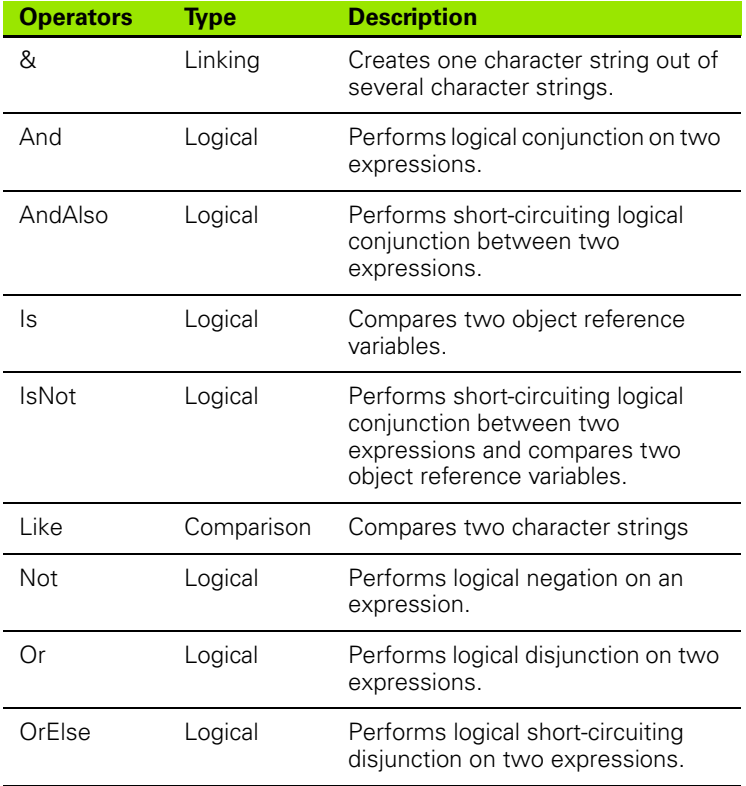

# 3.8 High-Level Language **&**

**3.8 High-Level Language**

The linking operator (&) performs logical conjunction of several character strings into one character string.

#### **Syntax**

 $<$ Result $>$  =  $<$ text 1 $>$  &  $<$ text 2 $>$ 

#### **Parameters**

Text, numbers and string parameters may be used as <Text> expression. They must be programmed as a character string enclosed in quotation marks.

#### **Result:**

A character string

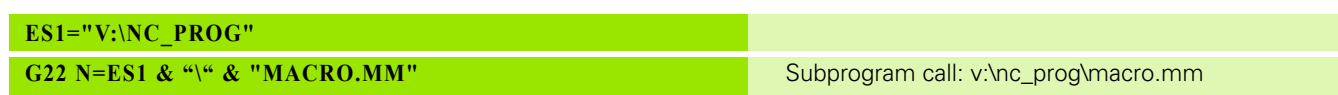

## **And**

The And operator performs logical conjunction on two expressions.

#### **Syntax**

<Result> = <expression 1> And <expression 2>

#### **Parameter**

The <expression> is a Boolean expression (True or False)

#### **Result:**

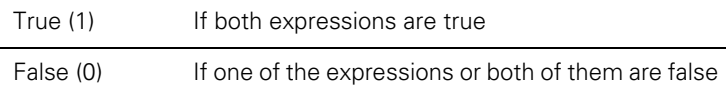

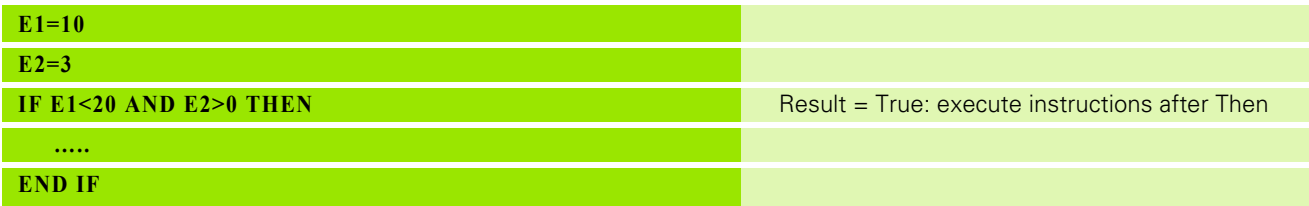

## **AndAlso**

The AndAlso operator performs short-circuiting logical conjunction on two expressions.

#### **Syntax**

<Result> = <expression 1> AndAlso <expression 2>

#### **Parameter**

The <expression> is a Boolean expression (True or False)

#### **Result:**

If the result of <expression 1> is false, <expression 2> is not evaluated. The second expression is not evaluated as it cannot change the final result.

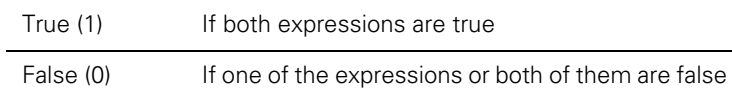

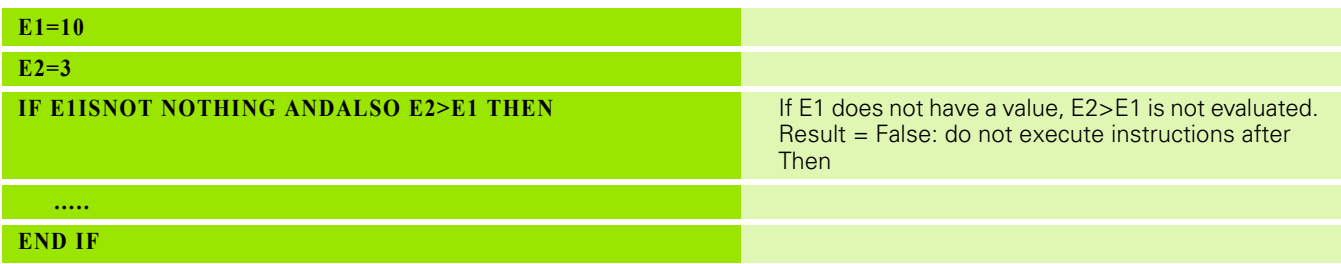

## **Is**

The Is operator determines whether two object references refer to the same object.

#### **Syntax**

<Result> = <expression 1> Is <expression 2>

#### **Parameter**

The <expression> is an object variable.

#### **Result:**

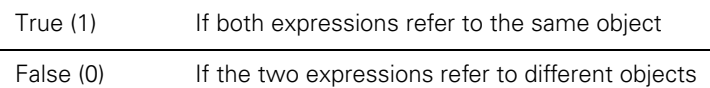

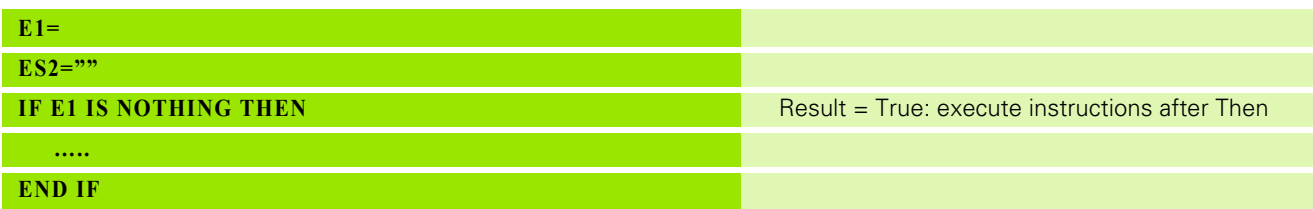

## **IsNot**

The IsNot operator determines whether two object references refer to different objects.

#### **Syntax**

<Result> = <expression 1> IsNot <expression 2>

#### **Parameter**

The <result> is a Boolean expression (True or False). The <expression> is an object variable.

#### **Result:**

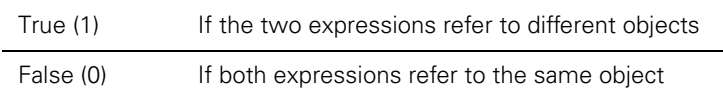

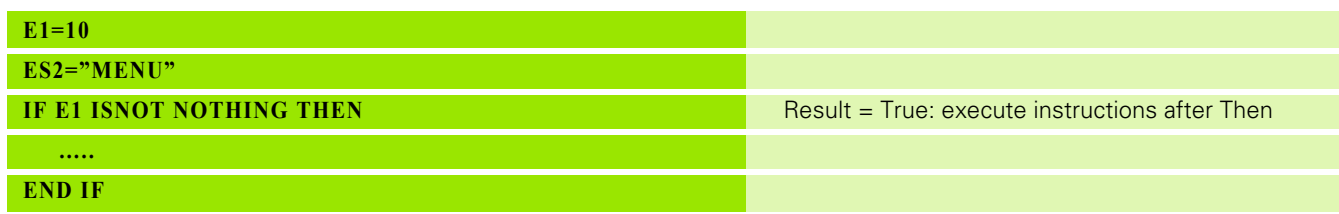
# <span id="page-72-0"></span>**Like**

The Like operator compares two character strings

# **Syntax**

<Result> = <text 1> Like <text 2>

# **Parameter**

<Text> strings

Text and string parameters (ES) may be used as a <text> expression. They must be programmed as a characters string enclosed in quotation marks.

### **Result:**

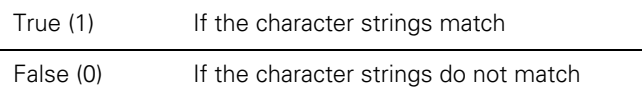

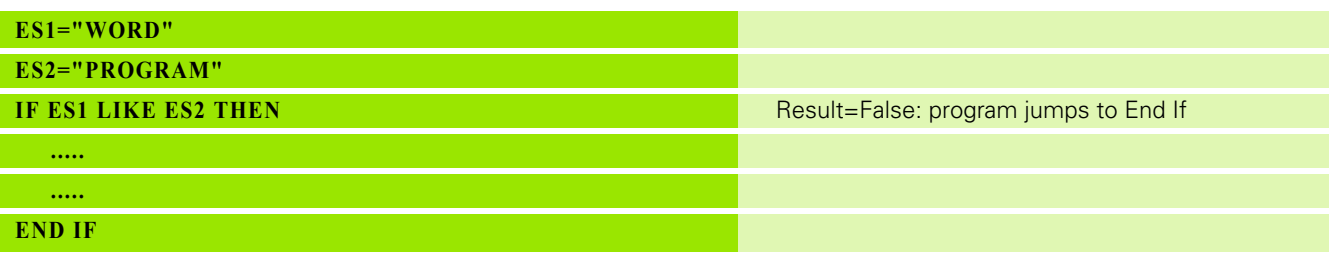

# <span id="page-73-0"></span>**Not**

3.8 High-Level Language **3.8 High-Level Language**

The Not operator performs logical negation on an expression. It reverses the value of an argument.

# **Syntax**

<Result > = Not <expression>

# **Parameter**

The <expression> is a Boolean expression (True or False).

# **Result**

True (1) If the expression is false. False (0) If the expression is true.

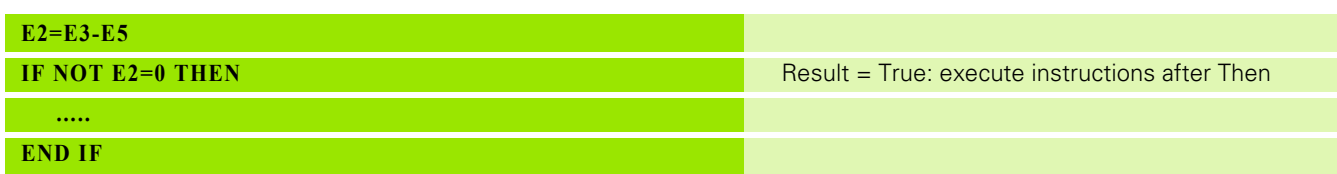

# <span id="page-74-0"></span>**Or**

The Or operator performs a logical disjunction between two expressions.

### **Syntax**

<Result> = <expression 1> Or <expression 2>

# **Parameter**

The <expression> is a Boolean expression (True or False).

# **Result**

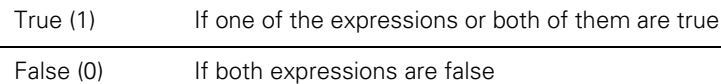

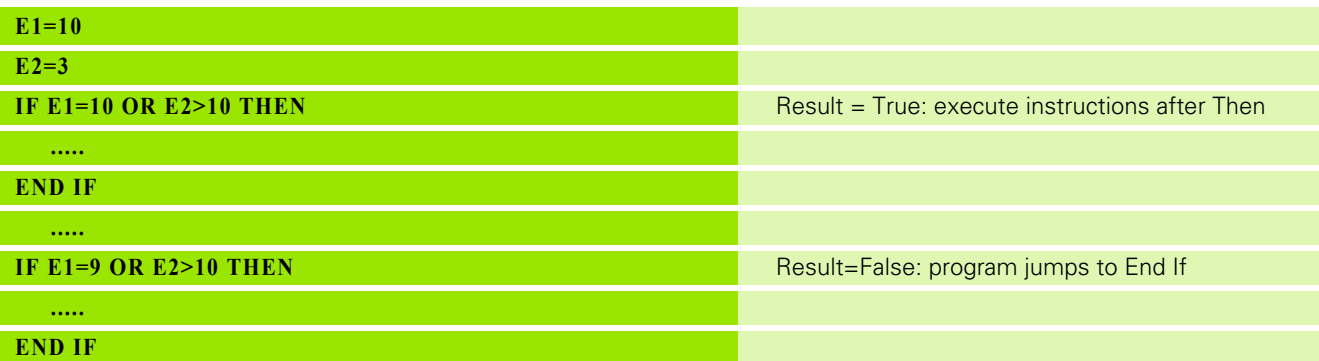

# **OrElse**

The OrElse operator performs short-circuiting logical disjunction between two expressions.

### **Syntax**

<Result> = <expression 1> OrElse <expression 2>

# **Parameter**

The <expression> is a Boolean expression. If the result of <expression 1> is true, <expression 2> is not evaluated. The second expression is not evaluated as it cannot change the final result.

# **Result**

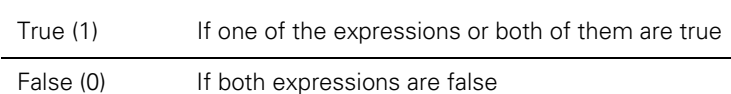

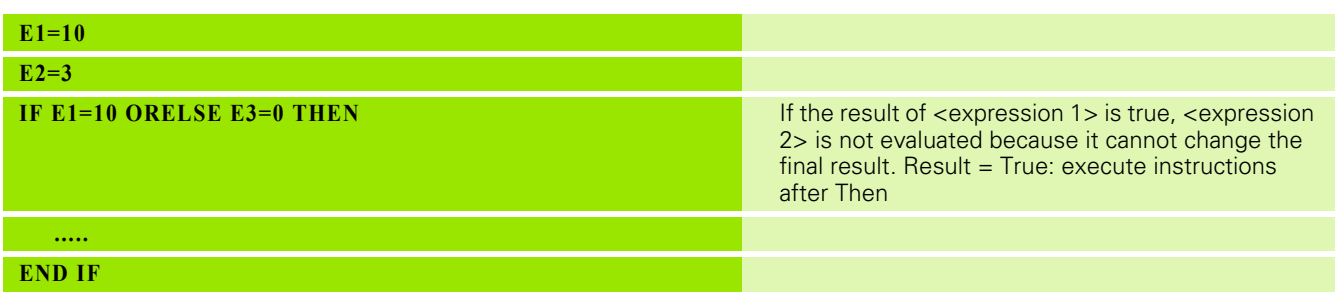

# **Instructions**

Below is an overview of the available instructions:

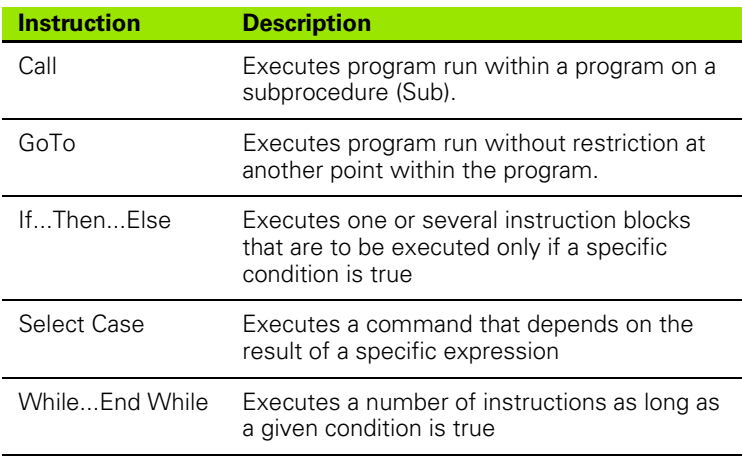

# <span id="page-77-0"></span>**Call**

Executes program run within a program on a subprocedure (Sub). This subprocedure must be in the same DIN program as the Call instruction and be defined with a subinstruction. The subprocedure must start with sub and end with sub. After completion of the subprocedure, program run returns to the block following the Call instruction.

# **Syntax**

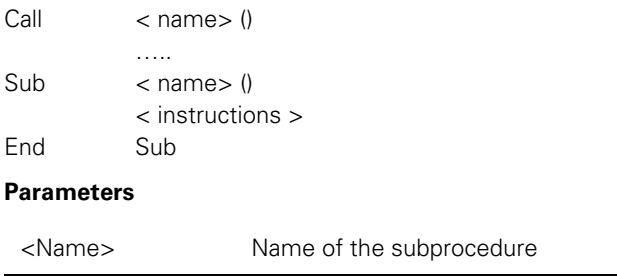

<Instructions> One or more instructions to be executed

The <name> starts with a letter followed by a combination of letters, "\_" and numbers.

All subprocedures are written at the end of a program or subprogram. NC blocks that do not follow a subprocedure are not executed. M30 is written before the first sub-procedure.

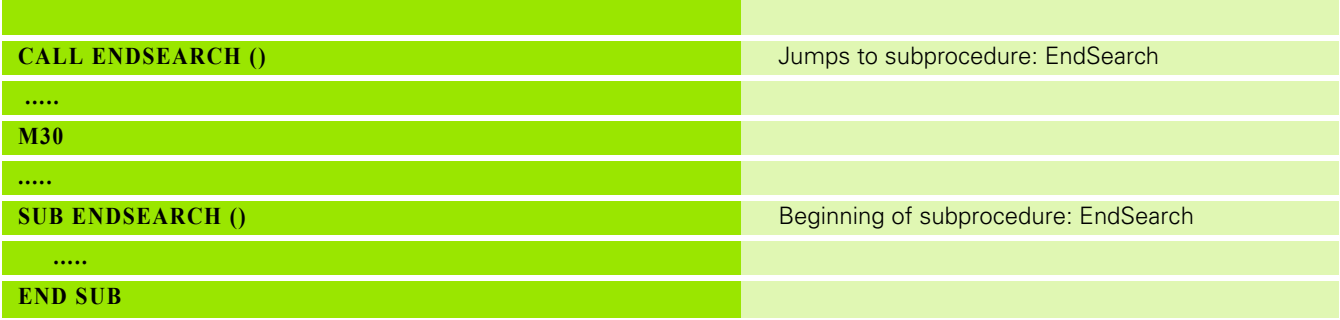

# <span id="page-78-0"></span>**GoTo**

Branches program run without restriction to a defined point ahead in the program. This point must be identified with a label. Furthermore, the label must be at the beginning of a line.

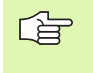

The GoTo instruction is not permitted within While and Case instructions. GoTo is also not permitted within a subprocedure (called with the Call instruction).

### **Syntax**

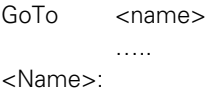

<instructions >

### **Parameters**

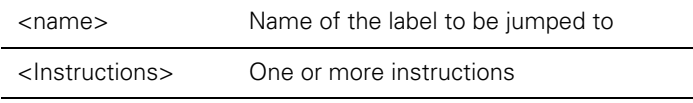

The <name> starts with a letter followed by a combination of letters, "\_" and numbers. Only for GoTo can the <name> be a number with 1 to 9 digits.

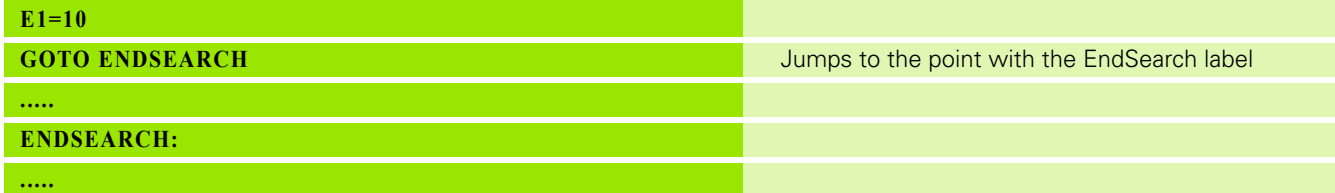

# <span id="page-79-0"></span>**If...Then...Else**

Executes one or more instructions if certain conditions are fulfilled. The instruction consists of If, Then and End If. The ElseIf and Else instructions are both optional.

If the condition following the If instruction is true, the instruction after Then is executed. Otherwise, program run must skip the instruction and continue immediately with the EndIf instruction. If an Else instruction exists and the If instruction is false , the instruction after the Else instruction must be executed. If ElseIf instructions have been programmed, each ElseIf instruction must be evaluated and be executed only if it is true.

# **Syntax**

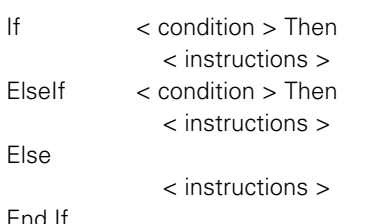

End If

# **Parameters**

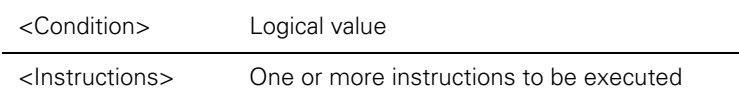

The <condition> is a logical value (True or False), consisting of a numerical expression or character string, possibly with logical operators.

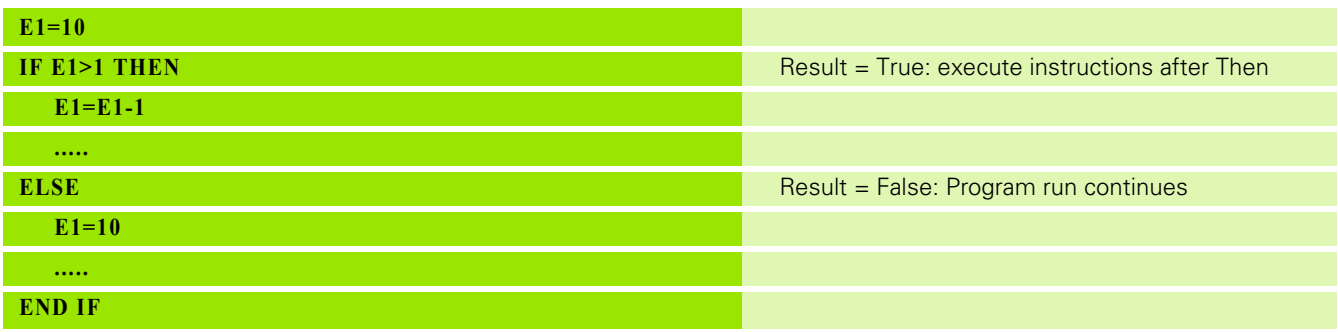

# <span id="page-80-0"></span>**Select Case**

Executes one or more instructions that depend on the result of a specific test expression. The instruction consists of Select Case, Case and End Select. The Case Else instruction is optional.

If the test expression after Select Case matches a value of the Case instruction, only the instruction following this case is executed. If no matching value is found, the Case Else instruction, if there is one, is executed; otherwise, the instruction immediately after the End Select.

### **Syntax**

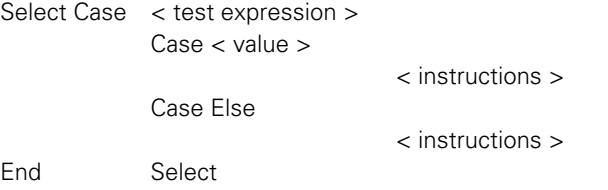

### **Parameters**

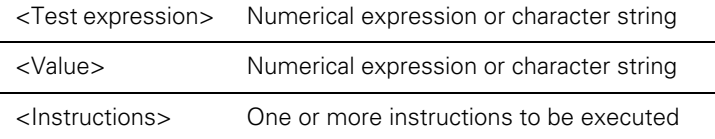

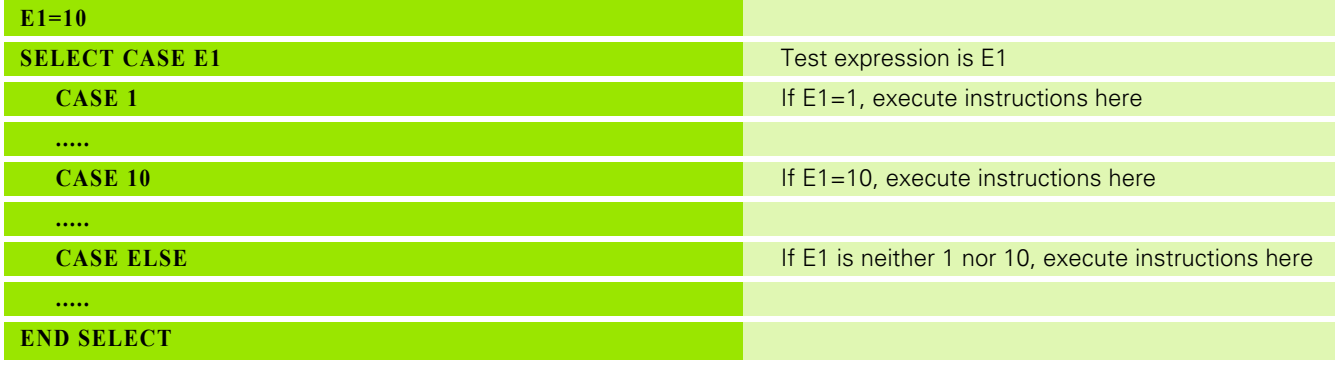

# <span id="page-81-0"></span>**While...End While**

Executes a number of instructions as long as a defined condition is true. The instruction consists of While and End While. The repeat is stopped when the condition after the While instruction is no longer true (False).

# **Syntax**

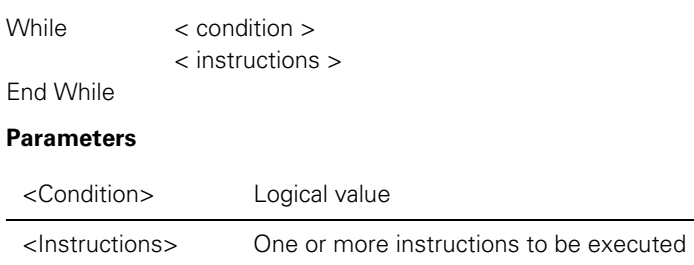

The <condition> is a logical value (True or False), consisting of a numerical expression or character string, possibly with logical operators.

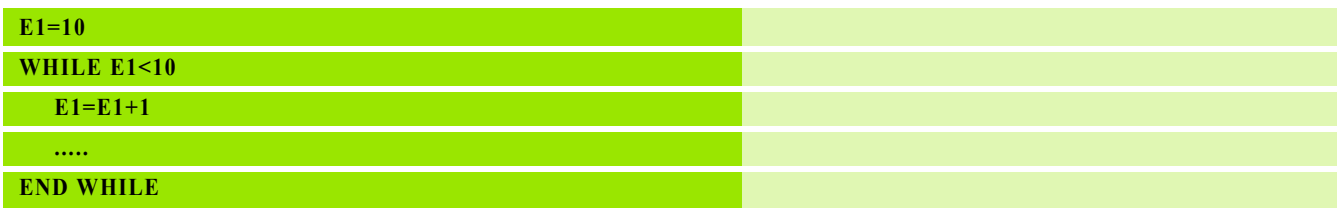

# **Additional Functions**

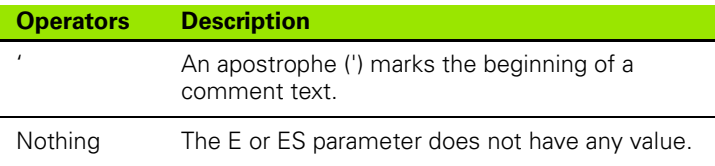

**'**

The ' operator marks the beginning of the user's comment.

### **Syntax**

' Comment text

### **Example**

**' COMMENT TEXT** 

# **Nothing**

The Nothing operator represents the standard value of any E parameter or ES parameter.

# **Syntax**

<E parameter> = Nothing

<ES parameter> = Nothing

### **Example**

**E1=NOTHING ES2=NOTHING**

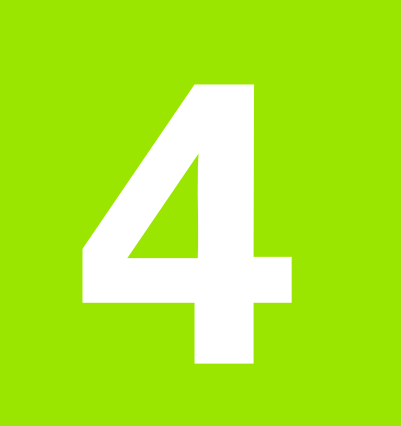

# **Function Explorer**

# **4.1 Milling Functions**

4.1 Milling Functions **4.1 Milling Functions**

Contour programming [Contour programming](#page-88-1) Drilling cycles **Drilling cycles** Milling cycles [Milling cycles](#page-89-0) Threaded cycles [Threaded cycles](#page-89-1) Cycle call [Cycle call](#page-89-2) Contour milling cycles [Contour milling cycles](#page-89-3) Measuring cycles [Measuring cycles](#page-89-4) Tool measurement Kinematic measurement Flexible NC programming [Operators](#page-90-1)

Basic functions **Path commands** [Working planes](#page-86-1) [Program linkage](#page-86-2) [Contouring behavior](#page-86-3) [Path compensation](#page-86-4) [Zero point shifts](#page-87-0) [Geometric functions](#page-87-1) [Free-form surfaces/coordinate](#page-87-2)  [transformation](#page-87-2) [Graphical simulations](#page-87-3) [Special functions](#page-88-0) Workpiece measurement [Workpiece measurement](#page-90-0)

[High-level language](#page-90-2)

# **Milling Functions**

# <span id="page-86-0"></span>**Path commands**

[G0 Rapid Traverse](#page-93-0) [G1 Linear Interpolation](#page-96-0) [G2 Circular CW](#page-100-0) [G3 Circular Counter-Clockwise](#page-105-0) [G11 Linear Chamfer Rounding Cycle](#page-124-0) [G37 Milling Operation](#page-152-0) [G61 Tangential Approach](#page-187-0) [G62 Tangential Exit](#page-190-0) [G74 Absolute Position Approach](#page-212-0) [G174 Tool Retract Movement](#page-288-0)

# <span id="page-86-1"></span>**Working planes**

[G17 Main Plane XY, Tool Z](#page-132-0) [G18 Main Plane XZ, Tool Y](#page-134-0) [G19 Main Plane YZ, Tool X](#page-136-0)

### <span id="page-86-2"></span>**Program linkage**

[G14 Repeat Function](#page-130-0) [G22 Subprogram Call](#page-137-0) [G23 Program Call](#page-139-0) [G29 Jump Function](#page-147-0)

### <span id="page-86-3"></span>**Contouring behavior**

[G4 Dwell Time](#page-106-0) [G25 Enable Feed/Speed Override](#page-141-0) [G26 Disable Feed/Speed Override](#page-142-0) [G27 Reset Positioning Functions](#page-144-0) [G28 Positioning Functions](#page-145-0) [G94 Feed in mm/min \(inch/min\)](#page-247-0) [G95 Feed in mm/rev \(inch/rev\)](#page-249-0) [G97 Spindle Speed](#page-250-0) [G125 Lifting Tool on Intervention: OFF](#page-255-0) [G126 Lifting Tool on Intervention: ON](#page-256-0)

# <span id="page-86-4"></span>**Path compensation**

[G39 Tool Offset Change](#page-153-0) [G40 Cancel Tool Radius Compensation](#page-156-0) [G41 Tool Radius Compensation, Left](#page-157-0) [G42 Tool Radius Compensation, Right](#page-161-0) [G43 Tool Radius Compensation to End Point](#page-163-0) [G44 Tool Radius Compensation Past End Point](#page-165-0)

# <span id="page-87-0"></span>**Zero point shifts**

4.1 Milling Functions **4.1 Milling Functions**

[G51 Cancel Pallet Zero Point Shift](#page-179-0) [G52 Activate Pallet Zero Point Shift](#page-180-0) [G53 Cancel G54-G59 Zero Point Shift](#page-182-0) [G54 - G59 Activate Zero Point Shift](#page-183-0) [G92 Zero Point Shift Incr./Rotation](#page-243-0) [G93 Zero Point Shift Abs./Rotation](#page-245-0) [G153 Correct Workpiece Zero Point: OFF](#page-285-0) [G154 Correct Workpiece Zero Point: ON](#page-286-0)

# <span id="page-87-1"></span>**Geometric functions**

[G9 Define Pole Position](#page-121-0) [G63 Cancel Geometric Calculations](#page-192-0) [G64 Activate Geometric Calculations](#page-193-0) [G70 Inch Programming](#page-207-0) [G71 Metric Programming](#page-208-0) [G72 Cancel Mirror Image and Scaling](#page-209-0) [G73 Mirror Image and Scaling](#page-210-0) [G78 Point Definition](#page-218-0) [G90 Absolute Programming](#page-239-0) [G91 Incremental Programming](#page-241-0) [G240 Contour Pre-Calculation: OFF](#page-299-0) [G242 Contour Pre-Calculation: On](#page-300-0)

# <span id="page-87-2"></span>**Free-form surfaces/coordinate transformation**

[G7 Tilting Working Plane](#page-107-0) [G8 Tilting Tool Orientation](#page-116-0) [G141 3D Tool Correction](#page-260-0) [G180 Cancel Cylinder Interpolation](#page-291-0) [G270 Disables Limit Planes](#page-316-0) [G271 Enables Defined Limit Planes](#page-317-0) [G272 Definition of Lower Limit Plane](#page-318-0) [G273 Definition of Upper Limit Plane](#page-320-0) [G275 Zoning Planes: Disable](#page-322-0) [G276 Zoning Planes: Enable](#page-323-0) [G277 Zoning Planes: Define](#page-324-0)

# <span id="page-87-3"></span>**Graphical simulations**

[G98 Graphic Window Definition](#page-251-0) [G99 Graphic Material Definition](#page-252-0) [G195 Graphic Window Definition](#page-296-0) [G196 End Graphic Model Description](#page-297-0)

### <span id="page-88-0"></span>**Special functions**

[G300 Program Error Call](#page-346-0) [G303 M19 with Programmable Direction](#page-347-0) [G305 Synchronize CNC and PLC](#page-348-0) [G319 Read Actual Technology Data](#page-349-0) [G320 Read Actual G Data](#page-350-0) [G321 Read Tool Data](#page-353-0) [G322 Read Machine Constant Memory](#page-355-0) [G323 Read Cycle Data](#page-356-0) [G324 Read G Group](#page-357-0) [G326 Read Actual Position](#page-359-0) [G327 Read Operation Mode](#page-361-0) [G328 Read IPLC Marker or I/O](#page-362-0) [G331 Write Tool Data](#page-367-0) [G338 Write IPLC Marker or I/O](#page-369-0)

### <span id="page-88-1"></span>**Contour programming**

[G9 Define Pole Position](#page-121-0) [G251 Free Linear Movement](#page-306-0) [G252 Free Circular Movement, CW](#page-307-0) [G253 Free Circular Movement, CCW](#page-309-0) [G261 Free Linear Movement, Tangential](#page-310-0) [G262 Free Circular Movement, CW, Tangential](#page-311-0) [G263 Free Circular Movement, CCW, Tangential](#page-312-0) [G265 Free Chamfer](#page-313-0) [G266 Free Rounding](#page-314-0) [G269 Free Contour Selection](#page-315-0)

# <span id="page-88-2"></span>**Drilling cycles**

[G81 Drilling/Centering](#page-222-0) [G83 Deep-Hole Drilling](#page-224-0) [G85 Reaming](#page-229-0) [G86 Boring](#page-231-0) [G700 Face Turning](#page-420-0) [G781 Drilling/Centring](#page-437-0) [G782 Deep-Hole Drilling](#page-439-0) [G783 Deep-Hole Drill. Add Chip Break](#page-442-0) [G785 Reaming](#page-446-0) [G786 Boring](#page-448-0) [G790 Back-Boring](#page-457-0)

# 4.1 Milling Functions **4.1 Milling Functions**

### <span id="page-89-0"></span>**Milling cycles**

[G87 Pocket Milling](#page-233-0) [G88 Key-Way Milling](#page-235-0) [G89 Circular Pocket Milling](#page-237-0) [G730 Multipass Milling](#page-423-0) [G787 Pocket Milling](#page-450-0) [G788 Key-Way Milling](#page-452-0) [G789 Circular Pocket Milling](#page-455-0) [G797 Pocket Finishing](#page-462-0) [G798 Key-Way Finishing](#page-464-0) [G799 Circular Pocket Finishing](#page-466-0)

# <span id="page-89-1"></span>**Threaded cycles**

[G84 Tapping](#page-227-0) [G740 Thread Milling Inside](#page-425-0) [G741 Thread Milling Outside](#page-428-0) [G784 Tapping](#page-444-0) [G794 Tapping, Interpolated](#page-460-0)

# <span id="page-89-2"></span>**Cycle call**

[G77 Bolt Hole Circle](#page-215-0) [G79 Cycle Call](#page-220-0) [G179 ContourCycle Call](#page-290-0) [G771 Operation on Line](#page-429-0) [G772 Operation on Quadrangle](#page-431-0) [G773 Operation on Grid](#page-433-0) [G777 Operation on Circle](#page-435-0)

# <span id="page-89-3"></span>**Contour milling cycles**

[G280 End Contour Milling](#page-333-0) [G281 Begin Contour Milling](#page-334-0) [G282 Contour Definition Program](#page-335-0) [G283 Contour Data Definition](#page-336-0) [G284 Contour Pilot Drilling](#page-337-0) [G285 Contour Roughing](#page-339-0) [G286 Contour Finishing](#page-341-0)

# <span id="page-89-4"></span>**Measuring cycles**

[G49 Checking on Tolerances](#page-172-0) [G50 Processing Measuring Results](#page-174-0) [G148 Read Measure Probe Status](#page-271-0) [G149 Read Tool- or Zero Offset Values](#page-273-0) [G150 Change Tool- or Zero Offset Values](#page-279-0)

### <span id="page-90-0"></span>**Workpiece measurement**

[G45 Measuring a Point](#page-166-0) [G46 Measuring a Circle](#page-169-0) [G145 Linear Measuring Movement](#page-267-0) [G620 Angle Measurement](#page-380-0) [G621 Position Measurement](#page-383-0) [G622 Corner Outside Measurement](#page-385-0) [G623 Corner Inside Measurement](#page-387-0) [G626 Datum Outside Rectangle](#page-389-0) [G627 Datum Inside Rectangle](#page-391-0) [G628 Circle Measurement Outside](#page-393-0) [G629 Circle Measurement Inside](#page-396-0) [G631 Measure Inclined Plane](#page-399-0) [G633 Angle Measurement 2 Holes](#page-401-0) [G634 Measurement Center 4 Holes](#page-403-0) [G636 Circle Measurement Inside \(CP\)](#page-406-0)

### <span id="page-90-1"></span>**Operators**

[Arithmetic operators](#page-53-0) [Mathematical functions](#page-55-0) [Trigonometric functions](#page-58-0) [Relational operators](#page-60-0)

### <span id="page-90-2"></span>**High-level language**

[&](#page-67-0) [And](#page-68-0) [Like](#page-72-0) [Not](#page-73-0) [Or](#page-74-0) [GoTo](#page-78-0) [Call](#page-77-0) [If...Then...Else](#page-79-0) [Select Case](#page-80-0) [While...End While](#page-81-0)

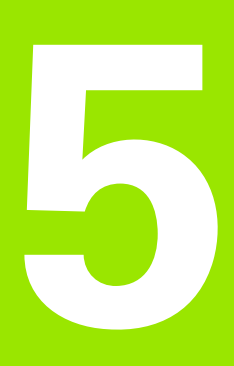

# **G0-G99 G Codes**

# <span id="page-93-0"></span>**5.1 G0 Rapid Traverse**

Execution of traverse movements in rapid traverse. G0 is used mainly to position a tool before and after an operation. The sequence of the traverse movements is determined by the positioning logic. All converging axes are interpolated on a linear basis and reach the final position at the same time.

# Y  $\overline{\mathbf{x}}$

# **Address description**

- **X, Y, Z end point coordinates**
- **B, C end point angles**
- **B1= angle**
- **B2= polar angle**
- **L1= path length**
- **L2= polar length**
- **?90= end point abs. (X,Y,Z..)**
- **?91= end point incr. (X,Y,Z..)**
- **P1= point definition number**

# **Format**

G0 [axis coordinates]

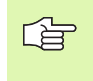

See coordinate systems in the Programming chapter for an explanation of the possible coordinate systems (Cartesian, polar, absolute, and incremental) and definitions.

# **Default setting**

The modal function G0 is automatically effective when the program starts, after CNC reset, after Cancel program, or after executing G37, G77, or G79.

# **Application**

# **Point definition**

A G0 block can contain up to four predefined points (Pn or P1=, P2=,  $P3 = P4 = 0$ .

The procedure is determined by:

- The sequence: G0 P10 P1 P7 P11 or
- $\blacksquare$  The point definition: G0 P1=10 P2=1 P4=11 P3=7.

The combination of Pn and P1...4=n is not permitted.

### **Positioning logic**

Every active axis must be programmed in a program block for traverse movements at the start of a program and after a tool or swivel head is replaced. This means that every axis is in the initial position. The positioning logic determines the sequence of the traverse movements in the rapid traverse.

Tool movement towards the workpiece:

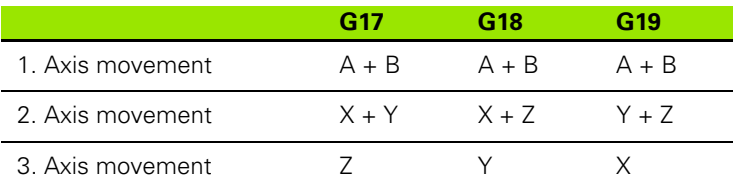

Tool movement away from the workpiece:

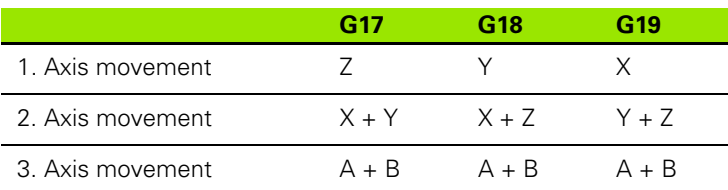

# **Changes to V5xx**

[See "G0..G3\\_G91" on page 492.](#page-491-0)

# **Example**

# **Positioning with rapid traverse**

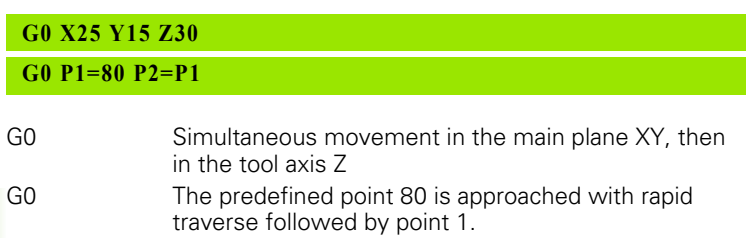

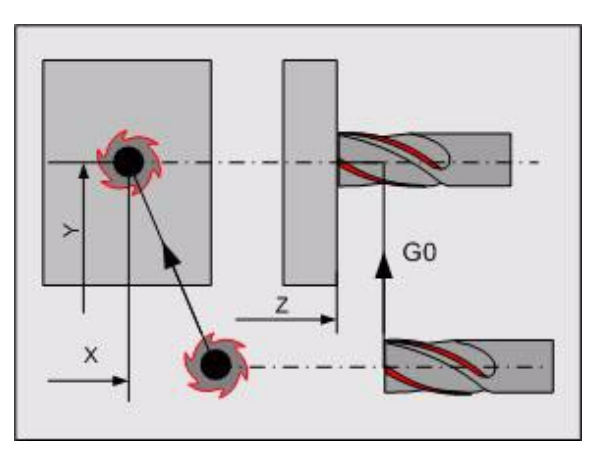

# 5.2 G1 Linear Interpolation **5.2 G1 Linear Interpolation**

# <span id="page-96-0"></span>**5.2 G1 Linear Interpolation**

Traverse movements are executed on a linear interpolated basis with the specified feed rate.

# **Address description**

- **X, Y, Z end point coordinates**
- **B, C end point angles**
- **B1= angle**
- **B2= polar angle**
- **L1= path length**
- **L2= polar length**
- **?90= end point abs. (X,Y,Z..)**
- **?91= end point incr. (X,Y,Z..)**
- **P1= .. P4= point definition number**

# **Format**

- Linear interpolation in the main plane:  $G1 \{X... \} \{Y... \} \{Z...\} \{F...\}$
- 3D-interpolation: G1 X... Y... Z... {F...}
- One rotary axis: G1 {A...} {B...} {C...} {F...}
- Movements in more than one axis:  $G1\{X...\{Y...\}Z...\}$  { $A...$ } { $B...$ } {C...} {F...

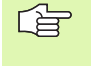

See coordinate systems in the Programming chapter for an explanation of the possible coordinate systems (Cartesian, polar, absolute, and incremental) and definitions.

# **Default setting**

The modal function G1 is deleted by G0, G2, G3, G6, End of program (M30), Cancel program, and CNC reset. G1 is automatically effective after G36 is executed.

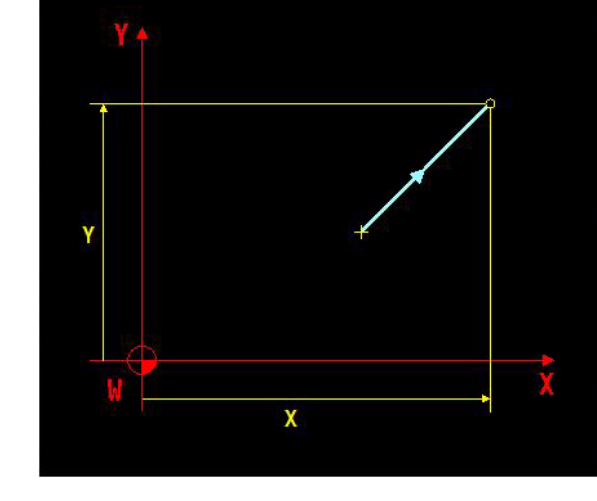

# **Application**

# **Point definition**

A G1 block can contain up to four predefined points (Pn or P1=, P2=,  $P3 = P4 = 0$ .

The procedure is determined by:

The sequence: G1 P10 P1 P7 P11 or

The point definition:  $G1 P1=10 P2=1 P4=11 P3=7$ .

The combination of Pn and P1...4=n is not permitted.

# **Rotary axis and the kinematic model**

Every machine is equipped with a kinematic model. This means that the rounding radius between the center point of the rotary axis and the tool is automatically calculated if G94 F5=1 is active.

A40=, B40=, or C40= therefore no longer have to be programmed but are still available for old programs.

# **Changes to V5xx**

■ [See "G0..G3\\_G91" on page 492.](#page-491-0)

[See "G1, G41 und G64" on page 493.](#page-492-0)

# **Example**

**3D interpolation (see figure)**

**G1 X20 Y10 Z40**

**Programming rotary axes with a linear axis (see figure)**

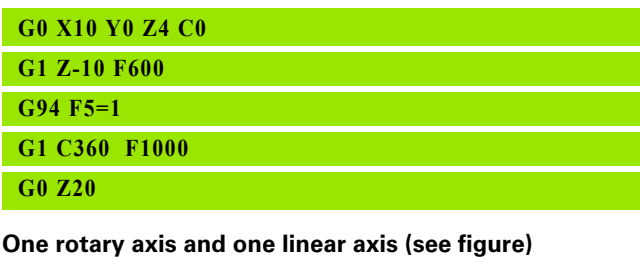

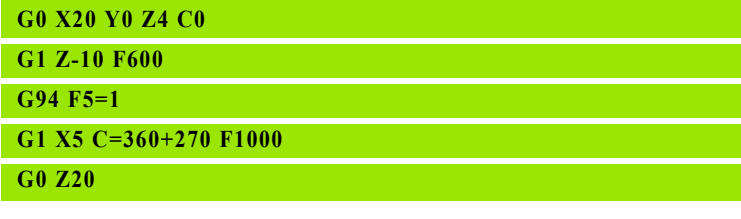

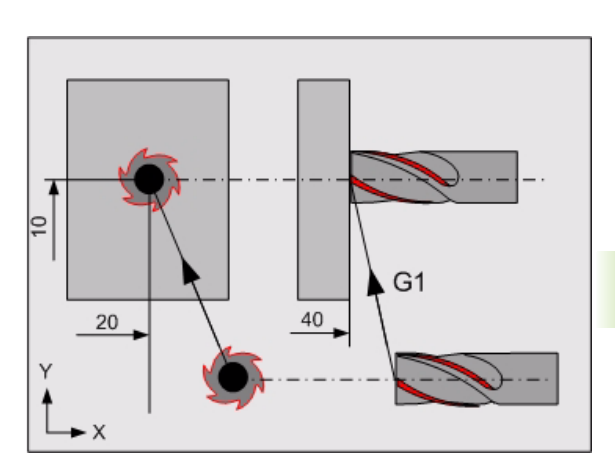

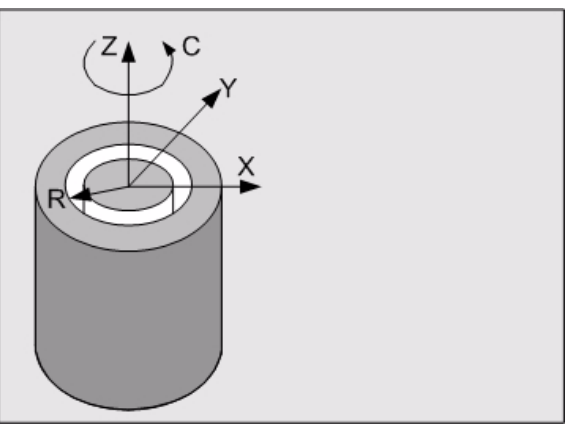

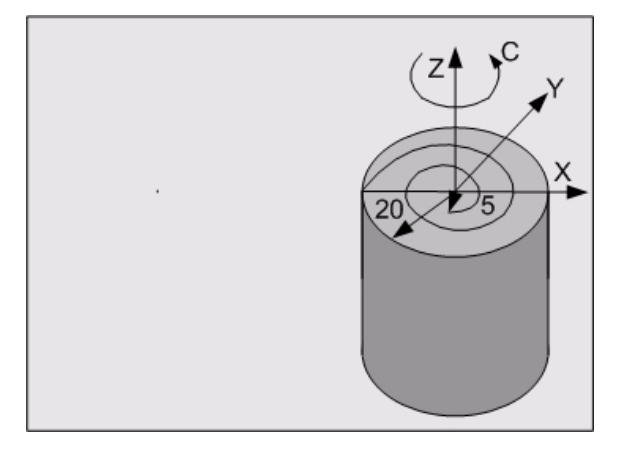

# **Thread on a cylindrical surface (see figure)**

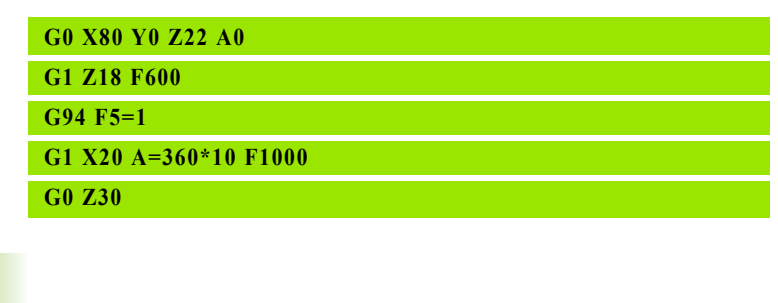

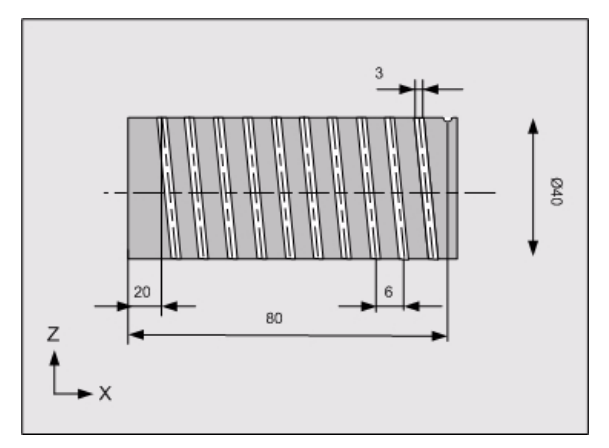

# <span id="page-100-0"></span>**5.3 G2 Circular CW**

Execution of a circular, clockwise movement with a programmed feed rate.

# **Address description**

- **X, Y, Z end point coordinates**
- **B, C end point angles**
- **I center point in X/pitch in X**
- **J center point in Y/pitch in Y**
- **K center point in Z/pitch in Z**
- **R circle radius**
- **B1= angle**
- **B2= polar angle**
- **B3= polar angle for center**
- **B5= angle of arc**
- **L1= path length**
- **L2= polar length**
- **L3= polar length for center**
- **?90= absolute center point (X,Y,Z..I,J,K)**
- **?91= incremental center point(X,Y,Z..I,J,K)**
- **P1= point definition number**

# **Format**

- Full circle: G2/G3 [center point]
- Arc less than or equal to 180: G2/G3 [end point] R...
- $\blacksquare$  More than one arc with the same radius using preprogrammed points, where the arc is less than or equal to 180: G2/G3 P1=... P2=.... P3=... P4=... R...
- Arc less than or greater than 180: G2/G3 [center point] [end point] G2/G3 [center point] B5=..
- 2.5D- interpolation G2/G3 [center point] [end point of arc] [end point of linear- or rotary axis].
- Spiral: G2/G3 center point] [end point of arc] [end point of linear- or rotary axis] [pitch] G2/G3 [center point] [pitch] B5=...

See coordinate systems in the Programming chapter for 母 an explanation of the possible coordinate systems (Cartesian, polar, absolute, and incremental) and definitions.

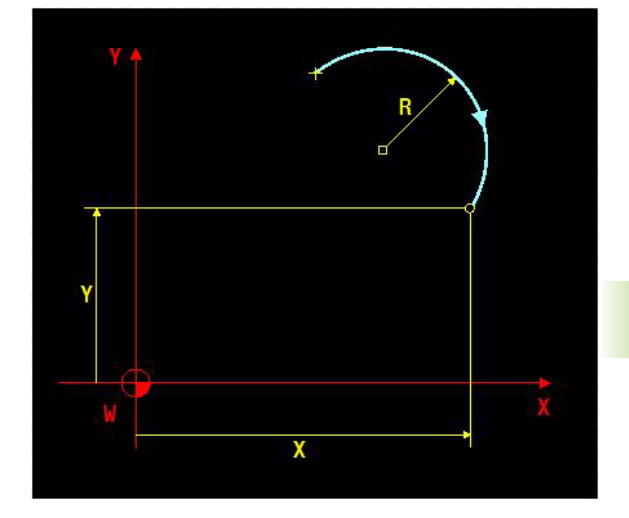

# **Default setting**

The modal function G2 is deleted by G0, G1, G3, G6, End of program (M30), **Cancel program**, and **CNC reset**.

# **Application**

# **Arc greater than 180°**

# **Center point coordinates**

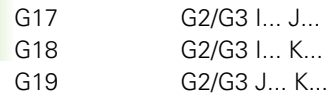

- Absolute center point coordinates (G90): center point coordinates relative to the program zero point (see Figure A)
- Incremental center point coordinates (G91): center point coordinates relative to the starting point (see Figure B)
- Polar center point coordinates: G2/G3 L3=... B3=... (G17/G18/G19) (see Figure C)

### **End point coordinates**

Cartesian end point coordinates

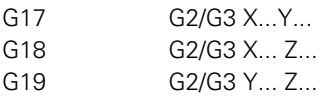

- Absolute end point coordinates (G90): end point coordinates relative to the program zero point.
- Incremental end point coordinates (G91): end point coordinates relative to the starting point.

# **Polar end point coordinates**

- End point coordinates relative to the program zero point. G2/G3 L2=... B2=... (G17/G18/G19) (see Figure D)
- $\blacksquare$  End point coordinates relative to the starting point G2/G3 L1=... B1=... (G17/G18/G19) (see Figure E)
- Angle from arc: G2/G3 B5+... (G17/G18/G19). (see Figure F)

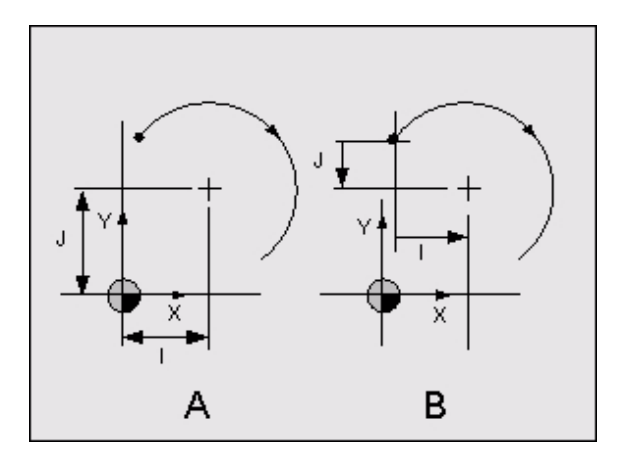

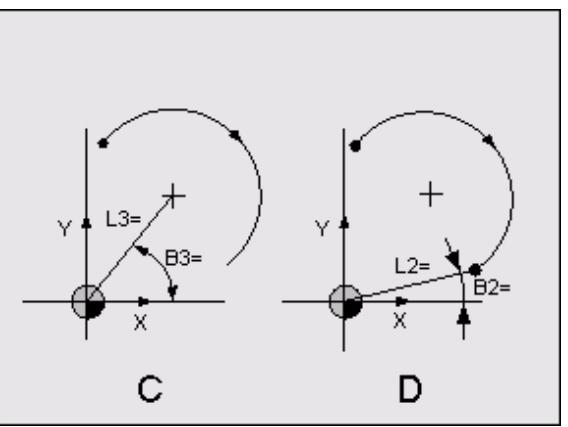

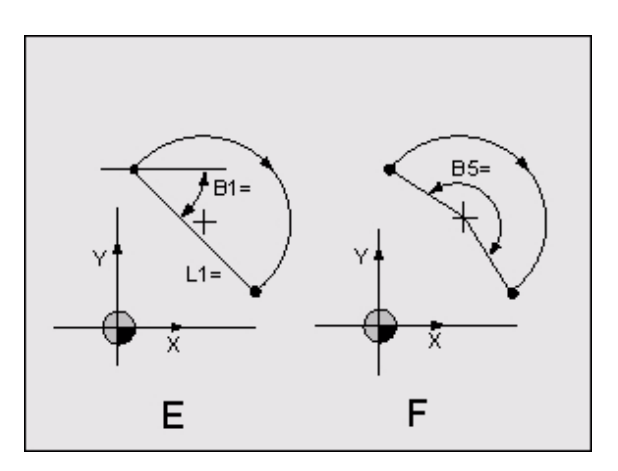

### **Circular movement not in the main plane**

Arc to 180°

- G2/G3 [end point coordinates for the linear axes] R...
- G2/G3 [Cartesian coordinates of the circle center point]
- Arc greater than 180°
- G2/G3 [Cartesian coordinates of the end point and the circle center point]

Radius compensation cannot be applied. (see figure).

### **Circular movement with simultaneous movement in the third axis (2.5D)**

Circle in the main plane

G2/G3 [circle definition] [tool axis]

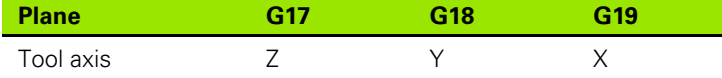

Circle not in the main plane

G2/G3 [Cartesian coordinates of the end point and the circle center point] [tool axis].

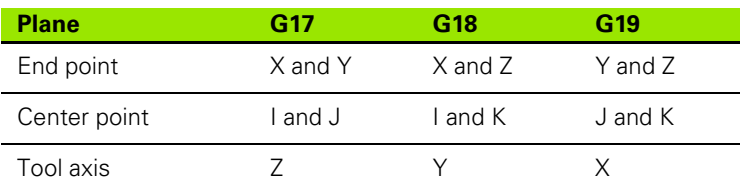

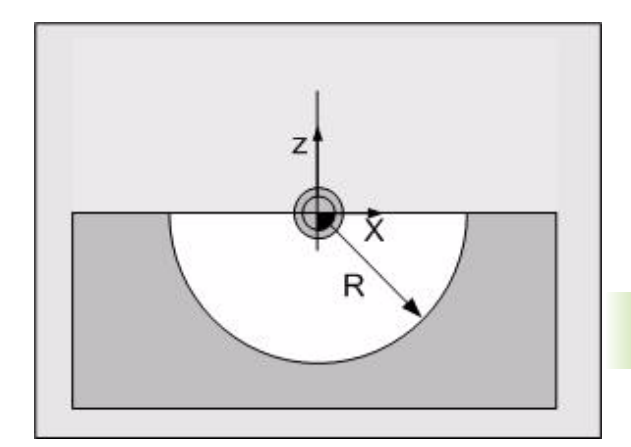

**5.3 G2 Circular CW**

5.3 G2 Circular CW

# **Spiral interpolation**

| <b>Plane</b> | G17                                     | G18                                     | G19                                     |
|--------------|-----------------------------------------|-----------------------------------------|-----------------------------------------|
| Tool axis    |                                         |                                         | Х                                       |
| Center point | l and J<br>$B3 =$ and<br>$\mathsf{L3}=$ | I and K<br>$B3 =$ and<br>$\mathsf{L3}=$ | J and K<br>$B3 =$ and<br>$\mathsf{L3}=$ |
| Arc angle    | $B5=$                                   | $B5=$                                   | $B5=$                                   |
| Spiral pitch |                                         |                                         |                                         |

The value of (B5=) can lie between 0 and 999999 degrees (approx. 2777 revolutions).

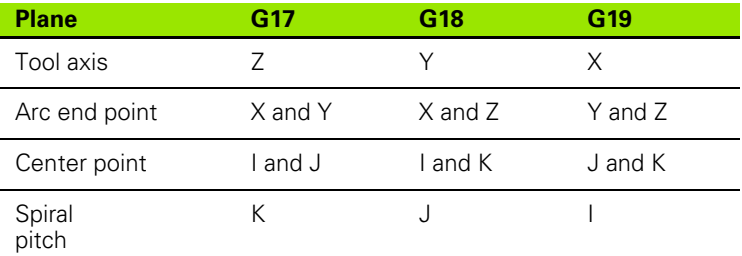

# **Changes to V5xx**

[See "G0..G3\\_G91" on page 492.](#page-491-0)

[See "G2" on page 496.](#page-495-0)

# **Example**

# **Arc to 180° (see figure)**

# **G1 X40 Y35**

# **G2 X55 Y20 R15**

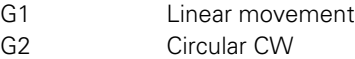

# **Programming a spiral (see figure)**

G2 Circular CW (thread)

G1

G40 Delete tool radius compensation (G40) .

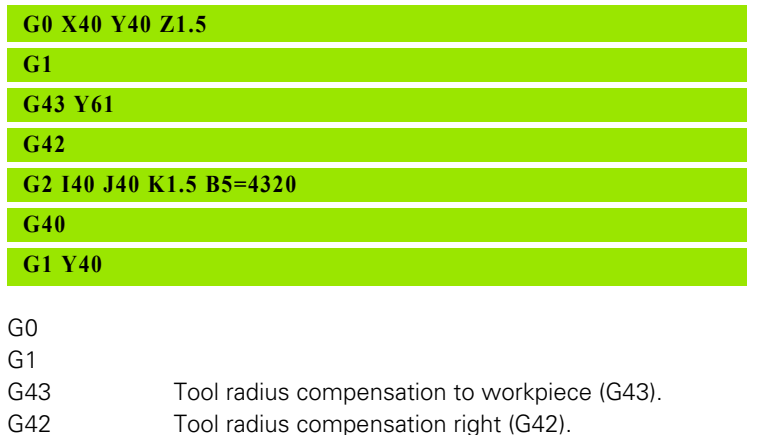

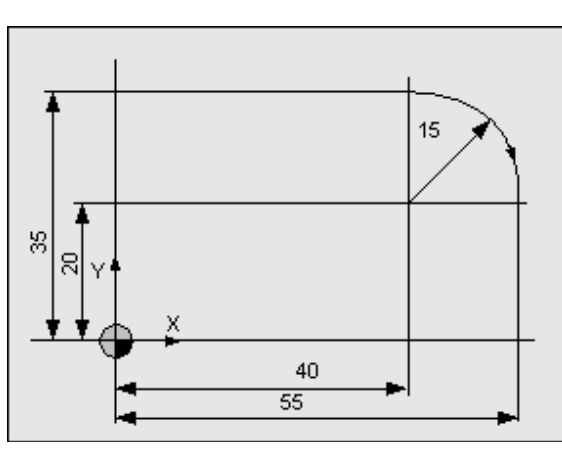

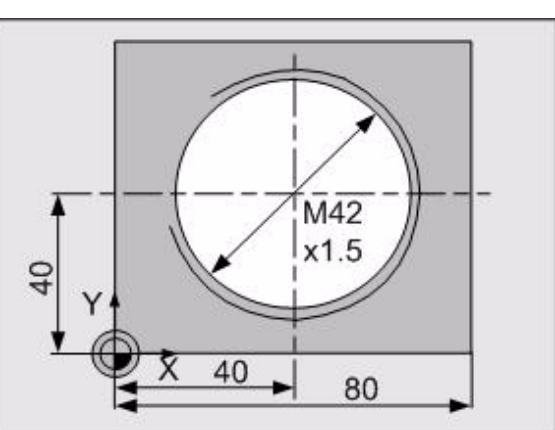

# <span id="page-105-0"></span>**5.4 G3 Circular Counter-Clockwise**

Execution of a circular, counter-clockwise movement with a programmed feed rate.

# **Address description**

- **X, Y, Z end point coordinates**
- **B, C end point angles**
- **I center point in X/pitch in X**
- **J center point in Y/pitch in Y**
- **K center point in Z/pitch in Z**
- **R circle radius**
- **B1= angle**
- **B2= polar angle**
- **B3= polar angle for center**
- **B5= angle of arc**
- **L1= path length**
- **L2= polar length**
- **L3= polar length for center**
- **?90= absolute center point (X,Y,Z..I,J,K)**
- **?91= incremental center point(X,Y,Z..I,J,K)**
- **P1= point definition number**

# **Format**

See G2

# **Default setting**

The modal function G3 is deleted by G0, G1, G2, G6, End of program (M30), Cancel program, and CNC reset.

# **Application**

See G2.

# **Changes to V5xx**

[See "G0..G3\\_G91" on page 492.](#page-491-0)

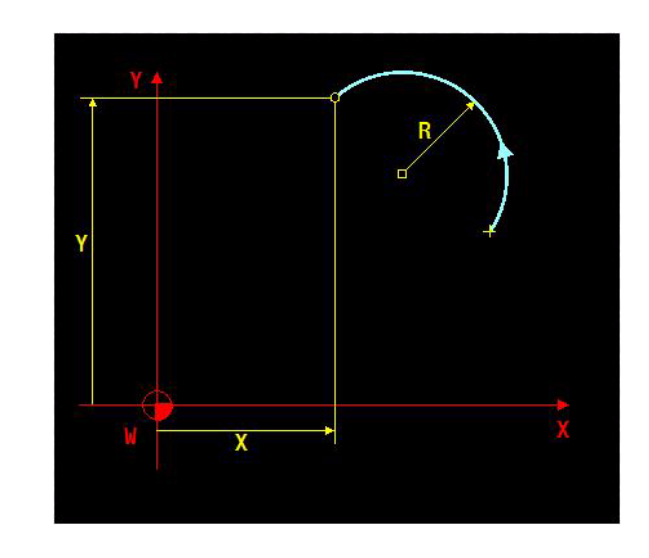

# 5.5 G4 Dwell Time **5.5 G4 Dwell Time**

# <span id="page-106-0"></span>**5.5 G4 Dwell Time**

Insertion of a dwell time (seconds or number of revolutions) in the execution of a program.

# **Address description**

**X dwell time in sec.**

- **D dwell time in revolutions of S**
- **D1= dwell time in revolutions of S1**

# **Format**

 $G4$  X... or D or D1=

Minimum dwell time: 0.1 seconds

Maximum dwell time: 983 seconds (approx. 16 minutes)

# **Application**

# **Input values**

- Dwell time (X) 0.1-983 seconds
- Revolutions (D or  $D1=$ ) 0--9.9

# **Example**

# **Dwell time**

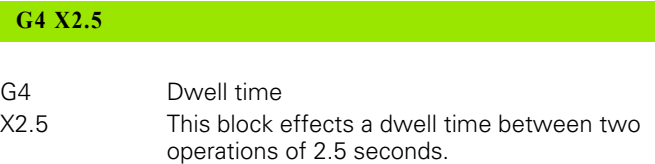

# **Revolutions**

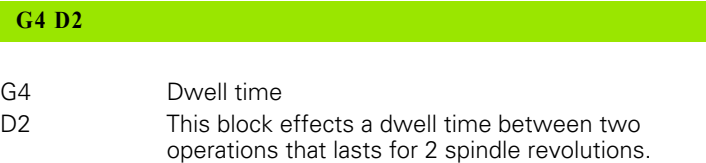

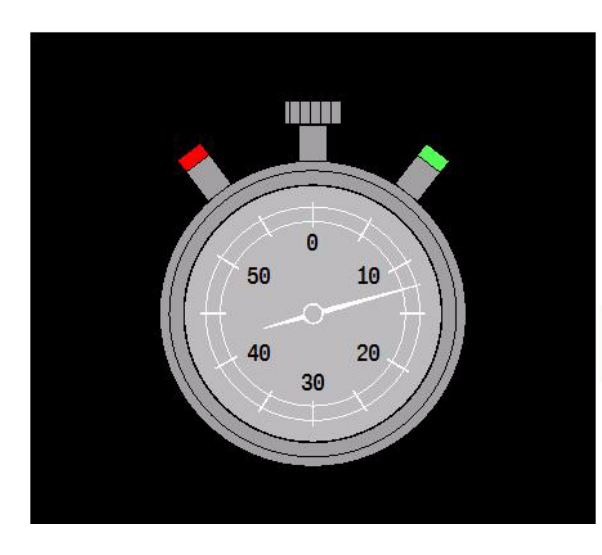

# <span id="page-107-0"></span>**5.6 G7 Tilting Working Plane**

The G7 function is used to define and execute the rotation of the working plane for four or five-axis machines.

The machining programmed on the main plane (G17) is then carried out on the tilted working plane. The tool axis orients itself perpendicular to the new plane.

# **Address description**

- **A5=, B5=, C5= angle of rotation absolute** This is used to define the absolute rotations around the relevant positive axes. The rotations are calculated as follows:
	- The active G7 rotation is canceled
	- C5= Rotation around the machine-based positive Z axis
	- $\Box$  B5= Rotation around the current positive Y axis
	- $\blacksquare$  A5= Rotation around the current positive X axis
- **A51=, B51=, C51= incremental spatial angle** The new working plane is defined by adding the incremental angle to the active angles. This means that the incremental angles are defined in the machine-based coordinate system.
- **A7=, B7=, C7= E par. for position in A, B, C** Reading of calculated rotary axis position. Contains the number of an E parameter. The calculated position of the corresponding rotary axis is stored in this E parameter.
- **L tool length offset**If the tilting movement takes place around the tool tip (L1=2), L defines an allowance in the tool direction between the programmed end point and the tool tip.
- **L1= 0=no move.,1=rot.axis, 2=tool tip** The G7 tilting movement is carried out on an interpolating basis with rapid traverse. It tilts the tool axis onto the defined plane. Address L1= determines which axes move.
	- **L1=0** The axes do not move (default position). The tilting movement can be carried out in a subsequent block using the E parameters that are loaded with  $A7=$ ,  $B7=$ , or  $C7=$ .
	- **L1=1** Only the rotary axes interpolate, the linear axes do not move.
	- **L1=2** The rotary axes and the linear axes interpolate. This means that the tool tip remains in the same position relative to the workpiece.

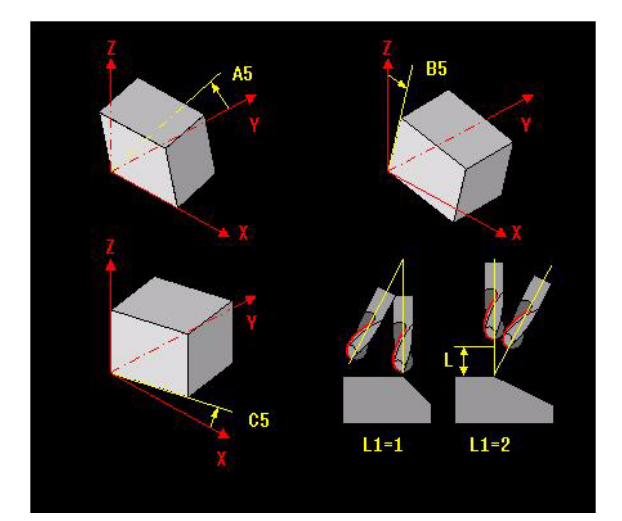
▶ I1= switch off temporarily The plane currently being tilted can be temporarily suppressed and re-activated without reprogramming the spatial angle. **Note:**This function is used via the soft key whereby the tilted plane is temporarily switched off in manual operation.

■ **I1=0**: Tilted plane is activated

**II=1:** Tilted plane is suppressed.

 **B47= E par. for rotation main plane** Reading of main plane. Contains the number of an E parameter. The calculated angle of the main plane is set in this E parameter.

#### **Format**

G7 {A5=..} {B5=..} {C5=..} {A51=..} {B51=..} {C51=..} {A7=..} {B7=..}  ${C7=..}$  {L1=..} {L..} {L2=..} {I1=...} {B47=..}

#### **Default setting**

The modal function G7 is only canceled after programming of G7 only (without angle parameters) or after Advance to reference point or CNC reset. G7 is NOT canceled after Program end (M30) or Cancel program.

Default setting L1=0.

哈

G7 remains active after the control is switched off and on. You can then traverse the G7 plane.

#### **Application**

#### **Spatial angles**

The programming is independent of the machine configuration. The rotation of the planes is calculated relative to the current zero point. The movement depends on the machine configuration.

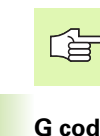

A G7 block must contain either absolute or incremental programming.

#### **G codes that are not allowed when G7 is switched on**

The following (modal) G codes must not be active if G7 is switched on:

G6, G9, G19, G41, G42, G43, G44, G61, G64, G73, G141, G182, G197, G198, G199, G280, G281, G282, G283, G284, G285, G286

#### **G codes that are not allowed within G7**

The following G codes are not permitted if G7 is active:

G6, G19, G66, G67, G182, G339.

#### **G codes that are not allowed when G7 is switched off**

The following (modal) G codes must not be active if G7 is switched off:

G9, G41, G42, G43, G44, G61, G64, G73, G141, G197, G198, G199, G280, G281, G282, G283, G284, G285, G286

#### **Switching off the G7 function**

The effect of G7 is canceled by programming G7 without angle parameters.

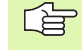

We recommend that you program a G7 without parameters at the start of every program with G7. This means that the plane is always reset when the program is started (cancelation within the tilted plane and restart). Without this G7 at the start, the first part of the program would be executed in the tilted plane instead of the plane that is not tilted.

This programming is similar to the programming with G17/ G18 - various zero points or various tools.

#### **M functions that are not allowed when G7 is switched on**

The following M functions must not be active if G7 is switched on: M53, M54

#### **M functions that are not allowed within G7**

The following M functions are not allowed if G7 is active: M6, M46, M53, M54, M60, M61, M62, M63, M66

#### **Alternative tilting options in the machine's range of traverse**

The CNC checks which tilting options are possible in the range of traverse of the rotary axes (to the left or to the right).

- $\blacksquare$  If there is no tilting option, an error message is issued
- $\blacksquare$  If there is only one tilting option, then this is used
- If there are two tilting options, then the one ( $L2=0$  or not programmed) with the shortest traverse path is used. The shortest traverse path is not always possible

The L2= address can be used to control which tilting option has to be used. L2=1/2/3 means that the A/B/C axis is positioned so that it adopts a positive angle. A negative L2= means that a negative angle is adopted.

#### **Rotary axes**

The rotary axes can be programmed as normal on the tilted plane. The programmer is responsible for ensuring that the position of the rotary axes conforms with the G7 rotation.

#### **Display**

A yellow symbol is shown in the display if G7 is active. A small "p" to the right of the "axis letters" shows whether the position is shown in the tilted machining plane or in machine coordinates.

#### **Changing the tool, pallet, or adapter spindle**

No pallet, swivel head, or tool change can be performed if G7 is active. An error is issued and the program must be terminated. G7 must be deactivated before these changes can be made.

#### **Tilting the working plane with M53/M54**

The swivel head positioning M53/M54 must be deselected with M55 before programming G7 in mixed operation with G7 and M53/M54. This may involve deselecting active head removal.

#### **Messages**

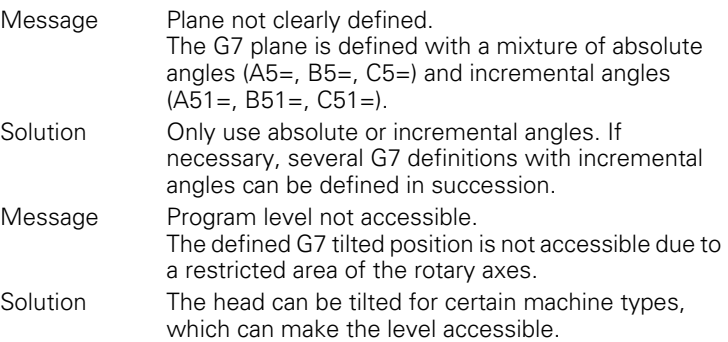

The relevant rotary axis is rotated if the desired rotation of the working plane corresponds to the rotation of this rotary axis. For example, the programming G7 C5=30 on a machine with a (actual) C axis produces a 30º rotation of the C axis.

#### **Changes to V5xx**

[See "G7" on page 497.](#page-496-0)

#### **Procedure**

The new plane is activated with the current zero point.

- **1** The tool axis orients itself perpendicular to the new plane. The machine configuration and the programming determine which axes actually move
- **2** The display shows the coordinates on the new (tilted) plane. The manual operation orients itself to the new plane

#### **Example**

**Tool change**

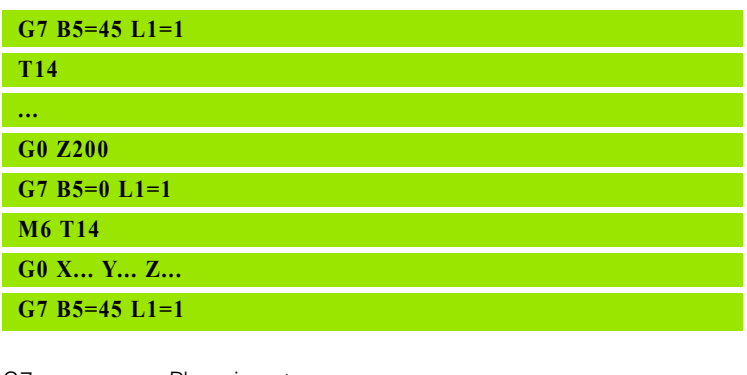

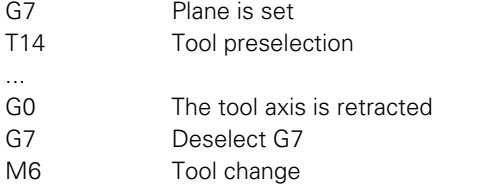

- G0 Rapid traverse to the new starting position
- G7 Head is turned back to the G7 plane

Program example:

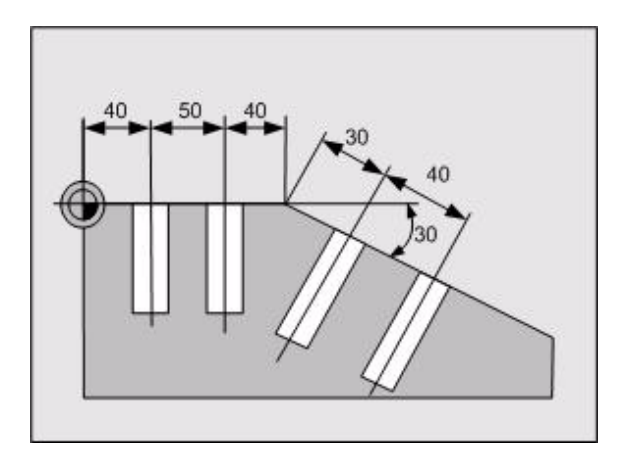

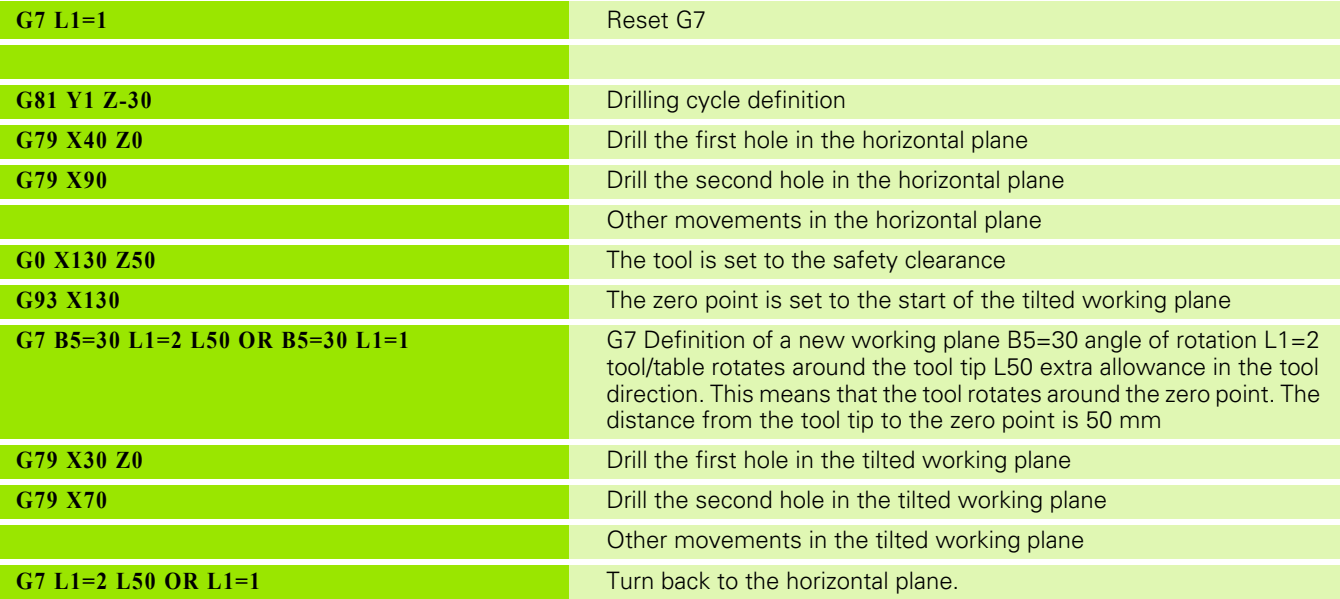

## 5.6 G7 Tilting Working Plane **5.6 G7 Tilting Working Plane**

#### **Determining the zero point with G7 and G54 I {no.}**

Procedure:

- **1** G54 I[no.] can be active, only B4= must be zero
- **2** Pivot G7 with free input (e.g. B5-45 C5=-45 L1=1 (only rotate rotary axes))
- **3** Position manually with the touch probe in the center of a hole.
- **3** Start program N54

Program example:

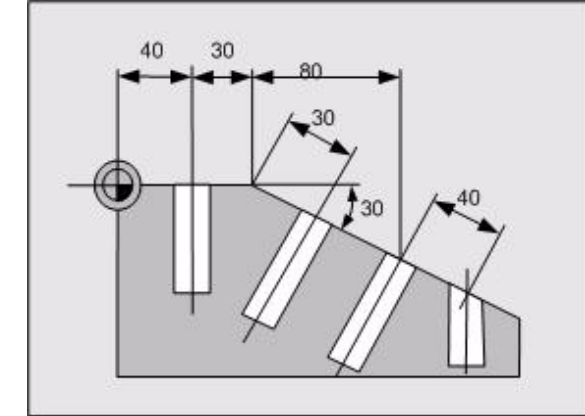

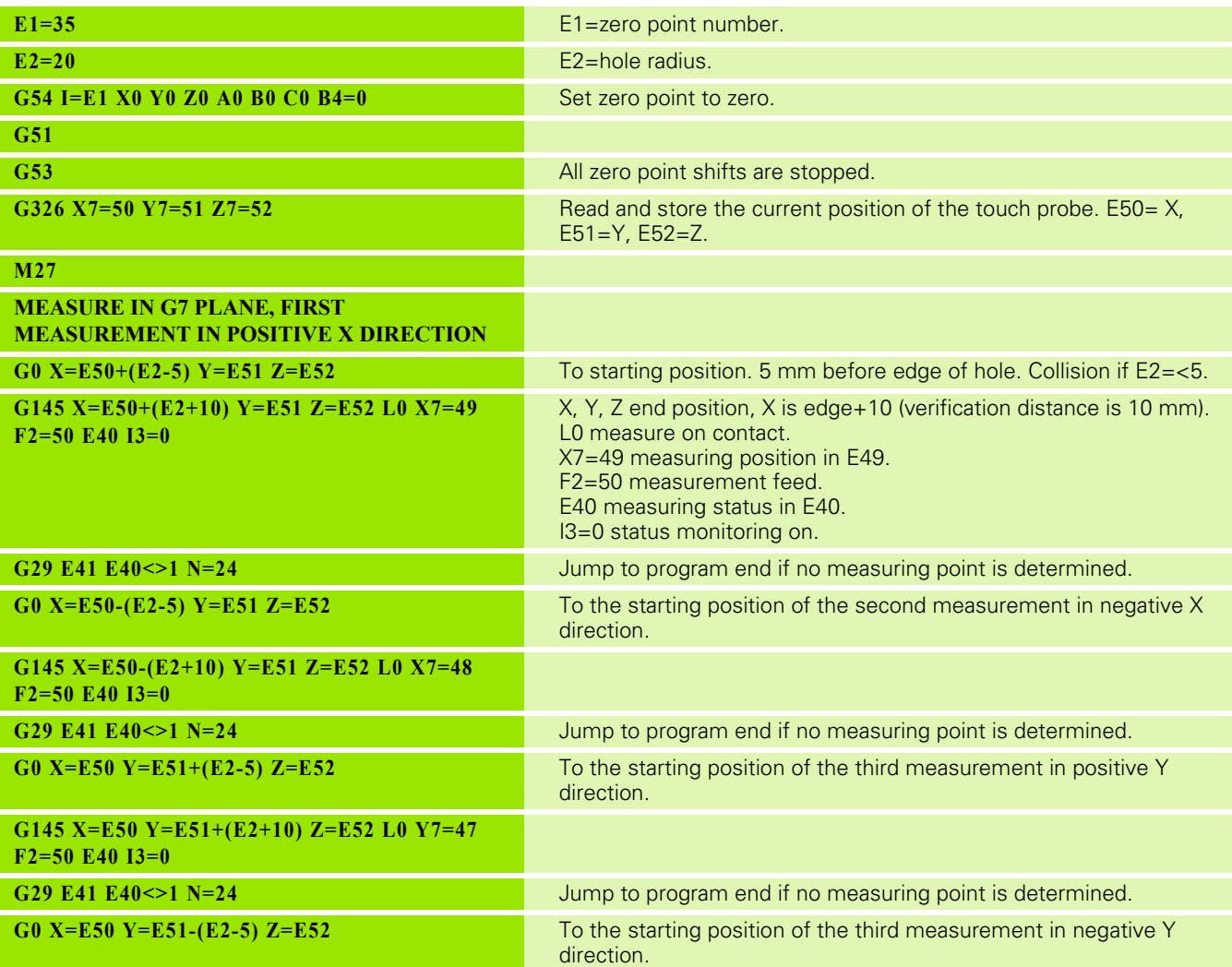

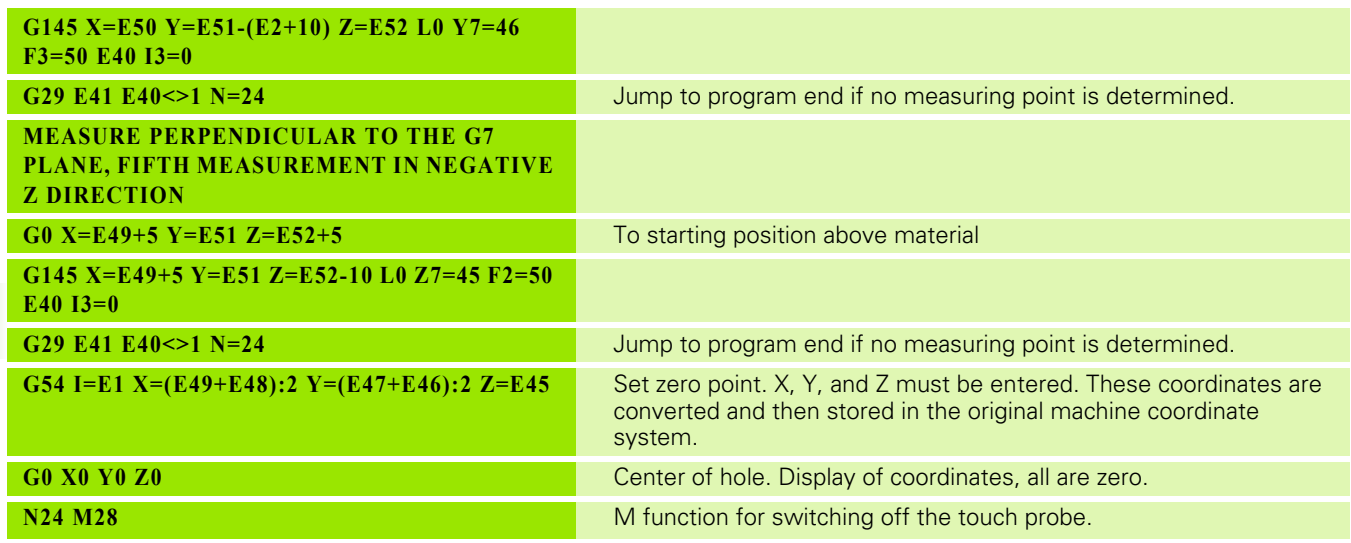

## **5.7 G8 Tilting Tool Orientation**

Programming of a tilted tool for four or five axis machines.

The "Tilt tool" function allows you to tilt the tool direction relative to the working plane. This enables inclined-tool machining and significantly improves the cutting conditions for milling and thus the surface definition.

See also G7 Tilting working plane.

L, R. and C from the tool table. (see figure)

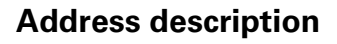

- **L tool length offset**
- **A5=, B5=, C5= angle of rotation absolute** Defines the absolute angle by which the working plane rotates around the corresponding positive axis.
- **A6=, B6=, C6= angle of rotation incremental** Defines the incremental angle by which the working plane rotates around the corresponding positive axis. The value lies between -359.999 and 359.999 [degrees].
- **B7=, C7= E par. for position in B, C**
- **L1= 0=no move., 1=rot.axes, 2=tool tip**
- **L2= -/+1,2,3 = Neg/Pos A,B,C angle**
- **L3= radius compensation (0=on, 1=off)**
- **F6= block feed**

#### **Format**

G8 {A5=... | A6=...} {B5=... | B6=...} {C5=... | C6=...} {A7=...} {B7=...}  ${C7=...}$   ${L...}$   ${L1=...}$   ${F6=...}$ 

#### **Default setting**

The modal function G8 is only canceled after programming of G8 only (without angle parameters) or after Advance to reference point or CNC reset. G8 is NOT canceled after Program end (M30) or Cancel program.

Default setting L1=0, L3=0.

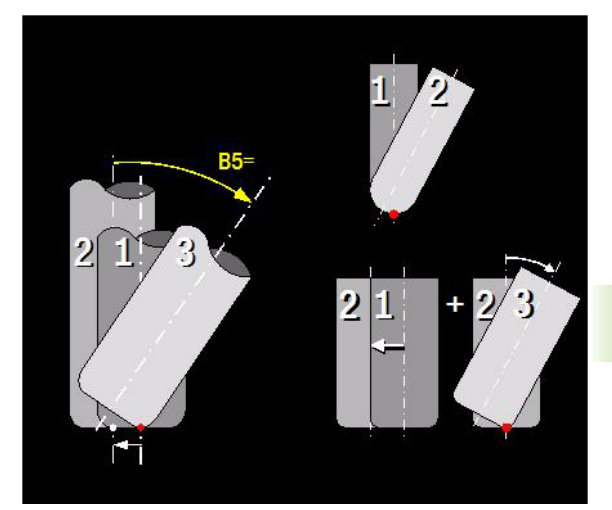

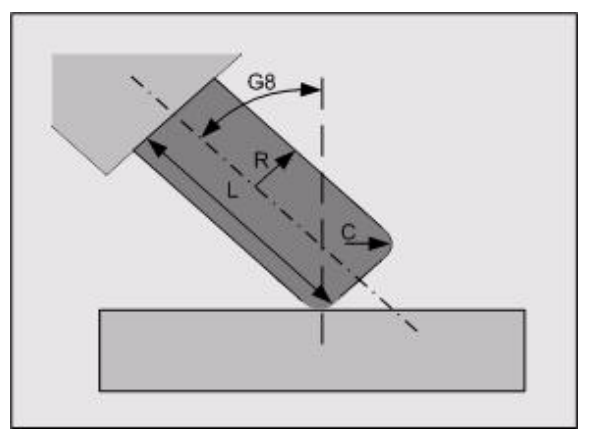

#### **Application**

#### **G codes that are not allowed within G8**

The following G codes are not permitted if G8 is active: G6, G19, G40, G41, G42, G43, G44, G141, G180, G182

#### **Redefining the tool direction**

The rotation of the tool direction can be defined in two ways:

Programming with A5=, B5=, or C5= parameters. This means that the absolute rotations are defined around the corresponding positive axes. The rotations are calculated as follows:

- **1** The active G8 rotation is canceled.
- **2** C5= rotation around the machine-based positive Z axis.
- **3** B5= rotation around the positive Y axis.
- **4** A<sub>5</sub> = rotation around the positive X axis.

Programming with A6=, B6=, or C6= parameters. This means that the incremental rotations are defined around the corresponding positive axes. The rotations are calculated as follows:

- **1** C6= rotation around the current G8 positive Z axis.
- **2** B6= rotation around the current G8 positive Y axis.
- **3** A6= rotation around the current G8 positive X axis.

The programming is independent of the machine configuration. The rotation of the planes is calculated relative to the current zero point. The movement depends on the machine configuration.

#### **Querying a calculated angle position**

 **A7=, B7=, C7= E parameter** Contains the number of the E parameter in which the calculated angle for the relevant rotary axis is set.

#### **Alternative tilting options in the machine's range of traverse**

The CNC checks which tilting options are possible in the range of traverse of the rotary axes (to the left or to the right).

- $\blacksquare$  If there is no tilting option, an error message is issued.
- If there is only one tilting option, then this is used.
- If there are two tilting options, then the one  $(L2=0$  or not programmed) with the shortest traverse path is used. The shortest traverse path is not always possible.

The L2= address can be used to control which tilting option has to be used. L2=1/2/3 means that the A/B/C axis is positioned so that it adopts a positive angle. A negative L2= means that a negative angle is adopted.

#### **Feed rate**

 $F6=$  is a local feed rate that is only active in the block in which it was programmed. In this case, this relates to the tilting of the tool. F is the normal feed rate and also applies for the subsequent blocks.

#### **Tilting movement**

The G8 tilting movement is performed on an interpolating basis with feed rate (F6=). It tilts the tool axis onto the defined plane. Which axes move depends on the movement type  $L1 =$ :

- L1=0 The axes do not move (default setting)
- L1=1 Only the rotary axes tilt, the linear axes do not move
- L1=2 The rotary axes tilt and the linear axes execute a "compensating movement". This means that the contact point position remains X, Y, Z

**Note**: The tilting movement can be programmed or carried out manually using the E parameters that are loaded with A7=, B7= or C7=. The axes do not move.

The movement is just a rotation if the contact point lies on the tool corner radius.

If the contact point is the tool tip and the corner radius (C) is smaller than the tool radius (R), then a compensatory movement is carried out so that the contact point moves from the tool tip to the corner radius.

In the case of cylinder milling (with corner radius  $C <$  milling radius R), the following anomaly applies: During tilting from the perpendicular (1) to a tilted position  $(2 -53)$  or vice versa, the contact point moves from the milling center to the corner radius and vice versa. A compensatory movement at the tool tip ensures that the current contact position X,Y,Z remains unchanged.

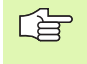

The movements when starting/canceling the tool compensation within G8 can result in a risk of collisions. The programmer (user) is responsible for avoiding this.

#### **Tool length allowance (L)**

If the tilting movement takes place around the tool contact point (L1=2), L defines an extra allowance in the tool direction between the center of rotation and the tool tip.

## 5.7 G8 Tilting Tool Orientation **5.7 G8 Tilting Tool Orientation**

#### **Tool radius compensation (L3=)**

The values L, R, and C are corrected for the tool during the "Tilt tool" function (G8).

This G8 tool compensation is independent of G40, G41, G42, G43, G44 and is always effective.

If the corner radius (C) is less than the tool radius (R), then a compensatory movement is carried out at the beginning and end of the tool compensation, so that the contact point moves from the tool tip to the corner radius.

The current position of the linear axes is recalculated if the tool dimensions (L, R, C) change during active G8.

#### **Tool compensation**

The values L, R, and C are corrected for the tool during the "Tilt tool" function (G8), depending on the tool radius compensation (L3=). This G8 tool compensation is independent of G40, G41, G42, G43, G44 and is always effective. If the corner radius (C) is less than the tool radius (R), then a compensatory movement is carried out at the beginning and end of the tool compensation, so that the contact point moves from the tool tip to the corner radius. The current position of the linear axes is recalculated if the tool dimensions (L, R, C) change during active G8.

#### **Switching off the G8 function**

The effect of G8 is canceled by programming G8 without angle parameters.

白

We recommend that you program a G8 without parameters at the start of every program with G8. This means that the tool direction is always reset when the program is started (cancelation for a tilted tool and restart). Without this G8 at the start, the first part of the program would be executed in the tilted plane instead of the plane that is not tilted.

The programming is similar to the programming with G7/ G17/G18 - various zero points or various tools.

#### **Graphic**

G8 has no influence on the graphic.

#### **Display**

A yellow symbol is shown after the tool number in the display if G8 is active. A small "p" to the right of the "axis letters" indicates whether the position of the tool tip is shown or the position in machine coordinates.

#### **Changes to V5xx**

[See "G8" on page 499.](#page-498-0)

### **Example**

#### **Workpiece with tilted working plane and tilted tool**

The regular hexagon should be milled on the outside of the workpiece surface. One-point-geometry with an angle is used. Sides 2 and 4 are programmed as chamfers (see figure).

Program example:

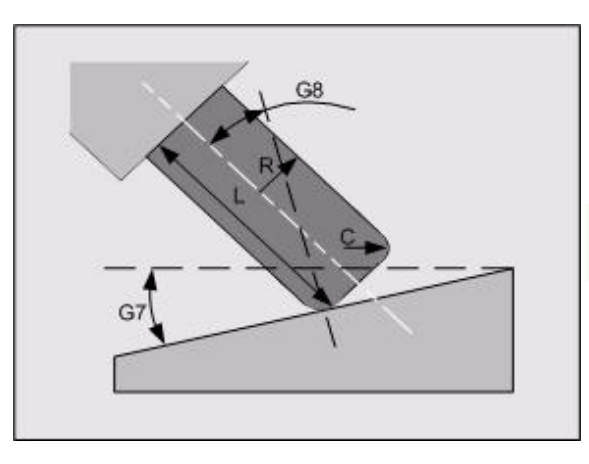

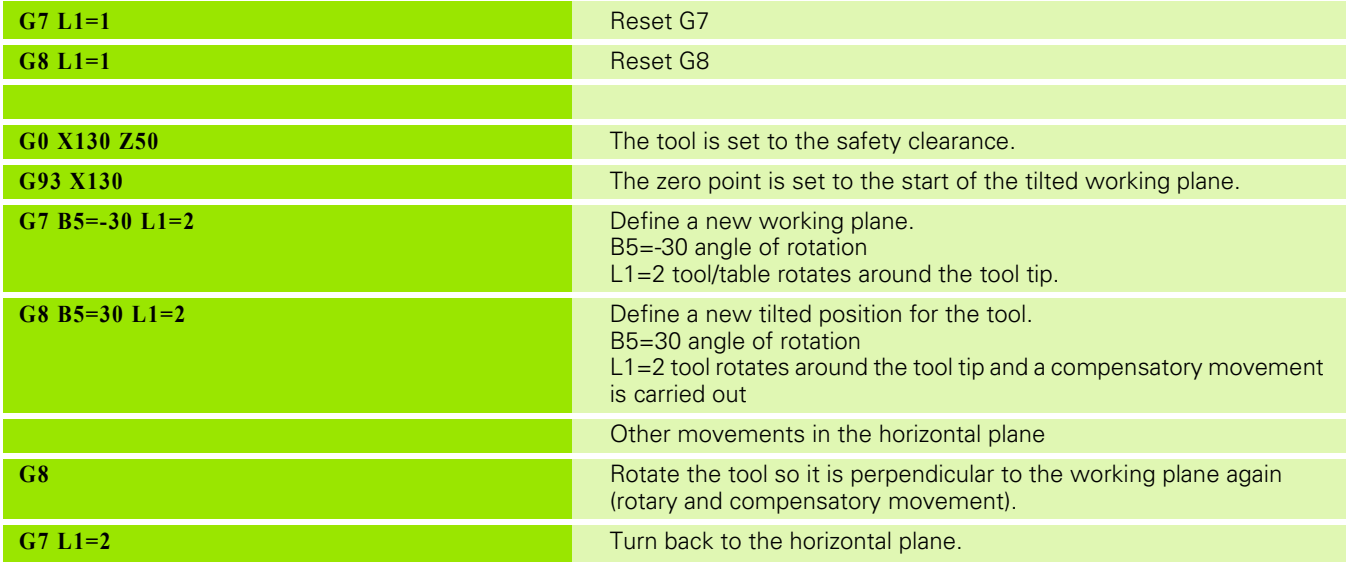

## **5.8 G9 Define Pole Position**

Programming a pole. If a pole was programmed, the program blocks with polar programming (angle and length) now relate to the last programmed pole instead of to the zero point.

The pole is programmed depending on the modal valid measuring system G90/G91. It can also be programmed word-oriented on an absolute, incremental, or mixed absolute/incremental basis.

#### **Address description**

- **X, Y, Z pole coordinates**
- **B1= angle**
- **B2= polar angle**
- **L1= path length**
- **L2= polar length**
- **?90= pole coordinate abs. (X,Y,Z..)**
- **?91= pole coordinate incr. (X,Y,Z..)**

#### **Format**

- G17 active: G9 X... Y... {X90=...} {X91=...} {Y90=...} {Y91=...}
- G18 active: G9 X... Z... {X90=...} {X91=...} {Z90=...} {Z91=...}
- G19 active: G9 Y... Z... {Y90=...} {Y91=...} {Z90=...} {Z91=...}
- Deactivate pole (equal to workpiece zero point) G9 X0 Y0
- Pole in polar coordinates (G17, G18, G19 active): Absolute: G9 B2=... L2=... Incremental:  $G9 B1 = ... L1 = ...$

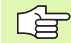

See coordinate systems in the Programming chapter for an explanation of the possible coordinate systems (Cartesian, polar, absolute, and incremental) and definitions.

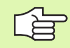

G9 "Define pole position" is also used by the contour programming G codes G251-G269.

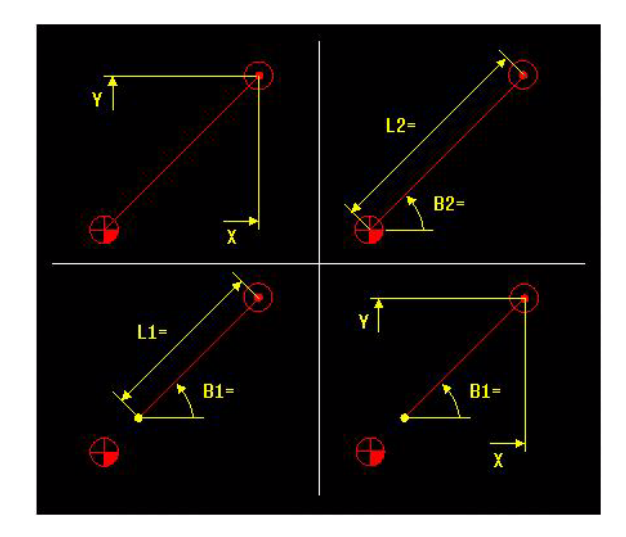

#### **Application**

#### **Pole definitions**

Pole definitions are only allowed in the active working plane. The pole is set to 0 (zero) when the plane is changed with G17, G18, G19. The pole is at the workpiece zero point before the G9 block is called. (Pole  $= 0$ ). The pole is effective modally.

#### **Deactivating**

This function is modal and is deactivated by programming a pole with coordinates (0.0).

#### **Defining the end point on a polar basis**

In the case of absolute polar programming, the pole lengths  $L1 =$  or L2= and polar angles  $B1$  = or  $B1$  = relate to the pole instead of the zero point.

If no pole was defined, the pole=0 (zero) and is thus equal to the active zero point.

#### **Polar point definitions**

Polar point definitions with poles are possible in the following G codes: G0, G1, G40, G44, G61, G62, G77, G78, G79, G145.

#### **Polar circle definitions**

The center and end point in G2 and G3 blocks can be programmed on a polar basis with a pole.

#### **Pole in absolute coordinates** (see figure)

The programmed coordinates relate to the workpiece zero point.

 $\blacksquare$  B= pole

G9 X... Y...

#### **Pole in incremental coordinates** (see figure)

The programmed coordinates relate to the actual position:

- $A$ = existing pole
- $\blacksquare$  B= new pole

G9 B1=... L1=...

#### **Mixture of coordinates**

A mixture of different coordinates is also allowed. Absolute, incremental, and polar are possible.

#### **Changes to V5xx**

[See "G9\\_B2" on page 499.](#page-498-1)

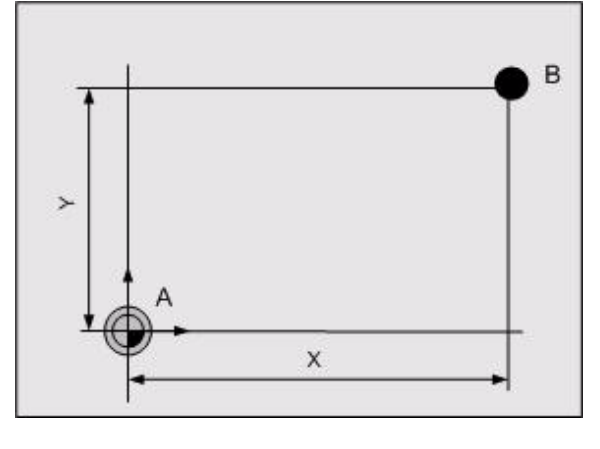

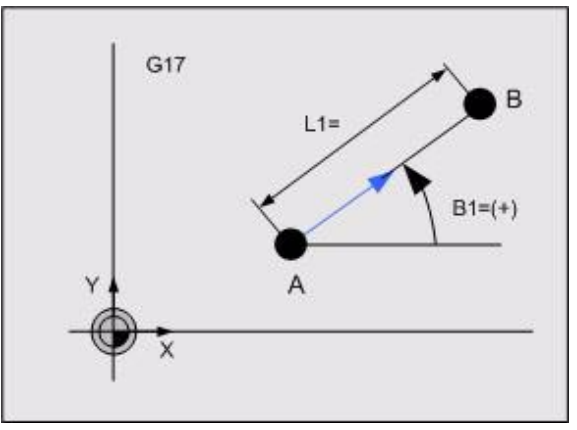

#### **Example**

**Possible movements with different pole coordinates**

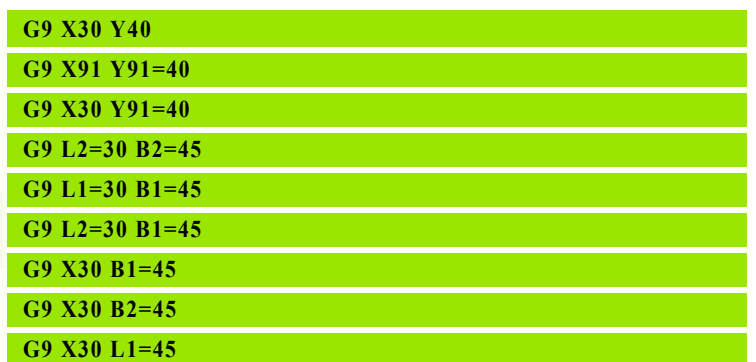

- G9 Absolute Cartesian coordinates
- G9 Incremental Cartesian coordinates
- G9 Mixed absolute and incremental Cartesian coordinates.
- G9 Absolute polar coordinates.
- G9 Incremental polar coordinates.
- G9 Mixed absolute and incremental polar coordinates.
- G9 Absolute and incremental angle.
- G9 Absolute and absolute angle.
- G9 Absolute and incremental length.

#### **Polar programming (see figure)**

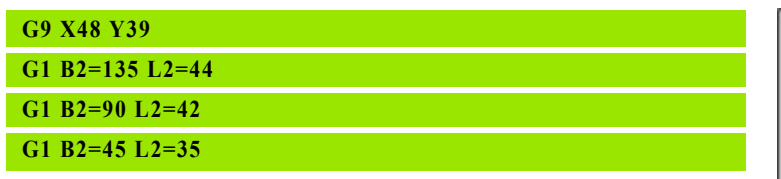

- G9 Definition of a new pole  $A = new pole$
- G1 Definition of the end point coordinates, relative to the new pole
- G1 Definition of the end point coordinates, relative to the new pole
- G1 Definition of the end point coordinates, relative to the new pole

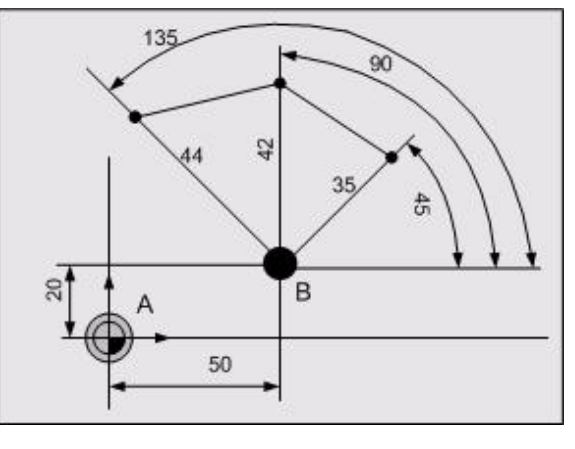

### **5.9 G11 Linear Chamfer Rounding Cycle**

Programming in a block of one or two linear movements with chamfer or rounding. The application of the function is restricted to existing programs. Please do not use it for new programs.

#### **Address description**

- **X, Y, Z end point coordinates**
- **B first angle**
- **K first chamfer length**
- **L first length**
- **R first rounding radius**
- **X1=, Y1= end point of second element**
- **B1= second angle**
- **K1= second chamfer length**
- **L1= second length**
- **P1= point definition number**
- **R1= second rounding radius**

#### **Format**

- One-point-geometry(XY-plane) **G11** X... Y... {K...} {R...} **G11** B... L... {K...} {R...}
- Two-point-geometry(XY-plane) **G11** X... Y...  $X1 = ... Y1 = ... {K...} {R...} {K...} {K1 = ...} {R1 = ...}$ **G11** B... L... X1=... Y1=... {K...} {R...} {K1=...} {R1=...} **G11** X... Y... B1=... L1=... {K...} {R...} {K1=...} {R1=...} **G11** B... L... B1=... L1=... {K...} {R...} {K1=...} {R1=...}
- Two-line-geometry(XY-plane) **G11** B... X... Y... B1=... {K...} {R...} {K1=...} {R1=...}

The angles B and B1= must be programmed in the correct direction.

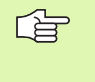

See coordinate systems in the Programming chapter for an explanation of the possible coordinate systems (Cartesian, polar, absolute, and incremental) and definitions.

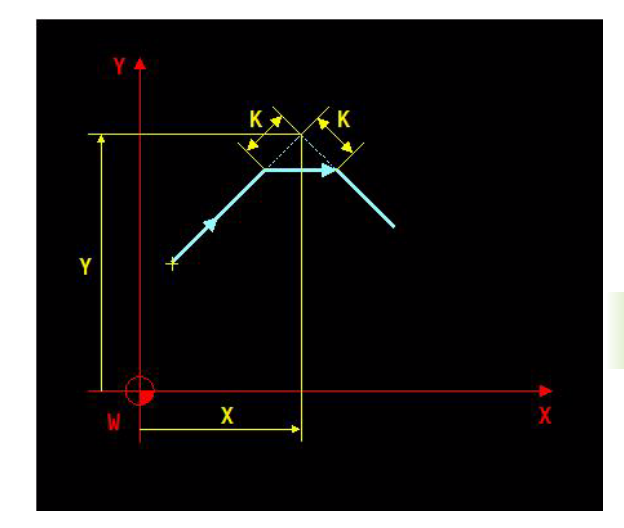

#### **Basic functions**

#### **One-point geometry**

Programming in a block (see figure)

- Of the end point (P1) of a linear movement.
- Of a symmetrical chamfer (K) or rounding (R) between this and the next linear movement (if necessary).

#### **Two-point geometry**

Programming in a block (see figure)

- Of the end points (P1 and P2) of two separate linear movements.
- Of a symmetrical chamfer (K) or rounding (R) between these movements (if necessary).
- $\Box$  Of a symmetrical chamfer (K1=) or rounding (R1=) between the last and the next linear movement (if necessary).

#### **Two-line geometry**

Programming in a block of two separate linear movements: (see figure)

- $\blacksquare$  The first linear movement with the angle with the principal axis.
- The second linear movement with the end point and the angle with the principal axis.
- A symmetrical chamfer or rounding between these movements (if necessary).
- A symmetrical chamfer or rounding between the last and the next linear movement (if necessary).

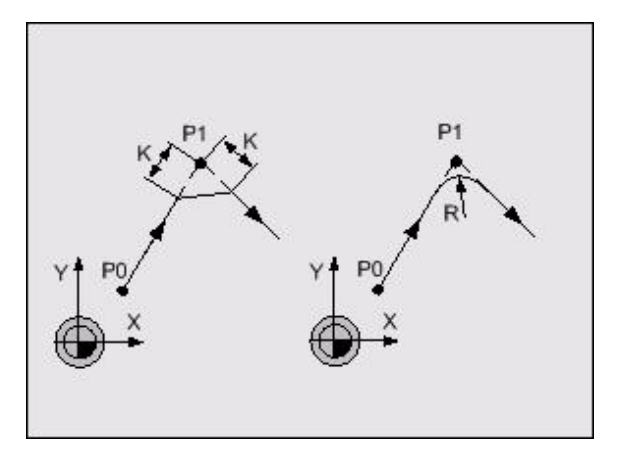

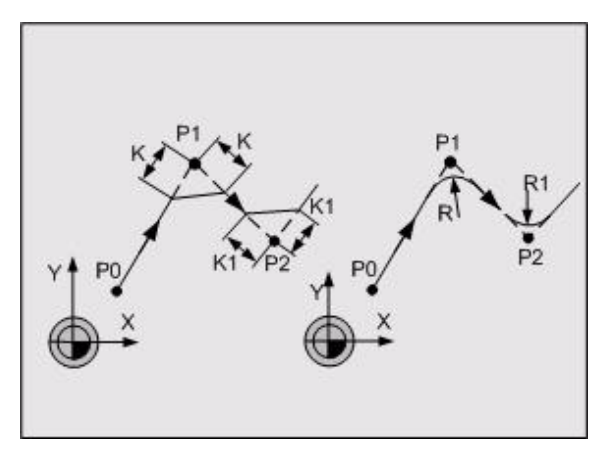

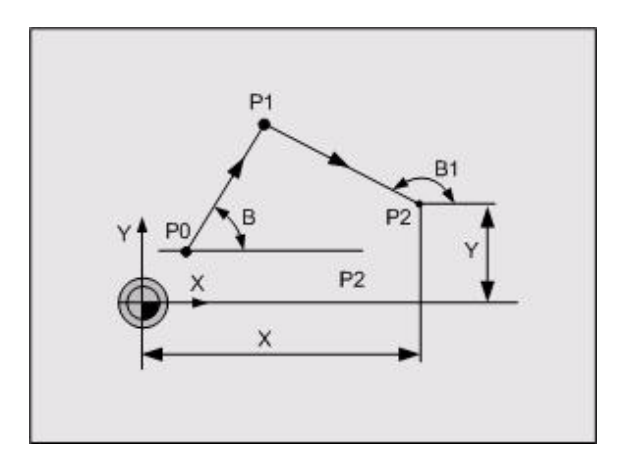

**5.9 G11 Linear Chamfer Rounding Cycle**

5.9

G11 Linear Chamfer Rounding Cycle

#### **Application**

#### **Feed rate**

All traverse movements programmed in a G11-block are carried out with the same feed rate.

#### **Single block**

Every contour train is carried out separately in a single block.

#### **Incremental next block**

If the next block is programmed on an incremental basis, then this block is incremental from the end point of the last chamfer or rounding.

#### **The movement immediately after a G11-block**

If a second chamfer  $(K1=)$  or a second rounding  $(R1=)$  is programmed, then the block immediately after the G11-block must contain either the function G1 or G11. If a G11-block is programmed immediately after the G11-block, then both end point coordinates (e.g. X... and Y...) must be specified.

#### **Limitation**

- **1** The G11- function must not be used for geometry calculations (G64 active).
- **2** The G11- function must not be used to define a pocket or island contour for the universal pocket cycle (G200 to G208).
- **3** A tool axis must not be programmed for G11.

#### **Changes to V5xx**

[See "G11" on page 499.](#page-498-2)

#### **Example**

#### **One-point geometry**

The regular hexagon should be milled on the outside of the workpiece surface. One-point-geometry with an angle is used. Sides 2 and 4 are programmed as chamfers.

Program example:

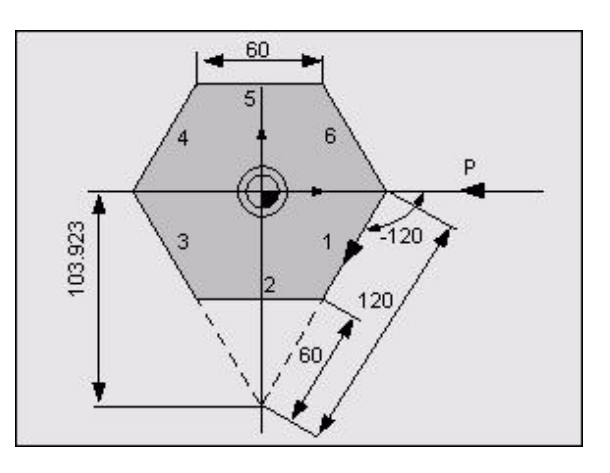

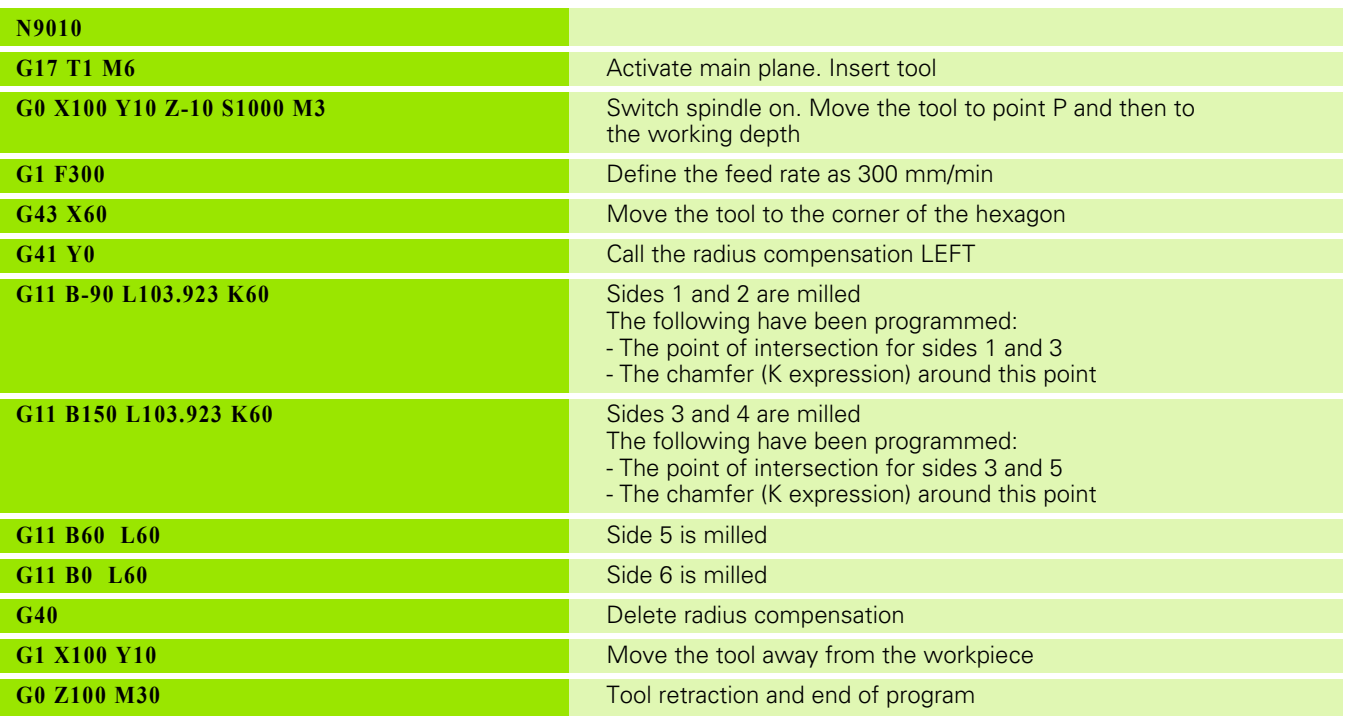

#### **Two-point geometry**

The regular hexagon should be milled on the outside of the workpiece surface. Two-point-geometry with angles and increments is used. Sides 2 and 5 are programmed as chamfers. (Same figure as for example 1).

Program example:

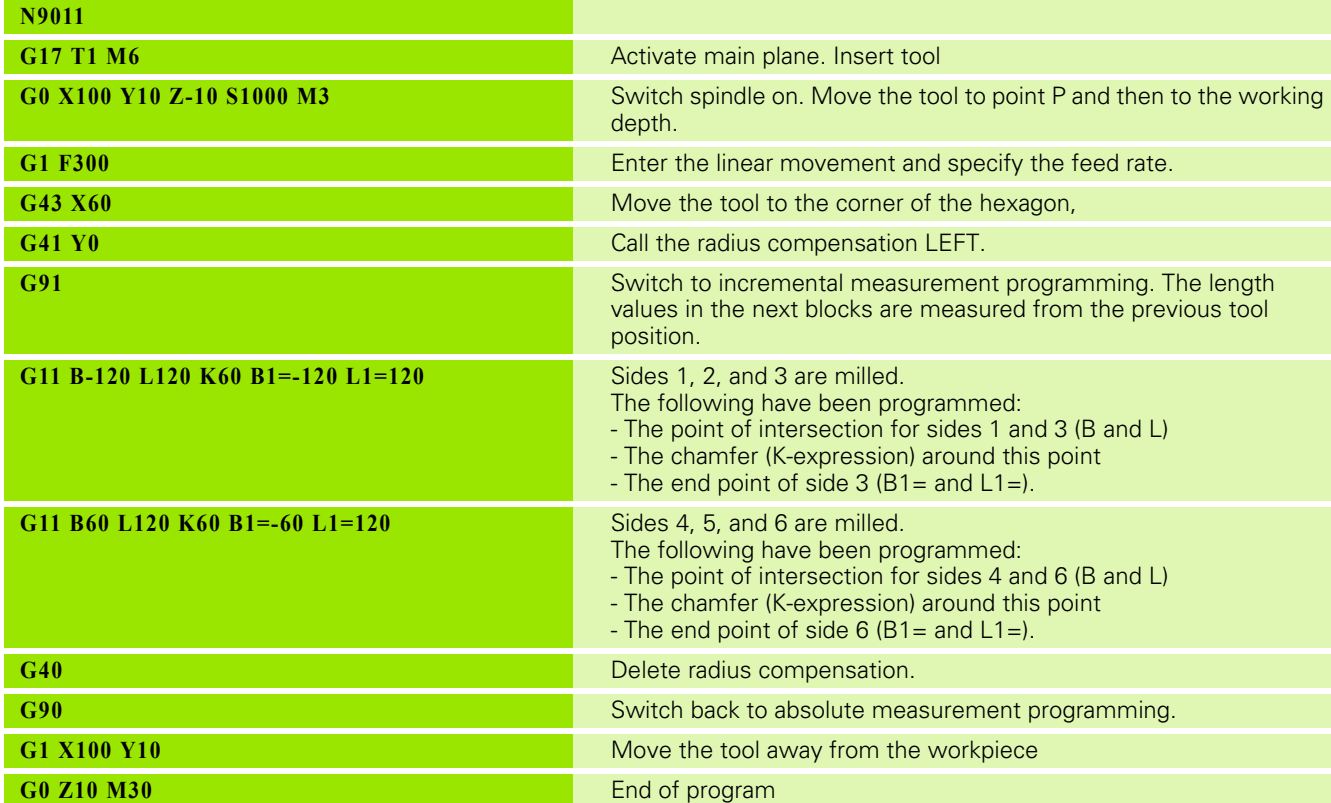

#### **Two-line geometry**

**F =** milling path **R =** radius compensation **W=** tool radius

The inner pocket can be programmed in two-line geometry operation using the G11 function.

Two-line geometry

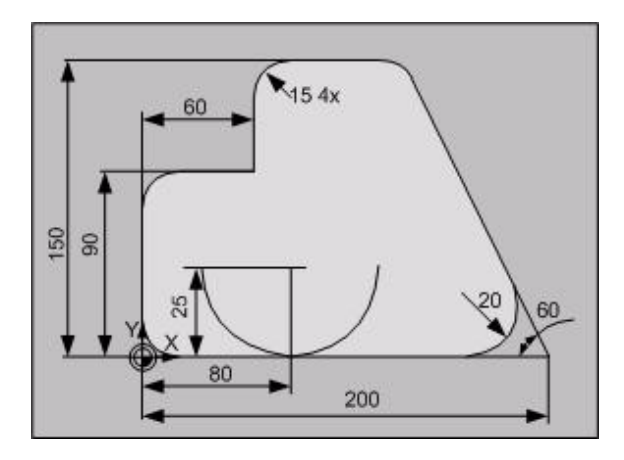

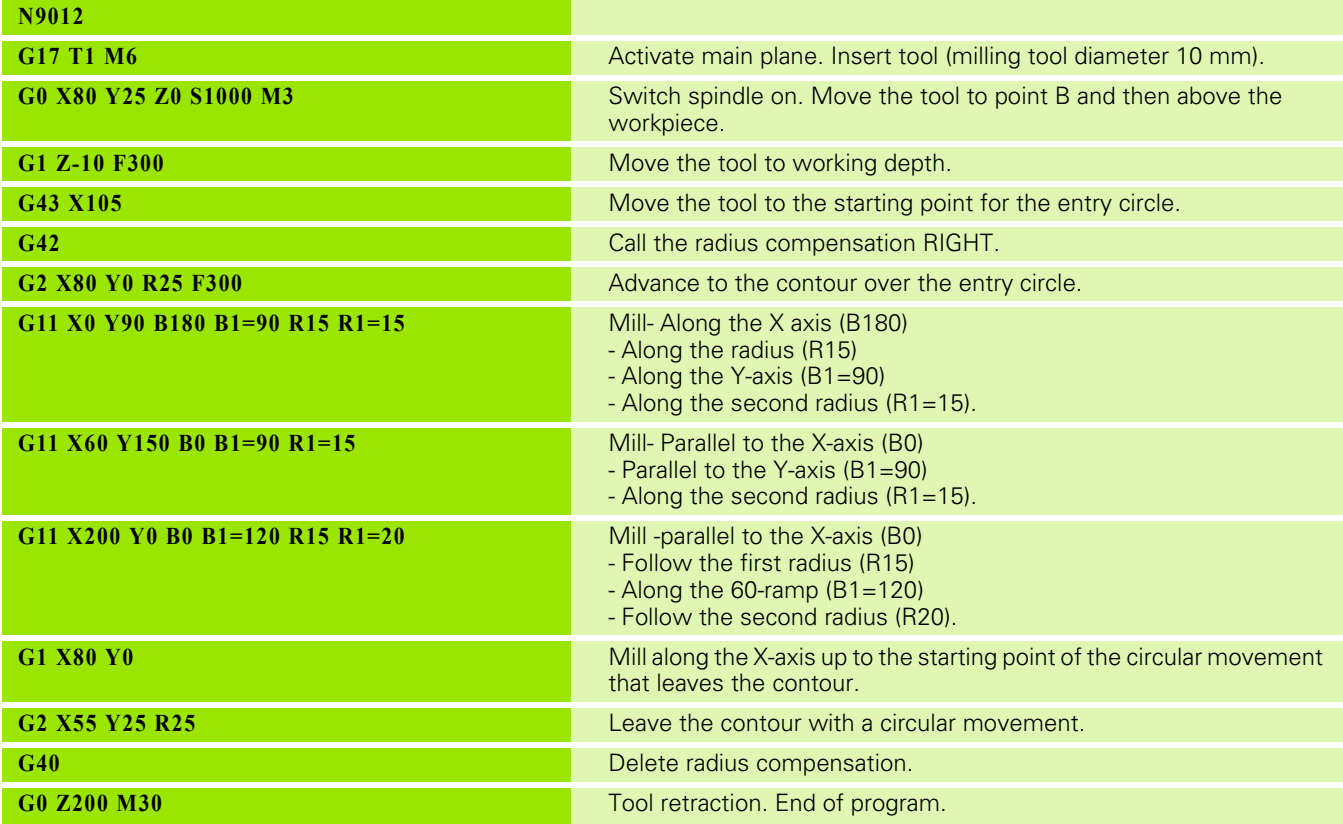

## 5.10 G14 Repeat Function **5.10 G14 Repeat Function**

## **5.10 G14 Repeat Function**

Repetition of a specific number of blocks in a part program or subprogram.

#### **Address description**

- **J number of repeats**
- **K repeat decrement**
- **N1= repeater begin block**
- **N2= repeater end block**

#### **Format**

G14 N1=... {N2=...} {J...} {K...}

#### **Application**

- The block numbers  $N1$  = and  $N2$  = must both be in the same part program or subprogram.
- If N2= is not programmed, then only the block identified with  $N1=$ is repeated in accordance with specifications.
- $\blacksquare$  If the parameter for the number of repetitions J is not programmed, the program run is only repeated once. J does not have to be a whole number. The number of repetitions is determined by the value before the decimal point
- $\blacksquare$  A repeating program run can be incorporated into another repeating program run. The nesting depth can be adjusted in the configuration file "CfgNestingLevels( repeatlevels:=4)"
- Only one repetition is carried out in a G14 block, if J>0. The CNC uses the standard value K1 if the K parameter is not programmed.

#### **Changes to V5xx**

 $\blacksquare$  [See "G14\\_E" on page 500.](#page-499-0)

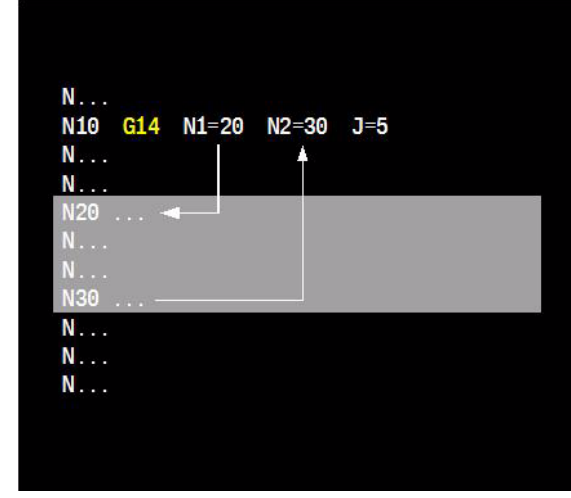

### **Example**

**Programming a repeat function**

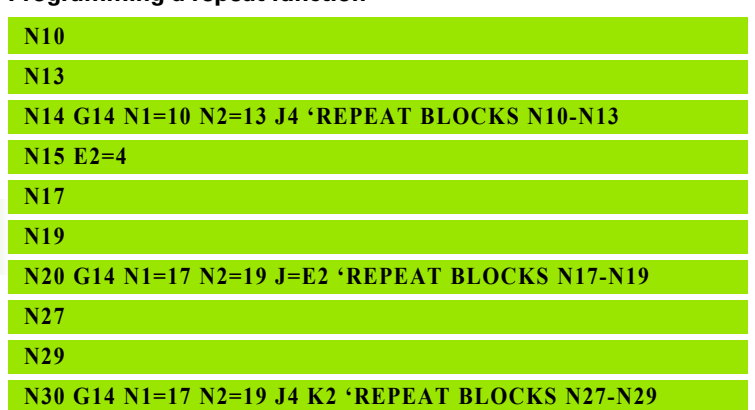

## 5.11 G17 Main Plane XY, Tool Z **5.11 G17 Main Plane XY, Tool Z**

## **5.11 G17 Main Plane XY, Tool Z**

The position of the tool axis is determined by the main spindle of the tool machine. G17 is used to specify that the main plane for the milling work is the XY-plane and that the tool axis is the Z axis.

#### **Address description**

No specific addresses.

#### **Application**

#### **Modality**

G17 is modal with G18 and G19.

#### **Default setting**

The last active plane always takes effect after switch-on.

#### **Operations in the plane**

The calculations required for the radius compensation, geometry (G64), polar coordinates, milling cycles, pocket cycles etc. are executed in the current plane, i.e. in the XY-plane in the case of G17.

#### **Operations in the tool axis.**

The tool length compensation and the fixed cycles for drilling work are executed in the current tool axis.

#### **Milling head**

When a milling head is used, the axis configuration of the tool machine remains unchanged. The tool axis and the tool length compensation are determined by the head position.

#### **Deleting**

The G17 function is deleted by switching to a different working plane using G18 or G19.

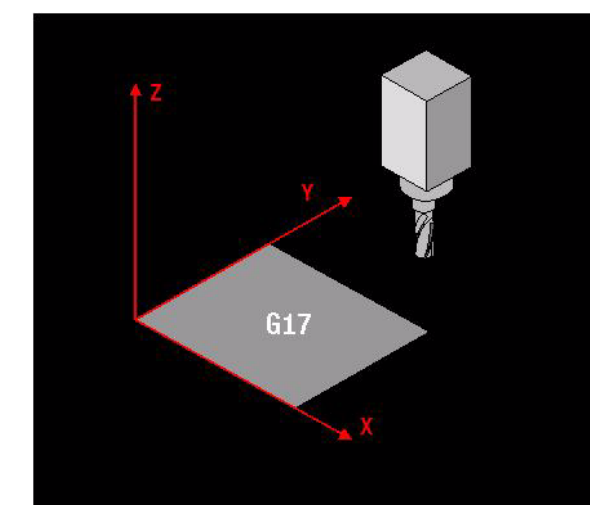

## **Turning**

#### **Format**

 $G17 Y1 = ... Z1 = ...$ 

#### **Application**

The machine can process workpieces in various working planes when turning. The working plane during turning (G36) is defined with:

G17 Y1= 1 Z1=2, tool axis Z (vertical) (see figure).

The G17 function defines the axis in which the tool data for length (L) and radius (R) is calculated:

G17: L in Z direction, R in Y direction

During turning, machining is carried out as individual DIN commands in the YZ or XZ working area. In the various working planes, machining with turning cycles is only carried out in the YZ working surface.

#### **Note**

- $\blacksquare$  Y1=1 (first main axis); Z1=2 (second main axis).
- The angle (positive) and circle direction (CW) are defined from the Y axis to the Z axis.
- The G17 plane during turning overwrites the current G17/G18 plane during milling.
- G37 (milling) switches the G17 plane during turning back to the current G17/G18 plane during milling.
- Depending on the tool orientation (O), the tool radius (R) is calculated as a shift in the Y axis.

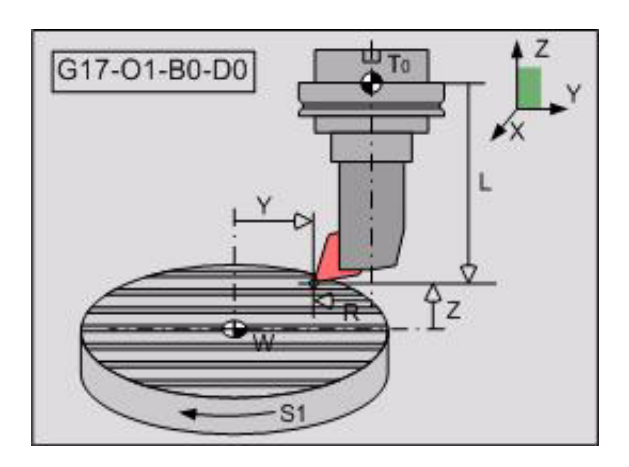

## **5.12 G18 Main Plane XZ, Tool Y** 5.12 G18 Main Plane XZ, Tool Y

## **5.12 G18 Main Plane XZ, Tool Y**

The position of the tool axis is determined by the main spindle of the tool machine. G18 is used to specify that the main plane for the milling work is the XZ-plane and that the tool axis is the Y axis.

#### **Address description**

No specific addresses.

#### **Application**

#### **Modality**

G18 is modal with G17 and G19.

#### **Default setting**

The last active plane always takes effect after switch-on.

#### **Operations in the plane**

The calculations required for the radius compensation, geometry (G64), polar coordinates, milling cycles, pocket cycles etc. are executed in the current plane, i.e. in the XZ-plane in the case of G18.

#### **Operations in the tool axis**

The tool length compensation and the fixed cycles for drilling work are executed in the current tool axis.

#### **Milling head**

When a milling head is used, the axis configuration of the tool machine remains unchanged. The tool axis and the tool length compensation are determined by the head position.

#### **Deleting.**

The G18 function is deleted by switching to a different working plane using G17 or G19.

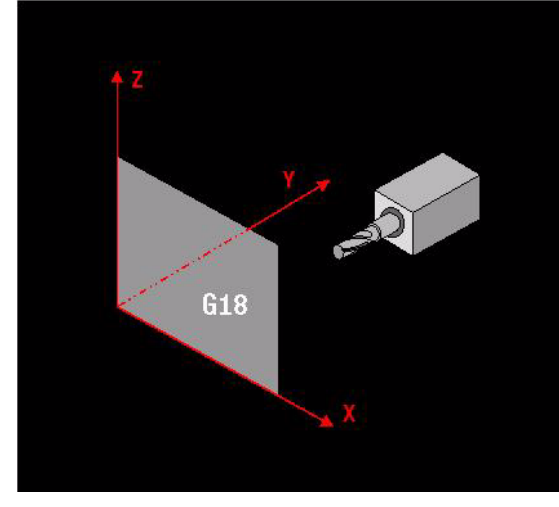

### **Turning**

#### **Format**

 $G18 = ... Z1 = ...$ 

#### **Application**

The machine can process workpieces in various working planes when turning. The working plane during turning (G36) is defined with:

G18 Y1=1 Z1=2, tool axis Y (horizontal) (see figure).

The G18 function defines the axis in which the tool data for length (L) and radius (R) is calculated:

G18: L in Y direction, R in Z direction

During turning, machining is carried out as individual DIN commands in the YZ or XZ working area. In the various working planes, machining with turning cycles is only carried out in the YZ working surface.

#### **Note:**

- $\blacksquare$  Y1=1 (first main axis); Z1=2 (second main axis).
- The angle (positive) and circle direction (CW) are defined from the Y axis to the Z axis.
- The G18 plane during turning overwrites the current G17/G18 plane during milling.
- G37 (milling) switches the G18 plane during turning back to the current G17/G18 plane during milling.
- $\blacksquare$  The tool radius (R) is calculated as a shift in the Z axis, depending on the tool orientation (O).

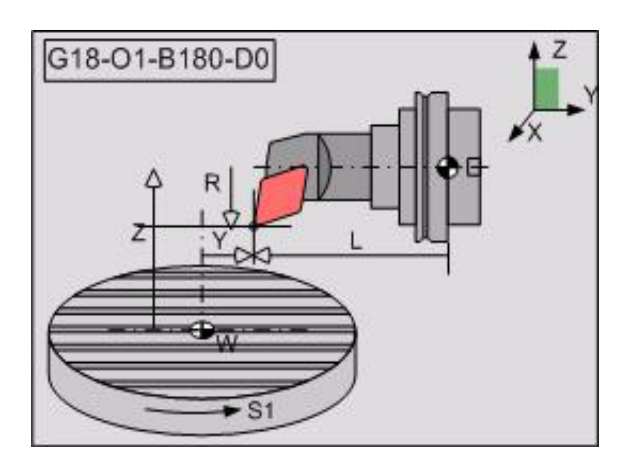

## 5.13 G19 Main Plane YZ, Tool X **5.13 G19 Main Plane YZ, Tool X**

## **5.13 G19 Main Plane YZ, Tool X**

The position of the tool axis is determined by the main spindle of the tool machine. G19 is used to specify that the main plane for the milling work is the YZ-plane and that the tool axis is the X axis.

#### **Address description**

No specific addresses.

#### **Application**

#### **Modality**

G19 is modal with G17 and G19.

#### **Default setting**

The last active plane always takes effect after switch-on.

#### **Operations in the plane**

The calculations required for the radius compensation, geometry (G64), polar coordinates, milling cycles, pocket cycles etc. are executed in the current plane, i.e. in the YZ-plane in the case of G19.

#### **Operations in the tool axis**

The tool length compensation and the fixed cycles for drilling work are executed in the current tool axis.

#### **Milling head**

When a milling head is used, the axis configuration of the tool machine remains unchanged. The tool axis and the tool length compensation are determined by the head position.

#### **Deleting**

The G19 function is deleted by switching to a different working plane using G17 or G18.

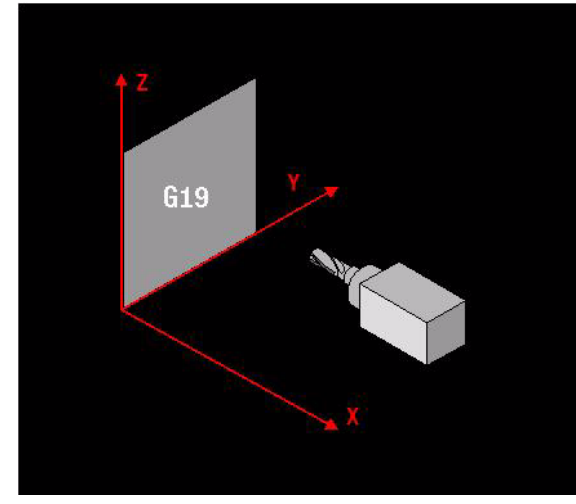

## **5.14 G22 Subprogram Call**

Calling (with path specification if necessary) and execution of a subprogram (macro) from a main program or subprogram using standard operations.

## N... N10 G22 N=9001 -N9001.MM  $N_{\cdot}$ . N...

#### **Address description**

- **E parameter definition**
- **N= subprogram name**
- **N5= folder**
- **O1= call status**

#### **Format**

Calling a macro:

G22 N=...  $\{N5=$ ...}  $\{E...=\}$   $\{O1=E... \}$ 

Activating a macro on the condition that E...>0:

G22 E...  $N = ...$  {N5=...} {E...=} {O1=E...}

#### **Application**

#### **Subprogram name (N=)**

The name of the subprogram can be a number or  $(N=...).$ 

The desired subprogram can be called with a file name or the file number. For this purpose, the full subprogram name (including  $\leq$  mm $>$ ) must be enclosed in double quotation marks  $\leq$  > in the N= parameter. For example, G22 N="subprogram.mm". The only file name extension that is allowed is .mm.

#### **Other directory (N5=)**

The macro to be called can be located in another directory. The path to this directory must be enclosed in double quotation marks <"> and should be entered separately in the N5= parameter, or should be before the file name in the N= parameter.

The path must be entered in full and final form, e.g. N5="v:\nc\_prog\Teil1\Makros\" or N="v:\nc\_prog\Teil1\Makros\makro.mm"

#### **Querying the call status (O1=)**

The status of the macro call can be queried using O1=E... The result of the call is written in the E parameter.

 $\blacksquare$  E... = 0 macro call successful

 $E_{\text{max}} = 1$  macro call not successful, e.g. macro not found

#### **Nesting macros**

If another macro is called from within a macro, then the called macro is referred to as a nested macro. At the end of a nested macro, the execution of the calling macro is continued

#### **Maximum nesting depth**

The maximum nesting depth can be defined in a configuration parameter for each channel, e.g.: NCchannel::channel1::macroCalls. CfgNestingLevels (key:="Channel1", repeatLevels:=4, programCalls:=1, **macroCalls:=8**).

#### **M30 in a macro**

The full program execution is stopped after M30 in a macro.

#### **Procedure**

A macro is executed in full if it is called from within a main program or another macro. After the macro has been executed, program execution continues with the next block after G22.

#### **Example**

Calling a macro from another macro. (see figure)

The macro 9001 is called in block N4 of main program 9451.

This macro is executed up to N3. Macro N9002 is called in this block. Macro 9002 is processed in full before jumping back to the first block after the G22 block in macro 9001. Execution of this macro is then continued from N4 to the end. The system then jumps back to block N5 of the main program 9451.

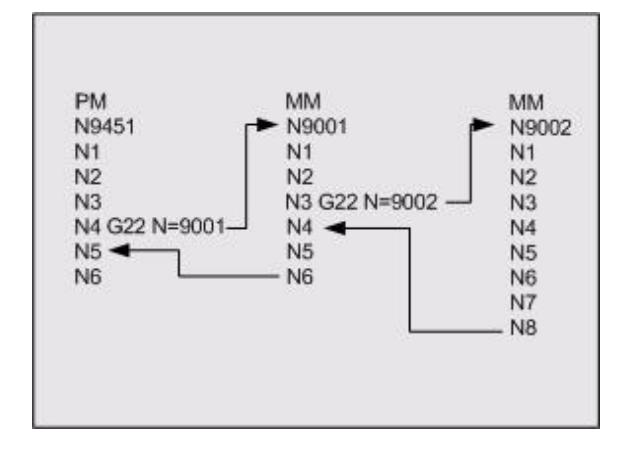

## **5.15 G23 Program Call**

Calling (with path specification if necessary) and execution of a main program from within another main program.

#### **Format**

G23 N=... {N5=...} {O1=E...}

#### **Address description**

- **N program name**
- **N5= folder**
- **O1= call status**

#### **Application**

#### **Main program name (N=)**

The desired main program can be called with the file name or the file number. For this purpose, the full main program name (including <.pm>) must be enclosed in double quotation marks <"> in the N parameter. For example G22 N="main program.pm". The only file name extension that is allowed is .pm.

#### **Other directory (N5=)**

The main program to be called can be located in another directory. The path to this directory must be enclosed in double quotation marks <"> and should be entered separately in the N5= parameter, or should be before the file name in the N= parameter. The path must be entered in full and final form, e.g. N5="v:\nc\_prog\Teil1\Programme\" or

N="v:\nc\_prog\Teil1\Programme\programm-2.pm"

#### **Querying the call status (O1=)**

The status of the main program call can be queried using O1=E... The result of the call is written in the E parameter.

- $\blacksquare$  E... = 0 program call successful
- $\blacksquare$  E... = 1 program call not successful, e.g. program not found

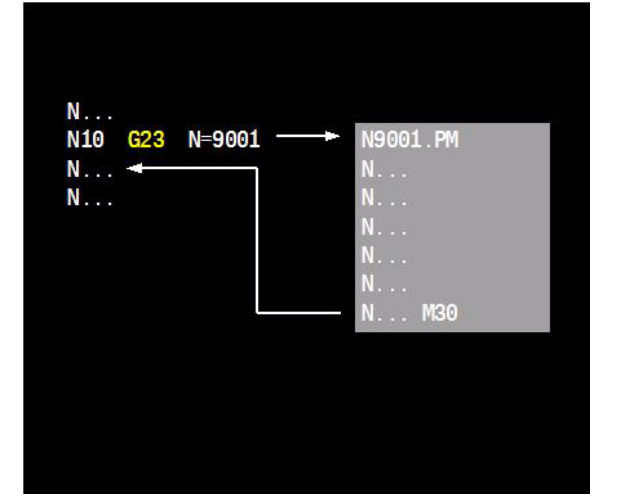

#### **Nesting main programs**

If another main program is called from within a main program, then the called main program is referred to as a nested main program. At the end of a nested main program, the execution of the calling main program is continued

#### **Maximum nesting depth**

The maximum nesting depth can be defined in a configuration parameter for each channel, e.g.: NCchannel::channel1::macroCalls. CfgNestingLevels (key:="Channel1", repeatLevels:=4, **programCalls:=2**, macroCalls:=8).

#### **M30 in called main program**

M30 must be programmed at the end of the called main program. After this M30, the system jumps back to the calling main program. This M30 does not stop program execution.

#### **Notes**

A macro can also contain a G23 function.

Main programs or macros that are called can contain jump instructions.

### **5.16 G25 Enable Feed/Speed Override**

Reactivation of the feed and speed override after being switched off by G26.

#### **Address description**

No specific addresses.

#### **Default setting**

G25 is automatically effective at the start of a part program.

#### **Application**

#### **Modality**

G25 is modal with G26.

#### **Example**

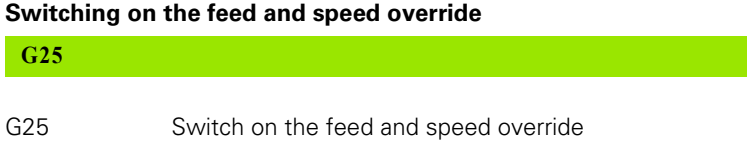

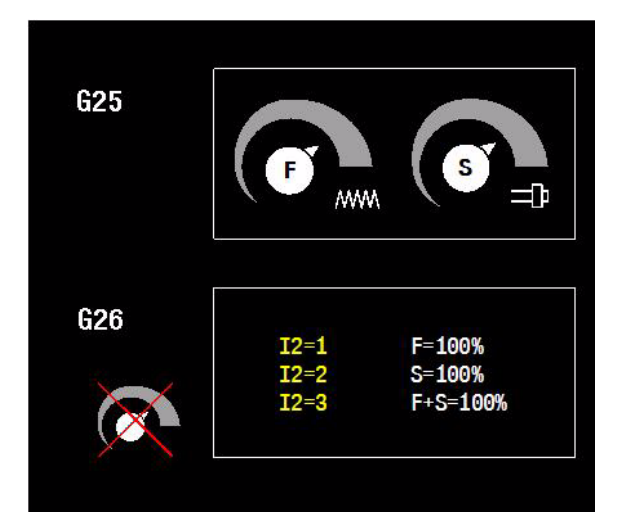

# 5.17 G26 Disable Feed/Speed Override **5.17 G26 Disable Feed/Speed Override**

### **5.17 G26 Disable Feed/Speed Override**

Deactivation of the feed and speed override. The feed rate and speed are fixed at 100% if the override is disabled.

#### **Address description**

**I2= 1=F100%; 2=S100%; 3=F+S100%**

#### **Format**

 $G2612=$ 

#### **Default setting**

I2=1 is activated if the address I2= is not programmed for G26.

#### **Application**

Disabling the feed override (F=100%):

 $G26 |2=1$ 

 $\Box$  G26

Disabling the speed override (S=100%):

 $G26 12=2.$ 

Disabling the feed and speed override (F and S=100%):

 $G26$   $12=3$ 

**Modality** G26 is modal with G25.

**Cancelation** G26 is deleted with G25, M30, Cancel program, or CNC reset.

#### **Changes to V5xx**

[See "G26" on page 500.](#page-499-1)

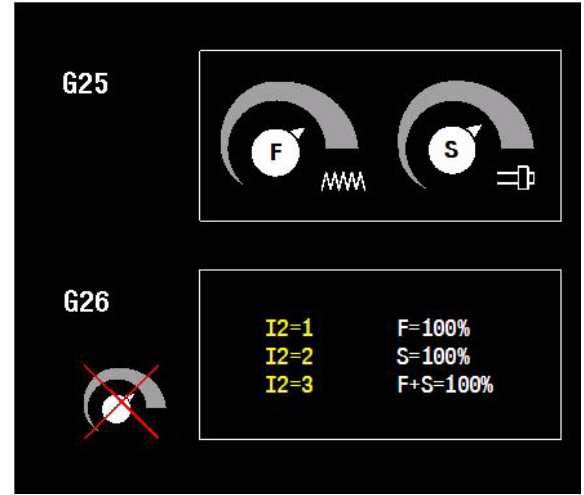

#### **Example**

#### **Disabling the speed override**

#### **G26 I2=2**

G26 I2=2 Disable the speed override, i.e. fix S at 100%

#### **Disabling the feed and speed override**

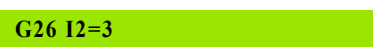

G26 I2=3 Disable the feed and speed override, i.e. fix F and S at 100%
# 5.18 G27 Reset Positioning Functions

**5.18 G27 Reset Positioning Functions**

## **5.18 G27 Reset Positioning Functions**

Deletion of the parameters for positioning logic behavior, as specified in G28. Default settings become active.

## **Address description**

No specific addresses.

## **Format**

G27

## **Application**

**Modality**

G27 is modal with G28.

## **Deleting parameters**

All parameters used for G28 are reset to their fixed default values with G27, CNC reset, Cancel program, or by M30.

G27 is automatically effective at the start of an NC program.

G27 results in G28 I5=0 I6=100 I7=0

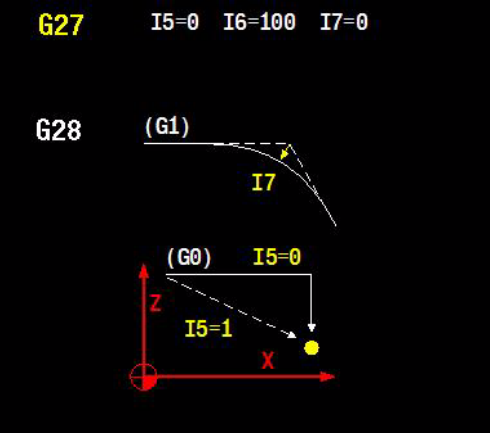

## **5.19 G28 Positioning Functions**

Setting options for the positioning functions. The feed rate and rapid traverse movements, positioning logic, acceleration, jerk and contour tolerance can be defined.

## I5=0 I6=100 I7=0  $G27$  $(G1)$ **G28 x**  $I<sub>1</sub>$  $(G0)$  $I5=0$  $I5=1$

## **Address description**

- **I5= position logic: 0=with, 1=without**
- **I6= reduction acceleration/jerk [%]**
- **I7= contour tolerance**

## **Format**

G28 {I5=...} {I6=...} {I7=...}

## **Default setting**

Deleting individual options: G28 {I5=0} {I6=100} {I7=0} Deleting all options: G27

## **Application**

The feed movement is performed without a precision stop. No stops are taken into account between the movements.

The rapid traverse movement is executed with a precision stop. A stop is taken into account between the movements.

## **G28**

## **Positioning logic for G0**

- $G2815=0$ G0 with positioning logic (on-position)
- G28 I5=1 G0 without positioning logic

## **Reducing acceleration and jerk**

G28 I6=100 Factor I6= (between 5 and 100%, normal value 100%)

 $G2816 = ...$ overrules the following machine parameters: Path: **maxPathJerk** and **maxPathYank** Axis: **maxAcceleration, maxDeceleration**, and **maxJerk**)

## Address  $16=$  is effective for G0, G1, G2, G3.

## **Movement with programmable contour tolerance**

- $G2817=0$ I7= between 0 and 10,000 [mm/inch]). Machine
- $G2817 = ...$ parameter **pathTolerance** applies as the normal value for I7=0. Machine parameter **pathToleranceHi** is not overruled by address I7=. Address I7= is effective for G0, G1, G2, G3.

## **Changes to V5xx**

[See "G28" on page 501.](#page-500-0)

## **5.20 G29 Jump Function**

Conditional or unconditional jump to another part program or macro section in the same program. During the jump, the program is continued from the block programmed under N=.

## **Address description**

- **I search direction**
- **K jump decrement**
- **E jump condition: E > 0**
- **N= jump to block number**

## **Format**

G29 {E...} N=... {K...} {I...}

## **Application**

The E parameter is used as the jump condition.

The jump is unconditional if E... has not been programmed.

If E... was programmed, the jump is only executed if the value of E... is>0. The value of the E parameter is reduced by the value of the K address if  $K$   $>=$  0. If  $K$   $<-$ 0.5, then an error message is issued.

The E parameter is reduced by 1 after each jump if the K address was not programmed.

Further jump conditions such as  $=$ ,  $\lt$  $>$ ,  $>$ ,  $\gt$ =,  $\lt$ ,  $\lt$ = can be programmed if a relational expression is used together with the G29 function.

Jumps can be made both forwards and backwards in a program. This can be controlled with the I address. With I=1 or I=0, only forward searches are performed. If I=-1 or no data is specified, the system first jumps to the start of the program before searching forwards for the block number.

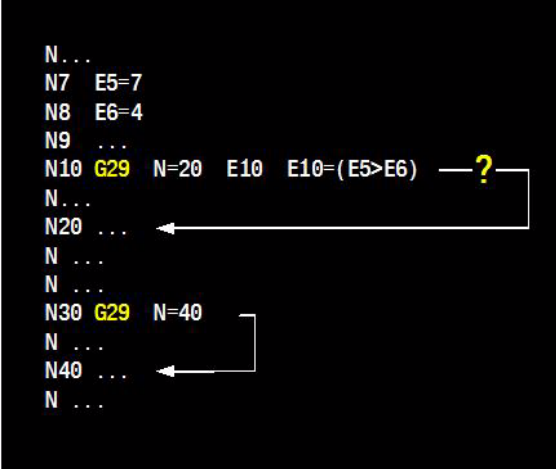

## **Example**

## **Unconditional jump**

**G29 N=...**

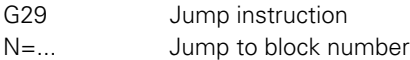

## **Conditional jump**

**N50 G1 ...**

**...**

**G29 E1 N=50 E1=E2>E3**

G29 Jump instruction

E1 Jump condition

N=50 Jump to block number N=50

E1=E2>E3 Jump condition: if the value of E2 is greater than the value of E3, then parameter E1 is assigned the value 1 before the jump to N... is made.

## **5.21 G31 Tapping with Chip Breaking**

Basic function for tapping a thread, in several infeeds, up to the programmed depth.

## **Address description**

- **L depth** Distance between the workpiece surface and the thread end. The algebraic sign determines the working direction.
- **F2= pitch** Pitch of the thread. No algebraic sign. The feed rate is calculated from the rotational speed and the thread pitch.
- ▶ **D** orientation angle spindle Angle at which the tool is positioned before the thread is cut. This means you can recut the thread if necessary. Only effective for interpolating tapping.
- **► L1= setup clearance** Distance between the tool tip (starting position) and the tool surface.
- **C1= cutting depth until chip break** Infeed which is followed by a chip break. No algebraic sign.
- **C5= retract distance for chip break** The tool is retracted by the specified distance during chip breaking. Entering 0 means that it is fully retracted from the hole (to the safety clearance) for chip removal. No algebraic sign.
- **D3= dwell time at bottom** Dwell time at the bottom of the thread.
- ▶ I1= guided or interpolated 0= quided, 1 =interpolating.
- ▶ I2= thread direction (0=right, 1=left) Specifies a right-hand or left-hand thread:
	- I2=0 right-hand thread (clockwise)
	- I2=1 left-hand thread (counter-clockwise).

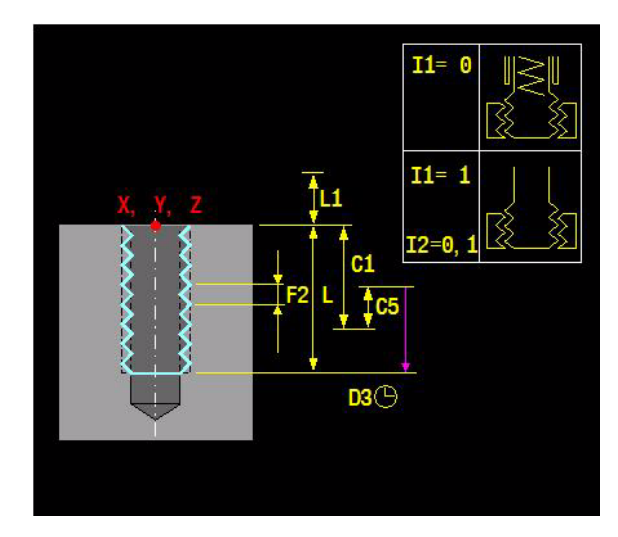

## **Application**

## **Retracting after a program interruption**

To interrupt the tapping process, press the Stop spindle and feed button and retract the tool from the hole in a controlled manner. The spindle is automatically started (quided or interpolating) when it is retracted so that the thread is not damaged.

## **Override**

The feed rate is determined by the rotational speed. The speed is automatically adjusted if you change the feed rate override during tapping. The spindle override is not active.

## **End of movement**

The spindle comes to a stop at the end of the movement. Before the next operation, restart the spindle with M3 (or M4).

## **Procedure**

 $\blacksquare$  Procedure for a guided tapping movement (I1=0)

Start with a running or stationary spindle. The tool axis is synchronized with the spindle speed during the build-up of the movement. The tool moves to thread depth at the calculated feed rate. The spindle speed is reduced in line with the tool axis. The spindle comes to a stop at the end of the movement.

Procedure for an interpolated tapping movement  $(11=1)$ 

Start with a stationary spindle. The spindle starting angle (D) is approached if programmed. The spindle speed increases in line with the tool axis. The tool moves to thread depth at the calculated feed rate. The spindle speed is reduced in line with the tool axis.

- **1** Depending on the definition, the tool executes a spindle orientation.
- **2** The tool travels the programmed safety clearance; the feed rate is synchronized with the speed.
- **3** The tool moves to the programmed infeed depth, the direction of spindle rotation is reversed, and the tool retracts by a specific distance or fully for purposes of chip release, depending on the definition.
- **4** The direction of spindle rotation is then reversed again and the tool advances to the next plunging depth.
- **5** This process (3 to 4) is repeated until the programmed thread depth is reached.
- **6** Waiting time; depends on the definition.
- **7** The tool is then retracted to the safety clearance and the spindle comes to a stop.

## **Example**

## **Program example: (see figure)**

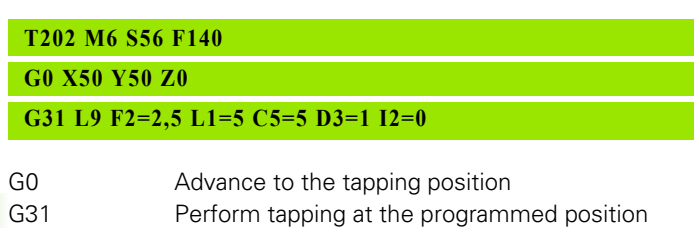

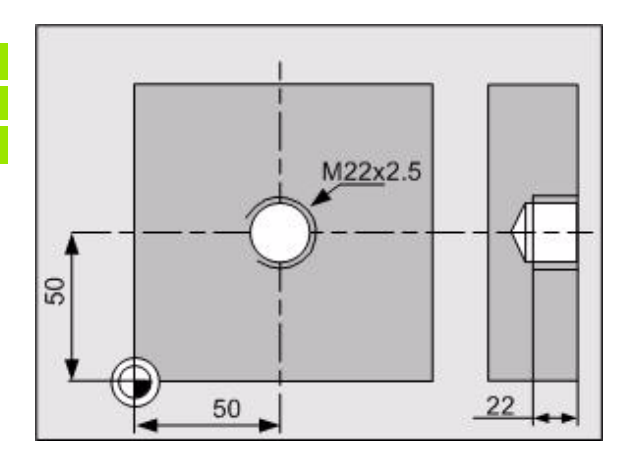

## **5.22 G37 Milling Operation**

Ending turning.Switching the machine to milling operation.

## **Address description**

No specific addresses.

## **Application**

- The CNC reactivates the C-axis.
- $\blacksquare$  If the turning spindle is still rotating at the start of G37, it is stopped first.
- $\blacksquare$  The position of the rotary axes is shown on the screen monitor with a value between 0 and 359.999 degrees.
- G94 is activated.
- G37 remains active until it is canceled by G36. G37 is not canceled by M30 or Cancel program. G37 is always active after control run-up or CNC reset.

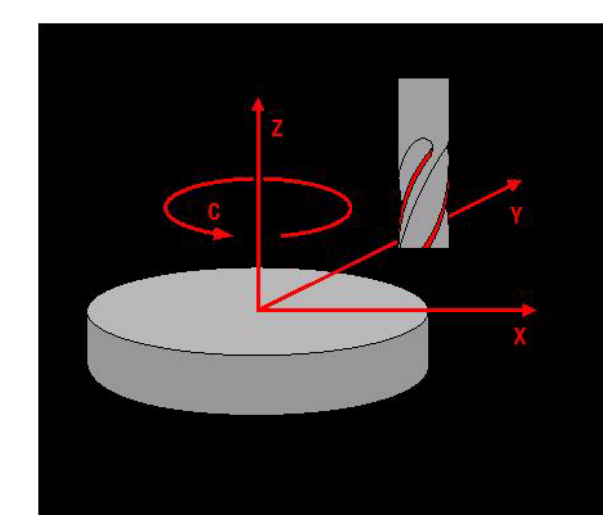

## **5.23 G39 Tool Offset Change**

The programmed contour can be changed by an offset.

## **Address description**

 **L tool length offset R tool radius offset**

## **Format**

G39 {R...} {L...}: activate offset G39 L0 and/or R0: deactivate offset

## **Default setting**

G39 L0 R0

The G39 function is deleted by End of program (M30), Cancel program, and CNC reset.

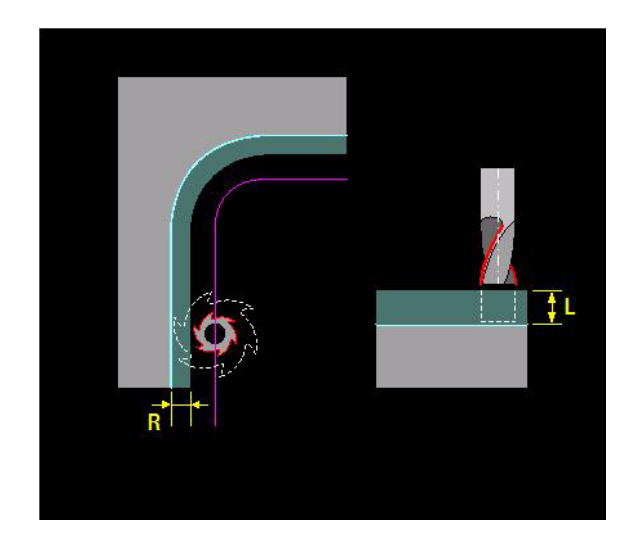

## **Application**

## **Tool length offset**

The tool length offset operates in the direction of the infeed axis. Changes to the tool length offset take effect with the next advance movement.

## **Tool radius offset**

The tool radius offset operates in the working plane and is only effective during active milling radius compensation.

Changes to the tool radius offset when the milling radius compensation is not activated only take effect after milling radius compensation (G41/G42, G43/G44) has been activated.

Offset activation must not be programmed during active radius compensation.

Offset programming is retained after a change of tool (M6, M66) or plane (G17, G18, G19).

The offset R influences the tool corner radius C during turning (G36) and is only effective with active radius compensation.

The offset of the tool corner radius is fully added to the center point of the corner radius (as for orientation 0), and is therefore independent of the active tool orientation.

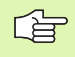

The radius offset is suppressed when the following functions are activated: G6, G83-G89, G141, G182. The length offset remains in effect. The offset programming should be deactivated before these functions are used.

## **Changes to V5xx**

[See "G39\\_G41\\_L" on page 501.](#page-500-1)

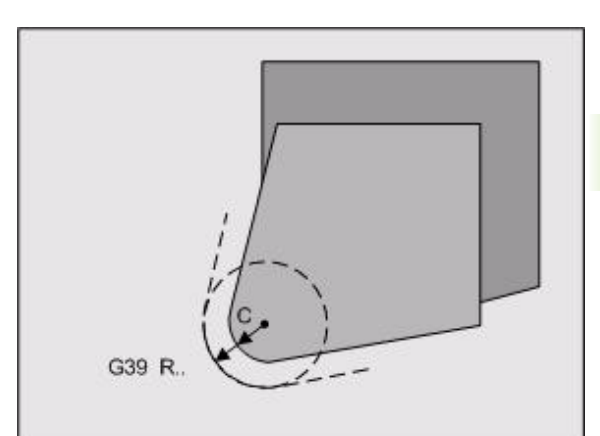

## **Example**

## **Milling a rectangle by roughing twice and finishing once**

Program example:

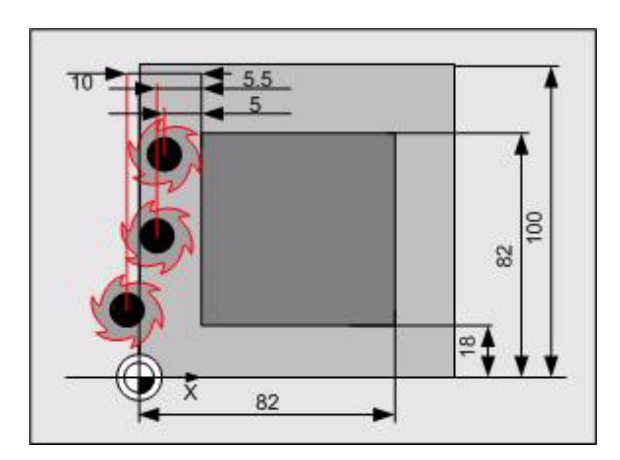

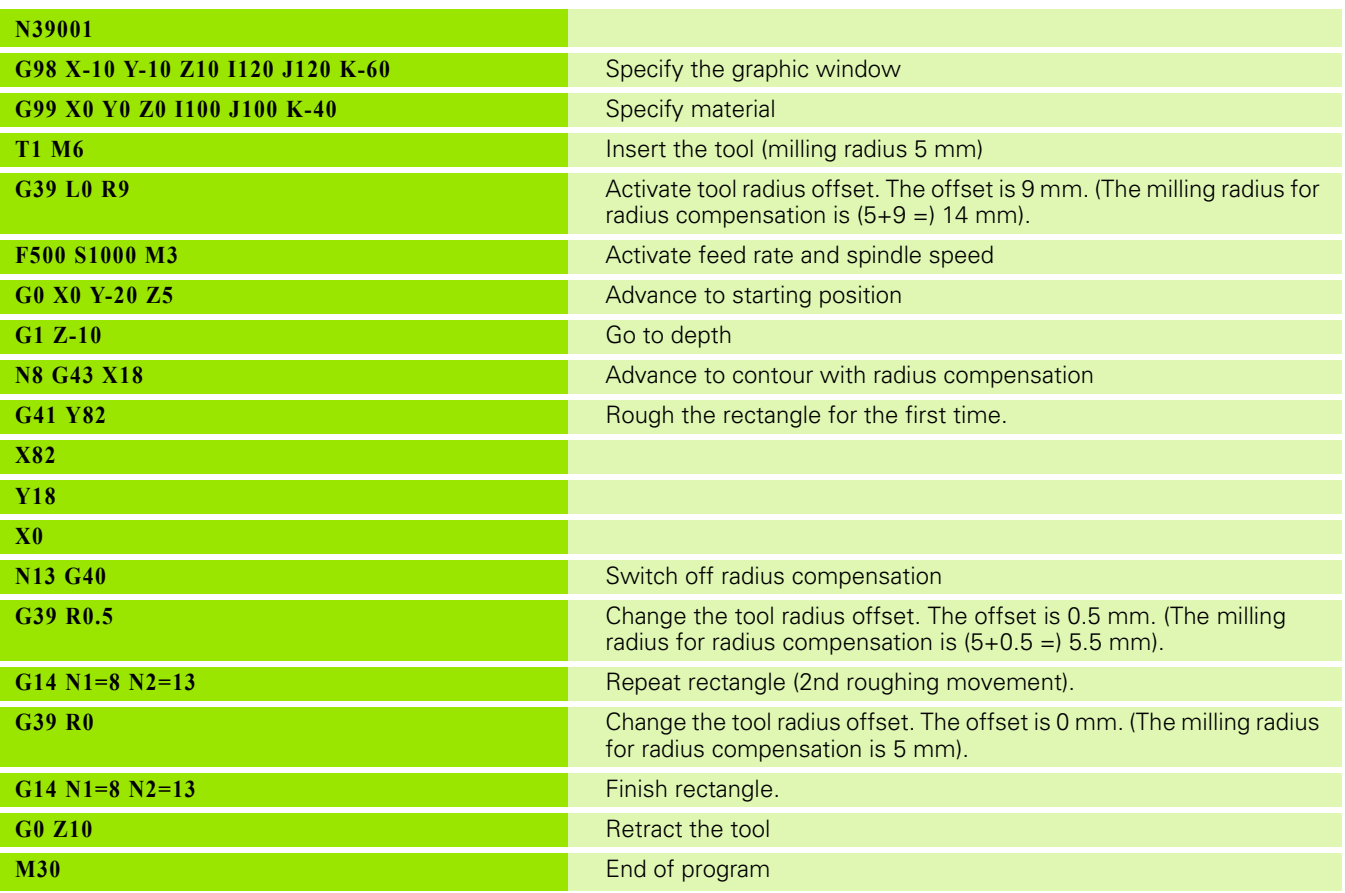

**5.23 G39 Tool Offset Change**

5.23 G39 Tool Offset Change

## **5.24 G40 Cancel Tool Radius Compensation**

Deletion of the tool radius compensation. The tool now moves along the programmed path on the workpiece.

## **Address description**

No specific addresses.

## **Application**

## **Modality**

G40 is modal with G41, G42, G43, G44, and G141.

## **Default setting**

G40 automatically takes effect after:

- Control activation
- CNC reset
- Program cancelation
- M30.

## **Changes to V5xx**

[See "G40\\_G91" on page 502.](#page-501-0)

■ [See "G41-G42\\_G40" on page 503.](#page-502-0)

## **Example**

## **Delete radius compensation**

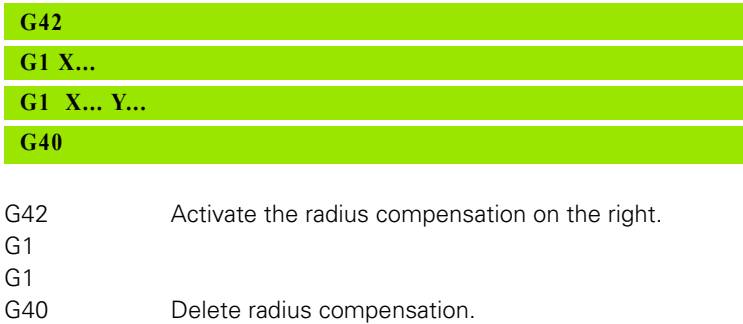

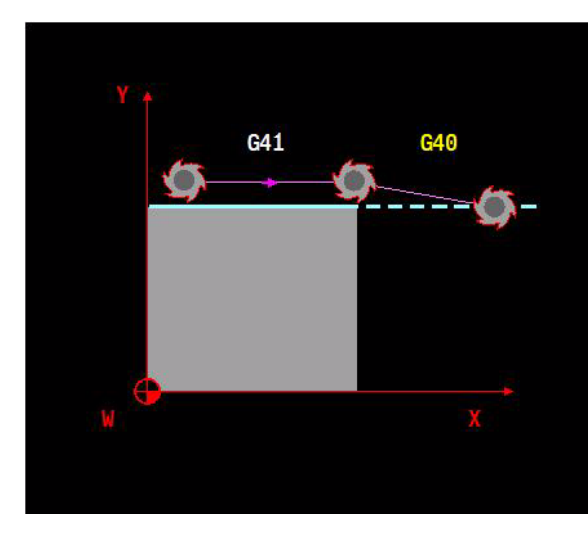

## **5.25 G41 Tool Radius Compensation, Left**

Programming of the workpiece dimensions instead of the milling path. The tool path is automatically calculated by the CNC as a path parallel to the programmed workpiece contour. G41 activates LEFT-hand radius compensation on the workpiece, viewed from the direction of workpiece movement.

## **Address description**

No specific addresses.

## **Application**

## **Modality**

G41 is modal with G40, G42, G43, G44, and G141.

## **Tool radius**

The tool radius stored in the tool table is used for the radius compensation. It is assumed that this radius is positive when the program is executed. The following applies if the radius value is negative:

 $\blacksquare$  G41 and negative radius = G42 and positive radius

An error is reported if the tool radius is too great in relation to the contour (e.g. circle radius, internal corner etc.).

## **Nominal radius**

When the nominal radius is used in programming, G39 (negative allowance equal to nominal radius) still allows the actual radius to be used for G41.

## **Starting radius compensation**

There are 3 options for starting radius compensation:

- Use G41 directly
- Use G43 or G44
- Use a tangential approach (G61)

You must ensure that the tool can come into contact with the workpiece at the start of radius compensation. The starting point should therefore be at a secure point.

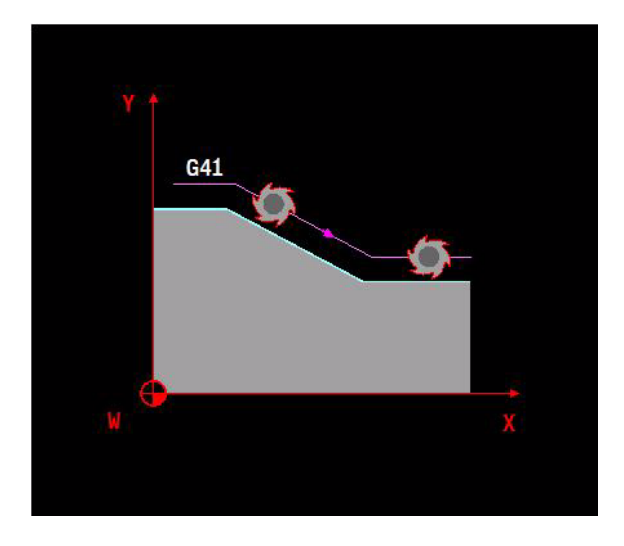

## **Contour transitions**

**Internal contours:** When radius compensation is applied, the path is always followed at the same distance from the programmed contour, except for at the points of intersection of the contour elements. These points of intersection are automatically calculated by the CNC.

**External contours:** The point of intersection of external contour elements is always calculated when the angle between the elements exceeds a specified configuration value. The tool is then advanced to this contour.

**External contours with acute angles:** If the angle between two external contour elements is smaller than a specified configuration value, then CNC creates a circular movement between the two elements.

## **Switching from one radius compensation function to another**

If, for example, a switch is made from G41 to G42, G43, or G44, then the tool movement finishes at a position that was calculated with G41 and starts at a position that was calculated with G42, G43, or G44. If the two positions do not coincide, a direct feed movement is made from one position to the other.

## **Rotary axis movement**

A simultaneous traverse movement in a rotary axis and in the axes of the main plane is not possible during effective radius compensation.

## **Constant cutting feed during radius compensation for circles**

The parameter  $F1=$  is used to keep the programmed feed rate on the workpiece contour constant, regardless of the milling radius and the contour shape.

- F1=0 No constant cutting feed (default setting, M30, Cancel program softkey, or after CNC reset softkey). The programmed feed rate should represent the speed of the tool tip. (see figure).
- $*$  = cutting feed too great;  $**$  = cutting feed too small
- F1=1 Constant cutting feed only on the inside of circular arcs. The programmed feed rate is reduced to ensure that the tool tip travels to the inside of a circular arc at the reduced speed (see figure).

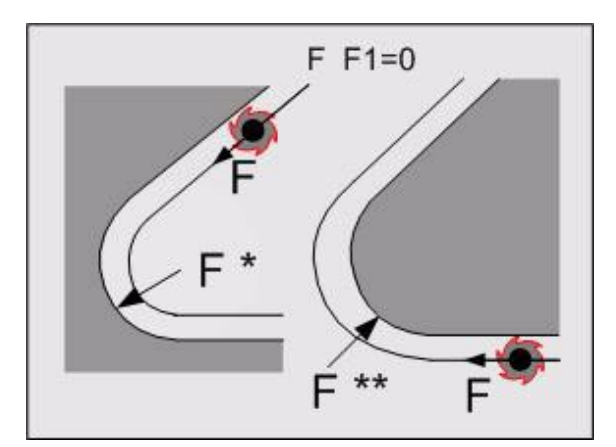

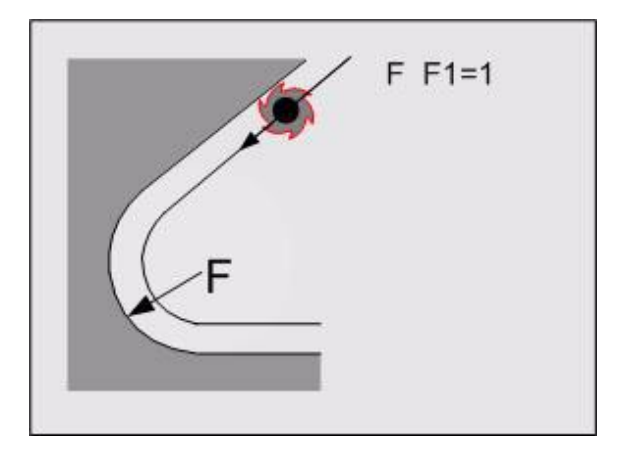

- **F1=2** Constant cutting feed on the inside- and outside of circular arcs The programmed feed rate is reduced (inner circular arc) or increased (outer circular arc) to ensure that the tool tip travels at the recalculated speed. The maximum feed rate is used if the increased speed is greater than the maximum feed rate defined via a machine parameter (see figure)
- **F1=3** Constant cutting feed only to the outside of circular arcs. The programmed feed rate is increased to ensure that the tool tip travels to the outside of a circular arc at the increased speed (see center figure).

## **Changes to V5xx**

- [See "G41-G42" on page 503.](#page-502-1)
- [See "G39\\_G41\\_L" on page 501.](#page-500-1)
- [See "G1, G41 und G64" on page 493.](#page-492-0)
- [See "G54\\_G41" on page 504.](#page-503-0)
- [See "G61-G62\\_G41-G42" on page 504.](#page-503-1)
- See "G79 G41" on page 510.

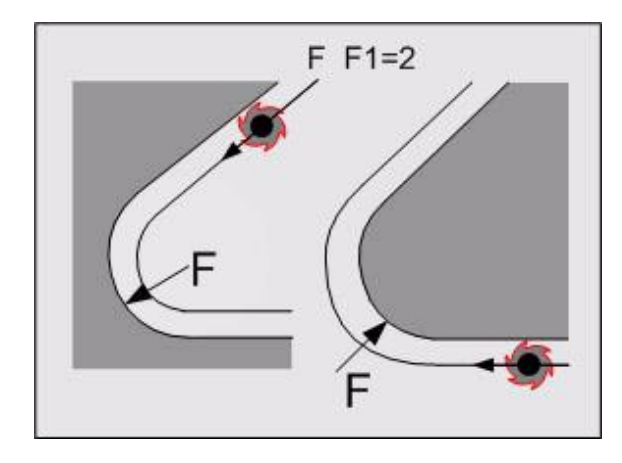

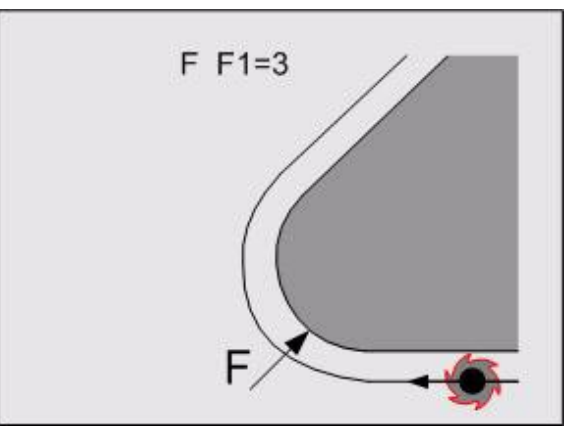

## **Example**

**Radius compensation (see figure)**

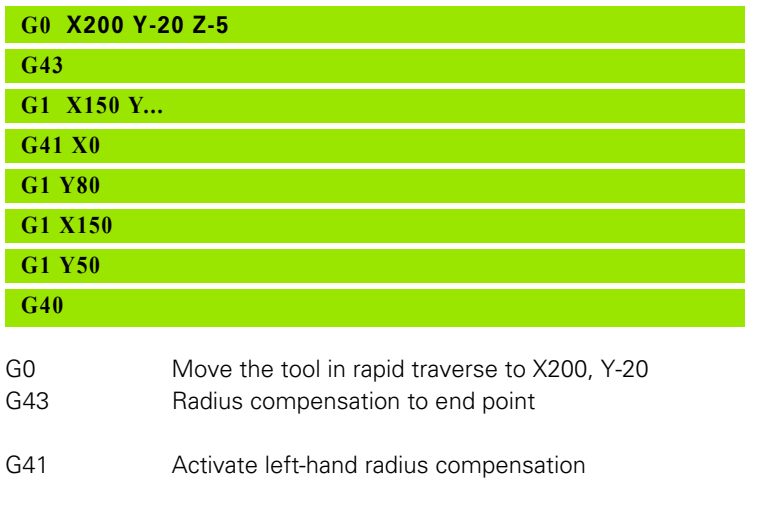

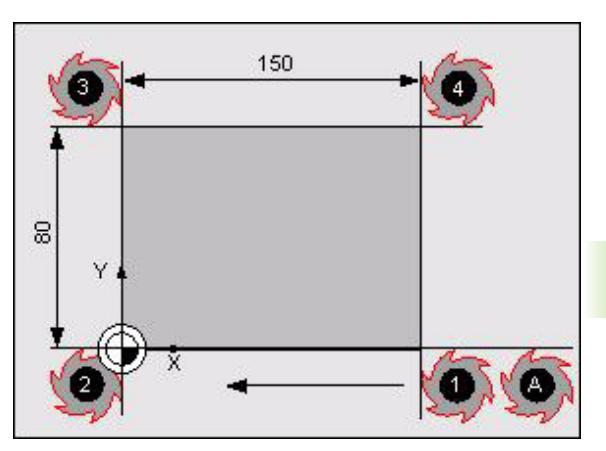

G40 Delete radius compensation

## **5.26 G42 Tool Radius Compensation, Right**

Programming of the workpiece dimensions instead of the milling path. The tool path is automatically calculated by the CNC as a path parallel to the programmed workpiece contour. G42 activates RIGHT-hand radius compensation on the workpiece, viewed from the direction of workpiece movement.

## **Address description**

No specific addresses.

## **Application**

## **Modality**

G42 is modal with G40, G41, G43, G44, and G141.

## **Tool radius**

The tool radius stored in the tool table is used for the radius compensation. It is assumed that this radius is positive when the program is executed. The following applies if the radius value is negative:

 $\blacksquare$  G42 and negative radius = G41 and positive radius

An error is reported if the tool radius is too great in relation to the contour (e.g. circle radius, internal corner etc.).

## **Nominal radius**

When the nominal radius is used in programming, G39 (negative allowance equal to nominal radius) still allows the actual radius to be used for G42.

## **Starting radius compensation**

There are 3 options for starting radius compensation:

- Use G42 directly
- Use G43 or G44
- Use a tangential approach (G61)

You must ensure that the tool can come into contact with the workpiece at the start of radius compensation. The starting point should therefore be at a secure point.

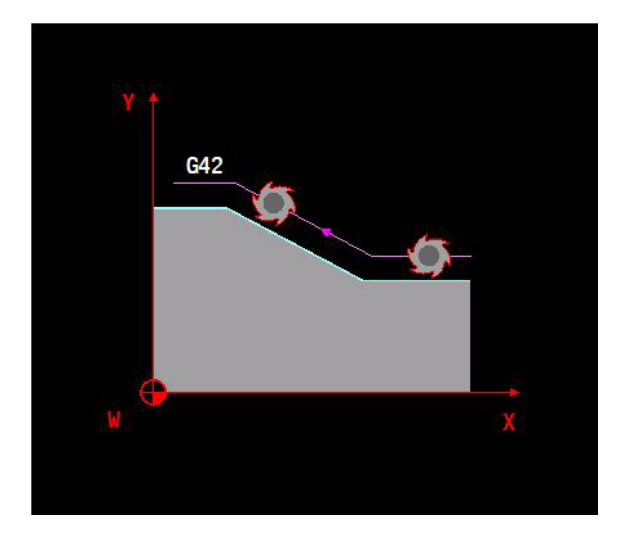

## **Contour transitions**

**Internal contours:** When radius compensation is applied, the path is always followed at the same distance from the programmed contour, except for at the points of intersection of the contour elements. These points of intersection are automatically calculated by the CNC.

**External contours:** The point of intersection of external contour elements is always calculated when the angle between the elements exceeds a specified configuration value. The tool is then advanced to this contour.

**External contours with acute angles:** If the angle between two external contour elements is smaller than a specified configuration value, then CNC creates a circular movement between the two elements.

## **Switching from one radius compensation function to another**

If, for example, a switch is made from G42 to G41, G43, or G44, then the tool movement finishes at a position that was calculated with G42 and starts at a position that was calculated with G41, G43, or G44. If the two positions do not coincide, a direct feed movement is made from one position to the other.

## **Rotary axis movement**

A simultaneous traverse movement in a rotary axis and in the axes of the main plane is not possible during effective radius compensation.

## **Constant cutting feed during radius compensation for circles**

See description for G41.

## **Changes to V5xx**

- See "G39 G41 L" on page 501.
- $\blacksquare$  [See "G41-G42" on page 503.](#page-502-1)
- [See "G61 und G62" on page 504.](#page-503-2)

## **5.27 G43 Tool Radius Compensation to End Point**

Positioning of the tool with milling radius compensation UP TO a programmed position. The tool radius is subtracted from the programmed distance.

## **Address description**

No specific addresses.

## **Application**

## **Modality**

G43 is modal with G40, G41, G42, G44, and G141.

## **Using G43**

G43 can only be used in connection with a paraxial movement. Applying the G43 function in connection with a circular movement produces an error message. Circular movements should only be programmed in connection with G41 or G42.

## **Accessing the contour**

The G43 function enables vertical access to the contour via the perpendicular of any contour element. This is the recommended contour access method (less chance of collision than with G41 and G42).

## **Switching from one radius compensation function to another**

If, for example, a switch is made from G43 to G41, G42, or G44, then the tool movement finishes at a position that was calculated with G43 and starts at a position that was calculated with G41, G42, or G44. If the two positions do not coincide, a direct feed movement is made from one position to the other.

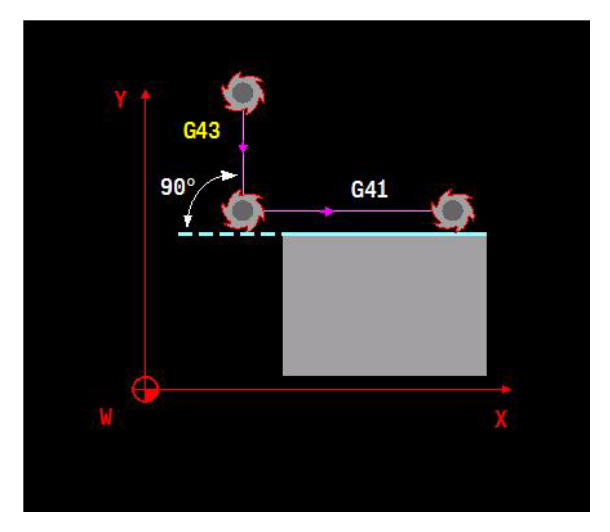

# 5.27 G43 Tool Radius Compensation to End Point **5.27 G43 Tool Radius Compensation to End Point**

## **Example**

**Switching on radius compensation (see figure below)**

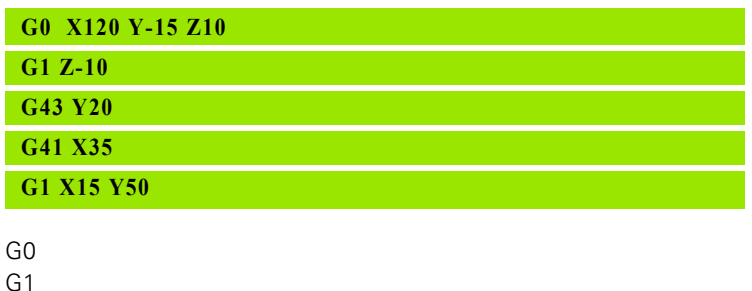

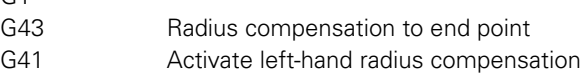

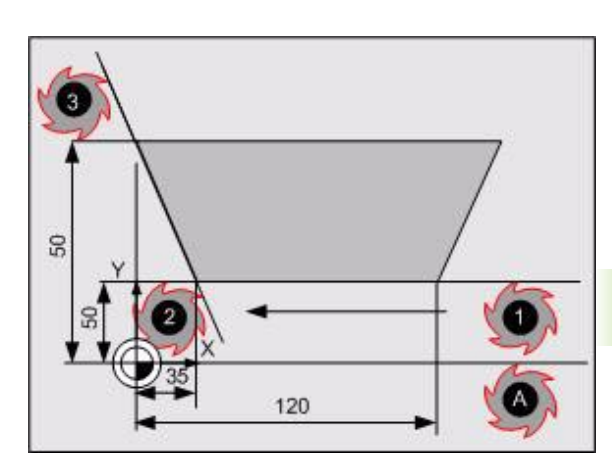

## **5.28 G44 Tool Radius Compensation Past End Point**

Positioning of the tool with milling radius compensation PAST a programmed position. The tool radius is added to the programmed distance.

## **Address description**

No specific addresses.

## **Application**

## **Modality**

G44 is modal with G40, G41, G42, G43, and G141.

## **Using G44**

G44 can only be used in connection with a paraxial movement. Applying the G44 function in connection with a circular movement produces an error message. Circular movements should only be programmed in connection with G41 or G42.

## **Accessing the contour**

The G44 function enables vertical access to the contour via the perpendicular of any contour element. This is the recommended contour access method (less chance of collision than with G41 and G42).

## **Switching from one radius compensation function to another**

If, for example, a switch is made from G44 to G41, G42, or G43, then the tool movement finishes at a position that was calculated with G44 and starts at a position that was calculated with G41, G42, or G43. If the two positions do not coincide, a direct feed movement is made from one position to the other.

## **Example**

**Switching on radius compensation**

Similar to G43.

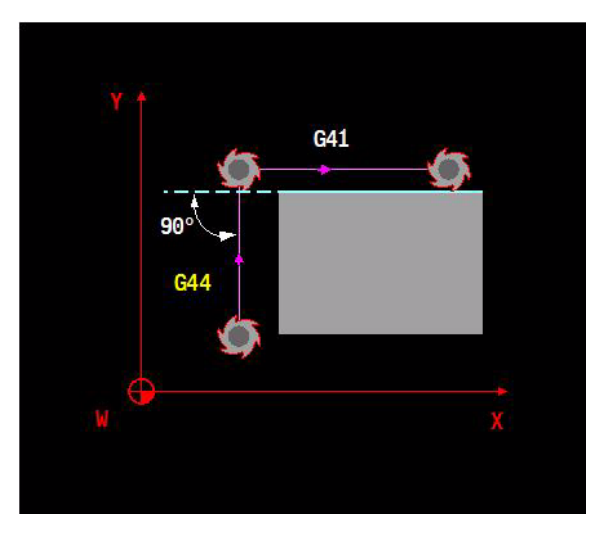

## **5.29 G45 Measuring a Point**

Determination of coordinate values using the touch probe. The clamping status of the workpieces and the workpiece dimensions can be determined. The measurement results can be processed further with G49 or G50. The freely programmed measuring cycle G145-G150 can be used as an alternative to G45.

> The G45 function only operates on a paraxial basis. G145 has an expanded functionality and cannot measure parallel to an axis. We therefore recommend that you use the basic measuring movement G145.

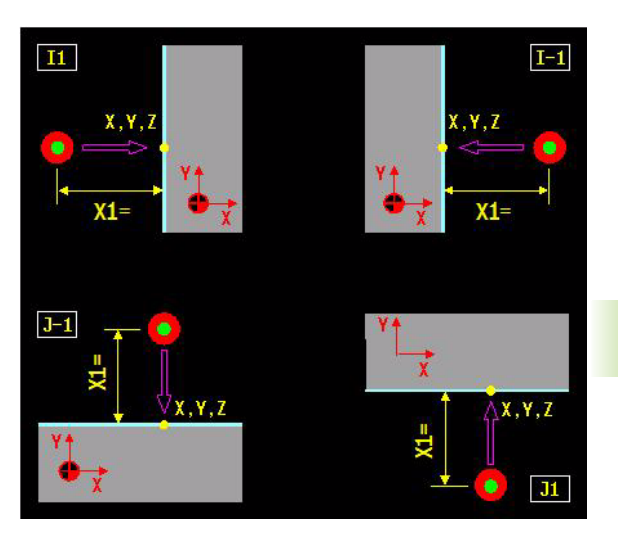

## **Address description**

哈

- **X, Y, Z measurement target coordinates**
- **B, C measurement target angles**
- **I measurement direction for X axis**
- **J measurement direction for Y axis**
- **K measurement direction for Z axis**
- **L measurement direction rotary axis**
- **E parameter no. measured coordinate**
- **N= point no. for measured coordinate**
- **X1= measurement path length**
- **?90= abs. measurement target angle (X,Y,Z..)**
- **?91= incr. measurement target angle (X,Y,Z..)**
- **P1= point definition number**

## **Format**

G45 [measuring position]  $\{1+/-1\}$   $\{J+/-1\}$   $\{K+/-1\}$   $\{L+/-1\}$   $\{X1=... \}$   $\{N=... \}$  ${P1 = ...}$ 

The plane for the rotary table is determined by the definition of the 4th axis. This must be configured as rotary axis B or C. L refers to the 4th axis B or C. Rotary axis A is not allowed.

## **Application**

## **Tool table**

The touch probe must be entered in the tool table as a touch probe  $(T_P)$ .

## **Switching touch probe on/off**

The touch probe is switched on/off with the following functions:

M27 activate touch probe.

M28 deactivate touch probe.

## **Measuring position**

Position A which is to be measured (see figure) is entered using the measuring point coordinates. The pre-measurement distance X1= defines the measuring range before the measuring point. The specified pre-measuring distance is used if X1 is not programmed.

The specified pre-measuring distance (SECU) and the total measuring distance (DIST) are stored in the tool table group "touch probe",

## **Saving measurement results**

The measured coordinates can be stored in the E parameter (E) and/or in the points table  $(N=)$ .

The difference between the measured and the programmed coordinates is calculated and saved internally for use when operating with G49 or G50.

The saved measurement differences are deleted by a new measuring function (G45 or G46), Cancel program, or CNC reset.

## **Restrictions**

- A G45 block can only be used to measure an axis coordinate
- $\blacksquare$  In the tool axis, measurements can only be taken in a negative direction.

## **Procedure**

The touch probe moves to the pre-measurement position in rapid traverse; this position is defined by the programmed position and the pre-measurement distance in the axis to be measured. This movement is executed with positioning logic. Once the touch probe has reached the pre-measurement position, it travels along the specified axis in the programmed direction and at the probe feed rate until it reaches the programmed position. When the touch probe makes contact with the workpiece, the measured coordinate is saved. The touch probe then returns to the pre-measurement position in rapid traverse.

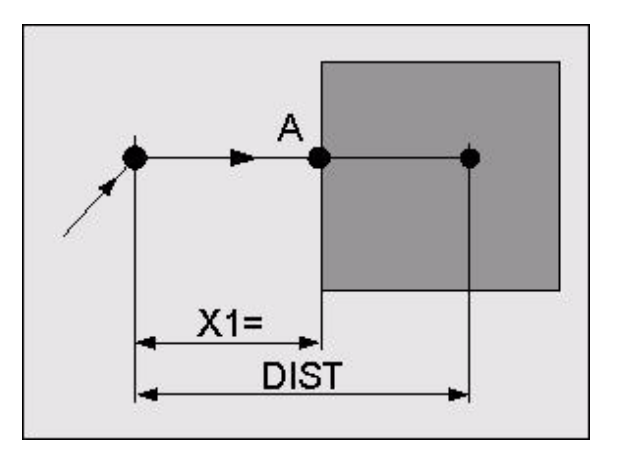

## **Example**

## **Measuring a point in the X-axis**

## **G45 X0 Y20 Z-10 I1 E1 N=1 G45 X60 Y20 Z-10 I-1 E1 N=1**

G45 Measure in a positive direction Measure the point, calculate the measuring position, save in point table  $N=$  or in parameter  $E1$ G45 Measure in a negative direction

## **Measuring tool dimensions G45 + M25**

For measuring tool dimensions using a touch probe with a cubical measuring tip at a fixed point.

**Format:** G45 {I+/-1} {J+/-1} {K+/-1} {X1=...} M25

Measuring in the tool axis gives the tool length. Measuring in 2 directions in the same axis gives the tool radius.

The procedure is similar to measuring a point with G45. Instead of programming the measuring point coordinates, the coordinates for the fixed touch probe are queried in the configuration data.

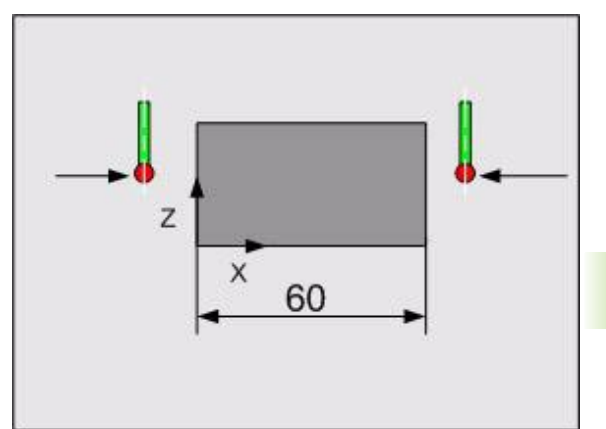

## **5.30 G46 Measuring a Circle**

Measuring of a circle (inside or outside) using 4-point measurement. The measurement results can be processed further with G49 or G50.

## **Address description**

- **X, Y, Z center point coordinate**
- **B, C measurement target angles**
- **I measurement direction for X axis**
- **J measurement direction for Y axis**
- **R circle radius**
- **E parameter no. measured radius**
- **N= point no. measured center point**
- **X1= measurement path length**
- **?90= center point abs. (X,Y,Z..)**
- **?91= center point incr. (X,Y,Z..)**
- **P1= point definition number**

## **Format**

Measuring the inside circle:

G46 [circle center point coordinates] R...  $\{I+1 J+1\}$   $\{I+1 K+1\}$   $\{J+1$  $K+1$ } {F...} { $X1 = ...$ } { $P1 = ...$ } N=... E...

Measuring the outside circle:

G46 [circle center point coordinates] R...  $\{[-1, 1, -1]$   $\{[-1, 1, -1] \}$  { $J-1$  K-1}  ${F...}$   ${X1 = ...}$   ${P1 = ...}$   $N = ...$   $E...$ 

## **Application**

## **Tool table**

The touch probe must be entered in the tool table as a touch probe  $(T_P)$ .

## **Switching touch probe on/off**

The touch probe is switched on/off with the following functions:

- M27 activate touch probe.
- M28 deactivate touch probe.

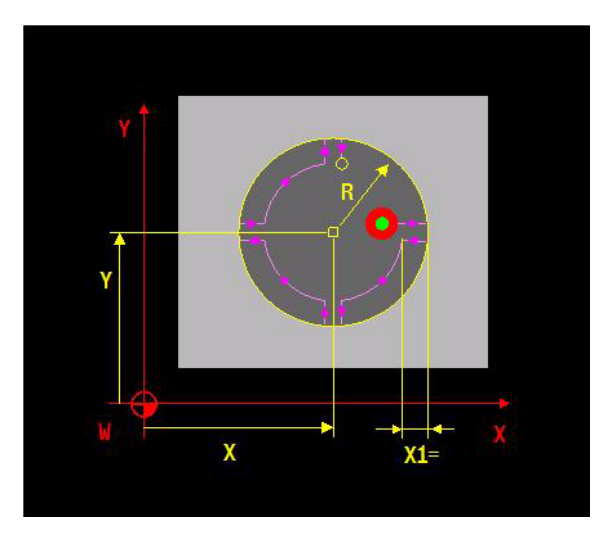

## **Measuring an inside or outside circle**

The algebraic sign for the addresses I, J, K defines the type of circle to be measured. A pair of addresses must be specified in each G46 block, depending on the plane.

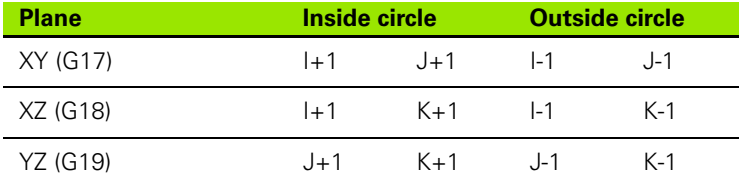

## **Measuring positions**

Four positions are measured when a G46 block is executed. The measurements are taken as if four G45 blocks were programmed. The pre-measurement distance  $X1 =$  defines the measuring range before each programmed position. The specified pre-measuring distance is used if X1 is not programmed.

The specified pre-measuring distance (SECU) and the total measuring distance (DIST) are stored in the tool table group "touch probe",

## **Procedure**

The touch probe moves to the pre-measurement position for the first point to be measured in rapid traverse. This position is defined by the programmed circle center point, the programmed radius, and the premeasurement distance. This movement is executed with positioning logic. Once the touch probe has reached the pre-measurement position, it travels at the probe feed rate to the first point on the programmed circle. The probe can travel past this point but it must respond within the range of the measuring distance. This automatically saves the measuring position. The touch probe then returns to the initial position with rapid traverse, before travelling clockwise around the circle at the programmed feed rate until it reaches the second pre-measurement position. This process is repeated for the second, third, and fourth positions. Once the fourth position has been measured, the four measured points are used to calculate the circle center point and the radius. The coordinates for the circle center point are stored in the points table, while the radius is stored in the E parameter table.

## **G46 + M26 Calibrating the touch probe**

The touch probe radius is determined by probing the calibration ring. The control calculates the probe radius on the basis of the measured radius of the calibration ring and the programmed radius. The new radius value is stored in the tool table.

The center point coordinates and the radius of the calibration ring are entered in the machine configuration.

## **Format**

Measuring the inside ring gauge:

 $\Box$  G46 {I+1 J+1} {I+1 K+1} {J+1 K+1} {F...} {X1=...} M26

Measuring the outside ring gage:

G46 {I-1 J-1} {I-1 K-1} {J-1 K-1} {F...} {X1=...} M26

## **Example**

### **Measuring an inside- and outside circle in the XY-plane**

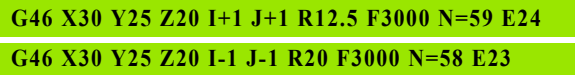

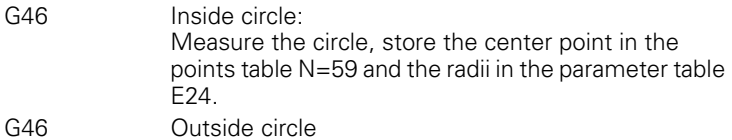

## **Calibrating the touch probe**

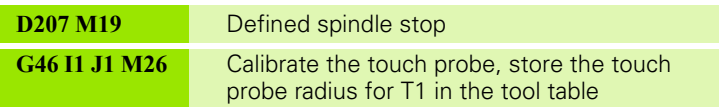

## **5.31 G49 Checking on Tolerances**

Comparison between the programmed value and the measuring value determined during G45 or G46 operation to establish whether the difference falls within specified dimensional tolerance limits.

## **Address description**

- **X, Y, Z positive tolerance value in X, Y, Z**
- **B, C positive tolerance value in B, C**
- **R positive tolerance circle radius**
- **N= jump to block number**
- **N1= repeater begin block**
- **N2= repeater end block**
- **X1= Y1= Z1= negative tolerance value in X, Y, Z**
- **B1= C1= negative tolerance value in B, C**
- **R1= negative tolerance circle radius**

## **Format**

If the difference falls within the tolerance limits, then program execution continues with the block after G49.

If the difference falls outside the tolerance limits, the following options apply:

Program section repeat:

 $\Box$  G49 {X.., X1=...} {Y..., Y1=...} {Z..., Z1=...} {B..., B1=...} {C..., C1=...} {R..., R1=...} N1=... N2=...

Program jump:

G49  $\{X..., X1 = ...\} \{Y..., Y1 = ...\} \{Z..., Z1 = ...\} \{B..., B1 = ...\} \{C..., C1 = ...\}$  ${R..., R1 = ...}$  N=...

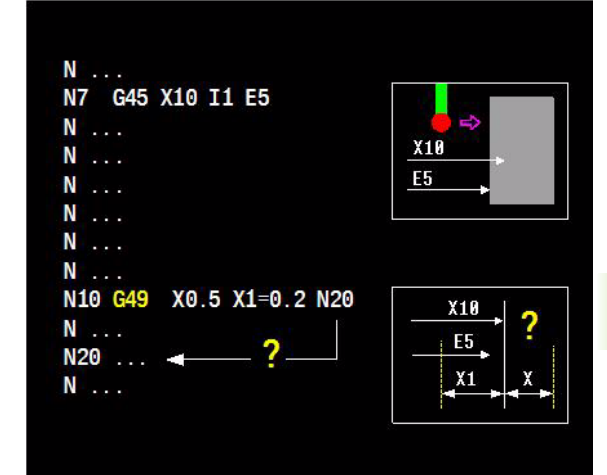

## **Application**

## **Measuring point**

The measuring point must fall between the upper limit (X,Y,Z,A,B,C) and the lower limit  $(X1 =, Y1 =, Z1 =, A1 =, B1 =, C1 =)$  of the tolerance range.

## **Program section repeat**

The addresses  $N1$  = and  $N2$  = are used to repeat a program section if a specific tolerance value has been exceeded.

The block numbers  $N1$  = and  $N2$  = must both be contained in the same part program or macro. If N2= is not programmed, only the block specified with  $N1=$  is repeated once.

## **Error message**

MillPlus issues an error message if the measuring difference has exceeded a specific limit or is not available. MillPlus also issues an error if no program repeat or a jump have been programmed.

## **Jump**

The address  $N=$  is used to specify a jump if a specific limit is exceeded. The jump is executed once. The address N= is used to specify the block number in the same main program or macro that the jump is made to.

## **Changes to V5xx**

See "G49 E" on page 503

## **Example**

## **Tolerance comparison**

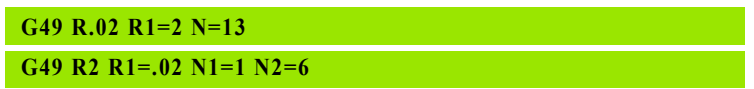

G49 1. Tolerance comparison: A jump is made to block N13 if the upper tolerance limit (R0.02) is exceeded (hole too large). The lower tolerance limit must not be reached. (Jump) G49 2. Tolerance comparison: If the lower tolerance limit (R1=0.02) is exceeded (hole too small), the program section between N1 and N6 is repeated. The upper tolerance limit must not be reached. (Program section repeat)

**5.31 G49 Checking on Tolerances**

5.31 G49 Checking on Tolerances

## **5.32 G50 Processing Measuring Results** 5.32 G50 Processing Measuring Results

## **5.32 G50 Processing Measuring Results**

Changing of the zero point shifts or tool dimensions depending on the compensation values derived from the recorded difference values.

## **Address description**

- **X, Y, Z 1=zero point shift in X, Y, Z**
- **B, C 1=zero point shift in B, C**
- **I multiplication factor for X**
- **J multiplication factor for Y**
- **K multiplication factor for Z**
- **L multipl. factor for rotary axis**
- **T tool dimensions to be corrected**
- **N= offset no. for correction (52-59)**
- **X1= multiplication factor for tool radius**
- **B1= prog. angle in B after calculation**
- **C1= prog. angle in C after calculation**
- **L1= 1=correction of tool length**
- **R1= 1=correction of tool radius**

## **Format**

Compensating zero point shift G52, G54 to G59:

G50 {X1} { $\{I...\}$  {Y1} { $J...\}$  {Z1} {K...} {B1} {C1} {C2} {B1=} {C1=} {L...} **N=..**(52, 54 to 59)

Compensating zero point shift G54:

G50 {X1} { $\lbrack \ldots \rbrack$  {Y1} { $J \ldots$ } {Z1} {K...} {B1} {C1} {C2} {B1=} {C1=} {L...} **N=54.**(54.00 to 54.99)

Compensating tool length:

G50 T... L1=1  $\{I... \}$   $\{J... \}$   $\{K... \}$   $\{T2=... \}$ 

Compensating tool radius:

G50 T... R1=1  $\{X1 = ...\}$   $\{T2 = ...\}$ 

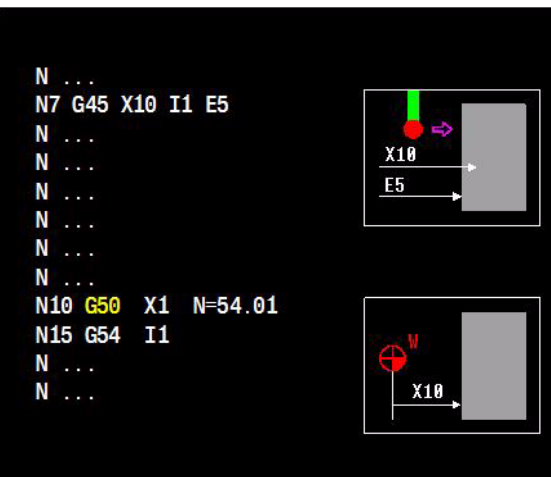

## **Application**

## **Compensating shift values**

G50 N= allows new shift values derived from the compensation values recorded by G45 or G46 to be stored in the zero point table.

X1, Y1, or Z1 are used to specify which linear axis is to be compensated in the zero point table.

I, J, K, or L is used to multiply the compensation value for the shift by a positive or negative factor. If no factor is specified, the fixed value +1 is used

## **Compensating tool dimensions**

G50 T... allows new tool dimensions derived from the compensation values recorded by G45 or G46 to be stored in the tool table.

 $X1 =$  is used to multiply the compensation value of the tool radius by a factor.

I, J, or K are used to multiply the compensation value (in the G19, G18, or G17 plane) for the tool length by a factor.

The compensation factor can be positive or negative. If no factor is specified, the fixed value +1 is used

## **Machine configurations (B1,C1,C2)**

## **B axis B1**:

Measuring two points on the X axis is sufficient to align a clamped workpiece on a rotary table (B axis) rotating around the Y axis:

- $\blacksquare$  The angle of rotation is relative to the X axis
- The workpiece rotates around the Y-axis
- The tool axis with the touch probe is the Z-axis or Y axis (see figure).

## **C axis C1:**

Measuring two points on the X axis is sufficient to align a clamped workpiece on a rotary table (C axis) rotating around the Z axis:

 $\blacksquare$  The angle of rotation is relative to the X axis

- The workpiece rotates around the Z-axis
- The tool axis with the touch probe is the Z-axis (see figure).

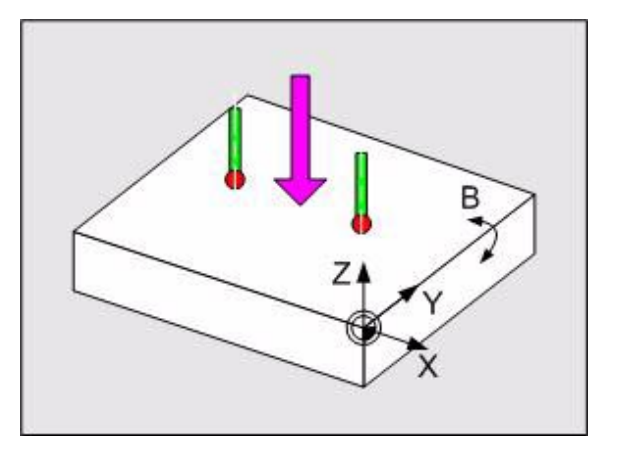

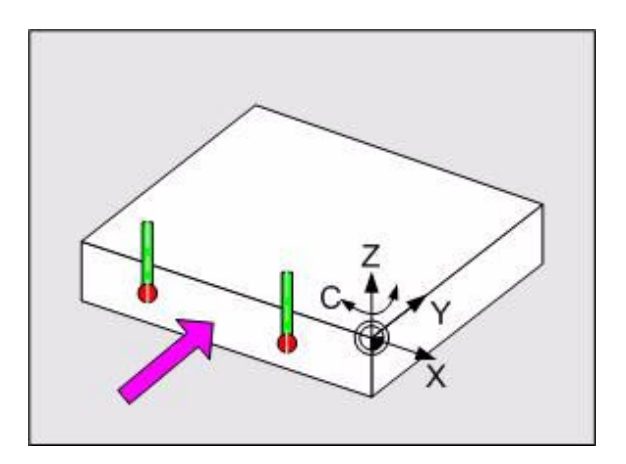

## **5.32 G50 Processing Measuring Results** 5.32 G50 Processing Measuring Results

## **C axis C2:**

This is an enhanced option for C1: (see figure)

First option: the C axis is rotated by 90 degrees and rotates around the Y axis instead of the Z axis. Measuring two points on the X axis is sufficient to align a clamped workpiece on a rotary table (C axis) rotating around the Y axis:

- $\blacksquare$  The angle of rotation is relative to the X axis
- The workpiece rotates around the X-axis
- The tool axis with the touch probe is in the Z-axis (see figure).

## Second option:

Measuring two points on the X axis is sufficient to align a clamped workpiece on a rotary table (C axis) rotating around the Z axis:

- $\blacksquare$  The angle of rotation is relative to the X axis.
- The workpiece rotates around the X-axis
- The tool axis with the touch probe is in the Y-axis. (see figure)

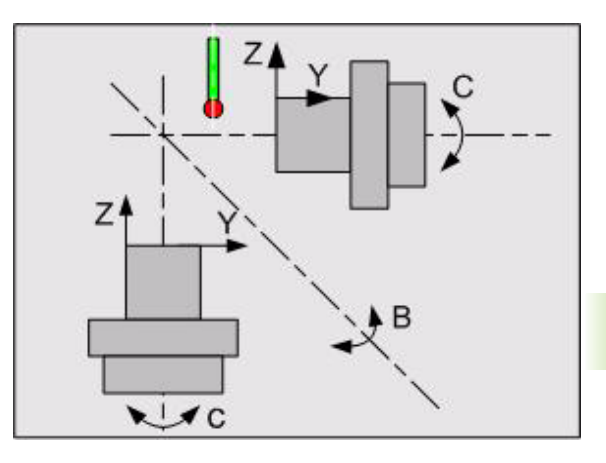

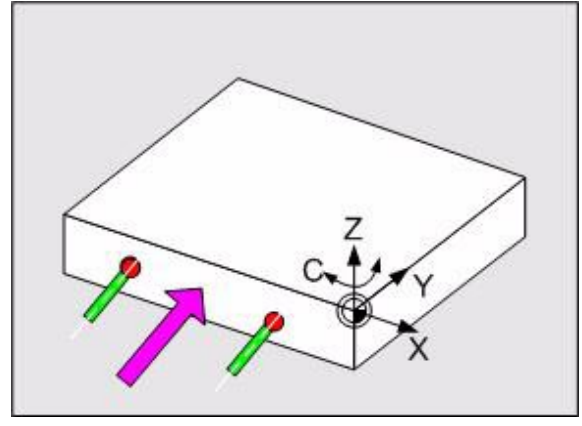

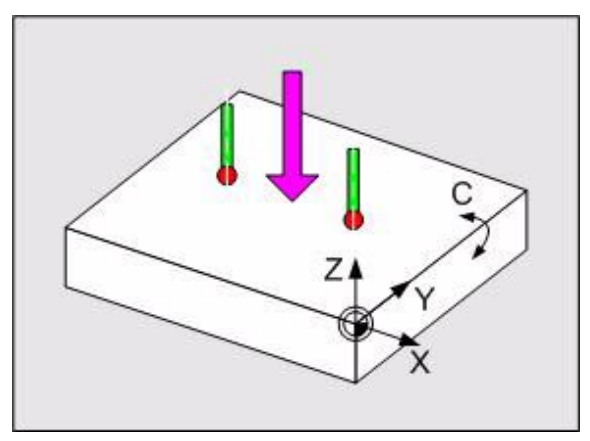

## **Example**

## **Example 1**

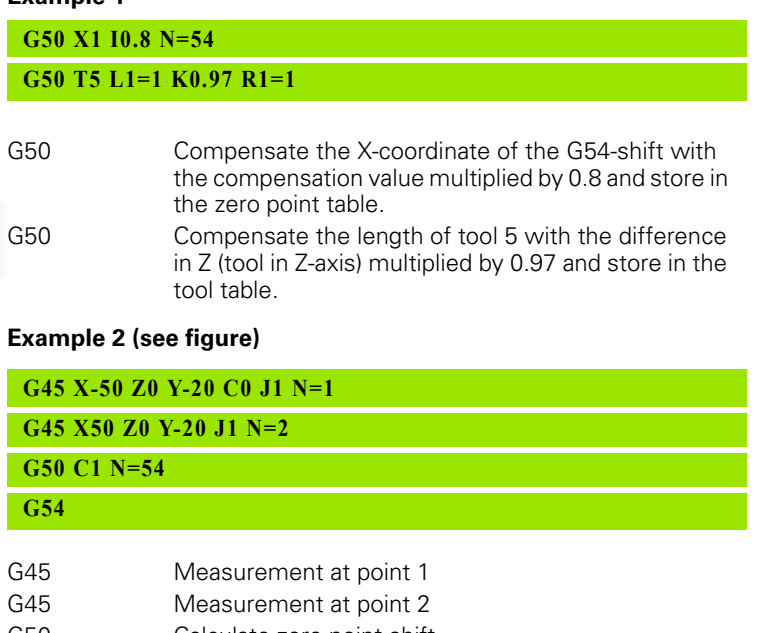

G50 Calculate zero point shift G54 Activate zero point shift again

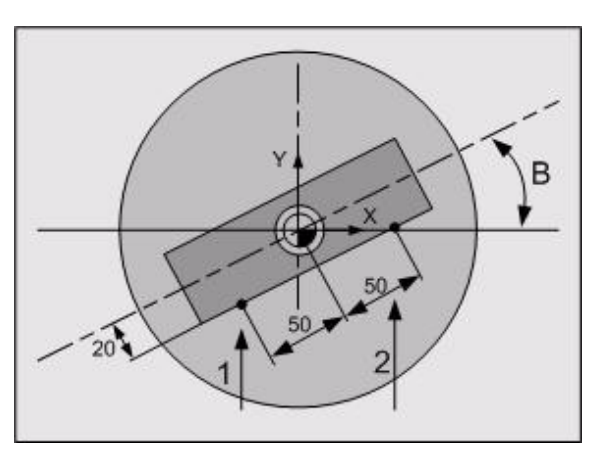

## **Example 3 (see figure)**

## **T31 M67 M27**

**G46 X50 Y40 Z-5 R15 I1 J1 F500 E5**

**G49 R0.02 R1=2 N=21 E5**

**G49 R2 R1=.02 N=17 E5**

**G29 E10 E10=1 N=23**

**N17 G50 T1 R1=1**

**M28**

## **N21 M0**

**N22 (HOLE OUTSIDE TOLERANCE RANGE)**

## **N23 M30**

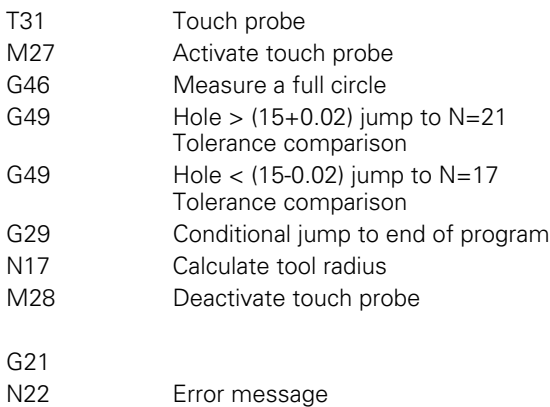

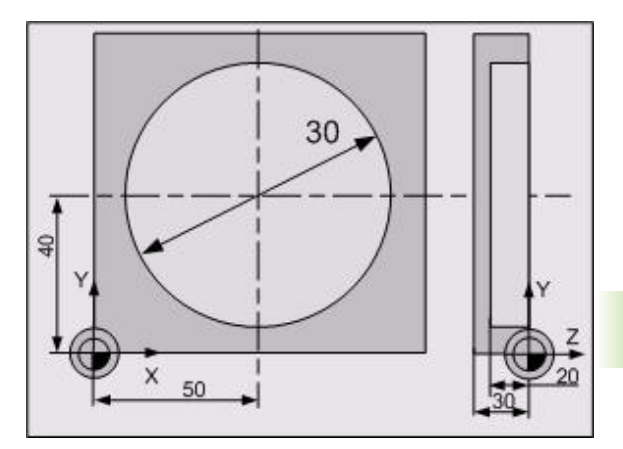

## **5.33 G51 Cancel Pallet Zero Point Shift**

Cancelation of pallet zero point shift, activated by G52.

## **Address description**

No specific addresses.

## **Application**

## **Modality**

G51 is modal with G52.

## **Associated functions**

G52, G52 I[no.], G53, G54... G59, G54 I[no.], G92, G93.

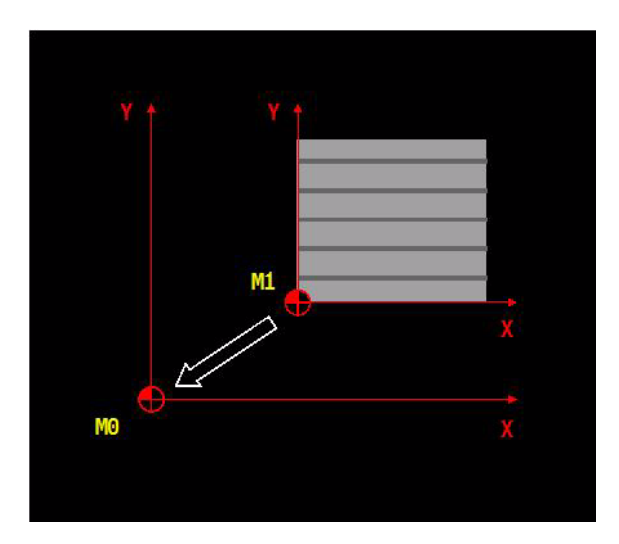
# **5.34 G52 Activate Pallet Zero Point Shift**

Activation of the pallet zero point shift at a position. The coordinate values of several pallet zero points can be entered into the pallet zero point table.

> Pallet zero points are used for automation purposes, e.g. pallet control. These zero points are then activated by the PLC program using G52 I, where xx corresponds to the pallet zero point. In the NC program, the selected zero point can be

switched off using G51 and switched back on using G52. The program is thus independent of the pallet number.

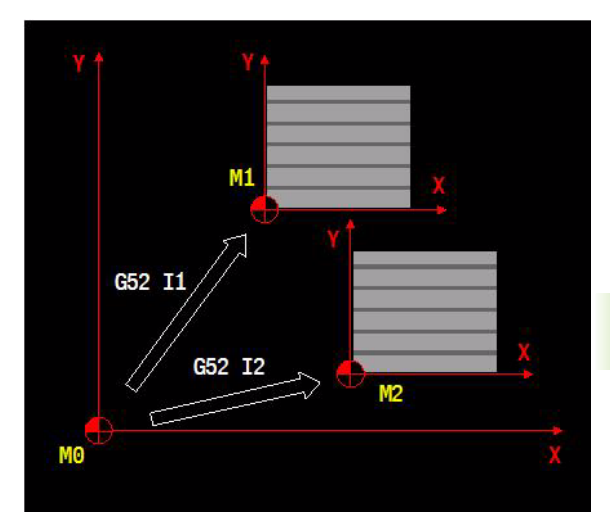

# **Address description**

▶ I zero point index lndex number of the zero point to be activated.

#### **Format**

哈

Activating pallet zero point shift:

- G52 (activate NP value in G52 I0) or (activate an individual pallet zero point)
- G52 I[no.] (activate pallet zero point lxx and copy to I0).

## **Default setting**

The modal function G52 (Ixx) is deleted by G51 or CNC reset.

G52 remains active after Cancel program, M30, or Switch CNC on/off.

# **Application**

#### **Modality**

G52 is modal with G51.

#### **Associated functions**

G51, G53, G54... G59, G54 I[no.], G92, G93, G149, G150

#### **Number of zero points**

The maximum number of zero points in the table (\*.POT) is determined by a configuration value.  $(0 \leq v \leq v \leq 99)$ .

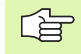

**5.34 G52 Activate Pallet Zero Point Shift**

5.34 G52 Activate Pallet Zero Point Shift

If the configuration value is set to zero, the table (\*.POT) is reduced to one block. All entered values are then deleted. In this case, no index Ixx can be programmed either

#### **Activating a pallet zero point**

When changing pallets (M60/M61), the PLC can activate G52 Ixx using a machine macro.

Note: G52 Ixx can also be activated in the part program. During activation, the active zero point shift is copied into G52 I0.

#### **Machine zero points**

If a tool machine has several pallets or tables, then information is required from several zero points. The zero points always refer to the geometric machine zero point (M0). The distances in the axes, measured from the zero point M0, indicate the position of these zero points and are entered in the pallet zero point table.

#### **G54 Ixx or G54 to G59 zero point shift**

G52 does not affect the functions G54 (Ixx) or G54 to G59. If G52 is active, G54 (Ixx) takes effect from this shift.

#### **Absolute/incremental zero point shifts G92/G93**

A programmed zero point shift (G92 or G93) is deleted by G52 (Ixx).

#### **Increasing/decreasing, mirroring, and axis rotation (G73, G92/ G93**

G52 (Ixx) can be used in a program section to be increased/decreased, mirrored, or rotated. The zero point shift occurs in the coordinate system of the tool machine and is not affected by the programmed coordinate change.

# **5.35 G53 Cancel G54-G59 Zero Point Shift**

Cancelation of the workpiece zero point shift G54 Ixx or G54 to G59.

### **Application**

A zero point shift (G54 Ixx or G54 - G59) is canceled by G53. A pallet zero point (G52) is not canceled by G53. A program zero point shift (G92 - G93) is canceled by G53.

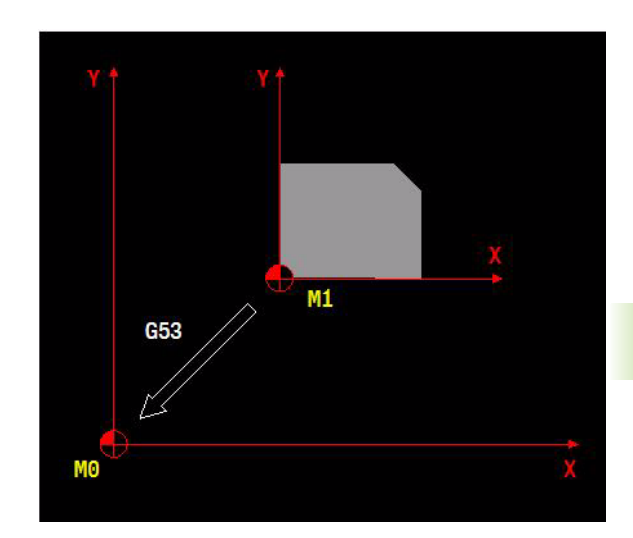

# **5.36 G54 - G59 Activate Zero Point Shift**

Movement of the workpiece zero point to a new position, whose coordinate values are saved in the zero point table (under the relevant number) or programmed in the same block.

- Two different zero point tables are available:
- Zero point table G54 lxx (identification  $*$  .ZET) with a maximum of 99 zero point shifts.
- Zero point table G54 G59 (identification \*. ZOT) with a maximum of 8 zero point shifts.

Available functions:

- **Programming (offset values) the zero point shift in the program**
- $\blacksquare$  Programming an angle of rotation (B4=) in the zero point shift (only for G54 Ixx)
- Entering comments in the zero point table (only for G54 lxx)

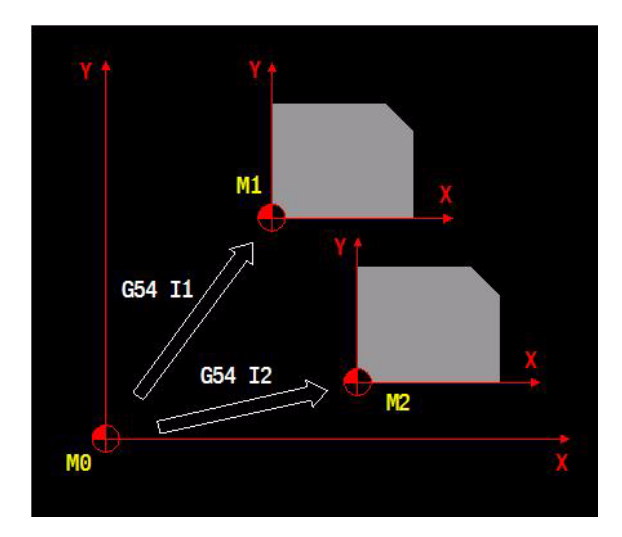

# **Address description**

- **X, Y, Z zero point coordinates**
- **A, B, C zero point angles**
- Addresses that are only available for G54:
- ▶ I zero point index lndex number of the zero point to be activated.
- **B4= angle of rotation absolute** The coordinate system is rotated by the angle B4=.

# **Format**

#### **Zero point table G54 Ixx**

Define and call zero point shift:  $\Box$  G54 I[no.] {X...} {Y...} {Z...} {A...} {B...} {C...} {B4=...} Call zero point shift:

 $\blacksquare$  G54 I[no.]

#### **Zero point table G54 - G59**

Define and call zero point shift:

 $\Box$  G54 {X...} {Y...} {Z...} {A...} {B...} {C...}

Call zero point shift:

 $\Box$  G54

#### **Application**

#### **Modality**

The functions G53 and G54 Ixx or G53 to G59 form a modal group.

#### **Associated functions**

G51, G52, G53, G92, G93, G149, G150

#### **Default setting**

The functions G54 to G59 are deleted with CNC reset or by programming G53.

The functions G54 Ixx and G54 to G59 remain active after Cancel program and M30.

#### **Zero point table**

The active zero point table (\*.ZET or \*.ZOT) is specified in the configuration data (file OEMTABLE.CFG). The zero points can be edited in both tables.

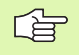

The table is changed (\*.ZET <-> \*.ZOT) if the configuration value for the zero point table type is changed. The new zero point table is initialized to zero.

There are 2 options for entering the shift values in the zero point table:

**1** The values of the zero point shifts G54 I[no] or G54 to G59 are entered in the zero point table via the control panel or from a data carrier before the program is executed.

**2** The values of the zero point shift G54 I[no] X... Y... Z... A... B... C... B4=... or G54 to G59 X... Y... Z... A... B... C... are programmed in an NC program block. The programmed values are transferred to the zero point table and activated when the program is executed.

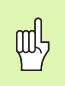

#### **Attention - danger of collision**

If zero point shift values are not programmed in the program block for all axes with G54 [no.] or G54 to G59, then the zero point shift values already in the table are used for the axes that are not programmed.

This means that the zero point shift values that are not programmed are not deleted from the table.

If the active zero point shift is changed in the zero point table in a program run or after M30, then this changed zero point shift is activated immediately.

#### **Additional functionality G54 Ixx (\*.ZOT)**

A comment can be entered in the table for each zero point shift.

Each zero point shift in the table can involve an axis rotation. The shift is carried out first and the coordinate system is then rotated by the angle B4=.

#### **G52 I(xx) pallet zero point shift**

G54 (Ixx) or G54 to G59 do not affect the function G52 (Ixx). If G52 is active, G54 (Ixx) takes effect from this shift.

#### **Absolute/incremental zero point shifts G92/G93**

A programmed zero point shift(G92 or G93) is deleted by G54 I-[no.] or G54 to G59.

#### **Increasing/decreasing, mirroring, and axis rotation (G73, G92/ G93**

G54 I-lno. I can be used in a program section to be be increased/ decreased, mirrored, or rotated. The zero point shift occurs in the coordinate system of the tool machine and is not affected by the programmed coordinate change.

#### **Changes to V5xx**

[See "G54\\_G41" on page 504](#page-503-0)

# **Example**

#### **Example G54 to G59 (see figure)**

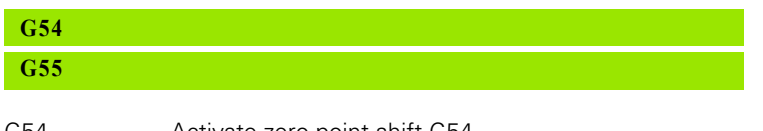

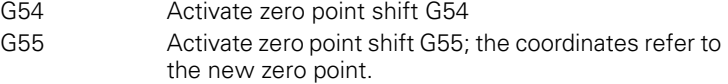

#### **Example G54 (see figure)**

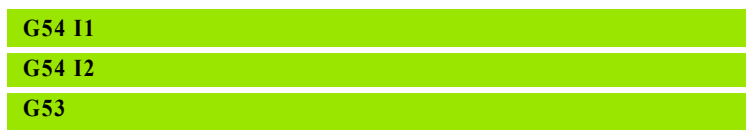

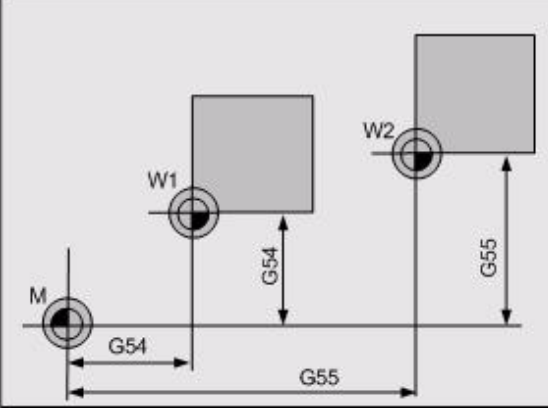

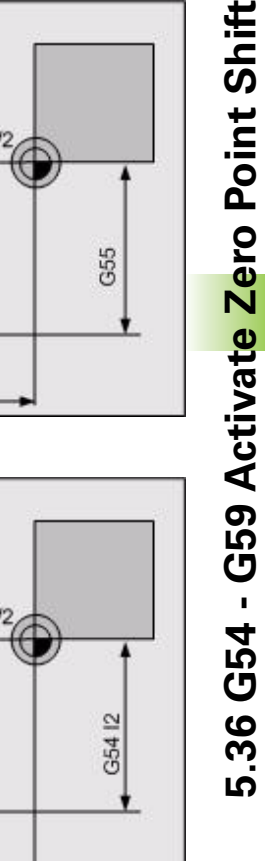

#### G54 Selection of zero point W1. Its coordinates (X40,Y100,Z300) are taken from the zero point table. All programmed coordinates are measured starting from W1.

- G54 Selection of zero point W2. Its coordinates (X200,Y100,Z100) are taken from the zero point table. Zero point W1 is deleted and W2 is activated. All programmed coordinates are then measured starting from W2.
- G53 Deactivation of zero point W2. The coordinates (X0,Y0,Z0) are taken from the G53 zero point table. Zero point W2 is deleted and M is activated. All programmed coordinates are then measured starting from M.

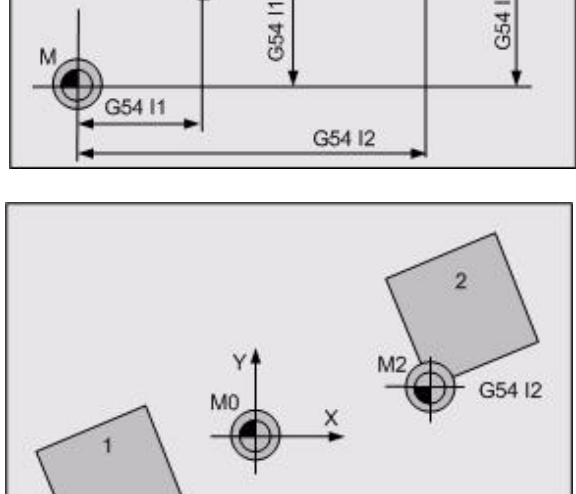

w

G54 I1

#### **Axis rotation (see figure)**

#### **G54 I1 X-42 Y-15 B4=14 (Z0 C0)**

#### **G54 I2 X10 Y24 B4=-17**

Entry in the zero point table and call:

M27 The zero point shifts are entered in the zero point table.

Machine workpiece 1; all programmed coordinates are measured starting from M1.

G46 Machine workpiece 2; all programmed coordinates are measured starting from M2.

# **5.37 G61 Tangential Approach**

Programming of a tangential approach movement for a contour between a starting point and the starting point of the contour.

# **Address description**

- **X, Y, Z end point tangential approach**The programmed end point for G61 is the starting point for the contour.
- **P1 point definition number**
- **R radius** The programmed approach circle radius is the radius for the tool center point path, i.e. without tool radius compensation.
- ▶ X1=, Y1=, Z1= auxiliary point in X, Y, ZThe auxiliary point can be programmed in the tool axis. In G17 with the Z1= address, in G18 with  $Y1 =$ , and in G19 with  $X1 =$ .
- **B2= polar angle** The end point can also be programmed on a polar absolute basis. The tool axis cannot be programmed in this case.
- **L2= polar length** The end point can also be programmed on a polar absolute basis. The tool axis cannot be programmed in this case.
- **I2= tangential approach definition** Approach movement to the end point (contour starting point).
	- $\blacksquare$  I2=0 with arc and tangentially (default setting).
	- $\blacksquare$  I2=1 with quarter circle and tangentially.
	- $\blacksquare$  I2=2 with semi-circle and tangentially.
	- $\blacksquare$  I2=3 with full circle and tangentially.
	- $\blacksquare$  I2=4 with a line parallel to the contour and tangentially.
	- $\blacksquare$  I2=5 perpendicularto the contour point
- **?90= end point abs. (X,Y,Z..)**
- **?91= end point incr. (X,Y,Z..)**

## **Format**

Cartesian:

G61 {I2=...} X... Y... Z... R... [{X1=...} {Y1=...} {Z1=...}

Point definition:

G61  $\{ |2=...\}$  P1=... R...  $[\{X1=\}$   $\{Y1=\}$ ]  $\{Z1=\}$ 

#### Polar:

G61 {I2=...} B2=... L2=... R... [{X1=} {Y1=}] {Z1=}

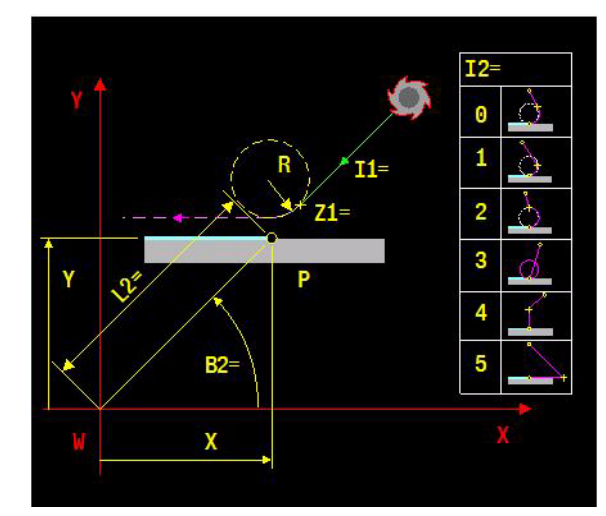

# **Application**

#### **Approach movement**

The approach movement follows the next movement in the working plane. Intermediate blocks without movement in the plane are ignored.

The approach movement consists of two parts: The first part is a feed movement to the (calculated) intermediate point of the approach movement. The second part is a tangential feed movement along the approach contour to the starting point of the contour.

If the distance between the current position and the approach circle is greater than the milling radius (I2=0), the approach movement consists of a line and an arc. If the distance between the current position and the approach circle is less than the milling radius, then I2=0 is changed to I2=1 and the approach movement becomes a quarter circle.

Intermediate point: the control calculates an intermediate point based on the starting point, the type of approach movement, and the end point (starting point of the contour)

#### **Radius compensation**

The approach side is determined by the active function G41/G42.

The radius compensation (G41/G42) must be activated immediately before the G61-block.

#### **Restrictions**

G61 is not allowed during operation of G64, G182-, and MDI-.

Specific restrictions apply for the blocks immediately after the approach movement (G61). Only following functions G64, G0, G1, G2, G3 with movements in the working plane are allowed.

Rotary axis positions must not be programmed during G61.

G1 does not take effect automatically if no G-function has been programmed after the G61-block. The last movement of the G61 function can be G1, G2, or G3.

#### **Changes to V5xx**

[See "G61 und G62" on page 504.](#page-503-1)

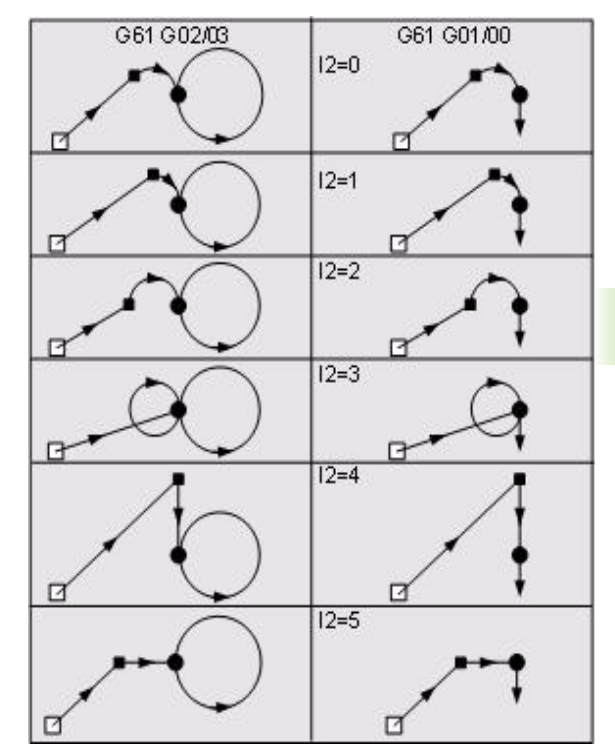

### **Example**

**Example (see figure)**

# **G0 X0 Y0 Z30 G41 G61 I2=2 X20 Y20 Z-5 Z1=10 R5 F2=200 G64 G3 I20 J50 R1=0 G1 X60 Y60 G63 G62 I2=2 Z1=10 G40**

T31 Advance to starting position. (Position 1: X0 Y0 Z30)

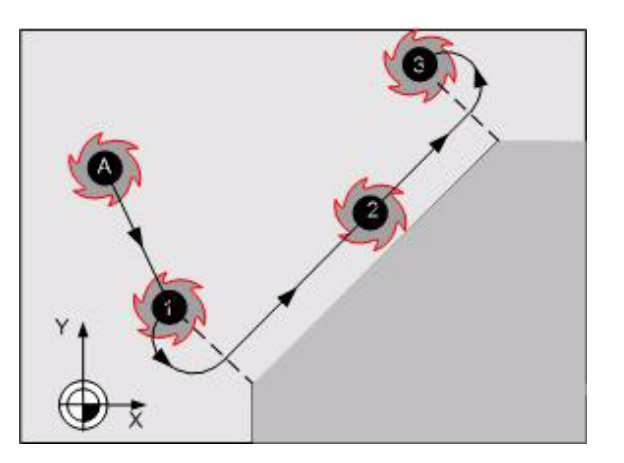

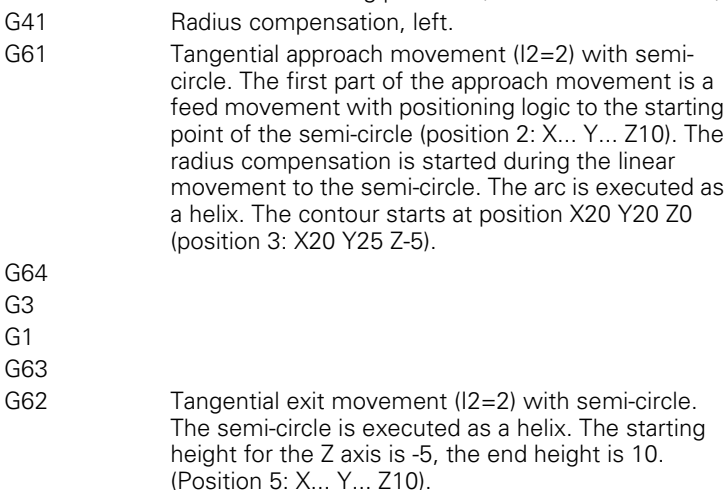

G40

# **5.38 G62 Tangential Exit**

Programming of a tangential exit movement at the end point of the contour.

See also the description for G61.

#### **Address description**

▶ **X, Y, Z, end point tangential exit** The end point for G62 can only be programmed in the case of a tangential exit with an arc  $(12=0)$ .

**P1 point definition number**

- **R radius** The programmed exit circle radius is the radius for the tool center point path, i.e. without tool radius compensation.
- ▶ X1=, Y1=, Z1= auxiliary point in X, Y, ZThe auxiliary point can be programmed in the tool axis. In G17 with the Z1= address, in G18 with  $Y1 =$ , and in G19 with  $X1 =$ .
- **B2= polar angle** The end point can also be programmed on a polar absolute basis. (Only for I2=0).
- **L2= polar length** The end point can also be programmed on a polar absolute basis. (Only for I2=0).

#### **I2= Tangential exit definition**

Exit movement to the auxiliary point:

- $\blacksquare$  I2=0 with arc and tangentially.
- $\blacksquare$  I2=1 with quarter circle and tangentially.
- $\blacksquare$  I2=2 with semi-circle and tangentially.
- $\blacksquare$  I2=3 with full circle and tangentially.
- $\blacksquare$  I2=4 with a line parallel to the contour and tangentially.

 $\blacksquare$  I2=5 perpendicular.

- **?90= end point abs. (X,Y,Z..)**
- **?91= end point incr. (X,Y,Z..)**

#### **Format**

Intermediate point equal to end point:

G62  $12 > 0$  Z1 = ... R ... {F2 = }

With arc, Cartesian:

■ G62 I2=0 X... Y... Z... Z1=... R...

With arc, polar:

 $\blacksquare$  G62 I2=0 B2=... L2=... Z... R...

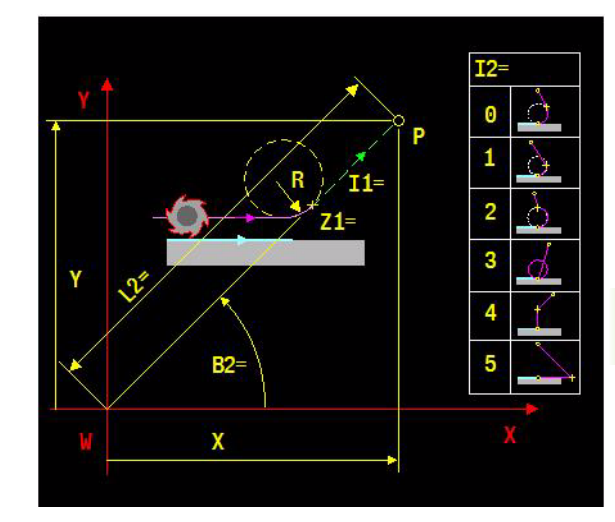

# **Application**

#### **Exit movement**

The control calculates an intermediate point based on the starting point (the end point of the contour), the type of exit movement, and the end point. The first movement is a tangential or perpendicular exit movement to the calculated intermediate point. Then another positioning is carried out with a feed to the programmed end point. The end point for G62 can only be programmed during a tangential exit with an arc (I2=0). The intermediate point is also the end point for exit movements programmed with I2=1 to I2=5. If the radius compensation with G40 is not canceled, then both the circle- and the linear movement are executed with radius compensation.

#### **Radius compensation**

Radius compensation is switched off in the G62-block. The movement to the calculated intermediate position is still carried out with radius compensation.

#### **Restrictions**

G62 is not allowed during operation of G64, G182-, and MDI-.

G1 is automatically takes effect if no G-function has been programmed after the G62-block.

#### **Changes to V5xx**

[See "G61 und G62" on page 504.](#page-503-1)

# **Example**

See example G61.

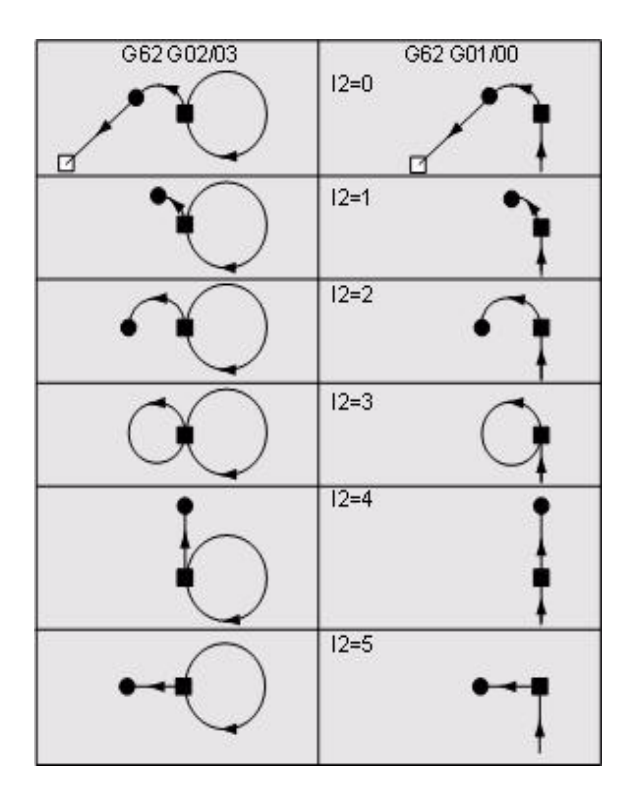

# 5.39 G63 Cancel Geometric Calculations **5.39 G63 Cancel Geometric Calculations**

# **5.39 G63 Cancel Geometric Calculations**

Cancelation of G64 geometric calculations and switch to programming of complete blocks.

# **Address description**

No specific addresses.

#### **Application**

#### **Modality**

The functions G63 and G64 form a modal group.

#### **Default setting**

G63 automatically takes effect after:

- Control activation
- CNC reset
- Program cancelation
- M30.

#### **Programming**

An absolute position must be programmed in the final block, before the geometry calculations are canceled with G63.

Complete blocks must be programmed after the G63 block.

#### **Changes to V5xx**

[See "G63 und G64" on page 506](#page-505-0)

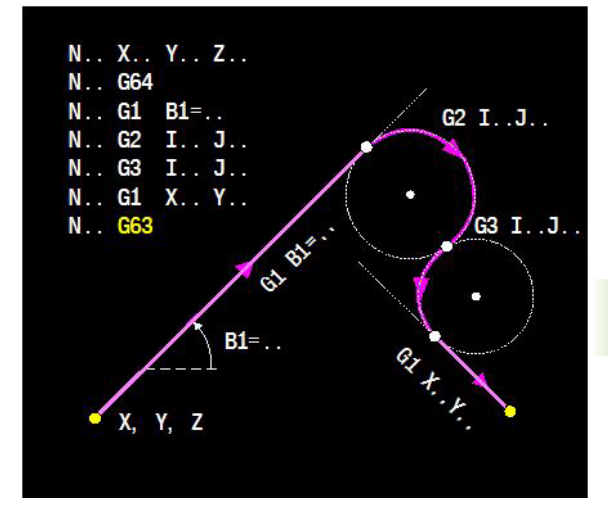

# **5.40 G64 Activate Geometric Calculations**

Activation of geometric calculations. A contour can be described between G64 and G63. The fact that straight-line and circular movements can be easily programmed allows the required calculations, e.g. for a point of intersection or a tangential point, to be left to the control.

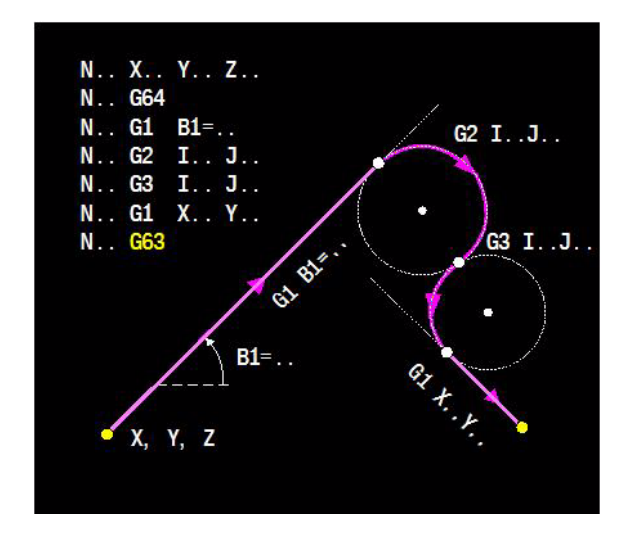

# **Address description**

See addresses in sections ["Address description for straight line" on](#page-195-0)  [page 196](#page-195-0) and ["Address description for circle" on page 201.](#page-200-0)

## **Basic functions**

#### **Fundamentals of geometry application**

A minimum of two data blocks are always required where a calculation is necessary. Each block is programmed with the standard G functions for straight-line movements (G0 and G1) and circular movements (G2 and G3), as well as with specifications to define the straight lines or circles. The blocks do not have to contain all the data previously specified. Specific special words (indicator addresses) allow the control to calculate the missing data. The first block determines the position of the starting point. The second block provides the data for calculating the end point coordinates in the first block, e.g. as a tangential point or point of intersection of two elements. This end point is also the starting point for the second block.

The following elements can be inserted between these movements:

- A chamfer (between straight-line movements),
- A rounding arc (at the point of intersection of intersecting elements),
- A connecting circle (between elements that do not intersect or are not tangential)

It can happen that the data in the second block is insufficient to calculate the end point in the first block. In this case, the control attempts to calculate the end point for the second and first blocks from the subsequent blocks (maximum 32).

# **Format**

- G64 activate geometric calculations
- G0, G1, G2, or G3 straight-line (G0/G1) and circular movements (G2/ G3)
- G63 cancel geometric calculations

# **Application**

#### **Modality**

G64 is modal with G63.

#### **G codes that are allowed when G64 is active**

G0-G1-G2-G3; G4; G14-G22-G29; G40-G41-G42-G43-G44; G94-G95.

#### **G codes that are not allowed when G64 is active**

- All G-codes that are not listed above
- $\blacksquare$  Incremental programming (Cartesian and polar)
- **Helical interpolation**
- $\blacksquare$  More than one defined point in the block
- M-functions M6, M66, and M67

#### **Plane selection**

The plane in which the geometry calculations are carried out is determined with G17 (XY-plane), G18 (XZ plane), or G19 (YZ plane). The definition of the angle  $B1=$  refers to the  $+ X$  axis in the XY or the XZ plane or the – Z axis in the YZ plane.

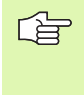

See coordinate systems in the Programming chapter for an explanation of the possible coordinate systems (Cartesian, polar, absolute, and incremental) and definitions.

#### **Macros**

Geometry calculations can be used in the macro. All geometry blocks between G64 and G63 must be in the same macro.

#### **Repeat function**

Geometry calculations can be used in the repeat view of the part program (G14 or G29). All geometry blocks between G64 and G63 must be in the same program section.

#### **Scaling, mirroring, and axis rotation**

First, activation of scaling, mirroring, or axis rotation; the geometry calculations are then permitted.

#### **Changes to V5xx**

- [See "G1, G41 und G64" on page 493.](#page-492-0)
- [See "G63 und G64" on page 506.](#page-505-0)
- [See "G2" on page 496.](#page-495-0)

#### **Straight line**

<span id="page-195-0"></span>**Address description for straight line**

- **X, Y, Z end point coordinates**
- **I chamfer length**
- **X1= Y1= end point of second element**
- **B1= angle**
- **B2= polar angle**
- **I1= parallel shift**
- **J1= 1=intersection left, 2=right**
- **L2= polar length**
- **P1= point definition number**
- **R1= R1=0 tangent to line**

Both coordinates for the main plane should always be 哈 programmed. The tool axis must not be programmed. A combination of angle B1= and just one coordinate is not allowed. The angle B1 must match the direction of movement exactly.

Possible parameters for straight lines between G64 and G63 blocks.

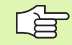

See coordinate systems in the Programming chapter for an explanation of the possible coordinate systems (Cartesian, polar, absolute, and incremental) and definitions.

母

Most examples consist of three blocks. 1) Movement to the initial position (if starting point not determined). 2) Incomplete block. The information in the previous and subsequent blocks completes this block.

3) Movement to the end position.

#### **Addresses in the figures**

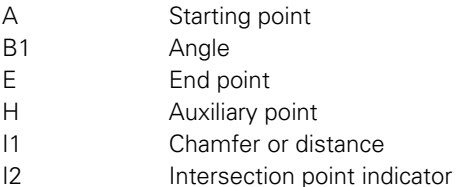

M Center point R Radius

#### **Straight line with end point or auxiliary point (see figure)**

#### **G1 X... Y... (G64 STRAIGHT LINE WITH END POINT OR AUXILIARY POINT)**

#### **OR**

#### **G1 L1=... B1=...**

G1 Straight line with end point (E) or auxiliary point (H). An auxiliary point lies on the straight line but is not automatically the end point for the straight line. The next block can determine the end point.

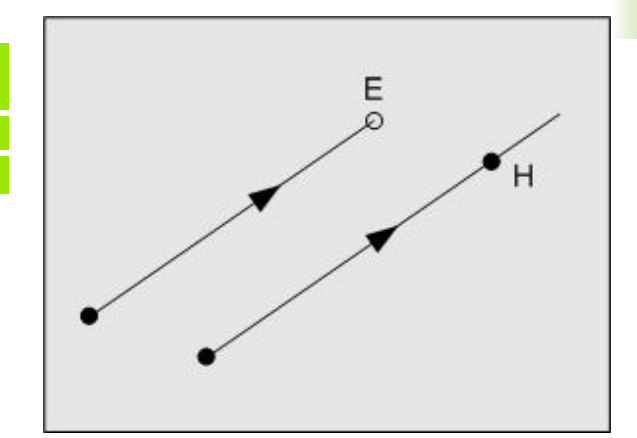

#### **Straight line with angle and end point or auxiliary point (see figure)**

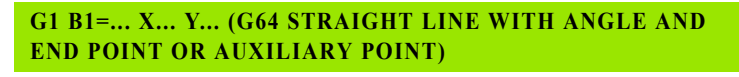

G1 Straight line with angle (B1=) and end point (E) or auxiliary point (H). The initial position must not be specified; otherwise the definition will be oversized. In the case of oversizing, the angle is not taken into account.

#### **Straight line with angle (see figure)**

#### **G1 X0 Y0**

#### **G1 B1=45 (G64 STRAIGHT LINE WITH ANGLE)**

#### **G1 B1=0 X100 Y50**

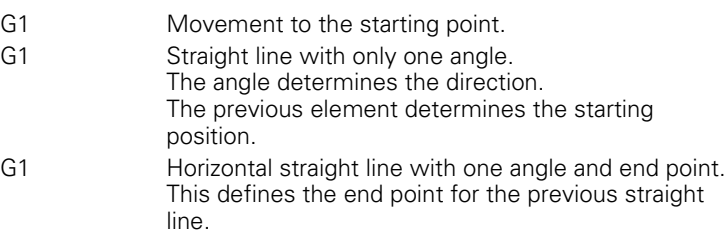

#### **Straight line tangential to the circle (see figure)**

#### **G1 X0 Y0**

#### **G1 R1=0 (G64 STRAIGHT LINE TANGENTIAL TO THE CIRCLE)**

#### **G2 I50 J50 X60 Y50**

- G1 Movement to the starting point.
- G1 Straight line is tangential to the circle (indicated by R1=0) **.**

The following element must be a circle.

G2 Circle defined with a center point (M) and an end point. The side where the straight line is tangential to the circle is determined by the direction of rotation of the circle (G2 or G3).

The default setting is that a flowing movement takes place.

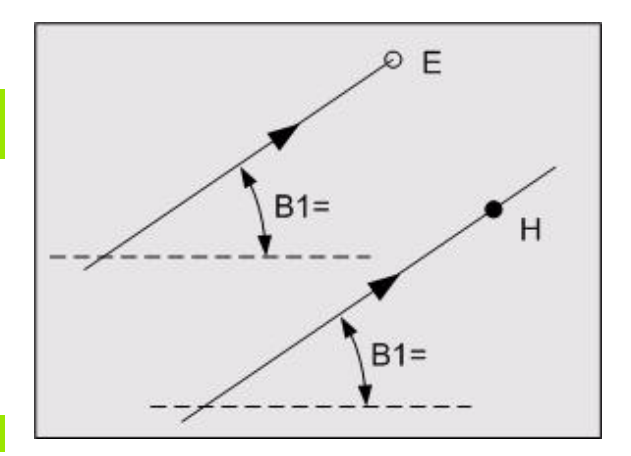

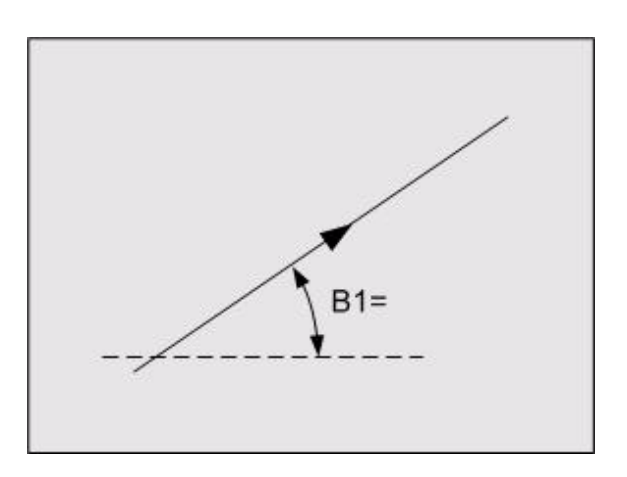

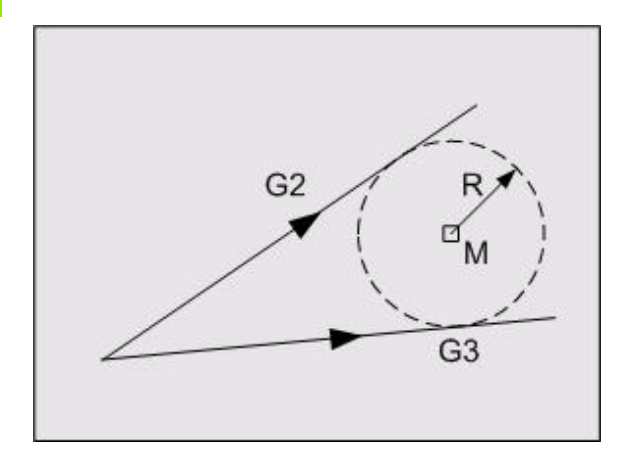

# 5.40 G64 Activate Geometric Calculations **5.40 G64 Activate Geometric Calculations**

#### **Straight line with an angle tangential to the circle (see figure)**

#### **G1 X0 Y0 G1 B1=0**

#### **G1 B1=45 R1=0 (G64 STRAIGHT LINE WITH AN ANGLE TANGENTIAL TO THE CIRCLE)**

#### **G2 I50 J50 X60 Y0**

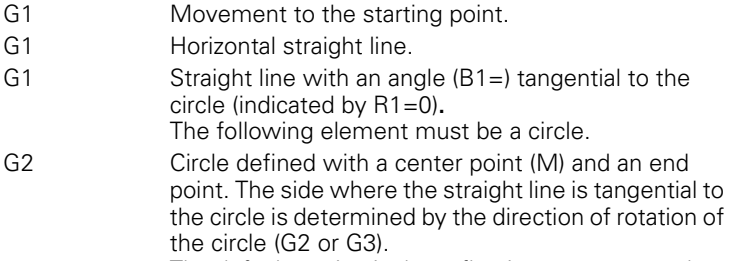

The default setting is that a flowing movement takes place.

#### **Straight line parallel to a straight line through auxiliary point and angle (see figure)**

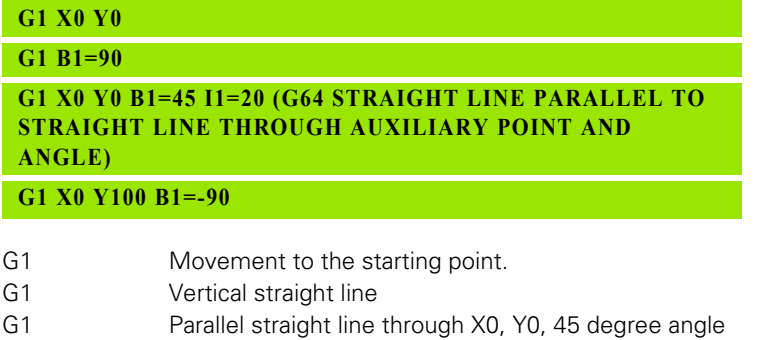

The distance  $(11=)$  is 20 mm. Since the distance is positive, the parallel straight line is on the right-hand side.

G1 Vertical movement to the end point.

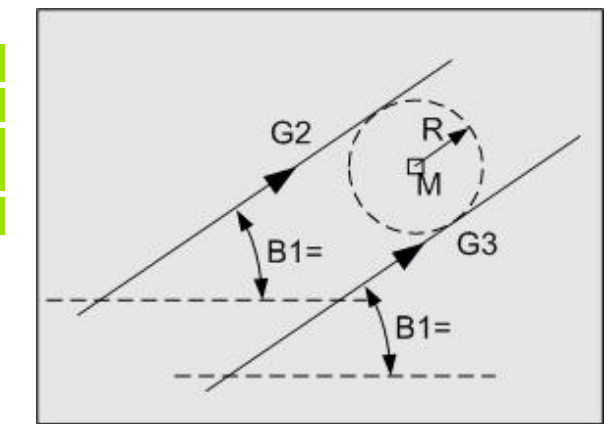

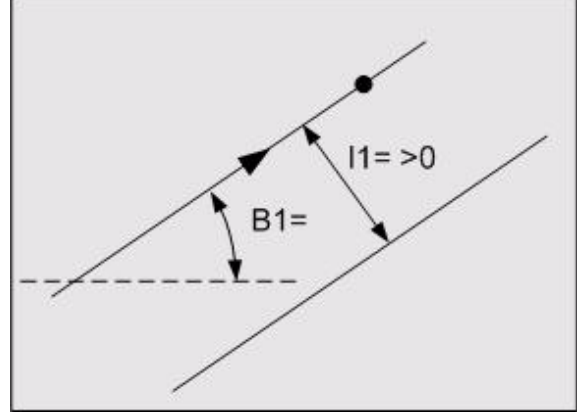

# 5.40 G64 Activate Geometric Calculations **5.40 G64 Activate Geometric Calculations**

#### **Straight line is tangential to the previous circle (see figure)**

# **G1 X50 Y50 G2 I50 J40 R1=0 G1 X0 Y0 (G64 STRAIGHT LINE IS TANGENTIAL TO THE PREVIOUS CIRCLE)**

G1 Movement to the starting point on the circle.

G2 Circle defined with a center point (M). This circle is tangential to the next element (indicated by R1=0).

G1 Straight line to the end point. The side where the straight line is tangential to the circle is determined by the direction of rotation of the circle (G2 or G3). The default setting is that a flowing movement takes place

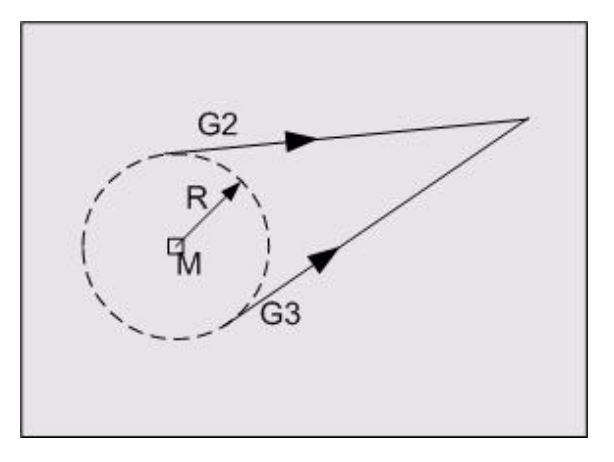

# **Chamfer**

The chamfer is arranged symmetrically around the point of intersection.

The chamfer width is programmed with the I expression.

#### **Chamfer between two straight lines (see figure)**

### **G1.... I20 (G64 CHAMFER BETWEEN TWO STRAIGHT LINES) G1....** G1 Straight line I The chamfer (I20) is arranged symmetrically around the point of intersection.

The chamfer width is programmed with the I

expression. G1 Straight line

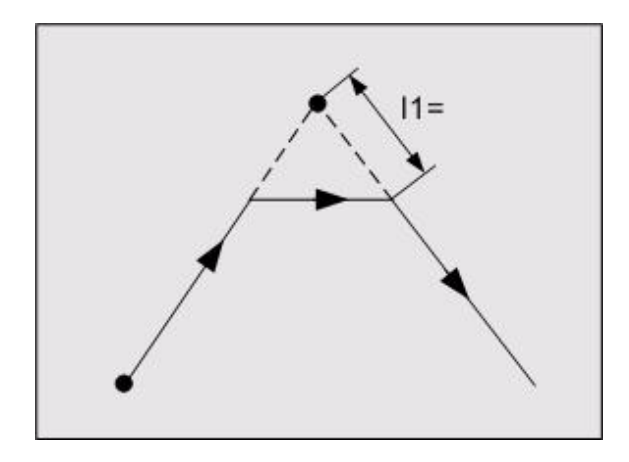

## **Circles**

#### <span id="page-200-0"></span>**Address description for circle**

- **X, Y, Z end point coordinates**
- **I center point in X/pitch in X**
- **J center point in Y/pitch in Y**
- **K center point in Z/pitch in Z**
- **R circle radius**
- **B1= angle**
- **B2= polar angle**
- **B3= polar angle for center**
- **B5= angle of arc**
- **J1= 1=intersection left, 2=right**
- **L2= polar length**
- **L3= polar length for center**
- **P1= point definition number**
- **R1= R1=0 tangent to line**

Possible parameters for circles between G64 and G63 blocks.

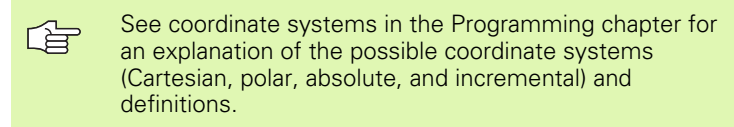

#### **Circle with center point and radius (see figure)**

#### **G2/G3 I... J... R... (G64 CIRCLE WITH CENTER POINT AND RADIUS)**

G2/G3 Circle with center point (M) and radius (R) (Figure 1).

#### **Circle with center point and starting or end point**

#### **G1 X... Y...**

**G2/G3 I... J... R... (G64 CIRCLE WITH CENTER POINT AND STARTING POINT)**

#### **OR**

**G2/G3 I... J... X... Y... (G64 CIRCLE WITH CENTER POINT AND END POINT)**

- G1 Movement to the starting point on the circle.
- G2/G3 Circle with center point (M) and radius (R) (Figure 2).
- G2/G3 Circle with center point (M) and end point (E) (Figure 3).

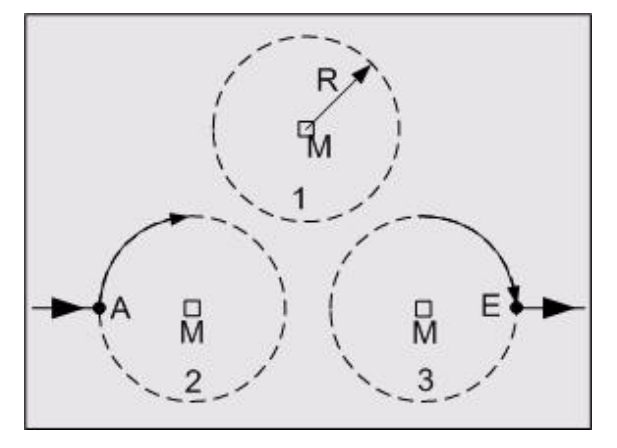

#### **Circle with radius and starting or end point (see figure)**

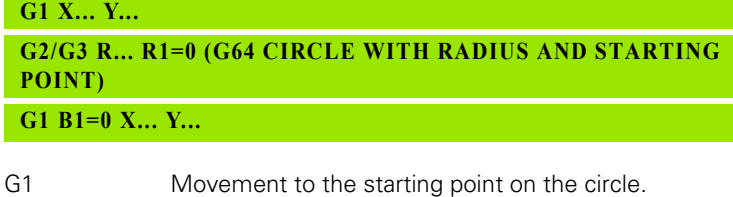

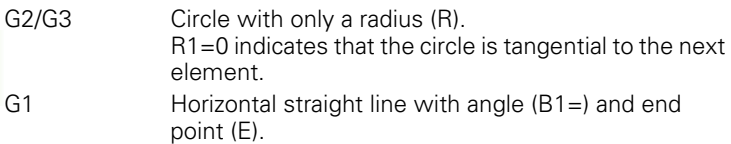

#### **Circle with only a center point (see figure)**

# **G1 X... Y... R1=0 G2/G2 L3=... B1=45 (G64 CIRCLE ONLY WITH CENTER POINT)**

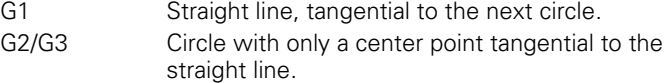

#### **Circle with only a radius (see figure)**

This circle can intersect a straight line or a circle.

#### **G1 X0 Y0 G1 R1=0 (G64 STRAIGHT LINE TANGENTIAL TO THE CIRCLE)**

#### **G2 I50 J50 X60 Y50**

G1 Movement to the starting point. G1 Straight line is tangential to the circle (indicated by

R1=0) **.** The following element must be a circle.

G2 Circle defined with a center point (A) and an end point. The side where the straight line is tangential to the circle is determined by the direction of rotation of the circle (G2 or G3). The default setting is that a flowing movement takes

place.

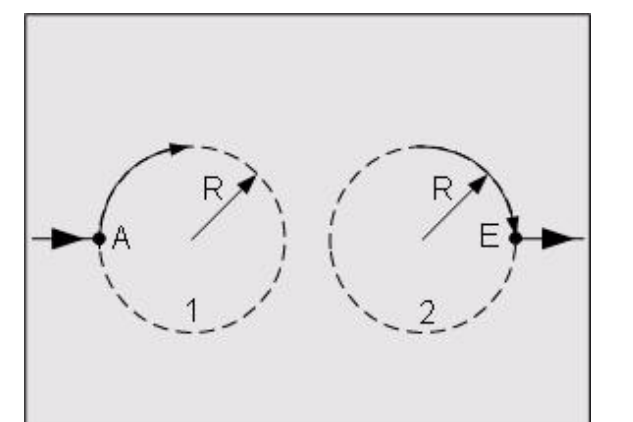

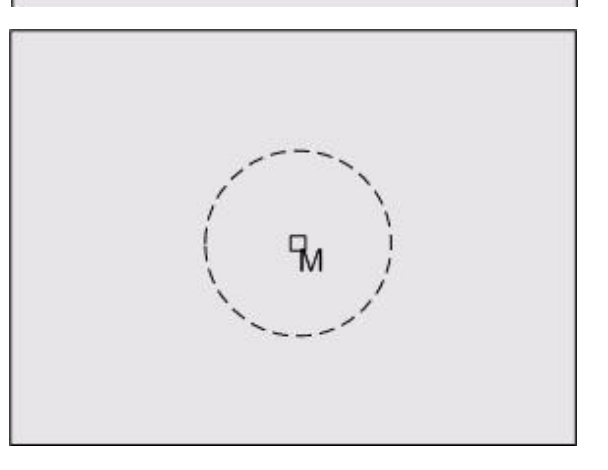

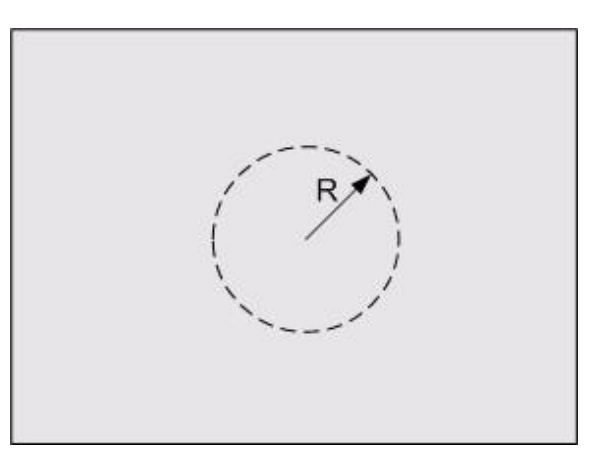

# 5.40 G64 Activate Geometric Calculations **5.40 G64 Activate Geometric Calculations**

# **Rounding arcs**

全

The rounding arc is always tangential to the straight lines or circles in the previous and subsequent block and is programmed with G2 or G3 to specify the direction of movement.

The type of connecting circle is determined by the direction of rotation on the three circles.

> The connecting circle between two concentric circles is a special case of ONE CIRCLE INSIDE THE OTHER. In this case, the center points of both circles are at the same position. The expression B1=.. specifies the angle formed by the straight line through the circle center point of the concentric circles and of the connecting circle with the main axis. This additional information is incorporated in the block with the connecting circle.

#### **Rounding arc between two elements (see figure)**

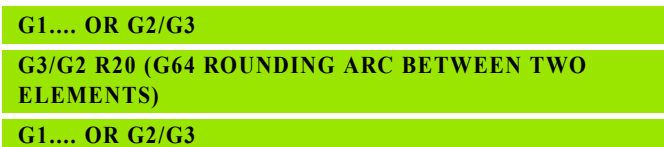

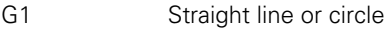

- R Radius of rounding arc
- G1 Straight line or circle

#### **Points of intersection**

There are two possible points of intersection when a straight line and a circle or two circles intersect. A special address (I2=1 or 2) is used to indicate the intersection coordinates to be calculated. There are two methods for determining which point of intersection belongs to I2=1 and which to I2=2.

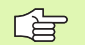

The intersection indicator  $12$  = only functions correctly if two elements are involved. I2= must not be used if a rounding arc is also inserted between the intersecting elements.

I2= must be programmed in the block where the point of intersection is selected.

When calculating the point of intersection for a **straight line and a circle or two circles**, the expression I2= indicates which of the two possible points of intersection is meant:

I2=1: the left-hand point of intersection (P1)

I2=2: the right-hand point of intersection (P2), viewed from the circle center point.

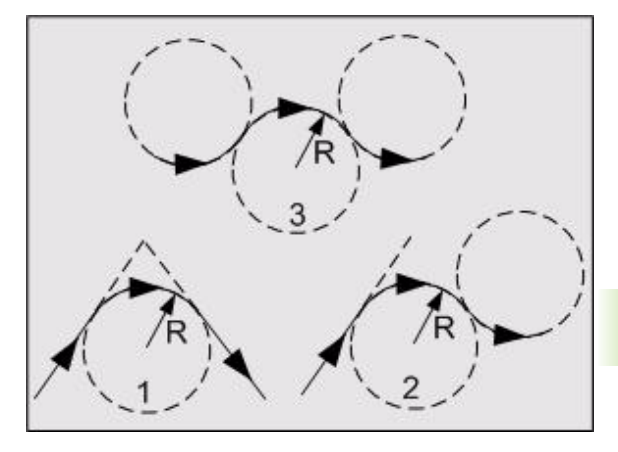

#### For a **line through the center point:**

I2=1: the short distance to the starting or end point.

I2=2: the greater distance to the starting or end point.

#### For a **line through the center point, where the starting or end**

**point is at the same position as the center point**. The direction of movement for the programmed straight line, programmed with B1=, determines: I2=1: the first point of intersection

I2=2: the second point of intersection

#### **Points of intersection between two elements (see figure)**

#### **G1 X... Y.... I2=1 (G64 POINTS OF INTERSECTION BETWEEN TWO ELEMENTS)**

G1 Straight line with an auxiliary point that intersects a circle.

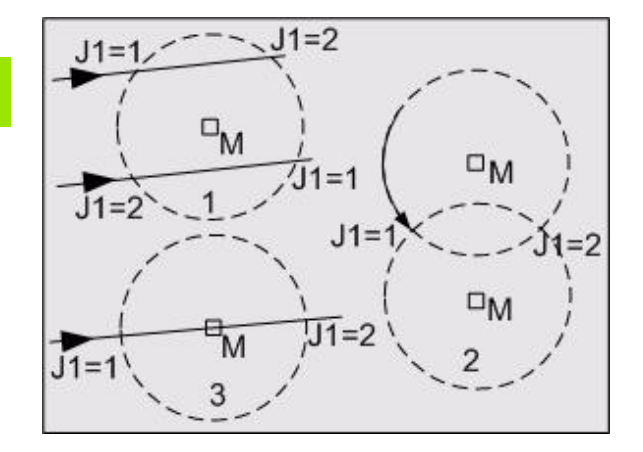

# **Non-flowing transitions**

These are not allowed. Only continuous movements can be programmed. This means the tool is always moving forwards.

#### **Straight line tangential to circle (R1=0) (see figure)**

The expression R1=0 is used to specify that a specific geometry element is tangential with the next element (connecting circles are not taken into consideration), thus:

- Straight line is tangential with circle
- Circle is tangential with straight line
- Circle is tangential with circle

The expression R1=0 is written in the block with the first element.

The tangential point is selected so that the tool path is continuous, i.e. the tool is always moving forwards.

**Note:** With R1=0, the CNC automatically determines which tangential straight line maintains the continuous movement so that the tool does not travel backwards.

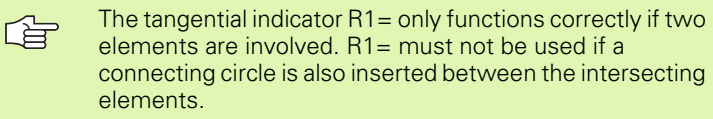

#### **Rounding arc or connecting circle between two straight lines, between a straight line and a circle, or between 2 circles**

The control automatically determines which rounding arc or connecting circle is used, depending on the direction of movement on the second element.

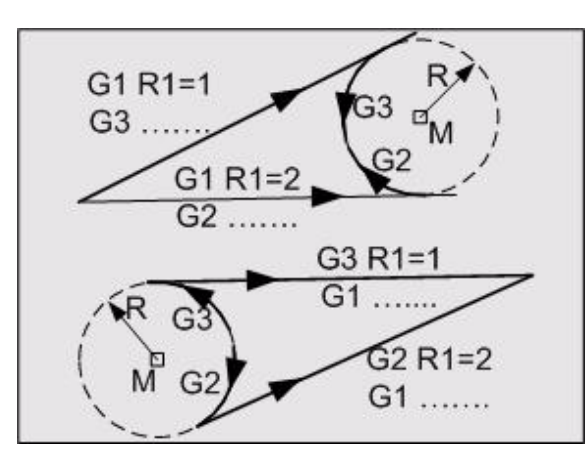

# **Example: G64 geometric calculation**

Contour consisting of straight lines and circles.

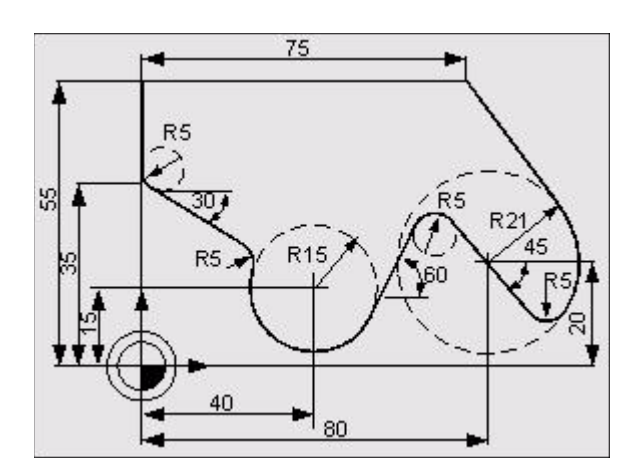

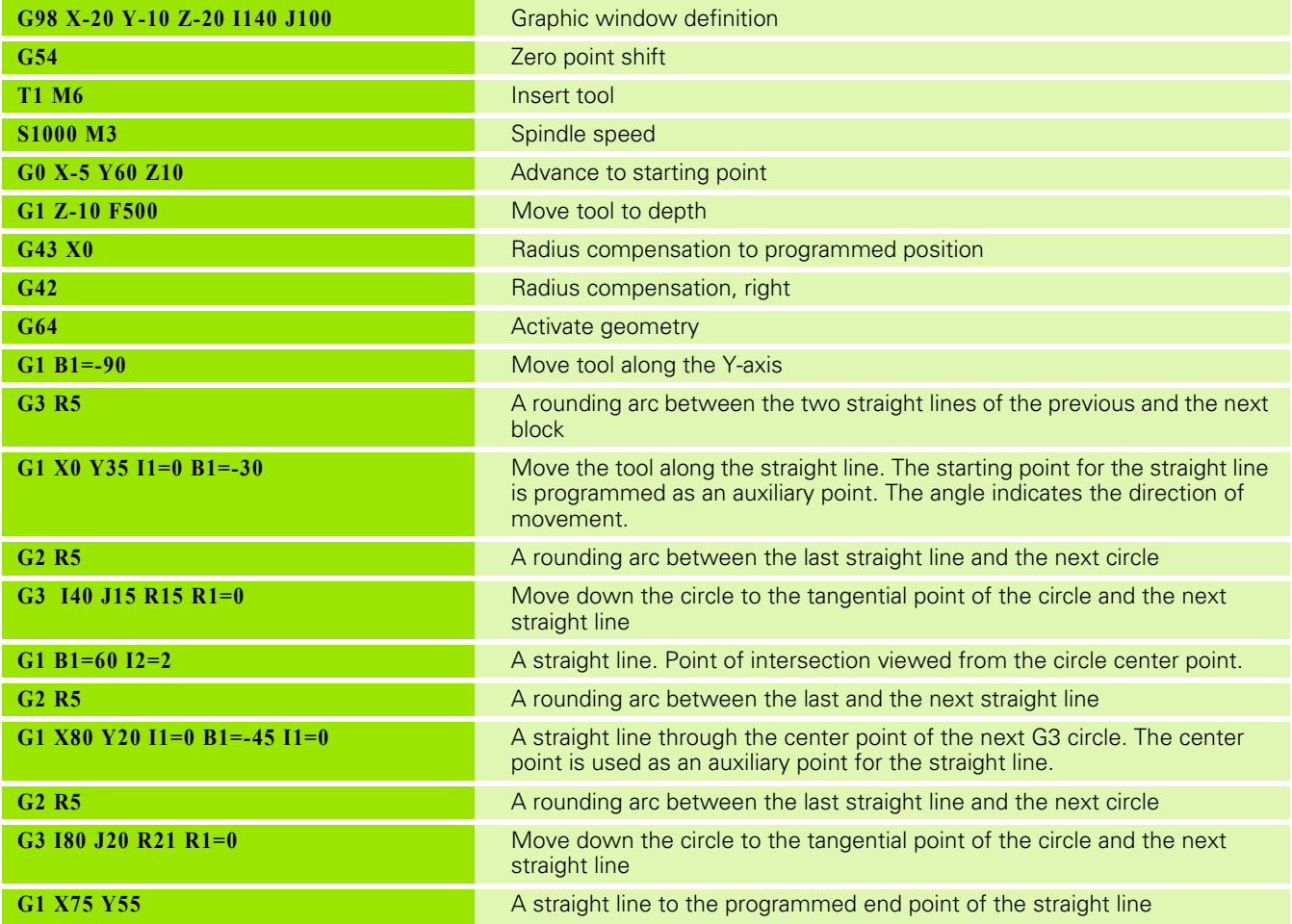

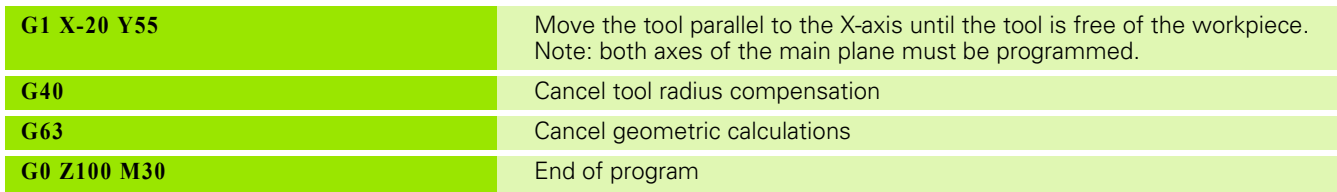

# **5.41 G70 Inch Programming**

Loading and calling of part programs that are written in a different unit of measure to that specified in the CNC. (Unit of measure defined in the configuration data)

#### **Address description**

No specific addresses.

#### **Application**

#### **Modality**

The functions G70 and G71 form a modal group.

#### **Default setting**

The configured measuring system automatically takes effect when the CNC is initialized.

#### **Programming**

G70 allows part programs to be executed in the inch unit of measure although the CNC is set metrically.

If G70 or G71 is not programmed at the start of a part program, then the CNC assumes that the programmed units of measure match the unit of measure set in the CNC.

#### **Units of measure**

With G70, the units of measure are as follows:

- Linear measurement linchl
- Feed rate G94 [inch/min]
- Feed rate G95 [inch/rev]
- Cutting speed G96 [feet/min]

#### **Example**

# **N9001 G70 G1 X2 Y1.5 F8**

N9001 Unit of measure: CNC: metric Program: inch G1 Transferring has the result that X50.8 Y38.1 and F203.2 are saved.

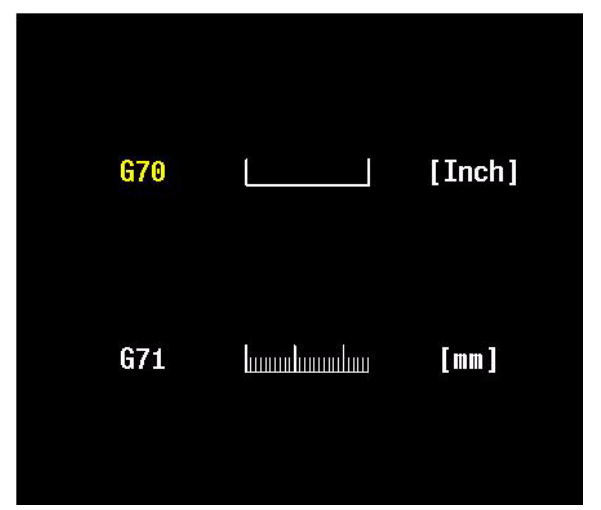

# 5.42 G71 Metric Programming **5.42 G71 Metric Programming**

# **5.42 G71 Metric Programming**

Loading and calling of part programs that are written in a different unit of measure to that specified in the CNC. (Unit of measure defined in the machine configuration).

### **Address description**

No specific addresses.

#### **Application**

#### **Modality**

The functions G71 and G70 form a modal group.

#### **Default setting**

The configured measuring system automatically takes effect when the CNC is initialized.

#### **Programming**

G71 allows part programs to be executed in the metric unit of measure although the CNC is set to inches.

If G70 or G71 is not programmed at the start of a part program, then the CNC assumes that the programmed units of measure match the unit of measure set in the CNC.

#### **Units of measure**

With G71, the units of measure are as follows:

- Linear measurement [mm]
- Feed rate G94 [mm/min]
- Feed rate G95 [mm/rev]
- Cutting speed G96 [m/min]

#### **Example**

#### **N9001 G71 G1 X50.8 Z38.1 F203.2**

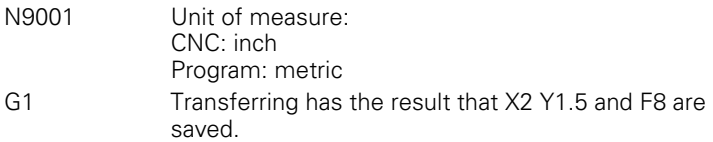

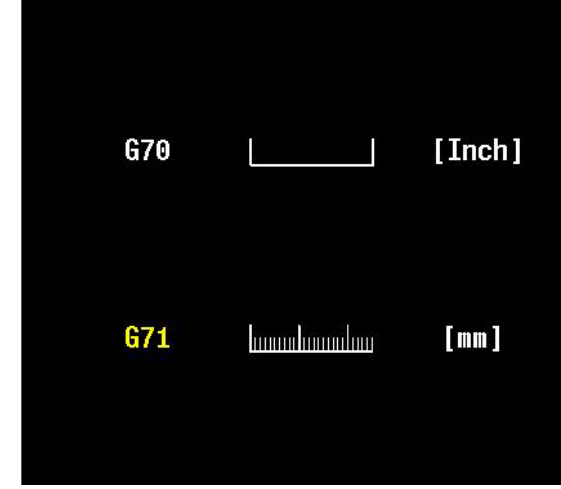

# **5.43 G72 Cancel Mirror Image and Scaling**

Cancelation of increase, decrease, or mirroring around an axis.

### **Address description**

No specific addresses.

#### **Application**

#### **Modality**

The functions G72 and G73 form a modal group.

#### **Default setting**

G72 automatically takes effect after:

- Control activation
- CNC reset
- Program cancelation
- ■M30.

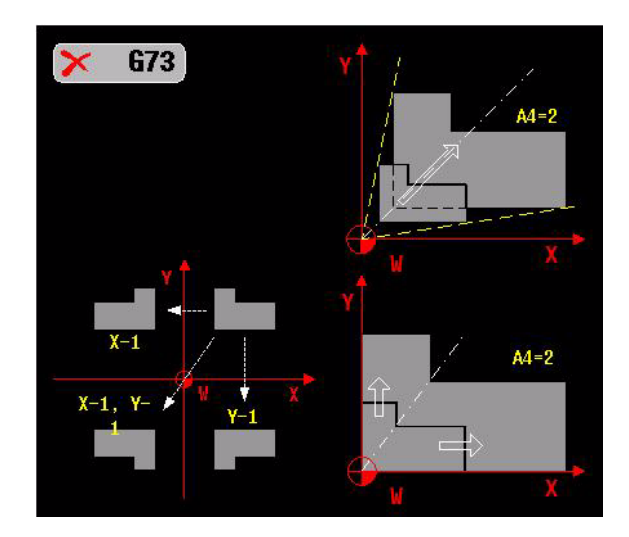

# 5.44 G73 Mirror Image and Scaling **5.44 G73 Mirror Image and Scaling**

# **5.44 G73 Mirror Image and Scaling**

Increasing or decreasing an array of axis coordinates. Mirroring an array of linear main axis coordinates or reversing the algebraic sign for rotary axis coordinates.

### **Address description**

 **X, Y, Z -1=set mirror image, 1=reset B, C -1=set mirror image, 1=reset A4= scaling factor**

#### **Format**

- Activating increase/decrease: **G73 A4= ...** (factor or percentage, setting in machine parameter dimension)
- Deleting increase/decrease: **G73 A4=1** (factor) **G73 A4=100** (percentage)
- $\blacksquare$  Mirroring around an axis or changing the algebraic sign per axis: **G73** {X-1} {Y-1} {Z-1} {A-1} {B-1} {C-1}
- $\blacksquare$  Deleting mirroring/changing the algebraic sign per axis: **G73** {X1} {Y1} {Z1} {A1} {B1} {C1}

# **Application**

#### **Modality**

The functions G72 and G73 form a modal group.

#### **Increasing and decreasing by the zero point shift W**

The function G73 uses the current zero point W as the starting point. If necessary, this point should be shifted to the geometric center of the array of coordinates using a G92 or G93 zero point shift, before the increase or decrease. As a result, the coordinates are symmetrical around a fixed point with an unchanging position.

#### **Programmed zero point shifts G92/G93**

The programmed zero point shifts G92/G93 are also increased or decreased when increasing or decreasing is active.

#### **Saved zero point shifts G51 to G59**

The saved zero point shifts G51 to G59 do not change during increasing or decreasing.

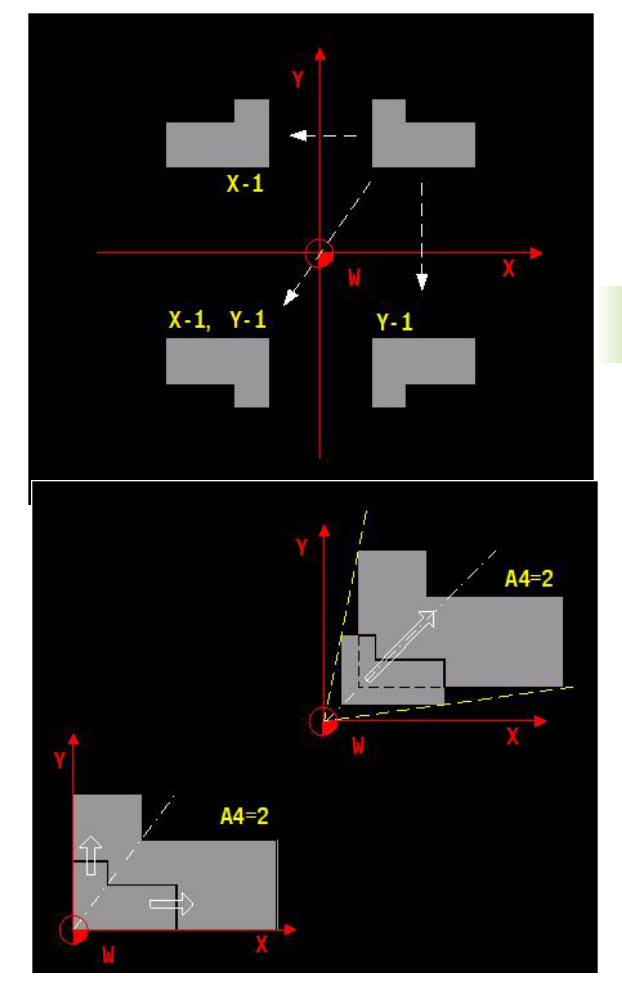

#### **Tool axis**

The configuration data specifies whether increasing or decreasing applies only to the axis coordinates in the main plane or to the tool axis as well.

#### **Changes to V5xx**

[See "G73\\_G92" on page 508.](#page-507-0)

#### **Example**

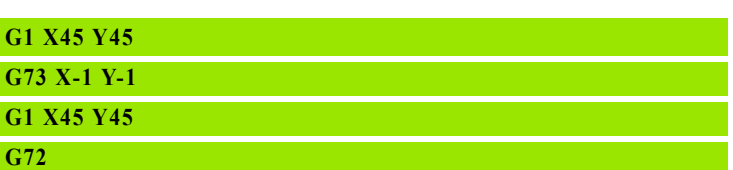

G73 Mirror coordinates around the X and Y axis G1

G72 Delete mirroring

G1

# 5.45 G74 Absolute Position Approach **5.45 G74 Absolute Position Approach**

# **5.45 G74 Absolute Position Approach**

Rapid traverse movement to a position whose coordinates refer to the machine-based reference point R or to machine positions.

# **Address description**

- **X, Y, Z end point coordinates**
- **A, B, C end angles**
- **K block transition: 0=exact, 1=no stop** 0: a precision stop is taken into consideration between the movement of block G74 and the movement in the next block, as is standard for rapid traverse movements (on-position). 1: no stop is taken into consideration between the movement of block G74 and the movement in the next block (smoothing). The next movement begins once the nominal position is almost reached in all axes.
- **L 0=with tool length, 1=without** 0: tool length compensation is applied (on-position). L1: no tool length compensation.
- **X1=, Y1=, Z1= absolute position number (1-18)**
- **A1=, B1=, C1= absolute position number (1-18)**

#### **Format**

G74 X... Y... Z... {A...} {B...} {C...} {X1=...} {Y1=...} {Z1=...} {K...} {L...}

# **Default setting**

K0: precision stop between the block transitions, L0: tool length compensation active.

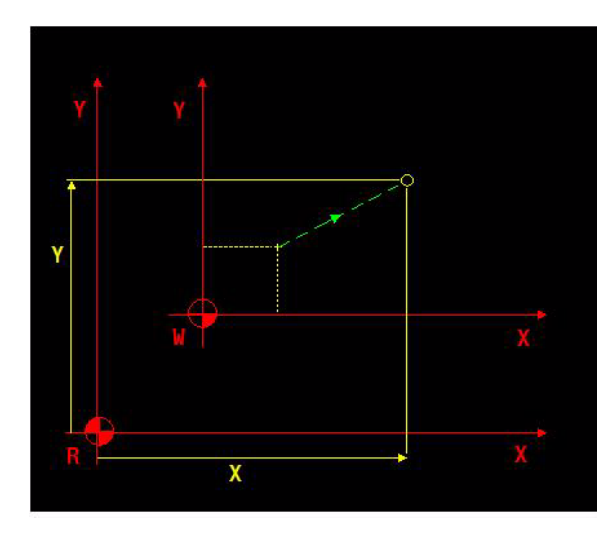

# **Application**

The function G74 is primarily used in cycles for tool changers, pallet stations and similar, specifically when the programmed coordinates are to be independent from the coordinates used to define the tool handling.

The end point coordinates can be defined using two methods:

X100: position in relation to the reference point.

 $\blacksquare$  X1=2: position in relation to the reference point, defined by the second machine parameter within CfgPlcPositions.

For each axis, 18 machine positions can be specified in the machine parameters (CfgPlcPositions). No traverse movement is performed if the machine parameter used is zero.

With G74, a simultaneous traverse movement is carried out in all programmed axes. The next traverse movement does not begin until the nominal position is reached in all axes.

If an incremental movement is programmed after a G74-movement, then the coordinates refer to the position specified in the G74-block.

The traverse movement immediately before G74 must be programmed with G0 or G1. The traverse movement immediately after G74 is automatically performed with the same G-function.

The G41...G44 radius compensation, the G141 tool compensation 3D, the G64 geometric function, and the G196 graphic contour description must be switched off before the G74-function is activated.

The programmed G74 position is independent of the effective zero point shift, B4= axis rotation, or G72/G73 increasing/decreasing.

#### **Changes to V5xx**

[See "G74" on page 509.](#page-508-0)

# **Example**

#### **Program 1: (see figure)**

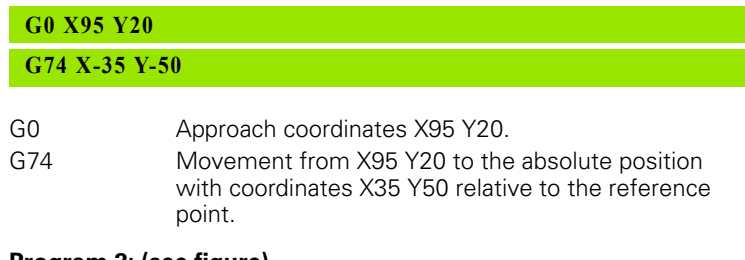

#### **Program 2: (see figure)**

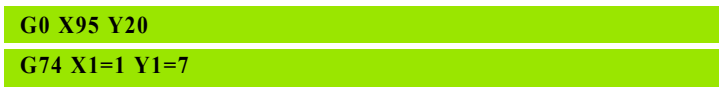

- G0 Approach coordinates X95 Y20.
- G74 Movement from X95 Y20 to the absolute position that is stored in the machine parameter CfgPlcPositions for the X axis and the Y axis .f

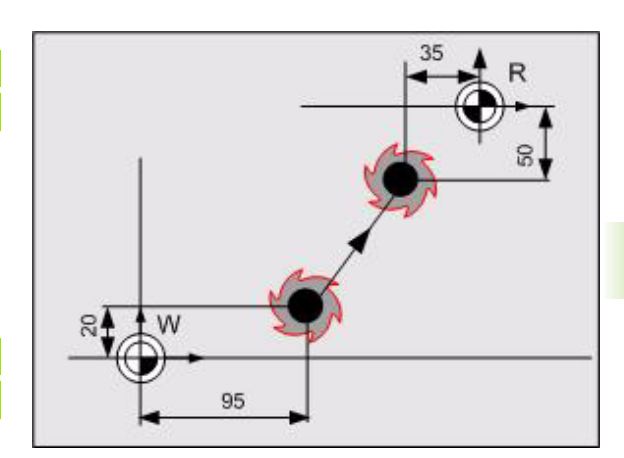

# **5.46 G77 Bolt Hole Circle**

Execution of previously programmed drilling or milling cycles at points located at equal distances on an arc or full circle.

#### **Address description**

- **X, Y, Z center point coordinate**
- **B, C end point angles**
- ▶ I angle to first point
- **J number of points**
- **K angle to last point**
- **R circular pattern radius**
- **B1= angle**
- **L1= path length**
- **B2= polar angle**
- **L2= polar length**
- **A5= angle of rotation** Pocket angle
- **?90= center point abs. (X,Y,Z..)**
- **?91= center point incr. (X,Y,Z..)**
- **P1= point definition no. for center**

#### **Format**

- Points on an arc: **G77** [center point] R... J... I... K... {A5=...}
- Points on a full circle: **G77** [center point] R... J... I... {A5=...}
- Points on multiple arcs: **G77** P1=... P2=.... P3=... P4=... R... J... I... K... {A5=...)

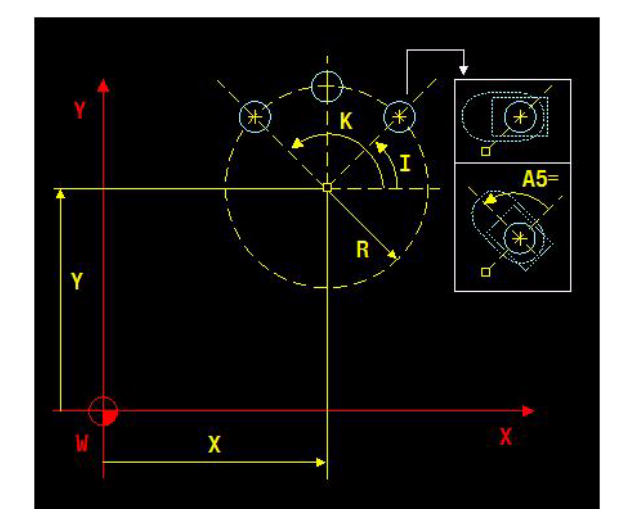
#### **Application**

#### **Associated functions**

G79, G81, G83 - G89, G771 - G773, G777, G778.

#### **Switch off radius compensation**

Radius compensation must be switched off with G40 before calling a G77 block.

#### **Turned pocket or slot**

A predefined pocket or slot can be turned by an angle. The center of rotation is the point that is used in the G77 block to program the position of the pocket or slot.

The angle is programmed with the A5= address and lies between - 360 and +360 degrees.

There are three options:

- A5= address is not programmed. In this case, the pocket or slot sides run parallel to the X-axis (G17 and G18) or the -Z-axis (G19).
- A5=0. In this case, the axis for each pocket or slot is radial, i.e. it is positioned in the direction of the radius from the circle center point to the point on the circle.
- $\blacksquare$  A5=<>0. In this case, B1= indicates the angle formed by the pocket or slot with the radius to the pocket center.

#### **Incremental programming following G77**

There are two options:

- The incremental movement following G77 is another sample or cycle design. In this case, the next cycle starting point is calculated starting from the circle hole center point.
- The incremental movement following G77 is a separate movement. Here, the end point is calculated starting from the current position.

#### **Changes to V5xx**

■ [See "G77\\_G91" on page 509.](#page-508-0)

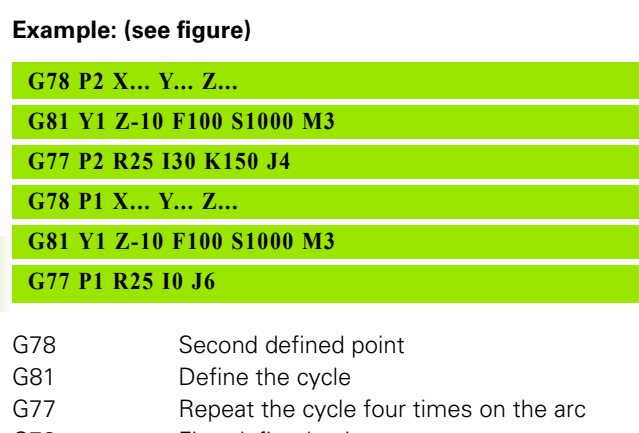

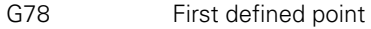

- G81 Define the cycle
- G77 Repeat the cycle six times on the full circle

#### **Example: turned slots (see figure)**

#### **T1 M6**

#### **G88 X20 Y10 Z-10 B1 F100 S1000 M3**

**G77 X78 Y56 Z0 R24 I0 J6 A5=30**

- T1 Insert tool 1 (milling tool with a radius of 4.8 mm) G88 Define the slot as if the sides ran parallel to the X and Y axes
- G77 The turned slots are milled

#### **Example: direction of the holes on an arc (see figure)**

#### **G81 Y1 Z-10 F100 S1000 M3**

**G77 X0 Y0 Z0 R25 I180 K30 J4**

**G77 X0 Y0 Z0 R25 I-180 K30 J4**

- G81 Define the cycle
- G77 Repeat the cycle four times on the arc; move from 180 degrees to 30 degrees in a clockwise (CW) direction.
- G77 Repeat the cycle four times on the arc; move from 180 degrees to 30 degrees in a counter-clockwise (CCW) direction.

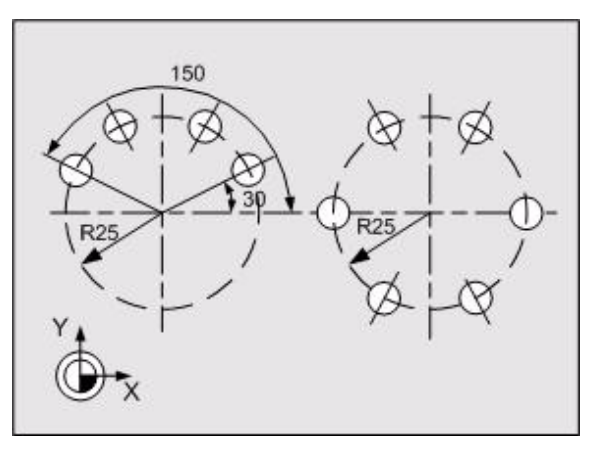

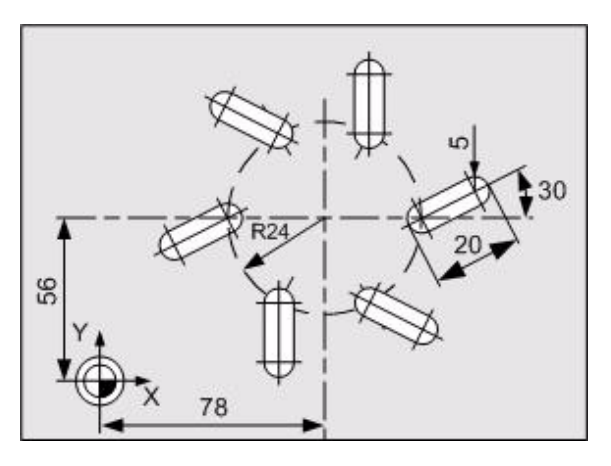

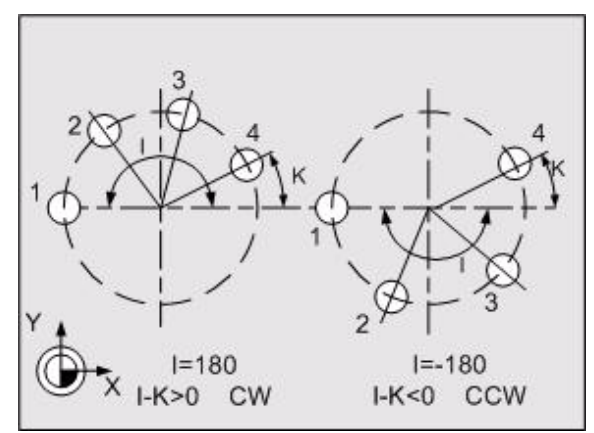

# **5.47 G78 Point Definition**

Unique definition of the coordinates for a point in a program. You only have to program the point number for a traverse movement to this point.

#### **Address description**

- **X, Y, Z point coordinates**
- **B, C point angles**
- **B2= polar angle**
- **L2= polar length**
- **P1 point definition number**

#### **Format**

G78 P1=... [point coordinates]

#### **Application**

#### **Point definitions**

Only one point can be defined in any G78 block. All point coordinates refer to the active workpiece zero point W.

Only Cartesian coordinates relative to the active zero point W or polar coordinates (B2=, L2=) can be used in the main plane.

Program blocks with G1 or G79 can contain up to 4 points. Otherwise, a program block can only contain one point. Example: G1 P1=9 P2=1 P3=3 P4=8

P address with index: The index value (1-4) gives the priority for the execution sequence  $(1=$  highest priority,  $4=$  lowest priority). The entry after the equals sign indicates the number of the point in the point table. Another option is to enter the point definition as a parameter, where the index defines the priority.

#### **Number of point definitions**

The number of point definitions in the point table for the CNC can be specified with the "POINTS.PTT or SIMPOINTS.PTT" configuration file.

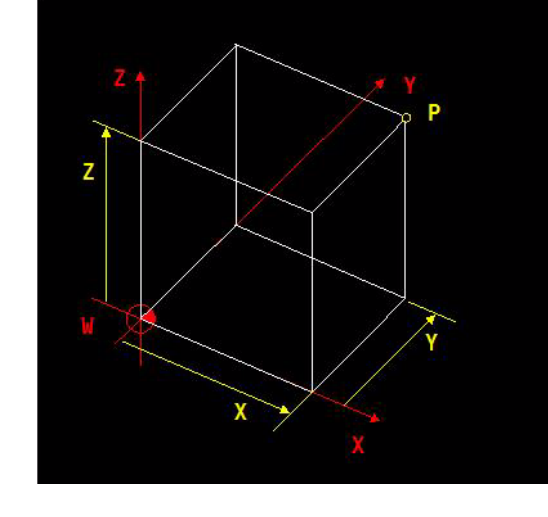

#### **Effectiveness**

- The coordinates for a defined point remain effective until:
- The point is redefined by another G78 block.
- The point memory is changed or is deleted by the operator.
- New defined points are uploaded.

The point memory is not affected by a CNC reset.

#### **Example**

#### **Example program (see figure)**

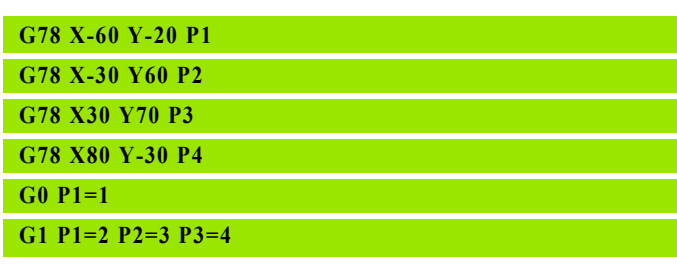

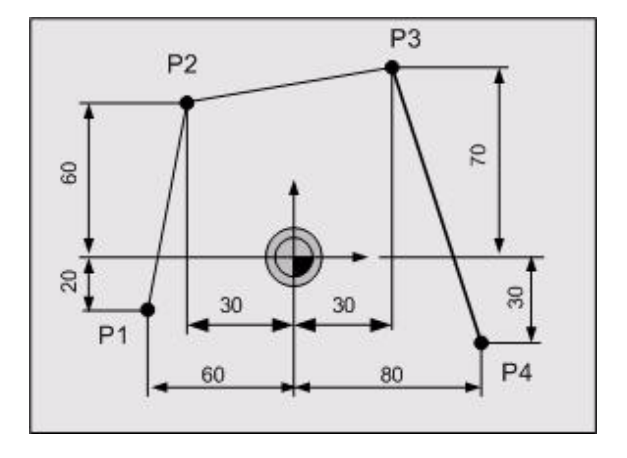

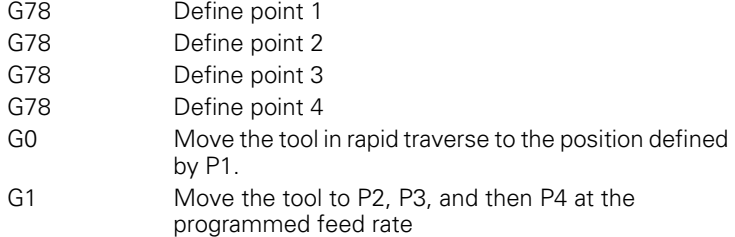

# **5.48 G79 Cycle Call**

Execution of previously programmed drilling cycles (G81, G83-G86) or milling cycles (G87-G89) at specific positions.

#### **Address description**

- **X, Y, Z point coordinates**
- **B, C point angles**
- **B1= angle**
- **L1= path length**
- **B2= polar angle**
- **L2= polar length**
- **A5= angle of rotation** Pocket angle
- **?90= point abs. (X,Y,Z..)**
- **?91= point incr. (X,Y,Z..)**
- **P1= .. P4= point definition numbers**

#### **Application**

#### **Associated functions**

G77, G81, G83 - G89, G771 - G773, G777, G778, G781, G783 - G789.

#### **Positions in the main plane**

The positions where a predefined cycle is to be executed are programmed in the G79 blocks that follow the cycle definition.

The positions in the main plane are programmed with point or polar coordinates or with a coordinate and an angle.

A G79 block can contain up to 4 predefined points. The predefined cycle is executed at each of these points.

#### **Switch off radius compensation**

Radius compensation must be switched off with G40 before calling a G79 block.

#### **Turned pocket or slot**

A5= represents the angle for turning a pocket or slot. See G77 example "Turned slots".

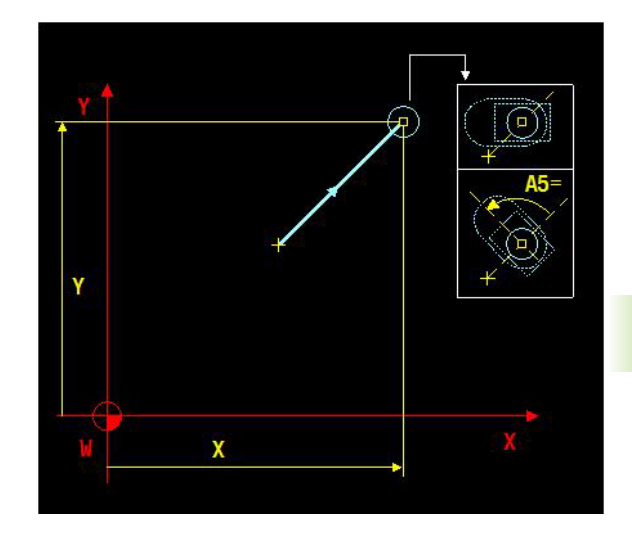

#### **Incremental programming following G79**

There are two options:

- The incremental movement following G79 is another sample or cycle design. In this case, the next cycle starting point is calculated starting from the last cycle starting point.
- The incremental movement following G79 is a separate movement. Here, the end point is calculated starting from the current position.

#### **Changes to V5xx**

[See "G79" on page 510.](#page-509-0)

#### **Example**

#### **Three holes are to be drilled (see figure)**

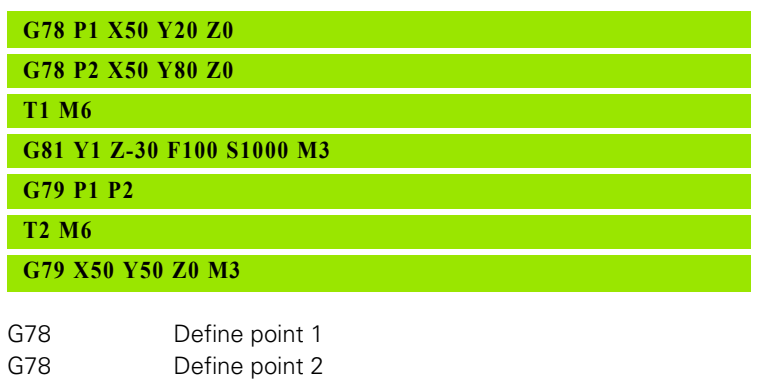

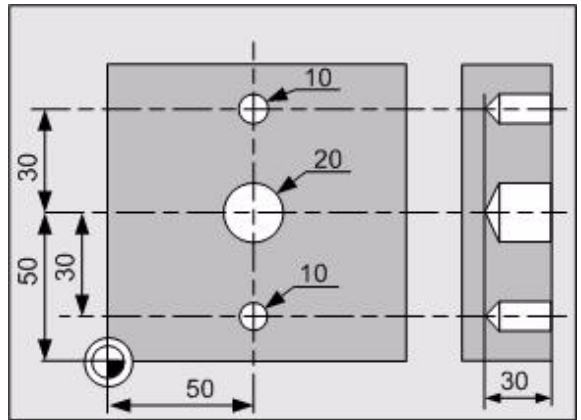

T1 Insert tool

- G81 Define bore cycle
- G79 Drill holes at point 1 first and then at point 2
- T2 Insert a different tool
- G79 Drill the hole at the programmed position

# **5.49 G81 Drilling/Centering**

Definition of a drilling cycle in a single program block. See also cycle G781.

#### **Address description**

- **Z drilling depth**
- **X dwell time [s]**
- **Y 1st setup clearance**
- **B 2nd setup clearance**

#### **Format**

G81 Z... {X...} {Y...} {B...}

#### **Application**

A G81 drilling cycle is performed with G77 or G79.

#### **Associated functions**

G77, G79, G83 - G89, G781.

#### **Dwell time**

It is possible to implement a dwell time at the bottom of the hole. The unit is 0.1 s.

#### **Deleting the cycle data**

The cycle data remains active in the program until it is deleted by:

Defining a new cycle

- Canceling the program
- $M30$
- CNC reset

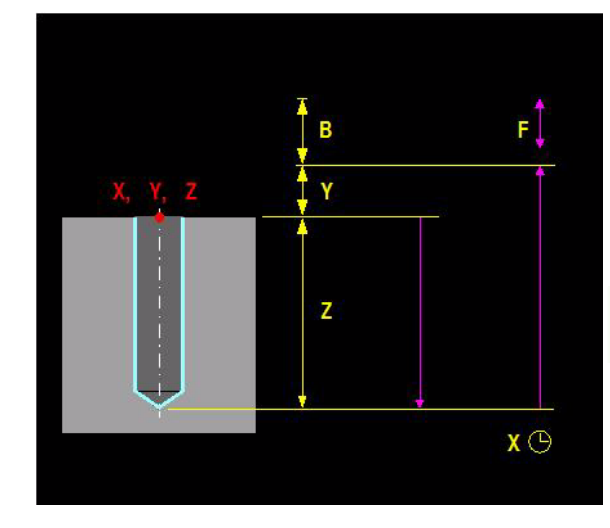

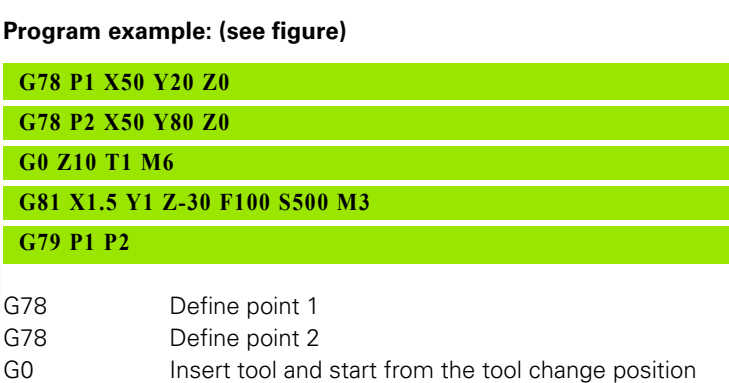

G81 Define bore cycle<br>G79 Execute the drilling

Execute the drilling cycle at point 1 and then at point 2

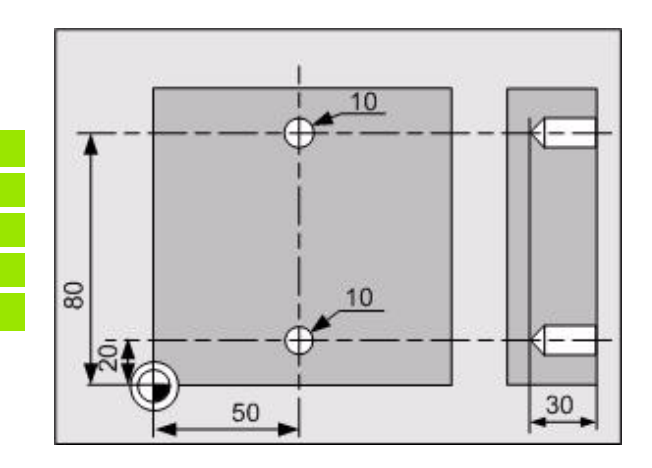

# **5.50 G83 Deep-Hole Drilling**

Programming of a deep-hole drilling cycle in a program block. See also cycle G782 and G783.

#### **Address description**

- **Z drilling depth**
- **X dwell time [s]**
- **Y 1st setup clearance**
- **B 2nd setup clearance**
- **I cutting depth reduction**
- **J retract distance for chip break**
- **K cutting depth**
- **K1= number of steps before retract**

#### **Format**

G83 Z... {X...} {Y...} {B...} {I...} {J...} {K...} {K1=...}

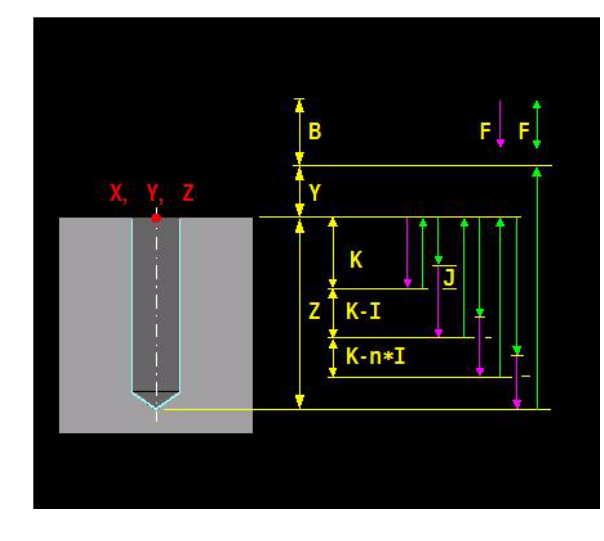

## **Application**

A G83 deep-hole drilling cycle is performed with G77 or G79.

#### **Associated functions**

G77, G79, G81, G84 - G89, G782, G783.

#### **Deep-hole drilling**

The Z value is the total depth in relation to the workpiece surface. The algebraic sign determines the tool direction.

The K value is the plunging depth of the first drill step for deep-hole drilling in several steps. The K value has no algebraic sign.

The plunging depth K is reduced by the I value for every subsequent step. The I value is used if the calculated plunging depth becomes less than the I value. Only the last plunging depth can be less than the I value. The plunging depth remains the same until the last cut if I=0.

A retraction by the J value is performed after every infeed. The tool normally remains in the hole during this process, while the chips are broken. If the J value is equal to zero, the tool is retracted to the safety clearance in each case.

The K1= value specifies the number of infeeds before chipping. When the infeed number is reached, the tool is retracted to the safety clearance and not by the J value.

#### **Dwell time**

It is possible to implement a dwell time at the bottom of the hole. The unit is 0.1 s.

#### **Deleting the cycle data**

The cycle data remains active in the program until it is deleted by:

- Defining a new cycle
- Canceling the program
- ■M30
- CNC reset

#### **Program example: (see figure)**

#### **G83 Y4 Z-150 I2 J6 K20 K1=3 G79 X50 Y50 Z0**

G83 Define deep-hole drilling cycle<br>G79 Execute the deep-hole drilling Execute the deep-hole drilling cycle at the programmed position

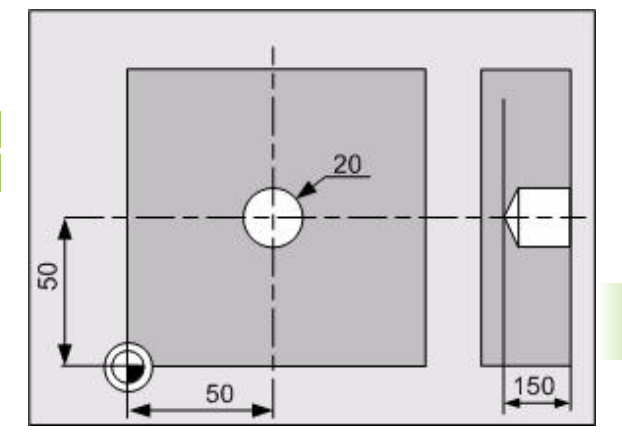

# **5.51 G84 Tapping**

Definition of a tapping cycle in a single program block. See also cycle G784.

#### **Address description**

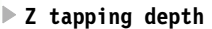

- **X dwell time [s]**
- **Y 1st setup clearance**
- **B 2nd setup clearance**
- **I positioning ramp [revolutions]**
- **J pitch**
- **I1= interpolation 0=without, 1=with**

#### **Format**

- G84 Z... {Y...} {B...} {J...} {X...} or
- G84 **I1=0** Z... {Y...} {B...} {J...} {X...}

The tapping can also be carried out as an interpolation in a closed control loop between the tool axis and the spindle. This interpolation also includes the acceleration power of the spindle. This guarantees that the spindle runs in the desired position and at the required speed. ("Synchronized tapping").

 $\Box$  G84 **I1=1** Z... {Y...} {B...} {J...} {X...}

#### **Application**

A G84 tapping cycle is performed with G77 or G79.

#### **Associated functions**

G77, G79, G81, G83, G85 - G89, G784.

#### **Feed rate**

F(feed rate) =  $J(pitch) * S(speed)$ .

When a G84-cycle is called using G79, the CNC must be set to G94-operation (feed rate in mm/min) and not to G95-operation (feed rate in mm/rev). G94 must always be programmed before G84.

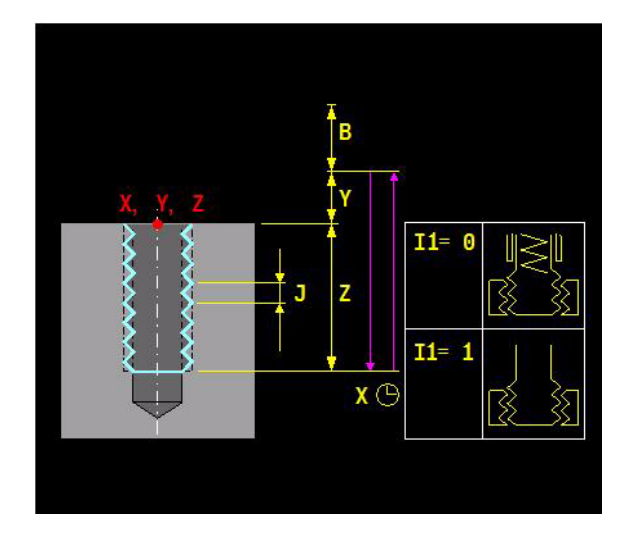

#### **Interpolation**

Tapping can be programmed with or without interpolation.

 $\blacksquare$  I1=0 guided (default setting, open control loop)

 $\blacksquare$  I1=1 interpolating (closed control loop)

Tilting an active G7 working plane can only be machined with interpolation ( $11=1$ ). Guided tapping is also possible ( $I=0$ ) with an active G7, where the head is not tilted (the tool axis is directly on the Z axis).

Recutting the thread: For machines with interpolation (I1=1), you can recut the thread by programming of an oriented spindle stop (M19) with the D parameter "Spindle offset value".

#### **Dwell time**

It is possible to implement a dwell time at the bottom of the hole. The unit is 0.1 s.

#### **Deleting the cycle data**

The cycle data remains active in the program until it is deleted by:

- Defining a new cycle
- Canceling the program
- $M30$
- CNC reset

#### **Changes to V5xx**

[See "G84" on page 511.](#page-510-0)

#### **Example**

#### **Program example: (see figure)**

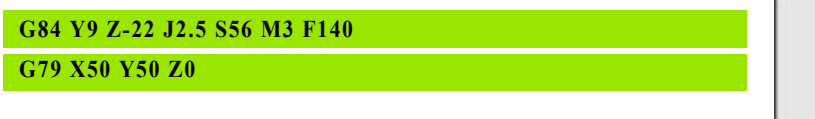

G84 Define the tapping cycle G79 Execute the tapping cycle at the programmed position

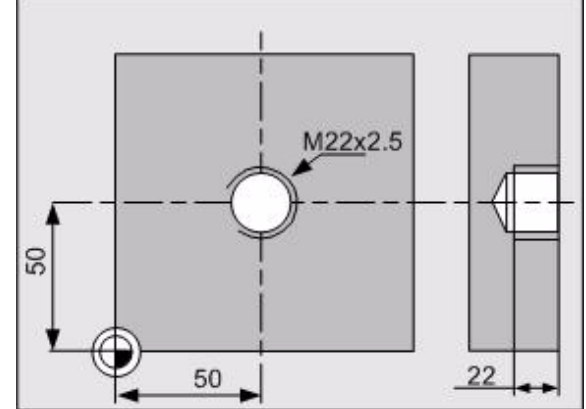

# 5.52 G85 Reaming **5.52 G85 Reaming**

# **5.52 G85 Reaming**

Definition of a reaming cycle in a program block. See also cycle G785.

#### **Address description**

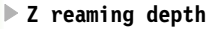

- **X dwell time [s]**
- **Y 1st setup clearance**
- **B 2nd setup clearance**
- **F2= feed rate to start point**

#### **Format**

G85 Z... {X...} {Y...} {B...} {F2=...}

#### **Application**

A G85 reaming cycle is performed with G77 or G79.

#### **Associated functions**

G77, G79, G81, G83, G84, G86 - G89, G785.

#### **Optimizing the execution time for the reaming cycle**

Tool retraction can be accelerated with a programmed retraction feed rate F2=. This shortens the execution time for the reaming cycle. If F2= is not programmed, the retraction is carried out with the programmed feed rate F.

#### **Dwell time**

It is possible to implement a dwell time at the bottom of the hole. The unit is 0.1 s.

#### **Deleting the cycle data**

The cycle data remains active in the program until it is deleted by:

- Defining a new cycle
- Canceling the program
- $M30$
- CNC reset

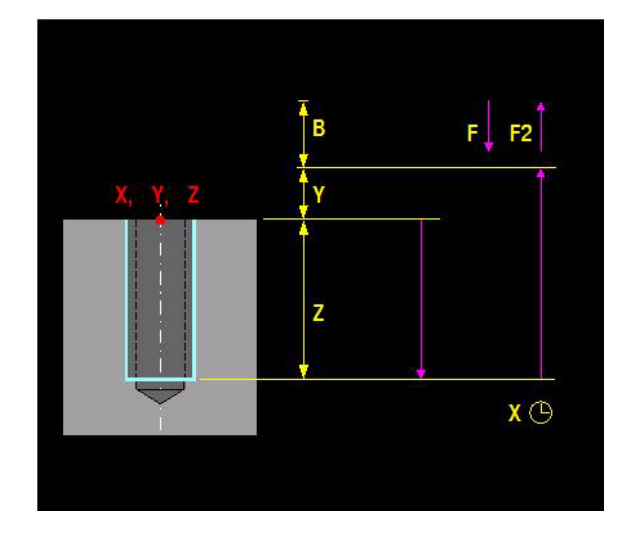

#### **Program example: (see figure)**

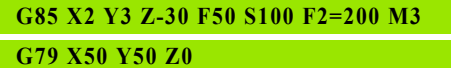

G85 Define reaming cycle<br>G79 Execute the reaming

Execute the reaming cycle at the programmed position

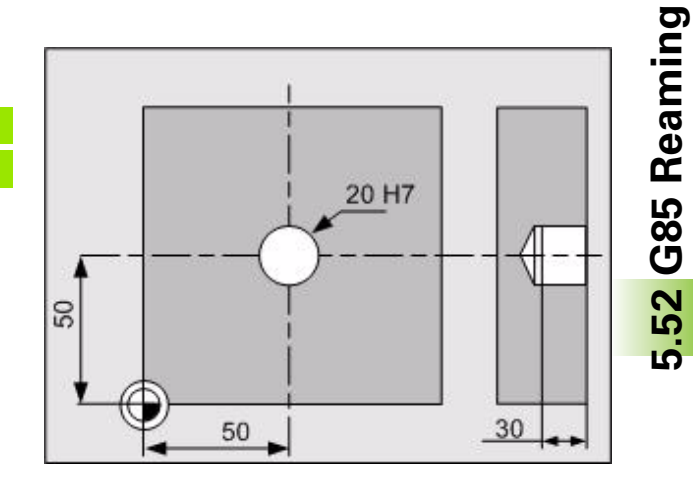

# **5.53 G86 Boring**

Definition of a reverse boring cycle in a single program block. See also cycle G786.

#### **Address description**

- **Z boring depth**
- **X dwell time [s]**
- **Y 1st setup clearance**
- **B 2nd setup clearance**

#### **Format**

G86 Z... {X...} {Y...} {B...}

#### **Application**

A G86 reverse boring cycle is performed with G77 or G79.

#### **Associated functions**

G77, G79, G81, G83 - G85, G87 - G89, G786.

#### **Dwell time**

It is possible to implement a dwell time at the bottom of the hole. The unit is 0.1 s.

#### **Deleting the cycle data**

The cycle data remains active in the program until it is deleted by:

- Defining a new cycle
- Canceling the program
- $M30$
- CNC reset

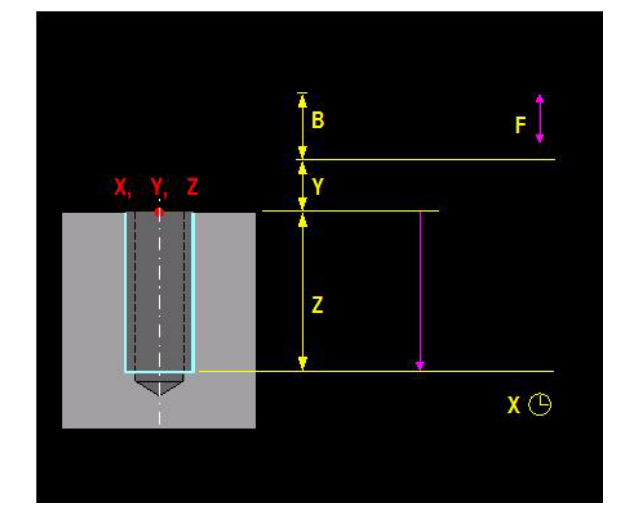

#### **Program example: (see figure)**

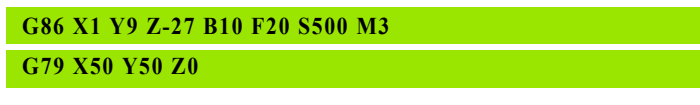

G86 Define reverse boring cycle<br>G79 Execute the reverse boring of Execute the reverse boring cycle at the programmed position

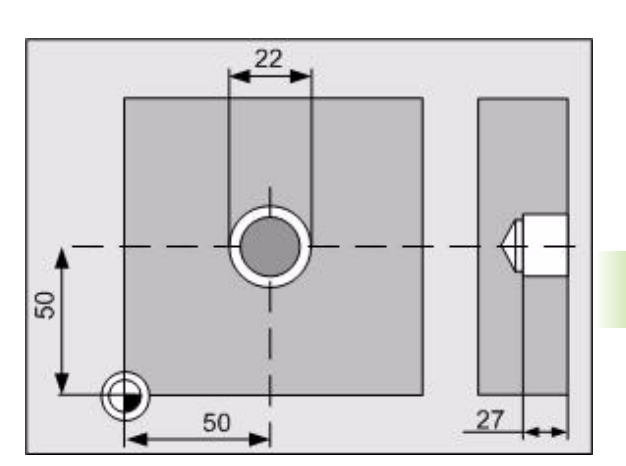

# 5.53 G86 Boring **5.53 G86 Boring**

# **5.54 G87 Pocket Milling**

Programming of a rectangular pocket milling cycle in a program block. See also cycle G787 and G797.

## **Address description**

- **X 1st side length**
- **Y 2nd side length**
- **Z pocket depth**
- **B 1st setup clearance**
- **K plunging depth**
- **I proportional cutting width**
- **R rounding radius**
- **J milling 1=climb -1=conventional**
- **Y3= 2nd setup clearance**
- **F2= feed for plunging**

#### **Format**

G87 X... Y... Z... {R...} {B...} {I...} {J...} {K...} {Y3=...} {F2=...}

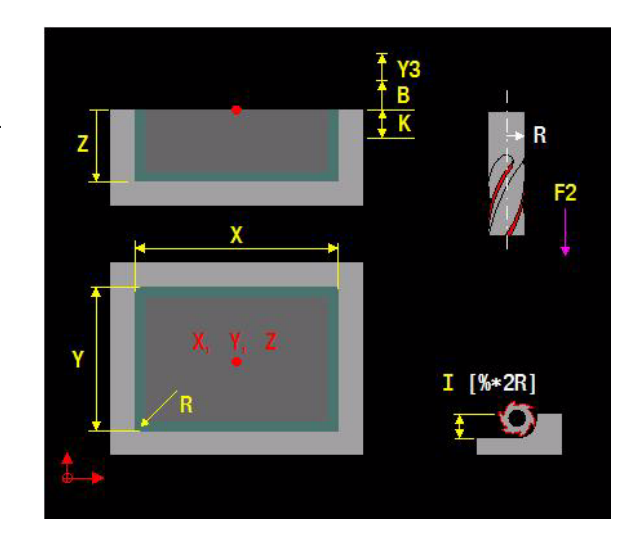

## **Application**

A G87 rectangular pocket milling cycle is performed with G77 or G79.

#### **Associated functions**

G77, G79, G81, G83 - G87, G88, G89, G787.

#### **Pocket geometry**

The X, Y, Z, and R expressions determine the pocket geometry. The X and Y expressions do not have an algebraic sign.

The other expressions are the machining parameters.

#### **Deleting the cycle data**

The cycle data remains active in the program until it is deleted by:

- Defining a new cycle
- Canceling the program
- $M30$
- CNC reset

#### **Example**

#### **Program example: (see figure)**

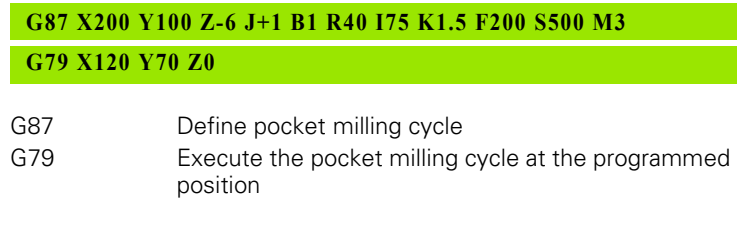

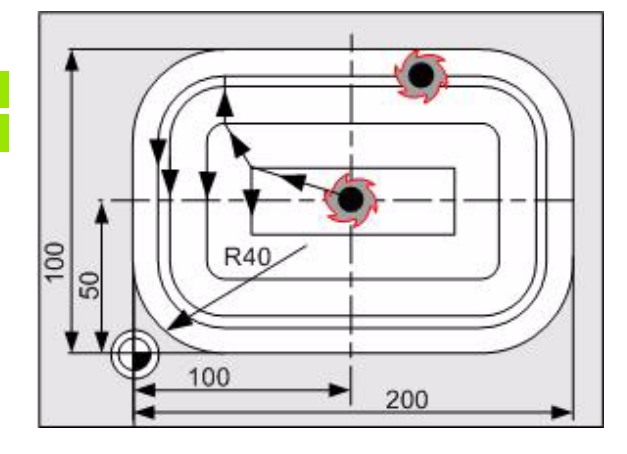

# **5.55 G88 Key-Way Milling**

Definition of the geometry for a slot and specific parameters for milling the slot in a program block. See also cycle G788 and G798.

#### **Address description**

- **X 1st side length**
- **Y 2nd side length**
- **Z key-way depth**
- **B 1st setup clearance**
- **Y3= 2nd setup clearance**
- **K plunging depth**
- **J milling 1=climb -1=conventional**
- **F2= feed for plunging**

#### **Format**

G88 X... Y... Z... {B...} {J...} {K...} {Y3=...} {F2=...}

#### **Application**

A G88 key-way milling cycle is performed with G77 or G79.

The algebraic signs of X and Y determine the direction of the slot from the starting point S.

#### **Associated functions**

G77, G79, G81, G83 - G87, G89, G788, G798.

#### **Slot geometry**

The X, Y, and Z expressions determine the slot geometry.

The other expressions are the machining parameters.

#### **Slot parallel to the X or Y axis**

If the slot is parallel to the X axis, then the algebraic sign of the X value determines the direction of the slot from the starting point. The Y value is then programmed without an algebraic sign.

If the slot is parallel to the Y axis, then the algebraic sign of the Y value determines the direction of the slot from the starting point. The X value is then programmed without an algebraic sign.

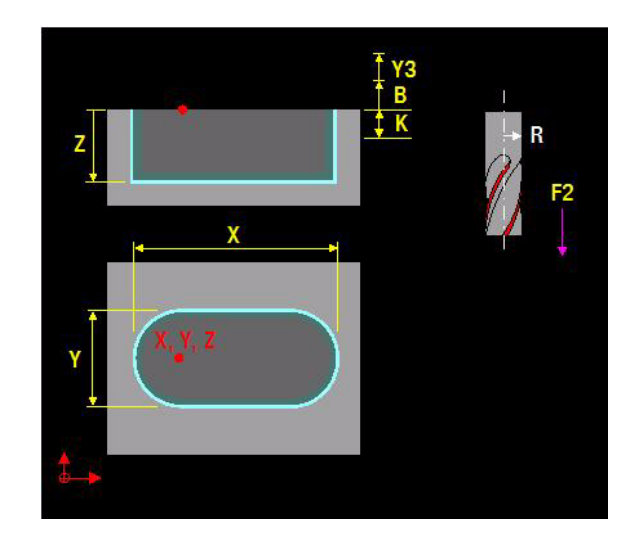

#### **Deleting the cycle data**

The cycle data remains active in the program until it is deleted by:

- Defining a new cycle
- Canceling the program
- $M30$
- CNC reset

#### **Example**

#### **Program example: (see figure)**

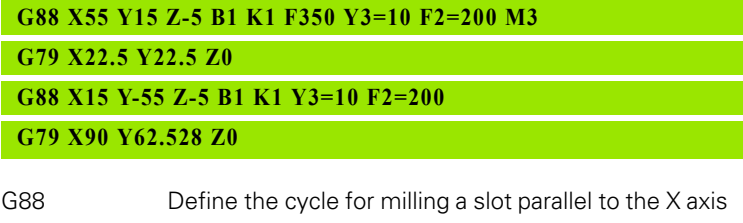

- G79 Execute the key-way milling cycle at the programmed position
- G88 Define the cycle for milling a slot parallel to the Y axis G79 Execute the key-way milling cycle at the programmed position

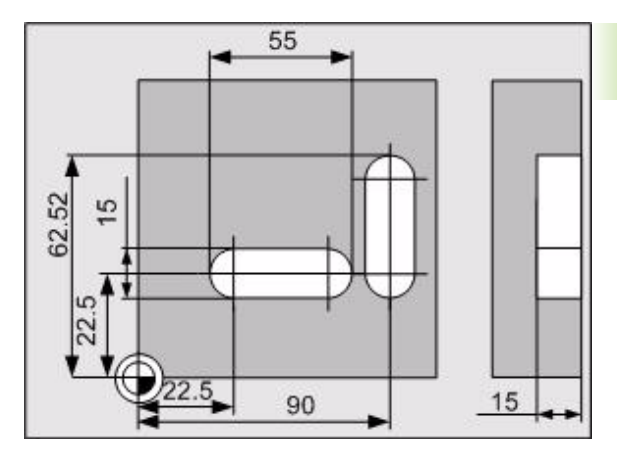

# **5.56 G89 Circular Pocket Milling**

Programming of a circular pocket milling cycle in a program block. See also cycle G789 and G799.

#### **Address description**

- **R radius of circular pocket**
- **Z pocket depth**
- **B 1st setup clearance**
- **Y3= 2nd setup clearance**
- **K plunging depth**
- **I proportional cutting width**
- **J milling 1=climb -1=conventional**
- **F2= feed for plunging**

#### **Format**

G89 Z... R... {B...} {I...} {J...} {K...} {Y3=...} {F2=...}

#### **Application**

A G89 circular pocket milling cycle is performed with G77 or G79.

#### **Associated functions**

G77, G79, G81, G83 - G88, G789, G799.

#### **Circular pocket geometry**

The Z and R expressions determine the circular pocket geometry.

The other expressions are the machining parameters.

#### **Deleting the cycle data**

The cycle data remains active in the program until it is deleted by:

- Defining a new cycle
- Canceling the program
- $M30$
- CNC reset

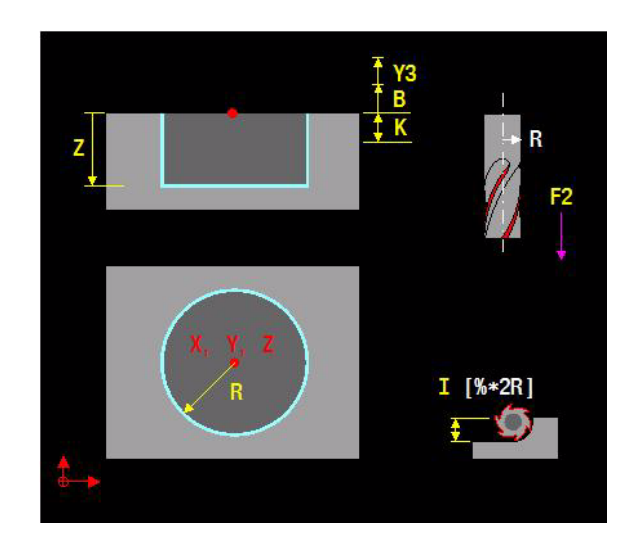

#### **Program example: (see figure)**

#### **G89 Z-15 B1 R25 I75 K6 F200 S500 M3**

**G79 X50 Y50 Z0**

- G89 Define circular pocket cycle<br>G79 Execute the circular pocket c
	- Execute the circular pocket cycle at the programmed position

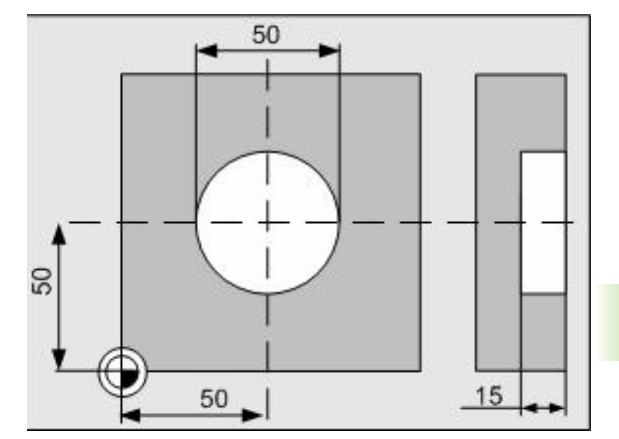

# **5.57 G90 Absolute Programming**

Absolute coordinates, measured from the program zero point W.

#### **Application**

#### **Modality**

G90 and G91 are modal together.

#### **Default setting**

G90 automatically takes effect after control activation, CNC reset, Cancel program, or M30.

G90 is only canceled by programming G91.

#### **Polar coordinates**

The polar coordinates  $(B1=, L1=)$ , B2=, L2=),  $(B3=, L3=)$  are not affected by G90.

#### **Word-oriented absolute programming**

This type of absolute programming is independent of G90 and G91 and is only allowed for the G codes: G0, G1, G2, G3, G9, G45, G46, G61, G62, G77, G79, G145, and G182. The following addresses are used for this:

- $\blacksquare$  X90=, Y90=, Z90= end point, absolute
- U90=, V90=, W90= end point, absolute
- I90=, J90=, K90= circle center point, absolute
- A90-, B90=, C90= end angle, absolute

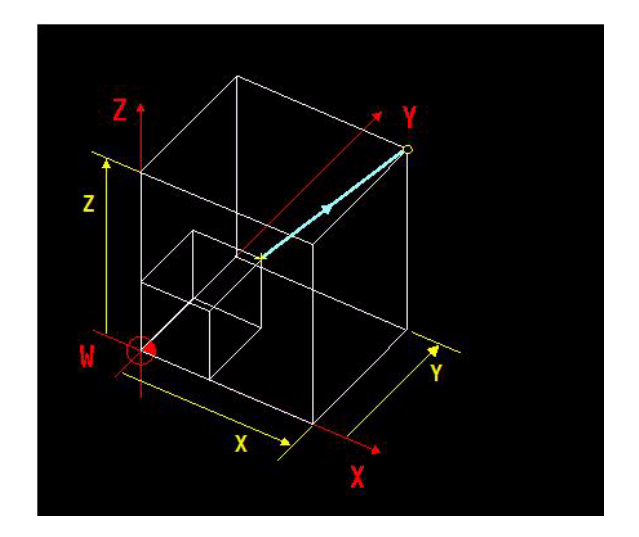

#### **Program example for absolute programming: (see figure)**

G90 is the default setting and does not need to be programmed.

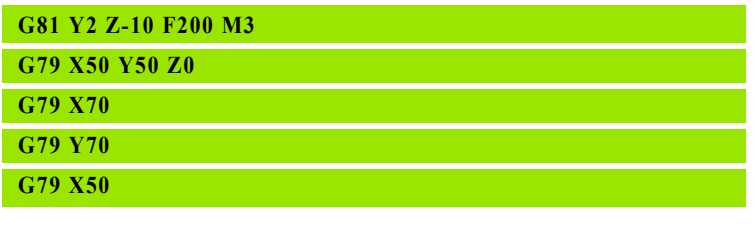

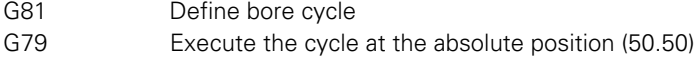

- G79 Execute the cycle at the absolute position (70.50)
- G79 Execute the cycle at the absolute position (70.70)
- G79 Execute the cycle at the absolute position (50.70)

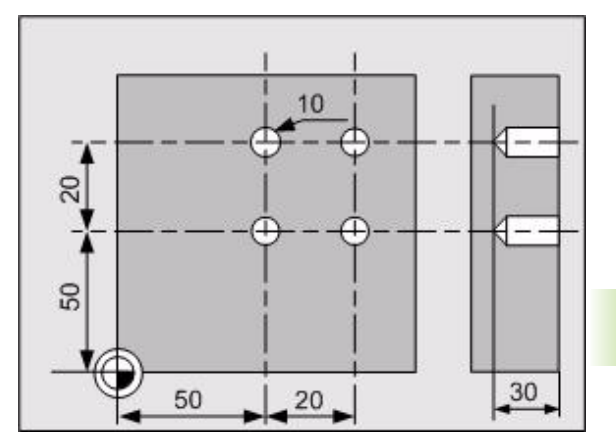

# **5.58 G91 Incremental Programming**

Incremental coordinates, relative to the last position.

#### **Application**

An absolute position must be programmed before the incremental dimensions of G91.

#### **Modality**

G90 and G91 are modal together.

#### **Default setting**

G90 automatically takes effect after control activation, CNC reset, Cancel program, or M30.

G91 is also canceled by programming G90.

#### **Polar coordinates**

The polar coordinates  $(B1=, L1=)$ ,  $B2=, L2=)$ ,  $(B3=, L3=)$  are not affected by G91.

#### **Word-oriented incremental programming**

This type of absolute programming is independent of G90 and G91 and is only allowed for the G codes: G0, G1, G2, G3, G9, G45, G46, G61, G62, G77, G79, G145, and G182. The following addresses are used for this:

- X91=, Y91=, Z91= end point, incremental
- U91=, V91=, W91= end point, incremental
- I91=, J91=, K91= circle center point, incremental
- A91=, B91=, C91= end angle, incremental

#### **Changes to V5xx**

- [See "G0..G3\\_G91" on page 492.](#page-491-0)
- [See "G40\\_G91" on page 502.](#page-501-0)
- [See "G73\\_G92" on page 508.](#page-507-0)

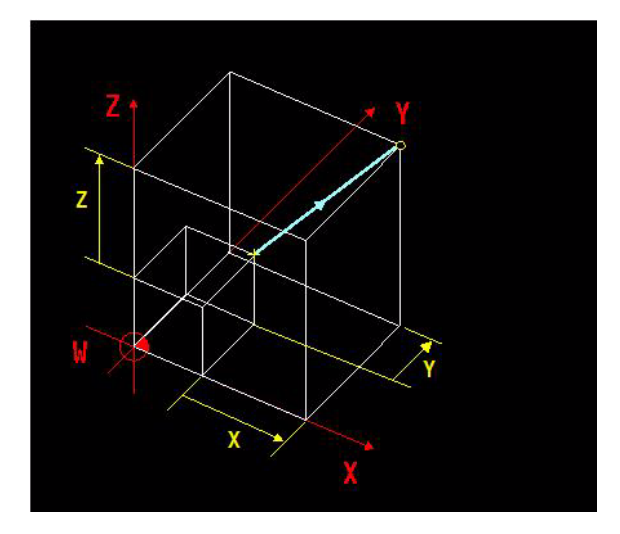

#### **Program example with G91: (see figure)**

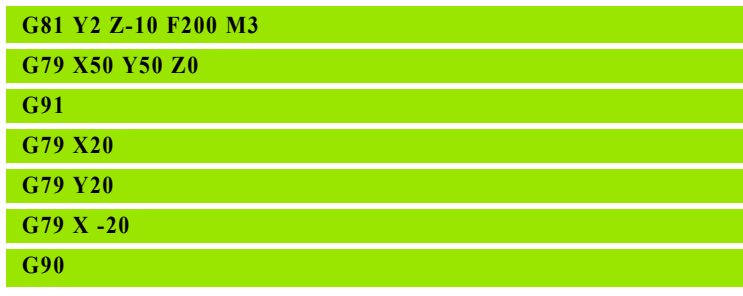

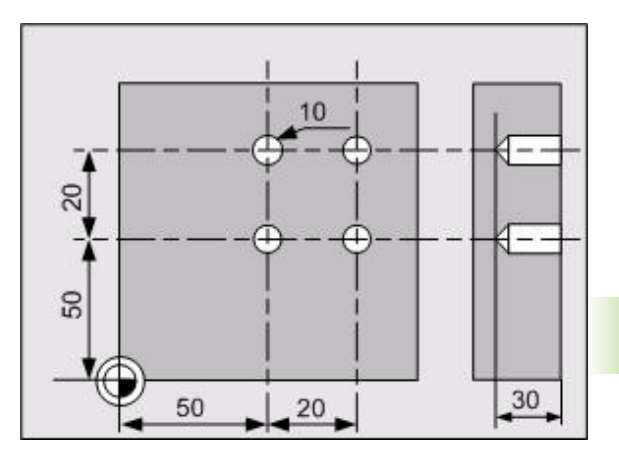

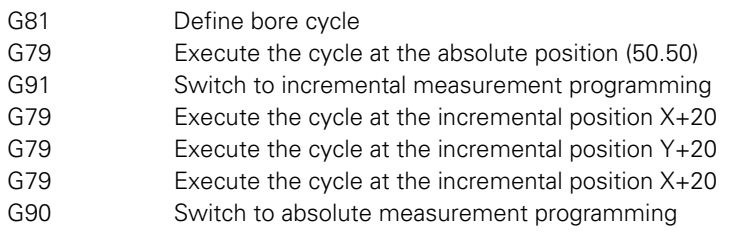

#### **Program example X91=/Y91=:**

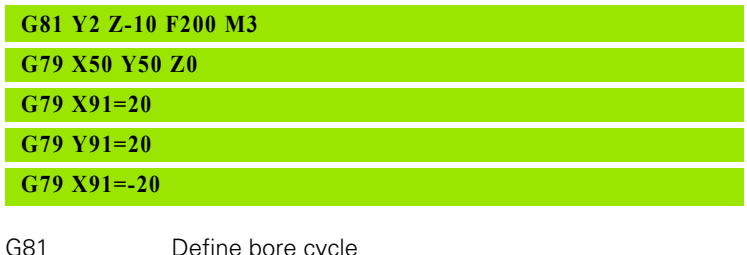

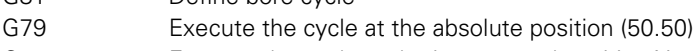

- G79 Execute the cycle at the incremental position X+20<br>G79 Execute the cycle at the incremental position Y+20
- Execute the cycle at the incremental position Y+20 G79 Execute the cycle at the incremental position X+20

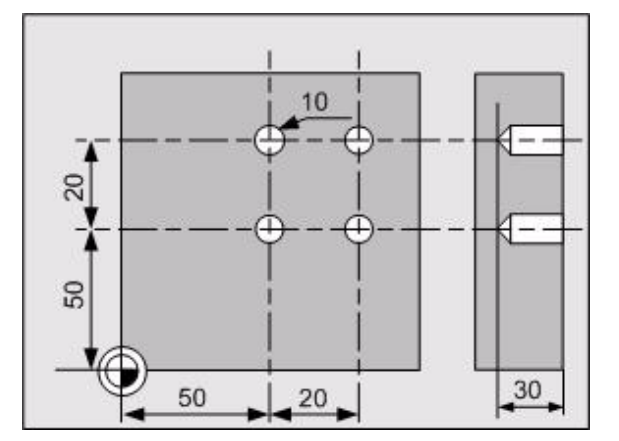

# **5.59 G92 Zero Point Shift Incr./ Rotation**

Zero point shift using incremental coordinate(s), relative to the last program zero point or a rotation of the coordinate system.

#### **Address description**

- **X, Y, Z zero point coordinates**
- **B, C zero point angles**
- **B1= angle**
- **B4= angle of rotation incremental**
- **L1= path length**

#### **Application**

#### **Rotating the coordinate system (see figure)**

- **FSP:** Approaching the tilting position by the shortest path
- **FSP now always displays an angle between =180 and +180** degrees. This is changed so that an angle between the limit switches is displayed. This angle is then the shortest path. The disadvantage is that the position of the rotary axis can increase to very high values, which are to be turned back for a moment. The disadvantage of these very high positions is resolved by means of a separate function, with which the (internal) position is reset to a value between 0 and 360 degrees
- G93  $\{X\}$ ,  $\{Y\}$ ,  $\{Z\}$ ,  $\{A\}$ ,  $\{B\}$ ,  $\{C\}$ ,  $\{B2=\}$ ,  $\{L2=\}$ ,  $\{P\}$ ,  $\{P1=\}$ ,  $\{B4=\}$ ,  $\{A3=1\}$ , {B3=1}, {C3=1} where: A3=1, B3=1, C3=1
- The relevant axis position is reset to a value between 0 and 360 degrees. (see figure)

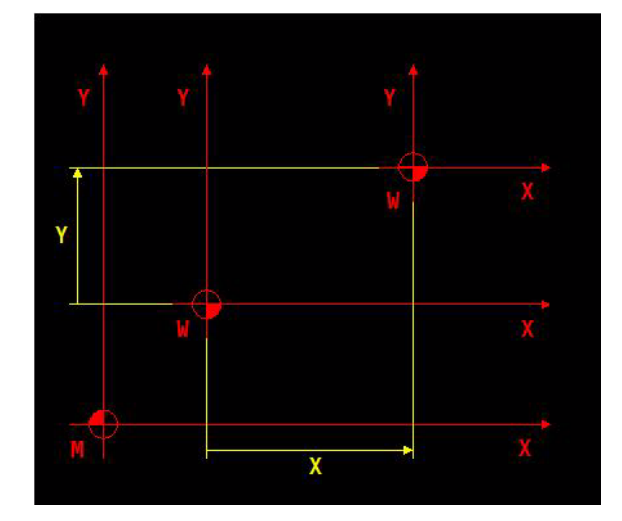

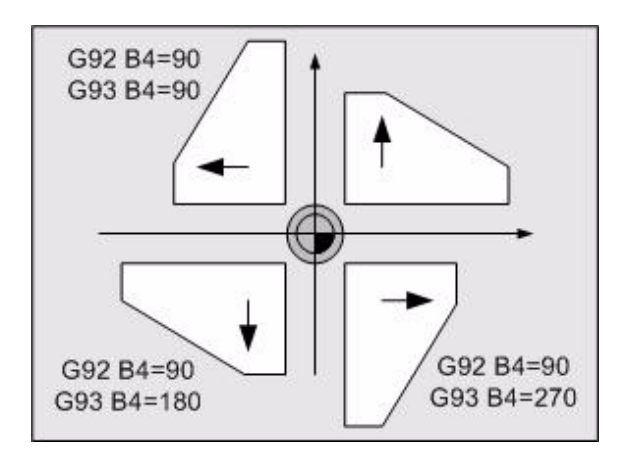

# G92 Zero Point Shift Incr./Rotation **5.59 G92 Zero Point Shift Incr./Rotation** 59 <u>ທ່</u>

#### **Reset function**

A3=,B3=,C3= reset parameters. G93 A3=1 resets the relevant rotary axis position to a value between 0 and 360 degrees.

Example: an A axis with the position 370 degrees is changed to 10 degrees after the programming of G93 A3=1.

#### **Notes**

G92/G93 is effective from the machine zero point if no G54-G59 or G54 I... was previously activated.

A zero point shift programmed with G92/G93 is no longer allowed if rotation of the coordinate system (G92/G93 B4=...) is active.

#### **Zero point shift (see figure)**

#### **Changes to V5xx**

See "G73 G92" on page 508.

#### **Example**

#### **Program with G92: (see figure)**

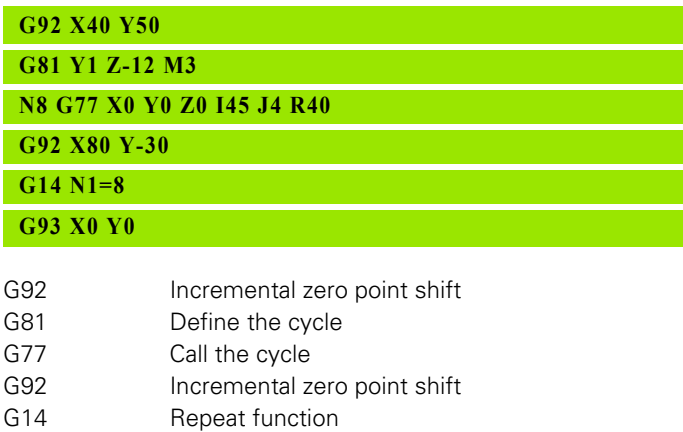

G93 Delete incremental zero point shift

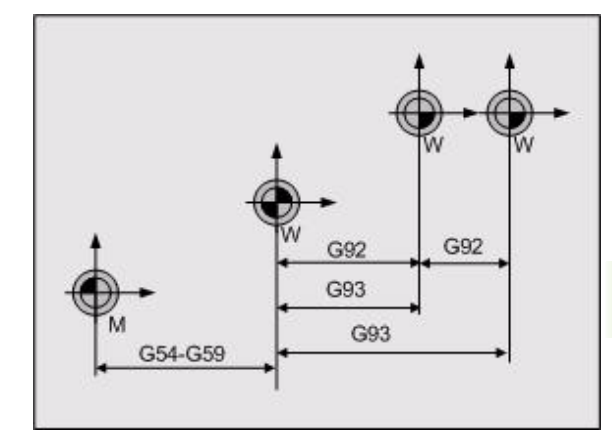

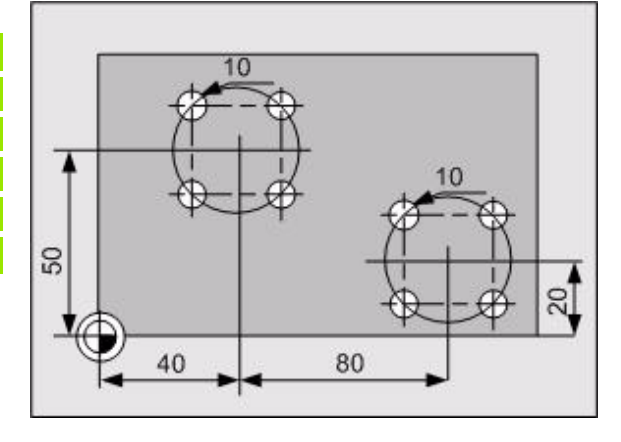

## **5.60 G93 Zero Point Shift Abs./ Rotation**

Zero point shift using absolute coordinate(s), relative to the zero point (defined with G54-G59 or G54 I... ) or a rotation of the coordinate system.

#### **Address description**

- **X, Y, Z zero point coordinates**
- **B, C zero point angles**
- **B2= polar angle**
- **L2= polar length**
- **B3= 1=reset position 0-360 degrees**
- **C3= 1=reset position 0-360 degrees**
- **B4= angle of rotation absolute**
- **P1= point definition number**

#### **Application**

#### **Rotating the coordinate system (see figure)**

- **FSP:** Approaching the tilting position by the shortest path
- $\blacksquare$  FSP now always displays an angle between =180 and +180 degrees. This is changed so that an angle between the limit switches is displayed. This angle is then the shortest path. The disadvantage is that the position of the rotary axis can increase to very high values, which are to be turned back for a moment.
- $\blacksquare$  The disadvantage of these very high positions is resolved by means of a separate function, with which the (internal) position is reset to a value between 0 and 360 degrees.
- G93  $\{X\}$ ,  $\{Y\}$ ,  $\{Z\}$ ,  $\{A\}$ ,  $\{B\}$ ,  $\{C\}$ ,  $\{B2=\}$ ,  $\{L2=\}$ ,  $\{P\}$ ,  $\{P1=\}$ ,  $\{B4=\}$ ,  $\{A3=1\}$ , {B3=1}, {C3=1} where: A3=1, B3=1, C3=1
- The relevant axis position is reset to a value between 0 and 360 degrees. (see figure)

#### **Reset function**

A3=, B3=, C3= reset parameter. With G93 A3=1, the relevant rotary axis position is reset to a value between 0 and 360 degrees.

**Example:** an a axis with the position 370 degrees is changed to 10 degrees after the programming of G93 A3=1.

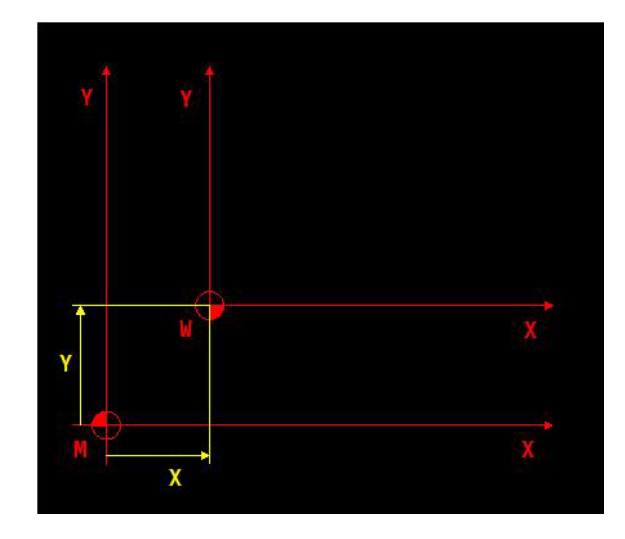

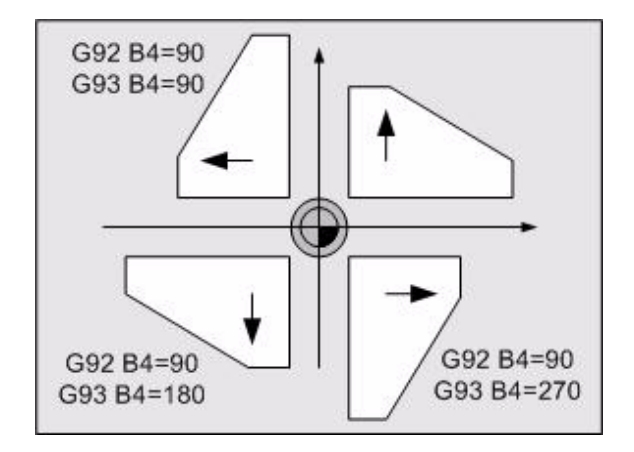

#### **Notes**

G92/G93 is effective from the machine zero point if no G54-G59 or G54 I... was previously activated.

A zero point shift programmed with G92/G93 is no longer allowed if rotation of the coordinate system (G92/G93 B4=...) is active.

#### **Zero point shift (see figure)**

#### **Example**

**Program with G93: (see figure)**

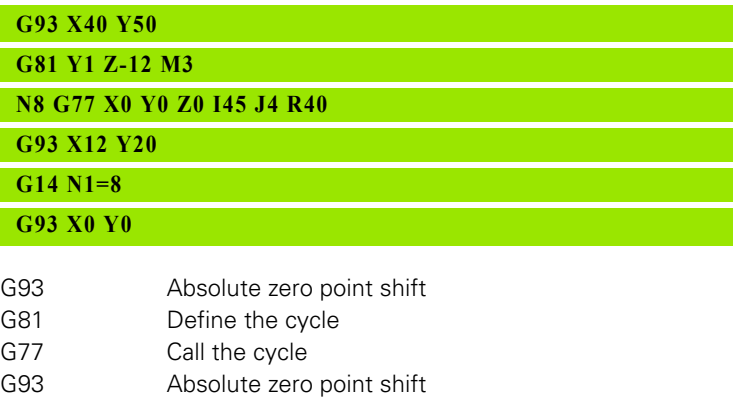

- G14 Repeat function
- G93 Delete absolute zero point shift

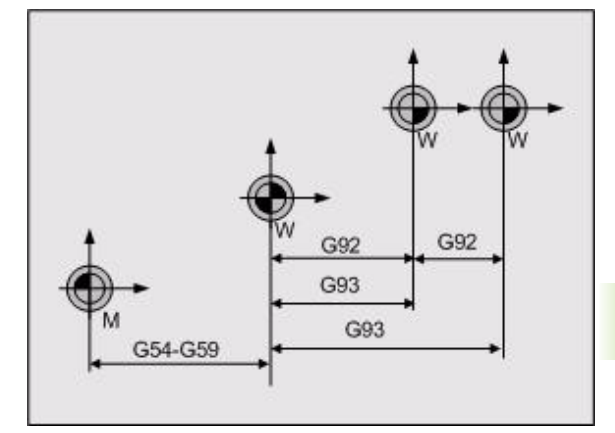

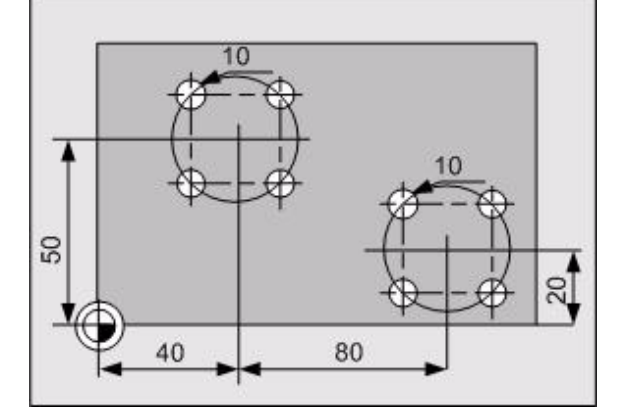

# **5.61 G94 Feed in mm/min (inch/ min)**

Information to the control that the programmed feed rate (F expression) is to be measured in mm/min or inch/min.

#### **Address description**

- **F feed**
- **F1= F adaptation:1=red.,2=r/h,3=high**
- **F3= in depth feed**
- **F4= in plane feed**
- **F5= feed rotary axes**

#### **Format**

- G94: feed rate in mm/min or inch/min
- G94 F5=: feed rate unit for the rotary axes

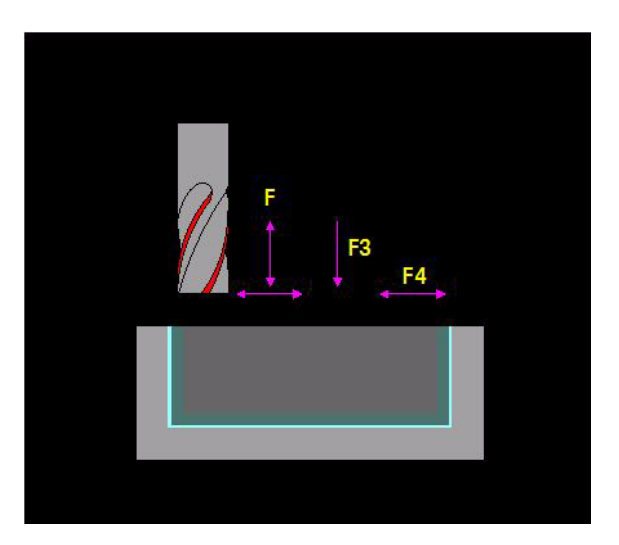

#### **Application**

Milling operation (G37): N... G94 F.. {S..} {M..}

S and M refer to the main spindle.

For rotary axes, the path in the space is calculated from the kinematic model. The feed rate is applied to this path.

#### **Maximum speed**

The maximum speed is specified for each gear range (M41-M44).

#### **Feed rate F, F1, F3, F4**

See Technology chapter.

#### **Feed rate unit for rotary axes F5=**

The unit for the modal feed rate for G1 is specified with G94 F5= for cases where only one rotary axis is programmed.

G94 F5=0 Degree/min (default setting)

G94 F5=1 mm/min or inch/min.

With F5=1 the speed on the current rotary axis radius is calculated. This is the distance from the tool to the center of the rotary axis.

G94 F5=1 is canceled with G94 F5=0, G95, M30, the **Reset CNC** soft key or the **Cancel program** soft key.

#### **Example**

**Program example**

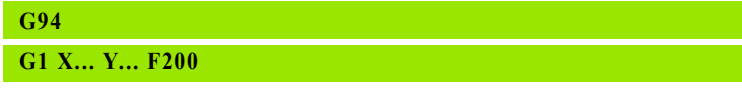

G94 Feed rate in mm/min

G1 Advance to X... Y... with a feed rate of 200 mm/min

# **5.62 G95 Feed in mm/rev (inch/ rev)**

Information to the control that the programmed feed rate (F expression) is to be measured in mm/rev or inch/rev.

#### **Address description**

```
 F feed
```
**F1= F adaptation:1=red.,2=r/h,3=high**

- **F3= in depth feed**
- **F4= in plane feed**

#### **Format**

G95: feed rate in mm/revolution or inch/revolution

#### **Example**

#### **G95 G1 X... Y... F0.5**

G95 Feed rate in mm/rev G1 Advance to X... Y... with a feed rate of 0.5 mm/rev

#### **Application**

Milling operation (G37): N... G95 F.. {S..} {M..}

S and M refer to the main spindle.

For rotary axes, the path in the space is calculated from the kinematic model. The feed rate is applied to this path.

The G95 function calculates the feed rate in [mm/min (inch/min)] based on the programmed feed rate in [mm/rev], [inch/rev] and the active spindle speed.

#### **Maximum speed**

The maximum speed is specified for each gear range (M41-M44).

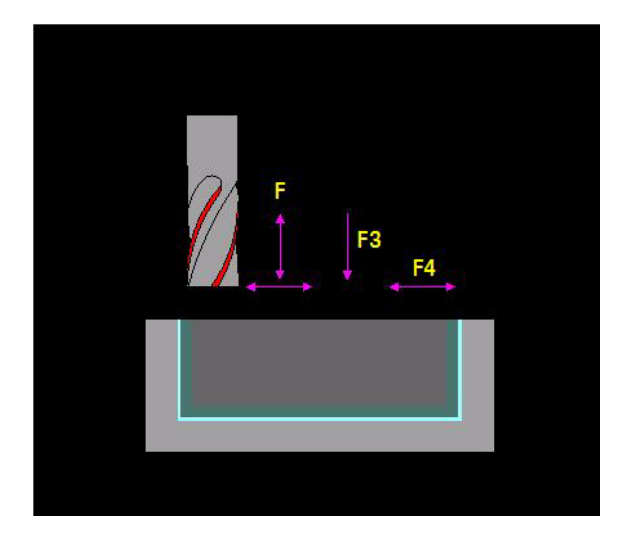

# **5.63 G97 Spindle Speed**

Information to the control that the programmed spindle speed (S expression) is in rev/min. This switches G96 off.

#### **Address description**

- **S speed (rev/min)**
- **M machine function**
- **S1= speed (rev/min)**
- **M1= machine function**

#### **Format**

#### F.. {S..} {M..}

S and M refer to the main spindle

#### **Application**

#### **Maximum speed (s)**

The maximum speed is specified for each gear range (M41-M44).

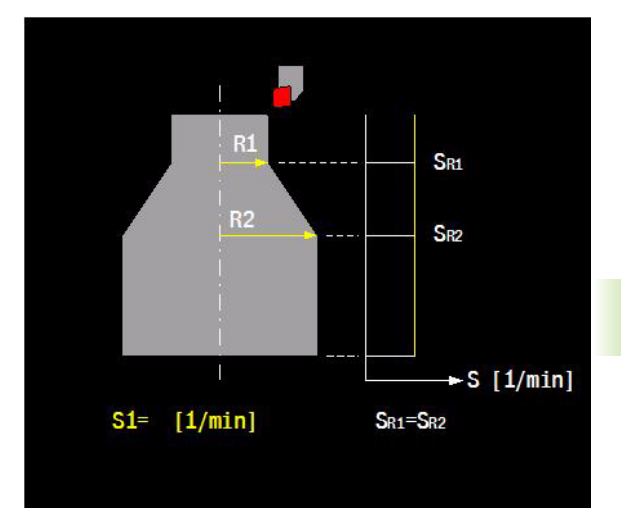

# **5.64 G98 Graphic Window Definition**

Definition of the position relative to the program zero point W and the dimensions of a 3D-graphic window, which is to be used to display the machining of the workpiece by means of graphical simulation.

# ٠Y

#### **Address description**

**X, Y, Z start point coordinates**

- **I dimension parallel to X**
- **J dimension parallel to Y**
- **K dimension parallel to Z**

#### **Format**

G98 X... Y... Z... I... J... K...

#### **Application**

#### **Changes to V5xx**

[See "G98" on page 511.](#page-510-1)

#### **Example**

#### **Program example**

**G98 X-20 Y-20 Z-75 I140 J90 K95**

**G99 X0 Y0 Z0 I100 J50 K-55**

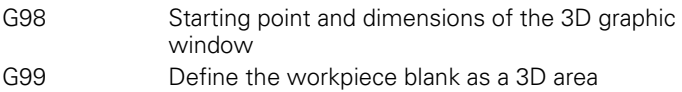
# 5.65 G99 Graphic Material Definition **5.65 G99 Graphic Material Definition**

# **5.65 G99 Graphic Material Definition**

Definition of a three-dimensional workpiece blank and its position relative to the program zero point W. The dimensions are required for the graphical simulation.

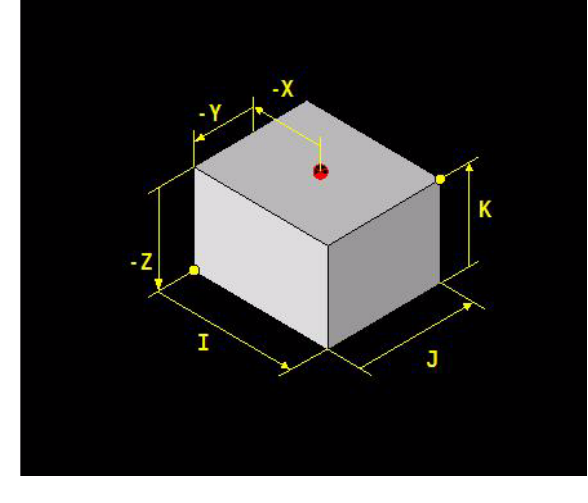

# **Address description**

- **X, Y, Z start point coordinates**
- **I dimension parallel to X**
- **J dimension parallel to Y**
- **K dimension parallel to Z**

# **Example**

#### **Program example**

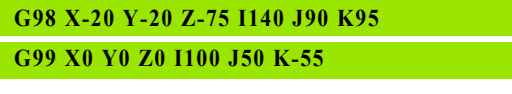

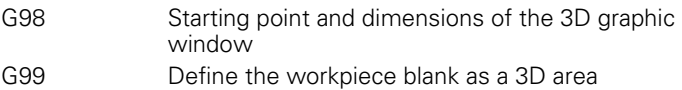

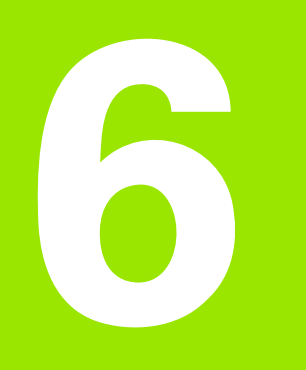

# **G100-G199 G-Codes**

# **6.1 G125 Lifting Tool on Intervention: OFF**

Deactivation of the tool lifting movement.

# **Address description**

No specific addresses.

# **Application**

#### **Modality**

G125 is modal with G126

#### **Execution**

G125 resets the modal <Lifting permitted status> for the G126 function. No further lifting movement is possible after this.

G125 is identical to G126  $11=0$   $12=0$   $13=0$ 

G125 causes <INPOD>.

#### **Display**

The G125/G126 functions are in the processing status display in the modal G series.

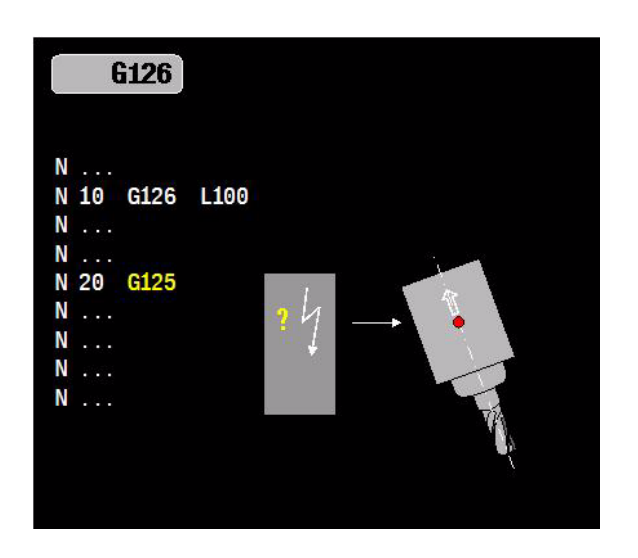

# **6.2 G126 Lifting Tool on Intervention: ON** 6.2 G126 Lifting Tool on Intervention: ON

# **6.2 G126 Lifting Tool on Intervention: ON**

G126 is a function which lifts the tool from the workpiece under certain conditions (coolant failure, intervention, and faults).

# **Format**

G126  $\{11 = ...\}$   $\{12 = ...\}$   $\{13 = ...\}$   $\{L...\}$ 

# **Address description**

- **I1= lifting by PLC: 0=off,1=on** (e. g. coolant failure): 0= no lifting, 1=lifting.
- ▶ 12= lifting on <INT>: 0=off,1=on 0= no lifting, 1= lifting.
- ▶ **I3= lifting on error: 0=off,1=on** 0= no lifting, 1= lifting.
- **L lifting distance in tool direction** Defines the lifting distance in the direction of the tool or of the tool orientation (G36 turning). Default setting via: machine parameters CfgLiftOff/on and "G126 Lifting distance". The value lies between 0.000000000 and 2.000000000 [mm] or 0.0001 and 9999.9999 [inch].

# **Default setting**

I1=1, I2=0, I3=0, L=**lifting distance**

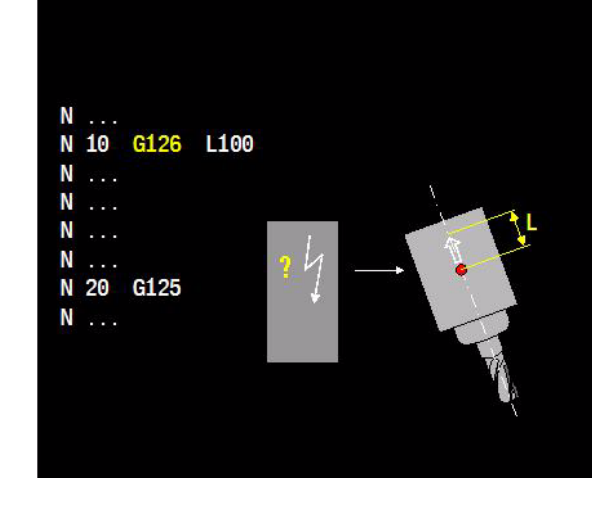

# **Application**

# **Modality**

G125 is modal with G126.

# **Execution**

G126 causes <INPOD>. A modal <Lifting permitted status> is then set.

The lifting movement is activated if:

- One of the actions described in the parameters I1-I13 (coolant failure, intervention, or error) takes place.
- G126 modal <Lifting permitted status> is activated.
- $\blacksquare$  A feed rate is active. Lifting does not take place if the feed rate override is set to zero.
- For fixed cycles including when rapid traverse is active.
- Specific G functions are active.

**Note:** Machining stops even if the lifting movement is not activated. If, for example, WOX\_RETRACT\_TOOL is set during a rapid traverse, processing stops without a lifting movement.

#### **The lifting movement takes place:**

In the programmed direction

■ In tool direction (G37 "Milling operation", G126 L parameter, or default setting) or until the programmed lifting height or software limit switch is reached

After the lifting movement, the machining and the spindle stop with an (additional) error message I264 "Machining stopped with lifting movement".

**Note:** if the lifting movement is activated by an error (G126 I3=1) that also triggers the emergency stop, the drive motors are switched off before the lifting movement is completed.

#### **Motion sequence**

Before the lifting movement starts, the MillPlus decelerates until it reaches the correct (smooth) corner speed.

#### **When the G126 function is active, the lifting function is not possible in the following G functions (not yet complete):**

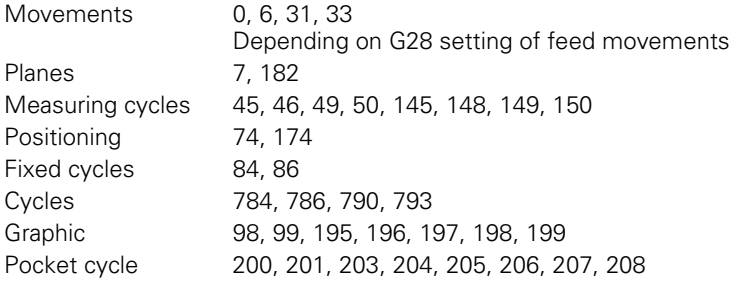

#### **Switching off G126**

G126 ("Lifting tool on intervention: ON") is deactivated for <M30>,soft key **Cancel program**, G125 active, and soft key **CNC reset** .

#### **Status display**

The G125/G126 status is displayed in the modal G group display.

#### **Block access**

The functions G125 and G126 are saved during block searches and the last of these functions is carried out immediately after the block is accessed.

#### **Interrupting the lifting movement**

The lifting movement itself can be interrupted. However, it is not resumed after the interruption. A new <start> means returning to the contour.

#### **Returning to the contour**

After the lifting movement and additional error message, the normal options during interruption are possible. The system returns to contour by means of positioning logic.

#### **Machine parameters**

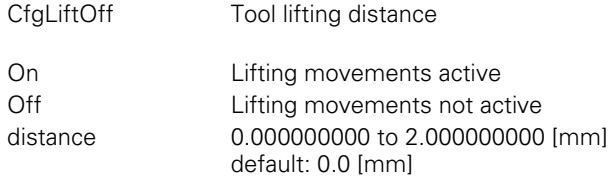

#### **G320 can be used to query the G126/G125 status and programmed distance (not yet available)**

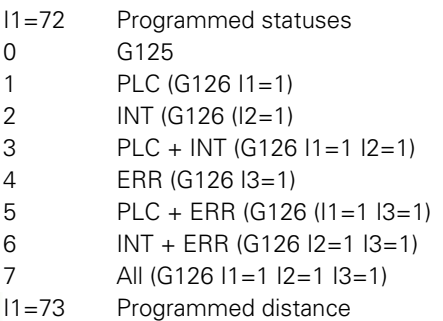

#### **Changes to V5xx**

[See "G126" on page 513.](#page-512-0)

# **Example**

#### **Activate lifting function**

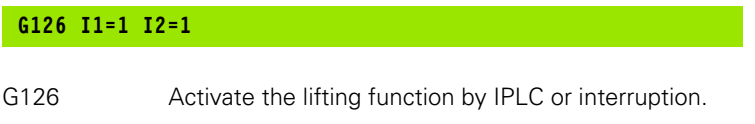

# **6.3 G141 3D Tool Correction**

Allows the tool dimensions to be corrected for a 3D tool path, generated from short, straight sections, with 3-axis and 5-axis machining. Rotary axes can be programmed directly with an angle or indirectly with a tool vector. Radius compensation occurs if the normal vector is programmed in the end point. A typical application is the machining of free-form surfaces.

# **Address description**

- **R nominal tool radius** Defines the tool radius used to calculate the end points of the G0/G1- blocks in the CAD- system.
- **R1= nominal tool corner radius** Defines the tool corner radius used to calculate the end points of the G0/G1- blocks in the CADsystem.
- **L2= rotary axes (0=shortest, 1=abs.)**
	- $\blacksquare$  L2=0 rotary axes traverse the shortest route (default setting).
	- $\blacksquare$  L2=1 rotary axes approach their absolute position (with rotary axis programming).
- **F2= feed limitation** Highly-curved surfaces can cause the rotary axes to move abruptly at maximum feed. F2= limits this feed rate. F2= is programmed in the G141 block and acts for all G0/G1 movements up to the block with G40.

#### With G0/G1

- **X, Y, Z linear end point coordinates**
- **I, J, K axis components of the surface normal vector**
- **I1=, J1=, K1= (TCPM) axis components of the tool vector**
- **A, B, C (TCPM) rotary axis coordinates of the tool vector**
- **F feed rate on the path**

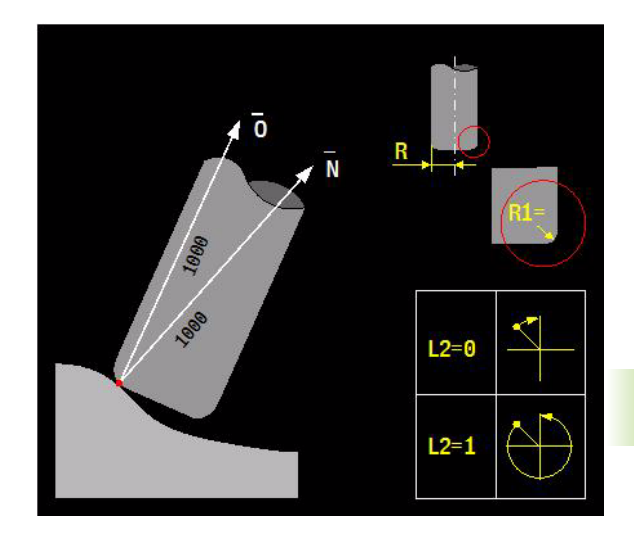

# 6.3 G141 3D Tool Correction **6.3 G141 3D Tool Correction**

# **Format**

3-axis machining with normal vector (I,J,K) for radius compensation:

G141  ${R...}$   ${R1=...}$   ${L2=...}$   ${F2=...}$ 

 $\Box$  G0/G1 [X..Y.. Z..] { $\ldots$  J... K...}

5-axis machining with TCPM (Tool Center Point Management). Normal vector (I,J,K) for radius compensation.

G141 R.. {R1=..} {L2=..} {F2=..}

G0/G1 [X..Y.. Z..] [I.. J.. K...] {I1=.. J1=.. K1=..}/{A.. B.. C..}

Canceling 3D- tool compensation:

 $\Box$  G40

# **Default setting**

G141 L1=0 R1=0 R=0

# **Application**

**5-axis machining** of a curved workpiece surface involves quiding the tool to the surface at an optimized angle. Dynamic TCPM is used for this 5-axis machining and guides the rotary axes and linear axes, allowing for current tool length and tool radius. In the G0/G1 block, the rotary axes can be programmed directly with angle (A,B,C) or indirectly with a tool vector  $(11 = 0.11)$ , K1=). The radius compensation is calculated by MillPlus if the normal vector (I, J, K) is programmed in the G0/G1 block.

 $N =$  normal vector (I, J, K) (see figure)

 $\blacksquare$  O = tool vector ( $11 =$ ,  $J1 =$ ,  $K1 =$ )

G7 can be active. In this case, the normal- and tool vectors are defined in the G7- plane.

# **Possible tools**

The following dimensions must be loaded in the tool memory for use of the various tool types (see figure):

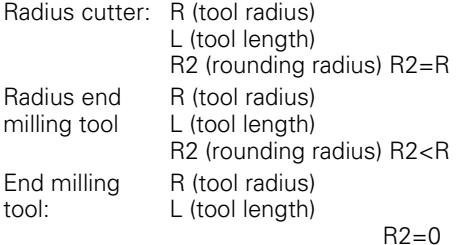

If no R2 value is entered, R2 automatically becomes 0.

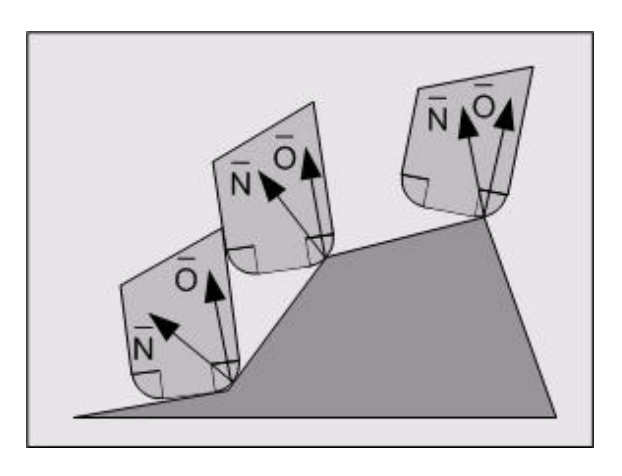

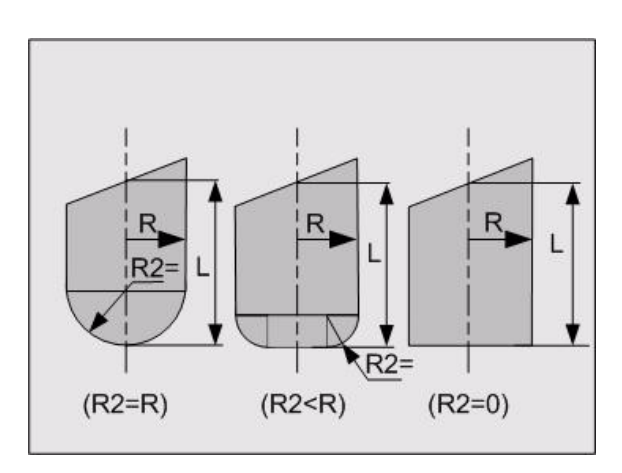

The rounding radius in the G141 block is programmed with the expression R1=. The R2 expression is used to store the rounding radius in the tool memory.

#### **Radius compensation**

The radius compensation is calculated by MillPlus if the normal vector (I, J, K) is programmed in the G0/G1 block. The radius compensation is not activated if no normal vector is programmed.

The tool is positioned so that this vector always passes through the center point of the corner rounding. If the end points are calculated in the CAD/CAM system with the nominal radius and corner radius, this can be defined in the G141 block using R and R1=. The true radius R and corner radius R2 are then entered into the tool table. The control corrects the difference between the nominal and actual radius.

**R radius** defines the tool radius used to calculate the end points of the G0/G1- blocks in the CAD-system.

**R1= radius** defines the tool corner radius used to calculate the end points of the G0/G1- blocks in the CAD-system.

#### **Normal vector (I, J, K)**

The normal vector is perpendicular to the workpiece surface. I,J,K are the vector components in directions X,Y,Z. The tool is positioned so that this vector always passes through the center point of the tool corner rounding. See figure.

#### **Tool vector (I1=, J1=, K1=) (TCPM)**

This vector points towards the tool axis.  $11 = J_1 - K_1 = 1$  are the vector components in directions X, Y, Z. The tool vector can be programmed in the G0/G1 block instead of the rotary axes. During the movement, the rotary axes A, B, C and linear axes are interpolated so that a straight line is generated in the machining area. The tool points towards this vector at the end point of the movement.

#### **Vector components**

A vector is programmed with at least one component in the G0/G1 block. Unprogrammed components are equal to zero.

#### **Vector accuracy**

The vector components are programmed with up to 9 places. The input format for the vectors  $(I, J, K)$  and  $(I1=, J1=, K1=)$  is limited to seven decimal places. Six decimal places should be programmed to achieve sufficient dimensional accuracy. However, the normal- and tool vectors do not need to have length 1.

#### **Activating G141**

In the first block after G141, the milling tool traverses from the current tool position to the corrected position in this block. G141 deletes a radius compensation programmed using G41..G44.

#### **Canceling G141**

The function G141 is canceled using G40, M30, the Cancel program soft key, or the CNC reset soft key. The milling tool stops at the last corrected position. The rotary axes are not turned back automatically.

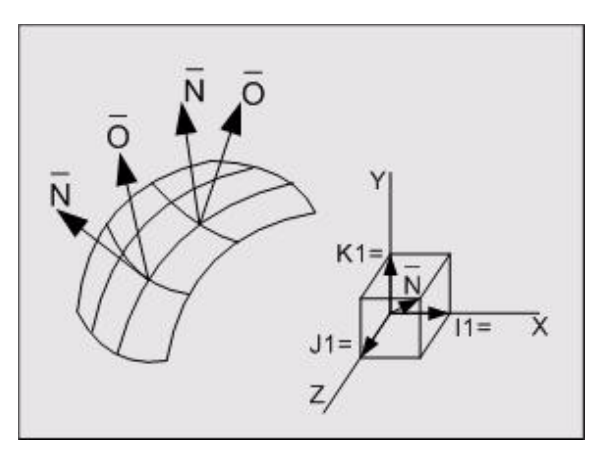

#### **Switch on condition before G141**

**Before switching on**G141, the following functions must be switched off: Geometry G64, Scale change G73 A4=, Axis rotation B4= with G54-G59, G54 I.. , G92/G93, cylinder coordinates G182

**The following functions are permitted when** G141 is switched on:

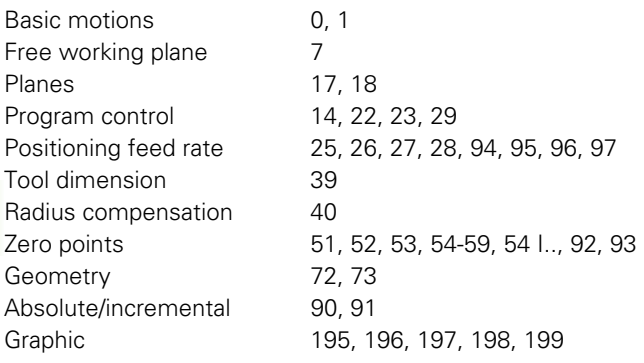

The following G-functions are permitted if G141 is **active**:

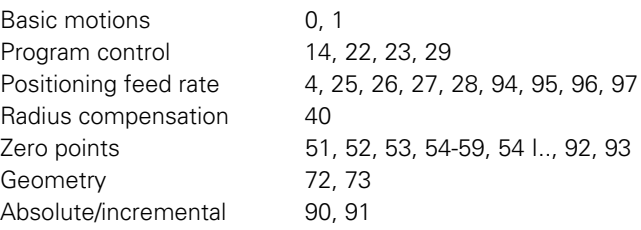

An error message is issued if a G-function that is not permitted is programmed.

#### **Programming limitations**

G-functions not listed above must not be used. Point definitions (P) must not be used. No tool change must be made after activating G141.

#### **End point coordinates**

Absolute or incremental (X, X90, X91) Cartesian dimensions can be used.

#### **G1**

When a tool vector  $11 = 0.11 = 0.51 = 0.11 = 0.01 = 0.01 = 0.01 = 0.01 = 0.01 = 0.01 = 0.01 = 0.01 = 0.01 = 0.01 = 0.01 = 0.01 = 0.01 = 0.01 = 0.01 = 0.01 = 0.01 = 0.01 = 0.01 = 0.01 = 0.01 = 0.01 = 0.01 = 0.01 = 0.01 = 0.01 = 0.01 = 0.01 = 0.01 = 0.01 =$ be in the same block.

#### **Mirroring**

If the mirroring function (G73 and axis coordinates) is effective before G141 is activated, the mirrored coordinates will be used during the 3D-tool compensation. Mirroring is re-enabled once G141 is activated. Mirroring is canceled using the function G73.

#### **Undercuts**

Undercuts or collisions between the tool and material at points not to be machined are not detected by the CNC.

#### **Displaying the rotary axis position**

If a rotary axis has been defined as the rollover axis, it is possible for positions greater than 360° to be displayed in the position window. The position is reset between 0° and 360° by programming G141.

#### **Behavior of the rotary axes at the limit switches**

If the rotary axes on G141 are programmed directly with A.. B.. C.., an error message is issued if the programmed position lies past the limit switch.

#### **Selecting a solution with vector programming**

If the rotary axes are programmed via the tool vector  $11 =$ ,  $J1 =$ ,  $K1 =$ , there are often two solutions for the rotary axis positions. Selecting a solution:

- $\blacksquare$  The solution that lies past the limit switch is invalid.
- $\blacksquare$  The solution that goes beyond the limit switch of a linear axis during interpolation is invalid.
- $\blacksquare$  If two solutions are valid, the solution with the shortest route is selected, even when L2=1 (rotary axis absolute).
- $\blacksquare$  If both solutions are invalid, an error message is displayed indicating that the programmed level cannot be reached.

#### **End point coordinates**

With end point coordinates, only the programmed axes are moved.

#### **Changes to V5xx**

[See "G141" on page 514.](#page-513-0)

# **Example**

# **Example 1: G141 and TCPM**

Tool vector with  $(11=...$ ,  $J1=...$ ,  $K1=...$ )

This programming is **independent** of the machine.

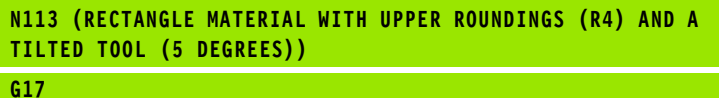

#### **T6 M67 (ROUND SPHERICAL CUTTER 10: IN TOOL TABLE T6 R5 C5)**

**G54 I10**

**G0 X0 Y0 Z0 B0 C0 S6000 M3**

**F50 E1=0**

**G141 R0 R1=0 L2=0 (ALL DEFAULT SETTINGS, DO NOT HAVE TO BE PROGRAMMED)**

**(R IS 0 MM IN CAD SYSTEM)**

**(R1 IS 0 MM IN CAD SYSTEM)**

**(L2=0 ROTARY AXES TRAVEL THE SHORTEST PATH)**

**G0 X-1 Y=E1 Z0 I1=-1 K1=0**

**(GENERATED IN THE CAD SYSTEM)**

**(ARC FRONT LEFT)**

**G1 X0 Y=E1 Z-4 I1=-0.996194698 K1=0.087155743**

**G1 X0.000609219 Z-3.930190374 I1=-0.994521895 K1=0.104528463**

**G1 X0.002436692 Z-3.860402013 I1=-0.992546152 K1=0.121869343**

**G1 X0.005481861 =-3.790656175 I1=-0.990268069 K1=0.139173101**

**N.... (EACH DEGREE A POINT)**

**G1 X3.790656175 Z-0.005481861 I1=0.034899497 K1=0.999390827**

**G1 X3.860402013 Z-0.002436692 I1=0.052335956 K1=0.998629535**

**G1 X3.930190374 Z-0.000609219 I1=0.069756474 K1=0.99756405**

**G1 X4 Z0 I1=0.087155743 K1=0.996194698**

 **(ARC FRONT RIGHT)**

**G1 X36 Z0 I1=0.087155743 K1=0.996194698**

**G1 X36.06980963 Z-0.000609219 I1=0.104528463 K1=0.994521895**

```
G1 X36.13959799 Z-0.002436692 I1=0.121869343 
K1=0.992546152
```
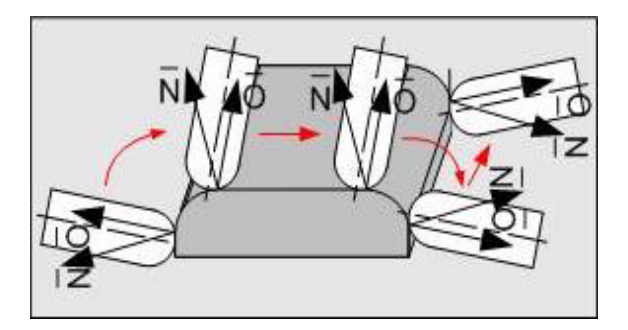

#### **Example 2: G141 and TCPM**

Identical workpiece. Tool vector with (A, B, C)

This programming is **dependent** on the machine.

This program is for a machine with a B axis less than 45° on the table and a C axis above it.

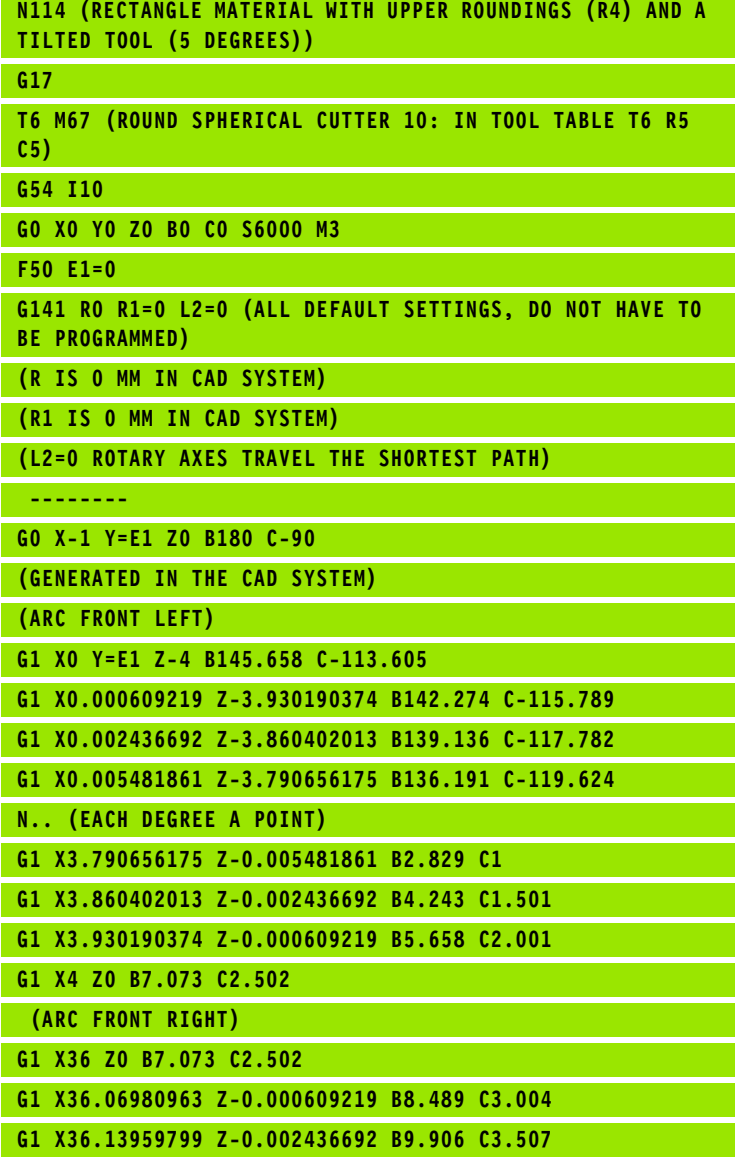

# **6.4 G145 Linear Measuring Movement**

Execution of a freely programmable linear measuring movement to determine axis positions.

# **Format**

G145 [measuring point coordinates] [(axis address) 7=...] {S7=...} {O1=...} {O2=...} {O3=...} {O4=...} E... {F2=...} {K...}

# **Address description**

- **X,Y,Z end point coordinates**
- **B,C end angles**
- ▶ **K 0=tool correction on, 1=off** The following assumptions apply when the measuring positions are corrected with regard to the measure probe dimensions: the measure probe is arranged parallel to the tool axis, the measure probe is completely round, the measure probe is moved perpendicular to the surface to be measured.
	- **K=0 tool correction on** Measuring positions are corrected with regard to tool length and tool radius. Measuring positions in rotation axes are not corrected with regard to tool data.
	- K=1 tool correction off Measuring positions are not corrected.
	- **K=2 tool correction on** Measuring positions are only corrected with regard to tool length. Measuring positions in rotation axes are not corrected with regard to tool data.
- **B1= angle**
- **B2= polar angle**
- **X7....S7 E parameter for measured value in X,Y,Z,B,C,S**
- **?90 absolute end point angle (X,Y,Z..)**
- **?91 incremental end point angle (X,Y,Z..)**
- **L1= path length**
- **L2= polar length**
- **P1= point definition number**
- **F2= measuring feed**
- **I4= blow air** 0=no 1=yes. The air blowing period is determined by the PLC.

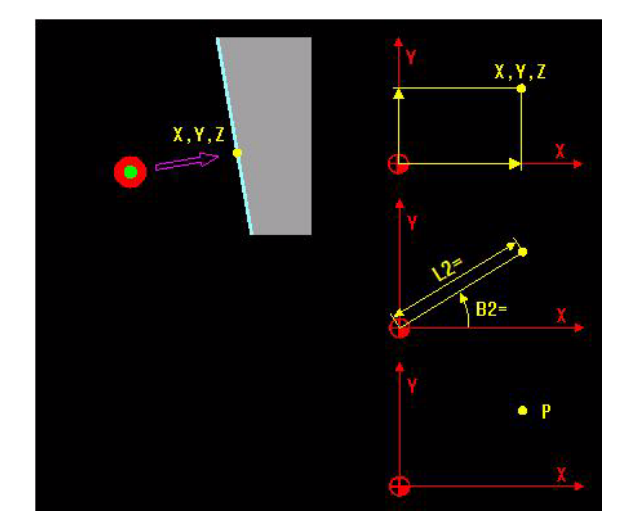

 **O1= E parameter for error "No measuring target"** Defines the E parameter number that states whether the measuring target was found after the measurement. If the O1= address is programmed, the error message "No measuring target found" is no longer issued by the control but is still written in the defined E parameter.

 $\blacksquare$  E(O1=) = 0 = measuring target was found

 $\blacksquare$  E(O1=) = 1 = measuring target was not found.

- **O2= E parameter for error "Probe deflected"** Defines the E parameter number that states whether the touch probe was deflected at the start of the measurement. If the O2= address is programmed, the error message "Probe deflected" is no longer issued by the control but is still written in the defined E parameter.
	- $\blacksquare$  E(O2=) = 0 = touch probe was not deflected
	- $E(O2=) = 1 =$  touch probe was deflected
- **O3= E parameter for the status measured value** Defines the E parameter number that specifies the status of the measured value.
	- **E(O3=) = 0 = measured value is measured position**

**E(O3=) = 1 = measured value is programmed end position**

**E(O3=) = 2 = no value** 

- **O4= E parameter for block access operating mode** Defines the E parameter number that specifies whether block access was active.
	- **E(O4=) = 0 = block access was not active**
	- **E(O4=) = 1 = block access was active**

# **Application**

#### **Associated functions**

G148, G149, G150. The functions G148 to G150 must not be used during operation with G182.

#### **Measurement feed (F2=)**

If F2= is not programmed, the measurement feed from the PROBE\_FEED columns in the tool table is automatically uploaded.

#### **Interruption**

The G145 movement is processed as a G1 movement during an interruption. The measure probe status should not be changed between the starting point of the measurement movement and the point of interruption, otherwise an error message is issued. An error message is also raised if the touch probe is triggered when returning to the contour.

#### **Changes to V5xx**

 $\blacksquare$  [See "G145" on page 515.](#page-514-0)

# **Example**

### **Milling and measuring a slot**

A slot is to be milled and its width is to be measured. If the width of the slot is too small, the milling radius must be corrected and the slot must be reworked.

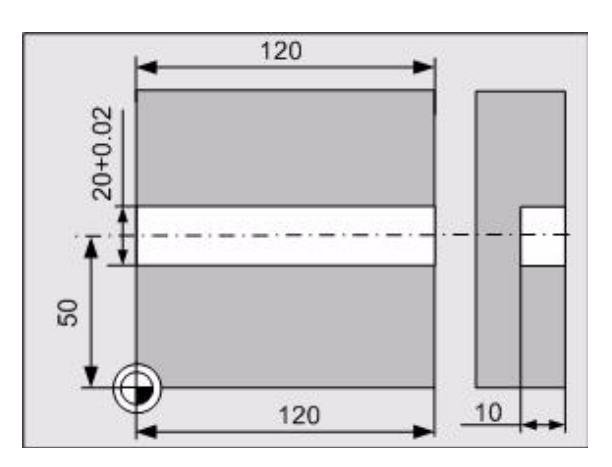

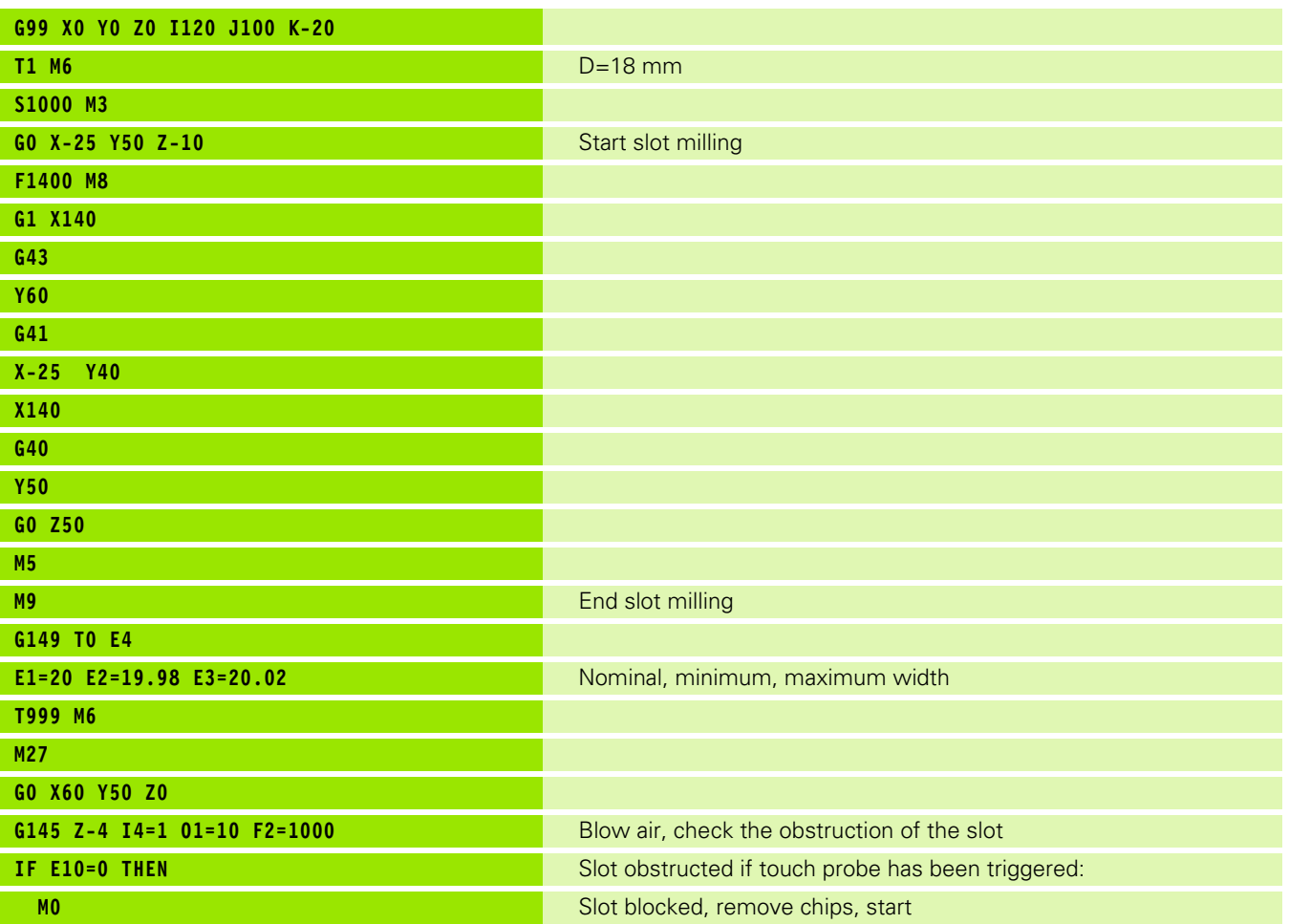

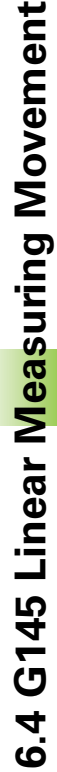

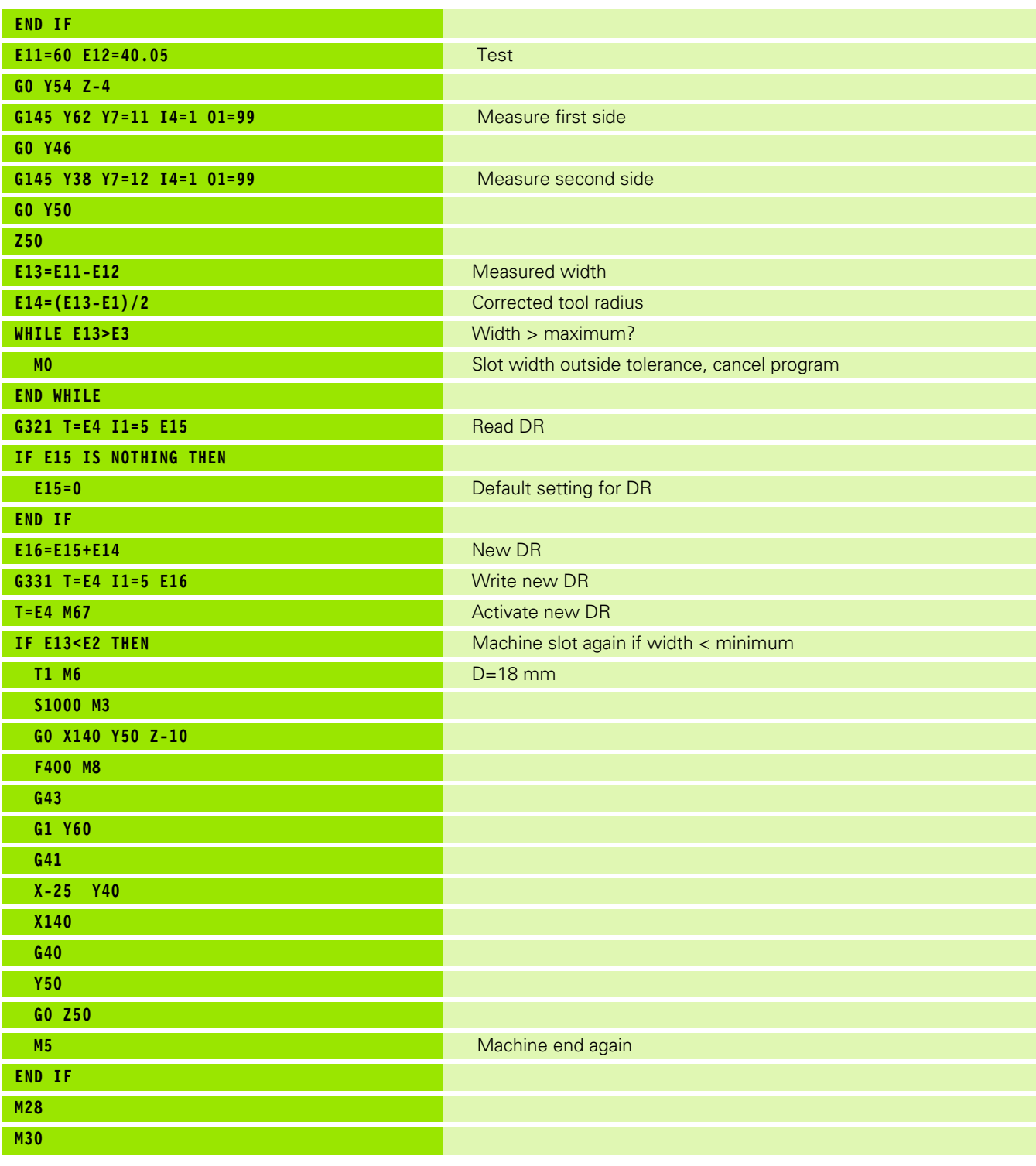

# **6.5 G148 Read Measure Probe Status**

Export of measure probe status within the measuring cycle macro.

# **Format**

G148 {I1=...} E...

# **Address description**

**I1= status group (1-2)**

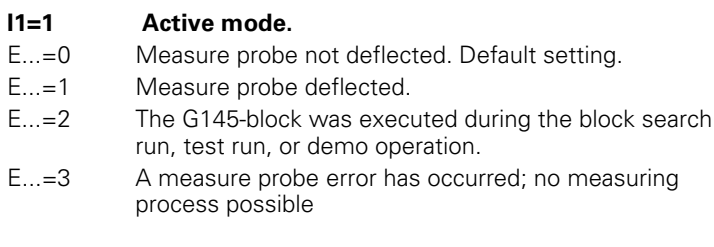

#### **I1=2 Measure probe error.**

- E...=0 No measuring point was determined during the measurement.
- E...=1 A measuring point was determined during the measurement.

#### **E E parameter for probe status**

The priority for the probe status is:

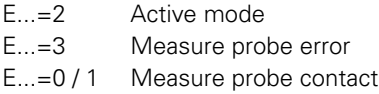

# **Application**

#### **Associated functions**

G145, G149, G150

#### **(Modal) G functions that are not allowed when the function is used**

G64, G141, G182, G195, G197, G198, G199, G280-G286

#### **Changes to V5xx**

■ See "G148\_l1=3" on page 516.

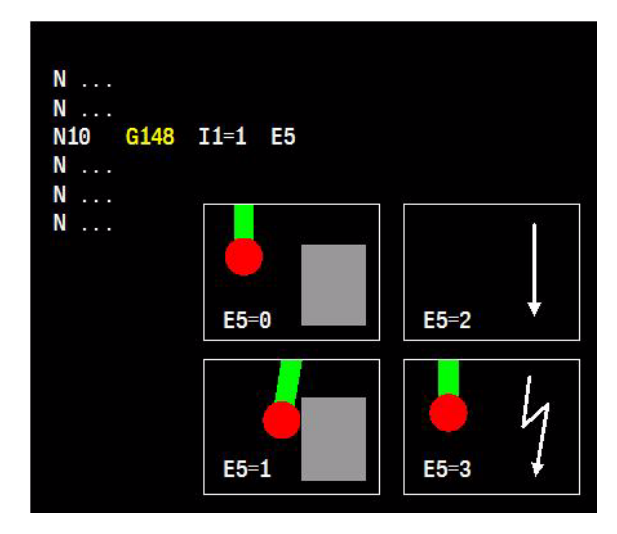

# **Example**

#### **Read measure probe status**

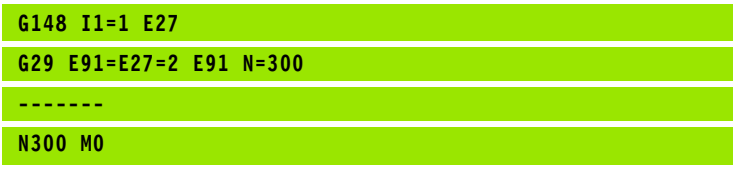

G148 Save measure probe status in E parameter 27.

G29 Jump to block N300 if the program is executed in the block search run, test run, or demo operation. This avoids e. g. calculations with parameters that have not been loaded because no measurement has been made.

# **6.6 G149 Read Tool- or Zero Offset Values**

Querying of tool and zero offset data and saving this data in the E parameter.

#### $N$  ... N10 G149 T. R1=.. L1=.. N ...  $L1=?$  $N$  ... N ...  $R1 = ?$ N ... N ... N ... N20 G149 N1=54.01 X7=.. Y7=.. N . . .  $N$  ... N . . .  $Y7=?$

# **Querying tool data**

# **Format**

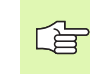

We recommend that you use G321 (Read tool data) to read tool data. This G function contains more options.

Querying the active tool number:

G149 TO E...

Querying the tool dimensions and tool life:

G149 T...  $\{T2 = ...\}$  {L1=...}  $\{R1 = ...\}$  {M1=...}

Querying the tool status:

G149 T...  $\{1 = ...\}$   $\{1 = ...\}$ 

# **Address description**

▶ T tool number Number of the tool whose tool data is to be exported. The complete tool number (including the spare tool index) must be specified.

Note: T0 reads the number of the active tool. The tool data from T0 cannot be exported. The relevant E-parameters are not loaded when T0 is used. No corresponding error message is issued.

- ▶ T2= tool offset index The tool compensation index 0 to 9 can be specified.
- **I1= E parameter for tool locked** The tool lock TL is saved in the specified E parameters. Result:
	- $\Box$  0 tool is not locked.
	- ■1 tool is locked.
- **I2= E parameter for tool status**The tool status TS is saved in the specified E-parameters. Result:
	- $\blacksquare$  0 tool is released but not measured.
	- ■1 tool is released and measured.
	- 2 tool outside tolerance.
	- 3 tool breakage.
	- 4 tool life expired.
- **L1=, R1= E parameter for tool length and radius** The tool length and tool radius are saved in the specified E parameters. Result:
	- $\blacksquare$  Tool radius = radius (R) + allowance (DR).
	- $\blacksquare$  Tool length = length (L) + allowance (DL).
- **M1= E parameter for tool life** The current tool life CUR\_TIME is saved in the specified E parameters.

# **Default setting**

 $T2=0$ 

# **Application**

- Associated functions: G145, G148, G150, G321, and G326
- Exporting addresses with no value. If addresses that were not input beforehand are exported in the tool file, a zero value is returned in the specified E parameters.
- G149 is not allowed after the following modal functions: G64, G141, G280-G286

#### **Changes to V5xx**

[See "G149" on page 516.](#page-515-1)

# **Example**

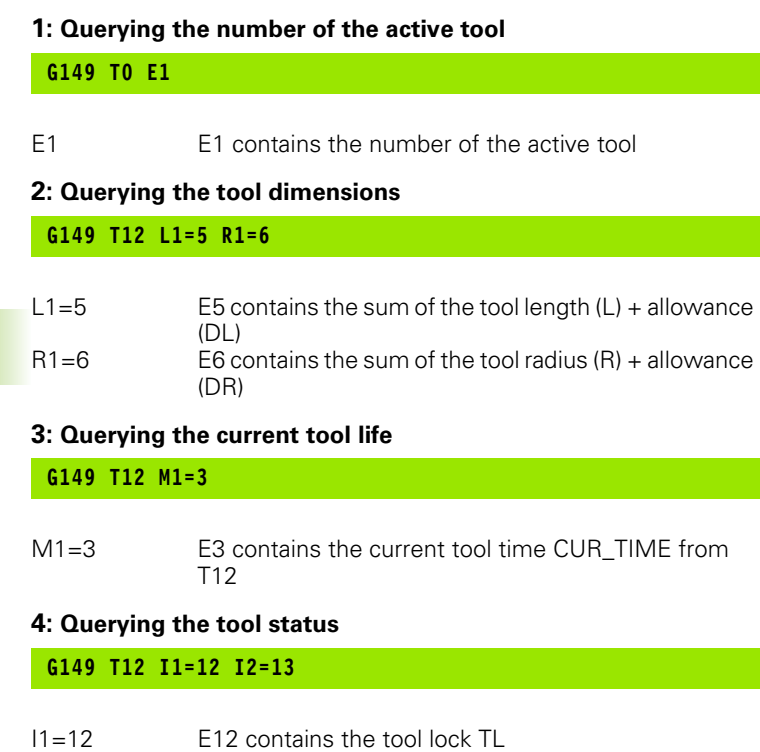

I2=13 E13 contains the tool status TS

# **Querying Zero Offset Values**

# **Format**

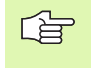

The best way to read zero offset values is to use G320 (read actual G data) (I1=21 to I1=47). This G function contains more options.

Querying the active pallet offset number:

```
G149 N1=0 E...
```
Querying the active zero offset number:

 $G149 N1=1 E...$ 

Querying saved zero offset values:

G149 N1=54...59 (axis address)7=... {(axis address)7=...}

G149 N1=54. [NR] (axis address)  $7 = ...$  {(axis address)  $7 = ...$ } {B47=...}

Querying programmable zero offset values:

G149 N1=92 {93} [(axis address)7=...] {(axis address)7=...}

# **Address description**

- **N1= zero point shift**
	- N1=0 zero offset shift group G52 If G52 is active, then the E-parameter is given the value 52. If G52 is not active, then the E-parameter is given the value 51.
	- N1=1 **zero offset shift group G54** The E-parameter is given the value of the effective offset from the range G54..G59 or G54.[no.]. The E-parameter is given the value 53 if no offset is effective.
	- **N1=54-59 or 54.[no.] zero offset shift** The number of the saved zero offset G54 - G59, or G54 I[no.] whose data is to be exported.
	- **N1=92-93 zero offset shift** The number of the programmable zero offset G92 or G93 whose data is to be exported.
- **X7=,Y7=,Z7=,A7=,B7=,C7=, B47= E par. for offset/position values** X7= E-parameter for offset/position in X. B47= E-par. for rotation in B4= The zero offset values for the zero offset specified in N1= are saved in the specified Eparameters.

# **Application**

- Associated functions: G145, G148, G150, G321, and G326
- Exporting addresses with no value. If addresses that were not input beforehand are exported in the zero point shift memory, a zero value is returned in the specified E parameters.
- G149 is not allowed after the following modal functions: G64, G141, G280-G286

# **Example**

#### **1: Querying the active zero offset number**

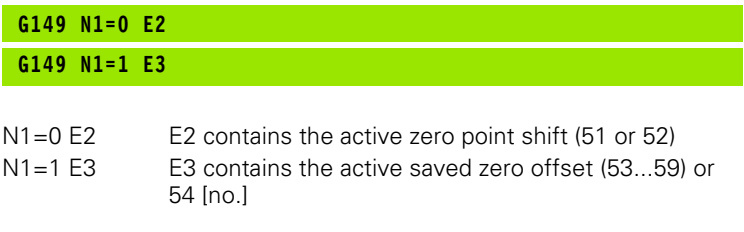

#### **2: Querying the zero offset G54 or G54 I1**

# **G149 N1=54 X7=1 Z7=2 G149 N1=54.01 X7=1 Z7=2**

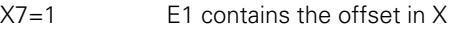

Z7=2 E2 contains the offset in Z

#### **3: Querying offset G54 with angle of rotation (only G54 I[no])**

#### **G149 N1=54.01 X7=1 B47=2**

 $X7=1$ E1 contains the offset in X

 $B47=2$ E2 contains the angle of rotation for the coordinate system

# **Querying Current Position Values**

# **Format**

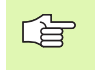

We recommend that you use G326 (read actual position) to read current position values. This G function contains more options.

Querying the current position values for the axes.

G149 (axis address) $7 = ...$  {(axis address) $7 = ...$ }

# **Address description**

 **X7=,Y7=,Z7= current position values** the axis position values can be exported to E parameters. X7=20 means: the current axis position value is saved in E20.

# **Application**

G149 is not allowed after the following modal functions: G64, G141, G280-G286

# **6.7 G150 Change Tool- or Zero Offset Values**

Changing of data in the tool and zero offset table.

# **Changing of tool data**

# **Format**

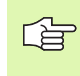

We recommend that you use G331 (write tool data) to change tool data. This G function contains many more options.

Changing tool data:

G150 T...  $\{T2 = ...\}$  {L1=...}  $\{R1 = ...\}$  {M1=...}

Changing the tool status:

G150 T...  $\{11 = ...\}$   $\{12 = ...\}$ 

# **Address description**

▶ T tool number Number of the tool whose data is to be changed. The complete tool number (including the spare tool index) must be specified.

Note: the tool data of T0 cannot be changed.

- ▶ T2= tool offset index The tool offset index 0 to 9 can be specified.
- ▶ **I1= Tool locked** The specified value is written in the tool lock TL. Values:
	- $\Box$  0 tool is not locked.
	- ■1 tool is locked.
- **▶ I2= tool status value in T**The specified value is written in the tool status TS. Values:
	- $\blacksquare$  0 tool is released but not measured.
	- ■1 tool is released and measured.
	- 2 tool outside tolerance.
	- 3 tool breakage.
	- 4 tool life expired.
- ▶ **L1=, R1= tool length and radius values in T** The specified values are written in the tool length L and in the tool radius R. The allowance (DL or DR) is set to zero.
- ▶ M1= current tool life The specified value is written in the current tool life CUR\_TIME.

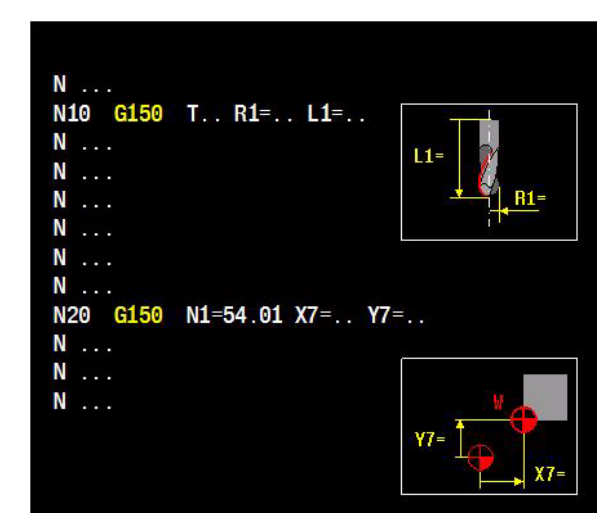

# **Default setting**

 $T2=0$ 

# **Application**

- Associated functions: G145, G148, G149
- G150 is not allowed after the following modal functions: G64, G141, G280-G286

### **Changes to V5xx**

[See "G150\\_T\\_M1" on page 517.](#page-516-0)

# **Example**

### **Example 1: changing tool data**

**G150 T1 L1=E1 R1=4**

L1=E1 Write value E1 in the tool length L

R1=4 Write value 4 in the tool length R

#### **Example 2: changing the current tool life CUR\_TIME**

**G150 T1 M1=10**

M<sub>1</sub>=10 Write value 10 minutes in the current tool life CUR\_TIME

# **Changing Zero Offset Values**

# **Format**

母

We recommend that you use G54 I[no.] for changing values in the zero offset table. This G function contains more options.

Changing zero offset values

- G150 N1=52 or 54...59 (axis address)7= $\dots$  {(axis address)7= $\dots$ }
- G150 N1=54. [NR] (axis address)7=... {(axis address)7=...} [B47=...}

# **Address description**

- **N1= zero point shift**
	- N1=52 zero offset shift The zero offset G52 to be changed
	- **N1=54-59 or 54.[no] zero offset shift** The zero offset G54 G59 or G54.[no.] to be changed.
- **X7=,Y7=,Z7=,A7=,B7=,C7=, B47= E parameter for offset values**  X7= offset in X. B47= angle of rotation in B4=. The specified values are written in the zero offset specified with M1=.

# **Application**

- Associated functions: G145, G148, G149
- G150 is not allowed after the following modal G functions G64, G141, G280-G286

# **Example**

#### **Changing zero offset values**

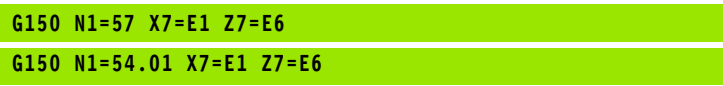

X7=E1 Z7=E6 X and Z are written in the zero offset table.

**Changing a zero shift with the rotation angle of the coordinate system**

**G150 N1=54.01 X7=E1 B47=E2**

- X7=E1 Write value E1 in the offset X
- B47=E2 Write value E2 in the angle of rotation B4=

# **6.8 G151 Cancel G152**

Cancel G152.

# **Format**

G151

# **Address description**

No addresses.

# **Application**

G152 is deactivated with this function.

#### **Associated functions**

G152.

#### **Changes to V5xx**

[See "G151 und G152" on page 517.](#page-516-1)

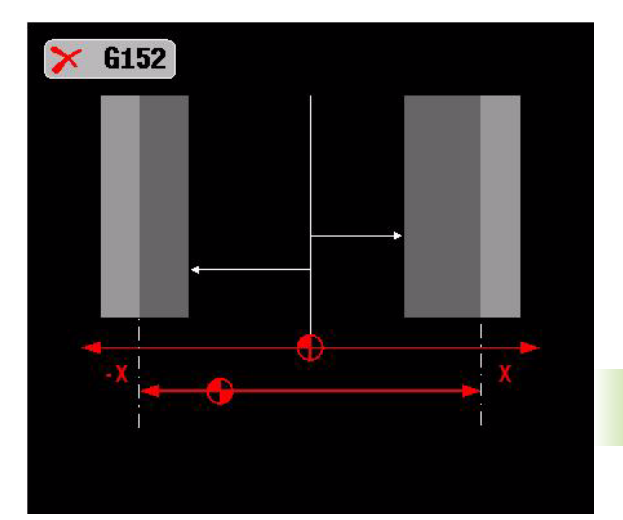

# **6.9 G152 Limiting the Traverse Ranges**

Limitation of the range of traverses. The programmed positions relate to the reference point.

#### **Format**

G152 X1=... Y1=... Z1=... {B1=...} {B2=...} X2=... Y2=... Z2=... {C1=...}  ${CC2 = ...}$ 

# **Address description**

 **X1= range in positive direction Y1= range in positive direction Z1= range in positive direction B1= range in positive direction C1= range in positive direction X2= range in negative direction Y2= range in negative direction Z2= range in negative direction B2= range in negative direction C2= range in negative direction**

# **Application**

This function enables the traverse range to be limited in the NC program. With G141, for example, it is possible to prevent the C axis (table) from rotating further around a vector solution than is permitted. It is also possible to program a limit plane.

The programmed positions must fall within the range of the SW limit switch Axes/CfgProgAxis/ParameterSets/Pn0/CfgPositionLimits/ swLimitSwitchPos, Axes/CfgProgAxis/ParameterSets/Pn0/ CfgPositionLimits/swLimitSwitchNeg; otherwise an error message is issued.

#### **Associated functions**

G151

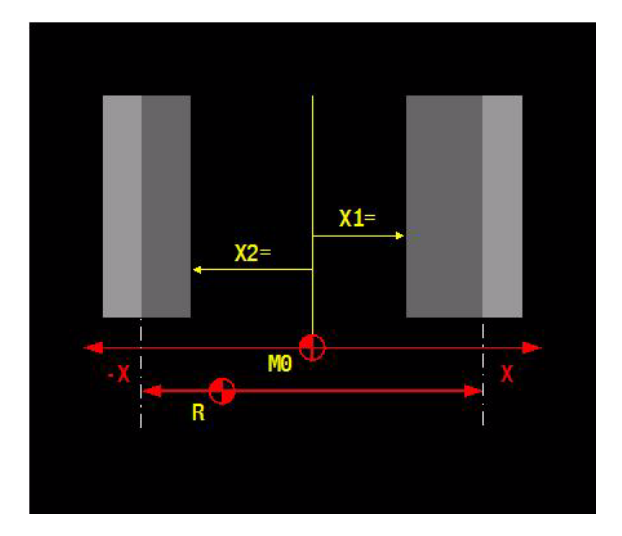

#### **Deactivation**

G152 can be deactivated via:

- G151
- Program end M30
- Cancel program
- CNC reset
- Switch on controller

#### **Changes to V5xx**

[See "G151 und G152" on page 517.](#page-516-1)

# **Example**

#### **Limiting the range of traverse of the C axis.**

#### **G152 C1=30.000 C2=-30.000**

G152 The C axis is only allowed in this range, otherwise an error message is issued.

# **6.10 G153 Correct Workpiece Zero Point: OFF**

G153 deactivates the implementation of the workpiece zero point. The active offset in the linear axes is canceled.

#### **Format**

G153

# **Address description**

No specific addresses.

# **Application**

#### **Modality**

G153 is modal with G154.

#### **Execution**

G153 resets the modal status of the G154 function. The tool zero point is then no longer implemented. G153 does not perform any actions until the movement in the preceding block is finished (<INPOD>).

# **Display**

The G153/G154 functions are in the processing status display in the modal G series.

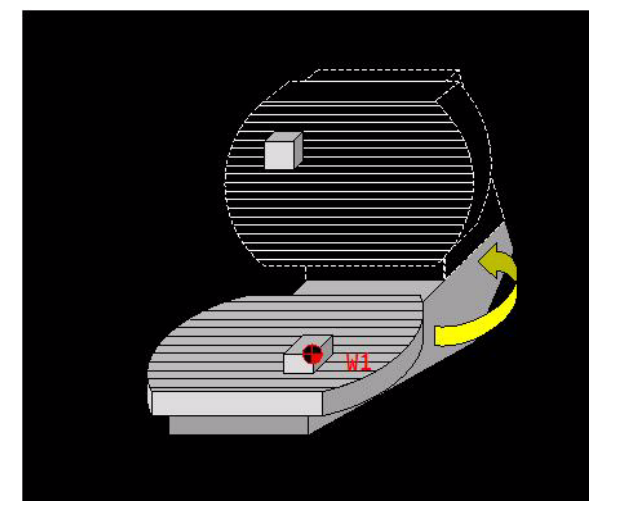

# **6.11 G154 Correct Workpiece Zero Point: ON**

When the rotary axis rotates, the zero point of the workpiece rotates with the workpiece. The difference to G7 is that the axis directions do not rotate as well.

G154 activates the implementation of the workpiece zero point using kinematic calculations. This can only be activated for rotary axes in the table. When active, the status of the programmed rotary axis is offset at the end of a positioning in the position of the linear axes. The linear axes are not included.

**Note:** the offset in the linear axes due to G108 is not dependent on G154/G153 and remains active. G108 has the same function but is only effective for the tool head.

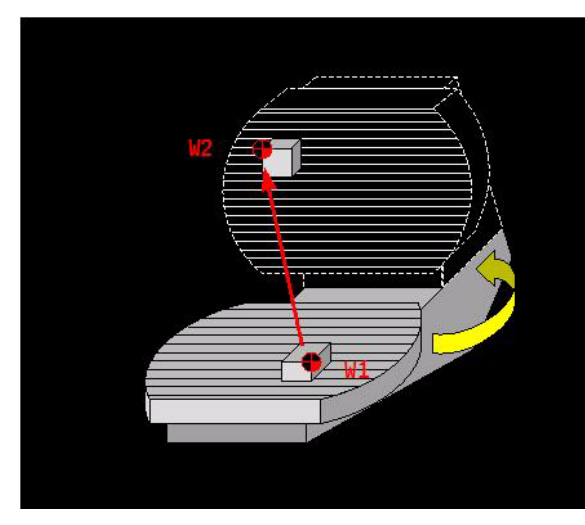

# **Format**

G154  ${A1 =} {B1 =} {C1 =}$ 

# **Address description**

- **A1 ZPS A-axis (0=not, 1=settle)** Defines whether the position of the A axis in the table is offset in the linear axes:
	- A1=0 not offset (default setting)
	- $\blacksquare$  A1=1 is offset. This address is only allowed if there is an A axis in the table.
- **B1 ZPS B-axis (0=not, 1=settle)**
- **C1 ZPS C-axis (0=not, 1=settle)**

# **Default setting**

If no addresses are programmed, all axes in the table are activated.

# **Application**

**Modality** G154 is modal with G153.

#### **Execution**

When G154 is active, the linear axis display is updated at the end of every positioning movement of the rotary axes defined in G154. G154 does not perform any actions until the movement in the preceding block is finished (<INPOD>).

# **Switching off G154**

G153 switches the G154 function off. G154 remains active after CANCEL PROGRAM, M30, CNC RESET, or switching on the control. The programmed rotary axis is saved in the memory.

#### **Interruption**

When a rotary axis movement is canceled, the linear axis display is not updated. During an interruption, the linear axis display is only updated to show the rotary axis status after <Emergency stop>, CANCEL PROGRAM, or <Manual> has been pressed.

# **Manual operation**

The G154 function remains active after M30 and is active during manual operation. The linear axis display is updated when the rotary axis movement has stopped.

#### **Zero point shift**

A zero point shift (G54, G92, G93) or IPLC shift in the relevant rotary axis is offset. This means that the new zero point for the rotary axis is used as the zero status for the kinematic calculations.

# **Status display**

The G153/G154 status is displayed in the modal G group display.

# **Example**

# **Activating implementation of the workpiece zero point**

# **G154 B1=1**

G154 The workpiece zero point is corrected after the table rotation.
# 6.12 G174 Tool Retract Movement **6.12 G174 Tool Retract Movement**

# **6.12 G174 Tool Retract Movement**

Movement to disengage the tool axis during 5-axis milling.

#### **Format**

G174 {L...} {X1=... or Y1=... or Z1=...}

# **Address description**

- **L** retract distance the retraction distance (L > 0) defines the distance that is travelled in the tool direction. An error message (Z31) is issued if L is greater than the distance to the software limit switch. If L is not specified, travel continues up to the software limit switch.
- **▶ X1=, Y1=, Z1= 1=retraction only in this axis** $X1=$  or  $Y1=$  or Z1= are used in the program to determine which machine axis travels. In the case of G7, the machine axis can be different to the programmed axis. A combination of X1=, Y1=, and Z1= is not possible (P414 ). **Retraction is not performed perpendicularly.**  X1=1 means that only the X axis travels.
	- $\blacksquare$  No X1=, Y1=, Z1=; With this function, the retraction can always be carried out in the direction of the milling head. The tool is retracted until the first software limit switch is reached. The tool axis orients itself perpendicular to the new plane. The retract movement is performed in this perpendicular direction.

# **Application**

#### **Execution (G0)**

G174 is executed in G0. The tool travels at this feed rate if F6= is programmed.

After G174, G0 or G1 from the previous block is reactivated modally.

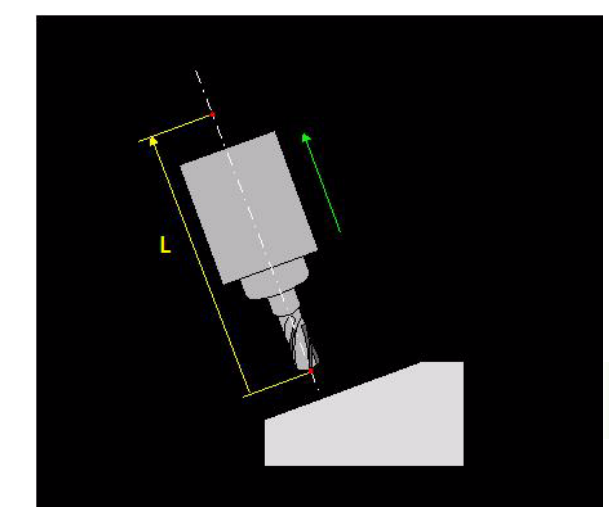

# **Example**

#### **Tool retraction movement**

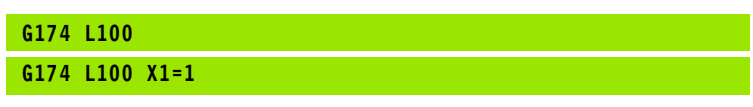

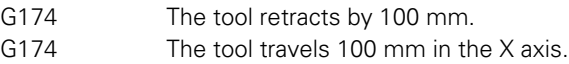

# **6.13 G179 ContourCycle Call**

The G179 function executes the last defined machining cycle a single time. The starting point of the cycle is the position that was programmed last before the G179 block.

### **Address description**

No specific addresses.

#### **Application**

#### **Associated functions**

G284, G285, and G286.

#### **Example**

#### **Drilling**

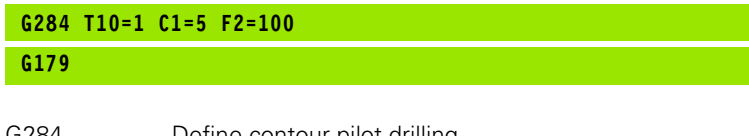

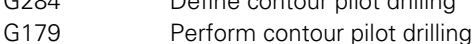

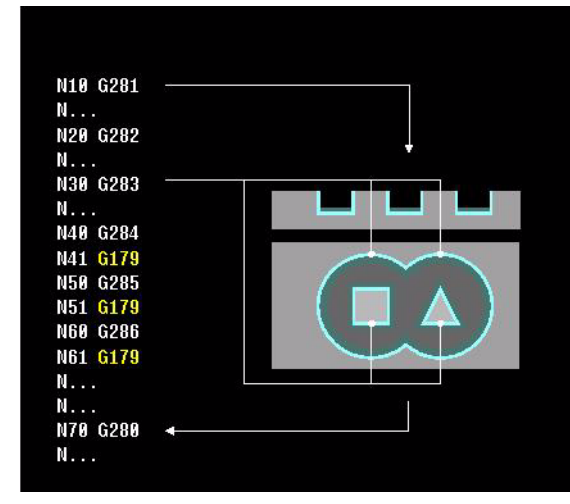

# **6.14 G180 Cancel Cylinder Interpolation**

Canceling the cylindrical coordinate system or defining the main plane and tool axis (basic coordinate system).

#### **Format**

G180 basic coordinate system G180 [principal axis 1] [principal axis 2] [tool axis].

#### **Address description**

 **X1= allocate axis to coord.system Y1= allocate axis to coord.system Z1= allocate axis to coord.system A1= allocate axis to coord.system B1= allocate axis to coord.system C1= allocate axis to coord.system**

# **Application**

#### **General basic principles**

The normal setting is G180 X1 Y1 Z1

The following configurations are possible:

 $\blacksquare$  Principal axis 1  $\times$ 

Principal axis 2 Y

■ Tool axis Z or W

Three different pieces of information determine the correct method:

- **1** The tool axis is determined using G17/G18/G19 (G17 Z).
- **2** G180 determines which axes have to be implemented. (G17 W in Z).
- **3** The machine parameters for the tool axis definition must be correct. (Axis/CfgProgAxis/W/progKind = ParallelLinCoord tool axis W belongs to Z).

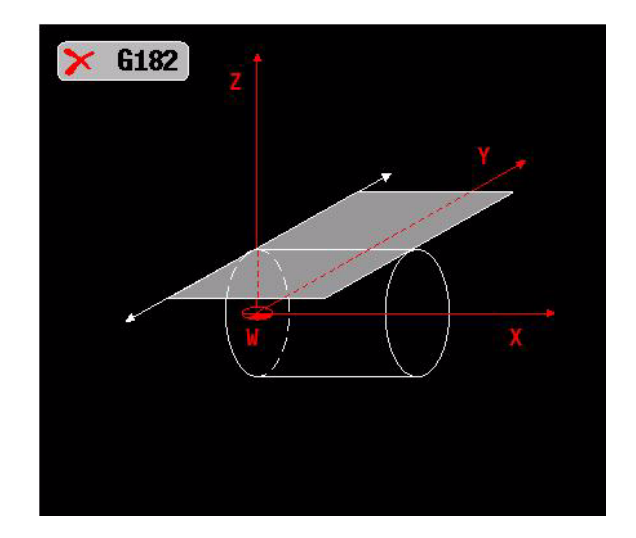

#### **Application**

- The functions G41...G44, G64, axis rotation (G92/G93 B4=), and G141 must be deleted before G180 is activated. We recommend that you delete the radius compensation with G40.
- The tool length compensation is active in the defined tool axis. The radius compensation is active in the main plane.
- The machine parameters must be set correctly. Axis/CfgProgAxis/A/ index must  $= 3$  if the W axis is the fourth axis (same as for  $\overline{Z}$  axis). Axis/CfgProgAxis/A/progKind = ParallelLinCoord (W axis is a linear axis).
- Only Cartesian coordinates can be used.
- $\blacksquare$  If G180 is programmed and the radius compensation is still active, then it is deletedby G180.

# **Example**

#### **Tool retraction movement**

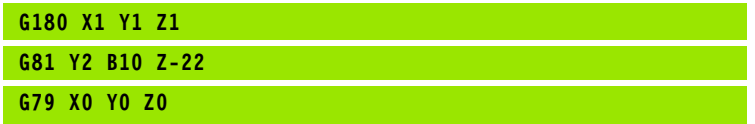

- G180 Activate main plane XY and tool axis Z.
- G81 The tool travels 100 mm in the X axis.
- G79 Drilling, with the feed movement taking place in the Z axis.

# **6.15 G182 Activate Cylinder Interpolation**

Selection of the cylindrical coordinate system. This system enables simple programming of contours and positions on the curved cylinder surface.

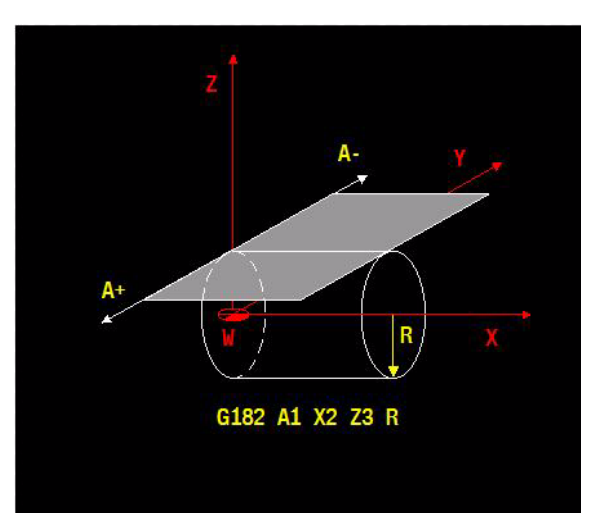

# **Format**

G182 [cylinder axis] [rotary axis] {tool axis} R...

# **Address description**

- **X cylinder plane:2/tool axis:3 Y cylinder plane:2/tool axis:3 Z cylinder plane:2/tool axis:3 B cylinder plane:1**
- **C cylinder plane:1**
- **R cylinder radius**

# **Application**

#### **Modality**

G182 is modal with G180.

#### **Movements within G182:**

Rapid traverse for active G182: G0 [cylinder axis] [rotary axis] {tool axis} Linear feed movement: G1 [cylinder axis] [rotary axis] {tool axis} {F...} Circular feed movement: G2/G3 [cylinder axis] [rotary axis] R.

#### **Return to basic coordinate system**

With G180 or M30, soft key **Cancel program** , **CNC reset**.

# 6.15 G182 Activate Cylinder Interpolation **6.15 G182 Activate Cylinder Interpolation**

#### **Possible configurations**

The expressions X,Y,Z,A,B,C must not be programmed without a value. The configuration for the cylinder interpolation is programmed in the G182-block:

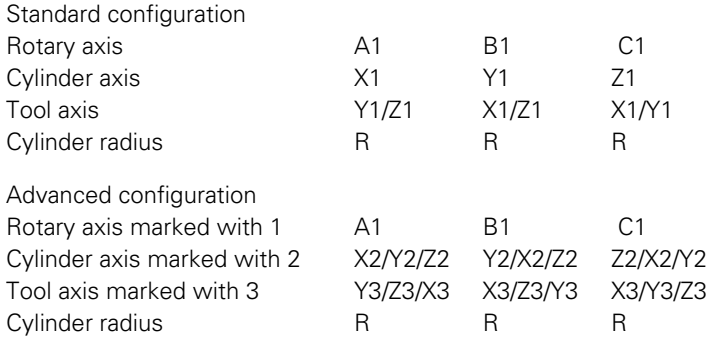

#### **Machine parameters**

The machine parameters for the axis definition must be correct.

 $CfgProgAxis/index = 1, CfgProgAxis/axName = X (axis)$ CfgProgAxis/index = 2, CfgProgAxis/axName = Y (axis) CfgProgAxis/index = 3, CfgProgAxis/axName = Z (axis) CfgProgAxis/index = 4 belongs to axis 1  $(4-3)$ ,  $CfgProgAxis/axName = A (axis rotating)$ 

- The following functions must not be active if G182 is activated: G41-G44, G64, G92/G93 B4=, G141
- The following cannot be programmed when G182 is active: G25/G26, G27/G28, G51-G59 or G54 I..., G61/G62 G70/G71, G73, G92/93, switch working plane.
- $\blacksquare$  The tool radius selected should only be slightly less than the recess width. (Undercuts)
- Restriction: 5 mm  $<$  cylinder radius  $<$  500 mm
- Only Cartesian coordinates can be used.

#### **Changes to V5xx**

[See "G182" on page 517.](#page-516-0)

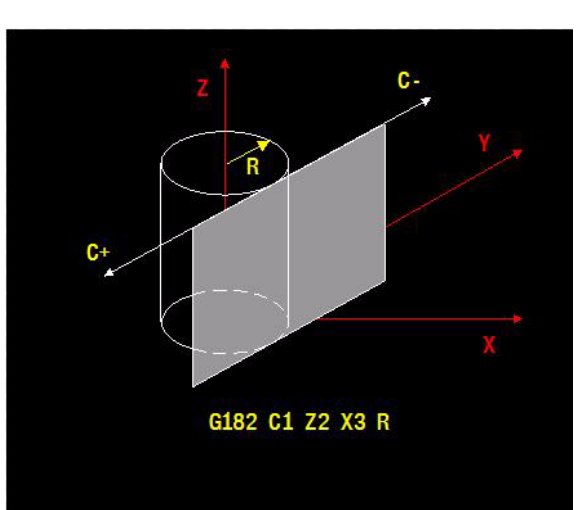

# **Example**

The recess on the curved surface of a cylinder (diameter 40 mm) is to be milled with a double-edged endmilling tool (diameter 9.5 mm) The machining depth is 4 mm. The horizontal machining of the workpiece is performed in the rotary axis C, the cylinder axis Z, and the tool axis Y.

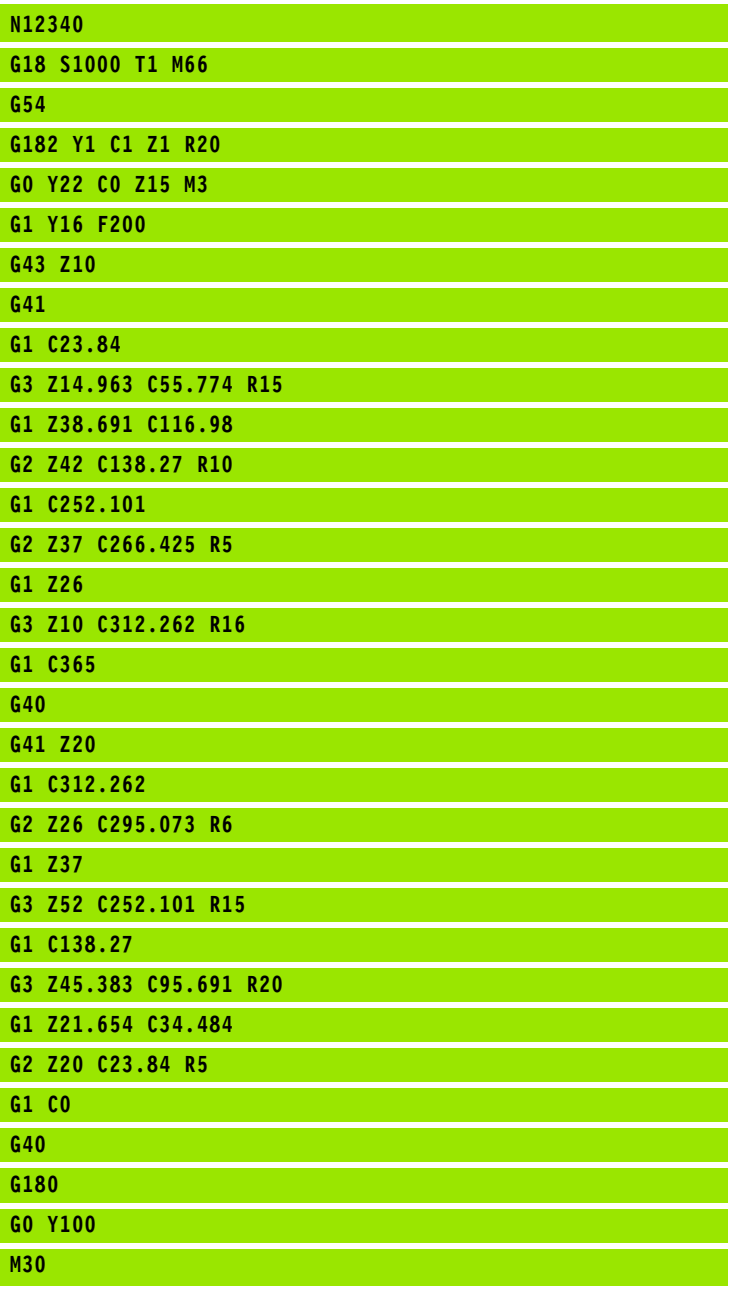

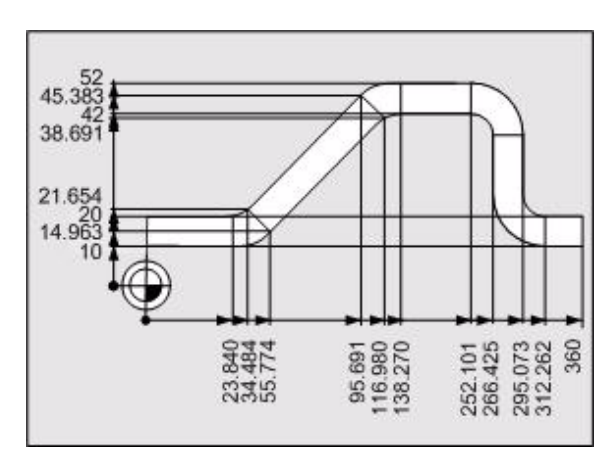

# **6.16 G195 Graphic Window Definition**

Definition of the dimensions of a 3D-graphic window and its position relative to the zero point W.

#### **Format**

G195 X... Y... Z... I... J... K... {N1=...} {N2=...}

#### **Address description**

**X, Y, Z start point coordinates**

- **I dimension parallel to X**
- **J dimension parallel to Y**
- **K dimension parallel to Z**
- **N1= repeater begin block**
- **N2= repeater end block**

#### **Application**

#### **Default setting**

If no addresses are programmed, all axes in the table are activated. If no dimensions are defined for the 3D windows, the distances of the software limit switch are used

#### **Application**

In programs with several level definitions, only the operations in the last programmed machining levels are displayed graphically.

Addresses N1= "Graphic begin block" and N2= "Graphic end block" are used to record the graphic window for a particular program part. All movements in the blocks from address  $N1=$  up to and excluding the block number in Address N2= are displayed in the graphic window.

#### **Changes to V5xx**

[See "G98\\_B" on page 512.](#page-511-0)

#### **Example**

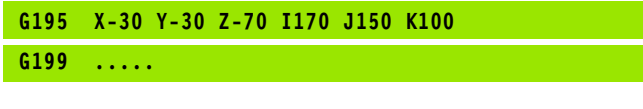

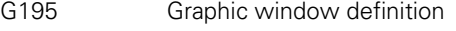

G199 Start graphic contour description

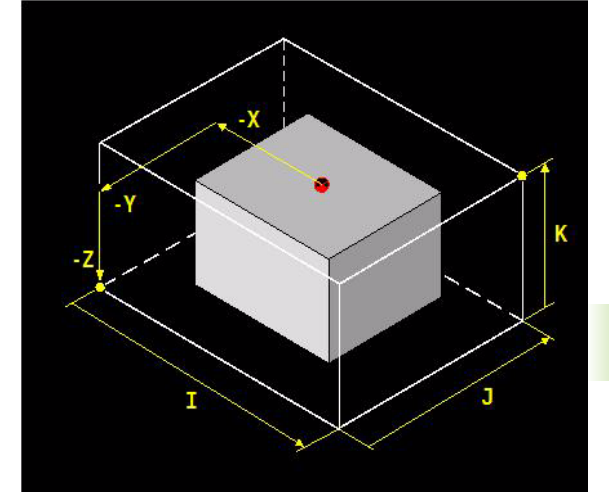

# **6.17 G196 End Graphic Model Description**

Conclusion of the graphic contour description.

#### **Format**

G196

# **Address description**

No specific addresses.

#### **Example**

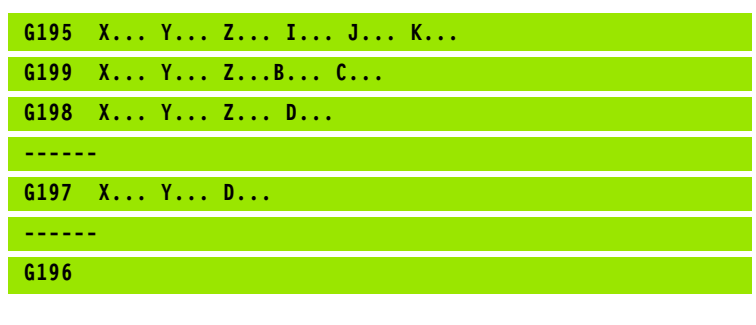

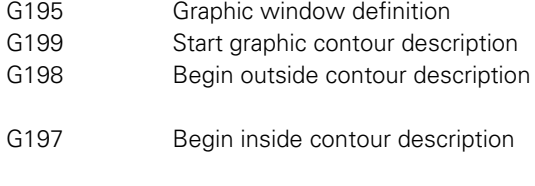

G196 End graphic model description

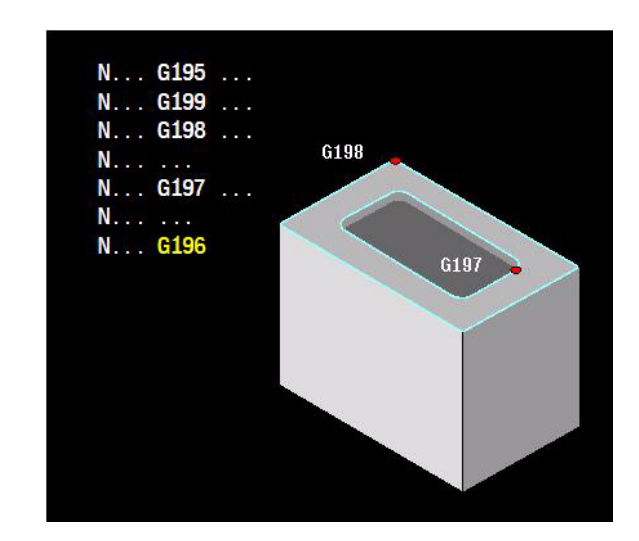

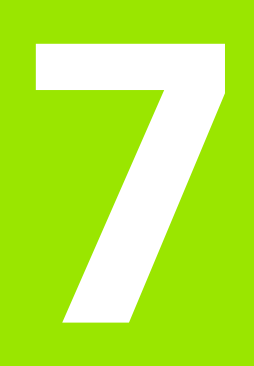

# **G200-G299 G-Codes**

# **7.1 G240 Contour Pre-Calculation: OFF**

G240 is used to deactivate contour pre-calculation G242.

# **Address description**

No specific addresses.

#### **Application**

G242 is deactivated by G240, M30, or **Cancel program**.

G240 automatically takes effect after:

- Control activation
- Cancel program
- M30.

#### **Modality**

G240 is modal with G242.

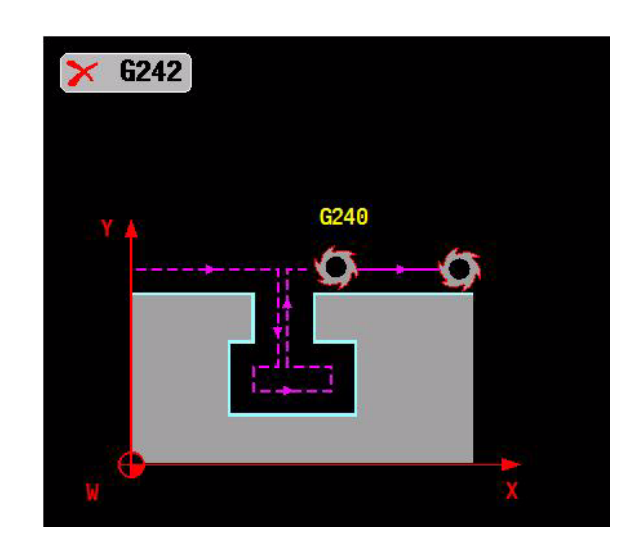

# 7.2 G242 Contour Pre-Calculation: On **7.2 G242 Contour Pre-Calculation: On**

# **7.2 G242 Contour Pre-Calculation: On**

Checks the radius-compensated contour for undercuts and overcuts in advance.

# **Address description**

 **I2= Look ahead check: 0=off, >0=number I2=0** No check.

■ **I2=...** If nn > 0, the check is active. The maximum value is 99.

# **Default setting**

 $12 = 5$ 

# **Application**

G242 is deactivated by G240, G40, M30, or **Cancel program** .

#### **Modality**

G242 is modal with G240.

**Block access** The G242 function checks are normally executed during a block entry.

#### **Associated functions**

G242 works with G41 and/or G42.

### **Procedure**

The tool path is calculated in advance from the current block. Areas of the contour that might be damaged by the tool are not machined. The number of pre-calculated blocks (maximum 99) is set at I2=. The larger the number of blocks to be pre-calculated, the longer the block processing time will be.

Function G242 works only if radius compensation is active.

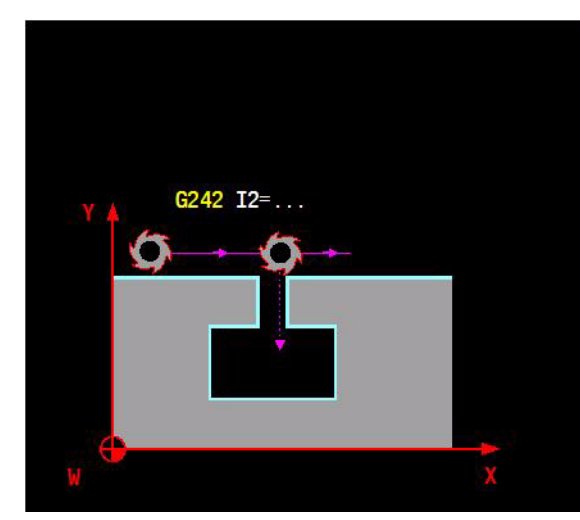

# **7.3 G251-G269 Contour Programming**

Workpiece drawings that are not dimensioned in accordance with NC often contain coordinate data. For example:

 $\blacksquare$  known coordinates can lie on the contour element or in its proximity

Coordinate data can be referenced to another contour element

Directional data and data regarding the course of the contour

You can enter such dimensional data directly by using the contour programming functions G251 to G269. MillPlus calculates the contour from the known coordinate data and supports the programming dialog with the interactive programming graphic.

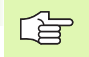

啥

The contour programming feature can only be used for programming contour elements that lie in the working plane. The working plane is defined in the first block of the part program.

If both conventional blocks and contour blocks are entered in a program, each contour section must be fully defined before you can return to conventional programming. MillPlus needs a fixed point from which it can calculate the contour elements. Directly before the contour section, program a position that contains both coordinates of the

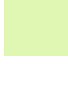

哈

母

working plane.

Contour programming can be supported by the ICP contour programming dialog.

G90 absolute programming must be active at the start of contour programming.

Points cannot be programmed or used (G78).

Programming of MSTH functions is not permitted.

If functions G64, G182, G141, or G91 are active, functions G251 - G269 are not permitted.

# **Overview of Contour Programming**

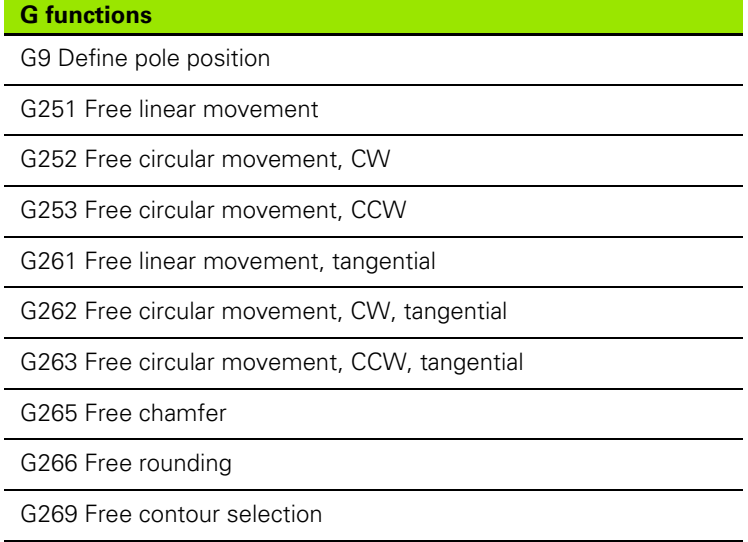

# **Auxiliary points**

For both free-programmed straight lines and free-programmed circular arcs, you can enter the coordinates of auxiliary points that are located on the contour or in its proximity.

#### **Auxiliary points on a contour**

The auxiliary points are located on a straight line, the extension of a straight line, or on a circular arc.

#### **Example**

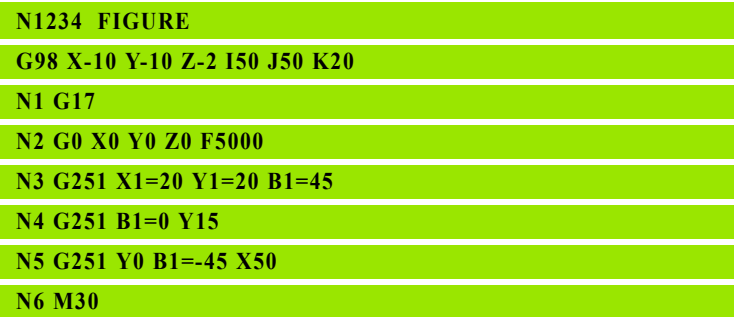

#### **Auxiliary points near a contour**

The auxiliary points are located near the straight line, near the extension of a straight line, or near the circular arc.

#### **Example**

See example below "Contour programming with auxiliary points near the contour"

# <span id="page-303-0"></span>**Example: Contour programming with auxiliary points near the contour**

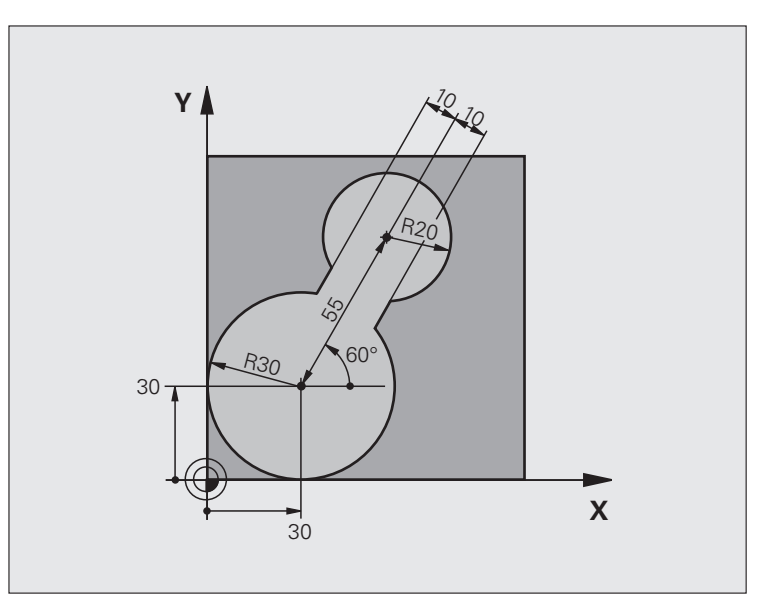

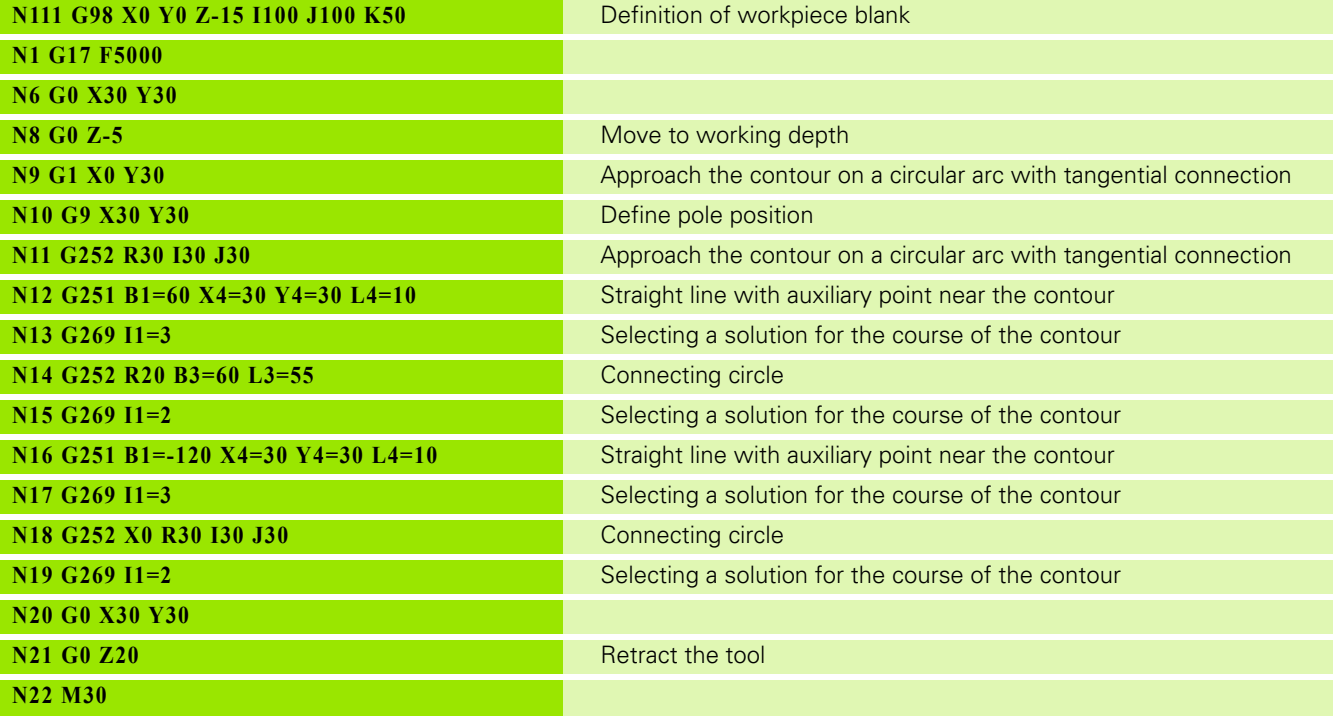

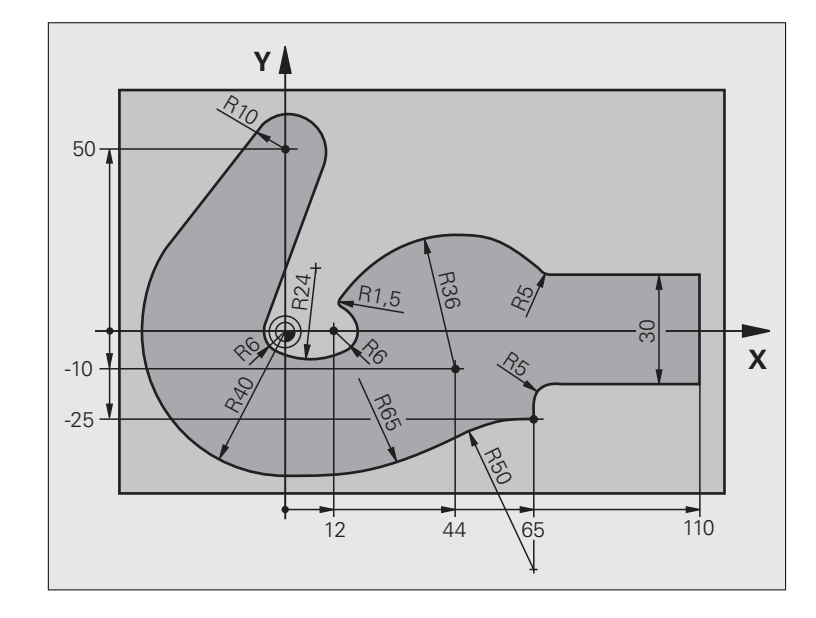

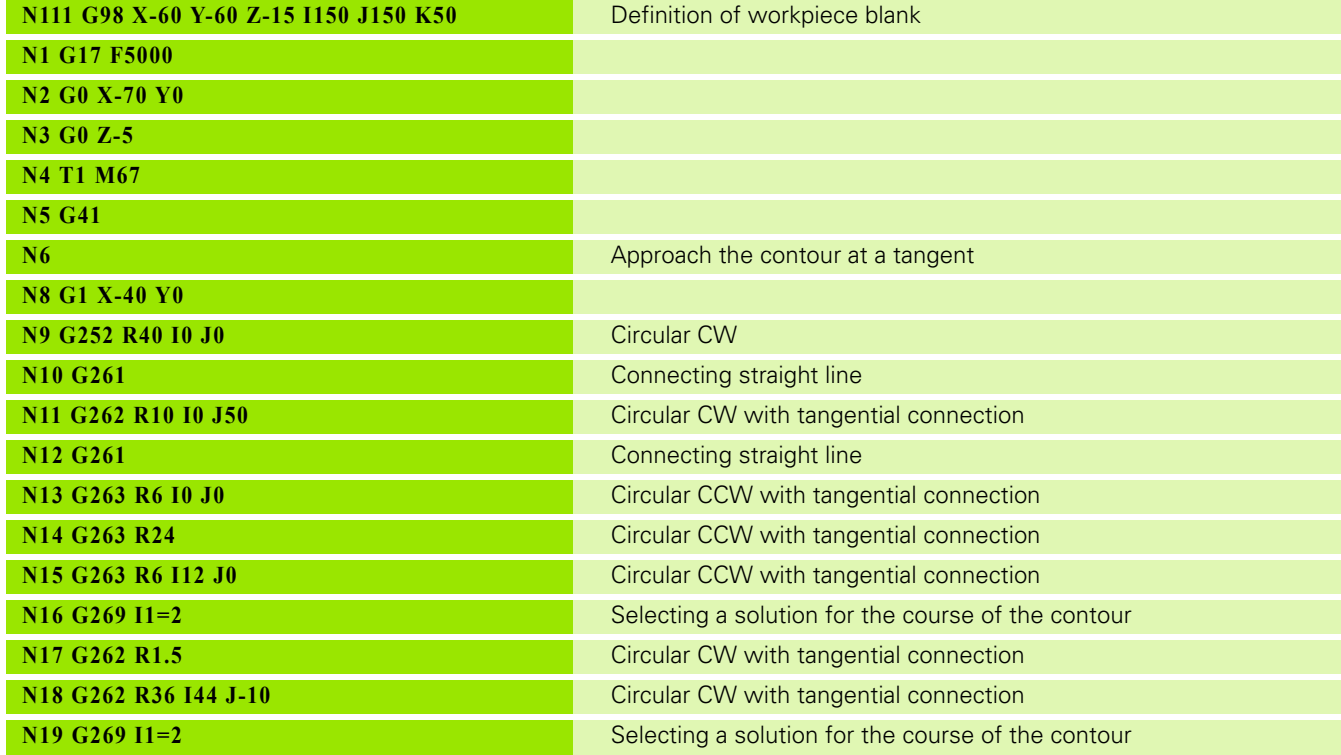

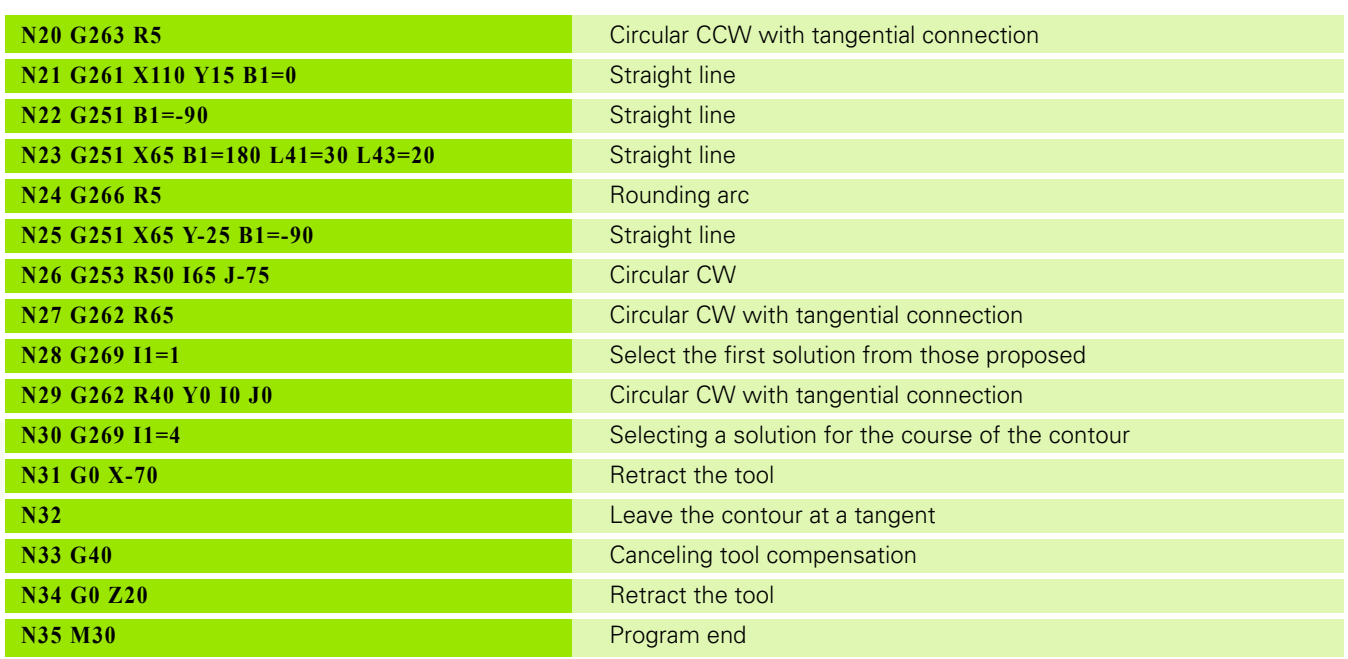

# 7.4 G251 Free Linear Movement **7.4 G251 Free Linear Movement**

# **7.4 G251 Free Linear Movement**

Function G251 defines a straight line without tangential connection. MillPlus moves the tool in a straight line from its current position to the straight line end point. The starting point is the end point of the preceding block.

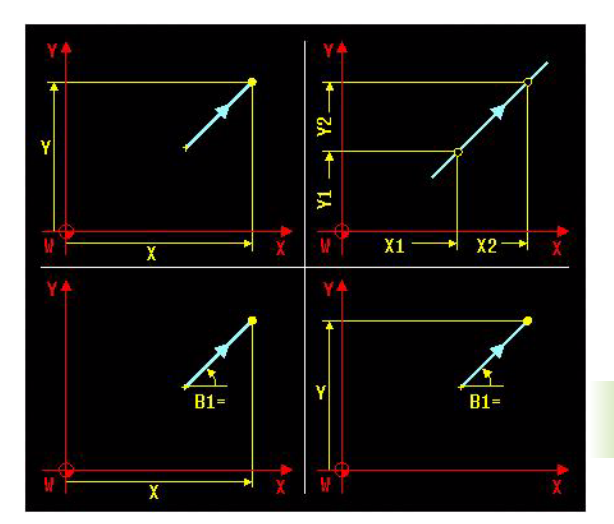

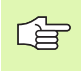

The contour programming feature can only be used for programming contour elements that lie in the 2D working plane.

# <span id="page-306-0"></span>**Address description**

- **X, Y, Z end point coordinates** Addresses X, Y, Z define an end point.
- **X91=, Y91=, Z91= end point, incremental**
- **X1=, Y1=, Z1= 1. auxiliary point contour element**
- **X2=, Y2=, Z2= 2. auxiliary point contour element**
- **X4=, Y4=, Z4= auxiliary point beside contour element**
- **L4= parallel shift** Always together with X4=, Y4=, Z4=
- **L41= incremental parallel shift**
- **I5= start(1)/end(-1) closed contour**1: start of contour -1: end of contour.
- **B1= angle**
- **F feed**
- **B11= incremental angle**
- **B2= polar angle**
- **B21= incremental polar angle**
- **L1= path length**
- **L2= polar length**
- **L21= incremental polar length**

# **Example**

#### **Defining a straight line**

**G251 X65 Y-25 B11=-90**

G251 Define a straight line

# **7.5 G252 Free Circular Movement, CW**

Function G252 defines a circular arc in a clockwise direction (CW). The tool moves on a circular path with the radius R.

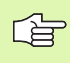

The contour programming feature can only be used for programming contour elements that lie in the 2D working plane.

# <span id="page-307-0"></span>**Address description**

- **X, Y, Z end point coordinates** Addresses X, Y, Z define an end point.
- **X91=, Y91=, Z91= end point, incremental**
- **R circle radius**
- **I, J, K circle center points (X,Y,Z..)**
- **I91=, J91=, K91= incremental center points**
- **X1=, Y1=, Z1= 1. auxiliary point contour element**
- **X2=, Y2=, Z2= 2. auxiliary point contour element**
- **X3=, Y3=, Z3= 3. auxiliary point contour element (circle)**
- **X4=, Y4=, Z4= auxiliary point beside contour element**
- **L4= parallel shift** Always together with X4=, Y4=, Z4=
- **I5= start(1)/end(-1) closed contour**1: start of contour -1: end of contour.
- **B5= angle of arc**
- **F feed**
- **L1 = chord length of the arc**
- **B1= gradient angle of the entry tangent**
- **B11= incremental angle**
- **B2= polar angle**
- **B21= incremental polar angle**
- **L2= polar length**
- **L21= incremental polar length**
- **B3= polar angle for center**
- **B31= incremental polar angle center**
- **L3= polar length for center**
- **L31= incremental polar length center**

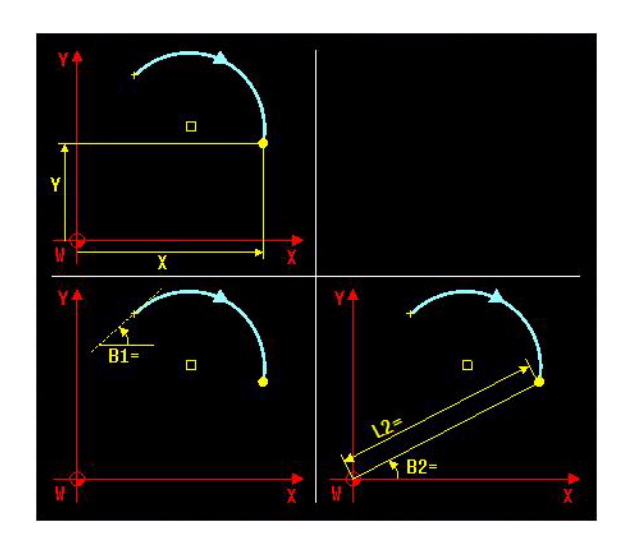

# **Application**

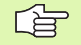

The starting and end points of the arc must lie on the circle.

Input tolerance: up to 0.016 mm (selected via the "circleDeviation" machine parameter)

# **Example**

#### **Defining a circle**

**G252 R40 I0 J0**

R4 Radius is executed clockwise.

# **7.6 G253 Free Circular Movement, CCW**

Function G253 defines a circular arc in a counter-clockwise direction (CCW). The tool moves on a circular path with the radius R.

# **Address description**

Identical to addresses of G252, [\(see "Address description" on page](#page-307-0)  [308\)](#page-307-0)

# **Application**

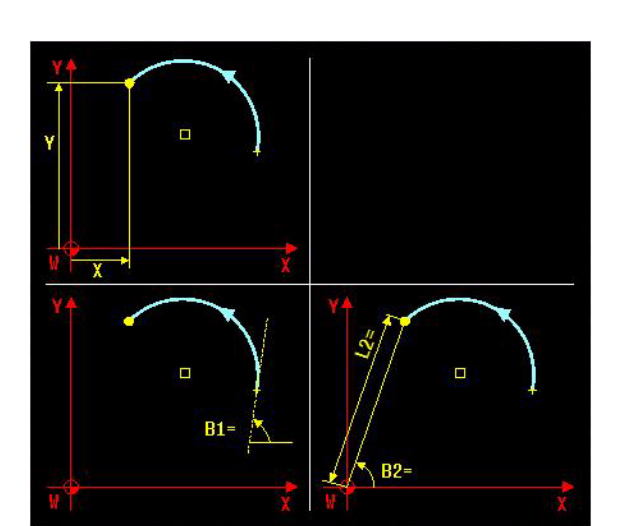

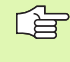

The starting and end points of the arc must lie on the circle.

Input tolerance: up to 0.016 mm (selected via the "circleDeviation" machine parameter)

# **Example**

#### **Defining a circle**

**G252 R40 I0 J0**

R4 Radius is executed counter-clockwise.

# **7.7 G261 Free Linear Movement, Tangential** 7.7 G261 Free Linear Movement, Tangential

# **7.7 G261 Free Linear Movement, Tangential**

Function G261 defines a straight line with a tangential connection. MillPlus moves the tool in a straight line from its current position to the straight line end point. The starting point is the end point of the preceding block.

# **Address description**

Identical to addresses of G251, [\(see "Address description" on page](#page-306-0)  [307\)](#page-306-0)

# **Application**

A transition between two contour elements is called "tangential" when there is no kink or corner at the intersection between the two contours, i.e. the transition is smooth. The contour element to which the tangential arc connects must be programmed directly before the G261 block. This requires at least two positioning blocks.

# **Example**

#### **Defining a straight line**

**G261 X65 Y-25 B1=-90**

G261 Define a straight line

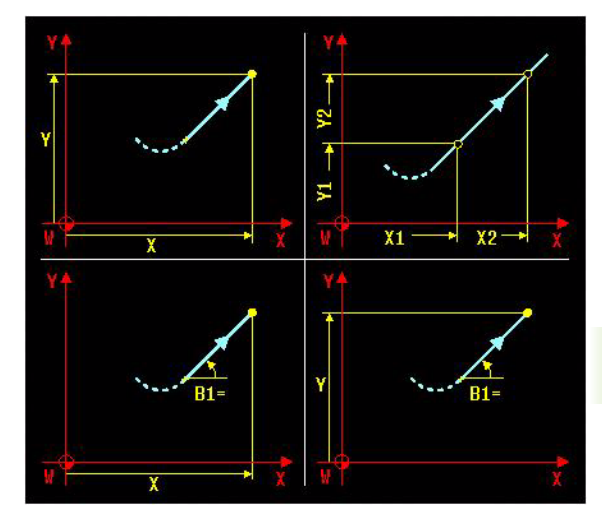

# **7.8 G262 Free Circular Movement, CW, Tangential**

Function G262 defines a circular arc in a clockwise direction with a tangential connection. The tool moves on an arc that starts tangentially to the previously programmed contour element.

# **Address description**

Identical to addresses of G252, [\(see "Address description" on page](#page-307-0)  [308\)](#page-307-0)

# **Application**

A transition between two contour elements is called "tangential" when there is no kink or corner at the intersection between the two contours, i.e. the transition is smooth. The contour element to which the tangential arc connects must be programmed directly before the G262 block. This requires at least two positioning blocks.

# **Example**

**Defining a circle**

**G262 R40 Y0 I0 J0**

G262 Radius is executed clockwise.

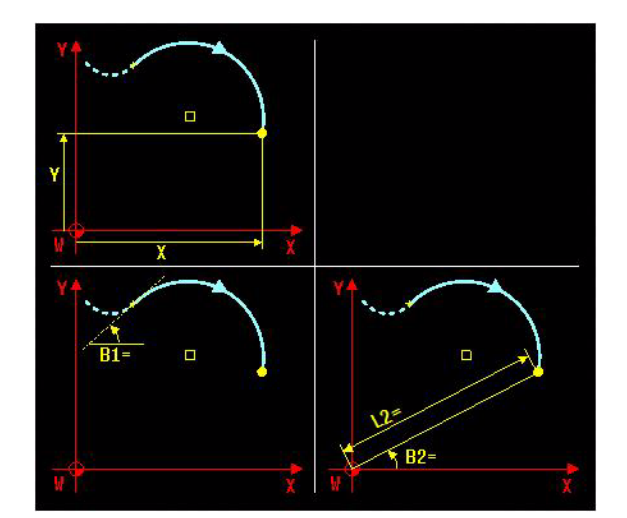

# **7.9 G263 Free Circular Movement, CCW, Tangential**

Function G263 defines a circular arc in a counter-clockwise direction with a tangential connection. The tool moves on an arc that starts tangentially to the previously programmed contour element.

# **Address description**

Identical to addresses of G252, [\(see "Address description" on page](#page-307-0)  [308\)](#page-307-0)

# **Application**

A transition between two contour elements is called "tangential" when there is no kink or corner at the intersection between the two contours, i.e. the transition is smooth. The contour element to which the tangential arc connects must be programmed directly before the G263 block. This requires at least two positioning blocks.

#### **Example**

#### **Defining a circle**

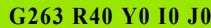

G263 Radius is executed counter-clockwise.

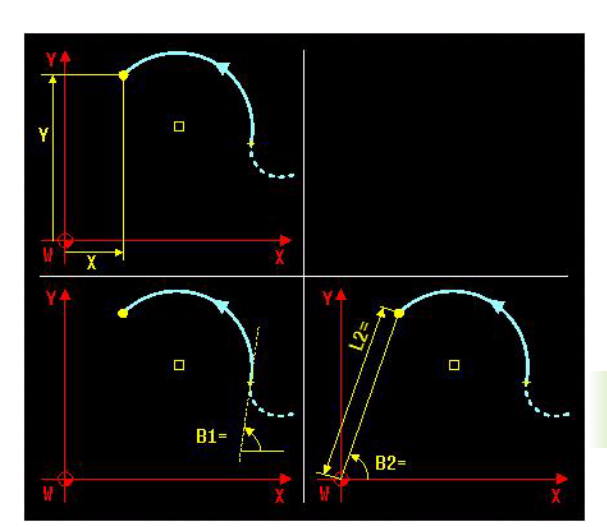

# **7.10 G265 Free Chamfer**

The chamfer enables you to cut off corners at the intersection of two straight lines. Function G265 defines the chamfer.

# **Address description**

**L chamfer length** 

#### **Application**

The chamfer must be machinable with the current tool.

母

You cannot start a contour with a chamfer.

The corner point is cut off by the chamfer and is not part of the contour.

### **Example**

#### **Defining a chamfer**

**G265 L4**

L4 Length of the chamfer.

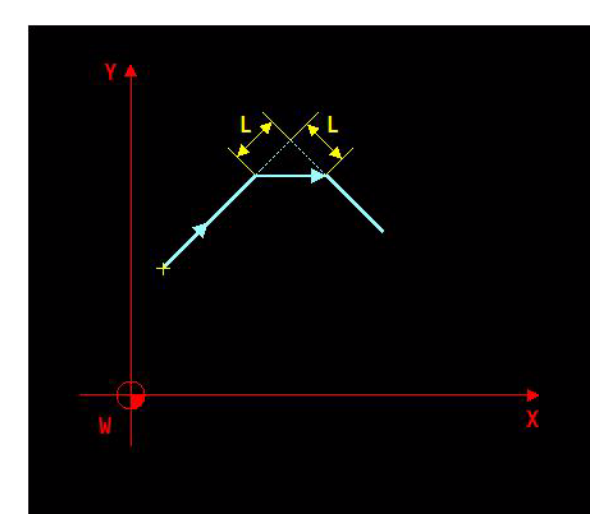

# **7.11 G266 Free Rounding**

The G269 function is used for rounding off corners. The tool moves on an arc that is tangentially connected to both the preceding and subsequent contour elements.

# **Address description**

**R rounding radius** 

# **Application**

The rounding arc must be machinable with the called tool.

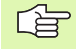

The corner point is cut off by the rounding arc and is not part of the contour.

In the preceding and subsequent contour elements, both coordinates must lie in the plane of the rounding arc. If you machine the contour without tool-radius compensation, you must program both coordinates in the working plane.

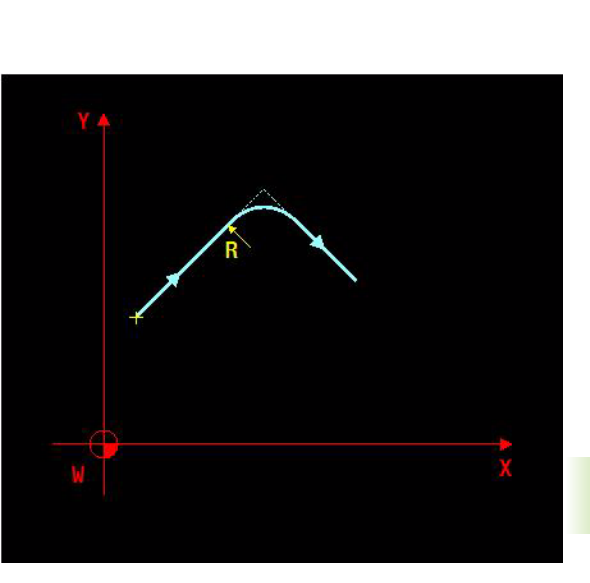

# 7.11 G266 Free Rounding **7.11 G266 Free Rounding**

# **Example**

#### **Defining a rounding**

**G266 R4** R4 Select the fourth solution from those proposed.

# **7.12 G269 Free Contour Selection**

You use function G269 to select a solution.

# **Address description**

 **I1= selection of solution** Number of the solution from those proposed and calculated by MillPlus.

# **Application**

Parameter I1 = is selected with the graphic function while the program is being formatted. G269 is always in a block after the element definition.

#### **Example**

#### **Selecting a contour**

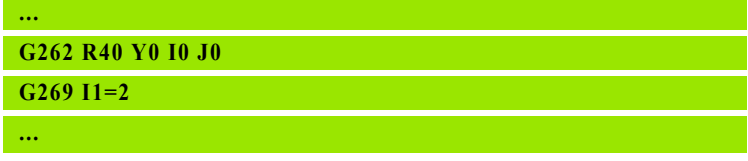

I1=2 Select the second solution from those proposed in the block after the definition element

For application within a program, [\(see "Example: Contour](#page-303-0)  [programming with auxiliary points near the contour" on page 304\)](#page-303-0)

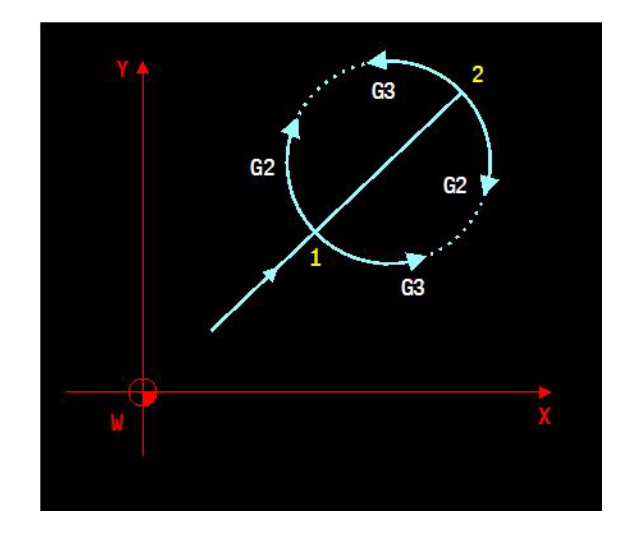

# 7.13 G270 Disables Limit Planes **7.13 G270 Disables Limit Planes**

# **7.13 G270 Disables Limit Planes**

Deactivates all defined limit planes.

# **Address description**

- **I1= disable and/or delete limit planes** 
	- **I1=0** temporarily disables the defined limit planes. G271 can be used to re-activate the same limit planes.
	- **I1=1** deletes the definitions of the limit planes and disables the planes. This function is executed with M30.

# **Default setting**

 $11=0$ 

# **Application**

#### **Modality**

G270 is modal with G271.

#### **Associated functions**

G271, G272, G273.

#### **Procedure**

The limit planes defined by G272 or G273 are disabled. The limit plane definition remains active and can be re-enabled with G271.

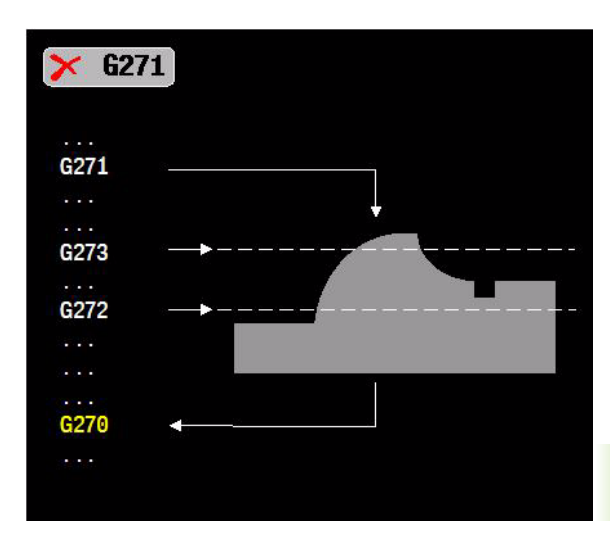

# **7.14 G271 Enables Defined Limit Planes**

Activates the defined limit plane.

#### **Address description**

#### **I1= limit plane**

■ **I1=1** lower limit plane is activated (G272)

■ **I1=2** upper limit plane is activated (G273).

#### **Default settings**

 $11=1$ 

# **Application**

#### **Modality**

G271 is modal with G270.

#### **Associated functions**

G270, G272, G273.

#### **Limit plane definition**

The limit plane to be enabled must be defined beforehand in the NC program (G272 or G273). Otherwise, an error message is issued.

#### **Procedure**

The limit planes defined by G272 and/or G273 are enabled.

NC program execution is restricted by means of up to two limit planes. Only movements between the G272 lower limit plane and the G273 upper limit plane are executed according to the NC program. The movements outside of the limit planes are skipped or executed projected onto the limit plane.

Only one of the limit planes needs to be defined.

G270 can be used to disable the limit planes again.

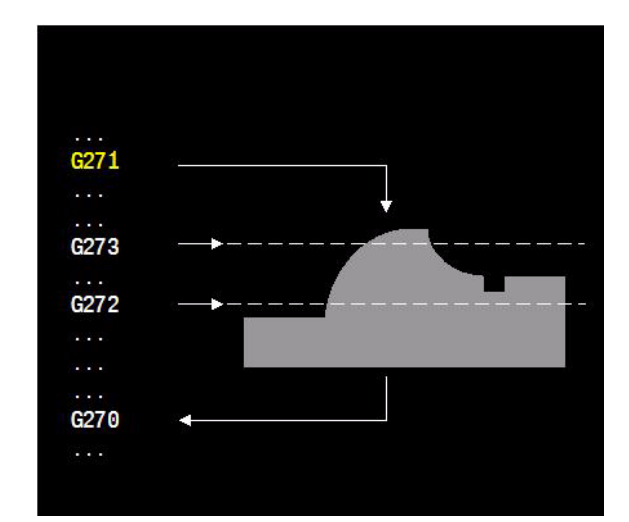

# 7.15 G272 Definition of Lower Limit Plane **7.15 G272 Definition of Lower Limit Plane**

# **7.15 G272 Definition of Lower Limit Plane**

Defines the lower limit plane during machining.

#### **Address description**

- **X, Y, Z limit plane point** Addresses X, Y, Z define a point. The limit plane passes through this point. The point is defined in relation to the workpiece zero point W.
- **X1=, Y1=, Z1= limit plane normal vector** Defines the normal direction of the limit plane. In conjunction with the point (X,Y,Z), this defines the limit plane. The normalized vector points to the top of the plane. Basic setting (0, 0, 1).
- **I1= behavior on other side of limit plane** 
	- **I1=1** machine normally. The plane is thus inactive.
	- **I1=2** machine along the projected path. (Default setting).
	- **I1=3** explicitly defined direction (X3=, Y3=, Z3=)
- ▶ I2= kind of limit plane projection (I1=2) To be defined when  $11 = 2$ . The movements below the plane are projected onto the limit plane. The direction of this projection can be programmed:
	- **I2=1** normalized vector of the plane.
	- **I2=2** tool direction (default setting).
	- **II2=3** explicitly defined direction  $(X2=, Y2=, Z2=)$ .
- **X2=, Y2=, Z2= limit plane projection vector (I2=3)**To be defined when  $12 = 3$ . Defines the projection direction of the nonexecuted movements below the limit plane at the limit plane.
- **I3= kind of limit plane aux. movements (I1=3)** To be defined when  $11 = 3$ . The movements below the plane are skipped by auxiliary movements. The direction of the auxiliary movements can be programmed:
	- **I**3=1 normalized vector of the plane.
	- **I3=2** tool direction (default).
	- **I3=3** explicitly defined direction (X3=, Y3=, Z3=)
- ▶ X3=, Y3=, Z3= aux. movements vector (I3=3) To be defined when I3=3. Defines the direction of the auxiliary movements for exit and approach.
- **L1= exit and approach distance** This distance is traversed in feed mode.
- **► L2= safety distance (I1=3)** To be defined when I1=3. Defines the clearance height at which the movements are traversed below the plane. The tool moves to this position (height) in rapid traverse.
- **► F6= approach feed** Defines the feed rate at which the distance L1= is traversed on approach. The default is normal feed rate.

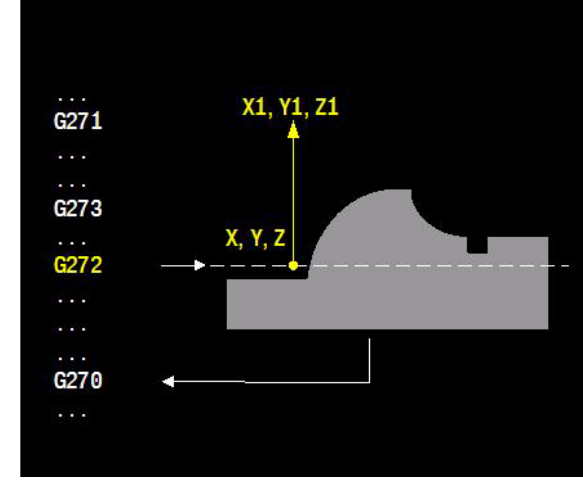

# **Default setting**

I1=2, I2=2, I3=2, L1=0, L2=0, F6=F

# **Application**

#### **Associated functions**

G270, G271, G273.

#### **Deleting**

The limit plane definition is deleted at the end of the main program.

# **Procedure**

NC program execution is restricted by means of two limit planes. Only movements between the G272 lower limit plane and the G273 upper limit plane are executed according to the NC program. The movements programmed outside of the two limit planes are skipped or executed projected onto the limit plane.

Only one of the limit planes needs to be defined.

# **7.16 G273 Definition of Upper Limit Plane**

Defines the upper limit plane during machining.

#### **Address description**

- **X, Y, Z limit plane points** Addresses X, Y, Z define a point. The limit plane passes through this point. The point is defined in relation to the workpiece zero point W.
- **X1=, Y1=, Z1= limit plane normal vector** Defines the normal direction of the limit plane. In conjunction with the point (X,Y,Z), this defines the limit plane. The normalized vector points to the top of the plane. Basic setting (0, 0, 1).
- **I1= behavior on other side of limit plane**
	- **I1=1** machine normally. The plane is thus inactive.
	- **I1=2** machine along the projected path. (Default setting).
	- **II=3** auxiliary movement to clearance plane.
- ▶ I2= kind of limit plane projection (I1=2) To be defined when  $11 = 2$ . The movements below the plane are projected onto the limit plane. The direction of this projection can be programmed:
	- **I2=1** normalized vector of the plane.
	- **I2=2** tool direction (default setting).
	- **II2=3** explicitly defined direction  $(X2=, Y2=, Z2=)$ .
- **X2=, Y2=, Z2= limit plane projection vector (I2=3)**To be defined when  $12 = 3$ . Defines the projection direction of the nonexecuted movements below the limit plane at the limit plane.
- **I3= kind of limit plane aux. movements (I1=3)** To be defined when  $11 = 3$ . The movements below the plane are skipped by auxiliary movements. The direction of the auxiliary movements can be programmed:
	- **I**3=1 normalized vector of the plane.
	- **I3=2** tool direction (default).
	- **I3=3** explicitly defined direction (X3=, Y3=, Z3=)
- ▶ X3=, Y3=, Z3= aux. movements vector (I3=3) To be defined when I3=3. Defines the direction of the auxiliary movements for exit and approach.
- **L1= exit and approach distance** This distance is traversed in feed mode. (Default setting=0)
- **► L2= safety distance (I1=3)** To be defined when I1=3. Defines the clearance height at which the movements are traversed below the plane. The tool moves to this position (height) in rapid traverse. (Default setting=0)
- **► F6= approach feed** Defines the feed rate at which the distance L1= is traversed on approach. The default is normal feed rate.

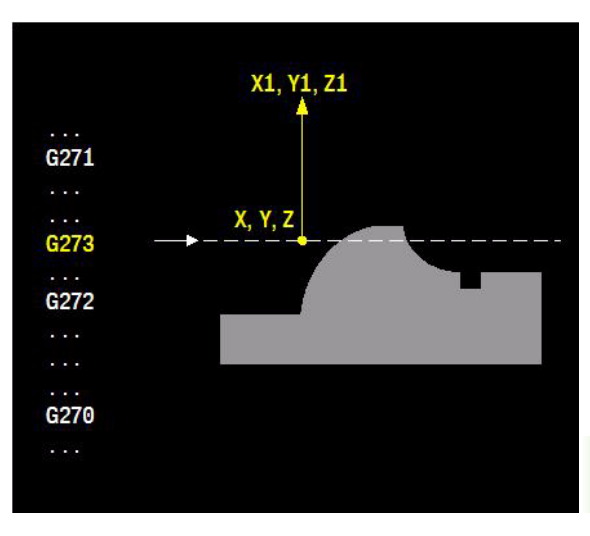

# **Default setting**

I1=2, I2=2, I3=2, L1=0, L2=0, F6=F

# **Application**

#### **Associated functions**

G270, G271, G272.

#### **Deleting**

The limit plane definition is deleted at the end of the main program.

# **Procedure**

NC program execution is restricted by means of two limit planes. Only movements between the G272 lower limit plane and the G273 upper limit plane are executed according to the NC program. The movements programmed outside of the two limit planes are skipped or executed projected onto the limit plane.

Only one of the limit planes needs to be defined.

# 7.17 G275 Zoning Planes: Disable **7.17 G275 Zoning Planes: Disable**

# **7.17 G275 Zoning Planes: Disable**

Disables the defined zoning plane.

#### **Address description**

#### **I1= zoning planes: disables and/or undefines**

- **I1=0** temporarily disables the defined limit planes. G276 can be used to re-activate the same limit planes.
- **I1=1** deletes the definitions of the limit planes and disables the planes. This function is executed with M30. Zoning planes: deletes the definitions and disables the planes

# **Default setting**

 $11=0$ 

# **Application**

**Modality** G275 is modal with G276.

#### **Associated functions**

G276, G277.

#### **Procedure**

The zoning plane defined with G277 is disabled. The zoning plane definition remains active and can be re-enabled with G276.

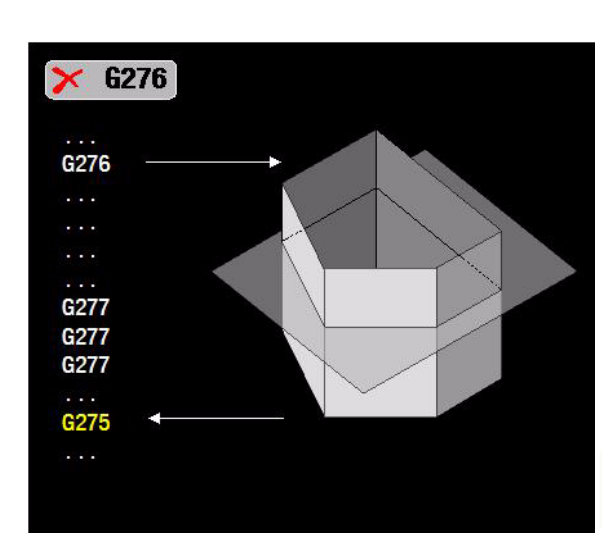

# **7.18 G276 Zoning Planes: Enable**

Enables the defined zoning plane.

# **Address description**

No specific addresses.

# **Application**

#### **Modality**

G276 is modal with G275.

#### **Associated functions**

G275, G277.

# **Procedure**

In addition to the limit planes (G271), there are lateral limitations known as zoning planes. The movements programmed outside of a zoning plane are skipped at clearance height or executed projected onto the zoning plane.

Only one zoning plane can be defined.

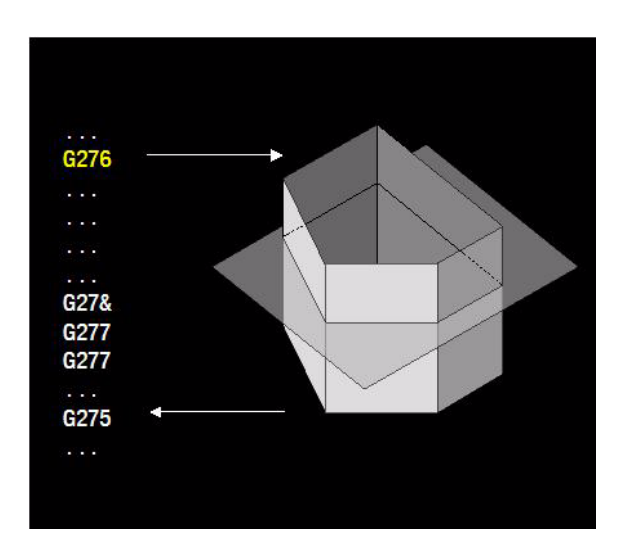
# 7.19 G277 Zoning Planes: Define **7.19 G277 Zoning Planes: Define**

# **7.19 G277 Zoning Planes: Define**

Defines the zoning planes (fences) during machining.

A zoning plane is defined by a sequence of points (polygon), a projection direction, and a machining type.

The points polygon is defined either by up to four points from the points table (Pn=) or by an unlimited number of points programmed consecutively with G277 I1=.

# **Address description**

- **I zoning plane number** Defines the zoning plane. Multiple zoning planes can be defined. All zoning planes have the same projection direction.
- **P1=, P2=, P3=, P4= zoning plane polygon point numbers** Up to four point numbers can be programmed for defining the points polygon. Index n of Pn= defines the sequence. The polygon can be closed with I1=4. The points are defined in relation to the workpiece zero point W. This definition cannot be programmed simultaneously to (X, Y, Z)
- **I1= polygon point sequence number** If the polygon points are defined by (X, Y, Z), multiple G277 must be programmed consecutively. The sequence of G277 commands defines the sequence of the points polygon.  $11 =$  defines whether this is the first, last, or an intermediate point:
	- $\blacksquare$  1 = first point
	- $\blacksquare$  2 = intermediate point (multiple)
	- $\blacksquare$  3 = last point of an open polygon
	- $\blacksquare$  4 = last point that joins the polygon with the first point
	- If the zoning plane remains open ( $11=3$ ), the first and last sides are "infinitely extended". Additional information such as projection direction etc. is to be defined for the first point. There is no limit to the number of intermediate points. This definition cannot be used at the same time as Pn=.
- **X, Y, Z, or P zoning plane polygon point** The addresses X, Y, Z, or P define a point of the polygon. The point is defined in relation to the workpiece zero point W. This definition cannot be programmed simultaneously to Pn=.
- **I2= projection vector**
	- **I2=1** machining plane direction (G17, G18, G19, G7) (Default setting)
	- **I2=2** tool direction
	- **I2=3** explicitly defined vector (X2=, Y2=, Z2=) In conjunction with the polygon points, this defines the zoning plane.
	- $\blacksquare$  In conjunction with the polygon points, this defines the zoning plane.

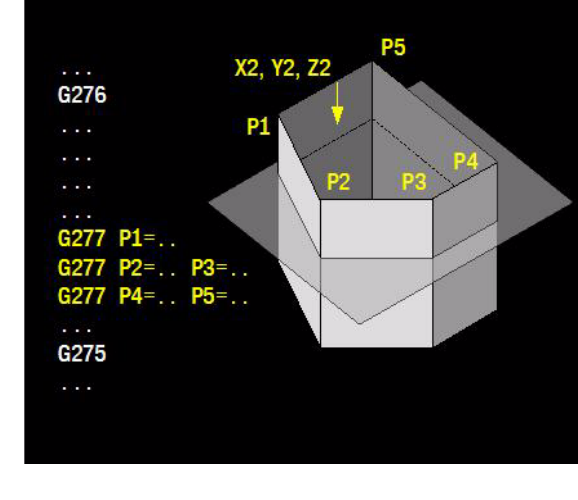

- **X2=, Y2=, Z2= zoning plane projection vector (I2=3)** To be defined when I2=3. Defines the projection direction of the zoning plane.
- **I3= aux. movements vector** 
	- **II3=1** projection direction (default)
	- **I3=2** horizontal of the intersection between the zoning plane and limit plane
	- **I3=3** explicitly defined vector (X3=, Y3=, Z3=).
- **X3=, Y3=, Z3= aux. movements vector (I3=3)** To be defined when I3=3. Defines the direction of the auxiliary movements for exit and approach.
- **L1= 1 exit and approach distance** This distance is traversed in feed mode. Default setting = 0.
- **L2= safety distance** To be defined when I3=3. Defines the clearance height at which the auxiliary movements are traversed. The tool moves to this position (height) in rapid traverse. Default  $setting = 0.$
- **► F6= approach feed** Defines the feed rate at which the distance L1= is traversed on approach. The default is normal feed rate.

# **Default setting**

I=1, I1=2, I2=2, I3=2, L1=0, L2=0, F6=F

# **Application**

#### **Associated functions**

G275, G276.

#### **Permitted range**

The zoning plane can be closed or open. The permitted range is defined by: left of the plane in the running direction of the polygon points viewed from "above" (opposite to the projection direction)

#### **Deleting**

The zoning plane definition is deleted at the end of the main program.

# **Procedure**

NC program execution is laterally restricted by means of a zoning plane. Only movements "left" of the zoning plane are executed according to the NC program. The movements programmed "right" of the zoning plane are skipped at clearance height or executed projected onto the zoning plane. Multiple zoning planes can be defined.

# **7.20 G280-G286 Contour Milling Cycles**

Contour milling cycles and the contour formula enable you to form complex contours by combining subcontours (pockets or islands). You define the individual subcontours (geometry data) as separate programs. In this way, any subcontour can be used any number of times. MillPlus calculates the complete contour from the selected subcontours, which you link together through a contour formula.

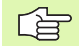

「盲

The memory capacity for programming a contour milling cycle (all contour description programs) is limited to **128 contours**. The number of possible contour elements depends on the type of contour (inside or outside contour) and the number of contour descriptions. You can program up to **16384** contour elements.

The contour milling cycles with contour formulas presuppose a structured program layout and enable you to save frequently used contours in individual programs. Using the contour formula, you can connect the subcontours to a complete contour and define whether it applies to a pocket or island.

The contour milling cycles conduct comprehensive and complex internal calculations as well as the resulting machining operations. For safety reasons, always run a graphical program test before machining! This is a simple way of establishing whether the operation calculated by MillPlus will produce the desired results.

The complete contour is machined with functions G283 to G286

The machining dimension (such as the milling depth, finishing allowance, and safety clearance) are entered as CONTOUR DATA in cycle G283.

# **Properties of the subcontours**

- $\blacksquare$  By default, MillPlus assumes that the contour is a pocket. Do not program a radius compensation. In the contour formula, you can convert a pocket to an island by making it negative.
- Feeds F and additional functions M are not permitted.
- Coordinate conversion is not permitted
- Geometry calculation (G64/G63) is permitted
- Although the subprograms can contain coordinates in the spindle axis, such coordinates are ignored.
- The working plane is defined in the first coordinate block of the subprogram.

# **Properties of the fixed cycles**

- MillPlus automatically positions the tool to the safety clearance before a cycle.
- Each level of infeed depth is milled without interruptions since the cutter traverses around islands instead of over them.
- The radius of "inside corners" can be programmed the tool keeps moving to prevent surface blemishes at inside corners (this applies for the outermost pass in the roughing and side finishing cycles).
- The contour is approached in a tangential arc for side finishing.
- For floor finishing, the tool again approaches the workpiece on a tangential arc (for tool axis Z, for example, the arc may be in the Z/ X plane).
- The contour is machined throughout in either climb or up-cut milling.

# **Entering a contour formula**

You can use a mathematical function to interlink various contours in a mathematical formula.

#### **Mathematical function**

**Intersected with** e. g. **EC10 = EC1 & EC5**

#### **Joined with**

e. g. **EC25 = EC7 | EC18**

**Joined, but without intersection** e. g. **EC12 = EC5 ^ EC25**

**Intersected with complement of** e. g. **EC25 = EC1 \ EC2**

#### **Parentheses**

e. g. **EC10 = (EC1 \ EC2) \ EC3 \ EC4**

**Defining a single contour** e. g. **EC12 = EC1**

# **Superimposed contours**

By default, MillPlus considers a programmed contour to be a pocket. With the functions of the contour formula, you can convert a contour from a pocket to an island.

Pockets and islands can be overlapped to form a new contour. You can thus enlarge the area of a pocket by another pocket or reduce it by an island.

#### **Subprograms: overlapping pockets**

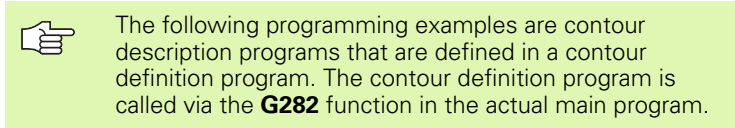

Pockets A and B overlap.

The pockets are programmed as full circles.

#### **Contour description program 1: pocket A**

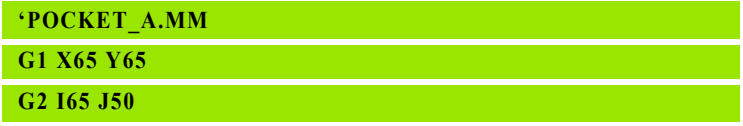

#### **Contour description program 2: pocket B**

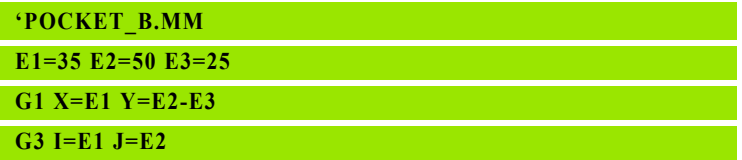

**...**

**...**

**...**

# **Area of inclusion (joined with)**

Both surfaces A and B are to be machined, including the overlapping area:

- $\blacksquare$  The surfaces A and B must be entered in separate programs without radius compensation.
- $\blacksquare$  In the contour formula, the surfaces A and B are processed with the "joined with" function

Contour definition program:

#### **EC1="POCKET\_A.MM"**

**EC2="POCKET\_B.MM"**

**EC10= EC1 | EC2**

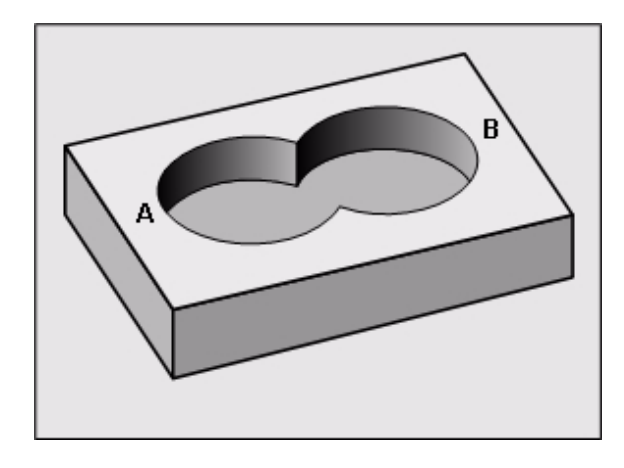

# **Area of difference (intersected with complement of)**

Surface A is to be machined without the portion overlapped by B:

- The surfaces A and B must be entered in separate programs without radius compensation.
- $\blacksquare$  In the contour formula, the surface B is subtracted from the surface A with the "intersected with complement of" function

Contour definition program:

**... EC1="POCKET\_A.MM" EC2="POCKET\_B.MM" EC10= EC1 \ EC2**

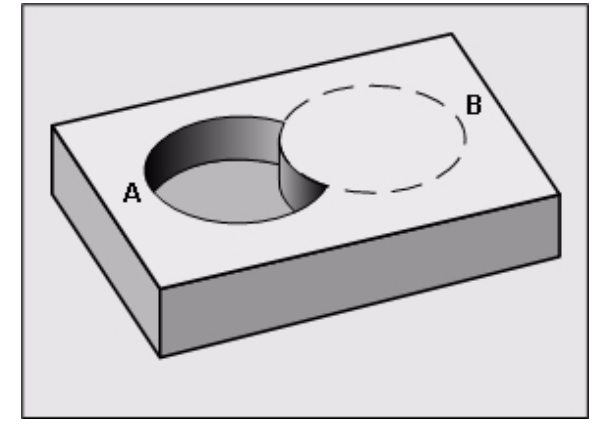

# 7.20 G280-G286 Contour Milling Cycles **7.20 G280-G286 Contour Milling Cycles**

# **Area of intersection (intersected with)**

Only the area where A and B overlap is to be machined. (The areas covered by A or B alone are to be left unmachined.)

- $\blacksquare$  The surfaces A and B must be entered in separate programs without radius compensation.
- $\blacksquare$  In the contour formula, the surfaces A and B are processed with the "intersected with" function

#### **Contour definition program:**

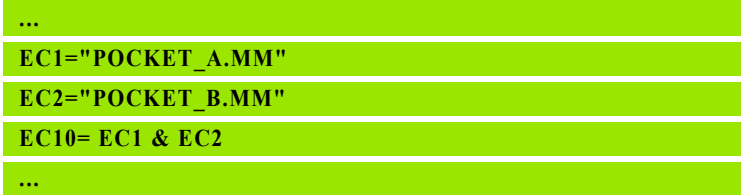

# **Area of inclusion without intersection (joined with but without intersection)**

Both surfaces A and B are to be machined, excluding the area overlapped by A and B:

- The surfaces A and B must be entered in separate programs without radius compensation.
- $\blacksquare$  In the contour formula, the surfaces A and B are processed with the "joined with but without intersection" function

#### **Contour definition program:**

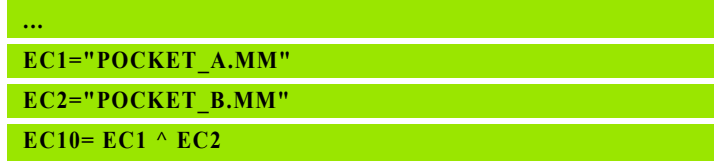

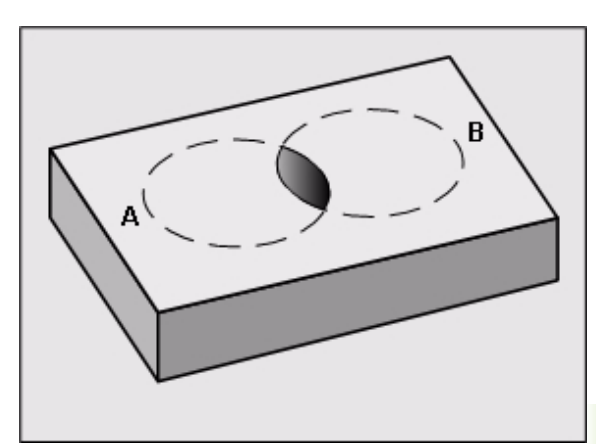

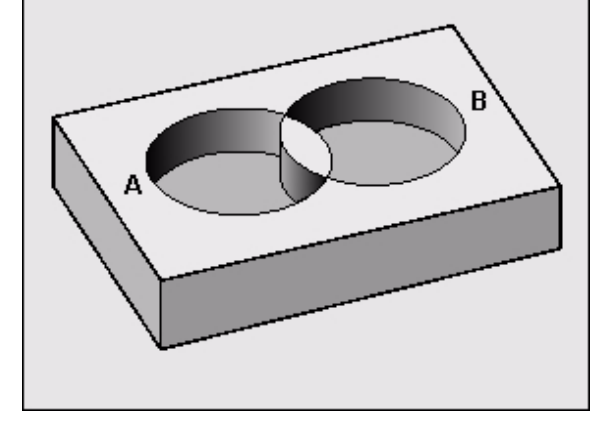

# **Example: roughing and finishing superimposed contour formula**

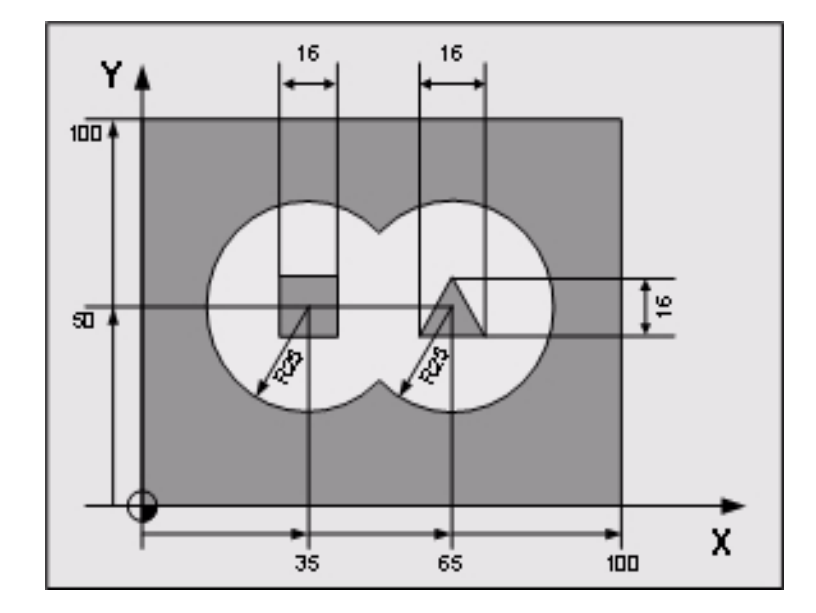

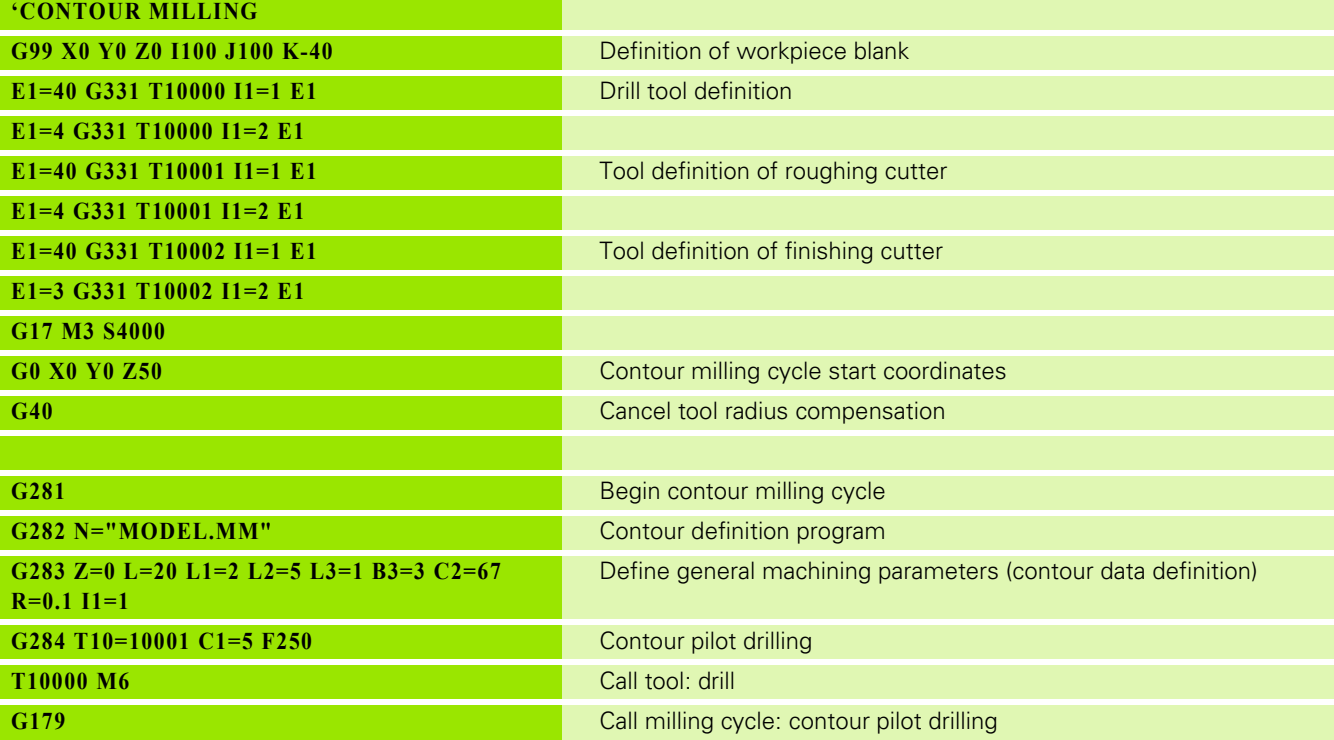

**332** 7 G200-G299 G-Codes

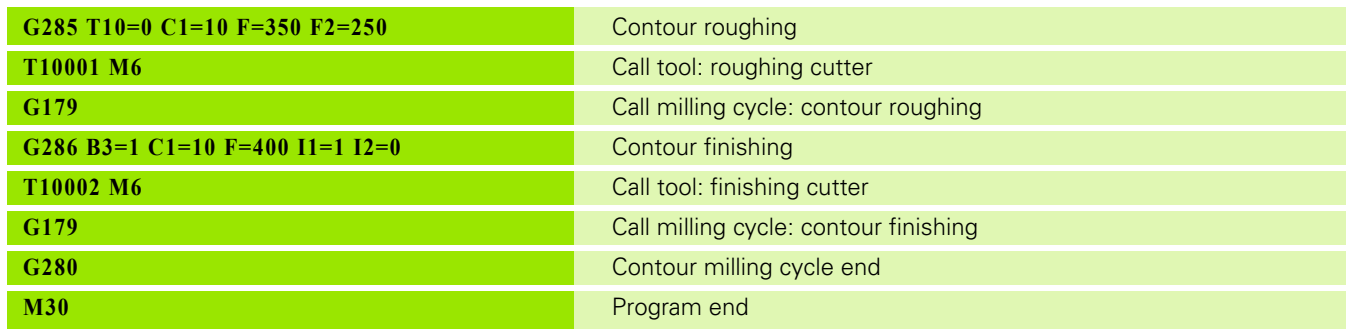

Contour definition program

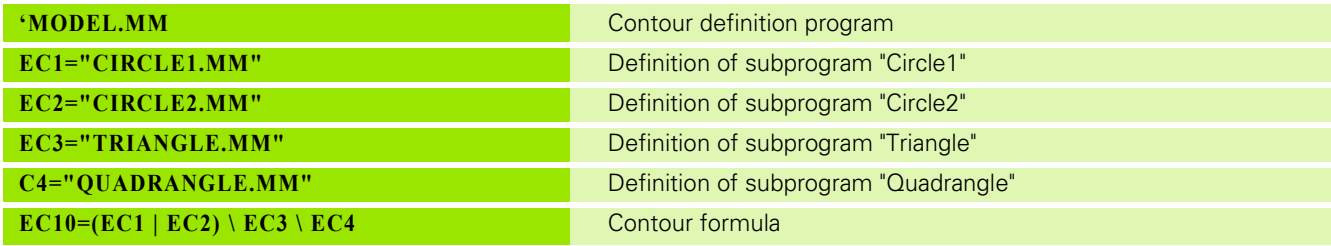

Contour description programs

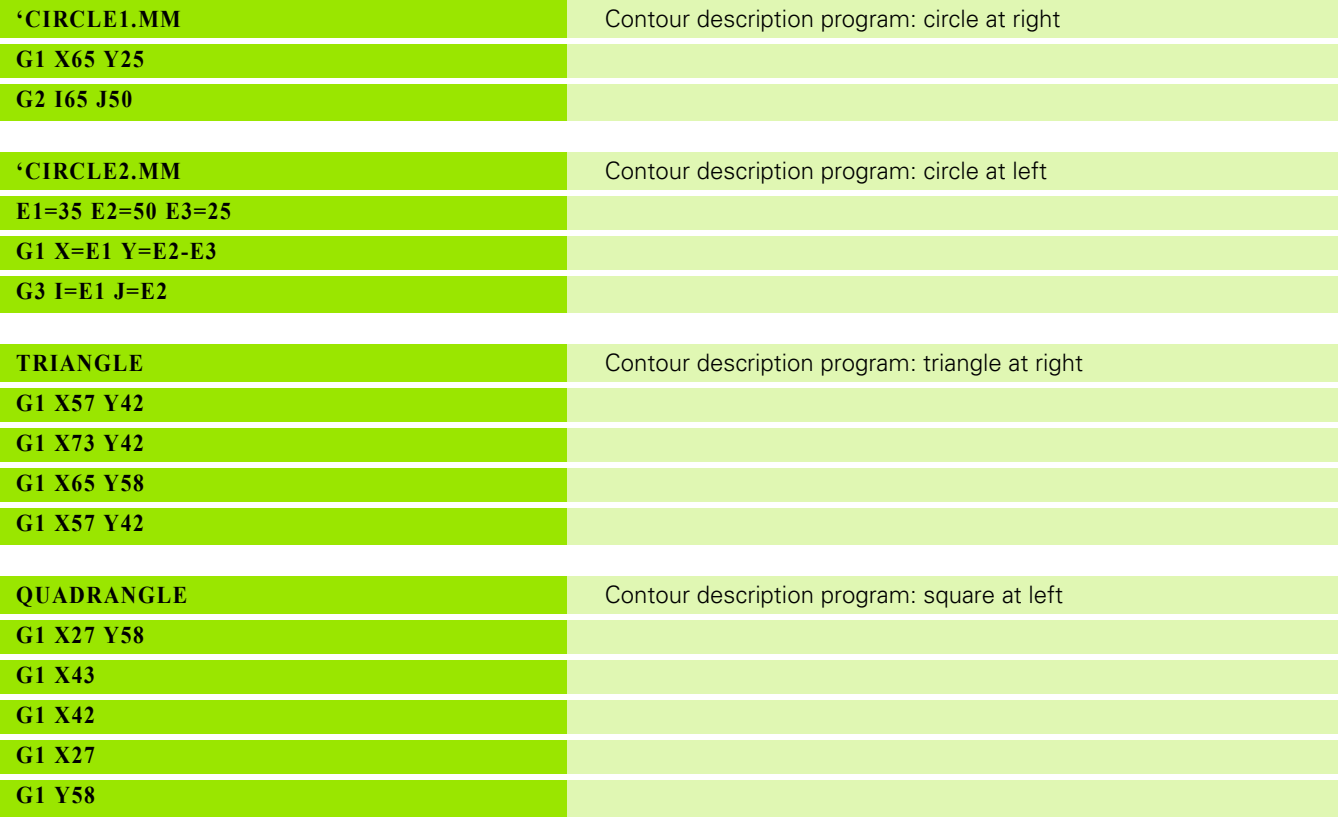

# **7.21 G280 End Contour Milling**

This function ends the contour milling cycle description.

## **Address description**

No specific addresses.

# **Application**

#### **Modality**

Function G280 ends the contour milling cycle description started with G281.

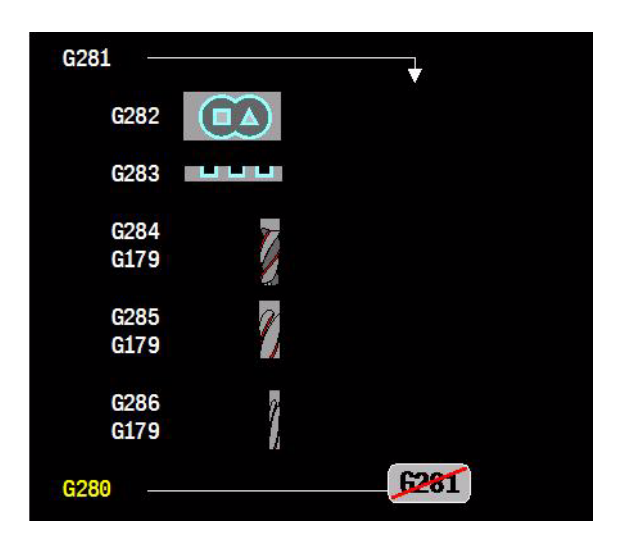

# **7.22 G281 Begin Contour Milling**

Function G281 begins the contour milling cycle description.

Contour milling cycles enable you to form complex contours by combining subcontours (pockets or islands). MillPlus calculates a complete contour from the list of subcontours.

# **Application**

**Modality** G281 is modal with G280.

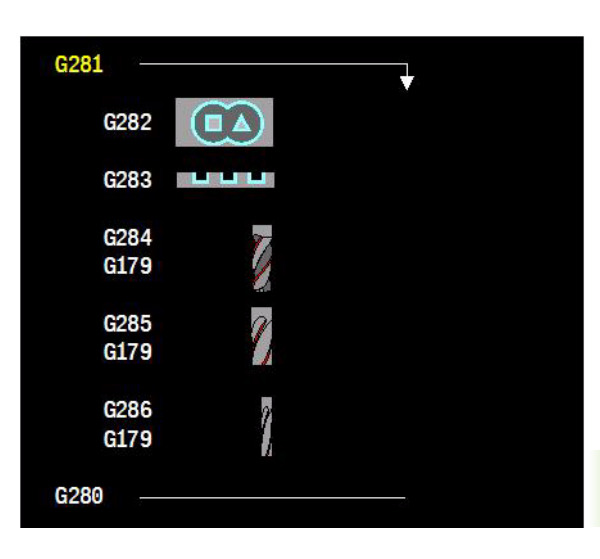

# **7.23 G282 Contour Definition Program**

Function G282 enables you to select a program with contour definitions, from which MillPlus takes the contour descriptions:

# **Address description**

 **N= contour program name** The selected contour program can be called with the file name, with or without file path. In the  $N=$ parameter, the complete contour program name (without or without file path and including <.mm>) can be programmed between double quotation marks <">.

e.g. N="Contour-1.mm". No other file name extensions are permitted.

 **N5= folder** The selected contour program can be located in a different directory. The path to this directory must be enclosed in double quotation marks <"> and should be entered separately in the  $N5=$  parameter, or should be before the file name in the  $N=$ parameter. The path must be entered complete and absolute, e.g. N5="%URS%\nc\_prog\Part1\Programs\" or N="%USR%\nc\_prog\Part1\Programs\Contour-1.mm"

# **Application**

Function G282 remains active up to G280.

The bottom of the pocket must lie parallel to the machining plane.

The pocket edges must be perpendicular to the bottom of the pocket

#### **Modality**

Program function G282 before functions G284-G286.

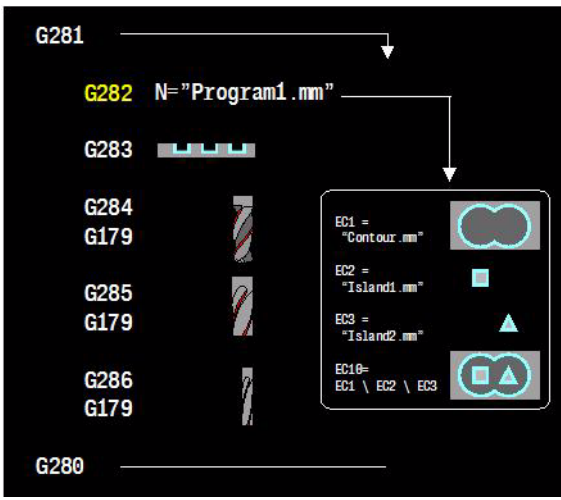

# **7.24 G283 Contour Data Definition** 7.24 G283 Contour Data Definition

# **7.24 G283 Contour Data Definition**

Function G283 is used to enter machining data for the subprograms with the subcontours.

# **Address description**

- **Z workpiece surface coordinate** Absolute coordinate of the workpiece surface
- ▶ L depth (incremental): Distance between workpiece surface and bottom of pocket.
- **L1= 1st setup clearance** (incremental): Distance between tool front face and workpiece surface
- **L2= 2nd setup clearance** (incremental)
- **L3= finishing allowance bottom** (incremental): Finishing allowance for bottom.
- **B3= finishing allowance sides** (incremental): Finishing allowance in the working plane.
- **C2= proportional cutting width**
- **R rounding radius** Rounding radius at inside "corners"; entered value refers to the tool midpoint path
- **I1= milling 1=climb -1=conventional**

# **Application**

Function G283 remains active up to G280.

The machining data defined with G283 is applicable for functions G284 to G286.

If you program Depth = 0, MillPlus will not execute the function G283.

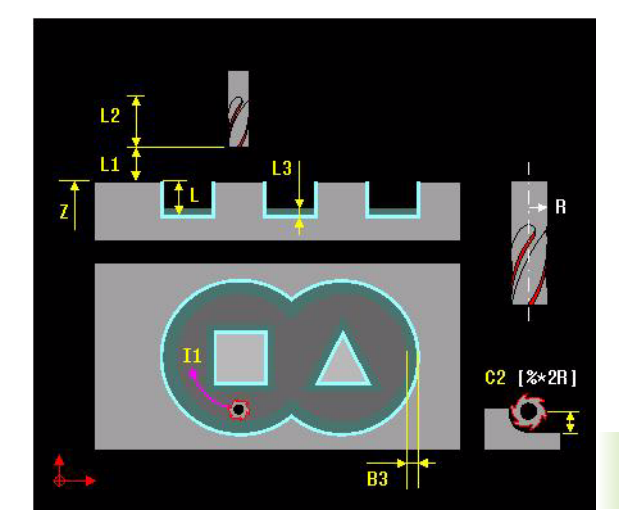

# **7.25 G284 Contour Pilot Drilling**

Function G284 is used to pilot drill one (or multiple) cutter infeed point(s). For the cutter infeed points, MillPlus takes the side and bottom finishing allowances as well as the radius of the roughing tool into account. The cutter infeed points also serve as starting points for roughing.

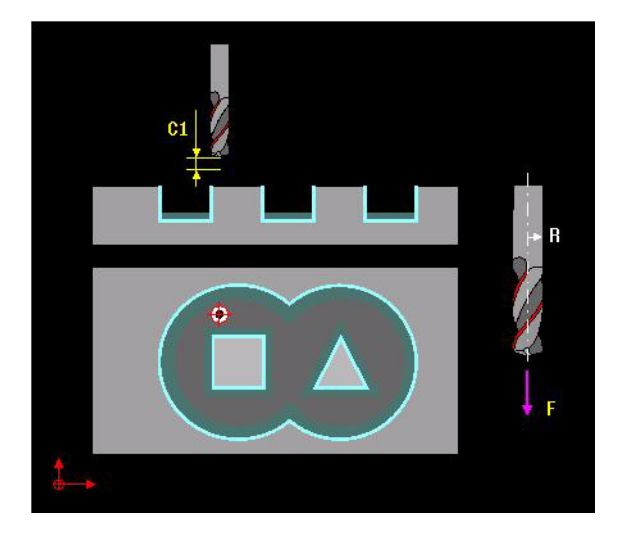

# **Address description**

- **T10= roughing tool number** Number of the roughing tool
- **T12= roughing tool offset index**
- **C1= plunging depth** Dimension by which the tool plunges in each infeed
- **F** feed for plunging Traversing speed in mm/min for drilling

# **Application**

Function G284 is executed with function G179.

#### **Before programming, note the following** 哈

Program a positioning block for the starting point (hole center) in the working plane with radius compensation G40.

# **Procedure**

- **1** MillPlus positions the tool in the tool axis at rapid traverse to the safety distance above the workpiece surface.
- **2** The tool drills to the first plunging depth at the programmed feed rate F.
- **3** When it reaches the first plunging depth, the tool retracts at rapid traverse to the starting position and advances again to the first plunging depth minus the advanced stop distance.
- **4** The tool then advances by another infeed depth at the programmed feed rate F.
- **5** MillPlus repeats this process (3 to 4) until the programmed depth is reached.
- **6** The tool is retracted from the hole bottom to the set-up clearance or - if programmed - to the 2nd safety distance at rapid traverse.

# **Example**

## **Contour pilot drilling**

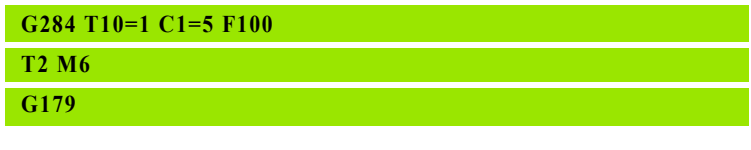

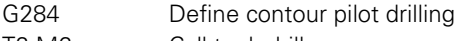

- T2 M6 Call tool: drill
- G179 Perform contour pilot drilling

# **7.26 G285 Contour Roughing**

MillPlus uses function G285 to rough-out a pre-defined contour pocket

# **Address description**

 **T10= coarse roughing tool number** Number of the tool with which the TNC has already coarse-roughed the contour. If coarse roughing was performed, enter "0". If you enter a value other than zero, MillPlus will only rough-out the portion that could not be machined with the coarse roughing tool.

If the portion that is to be roughed cannot be approached from the side, MillPlus will mill in a reciprocating plunge-cut. For this purpose, you must enter the tool length LCUTS in the tool table TOOL.T and define the maximum plunging ANGLE of the tool. MillPlus will otherwise generate an error message.

- **T12= roughing tool offset index**
- **C1= plunging depth**(incremental): Dimension by which the tool plunges in each infeed.
- **A3= plunging angle** Angle (0..90°) at which the tool can plunge into the workpiece. It only plunges vertically at 90º. A3 is only permitted if "ANGLE" = 0 or "ANGLE"  $> 0$
- **F feed for milling**Milling feed rate in mm/min
- **F2= feed for plunging: Plunge feed rate in mm/min**

## **Default setting**

A3=90, F2=0.5\*F for vertical plunging and F2=F for oblique plunging.

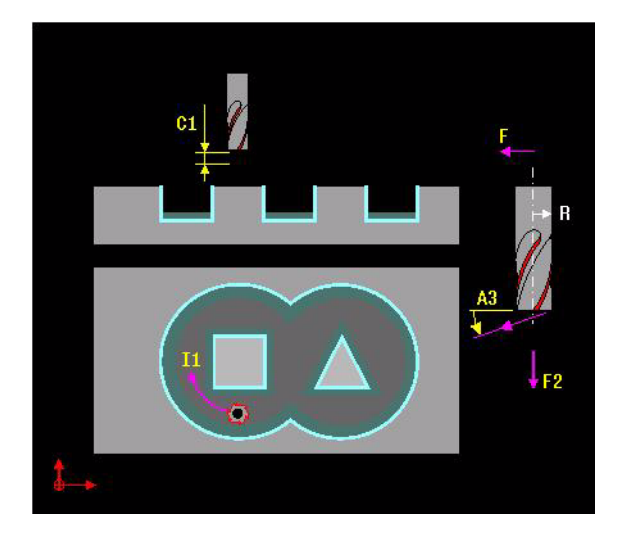

# **Application**

Function G285 is executed with function G179.

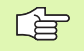

#### **Before programming, note the following**

If you define the plunge angle A3 at between 0.1° and 89.999°, MillPlus will mill in a reciprocating plunge-cut at the specified A3 to the coarse roughing depth.

The plunge angle (A3 or ANGLE) should be greater than 0.1°

If the portion to be roughed cannot be approached from the side, MillPlus will not traverse to the relevant roughing depth with a helix movement, but will mill in a reciprocating plunge-cut

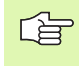

If plunge angle A3 is not programmed, the plunge angle ANGLE of the tool table is used. If ANGLE is not entered into the tool table, the default ANGLE=90° is used.

# **Procedure**

- **1** MillPlus positions the tool over the cutter infeed point, taking the side finishing allowance into account.
- **2** In the first plunging depth, the tool mills the contour from the inside outward at the milling feed rate F.
- **3** The island contours are milled out with a movement toward the pocket contour.
- **4** MillPlus then rough-mills the pocket contour and retracts the tool to the clearance height.

# **Example**

#### **Contour roughing**

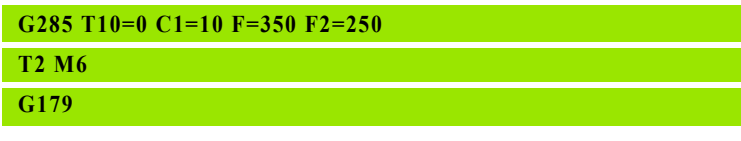

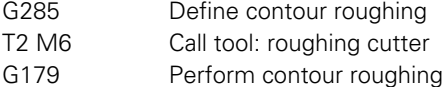

# **7.27 G286 Contour Finishing**

Machining data for finishing is entered in cycle G286.

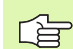

**Before programming, note the following** The sum of the side finishing allowance (B3=) and the radius of the finish mill must be smaller than the sum of side finishing allowance (B3= from G283) and the radius of the rough mill.

MillPlus automatically calculates the starting point for finishing. The starting point depends on the available space in the pocket.

The subcontours are approached and exited on a tangential arc. Each subcontour is finished separately.

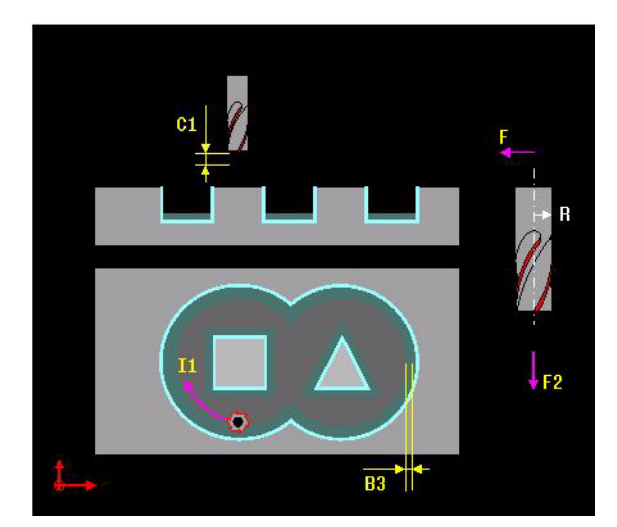

# **Address description**

- **B3= finishing allowance sides**(incremental): Allowance for multiple finish operations. If you enter  $B3 = 0$ , the remaining finishing allowance will be cleared.
- **C1= plunging depth**(incremental): Dimension by which the tool plunges in each infeed.
- **I1= milling 1=climb -1=conventional**
- **I2= finishing 0=complete 1=sides**
	- $\blacksquare$  0: finishing of side and bottom
	- $\blacksquare$  1: finishing of side only
- ▶ **F** feed for milling Milling feed rate in mm/min
- **F2= feed for plunging: Plunge feed rate in mm/min**

# **Application**

Function G286 is executed with function G179.

 **R1= proportional helix radius** Percentage of the tool radius to be used as the helix radius (>0) for plunging.

# **Example**

## **Contour finishing**

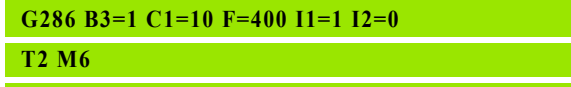

**G179**

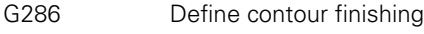

- T2 M6 Call tool: finishing cutter
- G179 Perform contour finishing

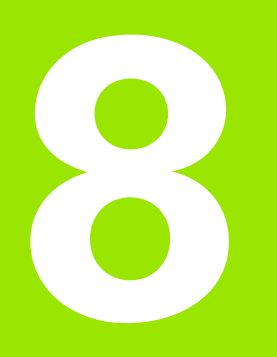

**G300-G399 G-Codes for Macros**

# **8.1 Specific G Codes for Macros**

# **Overview of G codes for macros**

#### **Error message functions**

G300 Program error call

#### **Read functions**

- G319 Read actual technology data
- G320 Read actual G data
- G321 Read tool data
- G322 Read machine constant memory
- G324 Read G group
- G326 Read actual position
- G327 Read operation mode

# **Overview of G codes for installation purposes**

The control contains specific G codes for **installation purposes**.

However, these functions are intended for the sole use of the OEM and can result in machine damage and dangerous situations if used incorrectly.

#### **Synchronize CNC-PLC**

- G303 M19 with programmable direction
- G305 Synchronize CNC and PLC
- G338 Write IPLC marker or I/O

#### **Read functions**

- G323 Read cycle data
- G328 Read IPLC marker or I/O
- G329 Read offset from kinematic model

#### **Write functions**

- G331 Write tool data
- G333 Write cycle macro
- G339 Write offset in kinematic model

# **8.2 G300 Program Error Call** 8.2 G300 Program Error Call

# **8.2 G300 Program Error Call**

Activation of error messages when executing universal programs or macros.

# **Address description**

**D P error message number** Programming error messages (P).

# **Application**

Interruption of program or macro execution by means of a programmed error message.

## **Procedure**

The defined error message is set. Program execution is stopped according to the error class of the called error.

# **Example**

#### **Setting an error message**

**G29 I1 E30 N=180 E30=(E4>360)**

**N180 G300 D190 (PROGRAMMED R VALUE>MAXIMUM VALUE)**

- G29 Check whether E4>360 degrees. If yes, jump to N180.
- G300 Error message: programmed value > minimum value Program execution is interrupted. Program has to be ended to enter an altered value.

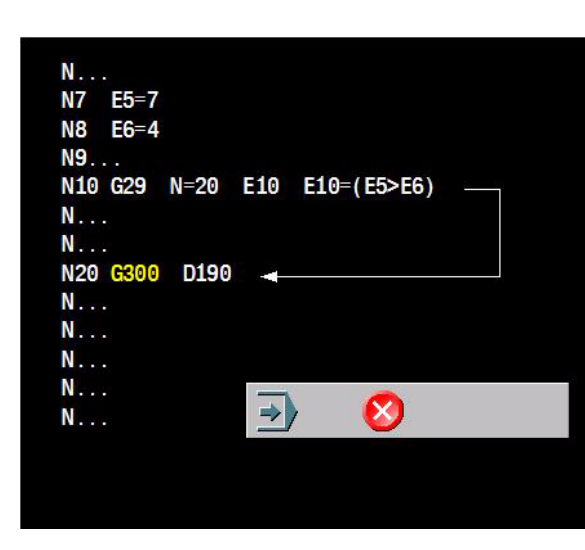

# **8.3 G303 M19 with Programmable Direction**

Spindle orientation in a programmed direction.

## **Address description**

**D angle oriented spindle stop**

**I2= direction 3=CW 4=CCW**

# **Application**

Spindle orientation in a programmable direction, for example, to avoid a collision.

## **Procedure**

The spindle stops and orientates itself in the direction programmed with  $12=$  to the end angle D.

# **Example**

#### **Spindle orientation in programmed direction**

**G303 M19 D15 I2=3**

G303 Spindle orientation with M19 D15 in clockwise direction

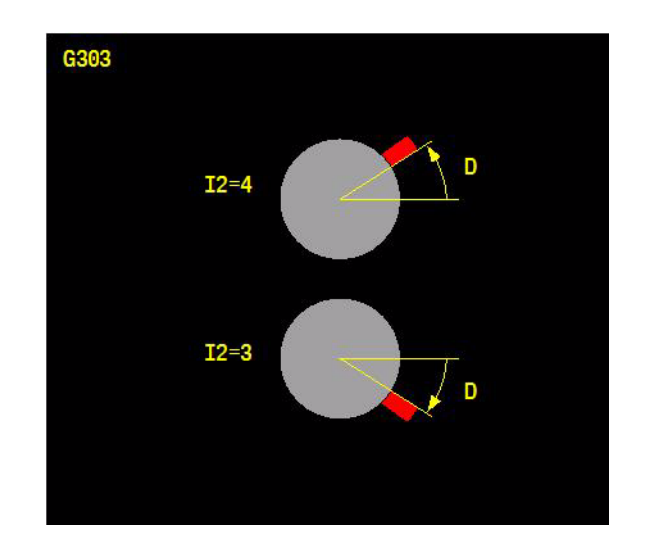

# **8.4 G305 Synchronize CNC and PLC**

Wait until the IPLC has set a defined IPLC signal.

## **Address description**

**N5= IPLC marker or I/O number**

**E E parameter**

# **Application**

Wait until the IPLC has set a defined IPLC signal.

## **Procedure**

G305 does not perform any actions until the movement in the preceding block is finished. When the signal condition is satisfied, machining will continue.

## **Example**

#### **Waiting until an IPLC marker is set**

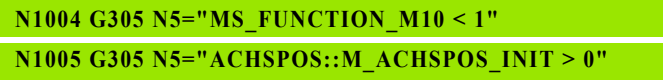

G305 Wait until IPLC marker MS\_Function\_M10 is less than 1 G305 Wait until IPLC marker M\_ACHSPOS\_INIT in module ACHSPOS.MOD is greater than 0

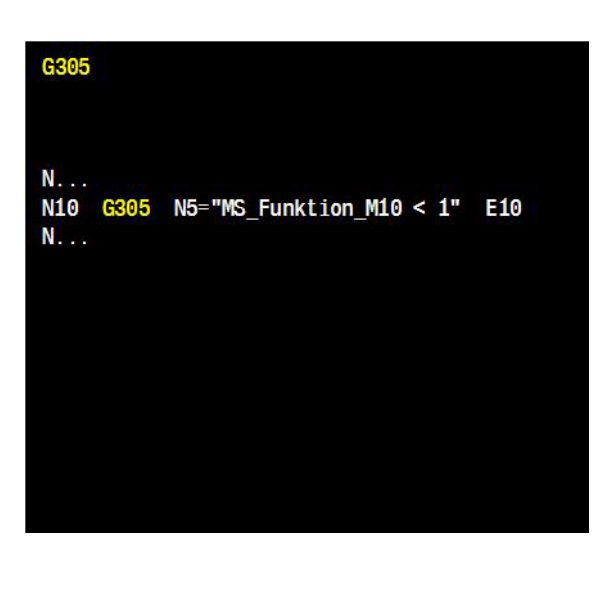

# **8.5 G319 Read Actual Technology Data**

Read actual value of F (feed rate), S (speed), S1 (cutting speed/ rotational speed), or T (tool number)

## **Address description**

**G read actual technology data**

**I1= 1-7 (F,S,T,S1,F1,F3,F4)**

- **I1=1** F feed
- **I1=2** S speed
- **I1=3** T tool number
	- **E=** (I2=0: without sister tool number)
- **I1=4** S1= cutting speed for turning
- **I1=5** F1= constant cutting feed (F1= with G41/G42)
- **E=** (0=none, 1=inside only, 2=inside and outside, 3=outside only)
- **I1=6** F3= in depth feed
- **I1=7** F4= in plane feed
- **I2= 0= programmed value** (optional)
	- **I2=0** programmed value

**E E parameter**

## **Default setting**

 $12=0$ 

## **Application**

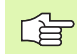

If an address has no value, the specified E parameter has no value.

#### **Changes to V5xx**

 $\blacksquare$  See "G319  $I2=1$ " on page 519.

## **Example**

#### **Exporting the active feed rate and saving the value**.

#### **G319 I1=1 E10**

G319 I1=1 read feed rate value. E10 contains the feed rate value

#### G319 I1=1 I2=0 E8

- $I1=$  $\mathbf{1}$ F Feed
	- 2 S Speed
	- 3 T Tool number
	- S1= Cutting speed for turning 4
	- 5 F1= Constant cutting feed
	- F3= In depth feed 6
	- 7 F4= In plane feed

 $I2=$ 0 Programmed value

# **8.6 G320 Read Actual G Data**

Read the address values of current modal G codes and save these values to the E-parameter provided.

## **Address description**

- **G read actual G data**
- **E E parameter**
- **I1= selection number**

#### **G7 tilting working plane**

- **E=** (-180 180)[degrees]
- **I1=1** solid angle of A axis
- **I1=2** solid angle of B axis
- **I1=3** solid angle of C axis

#### **Result of G17, G18, G19, G180, and G182**

- **E=** (1=X, 2=Y, 3=Z, 4=A, 5=B, 6=C)
- **I1=10** main axis (1-3)
- **I1=11** parallel axis (1-6)
- **II=12** tool axis (1-3)

#### **G25/G26 enable/disable feed/spindle override**

**E=** (0=F and S active, 1=F=100%, 2=S=100%, 3=F and S=100%) **I1=13** feed/speed override (0--3)

#### **G27/G28 reset/activate positioning functions**

- **I1=16** positioning logic (I5=0 or 1)
	- **E=** (0=with positioning logic, 1=without positioning logic)
- **I1=17** reduced acceleration (I6=) **E=** (5-100)[%]
- **I1=18** contour accuracy (I7=) **E=** (0--10.000) [mm|inch].
- **G39 tool offset change**

**E=** ([mm|Inch]

- **I1=19** additional tool compensation (L)
- **I1=20** additional tool compensation (R)

#### $H^{\pm}$ .  $E$ . G320  $I =$ Description **Range**  $1 - 3$ Solid angle of  $A/B/C$ -axis in G7  $\leq$ -180,180> 18 Main axis  ${1, 2, 3}$  ${1, 2, \ldots, 6}$  $11$ Parallel axis 12 Tool axis  ${1, 2, 3}$ 13 Feed / Speed override 19 Additional tool compensation L Additional tool compensation R 28 G54 ZPS in X...B4-axis  $27 - 33$  $34 - 40$ G92/G93 ZPS in X...B4-axis 48 Scale factor in machining axis  $< 0.100$ 49 Scale factor in tool axis  $< 8,188$  $50 - 55$ Mirror factor in X...C-axis  $-1,1$  $56 - 61$ System axis number of X...C  $\{0,1,\ldots,6\}$

78

 $G108$   $I1=$ 

**8.6 G320 Read Actual G Data** 8.6 G320 Read Actual G Data

 ${0,1}$ 

#### **G54 activate zero point shift**

- **E=** ([mm|Inch][degrees]
- **I1=27** ZPS in X axis
- **I1=28** ZPS in Y axis
- **I1=29** ZPS in Z axis
- **I1=30** ZPS in A axis
- **I1=31** ZPS in B axis
- **I1=32** ZPS in C axis
- **I1=33** angle of rotation

#### **G92/G93 zero point shift incr./abs.**

- **E=** ([mm|Inch][degrees]
- **I1=34** ZPS in X axis
- **I1=35** ZPS in Y axis
- **I1=36** ZPS in Z axis
- **I1=37** ZPS in A axis
- **I1=38** ZPS in B axis
- **I1=39** ZPS in C axis
- **I1=40** angle of rotation

#### **G72/G73 cancel/activate mirror image and scaling**

- **I1=48** scale factor [%]factor] in machining axis (A4=) [%|factor] dependent on machine parameter dimension
- **I1=49** scale factor [%|factor] in tool axis (A4=) [%|factor] dependent on machine parameter dimension
- **I1=50** mirror factor in X axis
- **I1=51** mirror factor in Y axis
- **I1=52** mirror factor in Z axis
- **I1=53** mirror factor in A axis
- **I1=54** mirror factor in B axis
- **I1=55** mirror factor in C axis
	- **E**=  $(-1)$ =mirroring active, 1=mirroring not active)

#### **System axis number (**determined by index of machine parameter**)**

**E**= (0=not active, 1-6 axis number)

- **I1=56** X axis
- **I1=57** Y axis
- **I1=58** Z axis
- **I1=59** A axis
- **I1=60** B axis
- **I1=61** C axis

#### **G7 G106 and G108 kinematic calculation: OFF/ON**

- **I1=70** values of **I1= address G108**
	- **E=** (0=G106 active, 1=G108 active in the head and in the table if applicable)

# **Application**

**Changes to V5xx** [See "G320\\_I1" on page 520.](#page-519-0)

# **Example**

**Reading current G data and saving the value in an E parameter.**

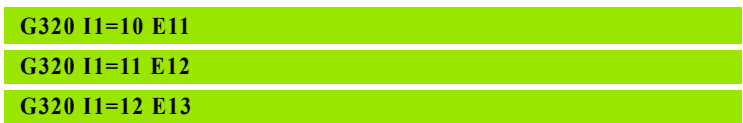

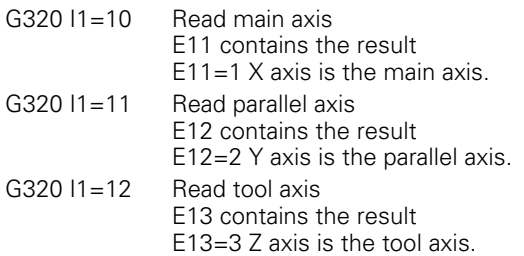

# **8.7 G321 Read Tool Data**

Read values from the tool table.

### **Address description**

- **G read tool data**
- **T tool number**
- **T2= sister tool index** (optional)
- **E E parameter**
- **I1= tool address (1=L .. 37=LCUTS)**
	- $\blacksquare$  I1=1 L tool length
	- $\blacksquare$  I1=2 R tool radius
	- $II = 3$  R2 tool corner radius
	- $\blacksquare$  I1=4 DL length allowance
	- $\blacksquare$  I1=5 DR radius allowance
	- $II=8$  CUT number of tool teeth
	- $II=9$  DIRECT cutting direction
	- $II=10$  ANGLE plunge angle
	- $II=11$  PTYP tool type for magazine table
	- $\blacksquare$  I1=12 TS tool status
	- $\blacksquare$  I1=13 TIME1 tool life (time unit is minutes)
	- $\blacksquare$  I1=14 CUR\_TIME tool life (passed cutting time)
	- I1=16 LBREAK breakage tolerance: length
	- I1=24 LTOL wear tolerance: length
	- I1=25 RTOL wear tolerance: radius
	- ■I1=26 L-OFFS measuring offset: length
	- I1=27 R-OFFS measuring offset: radius
	- $\blacksquare$  I1=31 DR2 tool corner radius offset
	- I1=32 TL tool locked
	- $II=37$  LCUTS cut length in the tool axis

#### $I1 = 1$  ..  $5 = L$ R  $R<sub>2</sub>$ DL DR  $\therefore$  12 = CUT DIRECT ANGLE 8 **PTYP TS** 13 .. 14 = TIME1 CUR\_TIME  $=$  LBREAK 16  $24$  ..  $27 =$  LTOL **RTOL** L OFFS **R\_OFFS**  $=$  DR2  $31$  $=$  TL 36 37  $=$  LCUTS

G321 T100 T2=1 I1=1 E8

# **Application**

#### **Tool number and position**

The tool number (T) must be known. The position (P) in the tool table cannot be read.

#### **Reading a tool table address without a value**

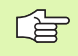

If the address in the tool table is empty, the specified E parameter has no value.

#### **Changes to V5xx**

[See "G321" on page 522.](#page-521-0)

# **Example**

#### **Program blocks for reading the tool table**.

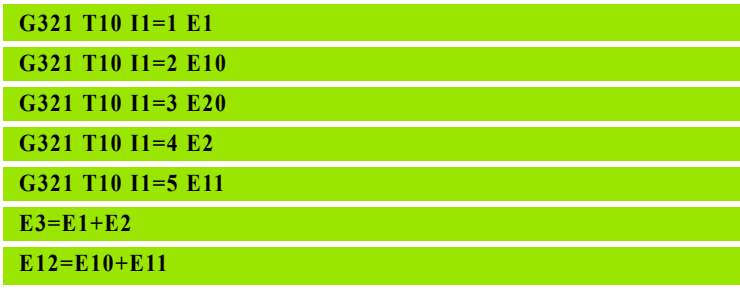

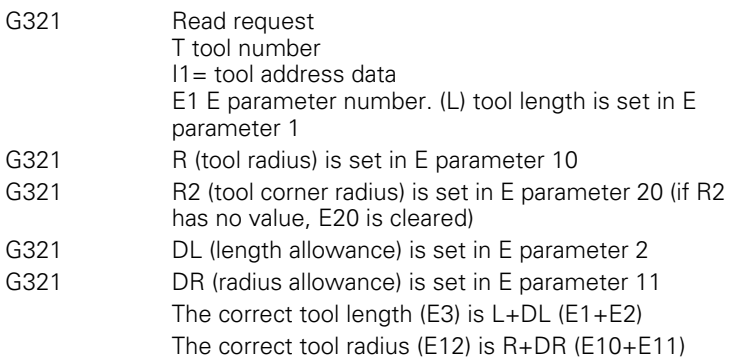

# **8.8 G322 Read Machine Constant Memory**

Read a machine parameter (value or string) and save its contents in the E-parameter provided (value or string).

# **Address description**

- **G read machine constant memory**
- **N5= name of machine parameter**
- **O1= E parameter for numerical value** (optional)
- **O2= E parameter for string value** (optional)

# **Application**

#### **Machine parameter (N5=)**

The machine parameter is defined by a path. The various elements in the path are separated with  $\lt$ : $>$ . The path is specified by defining the element in the corresponding CFG file. The current value of the relevant machine parameter is returned as a numerical value or "string". The path is case-sensitive.

#### **E parameter number**

O1= defines the number of the E parameter to which the numerical result is written, while O2= defines the number of the E parameter to which the "string" is written.

#### **Reading machine parameters without value**

If an unavailable machine parameter is read, an error message is issued. The E parameter is not modified.

#### **Changes to V5xx**

 $\blacksquare$  [See "G322" on page 523.](#page-522-0)

## **Example**

#### **Reading a numerical value and a string**

**G322 N5="CfgUnitOfMeasure:unitOfMeasure" O1=3 G322 N5="CfgProgAxis:X-Axis:axName" O2=10**

G322  $O1 = 3$  returns  $E3 = 0$ 

G322 O2=10 returns E10 = "X"

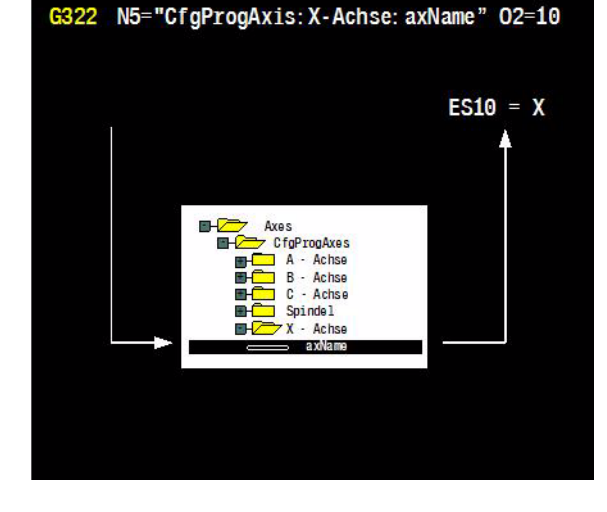

# **8.9 G323 Read Cycle Data**

Read cycle data from the internal memory. The data is used to execute and display the correct cycle macro.

### **Address description**

- **G read cycle data**
- **O1= E parameter subprogram number** (optional)
- **O2= E parameter G number of cycle** (optional)
- **O3= first E parameter for cycle definition** (optional)
- **O4= last E parameter for cycle definition** (optional)

## **Application**

#### **E parameter number**

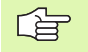

If an address has no value, the specified E parameter has no value.

O1= defines the number of the E parameter to which the macro number is written.

O2= defines the number of the E parameter to which the cycle number is written.

O3= defines the number of the first E parameter to which the saved cycle definition is written.

O4= defines the number of the last E parameter to which the saved cycle definition is written.

#### **Changes to V5xx**

[See "G323" on page 524.](#page-523-0)

### **Example**

#### **Reading a numerical value and a string**

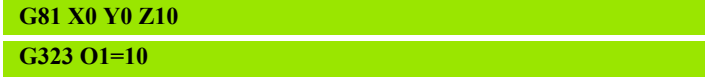

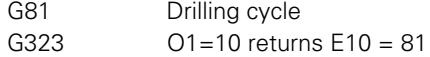

 $6323$   $01 = ... 02 = ... 03 = ... 04 = ...$ 

#### Description

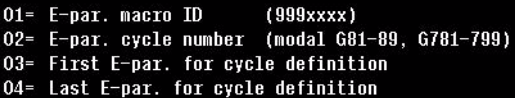

# **8.10 G324 Read G Group**

Read a current modal G code and save this value to the E-parameter provided.

## **Address description**

- **G read G group**
- **E E parameter**
- **I1= G group**
	- **E=** number of G code
	- **I1=1** G0, G1, G2, G3, G6, G31, G33
	- **I1=2** G17, G18, G19
	- **I1=3** G40, G41, G42, G43, G44, G141
	- **I1=4** G53, G54, G54\_I, G55, G56, G57, G58, G59
	- **I1=5** G63, G64
	- **I1=7** G70, G71
	- **I1=8** G90, G91
	- **I1=10** G94, G95
	- **I1=11** G96, G97 (rotation only)
	- **II=12** G36, G37 (rotation only)
	- **I1=13** G72, G73
	- **I1=14** G66, G67
	- **I1=15** Off, G39
	- **I1=16** G51, G52
	- **I1=17** G196, G199
	- **I1=19** G27, G28
	- **I1=20** G25, G26
	- **I1=22** G202, G201
	- **I1=24** G180, G182
	- **I1=26** Off, G141
	- **I1=27** Off, G7
	- **I1=28** Off, G8

#### $G324$   $I1 = ...$  $E...$

I1  $\equiv$  ...  $1 = 60$  G1 G2 G3 G6 G31 G33  $16 = 651 652$  $17 - G196 G199$  $\overline{2}$  $= G17 G18 G19$  $18 = G61 G62$  $\mathbf{3}$  $=$  G40 G41 G42 G43 G44  $G141$  $19 = 627 628$  $\overline{4}$  $=$  G53 G54 G54 I G55 G56  $20 = 625$  G26  $21 = G9$ G57 G58 G59  $22 = 6201 6202$  $= G64 G63$ 5  $\overline{I}$  $= G70 G71$  $24 = 6180 6182$ G180 XZC  $8 = G98 G91$  $10 = 694$  G95  $26 = 6141$  $27 = 67$  $11 = 696$  G97  $28 = G8$  $12 = 636$  G37  $13 = 672 673$  $14 = G66 G67$  $15 = 639$ 

# **Application**

#### **Reading a group without a value**

If the group or the G code does not exist, the E parameter is not modified.

#### **Results**

Generally, the result is equal to the value of the modal G code. For example: When G40 is active, G324 I1=3 returns the value 40 as the result.

Exceptions are:

- Off returns the value 0.
- G26\_S, G26\_F\_S returns 26.
- G54\_I returns 54.nn, where nn is the index.
- G180 XYZ returns 180.

#### **Changes to V5xx**

[See "G324\\_I1" on page 524.](#page-523-1)

## **Example**

#### **Reading G code (I1=2) and saving the value to the E parameter 10**.

#### **G324 I1=2 E10**

G324  $11=2$ 

Read G code group 2 E10 contains the result  $E10 = 17$  G17 is active

# **8.11 G326 Read Actual Position**

Read a current position value and save this value to the E-parameter provided.

## **Address description**

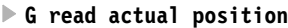

- **I1= 0=workpiece, 1=machine**
	- I1=0 position to workpiece zero point (default) I1=1 position to machine zero point
- **I2= 0=programmed, 1=actual**

I2=0 programmed position (default) I2=1 actual position

#### **I3= 0=current, 1=cycle pattern home position**

- I3=0 current position (default)
- I3=1 cycle pattern home position

Returns the requested position, but compensated for the home position of the cycle pattern. If the actual position is identical to the cycle pattern end position (G336 I2=1), the cycle pattern home position (G336 I2=0) is returned. Comment: With incremental programming, for example, this function enables the program to be continued from the cycle pattern home position instead of the actual position.

- **X7= E parameter for X position**
- **Y7= E parameter for Y position**
- **Z7= E parameter for Z position**
- **A7= E parameter for A position**
- **B7= E parameter for B position**
- **C7= E parameter for C position**
- **D7= E parameter for S position**
- **U7= E parameter for U position**
- **V7= E parameter for V position**
- **W7= E parameter for W position**

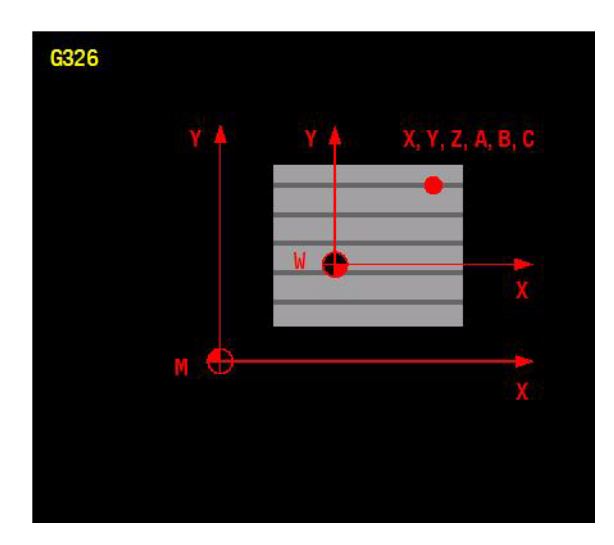
#### **Reading unavailable axes**

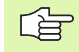

If the axis is not available, the specified E parameter has the value -999999999.

#### **Reading with graphic simulation**

With graphic simulation, the X, Y, and Z axes are read correctly. The rotary axes remain at zero.

#### **Changes to V5xx**

[See "G326" on page 524.](#page-523-0)

# **Example**

#### **Program continuation after the contour milling cycle**.

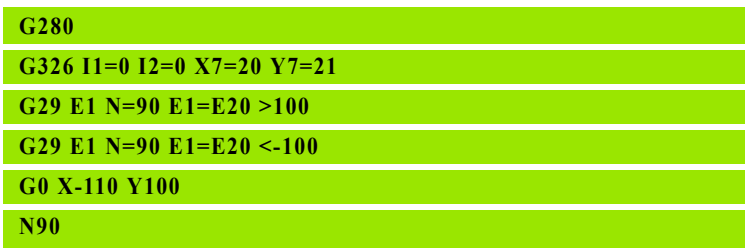

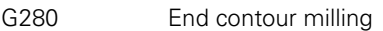

G326 Unknown current end position of X and Y.

G29 When actual X position >100, jump to N90

G29 When actual X position <-100, jump to N90

G0 G0 movement after X-110, if the current X position lies between 100 and –100. This allows an obstacle to be avoided, for example.

# **8.12 G327 Read Operation Mode**

Read the current operation mode and save this value to the E-parameter provided.

# **Address description**

**G read operation mode**

**I1= active mode (1-6)**

- I1=0 not active
- I1=1 free entry
- $11=2$  single block
- I1=3 graphics
- I1=5 search I1=6 demo

**E E parameter**

# **Application**

#### **Changes to V5xx**

[See "G327" on page 525.](#page-524-0)

#### **Example**

**Reading the operating mode (I1=1) and saving the value to the E parameter 10.**

#### **G327 I1=1 E10**

G327 Check I1=1 to establish whether free entry is active. E10 contains the result:  $0=$  not active,  $1=$  active

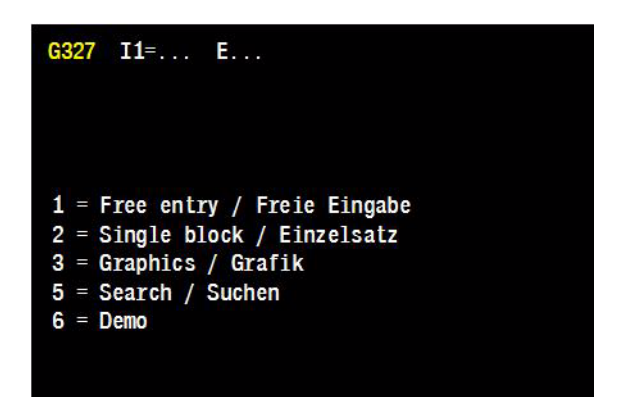

# **8.13 G328 Read IPLC Marker or I/O**

Read an IPLC marker or input/output and save this value to the E parameter provided.

#### **Address description**

- **N5= signal name** Defines the symbolic name of the read PLC signal.
- **O1= E parameter for PLC signal numerical value** Defines the E parameter to which the read value of the PLC signal is written when program execution continues.
- **O2= E parameter for PLC signal string value** Defines the E parameter to which the read value of the PLC text is written when program execution continues.

# **Application**

Reading of IPLC values for use during program or macro execution.

#### **Changes to V5xx**

[See "G328" on page 525.](#page-524-1)

#### **Procedure**

G328 does not perform any actions until the movement in the preceding block is finished. The PLC signal defined with N5= is read and written to the E parameter.

#### $G328$  N5="..." O1=... O2=...

- G328 N5="M9586" O1=...
- N5="MS\_Funktion\_M10" O1=... G328
- G328 N5="MS Programmunterbrechung[10]" 01=...
- G328 N5="ACHSPOS:: M\_ACHSPOS\_INIT" 01=...

# **Example**

**Different ways of reading an IPLC marker** 

**N1002 G328 N5="M9586" O1=6 N1003 G328 N5="MS\_FUNCTION\_M10" O1=7 N1004 G328 N5="MS\_PROGRAMINTERRUPT[10]" O1=8 N1005 G328 N5="ACHSPOS::M\_ACHSPOS\_INIT" O1=16 N1110 IF (E8=0) THEN**

#### **N1126 END IF**

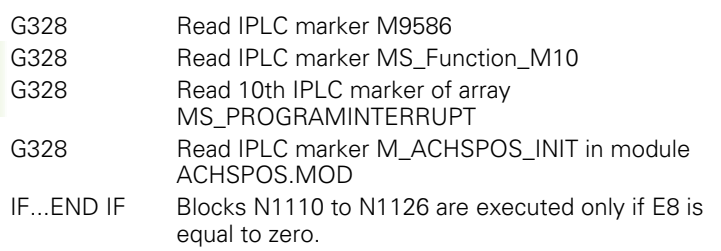

# **8.14 G329 Read Offset from Kinematic Model**

Read a kinematic element and save this value to the E parameter provided.

# **Address description**

**▶ I1= read mode** Defines how the kinematic model is read.

- $\blacksquare$  0 = directly via "key" (default)
- $\blacksquare$  1 = read sequential: 1st element
- $\blacksquare$  2 = read sequential: next element
- $\blacksquare$  3 = linear shift of a rotary axis
- $\blacksquare$  4 = total linear shift of a rotary axis. In table: from machine base. In head: from spindle nose.
- $\blacksquare$  5 = rotary axis presence
- **I2= rotary axis (4=A,5=B,6=C)** Effective only for I1=3, 4, or 5; used in conjunction with I3=. In the kinematic model, the linear shifts are specified for each rotary axis. In the individual elements, the shifts are defined in an X, Y, and Z direction. Multiple elements, e. g. one for the basic shift and a second for a compensation shift, can be defined for each direction X, Y, or Z. I2= defines the rotary axis from which the linear shift(s) in one direction are read. Unless programmed, the value belonging to the rotary axis described first is returned.

 $\blacksquare$  4 = A axis

 $\blacksquare$  5 = B axis

- $\blacksquare$  6 = C axis
- **I3= linear axis direction (1=X,2=Y,3=Z)** Effective only for I1=3 or 4; used in conjunction with I2= and defines the linear shift direction that is read in the rotary axis defined (with 12=).
	- $\blacksquare$  1 = X direction
	- $2 = Y$  direction
	- $\blacksquare$  3 = Z direction
- **N5= key** Effective only for I1=0 (read via "key"). Defines the "key" of the kinematic element being read. Note: the key is case-sensitive.

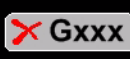

Picture not available

#### **O1= E parameter for status**

- $\blacksquare$  0 = no error
- $\blacksquare$  1 = error: unknown "key"
- $2$  = warning: no rotary axis
- $\blacksquare$  3 = error: other errors
- ■4-9 reserved for errors
- $10$  = warning: end of model. Possible only with  $11=2$  (sequential read)
- ▶ 02= **E** parameter for element type 1 = CfgKinSimpleTrans, 2 = CfgKinSimpleAxis, 3=CfgKinAnchor.
- **D3= ES parameter for Key** String in "key" of the read element.
- ▶ 04= **E** parameter for direction Defined only for element type O2=1 or 2 (CfgKinSimpleTrans or CfgKinSimpleAxis). Value in "dir" of the read element.  $1 = X$  direction  $2 = Y$ ,  $3 = Z$
- **▶ 05= E parameter for value** Defined only for element type O2=1 (CfgKinSimpleTrans). Value in "val" of the read element.
	- Depending on the:
	- $\blacksquare$  Read mode I1 = (sequential, individual, or total)
	- $\blacksquare$  Model configuration (basic and compensation element)
	- $\blacksquare$  the linear shifts of multiple elements can be returned in summated form.
- ▶ 06= **E** parameter for machine axis Defined only for element type O2=2 (CfgKinSimpleAxis). Value in "axisRef" of the read element.
	- $\blacksquare$  1 = X axis
	- $2 = Y$  axis
	- $\blacksquare$  3 = Z axis
	- $\blacksquare$  4 = A axis
	- $\blacksquare$  5 = B axis
	- $\blacksquare 6 = C$  axis
- ▶ 07= **E parameter for head/table** Effective only for I1=5 (read "axis type")
	- $\blacksquare$  0 = not present
	- $\blacksquare$  1 = axis present in tool head
	- $\blacksquare$  2 = axis present in table
- ▶ 08= **E parameter for angle of rotary axis** Effective only for I1=5 (read "axis type").

Function G329 (and G339) can only be used for the "simple" kinematic model of MillPlus from version V600. This kinematic model is described using the Cfg entities:

- CfgKinComposeModel
- CfgKinSimpleModel
- CfgKinSimpleTrans
- CfgKinSimpleAxis
- CfgKinAnchor

Freely-definable "keys" are used to define the various elements of the model and specify the precise sequence. See the Technical Manual for an additional description

#### **Changes to V5xx**

[See "G329" on page 525.](#page-524-2)

#### **Procedure**

The values of the kinematic model can be read in various ways via G329. All values of the read kinematic element are written to E parameters.

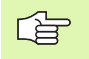

In the case of multiple kinematic models, the value is read from the active model.

# **8.15 G331 Write Tool Data**

Write values to tool table.

#### **Address description**

- **G write tool data**
- **T tool number**
- **T2= sister tool index**
- **E E parameter**
- **I1= tool address (1=L .. 37=LCUTS)**

#### **I1= tool address (1=L .. 37=LCUTS)**

- $\blacksquare$  I1=1 L tool length
- $\blacksquare$  I1=2 R tool radius
- $\blacksquare$  I1=3 R2 tool corner radius
- $\blacksquare$  I1=4 DL length allowance
- $\blacksquare$  I1=5 DR radius allowance
- $\blacksquare$  I1=8 CUT number of tool teeth
- I1=9 DIRECT cutting direction
- $\blacksquare$  I1=10 ANGLE plunge angle
- $\blacksquare$  I1=11 PTYP tool type for magazine table
- $\blacksquare$  I1=12 TS tool status
- $\blacksquare$  I1=13 TIME1 tool life (time unit is minutes)
- $II=14$  CUR\_TIME tool life (passed cutting time)
- I1=16 LBREAK breakage tolerance: length
- I1=24 LTOL wear tolerance: length
- I1=25 RTOL wear tolerance: radius
- $II=26$  L-OFFS measuring offset: length
- I1=27 R-OFFS measuring offset: radius
- $\blacksquare$  I1=31 DR2 tool corner radius offset
- $II=36$  TL tool locked
- I1=37 LCUTS cut length in the tool axis

The tool comment, however, cannot be changed.

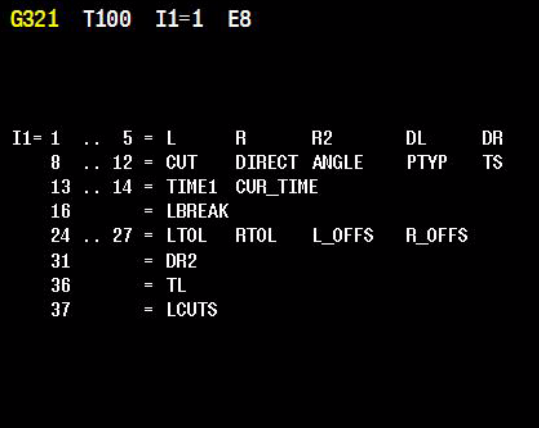

#### **Tool number and position**

The tool number (T) must be known. The position (P) in the tool table cannot be modified.

#### **Activating new information**

The modified tool information must be reactivated after the write operation. (T... M67).

#### **Tool life**

If M (G331 I1=13 E...) is written to the tool memory, M1= is also written to the tool memory simultaneously (G331 I1=14 E...). The time unit is minutes.

#### **Changes to V5xx**

[See "G331" on page 526.](#page-525-0)

#### **Example.**

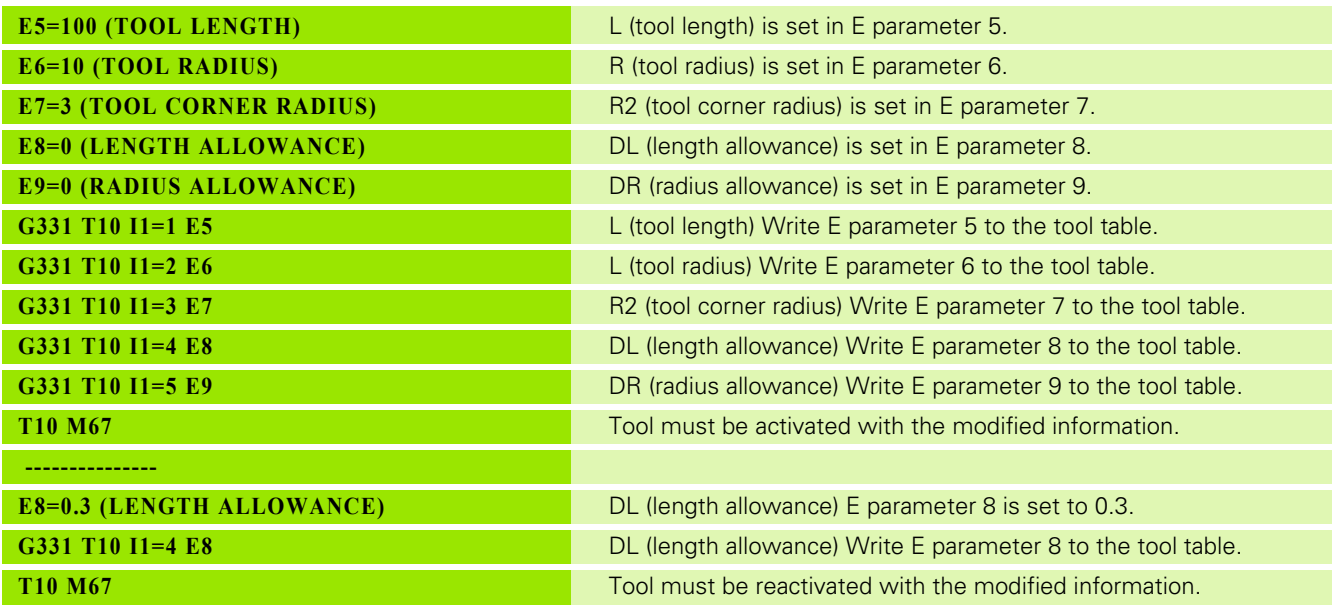

# **8.16 G338 Write IPLC Marker or I/O**

Set IPLC marker or input/output.

#### **Address description**

- **N5= signal name** Defines the symbolic name of the set PLC signal.
- **E= E parameter PLC signal value** Defines the E parameter to which the value of the set PLC is written.

# **Application**

Setting of IPLC values for use during program or macro execution.

#### **Changes to V5xx**

[See "G328" on page 525.](#page-524-1)

# **Procedure**

G338 does not perform any actions until the movement in the preceding block is finished. The PLC signal defined with N5= is set with the value written to the E parameter.

# **Example**

#### **Different ways of setting an IPLC marker**

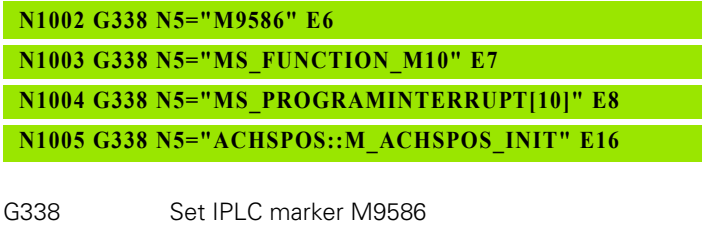

- G338 Set IPLC marker MS\_Function\_M10
- G338 Set 10th IPLC marker of array
- MS\_PROGRAMINTERRUPT
- G338 Set IPLC marker M\_ACHSPOS\_INIT in module ACHSPOS.MOD

 $G338$   $N5="$ . "E...

G338 N5="M9586" E... G338 N5="MS Funktion M10" E... G338 N5="MS Programmunterbrechung[10]" E... G338 N5="ACHSPOS:: M ACHSPOS INIT" E...

# **8.17 G339 Write Offset in Kinematic Model** 8.17 G339 Write Offset in Kinematic Model

# **8.17 G339 Write Offset in Kinematic Model**

Write kinematic element from the E parameter provided.

# **Address description**

- **▶ I1= write mode** Defines how the kinematic model is written.
	- $\Box$  0 = in configuration (on hard drive) (default)
	- $\blacksquare$  1 = intermittently (lost after controller is switched off)
- **I4= 0=absolute, 1=incremental** Defines whether the value overwrites the previous value or whether it is added to the existing value
	- $\blacksquare$  0 = absolute. The previous value is overwritten
	- $\blacksquare$  1 = incremental. Value is added (default)
- **EXEC** I5= value Value is written to "val" of element type CfgKinSimpleTrans with "key" from N5=
- **N5= key** Effective only for I1=0 (read via "key"). Defines the "key" of the kinematic element being written. Note: the key is casesensitive.

#### **O1= E parameter for status**

- $\blacksquare$  0 = no error
- $\blacksquare$  1 = error: unknown "key"
- $\blacksquare$  2 = error: "key" must not be modified (probably incorrect Cfg element)
- $\blacksquare$  3 = error: other errors

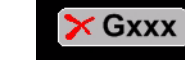

Picture not available

Function G339 (and G329) can only be used for the "simple" kinematic model of MillPlus from version V600. This kinematic model is described using the Cfg entities:

- CfgKinComposeModel
- CfgKinSimpleModel
- CfgKinSimpleTrans
- CfgKinSimpleAxis
- CfgKinAnchor

Freely-definable "keys" are used to define the various elements of the model and specify the precise sequence. See the Technical Manual for an additional description

# **Procedure**

The value of a kinematic element can be written via G339.

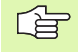

In the case of multiple kinematic models, the value is written from the active model.

# 8.18 G380 Protection Zones **8.18 G380 Protection Zones**

# **8.18 G380 Protection Zones**

Writing of protection zones to limit the traverse range. The axes are only allowed within the defined range; otherwise an error message is issued.

# **Address description**

- **I1= activation (0=override, 1=add)** Defines the protection zones.
	- $\blacksquare$  0 = write mode: overwrite (default) First, the active protection zones of all axes are cancelled. Then the newly programmed protection zones are activated.
	- $\blacksquare$  1 = write mode: add Enabled protection zones remain active. The newly programmed protection zones are activated only for the programmed axes.
- **X1=,Y1=,Z1=,A1=,B1=,C1= positive limit value** The programmed positions are relative to the reference point and must lie within the range of the SW limit switches.
- **X2=,Y2=,Z2=,A2=,B2=,C2= negative limit value** The programmed positions are relative to the reference point and must lie within the range of the SW limit switches.

# **Default setting**

 $G38011=0$ 

# **Application**

#### **Cancelation**

Active protection zone monitoring G380 is canceled by:

G380 without address

Controller activation

G380 is not canceled by:

- $M30$
- Cancel program

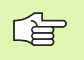

The new protection zones are NOT added to the active protection zones, but overwrite the old values.

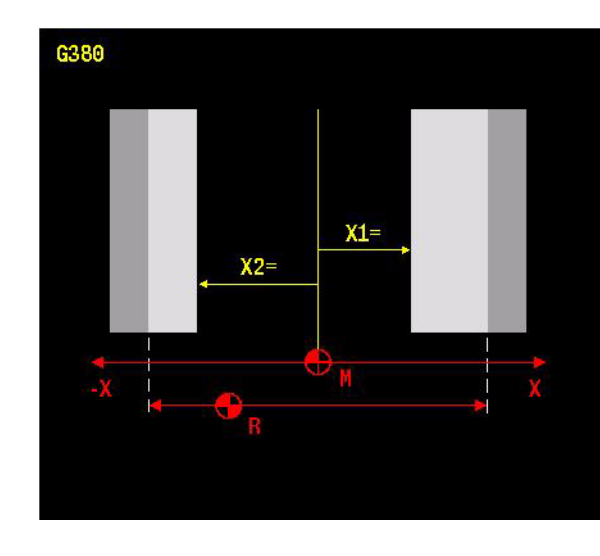

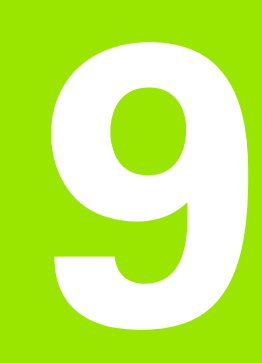

**G600-G699 Measuring Cycles**

# **9.1 Tool Measuring Cycles for Laser Measurements**

#### **General notes and usage**

#### **Laser measurement is complemented by the following G codes**

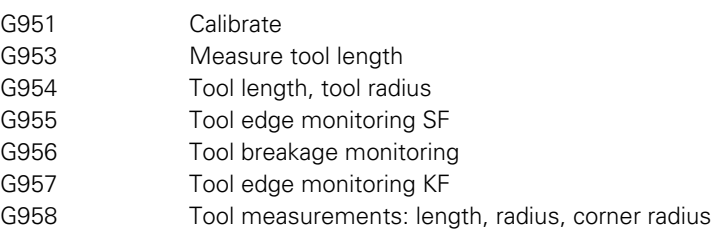

For a description of these G codes, refer to the Blum Manual.

# **Availability**

The machine and control must be prepared for the measuring system by the machine manufacturer. If your machine does not feature all the G codes described here, refer to your Machine Manual.

# **Programming**

Any rotary axes are neither taken into account nor positioned.

Free working plane G7 must not be active

#### **Machine parameters**

The G code and associated functions are activated via machine parameters.

# **9.2 Tool Measuring Cycles for Tool Touch Probe Measuring Systems**

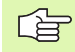

TT stands for "Tisch-Taster" (German for "tool touch probe"), e.g. TT130 or a similar device.

# **General Notes on Tool Touch Probe Measuring Systems**

#### **Availability**

The machine and CNC must be prepared for the measuring system by the machine manufacturer. If your machine does not feature all the G codes described here, refer to your Machine Manual.

#### **Programming**

Before any of the G600-G609 functions are called, an M24 (switch on measuring devices) must be programmed. It sets the measuring devices to the correct measuring position. To retract the measuring devices at the end of the operation, an M28 (switch off measuring devices) must be programmed.

#### **Machine parameters**

The G code and associated functions are activated via machine parameters.

# **9.3 Measuring Cycles**

# **Introduction to measuring cycles**

#### **Measuring cycles in the main plane**

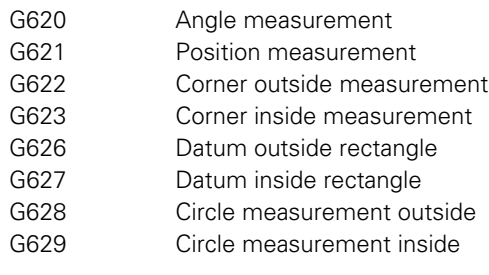

#### **Special measuring cycles**

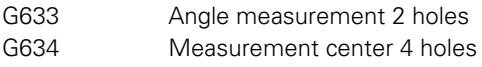

#### **Definition**

Cycle definition is independent of the machining plane (G17, G18, G19, and G7).

#### **Axes and machining plane**

The cycles are executed in the current main plane G17, G18, G19 or in the inclined plane G7

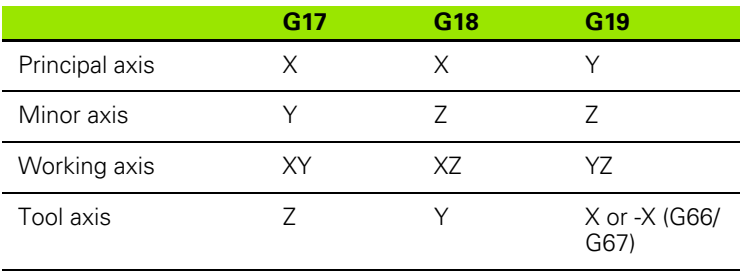

In some cycles, the direction of measurement is determined by the address  $(11=)$ .

#### **Zero point**

The measured values (I5>0) can be saved in the zero point shift table for the shift that is currently active and/or in an E parameter.

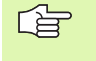

If G7 is active, the measured angle cannot be set using G620 or G633 with I5=2 in the zero point. Program G620 and G633 with I5=0 O3=.. and use the relevant E parameter in an incremental G7 shift, e.g. G7 C6=E10  $L1 = 1$ .

#### **Comments**

Comments are not allowed in a block with a machining cycle.

#### **Results of activating a measuring cycle:**

- G91 is deactivated.
- Radius correction is deactivated (G40 is active).
- Scaling with G72 is deactivated.
- L and R in G39 are zeroed.
- A40=, B40=, C40=, R for calculating the feed rate of the axes.

#### **Functions that are not allowed when a measuring cycle is called**

- G36, rotations  $(B4=)$  in G92/G93 and G182.
- G7 must not be active if the measured values are saved in a zero point shift (I5>0).
- Tool T0 is not allowed.

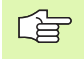

Pre-position the tool such that no collision can occur between the workpiece and clamping devices.

#### <span id="page-378-0"></span>**Explanation of addresses**

The addresses described here are used in most cycles. Specific addresses are described in the relevant cycle.

- **X, Y, Z starting point** Starting point of the measuring movement. The measuring cycle is executed from here. If all the starting point coordinates are not entered, the current position of the touch probe is used.
	- Unlike a milling cycle, a measuring cycle is executed directly from the starting point (X, Y, Z).
	- $\blacksquare$  The touch probe moves to the first starting point  $(X, Y, Z)$  in rapid traverse and, depending on G28, using positioning logic.
- **C1= measuring distance** Maximum distance between the start and end points of the measuring movement. (Default 10). Movement stops once the wall of the workpiece or the end of the measuring range is reached.
	- $\blacksquare$  Note: If there is no contact with material within the measuring range (C1=), an error message is issued.
- ▶ **L2= safety distance** During (if I3=1) and at the end of the measurement, the touch probe moves to the safety clearance (default 0 for measurement on the outside of the workpiece or 1 mm for measurements in pockets and holes). The safety clearance (L2=) is based on the relevant starting point X, Y, Z.
- ▶ **B3= distance to corner** The distance in the principal axis between the first starting point and the corner of the workpiece. If address B4= is absent, B3= is also the distance to the next measurement around the workpiece corner. The path traced by the touch probe around the corner of the workpiece to the starting point of the 2nd measurement is the same length in both directions. For each direction, the distance is the sum of B3= and the first measuring range travelled.
- **B4= distance to corner in minor axis** The distance in the minor axis between the first starting point and the corner of the workpiece.
- **I1= measuring direction from touch probe to workpiece**   $11$ =principal axis,  $11$  = 2 minor axis,  $11$  = 3 tool axis. The angular reference axis is always perpendicular to the scanning direction.
- **I3= movement between measuring movements** 13= is used to determine whether the positioning movement between measurements takes place at measuring height or at the safety clearance (L2=). With I3=0, the positioning movement between measuring movements is at measuring height and parallel to the principal axis. In the case of circular movement, the positioning movement is circular and at the feed rate. I3=1 The positioning movement between measuring movements is at the safety clearance and in a line between measurement points.
- ▶ 14= corner number (1-4) Specifies the corner at which the first measurement is to take place (default 1). The first measurement is always perpendicular to the principal axis. The second measurement is always perpendicular to the minor axis.
- **O1= to O7= save measured values** The measured values can be saved in the E parameters. The number of the E parameter must be entered. If no number is entered, nothing is saved. Example: O1=10 means that the result is saved in E parameter 10.
- **F measuring feed** The default is PROBE\_FEED.

# 9.4 G620 Angle Measurement **9.4 G620 Angle Measurement**

# **9.4 G620 Angle Measurement**

Measurement of the inclined position of a clamped workpiece.

# **Address description**

- **I1= meas.dir. ±1/±2/-3=main/minor/tl**
- **X,Y,Z starting point**
- **▶ B1= dist. meas. positions main axis** If I1=±2, B1= must be programmed (B1= must not equal zero). If I1=-3, B1= and B2= must not be programmed at the same time.
- ▶ B2= dist. meas. positions par. axis If I1=±1, B2= must be programmed (B2= must not equal zero). If I1=-3, B1= and B2= must not be programmed at the same time. Not permitted: B1= B2= 0. On saving, the measured values are added to the active zero point shift.
- **C1= measuring distance**
- **L2= safety distance**
- **I3= 2nd measurem. via L2 0=no 1=yes**
- **I5= G5x offset 0=no 1=B4 2=A/B/C**
	- **I5=0** Do not save.
	- **I5=1** Save in the active zero point shift in the angle of rotation (G54  $B4=$ ).
	- **I5=2** Save in the active zero point shift in the rotary axis (A/B/C).
- **A1= target value angle** If the measured angle is saved in the active zero point shift (I5>0), it is used to calculate the target value. The measured position is thus given the target value for subsequent programming.
- **O3= E par. measured angle**
- **F2= measuring feed**

For a description of the additional addresses, see ["Explanation of](#page-378-0)  [addresses" on page 379.](#page-378-0)

# **Default setting**

B1=0, B2=0, C1=20, L2=0, I3=0, I5=0, A1=0, F2=PROBE\_FEED.

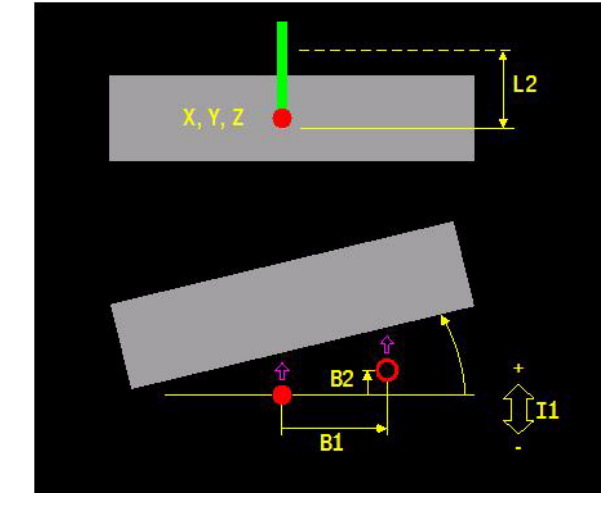

#### **Measuring direction**

Depending on the plane selected (G17, G18 or G19), the parameter I1= determines the direction of measurement and this defines the meaning of  $B1$  = and  $B2$  =.

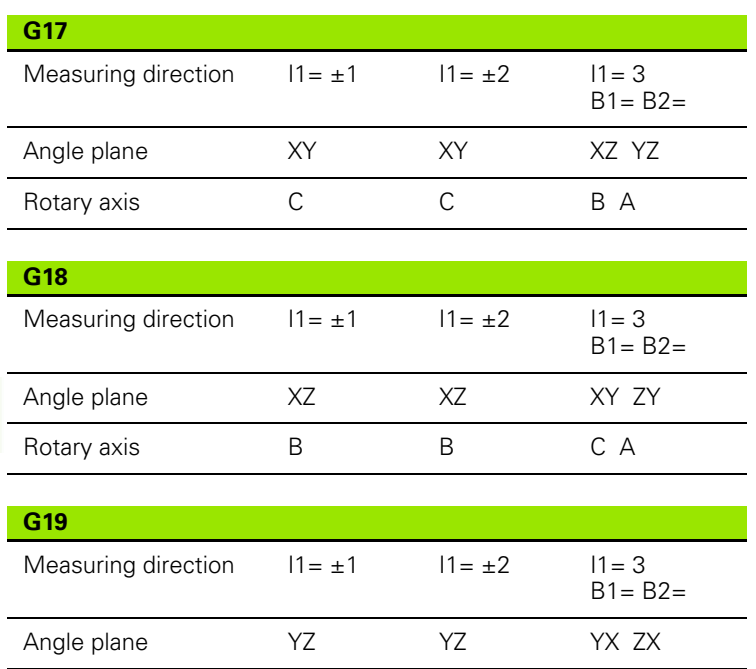

Rotary axis A A C B

#### **Setting the zero point shift**

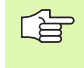

If G7 is active, the measured angle cannot be set using G620 I5=2 in the zero point. Program G620 O3=.. and use the relevant E parameter in an incremental G7 shift, e.g. G7  $C6 = E10 L1 = 1$ .

# **Procedure**

- **1** Rapid traverse to first starting point (X, Y, Z). If X, Y, Z are not programmed, the current position is used as the starting point.
- **2** First measurement with measurement feed (F2=) until the workpiece or the maximum measuring range (C1=) is reached.
- **3** Rapid traverse back to starting point. An error message is issued if the touch probe has not switched within the maximum measuring range  $(C1=)$ .
- **4** Rapid traverse to the starting point of the 2nd measurement; depending on the value of  $13=$ , the movement is performed at the safety clearance (L2=).
- **5** Second measurement (as described in points 2 and 3).
- **6** At the end, a rapid traverse to the safety clearance (L2=) is executed.
- **7** The measured value is saved in accordance with  $15=$ .

# **Example**

#### **Aligning a workpiece**

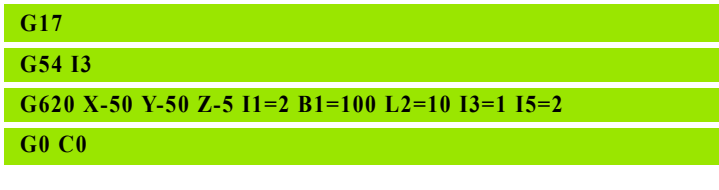

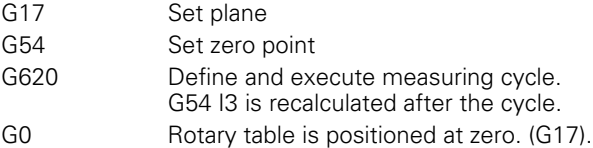

# **9.5 G621 Position Measurement**

Measurement of a coordinate on the wall of a workpiece.

# **Address description**

- **I1= meas.dir. ±1/±2/-3=main/minor/tl**
- **X,Y,Z starting point**
- **C1= measuring distance**
- **L2= safety distance**
- **I2= probe orientat. -1=auto 0=no**
	- **I2=-1** Measure with automatic orientation. For an all-round transmitter, orientation is in the scanning direction. In the case of a two-layer touch probe, two measurements are performed with a 180° difference in orientation.
	- **I2=0** Measure without probe orientation.

#### **I5= G5x offset 0=no 1=X/Y/Z**

- **I5=0** Do not save.
- **I5=1** Save in the active zero point shift in the linear axes (X/Y/Z). On saving, the measured values are added to the active zero point shift.
- **▶ B1= target position** When the measured coordinate is saved in the active zero point shift (I5>0), it is used to calculate the nominal value. The measured coordinate is assigned the target value for further programming.
- **O1= E par. for measured position**
- **F2= measuring feed**

For a description of the additional addresses, see ["Explanation of](#page-378-0)  [addresses" on page 379](#page-378-0).

# **Default setting**

C1=20, L2=0, I2=-1, I5=0, B1=0, F2=PROBE\_FEED.

# **Application**

#### **Measuring direction**

Depending on the plane selected (G17, G18, or G19), address I1= determines the measuring direction.

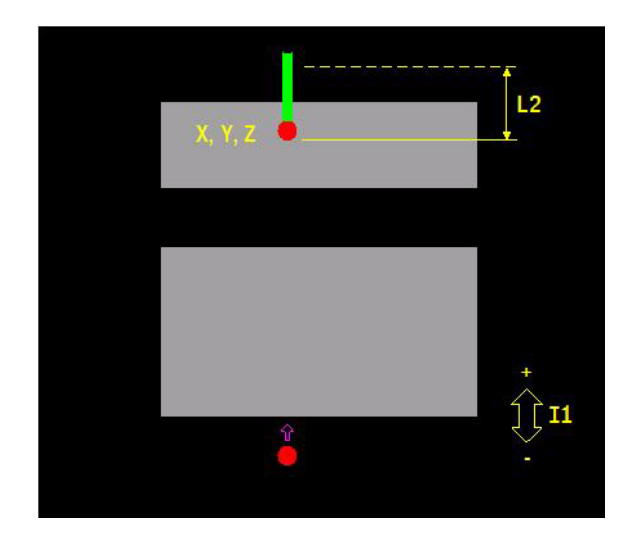

# **Procedure**

- **1** Rapid traverse to first starting point (X, Y, Z). If X, Y, Z are not programmed, the current position is used as the starting point.
- **2** First measurement with measurement feed (F2=) until the workpiece or the maximum measuring range (C1=) is reached.
- **3** Rapid traverse back to starting point. An error message is issued if the touch probe has not switched within the maximum measuring range  $(C1=)$ .
- **4** At the end, a rapid traverse to the safety clearance (L2=) is executed.
- **5** The measured value is saved in accordance with  $15=$ .

# **Example**

#### **Measuring a position**

**G621 X40 Y40 Z-5 I1=2 L2=20 O1=300**

G621 Define and execute measuring cycle. After the measuring cycle, the result is written to E parameter (E300).

# **9.6 G622 Corner Outside Measurement**

Measurement of the corner position (outside) of an aligned workpiece.

#### **Address description**

- **I4= corner number**
- **X,Y,Z starting point**
- **B3= distance to corner**
- **C1= measuring distance**
- **L2= safety distance**
- **I2= probe orientat. -1=auto 0=no**
	- **I2=-1** Measure with automatic orientation. For an all-round transmitter, orientation is in the scanning direction. In the case of a two-layer touch probe, two measurements are performed with a 180° difference in orientation.
	- **I2=0** Measure without probe orientation.
- **I3= 2nd measurem. via L2 0=no 1=yes**
- **I5= G5x offset 0=no 1=X/Y/Z**
	- **I5=0** Do not save.
	- **I5=1** Save in the active zero point shift in the linear axes (X/Y/Z). On saving, the measured values are added to the active zero point shift.
- **O1= E par. meas. position main axis**
- **X1=, Y1=, Z1= target position corner** When the measured coordinate is saved in the active zero point shift (I5>0), it is used to calculate the nominal value. The measured coordinate is assigned the target value for further programming.
- **O1= E par. meas. position minor axis**

#### **F2= measuring feed**

For a description of the additional addresses, see ["Explanation of](#page-378-0)  [addresses" on page 379](#page-378-0).

# **Default setting**

I4=1, B3=10, C1=20, L2=0, I2=-1, I3=0, I5=0, X1=0, Y1=0, Z1=0, F2=PROBE\_FEED.

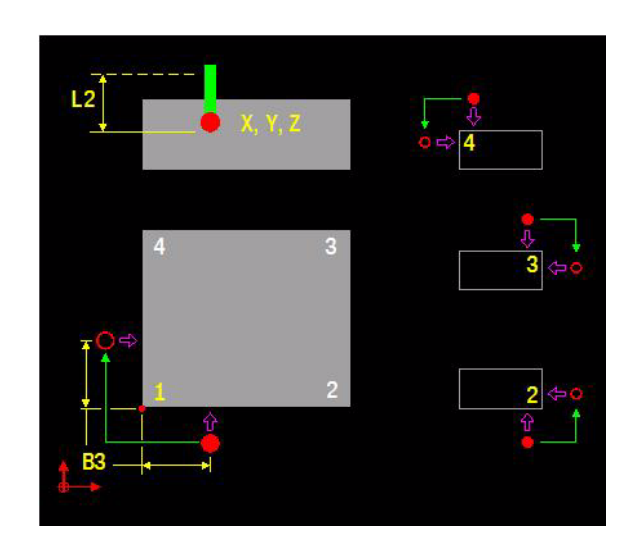

#### **Note**

- $\blacksquare$  The sides must be parallel to the axes.
- The workpiece angle must be 90 degrees.
- $\blacksquare$  The measured plane is perpendicular to the tool axis.

#### **Direction of measurements**

- The first measurement is always perpendicular to the principal axis.
- $\blacksquare$  The second measurement is always perpendicular to the minor axis.

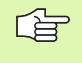

The support picture is in G17. The picture is not correct for a machine with exchanged axes (G18). Angle 1 must be replaced with 2, and 3 with 4.

# **Procedure**

- **1** Rapid traverse to first starting point (X, Y, Z). If X, Y, Z are not programmed, the current position is used as the starting point.
- **2** First measurement with measurement feed (F2=) until the workpiece or the maximum measuring range (C1=) is reached.
- **3** Rapid traverse back to the first starting point. An error message is issued if the touch probe has not switched within the maximum measuring range  $(C1=)$ .
- **4** Rapid traverse to the starting point of the 2nd measurement; depending on the value of I3=, the movement is performed at the safety clearance (L2=).
- **5** Second measurement (as described in points 2 and 3).
- **6** At the end, a rapid traverse to the safety clearance (L2=) is executed.
- **7** The measured value is saved in accordance with  $15=$ .

# **Example**

#### **Aligning the outside corner of a workpiece**

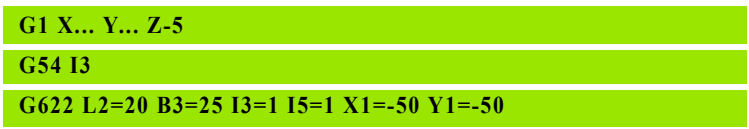

G1 Position the touch probe 10 mm to the right of corner 1 and 8 mm from the front. G54 Set zero point G622 Define and execute measuring cycle. After the measuring cycle, the zero point shift is overwritten so that the coordinates of corner 1 are equal to  $X1 =$  and  $Y1 =$ 

# **9.7 G623 Corner Inside Measurement**

Measurement of the corner position (inside) of an aligned workpiece.

#### **Address description**

- **I4= corner number**
- **X,Y,Z starting point**
- **B3= distance to corner**
- **C1= measuring distance**
- **L2= safety distance**
- **I2= probe orientat. -1=auto 0=no**
	- **I2=-1** Measure with automatic orientation. For an all-round transmitter, orientation is in the scanning direction. In the case of a two-layer touch probe, two measurements are performed with a 180° difference in orientation.
	- **I2=0** Measure without probe orientation.
- **I3= 2nd measurem. via L2 0=no 1=yes**
- **I5= G5x offset 0=no 1=X/Y/Z**
	- **I5=0** Do not save.
	- **I5=1** Save in the active zero point shift in the linear axes (X/Y/Z). On saving, the measured values are added to the active zero point shift.
- ▶ X1=, Y1=, Z1= target position corner When the measured coordinate is saved in the active zero point shift (I5>0), it is used to calculate the nominal value. The measured coordinate is assigned the target value for further programming.
- **O1= E par. meas. position main axis**
- **O1= E par. meas. position minor axis**

#### **F2= measuring feed**

For a description of the additional addresses, see ["Explanation of](#page-378-0)  [addresses" on page 379](#page-378-0).

# **Default setting**

I4=1, B3=10, C1=20, L2=0, I2=-1, I3=0, I5=0, X1=0, Y1=0, Z1=0, F2=PROBE\_FEED.

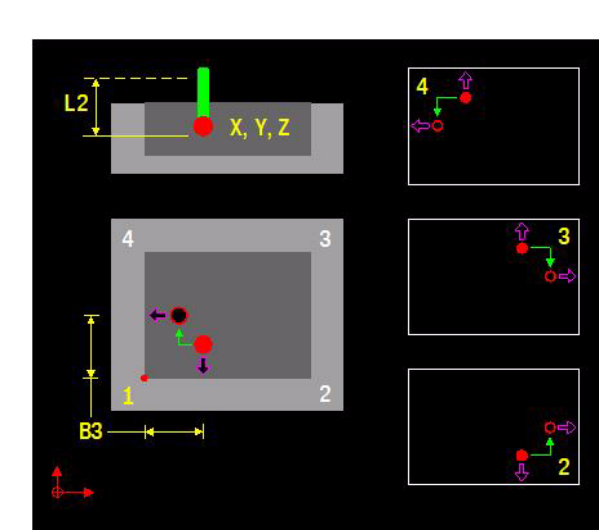

#### **Note**

- $\blacksquare$  The sides must be parallel to the axes.
- The workpiece angle must be 90 degrees.
- $\blacksquare$  The measured plane is perpendicular to the tool axis.

#### **Direction of measurements**

- The first measurement is always perpendicular to the principal axis.
- $\blacksquare$  The second measurement is always perpendicular to the minor axis.

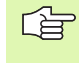

The support picture is in G17. The picture is not correct for a machine with exchanged axes (G18). Angle 1 must be replaced with 2, and 3 with 4.

# **Procedure**

- **1** Rapid traverse to first starting point (X, Y, Z). If X, Y, Z are not programmed, the current position is used as the starting point.
- **2** First measurement with measurement feed (F2=) until the workpiece or the maximum measuring range (C1=) is reached.
- **3** Rapid traverse back to the first starting point. An error message is issued if the touch probe has not switched within the maximum measuring range  $(C1=)$ .
- **4** Rapid traverse to the starting point of the 2nd measurement; depending on the value of I3=, the movement is performed at the safety clearance (L2=).
- **5** Second measurement (as described in points 2 and 3).
- **6** At the end, a rapid traverse to the safety clearance (L2=) is executed.
- **7** The measured value is saved in accordance with  $15=$ .

#### **Example**

#### **Aligning the inside corner of a workpiece**

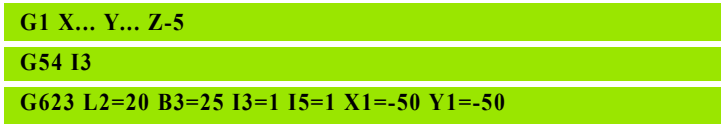

- G1 Position the touch probe 10 mm to the right of corner 1 and 8 mm from the front. G54 Set zero point G623 Define and execute measuring cycle. After the measuring cycle, the zero point shift is
	- overwritten so that the coordinates of corner 1 are equal to  $X1 =$  and  $Y1 =$

# **9.8 G626 Datum Outside Rectangle**

Measurement of the center point of a paraxial rectangle.

# **Address description**

- **I4= corner number**
- **X,Y,Z starting point**
- **B1=,B2= side length**
- **▶ B3=, B4= distance to corner** If B4= is not entered, B4=B3 is used.
- **C1= measuring distance**
- **L2= safety distance**
- **I2= probe orientat. -1=auto 0=no**
	- **I2=-1** Measure with automatic orientation. For an all-round transmitter, orientation is in the scanning direction. In the case of a two-layer touch probe, two measurements are performed with a 180° difference in orientation.
	- **I2=0** Measure without probe orientation.
- **I3= 2nd measurem. via L2 0=no 1=yes**
- **I5= G5x offset 0=no 1=X/Y/Z**
	- **I5=0** Do not save.
	- **I5=1** Save in the active zero point shift in the linear axes (X/Y/Z). On saving, the measured values are added to the active zero point shift.
- **X1=, Y1=, Z1= target center point** When the measured coordinate is saved in the active zero point shift (I5>0), it is used to calculate the nominal value. The measured coordinate is assigned the target value for further programming.
- **O1=,O2= E par. meas. center**
- **O4=,O5= E par. meas. length**
- **F2= measuring feed**

For a description of the additional addresses, see ["Explanation of](#page-378-0)  [addresses" on page 379](#page-378-0).

# **Default setting**

I4=1, B3=10, B4=B3, C1=20, L2=0, I2=-1, I3=0, I5=0, X1=0, Y1=0, Z1=0, F2=PROBE\_FEED.

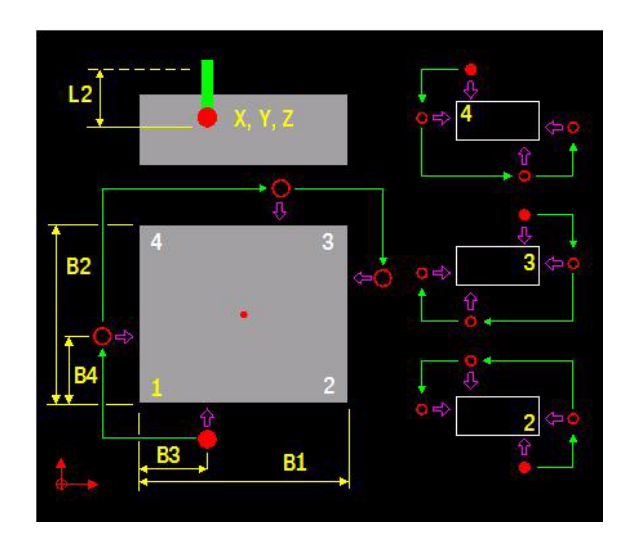

#### **Measurement**

Two opposing tool corners are measured (1+3 or 2+4).

#### **Direction of first corner measurement**

- The first measurement is always perpendicular to the principal axis.
- $\blacksquare$  The second measurement is always perpendicular to the minor axis.

#### **Direction of second corner measurement**

- Clockwise from corner number  $1 \pm 3$  or  $3 \pm 1$ .
- Counter-clockwise from corner number  $2 \pm 4$  or  $4 \pm 2$ .

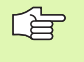

The support picture is in G17. The picture is not correct for a machine with exchanged axes (G18). Angle 1 must be replaced with 2, and 3 with 4.

#### **Procedure**

- **1** Rapid traverse to the first starting point (X, Y, Z). If X, Y, Z are not programmed, the current position is used as the starting point.
- **2** First measurement with measurement feed (F2=) until the workpiece or the maximum measuring range (C1=) is reached.
- **3** Rapid traverse back to the first starting point. An error message is issued if the touch probe has not switched within the maximum measuring range  $(C1=)$ .
- **4** Rapid traverse to the starting point of the 2nd measurement; depending on the value of I3=, the movement is performed at the safety clearance (L2=).
- **5** Second measurement (as described in points 2 and 3).
- **6** The opposite corner is measured by means of a 3rd and 4th measurement (as described in points 2 and 3) .
- **7** At the end, a rapid traverse to the safety clearance (L2=) is executed.
- **8** The measured value is saved in accordance with I5=.

#### **Example: Saving the center point of a rectangle in the zero point shift**  .

#### **G54 I3 G626 X-45 Y-3 Z-5 B1=100 B2=20 B3=5 I3=1 I5=1**

G54 Set zero point

G626 Define and execute measured cycle (B4=B3). Once the measuring cycle is complete, X and Y are recalculated in G54 I3.

# **9.9 G627 Datum Inside Rectangle**

Measurement of the center point of a paraxial rectangular hole.

# **Address description**

- **I4= corner number**
- **X,Y,Z starting point**
- **B1=,B2= side length**
- **▶ B3=, B4= distance to corner** If B4= is not entered, B4=B3 is used.
- **C1= measuring distance**
- **L2= safety distance**
- **I2= probe orientat. -1=auto 0=no**
	- **I2=-1** Measure with automatic orientation. For an all-round transmitter, orientation is in the scanning direction. In the case of a two-layer touch probe, two measurements are performed with a 180° difference in orientation.
	- **I2=0** Measure without probe orientation.
- **I3= 2nd measurem. via L2 0=no 1=yes**
- **I5= G5x offset 0=no 1=X/Y/Z**
	- **I5=0** Do not save.
	- **I5=1** Save in the active zero point shift in the linear axes (X/Y/Z). On saving, the measured values are added to the active zero point shift.
- **X1=, Y1=, Z1= target center point** When the measured coordinate is saved in the active zero point shift (I5>0), it is used to calculate the nominal value. The measured coordinate is assigned the target value for further programming.
- **O1=,O2= E par. meas. center**
- **O4=,O5= E par. meas. length**
- **F2= measuring feed**

For a description of the additional addresses, see ["Explanation of](#page-378-0)  [addresses" on page 379](#page-378-0).

# **Default setting**

I4=1, B3=10, B4=B3, C1=20, L2=0, I2=-1, I3=0, I5=0, X1=0, Y1=0, Z1=0, F2=PROBE\_FEED.

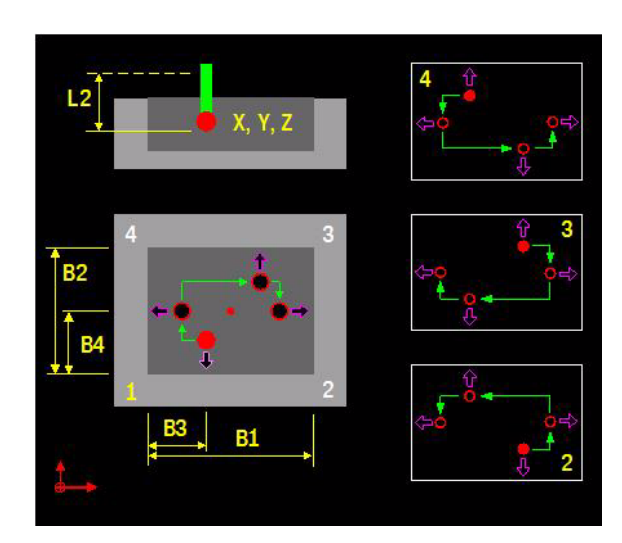

#### **Measurement**

Two opposite corners of the workpiece are measured (1+3 or 2+4)

#### **Direction of first corner measurement**

- $\blacksquare$  The first measurement is always perpendicular to the principal axis.
- $\blacksquare$  The second measurement is always perpendicular to the minor axis.

#### **Direction of second corner measurement**

- $\blacksquare$  Clockwise from corner number 1  $\ddagger$  3 or 3  $\ddagger$  1.
- Counter-clockwise from corner number  $2 \div 4$  or  $4 \div 2$ .

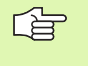

The support picture is in G17. The picture is not correct for a machine with exchanged axes (G18). Angle 1 must be replaced with 2, and 3 with 4.

# **Procedure**

- **1** Rapid traverse to the first starting point (X, Y, Z). If X, Y, Z are not programmed, the current position is used as the starting point.
- **2** First measurement with measurement feed (F2=) until the workpiece or the maximum measuring range (C1=) is reached.
- **3** Rapid traverse back to the first starting point. An error message is issued if the touch probe has not switched within the maximum measuring range  $(C1=)$ .
- **4** Rapid traverse to the starting point of the 2nd measurement; depending on the value of I3=, the movement is performed at the safety clearance (L2=).
- **5** Second measurement (as described in points 2 and 3).
- **6** The opposite corner is measured by means of a 3rd and 4th measurement (as described in points 2 and 3) .
- **7** At the end, a rapid traverse to the safety clearance (L2=) is executed.
- **8** The measured value is saved in accordance with I5=.

#### **Example: Saving the center point of a rectangle in the zero point shift**  .

# **G54 I3 G627 X-45 Y-3 Z-5 B1=100 B2=20 B3=5 I3=1 I5=1**

G54 Set zero point

G627 Define and execute measured cycle (B4=B3). Once the measuring cycle is complete, X and Y are recalculated in G54 I3.

# **9.10 G628 Circle Measurement Outside**

Measurement of the center point of a circle.

#### **Address description**

- **X,Y,Z starting point**
- **R circle radius**
- **D1= starting angle** Angle shift of the circle measurement, relative to the principal axis.
- **D2= second angle** Angle between first and second measurement and between third and fourth measurement. The smallest entry value is 5°.
- **D3= third angle** Angle between the first and third measurement. D3 must be at least 5° greater than D2. If D3 and D2 are identical, a 3-point measurement is performed.

店

The greatest accuracy is achieved with a symmetrical measurement with standard values D2=90 and D3=180.

- **C1= measuring distance**
- **L2= safety distance**
- **I2= probe orientat. -1=auto 0=no**
	- **I2=-1** Measure with automatic orientation. For an all-round transmitter, orientation is in the scanning direction. In the case of a two-layer touch probe, two measurements are performed with a 180° difference in orientation.
	- **I2=0** Measure without probe orientation.
- **I3= 2nd measurem. via L2 0=no 1=yes**
- **I5= G5x offset 0=no 1=X/Y/Z**
	- **I5=0** Do not save.
	- **I5=1** Save in the active zero point shift in the linear axes (X/Y/Z). On saving, the measured values are added to the active zero point shift.
- ▶ X1=, Y1=, Z1= target center point When the measured coordinate is saved in the active zero point shift (I5>0), it is used to calculate the nominal value. The measured coordinate is assigned the target value for further programming.
- **R1= minimum circle radius** The smallest permitted radius of the circle. The measured radius must be at least greater than or equal to R1, otherwise an error message is issued.

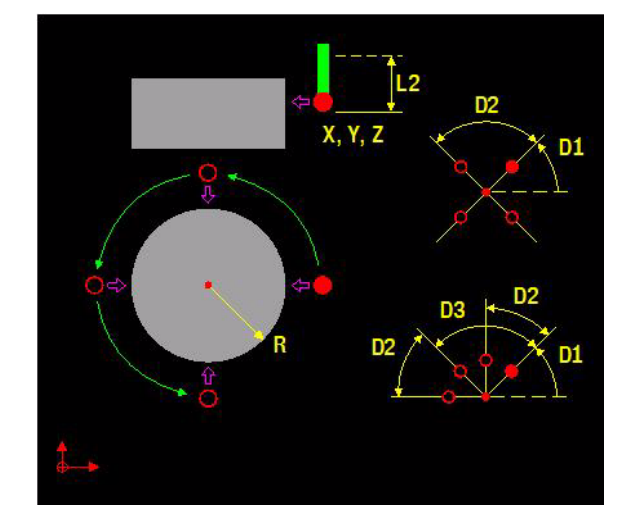

- **R1= maximum circle radius** The largest permitted radius of the circle. The measured radius must be at least smaller than or equal to R2, otherwise an error message is issued.
- **O1=,O2= E par. meas. center**
- **O6= E par. measured diameter**
- **O7= E par. radius difference** The difference between the measured radius and the programmed circular radius R is saved to an E parameter. The number of the E parameter must be entered. If no number is entered, nothing is saved.
- **F2= measuring feed**

For a description of the additional addresses, see ["Explanation of](#page-378-0)  [addresses" on page 379.](#page-378-0)

# **Default setting**

D1=0, D2=90, D3=180, C1=20, L2=0, I2=-1, I3=0, I5=0, X1=0, Y1=0,  $Z1=0$ .  $F2=PROBE$  FEED.

# **Application**

#### **Starting point**

The starting point of the circle measurement must be selected such that the first measurement moves as precisely as possible in the direction of the circle center.

#### **Measuring direction**

The circle measurement is executed counter-clockwise.

#### **Procedure**

- **1** Rapid traverse to the first starting point (X, Y, Z). If X, Y, Z are not programmed, the current position is used as the starting point.
- **2** First measurement with measurement feed (F2=) until the workpiece or the maximum measuring range (C1=) is reached.
- **3** Rapid traverse back to the first starting point. An error message is issued if the touch probe has not switched within the maximum measuring range  $(C1=)$ .
- **4** Rapid traverse to the starting point of the 2nd measurement; depending on the value of I3=, the movement is performed at the safety clearance (L2=).
- **5** Second measurement (as described in points 2 and 4).
- **6** At the end, a rapid traverse to the safety clearance (L2=) is executed.
- **7** The measured value is saved in accordance with I5=.

# **Example**

**G628 X-45 Y-3 Z-5 R50 I3=1 I5=1**

G628 Define and execute measuring cycle.

recalculated in G54 I3.

G54 Set zero point

**G54 I3**

#### **Saving the center point of a circular stud in the zero point shift**

Once the measuring cycle is complete, X and Y are
# 9.11 G629 Circle Measurement Inside **9.11 G629 Circle Measurement Inside**

### **9.11 G629 Circle Measurement Inside**

Measurement of the center point of a circular hole.

### **Address description**

### **X,Y,Z starting point**

- **R circle radius**
- **D1= starting angle** Angle shift of the circle measurement, relative to the principal axis.
- **D2= second angle** Angle between first and second measurement and between third and fourth measurement. The smallest entry value is 5°.
- **D3= third angle** Angle between the first and third measurement. D3 must be at least 5° greater than D2. If D3 and D2 are identical, a 3-point measurement is performed.
- **C1= measuring distance**
- **L2= safety distance**
- **I2= probe orientat. -1=auto 0=no**
	- **I2=-1** Measure with automatic orientation. For an all-round transmitter, orientation is in the scanning direction. In the case of a two-layer touch probe, two measurements are performed with a 180° difference in orientation.
	- **I2=0** Measure without probe orientation.
- **I3= 2nd measurem. via L2 0=no 1=yes**

### **I5= G5x offset 0=no 1=X/Y/Z**

- **IS=0** Do not save.
- **I5=1** Save in the active zero point shift in the linear axes (X/Y/Z). On saving, the measured values are added to the active zero point shift.
- **X1=, Y1=, Z1= target center point** When the measured coordinate is saved in the active zero point shift (I5>0), it is used to calculate the nominal value. The measured coordinate is assigned the target value for further programming.
- **R1= minimum circle radius** The smallest permitted radius of the circle. The measured radius must be at least greater than or equal to R1, otherwise an error message is issued.
- **R1= maximum circle radius** The largest permitted radius of the circle. The measured radius must be at least smaller than or equal to R2, otherwise an error message is issued.
- **O1=,O2= E par. meas. center**
- **O6= E par. measured diameter**

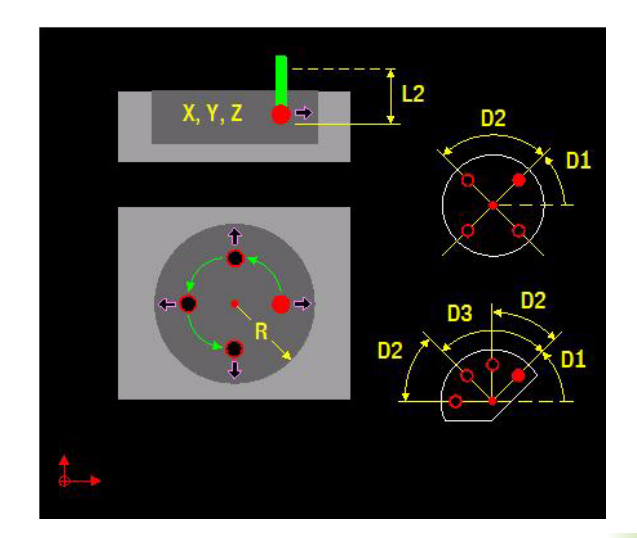

 **O7= E par. radius difference** The difference between the measured radius and the programmed circular radius R is saved to an E parameter. The number of the E parameter must be entered. If no number is entered, nothing is saved.

### **F2= measuring feed**

For a description of the additional addresses, see ["Explanation of](#page-378-0)  [addresses" on page 379](#page-378-0).

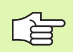

The greatest accuracy is achieved with a symmetrical measurement with standard values D2=90 and D3=180.

### **Default setting**

D1=0, D2=90, D3=180, C1=20, L2=10, I2=-1, I3=0, I5=0, X1=0, Y1=0, Z1=0, F2=PROBE\_FEED.

### **Application**

### **Starting point**

The starting point of the circle measurement must be selected so that the first measurement moves as precisely as possible in the direction of the circle center.

### **Measuring direction**

The circle measurement is executed counter-clockwise.

### **Procedure**

- **1** Rapid traverse to first starting point (X, Y, Z). If X, Y, Z are not programmed, the current position is used as the starting point.
- **2** First measurement with measurement feed (F2=) until the workpiece or the maximum measuring range (C1=) is reached.
- **3** Rapid traverse back to the first starting point. An error message is issued if the touch probe has not switched within the maximum measuring range (C1=).
- **4** Rapid traverse to the starting point of the 2nd measurement; depending on the value of I3=, the movement is performed at the safety clearance (L2=).
- **5** Second measurement (as described in points 2 and 4).
- **6** At the end, a rapid traverse to the safety clearance (L2=) is executed.
- **7** The measured value is saved in accordance with I5=.

### **Example**

### **Saving the center point of a circle in the zero point shift**

**G54 I3**

**G629 X-45 Y-3 Z-5 R50 I3=1 I5=1**

- G54 Set zero point
- G629 Define and execute measuring cycle. Once the measuring cycle is complete, X and Y are recalculated in G54 I3.

### **9.12 G631 Measure Inclined Plane**

Measurement of the inclination of a workpiece plane (G7) by means of a 3-point measurement.

### **Address description**

```
 I1= meas.dir. ±1/±2/-3=main/minor/tl
X,Y,Z starting point (meas. point 1)
X1=,Y1=,Z1= measuring point 2
X2=,Y2=,Z2= measuring point 3
O1= E par. for absolute spatial angle A5=
```
**O2= E par. for absolute spatial angle B5=**

- **O3= E par. for absolute spatial angle C5=**
- **C1= measuring distance**
- **► L2= safety distance** The safety distance is based on the starting point of each measurement and lies in the measuring direction.
- **I3= 2nd measurem. via L2 0=no 1=yes**
- **F2= measuring feed**

For a description of the additional addresses, see ["Explanation of](#page-378-0)  [addresses" on page 379](#page-378-0).

### **Default setting**

C1=20, L2=0, I3=0, F2=PROBE\_FEED.

### **Application**

The measured inclination can leveled with the G7 function.

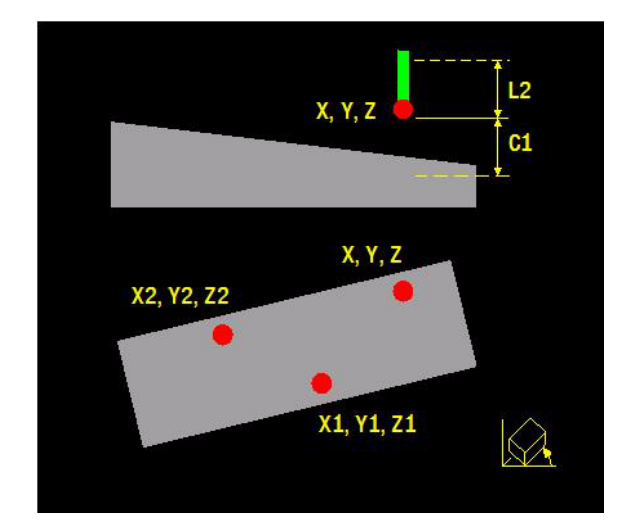

### **Procedure**

Rapid traverse movements are always performed with positioning logic in the active machining plane (which may already be tilted).

- **1** Rapid traverse to first starting point (X, Y, Z).
- **2** First measurement with measurement feed (F2=) until the workpiece or the maximum measuring range (C1=) is reached.
- **3** Rapid traverse back to starting point. An error message is issued if the touch probe has not switched within the maximum measuring range  $(C1=)$ .
- **4** Movement to the starting point of the 2nd measurement; depending on the value of I3=, the movement is performed at the safety clearance (L2=).
- **5** Second and third measurement (as described in points 2 to 4).
- **6** At the end, a rapid traverse to the safety clearance (L2=) is executed.
- **7** The measured values are saved.

### **Example**

### **Aligning and rotating the machining plane**

### **G54 I3**

**G0 X50 Y20 Z100**

**G631 X18 Y0 Z-16 X1=18 Y1=10 Z1=-16 X2=10 Y2=0 Z2=-6 C1=15 L2=20 O1=10 O2=11 O3=12 F2=150**

### **G0 Z100**

### **G7 A5=E10 B5=E11 C5=E12 L1=1**

- G54 Set zero point.
- G0 Move to the first position with the touch probe.
- G631 Measure inclination of plane.
- G0 Move to safe height (G17).
- G7 Rotate machining plane.

### **9.13 G633 Angle Measurement 2 Holes**

Measurement of the inclined position of a clamped workpiece.

The probe measures the centers points of two holes. MillPlus then calculates the angle between the principal axis of the working plane and the line connecting the center point of the hole.

### **Address description**

- ▶ X, Y, Z starting point (meas. point 1) Starting point for measuring the 1st hole (or current position).
- ▶ X1=, Y1=, Z1= measuring point 2 Starting point for measuring the 2nd hole (all 3 coordinates must be entered).
- **C1= measuring distance**
- **L2= safety distance**
- **► G5x offset 0=no 1=B4 2=A/B/C** Save measured values in a zero point shift. On saving, the measured values are added to the active zero point shift.
	- **IS=0** Do not save.
	- **I5=1** Save in the active zero point shift of the rotation angle (B4=).
	- **I5=2** Save in the active zero point shift in the rotary axis (A/B/C).
- ▶ A1= target value angle If the measured angle is saved in the active zero point shift (I5>0), it is used to calculate the target value. The measured position is thus given the target value for subsequent programming.
- **D3= E par. measured angle** Number of the E parameter in which the angle is saved.
- **F2= measuring feed**

For a description of the additional addresses, see ["Explanation of](#page-378-0)  [addresses" on page 379](#page-378-0).

### **Default setting**

C1=20, I5=0, A1=0, F2=PROBE\_FEED.

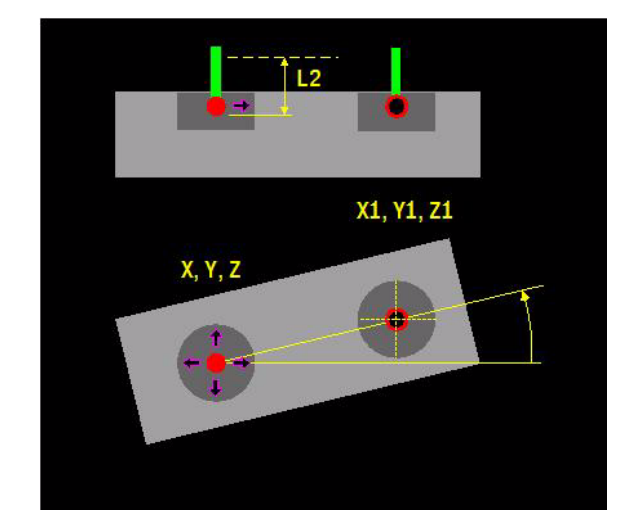

### **Application**

### **Starting position**

The starting position must be programmed inside the hole.

### **Setting the zero point shift**

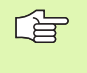

If G7 is active, the measured angle cannot be set using G633 I5=2 in the zero point. Program G633 O3=.. and use the relevant E parameter in an incremental G7 shift, e.g. G7  $C6 = E10 L1 = 1$ .

### **Procedure**

- **1** Rapid traverse to first starting point (X, Y, Z) in the 1st hole. If X, Y, Z are not programmed, the current position is used as the starting point.
- **2** Measurement with measurement feed (F2=), until the hole wall or the maximum measuring range  $(C1=)$  is reached. The center point is first measured roughly and then precisely.
- **3** Rapid traverse back to starting point. An error message is issued if the touch probe has not switched within the maximum measuring range  $(C1=)$ . Retraction to the safety clearance  $(L2=)$ .
- **4** Rapid traverse, over the safety clearance (L2=), to the starting point in the 2nd hole.
- **5** The hole is measured at the new position in the same way.
- **6** Steps 4 and 5 are repeated for the 3rd and 4th hole measurements.
- **7** At the end, a rapid traverse to the safety clearance (L2=) is executed.
- **8** The measured value is saved in accordance with I5=.

### **Example**

### **Aligning a workpiece**

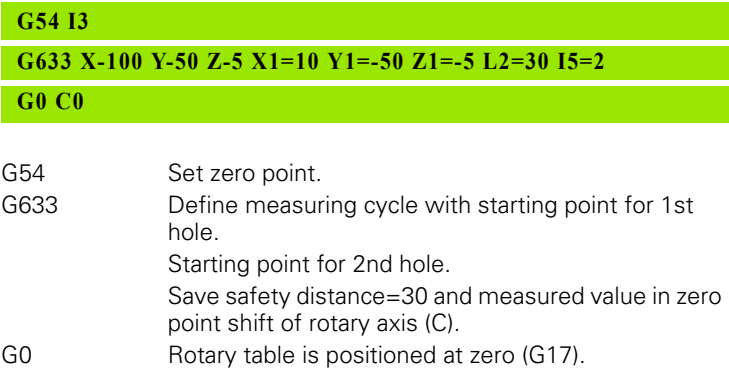

### **9.14 G634 Measurement Center 4 Holes**

This probe cycle calculates the intersection point of two lines, each connecting two hole centers, and sets this intersection as a reference point. If desired, MillPlus can also enter the intersection point in a zero point table.

### **Address description**

- ▶ X, Y, Z starting point (meas. point 1) Starting point for measuring the 1st hole (or current position).
- **Ex1=, Y1=, Z1= measuring point 2** Starting point for measuring the 2nd hole (all 3 coordinates must be entered).
- **EX2=, Y2=, Z2= measuring point 3** Starting point for measuring the 3rd hole (all 3 coordinates must be entered).
- ▶ X3=, Y3=, Z3= measuring point 4 Starting point for measuring the 4th hole (all 3 coordinates must be entered).
- **C1= measuring distance**
- **L2= safety distance**
- **I2= probe orientat. -1=auto 0=no**
	- **I2=-1** Measure with automatic orientation. For an all-round transmitter, orientation is in the scanning direction. In the case of a two-layer touch probe, two measurements are performed with a 180° difference in orientation.
	- **I2=0** Measure without probe orientation.
- **I5= G5x offset 0=no 1=X/Y/Z**Save measured values in a zero point shift. On saving, the measured values are added to the active zero point offset.
	- **I5=0** Do not save.
	- **I5=1** Save in the active zero point shift in the linear axes (X/Y/Z).
- **X4=, Y4=, Z4= target center point** When the measured coordinate is saved in the active zero point shift (I5>0), it is used to calculate the target value. The measured coordinate is assigned the target value for further programming.
- **O1= E par. meas. center main axis**Number of the E parameter in which the measured center point of the principal axis is saved
- **O2= E par. meas. center minor axis** Number of the E parameter in which the measured center point of the minor axis is saved
- **F2= measuring feed**

For a description of the additional addresses, see ["Explanation of](#page-378-0)  [addresses" on page 379](#page-378-0).

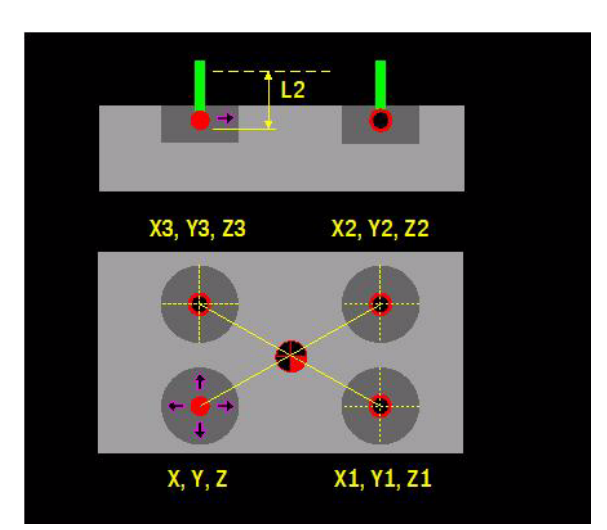

### **Default setting**

C1=20, I2=-1, I5=0, F2=PROBE\_FEED.

### **Application**

### **Starting position**

The starting position must be programmed inside the hole.

### **Procedure**

- **1** Rapid traverse to first starting point (X, Y, Z) in the 1st hole. If X, Y, Z are not programmed, the current position is used as the starting point.
- **2** Measurement with measurement feed (F2=), until the hole wall or the maximum measuring range (C1=) is reached. The center point is first measured roughly and then precisely.
- **3** Rapid traverse back to starting point. An error message is issued if the touch probe has not switched within the maximum measuring range  $(C1=)$ . Retraction to the safety clearance  $(L2=)$ .
- **4** Rapid traverse, over the safety clearance (L2=), to the starting point in the 2nd hole.
- **5** The hole is measured at the new position in the same way.
- **6** At the end, a rapid traverse to the safety clearance (L2=) is executed.
- **7** The measured value is saved in accordance with  $15=$ .

### **Example**

### **Determining the center point of 4 holes in a workpiece**

### **G54 I3**

**G634 X-10 Y-20 Z-5 X1=-100 Y1=-40 Z1=-5 X2=-100 Y2=-100 Z2=-5 X3=-10 Y3=-120 Z3=-5 L2=30 I5=1**

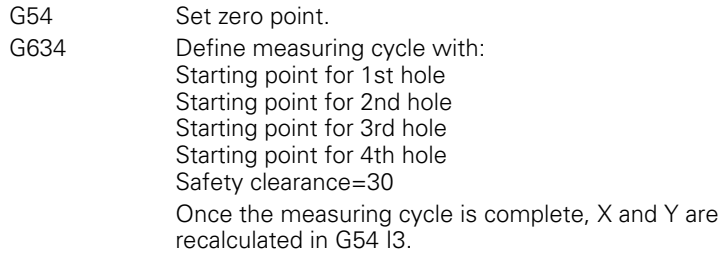

# **9.15 G636 Circle Measurement Inside (CP)** 9.15 G636 Circle Measurement Inside (CP)

### **9.15 G636 Circle Measurement Inside (CP)**

Measurement of the center point of a hole.

### **Address description**

### **R circle radius**

- **X, Y, Z circlecenter point** Theoretical center point of the circle to be measured.
- **D1= starting angle** Angle shift of the circle measurement, relative to the principal axis.
- **D2= second angle** Angle between first and second measurement and between third and fourth measurement. The smallest entry value is 5°.
- **D3= third angle** Angle between the first and third measurement. D3 must be at least 5° greater than D2. If D3 and D2 are identical, a 3-point measurement is performed.
- ▶ C2= pre distance meas. point The distance between the starting point of the measuring movement and the theoretical circle radius. The default is SAFETY\_DIST.
- **L2= safety distance**
- **I2= probe orientat. -1=auto 0=no**
	- **I2=-1** Measure with automatic orientation. For an all-round transmitter, orientation is in the scanning direction. In the case of a two-layer touch probe, two measurements are performed with a 180° difference in orientation.
	- **I2=0** Measure without probe orientation.
- **I3= 2nd measurem. via L2 0=no 1=yes**
- **O1= E par. meas. center main axis**
- **O2= E par. meas. center minor axis**
- **O6= E par. measured diameter**
- **▶ 07= E par. radius difference** The difference between the measured radius and the programmed circular radius R is saved to an E parameter. The number of the E parameter must be entered. If no number is entered, nothing is saved.
- **R1= minimum circle radius** The smallest permitted radius of the circle. The measured radius must be at least greater than or equal to R1, otherwise an error message is issued.
- **R1= maximum circle radius** The largest permitted radius of the circle. The measured radius must be at least smaller than or equal to R2, otherwise an error message is issued.

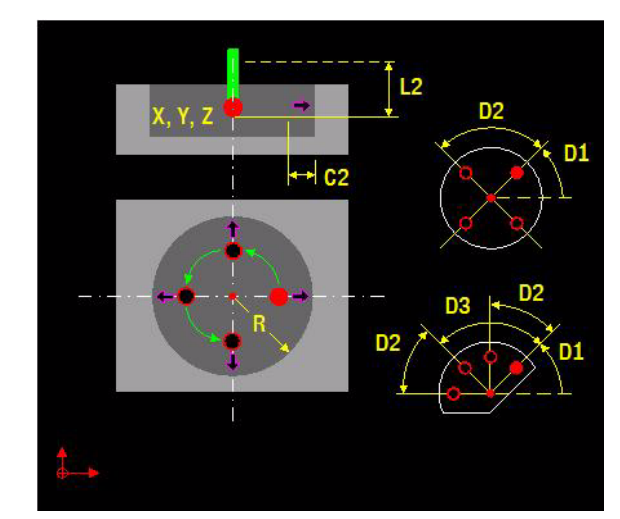

- **F2= measuring feed**
- **F5= feed circular movement** Feed of the circular movements between measurements. The default is RAPID\_FEED.

For a description of the additional addresses, see ["Explanation of](#page-378-0)  [addresses" on page 379](#page-378-0).

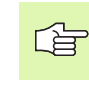

The greatest accuracy is achieved with a symmetrical measurement with standard values D2=90 and D3=180.

### **Default setting**

D1=0, D2=90, D3=180, C2=SAFETY\_DIST, L2=0, I2=-1, I3=0, F2=PROBE\_FEED, F5=RAPID\_FEED

### **Application**

### **Starting point**

The starting point of the circle measurement must be selected such that the first measurement moves as precisely as possible in the direction of the circle center.

The starting point of the measuring movement is determined from the circle center point, the pre-measurement distance, and the starting angle. The measuring cycle is executed from here. If not all coordinates of the center point are entered, the current position of the touch probe is used.

### **Measuring direction**

The circle measurement is executed counter-clockwise.

### **Procedure**

- **1** Rapid traverse to the starting point calculated from X, Y, Z, R, and C2. If X, Y, Z are not programmed, the current position is used as the starting point.
- **2** First measurement with measurement feed (F2=), until the workpiece or the maximum measuring range (C2+MEAS\_RANGE) is reached.
- **3** Rapid traverse back to the first starting point. An error message is issued if the touch probe has not switched within the maximum measuring range (C2+MEAS\_RANGE).
- **4** Rapid traverse to the starting point of the 2nd measurement; depending on the value of I3=, the movement is performed at the safety clearance (L2=) or with a circular movement.
- **5** Second measurement (as described in points 2 and 4).
- **6** At the end, a rapid traverse to the safety clearance (L2=) is executed.

### **Example: Saving the center point and diameter of a circle in an E parameter**

### **G636 X-45 Y-3 Z-5 R5 O1=1 O2=2 O6=3 O7=4**

G636 Define and execute measuring cycle. Once the measuring cycle is complete, E-parameters E1, E2, E3, and E4 are recalculated.

### **9.16 G638 Touch Probe Calibration on Ball**

Calibration of length, orientation angle, radius and, oriented radius of a touch probe using a ball.

### **Address description**

- **I1= 1=L 2=R 3=CAL\_ANG + R**
- **X,Y,Z starting point**
- **C1= measuring distance**
- **▶ B1= target position** If I1= 1, the measured coordinate is compared with the target position. The difference is offset in the new probe length.
- ▶ **R** ball radius If I1= 2 or 3, the ball radius must be entered.
- **L2= safety distance**
- **O1= E par. L**
- **O2= E par. R**
- **O3= E par. CAL\_ANG**

A description of the other addresses is provided under "Introduction to measuring cycles".

### **Default setting**

 $C1 = 20$ ,  $L2 = 0$ .

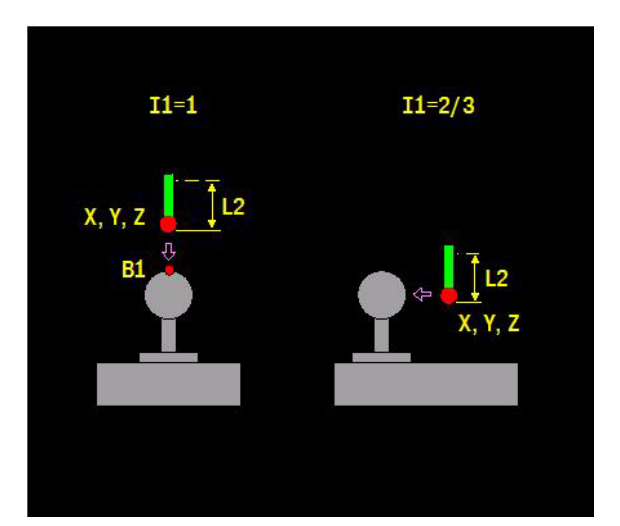

### **Application**

### **General information**

The touch probe must be calibrated when:

- $\blacksquare$  Being used for the first time
- $\blacksquare$  The touch probe pin is replaced
- $\blacksquare$  The touch probe pin is bent

### **Calibrating the touch probe length**

To calibrate the touch probe length, a target position must be entered for Address B1. The new touch probe length is saved under address L in the tool table.

### **Calibrating the touch probe radius**

When a calibration ring is calculated, the center touch probe radius R is determined and automatically saved to the tool table. If the touch probe has an all-round emitter, the oriented probe radius is also saved to address R.

### **Calibrating the probe orientation angle**

The orientation angle is determined by 120 measurements and is automatically saved in CAL\_ANG. Available only if the touch probe has an all-round transmitter.

### **Procedure for calibrating the touch probe length (I1=1)**

- **1** Rapid traverse to starting point (X, Y, Z). If X, Y, Z are not programmed, the current position is used as the starting point.
- **2** Measurement in tool axis until the ball or maximum measuring distance  $(C1=)$  is reached.
- **3** Rapid traverse back to starting point. An error message is issued if the touch probe has not switched within the maximum measuring range  $(C1=)$ .
- **4** At the end, a rapid traverse to the safety clearance is executed  $(L2=)$ .

### **Procedure for calibrating the probe radius (I1=2)**

- **1** Rapid traverse to starting point (X, Y, Z). If X, Y, Z are not programmed, the current position is used as the starting point.
- **2** Rough measurement of center point. An error message is issued if the touch probe has not switched within the maximum measuring range (C1=).
- **3** Precise measurement of center point.
- **4** Only in the case of an all-round transmitter: oriented measurement to determine R
- **5** Non-oriented measurement to determine R.
- **6** At the end, a rapid traverse to the safety clearance is executed  $(L2=)$ .

### **Procedure for calibrating the orientation angle and touch probe radius (I1=3)**

- **1** Rapid traverse to starting point (X, Y, Z). If X, Y, Z are not programmed, the current position is used as the starting point.
- **2** Rough measurement of center point. An error message is issued if the touch probe has not switched within the maximum measuring range  $(C1=)$ .
- **3** Precise measurement of center point.
- **4** 120 measurements to measure the orientation angle.
- **5** Only in the case of an all-round transmitter: oriented measurement to determine R
- **6** Non-oriented measurement to determine R.
- **7** At the end, a rapid traverse to the safety clearance  $(L2=)$  is executed.

### **Example**

### **Calibrating the touch probe orientation angle and probe radius**

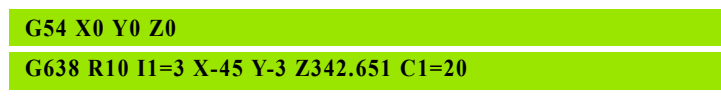

G54 Delete zero point shift

G638 Calibrate orientation angle (CAL\_ANG) and touch probe radius (R). CAL\_ANG and R are automatically recalculated.

### **9.17 G639 Touch Probe Calibration**

Calibration of the length, orientation angle, radius, and oriented radius of a touch probe.

### **Address description**

- **I1= 1=L 2=R 3=CAL\_ANG + R**
- **X,Y,Z starting point**
- **C1= measuring distance**
- **▶ B1= target position** If I1= 1, the measured coordinate is compared with the target position. The difference is offset in the new probe length.
- ▶ **R** ball radius If I1 = 2 or 3, the ball radius must be entered.
- **L2= safety distance**
- **O1= E par. L**
- **O2= E par. R**
- **O3= E par. CAL\_ANG**

A description of the other addresses is provided under "Introduction to measuring cycles".

### **Default setting**

 $C1 = 20$ ,  $L2 = 0$ .

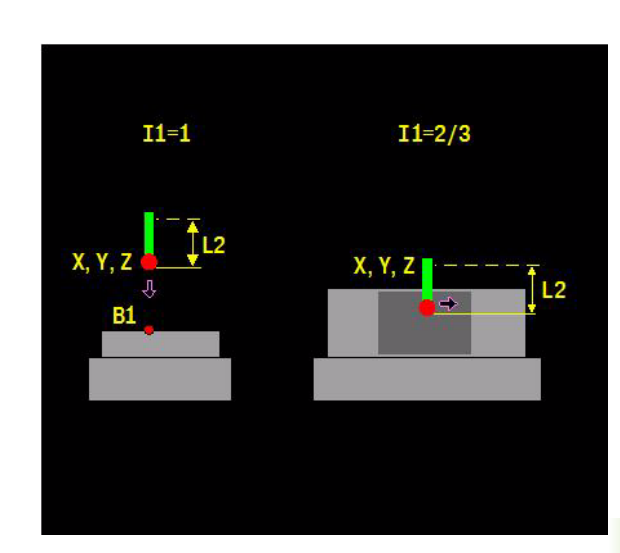

### **Application**

### **General information**

The touch probe must be calibrated when:

- Being used for the first time
- $\blacksquare$  The touch probe pin has been replaced
- $\blacksquare$  The touch probe pin is bent

### **Calibrating the touch probe length**

To calibrate the touch probe length, a target position must be entered for Address B1. The new touch probe length is saved under address L in the tool table.

### **Calibrating the touch probe radius**

When a calibration ring is calculated, the center touch probe radius R is determined and automatically saved to the tool table. If the touch probe has an all-round emitter, the oriented probe radius is also saved to address R.

### **Calibrating the probe orientation angle**

The orientation angle is determined by 120 measurements and is automatically saved in CAL\_ANG. Available only if the touch probe has an all-round transmitter.

### **Procedure for calibrating the touch probe length (I1=1)**

- **1** Rapid traverse to starting point (X, Y, Z). If X, Y, Z are not programmed, the current position is used as the starting point.
- **2** Measurement in the tool axis until the table (or measured block) or the maximum measuring distance (C1=) is reached.
- **3** Rapid traverse back to starting point. An error message is issued if the touch probe has not switched within the maximum measuring range  $(C1=)$ .
- **4** At the end, a rapid traverse to the safety clearance is executed  $(L2=)$ .

### **Procedure for calibrating the probe radius (I1=2)**

- **1** Rapid traverse to starting point (X, Y, Z) in calibration ring. If X, Y, Z are not programmed, the current position is used as the starting point.
- **2** Rough measurement of center point. An error message is issued if the touch probe has not switched within the maximum measuring range (C1=).
- **3** Precise measurement of center point.
- **4** Only in the case of an all-round transmitter: oriented measurement to determine R
- **5** Non-oriented measurement to determine R.
- **6** At the end, a rapid traverse to the safety clearance is executed  $(L2=)$ .

### **Procedure for calibrating the orientation angle and touch probe radius (I1=3)**

- **1** Rapid traverse to starting point (X, Y, Z). If X, Y, Z are not programmed, the current position is used as the starting point.
- **2** Rough measurement of center point. An error message is issued if the touch probe has not switched within the maximum measuring range (C1=).
- **3** Precise measurement of center point.
- **4** 120 measurements to measure the orientation angle.
- **5** Only in the case of an all-round transmitter: oriented measurement to determine R
- **6** Non-oriented measurement to determine R.
- **7** At the end, a rapid traverse to the safety clearance (L2=) is executed.

### **Example**

### **Calibrating the touch probe length**

### **G54 X0 Y0 Z0 G639 I1=1 X-45 Y-3 Z342.651 C1=20 B1=309.769**

- G54 Delete zero point shift
- G639 Calibrate touch probe length (L). Address L in the tool table is automatically recalculated.

### **Example: setting a reference point in the corner and top edge of an inclined, rectangular surface**

In this example, a reference point is set in the corner and at the top edge of an inclined, rectangular surface by means of several measuring cycles. The measured angles are used in a G7 shift. The measured positions, however, are used in a zero point shift. Procedure:

- Measure inclination of plane.
- **Position plane perpendicular to the tool.**
- $\blacksquare$  Measure angle between rectangle and X axis.
- $\blacksquare$  Move X axis parallel to rectangle.
- Measure corner 1 of right angle (see fig.).
- Measure upper edge of workpiece.

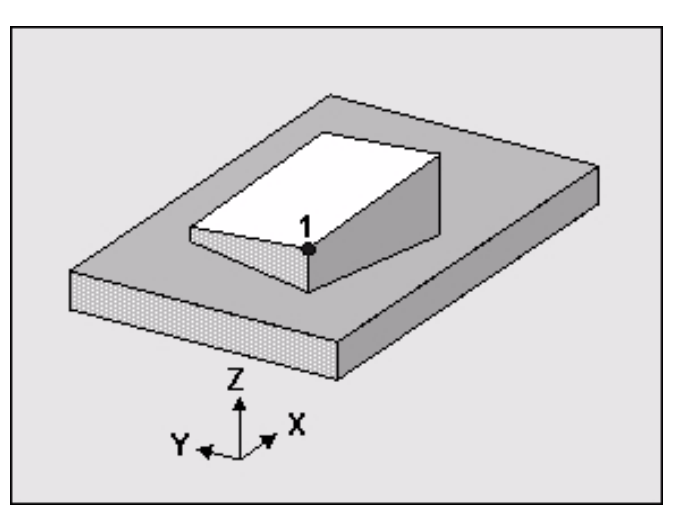

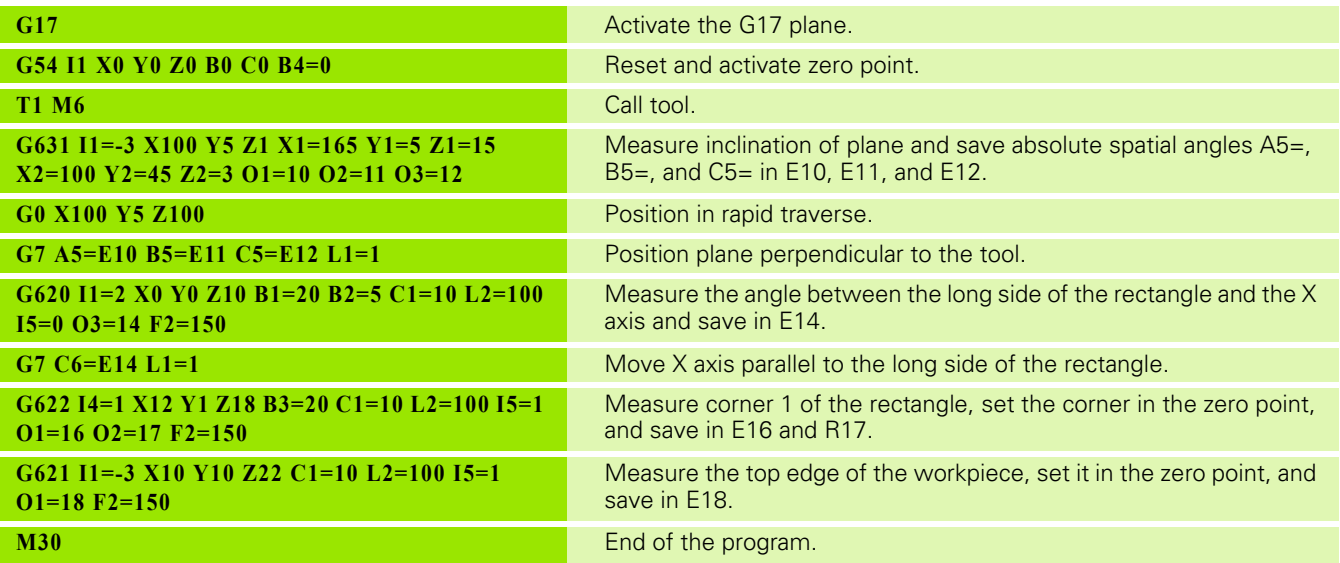

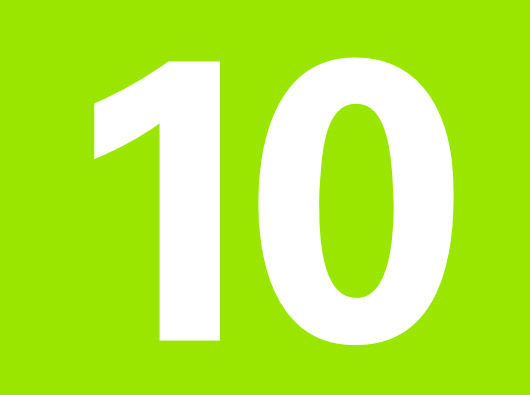

**G700-G799 Milling Cycles**

### **10.1 Machining and Positioning Cycles**

The machining cycle defines a machining process. A separate positioning cycle defines the execution of the machining cycle at a specific position.

### **Overview of machining and positioning cycles**

Special Cycle

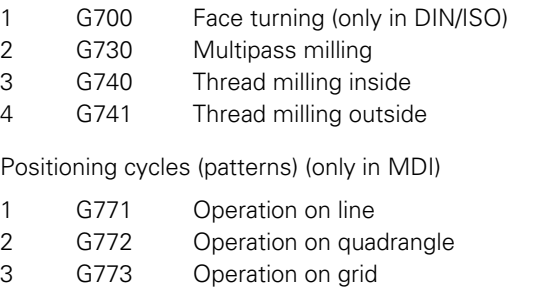

4 G777 Operation on circle, enhancement of G77

5 G779 Operation at position, enhancement of G79

### Drilling cycles

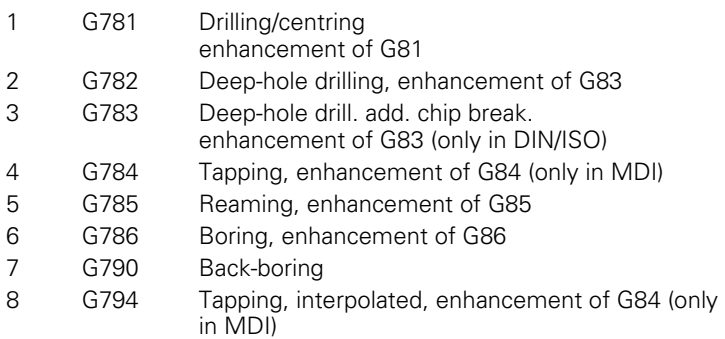

### Milling cycles

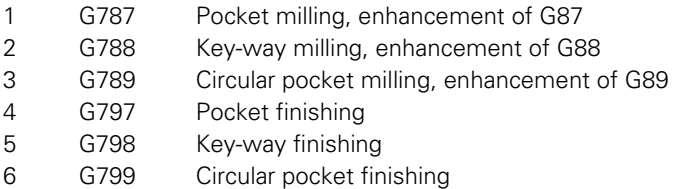

### **Introduction**

### **Machining plane**

Cycle programming is independent of the machining plane (G17, G18, G19, and G7).

### **Tool axis and machining plane**

The cycles are executed in the current main plane G17, G18, G19 or in the inclined plane G7. The working direction of the cycle is determined by the tool axis. The direction of the tool axis can be reversed with G67.

### **Procedure in DIN**

The new machining cycles (special, drilling, and milling cycles) are only executed by positioning cycle G79 at one position. Points (P1-P4) are not allowed.

### **Positioning logic**

In rapid traverse and, depending on G28, using positioning logic, the tool moves to the the 1st setup clearance via he position (X, Y, Z,) defined by the positioning cycle.

### **Mirroring and scaling**

Mirroring and scaling must not be activated between a drilling/milling cycle and a positioning cycle.

### **Deleting cycle data**

Cycle data is deleted by M30, the CANCEL PROGRAM softkey, the CNC RESET softkey, or by defining a new cycle.

### **Spindle activation**

The spindle must be switched on for the cycle start. F and S can be overwritten in the cycle definition.

### **Mirroring**

If you are only mirroring one axis, the direction of rotation of the tool changes. This does not apply during machining cycles.

### **Comments**

Comments are not allowed in a block with a machining cycle. Before calling up the cycle, you must program radius compensation G40.

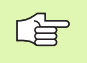

Pre-position the tool so that there can be no collision with the workpiece or clamping devices.

### <span id="page-419-0"></span>**Explanation of addresses**

The addresses described here are used in most cycles. Specific addresses are described in the relevant cycle.

- **X, Y, Z position of the defined machining geometry** Machining is executed at this position. If X, Y or Z is not entered, the current tool position is used.
	- $\blacksquare$  The tool moves to the starting point in rapid traverse and, depending on G28, using positioning logic. If X, Y, Z are not programmed, the current position is used as the starting point. The first setup clearance  $(L1=)$  is taken into account in the tool axis. With multipass milling (G730), the other axes are also displaced.
- ▶ **L depth (greater than 0)** With multipass milling (G730), this is the machining height: distance between programmed workpiece surface and blank surface.
- **R radius of circular pocket**
- **L1= 1st setup clearance at start of cycle**
- **L2= 2nd setup clearance**Height above the 1st setup clearance. At the end of the cycle, the tool moves to the 2nd setup clearance (if entered).
- **C1= cutting/plunging depth (> 0)** Dimension by which the tool plunges in each infeed. The depth (L) or machining depth (L) does not have to be a multiple of the feed depth (C1=). The CNC moves to the depth in one work pass if the feed depth is the same as or greater than the depth (C1=>L-L3).
	- If a feed depth  $(C1=)$  is programmed for milling or machining operations, this usually results in a residual cut that is smaller than the programmed feed depth. For drilling, the last 2 cuts are distributed equally if the residual cut > 0. This avoids a very small last cut.
- **D3= dwell** Number of revolutions for which the tool stays at the bottom of the hole for free cutting. (Minimum is 0 and maximum is 9.9.)
- **F2= rapid plunging** Traversing speed of tool when moving from the setup clearance to the milling depth.
- **F5= rapid retraction** Traversing speed of tool when retracting from the hole.
- **F and S feed and spindle speed** The addresses F and S are not available in machining cycles within MDI. They must be programmed in the FST menu.

### 10.2 G700 Face Turning **10.2 G700 Face Turning**

### **10.2 G700 Face Turning**

The face turning cycle executes a single flat or conical turning operation.

### **Address description**

**X radius**

- **F2= feed [mm/rev|inch/rev]**
- **L tool axis displacement**
- **I1= uncouple 0=no 1=yes**
- **S speed**

The following addresses in the tool memory are used by the cycle:

- ▶ **R** adjustment radius Is automatically overwritten with the current radius after face turning.
- ▶ A1= orientation angle for engaging Is automatically overwritten with the current angle (0-359.999 degrees) after face turning.
- **R1= minimum diameter (optional)**
- **R2= maximum diameter (optional)**

For a description of the additional addresses, see ["Explanation of](#page-419-0)  [addresses" on page 420.](#page-419-0)

### **Default setting**

L0,  $11=0$ 

### **Application**

### **G700 must not be programmed if:**

- G36 and/or G182 are active.
- Tool T0 is programmed.

Spindle orientation at an angle must not be zero.

### **Resetting the radial facing slide**

The maximum permitted speed can be used to reset the radial facing slide to the starting diameter.

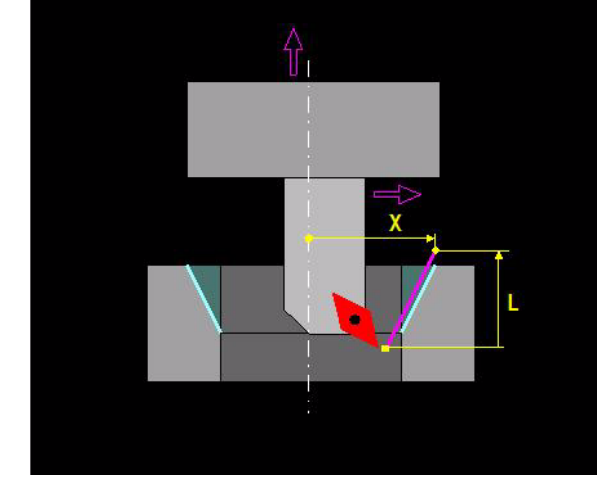

### **Actual diameter reached**

The programmed diameter is rounded so that it exactly matches one of the 72 indexing positions of the clamp. The maximum deviation that this causes is < (feed/72)/2, i.e. a 0.001 mm deviation for a feed rate of 0.15 mm/rev.

### **Comment**

G40, G72, G90, and G94 remain active after G700.

### **Mid-program startup**

In the case of mid-program start-up, the head must be in the correct position before the start of a G700 cycle. Therefore, the radius R and angle A1 must be correctly entered in the tool table.

### **Speed and feed correction switch**

The speed correction switch is not active. The feed correction switch is active.

### **Display**

During tool movement, the speed is displayed in the current S field. At the end, the spindle position is always displayed in the range of 0-359.999 degrees.

The programmed feed remains unchanged. The current feed displays the value zero or the feed of the traverse path in the tool axis.

### **The indexing of inward and outward movements is automatically performed by the cycle.**

M82 indexing of outward movement (in facing head). M80 indexing of inward movement

### **Facing head**

The facing head can be used as a boring head after being inserted into the spindle. The bracket is fixed by the indexing device built into the machine and, at the same time, the locking device between the bracket and facing head is released. When the spindle rotates, the radial facing slide is moved by a mechanical gearing of e.g. 0.1 mm/ causes. The traversed path is determined by the rotary speed of the spindle. Synchronized movement of the spindle and tool axis (Z) enables cones and chamfers to be turned. The spindle is rotated counter-clockwise to reset.

### **Procedure**

- **1** Set facing head adjustment radius and enter it into the tool memory.
- **2** Insert the facing head into the spindle (check the engagement angle at first insertion).
- **3** Check the orientation and indexing and retract if necessary.
- **4** Spindle turns, thus executing a facing operation.
- **5** Tool moves to angle positions in multiples of 5 degrees.
- **6** The adjustment radius and angle of orientation are automatically written to the tool memory.

### **Example**

### **Face turning**

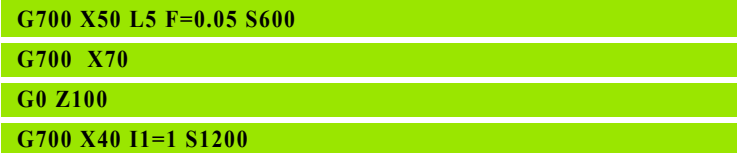

 Tool memory: tool radius R20 Tool memory: orientation angle A1=0 G700 Chamfer 5 mm from diameter 40 to 50 G700 Facing movement at diameter 70 G0 Lift G700 Reset to diameter 40 and disengage

### **10.3 G730 Multipass Milling**

Definition of a multipass milling cycle in a single program block.

### **Address description**

- **B1= B2= side length**
- **L height**Machining height >0
- **L1=, L2= setup clearance**
- **L3= finishing allowance**
- **C1= plunging depth**
- **C2= proportional cutting width** Maximum percentage of the tool diameter to be used as the cutting width on each pass. The total width is divided into equal sections. The last cut goes 10% of the mill diameter over the edge of the material.
- **C3= radial setup clearance**
- **I1= 1=meander 2=M.+rapid 3=parallel** Method:
	- $\blacksquare$  I1=1 meander
	- $\blacksquare$  I1=2 meander and transverse movement outside material
	- $\blacksquare$  I1=3 machining in same direction. The directions of B1= and B2= determine whether climb or up-cut milling is used.

### **F2= rapid for plunging**

For a description of the additional addresses, see ["Explanation of](#page-419-0)  [addresses" on page 420](#page-419-0).

### **Default setting**

L1=1, L2=0, L3=0, C1=L-L3, C2=67%, C3=5, I1=1

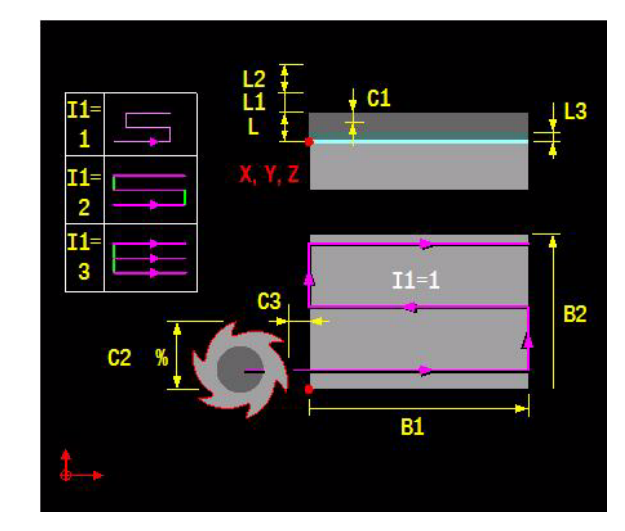

### **Procedure**

Method: meander

- **1** Rapid traverse to the 1st setup clearance above workpiece surface. The starting point is the radius of the tool plus the radial setup clearance (C3=) in addition to the programmed position.
- **2** Rapid plunging movement (F2=) by the feed depth (C1=) to the next depth.
- **3** The tool then mills one pass in the principal axis. The end point of this movement is by the cutting width (C2= maximum 50% of the milling radius) in the material. In the last cut, the tool travels outside the material by the amount of the radial setup clearance.
- **4** The tool moves to the starting point of the next pass with transverse milling feed. In the last pass, it moves by 10% of the milling cutter radius outside the material.
- **5** Repeat steps 3 and 4 until the specified surface has been machined in full.
- **6** Repeat steps 1 to 6 until the depth (L) has been reached.
- **7** At the end, a rapid traverse movement to the 1st plus 2nd setup clearance (L1= plus L2=) is performed.

Method: meander and transverse movement outside of material

**1** With this method, the end point of each pass is located outside the material by the amount of the radial setup clearance. The tool executes the transverse movement in rapid traverse.

Method: milling in same direction.

**1** With this method, the tool mills in the same direction on each pass (climb or up-cut milling). The end point of each pass is outside the material by the amount of the radial setup clearance. The CNC retracts the tool by the 1st setup clearance  $(L1=)$  at the end of a pass. The tool then moves back along the principal axis in rapid traverse before executing the rapid transverse movement.

### **Example**

### **Multipass milling**

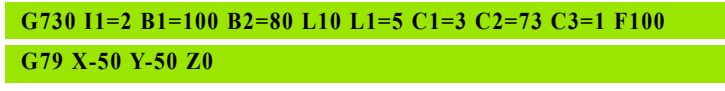

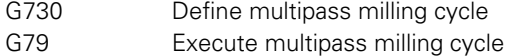

### **10.4 G740 Thread Milling Inside**

Internal thread milling with a thread mill

### **Address description**

- **D** diameter Nominal thread diameter.
- **F2= pitch, +/-=thread direction** The sign determines the thread pitch: right thread ( + ) and left thread ( - ). Range: +/- 99.9999 mm.
- ▶ L= depth Distance between tool surface and thread base.
- **I2= number of threads per step** Number of thread ridges per tool. In between, the tool is shifted by I2 times the pitch.
	- $\blacksquare$  I2=1 one ridge. Continuous helical path over the entire length of the thread
	- I2>1 multiple ridges. Multiple helical paths with approach and departure.
- **► L1= 1st setup clearance** 1 distance between the tool tip and tool surface.
- ▶ **L2= 2nd setup clearance** 2 distance in tool direction whereby no collision can occur between the tool and clamp.
- **I1= milling 1=climb -1=conventional** Type of milling:
	- $+1 =$  climb milling
	- $= -1$  = up-cut milling
- **F5= plunge/retract rapid** Maximum speed during infeed or retraction. Can be influenced by rapid traverse override.

For a description of the additional addresses, see ["Explanation of](#page-419-0)  [addresses" on page 420](#page-419-0).

### **Default setting**

I1=1, L1=F2, L2=0, F5=F

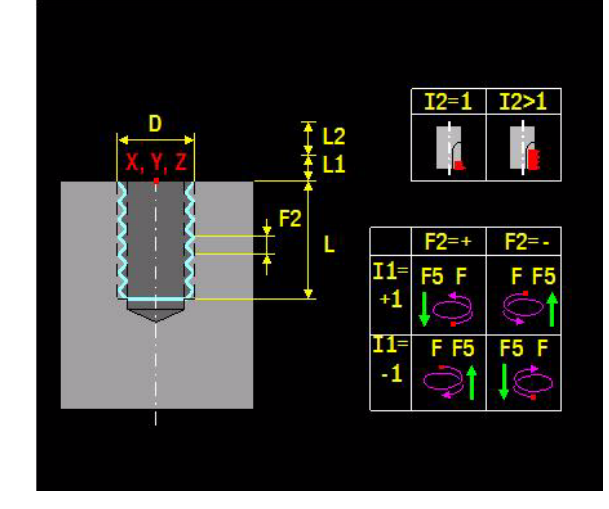

### **Application**

### **Tool for thread-milling**

The thread-milling tool requires a specific compensation value, which is specified in the catalog of the tool manufacturer. This value must be entered in the allowance radius (R4=) in the tool table.

Note that the tool moves beyond the programmed depth during tangential approach or departure, and a **collision** can occur in the case of insufficient clearance.

Tangential infeed and retraction with G740 and G741 is calculated as follows. Tangential infeed and retraction is executed with a semicircle where radius = pitch. Lead cut/overflow =  $F2 * F2 / 2 *$  helix diameter (helix diameter thread diameter / 2 - tool diameter). The helix radius is usually smaller than the pitch, in which case the overflow is less than half of the pitch.

Mill machining starts in the tool axis at the starting point or at the thread base. This direction is determined by the pitch direction  $(F2=+/)$  and mill direction  $(1=).$ 

### **For tools rotating right, the relationship between the entry parameters is as follows:**:

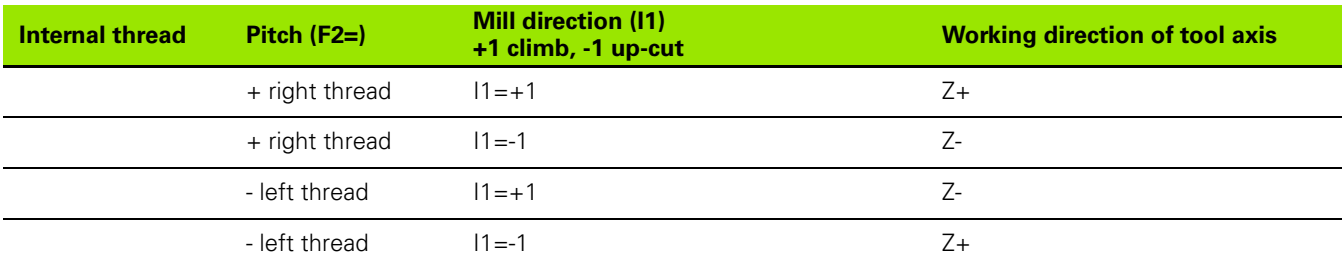

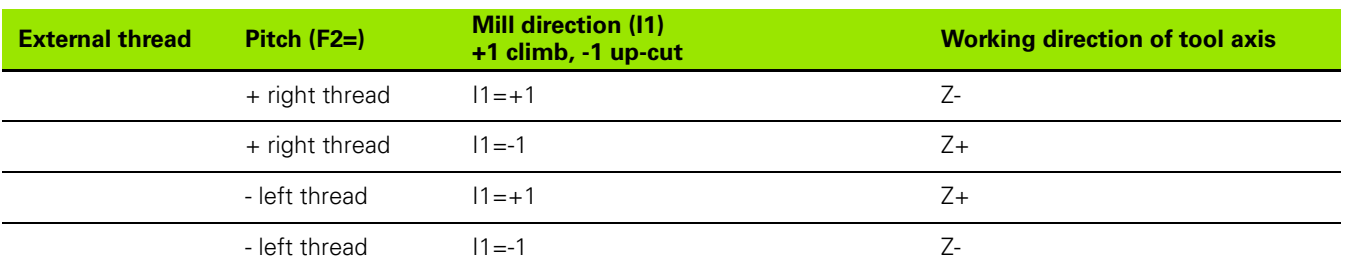

### **Feed**

Normally, the feed is based on the tool center. In this case, the feed is based on the tool radius (see: F1=, constant cut feed with radius compensation of circles).

### **Procedure**

- **1** The thread mill is positioned at the setup clearance above the tool surface in rapid traverse.
- **2** The thread mill moves to the starting position in rapid traverse. This position is determined by the thread pitch  $(F2=)$ , the running direction  $(11=)$ , and the number of thread cuts per step  $(12=)$ .
- **3** The mill executes a compensation movement to assume the correct starting position. The mill then moves tangentially to the thread radius in a helix.
- **4** Depending on the entry parameter "Number of thread cuts per step" (I2=), the tool mills the thread in one or more cuts or in a continuous helix movement.
- **5** At the end, the mill moves tangentially away from the tool in a helix. The mill then returns to the starting position at an increased feed rate.
- **6** At the end of the cycle, the tool returns to the 1st and, if programmed, 2nd safety clearance in rapid traverse.

### **Note**

By default, the mill direction is from bottom to top (see example). Depending on the parameters I1=/F2, the mill direction can also be from top to bottom.

### **Example**

### **Internal thread milling**

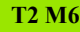

**S800 F120 M3**

**G740 D=60 F2=5,5 L16 I2=1 F5=1500 I1=1 L1=5 F=200**

**G79 X0 Y0 Z0**

## 10.5 G741 Thread Milling Outside **10.5 G741 Thread Milling Outside**

### **10.5 G741 Thread Milling Outside**

External thread milling with a thread mill

### **Address description**

- **D** diameter Nominal thread diameter.
- **F2= pitch, +/-=thread direction** The sign determines the thread pitch: right thread  $( + )$  and left thread  $( - )$ . Range:  $+/-$  99.9999 mm.
- **L depth** Distance between tool surface and thread base.
- **▶ I2= number of threads per step** Number of thread ridges per tool
- $\blacksquare$  I2=1 one ridge. Continuous helical path over the entire thread length
- I2>1 multiple ridges. Multiple helical paths with approach and departure. In between, the tool is shifted by I2 times the pitch.
- **► L1= 1st setup clearance** 1 distance between the tool tip and tool surface.
- **► L2= 2nd setup clearance** 2 distance in tool direction whereby no collision can occur between the tool and clamp.
- **I1= milling 1=climb -1=conventional** Type of milling:
	- $+1$  = climb milling
	- $= -1$  = up-cut milling
- **F5= plunge/retract rapid** Maximum speed during infeed or retraction. Can be influenced by rapid traverse override.

For a description of the additional addresses, see ["Explanation of](#page-419-0)  [addresses" on page 420.](#page-419-0)

### **Default setting**

I1=1, L1=F2, L2=0, F5=F

### **Example**

### **External thread milling**

**T2 M6**

**S800 F120 M3**

**G740 D=60 F2=5,5 L16 I2=1 F5=1500 I1=1 L1=5 F=200**

**G79 X0 Y0 Z0**

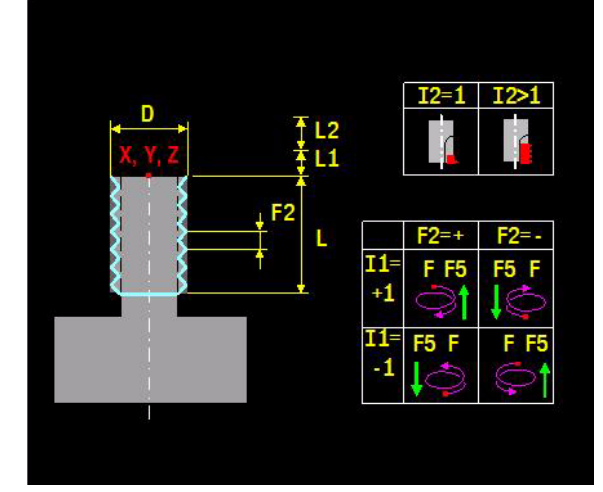

### **10.6 G771 Operation on Line**

Execution of a machining cycle at points located at a fixed equal distance on a line.

### **Address description**

**B1= spacing**

- **K1= number of operations**
- **X, Y, Z position**
- **P1= point definition number**
- **A1= angle**
- **A5= angle of rotation**

For a description of the additional addresses, see ["Explanation of](#page-419-0)  [addresses" on page 420](#page-419-0).

### **Default setting**

 $A1=0$ ,  $A2=90$ ,  $A5=0$ .

### **Application**

### **Machining position**

The machining position is defined via X,Y,Z or point definition number  $P1 =$ .

### **Pocket angle**

The pocket angle is defined by A5.

### **Procedure**

- **1** Rapid traverse to position.
- **2** The machine cycle previously defined is executed at this position.
- **3** The next position is approached after execution.
- **4** Repeat procedure (2-3) until all positions (K1=) have been machined.

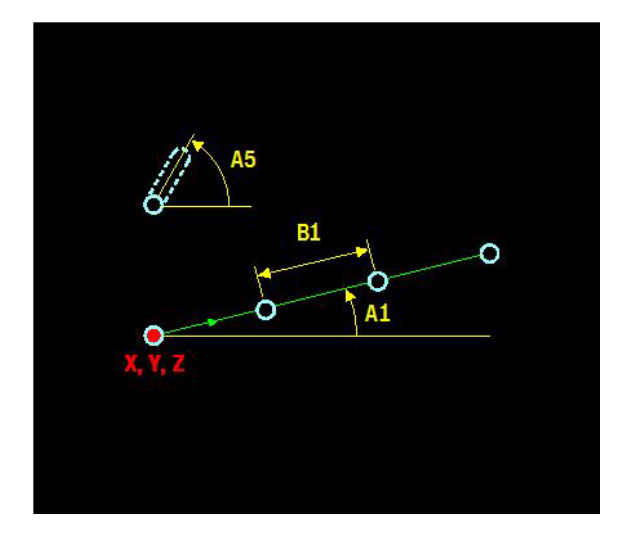

### **Example**

### **G781 L30 F100 F5=6000 G771 X50 Y20 Z0 B1=40 K1=4**

G781 Define bore cycle

G771 Execute bore cycle at 4 positions

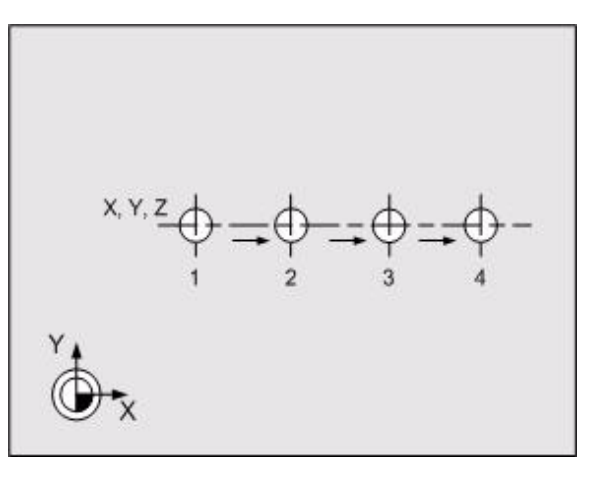

### **10.7 G772 Operation on Quadrangle**

Execution of a machining cycle at points located at fixed equal distances on a quadrangle.

### Β1 O O **B2** O A2 C O A1

### **Address description**

- **B1= longitudinal spacing**
- **K1= number of longitudinal operations**
- **B2= transverse spacing**
- **K2= number of transverse operations**
- **X, Y, Z position**
- **P1= point definition number**
- **A1= starting angle**
- **A2= ending angle**
- **A5= angle of rotation**
- **F feed**

For a description of the additional addresses, see ["Explanation of](#page-419-0)  [addresses" on page 420](#page-419-0).

### **Default setting**

 $A1=0$ ,  $A2=90$ ,  $A5=0$ .

### **Application**

### **Machining position**

The machining position is defined via X,Y,Z or point definition number  $P1 =$ .

### **Pocket angle**

The pocket angle is defined by A5.

### **Procedure**

- **1** Rapid traverse to position.
- **2** The machine cycle previously defined is executed at this position.
- **3** The next position is approached after execution. The direction of the rectangle is determined by angle A1=.
- **4** Repeat procedure (2-3) until all positions (K1=, K2=)) have been machined.
# **Example**

### **G781 L30 F100 F5=6000**

**G772 X50 Y20 Z0 B1=40 K1=4 B2=30 K2=3**

G781 Define bore cycle

G772 Execute bore cycle on rectangle with 10 positions

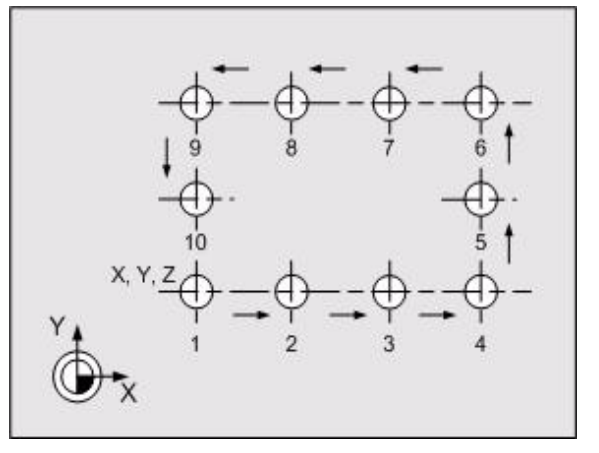

# **10.8 G773 Operation on Grid**

Execution of a machining cycle at points located at fixed equal distances on a grid.

# **Address description**

- **B1= longitudinal spacing**
- **K1= number of longitudinal operations**
- **B2= transverse spacing**
- **K2= number of transverse operations**
- **X, Y, Z position**
- **P1= point definition number**
- **A1= starting angle**
- **A2= ending angle**
- **A5= angle of rotation**
- **F feed**

For a description of the additional addresses, see ["Explanation of](#page-419-0)  [addresses" on page 420](#page-419-0).

# **Default setting**

 $A1=0$ ,  $A2=90$ ,  $A5=0$ .

# **Application**

#### **Machining position**

The machining position is defined via X,Y,Z or point definition number  $P1 =$ .

#### **Pocket angle**

The pocket angle is defined by A5.

# **Procedure**

- **1** Rapid traverse to position.
- **2** The machine cycle previously defined is executed at this position.
- **3** The next position is approached after execution. The positions are approached in zigzag movements in the start direction, as determined by angle  $A1 =$ .
- **4** Repeat procedure (2-3) until all positions (K1=, K2=)) have been machined.

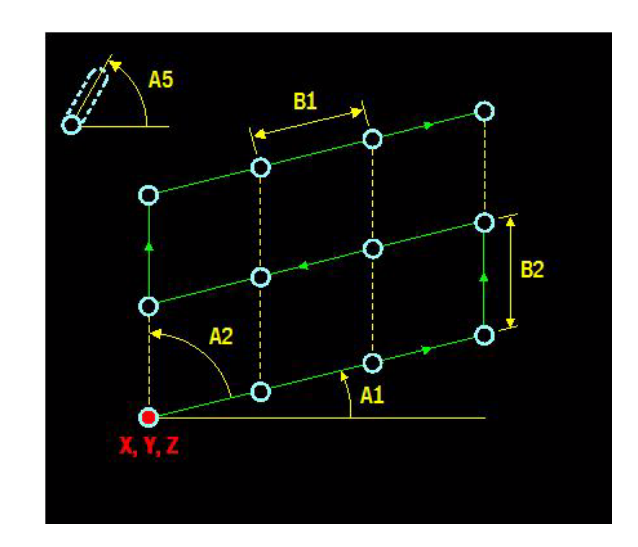

# **Example**

### **G781 L30 F100 F5=6000**

#### **G773 X50 Y20 Z0 B1=40 K1=4 B2=30 K2=3**

G781 Define bore cycle

G773 Execute bore cycle on grid with 10 positions

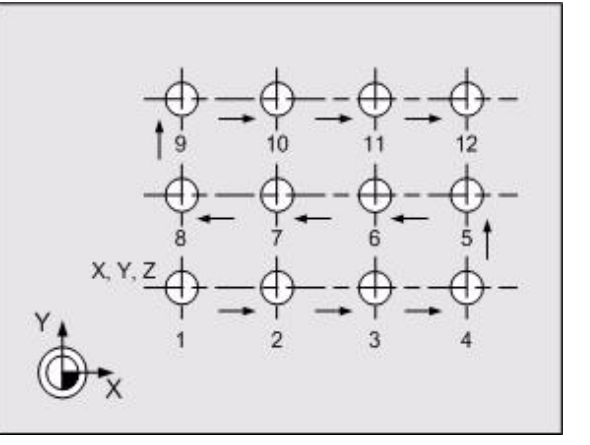

# **10.9 G777 Operation on Circle**

Execution of a machining cycle at points located at fixed equal distances on a circular arc or full circle.

# **Address description**

- **R radius**
- **K1= number of operations**
- **X, Y, Z center position**
- **B2= polar angle**
- **L2= polar length**
- **P1= point definition number**
- **A1= starting angle**
- **A2= ending angle**
- **A5= angle of rotation**
- **F feed**

For a description of the additional addresses, see ["Explanation of](#page-419-0)  [addresses" on page 420](#page-419-0).

# **Default setting**

 $A1=0$ ,  $A2=360$ .

# **Application**

#### **Machining position**

The machining position is defined via X,Y,Z,B2,L2 or point definition number P1=.

#### **Machining direction**

If A2= negative, the holes are clockwise. If A2= positive, the holes are counter-clockwise.

#### **Pocket angle**

If A5 is not programmed, the pocket angles opposite the principal axis are the same.

If A5=0, then the pocket angle turns with the circle. If A5 is not equal to 0, an extra rotation is added.

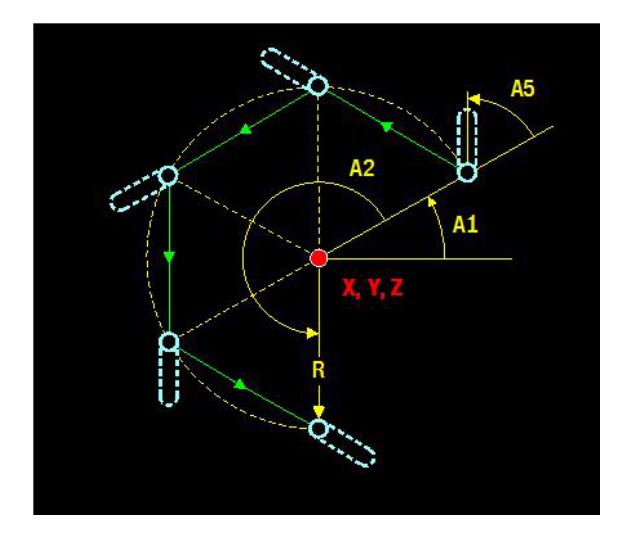

# **Procedure**

- **1** Rapid traverse to position.
- **2** The machine cycle previously defined is executed at this position.
- **3** The next position is approached after execution. The direction of the positions is determined by  $A1$  = and  $A2$  =.
- **4** Repeat procedure (2-3) until all positions (K1=) have been machined.

# **Example**

#### **Cycle on a full circle**

#### **G781 L30 F100 F5=6000**

#### **G777 X50 Y20 Z0 R=25 K1=6 A1=0 A2=300**

- G781 Define bore cycle.
- G777 Execute bore cycle on circle with 6 points.
	- $K1=6$  (number of holes)
	- $A1=0$  (starting angle)
	- A2=300 (end angle)

#### **Direction of bore holes on a circular arc**

#### **G781 L30 F100 F5=6000**

#### **G777 X0 Y0 Z0 R25 A1=180 A2=-150 K1=4**

#### **G777 X0 Y0 Z0 R25 A1=-180 A2=210 K1=4**

- G781 Define bore cycle.
- G777 Repeat the cycle four times on the arc; move from 180 degrees to 30 degrees in a clockwise (CW) direction.
- G777 Repeat the cycle four times on the arc; move from 180 degrees to 30 degrees in a counter-clockwise (CCW) direction.

#### **Angle of the slots on a circular arc**

#### **G788 B1=16 B2=8 L5 F5=6000**

**G777 X0 Y0 Z0 R25 A1=90 A2=180 K1=4**

#### **G777 X0 Y0 Z0 R25 A1=90 A2=180 K1=4 A5=0**

- G788 Define slot cycle.
- G777 The slots all have the same direction.
- G777 The slot angle is dependent on the position on the circular arc.

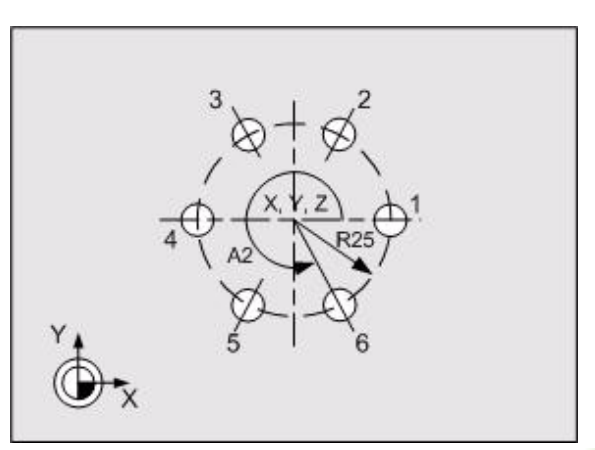

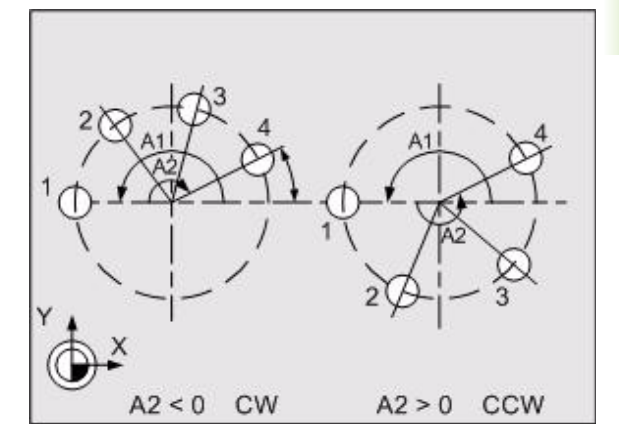

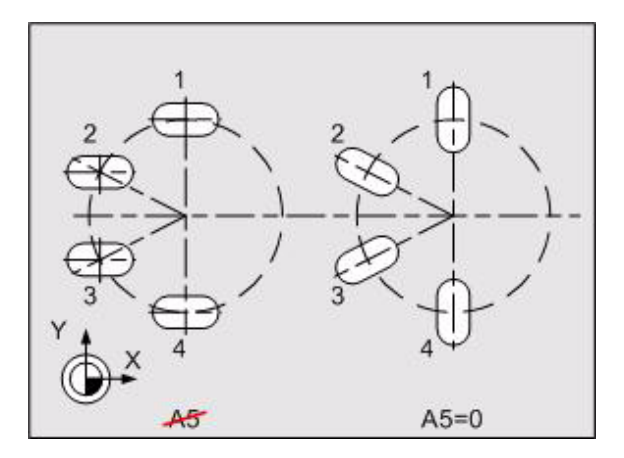

# **10.10 G781 Drilling/Centring**

Definition of a simple drilling or centring cycle with possible chip break in a single program block.

# **Address description**

- **L depth**
- **L1=, L2= setup clearance**
- **C1= cutting depth**
- **D3= dwell [revolutions]**
- **S spindle speed**
- **F5= retract rapid**
- **F feed**

For a description of the additional addresses, see ["Explanation of](#page-419-0)  [addresses" on page 420](#page-419-0).

# **Default setting**

L1=1, L2=0, C1=L, D3=0.

# **Procedure**

- **1** Rapid traverse to 1st setup clearance (L1=).
- **2** Drill with drilling advance by the cutting depth (C1=) or depth (L).
- **3** Rapid retraction (F5=) by 0.2 mm.
- **4** Repeat procedure (2-3) until the depth (L) has been reached.
- **5** At the bottom of the hole, dwell (D3=) for free cutting.
- **6** Rapid retraction (F5=) to the 1st setup clearance (L1=) and rapid traverse back to the 2nd setup clearance (L2=).

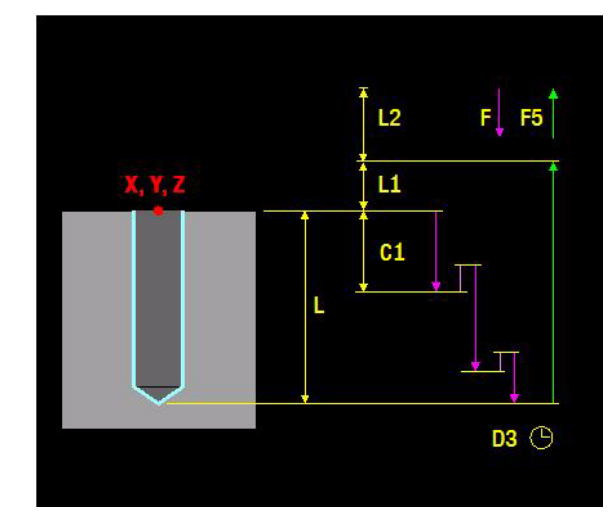

# **Example**

## **Drilling two holes**

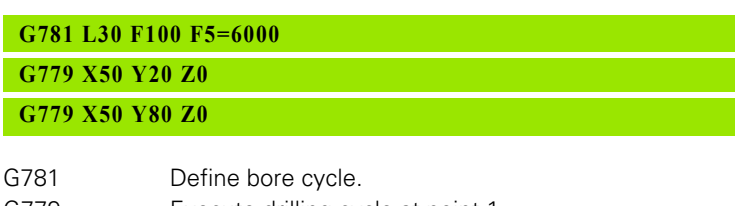

- G779 Execute drilling cycle at point 1.
- G779 Execute drilling cycle at point 2.

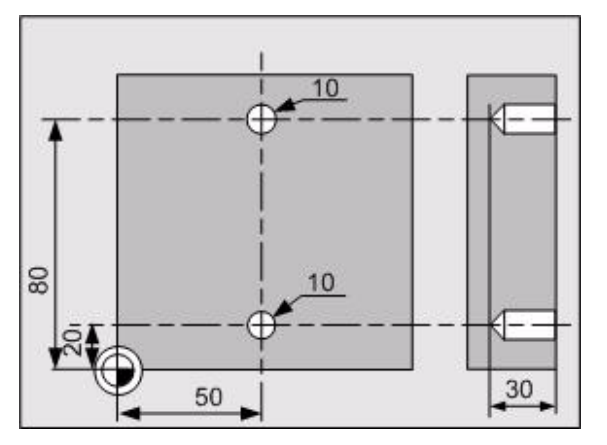

# **10.11 G782 Deep-Hole Drilling**

Definition of a deep-hole drilling cycle with reducing plunging depth for chip break and regular chip removal in a single program block.

# **Address description**

**L depth**

- **L1=, L2= setup clearance**
- ▶ **C1= cutting depth**If the cutting depth (C1=) is not programmed or  $C1=$  is greater than or equal to the depth (L), the addresses  $C2=$ , C3=,  $C5=$ ,  $C6=$ ,  $C7=$ , and  $K1=$  are meaningless.
- **C3= minimum cutting depth**
- **D3= dwell [revolutions]**
- **S spindle speed**
- **F2= in depth rapid**
- **F5= retract rapid**
- **F feed**

With distributed cuts for chip break and/or chip removal

- **C2= cutting depth reduction** Value by which the feed depth reduces after every infeed. (C1 = C1 -  $n * C2$ ). The cutting depth (C1=) is always greater than or equal to the minimum feed depth  $(C3=)$ .
- **C5= retract distance for chip break** (incremental): Distance by which the tool retracts during chip break.

Chip removal after multiple cuts

- **K1= number of steps before retract** Number of advance movements (C1=) before the tool retracts from the hole for chip removal. For chip breaking without removal, the tool retracts by the retraction distance (C5=) in each case. No chip removal takes place if  $K1=0$ .
- ▶ C6= safety distance after retract Safety distance for rapid positioning when the tool returns to the current feed depth after being retracted from the hole. This value applies to the first infeed.
- ▶ C7= safety dist. after last retract Safety distance for rapid positioning when the tool returns to the current feed depth after being retracted from the hole. This value applies to the last infeed.
	- If  $C6=$  is not equal to  $C7=$ , the setup clearance between the first and last cuts is gradually reduced.

For a description of the additional addresses, see ["Explanation of](#page-419-0)  [addresses" on page 420](#page-419-0).

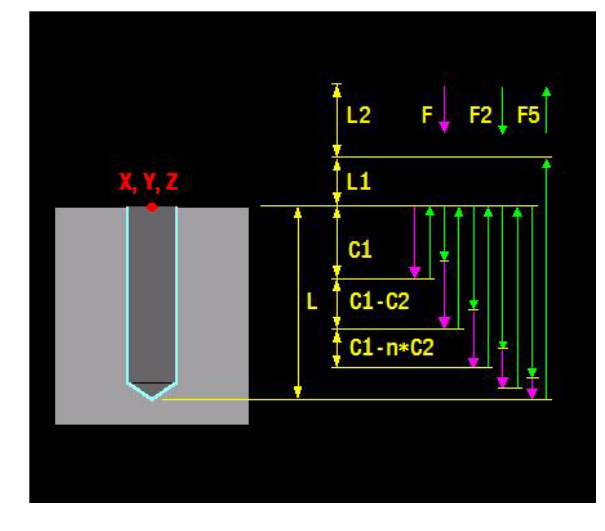

# **Default setting**

L1=1, L2=0, C1=L, C2=0, C3=C2, C5=0.1, C6=0.5, C7=0.5, K1=1,  $D3=0$ 

# **Application**

#### **Rules for distributed cuts**

- **1** The cutting depth is always limited by the drill depth (L).
- **2** If C3 is programmed and there are 2 cuts, the first drilling cut can be reduced.
- **3** Every cut is smaller than or equal to the preceding one.
- **4** If there are more than 2 cuts and a final cut, the final cut and the one preceding it are executed in 2 equal steps. This avoids a very small final cut.

#### **Examples of distributed cuts**

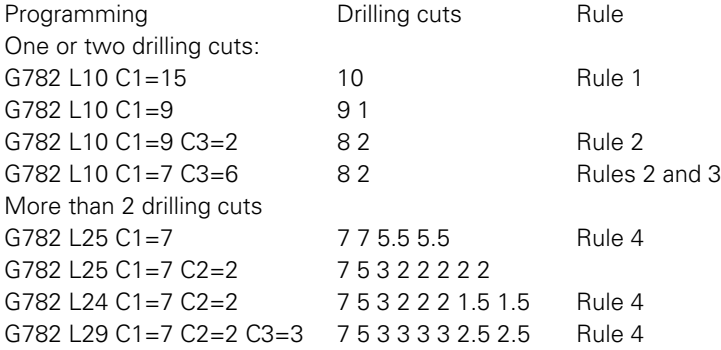

#### **Machining sequence**

Input: C1=..., K1=large (see figure)

Input: C1=..., K1=3 (see figure)

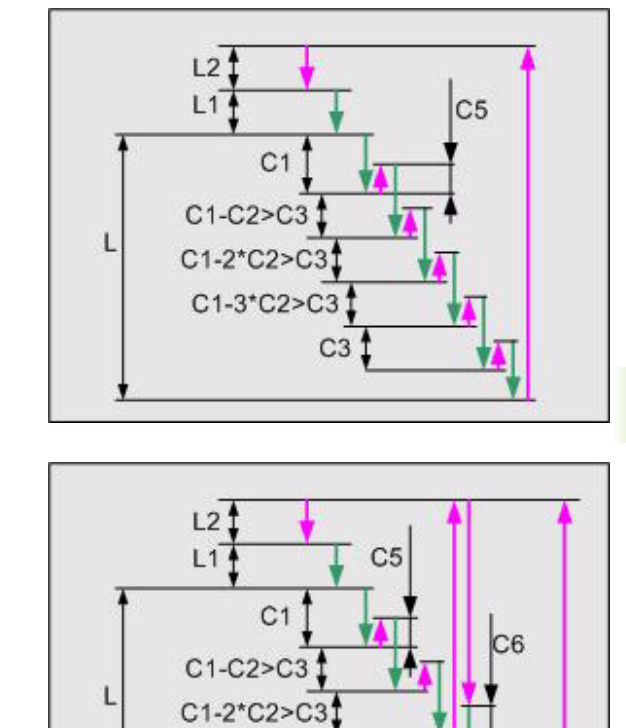

C1-3\*C2>C3

C<sub>3</sub>

# **Procedure**

- **1** Rapid traverse to 1st setup clearance (L1).
- **2** Drill with drilling advance by the cutting depth (C1=).
- **3** With chip break: reverse movement by the retract distance (C5=). With chip removal: rapid retraction (F5=) upwards followed by rapid plunging (F2=) as far as the safety distance ( $C6$ = up to  $C7$ = down).
- **4** The feed depth (C1=) is then reduced by the cutting depth decrement  $(C2=)$ . The minimum feed depth is equal to  $C3=$ .
- **5** Repeat procedure (2-4) until the drill depth (L) has been reached.
- **6** At the bottom of the hole, dwell (D3=) for free cutting.
- **7** Rapid retraction (F5=) to the 1st setup clearance (L1=) and rapid traverse back to the 2nd setup clearance (L2=).

# **Example**

#### **Deep-hole drilling**

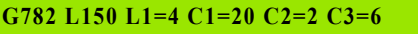

#### **G79X X50 Y50 Z0**

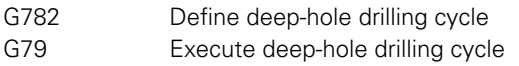

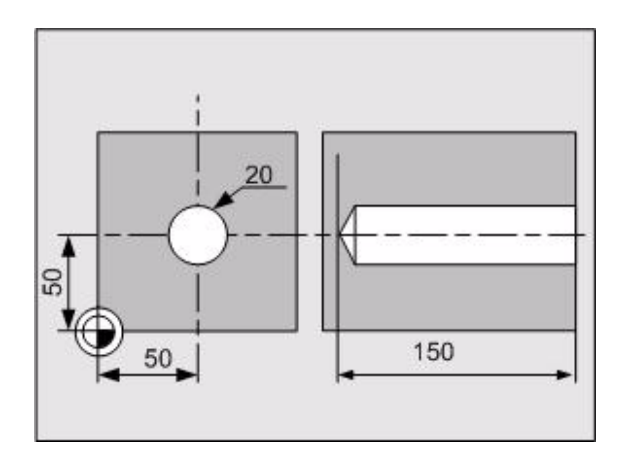

# **10.12 G783 Deep-Hole Drill. Add Chip Break** 10.12 G783 Deep-Hole Drill. Add Chip Break

# **10.12 G783 Deep-Hole Drill. Add Chip Break**

Definition of a deep-hole drilling cycle with reducing feed depth for chip removal and a fixed chip break distance in a single program block.

# **Address description**

- **L depth**
- **L1=, L2= setup clearance**
- **C1= cutting depth**If the cutting depth (C1=) is not programmed or  $C1=$  is greater than or equal to the depth (L), the addresses  $C2=$ , C3=, C4=, C5=, C6=, and C7= are meaningless.
- **C2= cutting depth reduction**
- **C3= minimum cutting depth**
- **C4= drilling depth before chip break** Advance after which a chip break is executed. No chip break if C4>C1 or is not programmed (addresses C6= and C7= are meaningless).
- **C5= retract distance for chip break**
- ▶ C6= safety distance after retract Safety distance for rapid positioning when the tool returns to the current feed depth after being retracted from the hole. This value applies to the first infeed.
- ▶ C7= safety dist. after last retract Safety distance for rapid positioning when the tool returns to the current feed depth after being retracted from the hole. This value applies to the last infeed.
	- If  $C6=$  is not equal to  $C7=$ , the setup clearance between the first and last cuts is gradually reduced.
- **D3= dwell [revolutions]**
- **S spindle speed**
- **F2= in depth rapid**
- **F5= retract rapid**
- **F feed**

For a description of the additional addresses, see ["Explanation of](#page-419-0)  [addresses" on page 420.](#page-419-0)

# **Default setting**

L1=1, L2=0, C1=L, C2=0, C3=C1, C4=C1, C5=0.1, C6=0.5, C7=C6,  $D3=0$ 

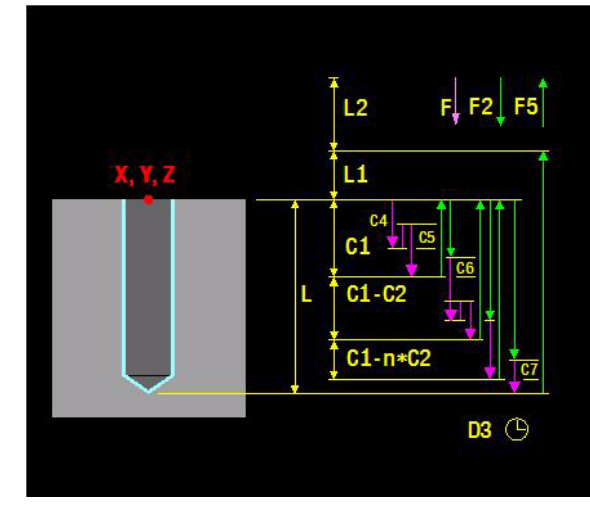

# **Application**

# **Cutting depth**

If more than 2 cuts are required, the final cut and the one preceding it are executed in 2 equal steps. This avoids a very small final cut.

### **Machining sequence**

Input: C1=..., C4=C1 (see figure)

Input: C1=..., C4<C1 (see figure)

# **Procedure**

- **1** Rapid traverse to the 1st setup clearance.
- **2** No chip break (C4>=C1 or C4 not programmed): Drill with drilling advance by the cutting depth  $(C1=)$ . With chip break ( $0 < C4 < C1$ ): Drill by depth ( $C4 =$ ). Then retract by the retraction distance  $(C5=)$ . Repeat until the cutting depth  $(C1=)$ is reached.
- **3** Rapid retraction (F5=) upwards followed by rapid plunging (F2=) as far as the safety distance  $(C5=$  up to  $C7=$  down).
- **4** The feed depth (C1=) is then reduced by the cutting depth decrement (C2=). The minimum feed depth is equal to C3=.
- **5** Repeat procedure (2-4) until the drill depth (L) has been reached.
- **6** At the bottom of the hole, dwell (D3=) for free cutting.
- **7** Rapid retraction (F5=) to the 1st setup clearance (L1=) and rapid traverse back to the 2nd setup clearance (L2=).

# **Example**

#### **Deep-hole drilling with chip break**

**G783 L150 L1=4 C1=20 C=5 C2=2 C3=6 C5=0.5 F200**

#### **G79 X50 Y50 Z0**

G783 Define deep-hole drilling cycle.

G79 Execute deep-hole drilling cycle.

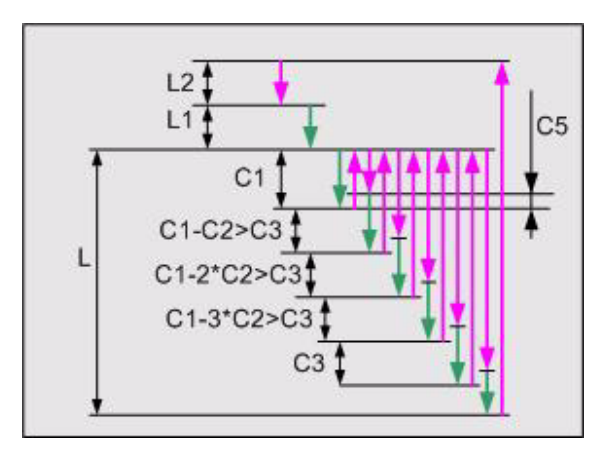

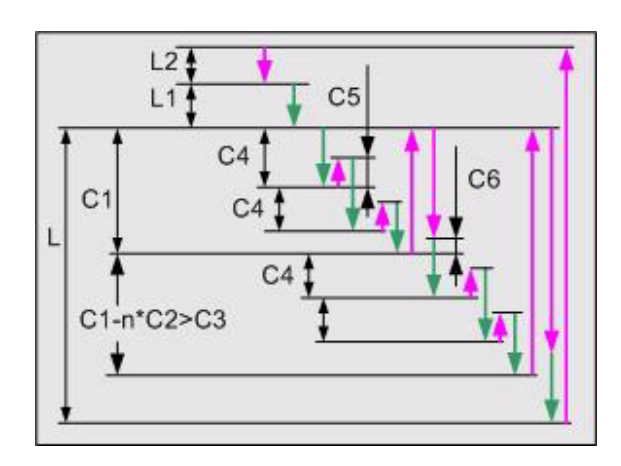

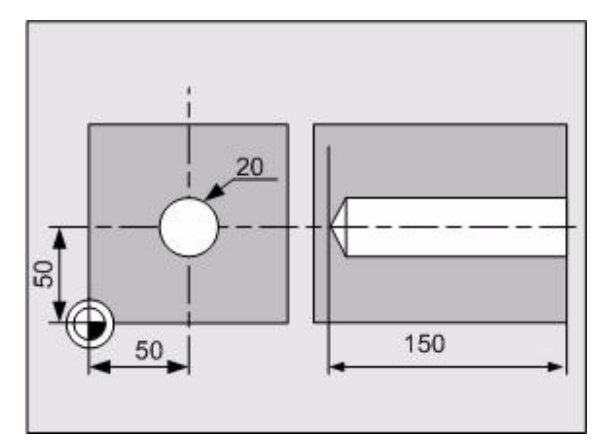

# **10.13 G784 Tapping**

Definition of a tapping cycle in a single program block.

# **Address description**

- $\blacktriangleright$  **L** depth  $(> 0)$
- **F2= pitch**
- **L1= 1st setup clearance** Reference value: 4x pitch.
- **L2= 2nd setup clearance**
- **D3= dwell time [s]** Time in seconds that the tool remains at the hole bottom.
- **► C1= cutting depth** Advance after which a chip break is executed. No algebraic sign.
- ▶ C5= retract distance for chip break The tool is retracted by the specified distance during chip breaking. Entering 0 means that it is fully retracted from the hole (to the safety clearance) for chip removal. No algebraic sign.

#### **F feed**

For a description of the additional addresses, see ["Explanation of](#page-419-0)  [addresses" on page 420.](#page-419-0)

# **Default setting**

 $L1=1$ ,  $L2=0$ ,  $D3=0$ .

# **Application**

The tool must be clamped in a floating tap holder. A floating tap holder compensates for the advance and speed tolerances during machining.

At the end of the cycle, the coolant and spindle are restored to their pre-cycle status.

The advance is determined by the speed. Speed override is active during tapping. Feed override is not active.

When a G784-cycle is called using G79, the CNC must be set to G94-mode (feed in mm/min), not G95-(feed in mm/rev).

The machine and CNC must be prepared for the G784 cycle by the machine manufacturer.

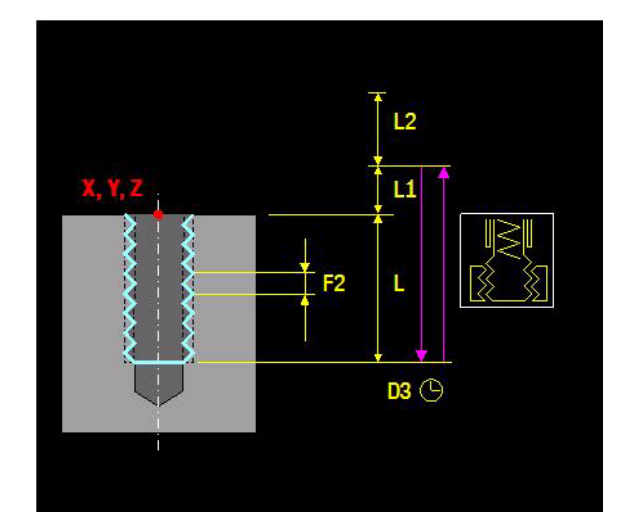

# **Procedure**

- **1** Rapid traverse in the spindle axis to the 1st setup clearance (L1=).
- **2** Tapping with pitch (L3=) to depth (L).
- **3** After the dwell time (D3=), the direction of spindle rotation is reversed.
- **4** The tool is retracted with pitch (L3=) to the 1st setup clearance (L1=) and then rapidly retracted to the 2nd setup clearance (L2=).
- **5** At the end, the direction of spindle rotation is reversed once more.

# **Example**

# **Tapping**

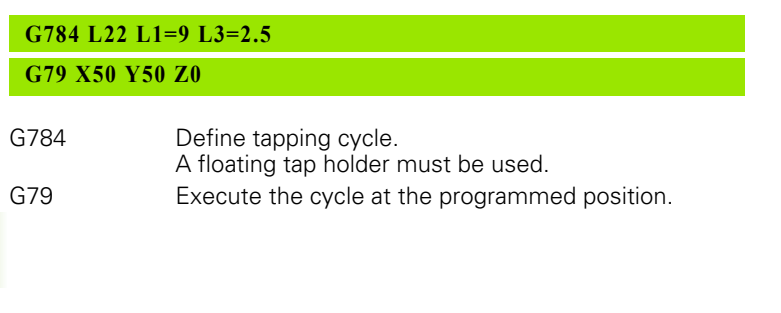

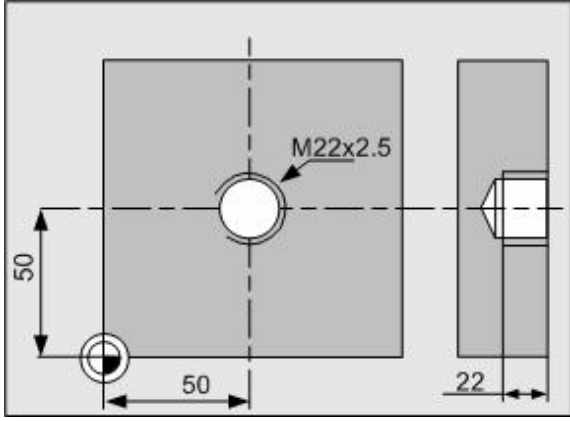

# **10.14 G785 Reaming**

Definition of a reaming cycle in a single program block.

# **Address description**

- **L depth**
- **L1=, L2= setup clearance**
- **I1= spindle stop 0=yes 1=no**
	- $\blacksquare$  I1=0 rapid retraction and stationary spindle.
	- $\blacksquare$  I1=1 retraction with feed and rotating spindle.
- **D3= dwell [revolutions]**
- **S spindle speed**
- **F5= retract rapid** Rapid traverse (I1=0) or feed (I1=1) retraction: Traversing speed of the tool when retracting from the hole in mm/ min.
- **F feed**

For a description of the additional addresses, see ["Explanation of](#page-419-0)  [addresses" on page 420.](#page-419-0)

# **Default setting**

L1=1, L2=0,  $11=0$ , D3=0

# **Procedure**

- **1** Rapid traverse to 1st setup clearance (L1=).
- **2** Reaming with feed F down to depth (L).
- **3** Dwell at bottom of hole (D3=).
- **4** Rapid retraction (F5=).
	- $\blacksquare$  To the setup clearance (L1=)
	- $\blacksquare$  To the 2nd setup clearance (L2=) in rapid traverse

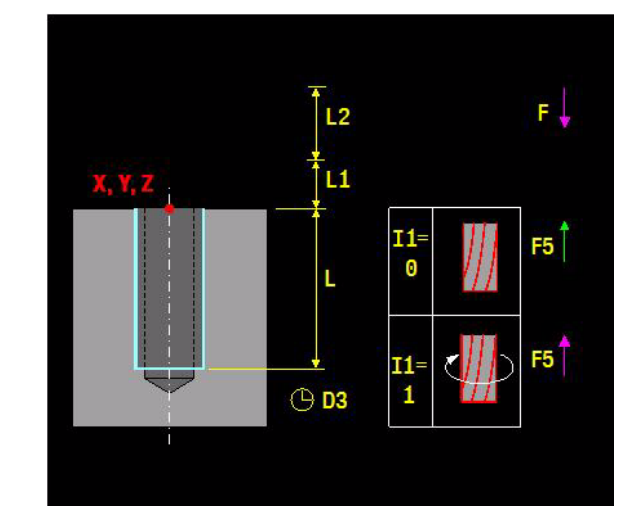

# **Example**

# **Reaming**

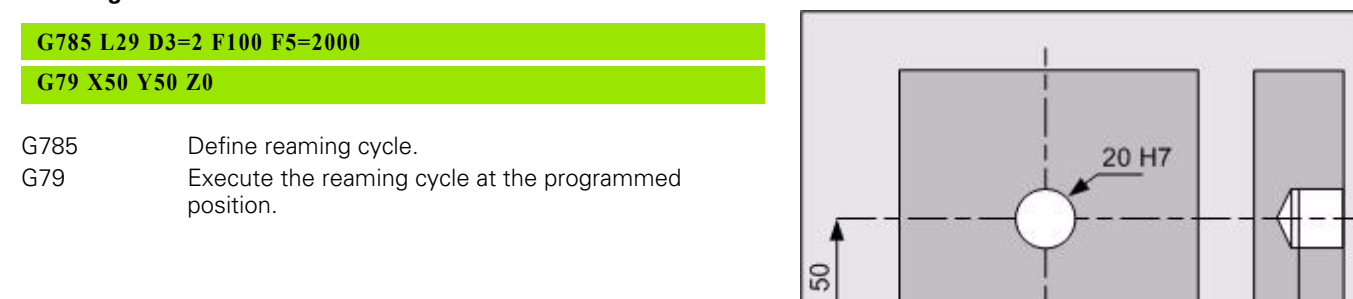

 $30$ 

50

# **10.15 G786 Boring**

Definition of a reverse boring cycle with the option of disengaging an oriented spindle in a single program block.

# **Address description**

- **L depth**
- **L1=, L2= setup clearance**
- **C1= retract distance from side** Distance by which the tool is retracted from the wall when disengaging.
- ▶ **D** orientation angle tool tip Angle (absolute) at which the tool positions itself before disengaging (I1=2 only). The disengage direction is -X in G17/G18 and -Y in G19.
- **D3= dwell [revolutions]**

#### **I1= retract 0=M5 1=M3/M4 2=M19**

- $\blacksquare$  I1=0 Retract with with rapid traverse and stationary spindle without disengaging
- $\blacksquare$  I1=0 Retract with with feed and rotating spindle without disengaging
- I1=2 Retract with oriented spindle (M19) and in rapid traverse.
- **S spindle speed**
- **F5= retract rapid** Rapid traverse (I1=0 or I1=2) or feed (I1=1) retraction: Traversing speed of the tool when retracting from the hole in mm/min.
- **F feed**

For a description of the additional addresses, see ["Explanation of](#page-419-0)  [addresses" on page 420.](#page-419-0)

# **Default setting**

L1=1, L2=0, C1=0.2, D=0, D3=0, I1=0, F5=rapid traverse (I1=0 or  $|1=2$ ) or  $F5=F(11=1)$ 

# **Application**

At the end of the cycle the spindle status that was active before the cycle is reactivated.

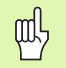

**Note:** The tool tip must be aligned (MDI) such that it points to the positive principal axis. The angle displayed must be entered as the orientation angle (D) so that the tool moves away from the edge of the hole in the direction of the negative principal axis. The disengage direction is - X in G17/G18 and -Y in G19.

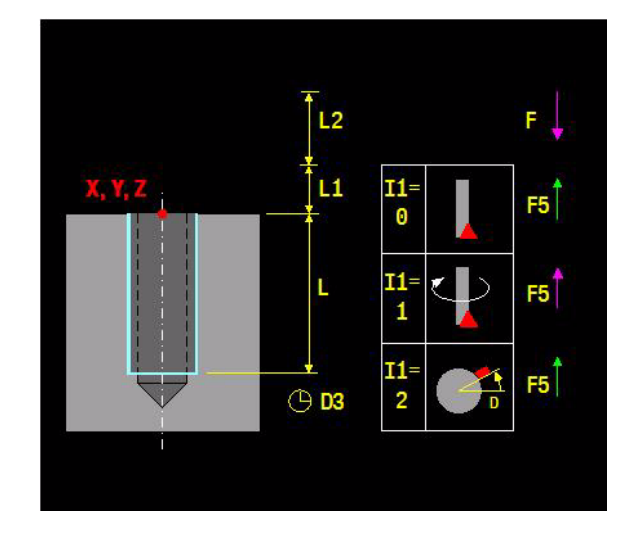

# **Procedure**

- **1** Rapid traverse to 1st setup clearance (L1=).
- **2** Reverse boring with feed (F) down to depth (L).
- **3** Dwell (D3=) at bottom of hole with running spindle for free cutting.
- **4** With I1=2, the tool performs a spindle orientation (D=) and a reverse movement along the principal axis by the retraction distance (C1=).
- **5** Rapid retraction (F5=) to the 1st setup clearance (L1=) and rapid traverse back to the 2nd setup clearance (L2=).

# **Example**

### **Boring**

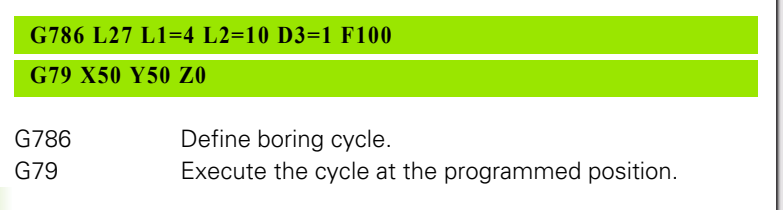

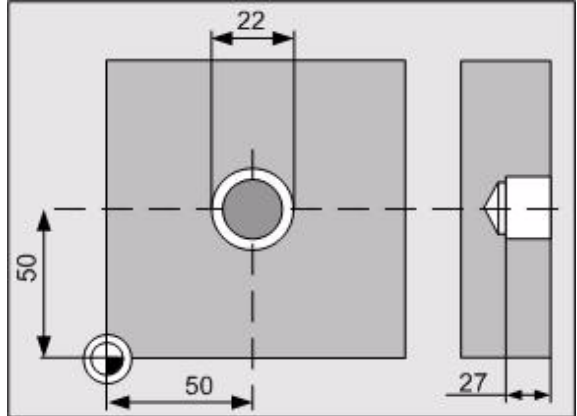

# **10.16 G787 Pocket Milling** 10.16 G787 Pocket Milling

# **10.16 G787 Pocket Milling**

Definition of a pocket milling cycle for rough machining of rectangular pockets in a single program block. This cycle allows oblique plunging and mills in a continuous spiral path.

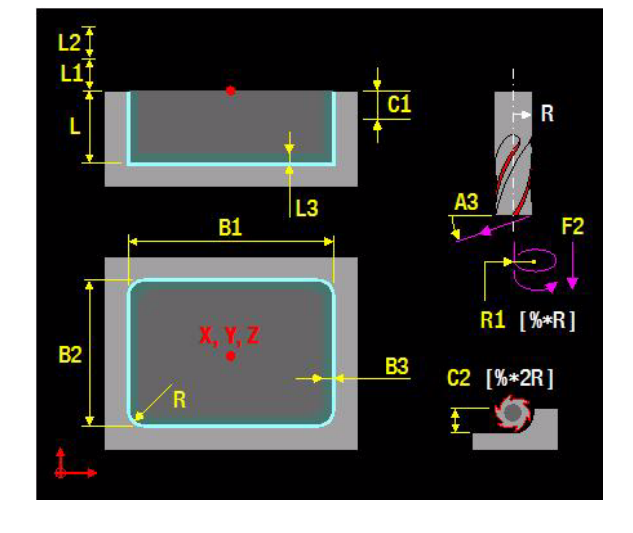

# **Address description**

- **▶ B1= 1st side length** Length of the pockets in the principal axis
- **B2= 2nd side length** Width of the pockets in the minor axis
- **L depth**
- **L1=, L2= setup clearance**
- **L3= finishing allowance bottom**
- **B3= finishing allowance sides**
- **C1= plunging depth**
- **C2= proportional cutting width** Percentage of the tool diameter to be used as the cutting width on each pass. The total width is divided into equal sections.
- ▶ **R rounding radius** Radius for the pocket corners. If radius R=0, the rounding radius is the same as the tool radius.
- **R1= proportional helix radius** Percentage of the tool radius to be used as the cutting width (>0) for oblique plunging.
- **A3= plunging angle** Angle (0..90°) at which the tool can plunge into the workpiece. The plunging angle is adjusted so that the tool always plunges with a whole number of rectangular movements. It only plunges vertically at 90º.
- **I1= milling 1=climb -1=conventional**
- **S spindle speed**
- **F2= feed for plunging**
- **F feed**

For a description of the additional addresses, see ["Explanation of](#page-419-0)  [addresses" on page 420.](#page-419-0)

# **Default setting**

L1=1, L2=0, L3=0, B3=0, C1=L, C2=67%, R= tool radius, R1=80%, A3=90, I1=1, F2=0.5\*F for vertical plunging, and F2=F for oblique plunging.

# **Application**

 $B1$  = and  $B2$  = must be greater than  $2^*$  (tool radius + finishing allowance for sides B3).

For finishing, the dimensions L3 and B3 must be entered.

# **Procedure**

- **1** Rapid traverse to 1st setup clearance (L1=) over the pocket center.
- **2** If the plunging angle A3=90º, the tool advances with feed (F2=) to the first feed depth  $(C1=)$ . If the plunging angle  $A3<90^\circ$ , the tool advances obliquely to the first feed depth (C1=), with plunging feed and a whole number of rectangular movements.
- **3** Machining with feed (F) in the positive direction of the long side, in a flowing movement from inside to outside.
- **4** At the end of this process, the tool is retracted from the wall and the floor in a tangent to the helix and moved rapidly to the center.
- **5** Repeat procedure (2-4) until the depth (L) has been reached.
- **6** At the end, a rapid traverse movement to the 1st plus 2nd setup clearance (L1= plus L2=) is performed.

# **Example**

#### **Pocket milling**

# **G787 B1=150 B2=60 L6 L1=1 A3=5 C1=3 C2=60 R20 I1=1 F200 G79 X160 Y120 Z0**

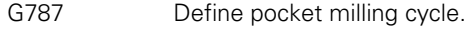

G79 Execute the cycle at the programmed position.

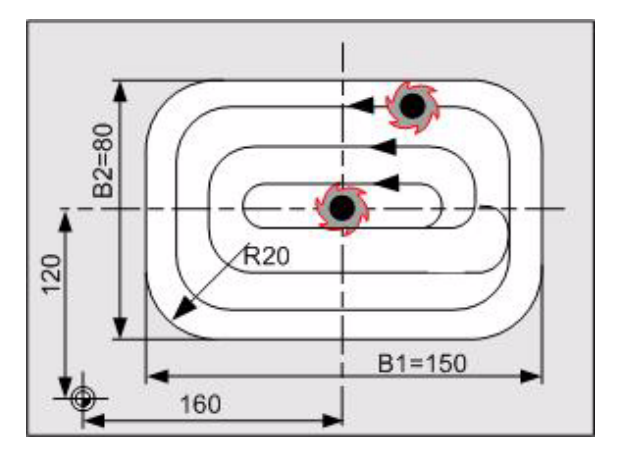

# 10.17 G788 Key-Way Milling **10.17 G788 Key-Way Milling**

# **10.17 G788 Key-Way Milling**

Definition of a pocket milling cycle for rough machining and/or finishing of a slot in a single program block. This cycle allows oblique plunging.

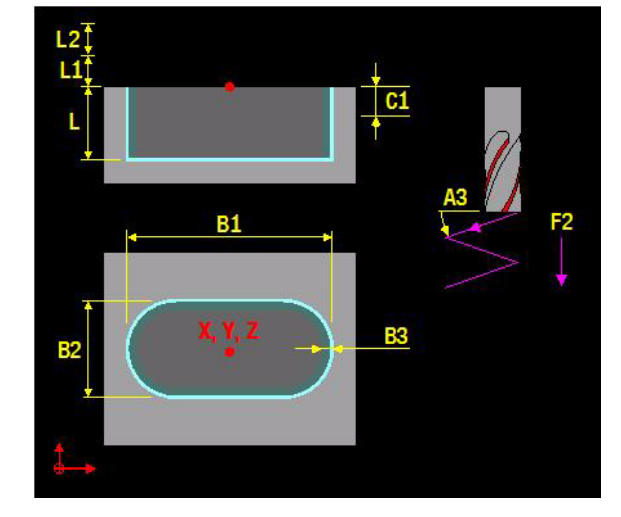

# **Address description**

- ▶ **B1= 1st side length** Length of the slot in the principal axis
- **B2= 2nd side length** Width of the slot in the minor axis. If the slot width is the same as the tool diameter, only roughing is performed.
- **L depth**
- **L1=, L2= setup clearance**
- **B3= finishing allowance sides**
- **C1= plunging depth roughing**
- **A3= plunging angle** Maximum angle (0..90°) at which the tool can plunge into the workpiece. It only plunges vertically at 90º.
- **I1= milling 1=climb -1=conventional**
- **0=roughing 1=roughing + finishing** Roughing or finishing :
	- $\blacksquare$  0: only roughing
	- $\blacksquare$  1: roughing and finishing.
- **S spindle speed**
- **F2= feed for plunging**
- **F feed**

For a description of the additional addresses, see ["Explanation of](#page-419-0)  [addresses" on page 420.](#page-419-0)

# **Default setting**

L1=1, L2=0, B3=0, C1=L, A3=90, I1=1, I2=0, F2=0.5\*F for vertical plunging and F2=F for oblique plunging.

# **Application**

When roughing with oblique plunging, the tool performs reciprocating plunges to cut the material from one end of the slot to the other. Pilot drilling is therefore not necessary.

Vertical plunging is always performed into the end of the slot on the negative side. Pilot drilling is required at this point.

The diameter of the milling cutter must be no greater than the width of the slot and no smaller than a third of the slot width.

The cutter diameter must be smaller than half the slot length; otherwise the CNC cannot perform a reciprocating plunge.

For finishing, the dimension (B3=) must be entered.

# **Procedure**

Roughing:

- **1** Rapid traverse to the 1st setup clearance (L1=) and into the center of the left circle.
- **2** If the plunging angle  $A3=90^\circ$ , the tool advances with feed ( $F2=$ ) to the first feed depth  $(C1=)$  and then with feed  $F$  into the center of the right circle. If the plunging angle A3<90º, the tool advances obliquely and with plunging feed (F2=) into the center of the right circle. The tool then moves back to the center of the left circle, again plunging obliquely. These steps are repeated until the cutting depth  $(C1=)$  is reached.
- **3** At the milling depth, the tool moves to the other end of the slot and then machines the slot shape until the finishing dimension is reached.
- **4** Repeat procedure (2–3) until the programmed depth (L) has been reached.

Finishing:

- **5** The tool moves tangentially to the contour in the left or right circle of the slot and finishes it using climb milling  $(11=1)$ .
- **6** At the end of the contour, the tool retracts tangentially from the contour and floor to the center of the slot.
- **7** At the end, a rapid traverse movement to the 1st plus 2nd setup clearance (L1= plus L2=) is performed.

# **Example**

# **Key-way milling**

# **G788 B1=150 B2=30 L6 L1=1 A3=5 C1=3 I1=1 I2=0 F200 G79 X20 Y20 Z0**

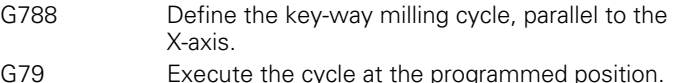

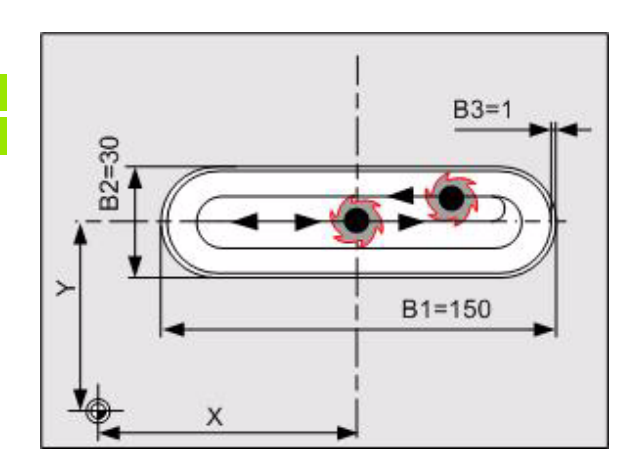

# **10.18 G789 Circular Pocket Milling**

Definition of a pocket milling cycle for rough machining of circular pockets in a single program block. This cycle allows oblique plunging and mills a continuous spiral path.

# **Address description**

- **R radius**
- **L depth**
- **L1=, L2= setup clearance**
- **L3= finishing allowance bottom**
- **B3= finishing allowance sides**
- **C1= plunging depth**
- **C2= proportional cutting width** Percentage of the tool diameter to be used as the cutting width on each pass. The total width is divided into equal sections.
- **R1= proportional helix radius** Percentage of the tool radius to be used as the cutting width (>0) for oblique plunging.
- **A3= plunging angle** Angle (0..90°) at which the tool can plunge into the workpiece. It only plunges vertically at 90º
- **I1= milling 1=climb -1=conventional**
- **S spindle speed**
- **F2= feed for plunging**
- **F feed**

For a description of the additional addresses, see ["Explanation of](#page-419-0)  [addresses" on page 420](#page-419-0).

# **Default setting**

L1=1, L2=0, L3=0, B3=0, C1=L, C2=67%, R1=80%, A3=90, I1=1, F2=0.5\*F for vertical plunging and F2=F for oblique plunging.

# **Application**

R must be greater than 2\*(tool radius + finishing allowance for sides  $B3=$ ).

For finishing, the dimensions L3 and B3 must be entered.

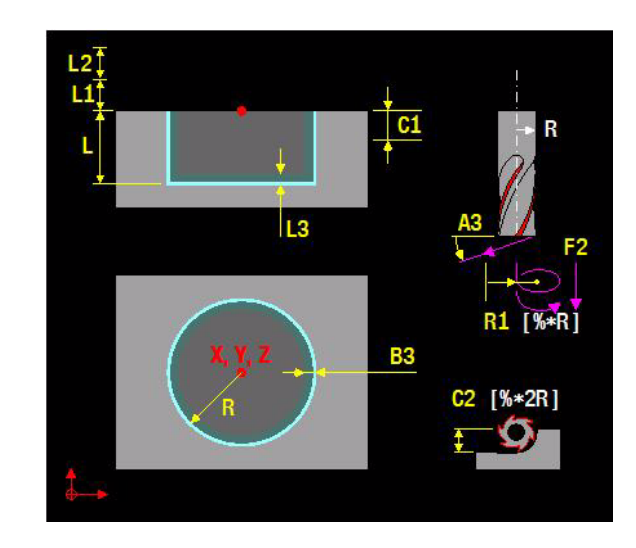

# **Procedure**

- **1** Rapid traverse to 1st setup clearance (L1=) over the pocket center.
- **2** If the plunging angle  $A3=90^\circ$ , the tool advances with feed (F2=) to the first feed depth  $(C1=)$ . If the plunging angle A3<90º, the tool advances obliquely to the first feed depth  $(C1=)$ , with plunging feed and a number of circular movements.
- **3** Machining with feed (F) in an outward-moving spiral.
- **4** At the end of this process, the tool is retracted from the wall and the floor in a tangent to the helix and moved rapidly to the center.
- **5** Repeat procedure (2-4) until the depth (L) has been reached.
- **6** At the end, a rapid traverse movement to the 1st plus 2nd setup clearance (L1= plus L2=) is performed.

# **Example**

#### **Circular pocket milling**

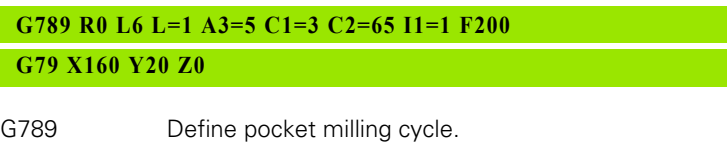

G79 Execute the cycle at the programmed position.

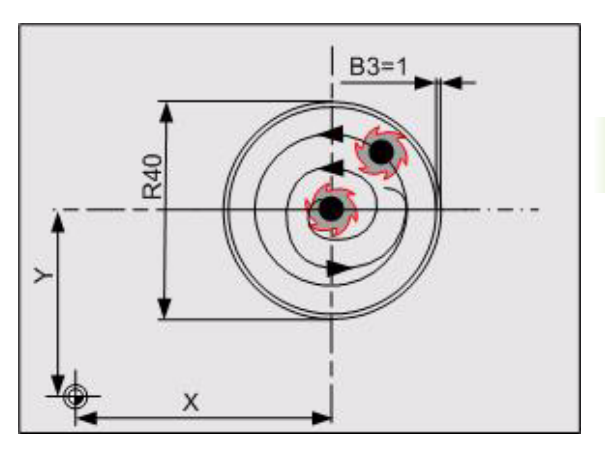

# **10.19 G790 Back-Boring**

Definition of a back-boring cycle in a single program block. The cycle operates only with reverse boring bars to create counterbores on the underside of the workpiece.

# **Address description**

- **L counterbore depth**
- **L3= material thickness**
- ▶ C1= eccentricity Eccentricity of the boring bar (to be taken from the tool data sheet).
- **L1=, L2= setup clearance**
- **▶ C2= cutting edge height** Distance from bottom edge of boring bar to main cutter (to be taken from the tool data sheet).
- **D orientation angle tool tip** Angle (absolute) at which the tool is positioned before plunging into and retracting out of the hole. The disengage direction is -X in G17/G18 and -Y in G19.
- **D3= dwell [revolutions]**
- **S spindle speed**
- **F5= retract rapid**
- **F feed**

For a description of the additional addresses, see ["Explanation of](#page-419-0)  [addresses" on page 420](#page-419-0).

# **Default setting**

L1=1, L2=0, C2=0, D=0, D3=0.2, F5=rapid traverse.

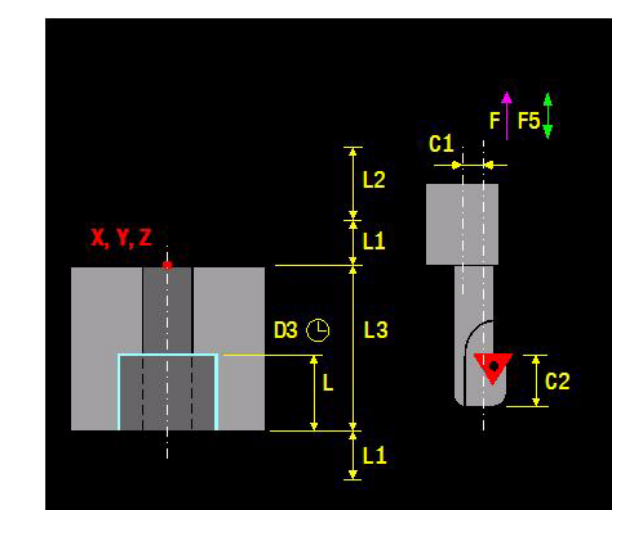

# **Application**

Enter the tool length so that the cutting plate of the boring bar is measured.

The CNC takes the height of the cutting edge (C2=) into account when calculating the starting point.

At the end of the cycle, the spindle status that was active before the cycle is reactivated.

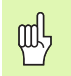

#### **Danger of collision!**

The tool tip must be aligned (MDI) such that it points to the positive principal axis. The angle displayed must be entered as the orientation angle (D) so that the tool moves away from the edge of the hole in the direction of the negative principal axis. The disengage direction is -X in G17/G18 and -Y in G19.

# **Procedure**

- **1** Rapid traverse to 1st setup clearance (L1=).
- **2** Spindle orientation to the D position and tool offset by the eccentricity (C1=).
- **3** Rapid retract (F5=) plunging into the pre-drilled hole until the cutting edge is at the 1st setup clearance (L1=) below the bottom of the workpiece.
- **4** Movement to the center of the hole, switch on spindle and coolant, and machine at countersinking feed to the specified depth.
- **5** At the bottom of the hole, the tool dwells with a running spindle for free cutting.
- **6** The tool then moves out of the hole, performs spindle orientation, and is once again displaced by the eccentricity  $(C1=)$ .
- **7** At the end, rapid retraction (F5=) to the 1st setup clearance (L1=) and rapid traverse to the 2nd setup clearance  $(L2=)$

# **Example**

# **Back boring**

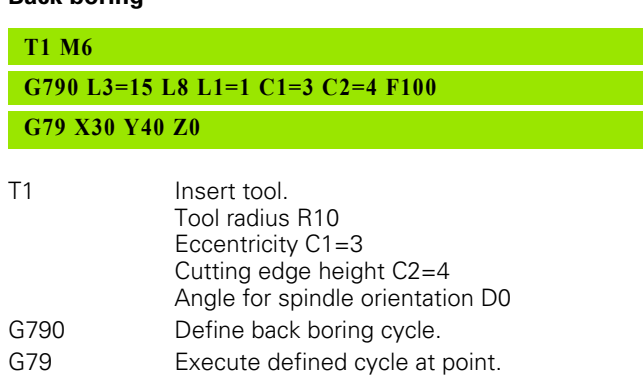

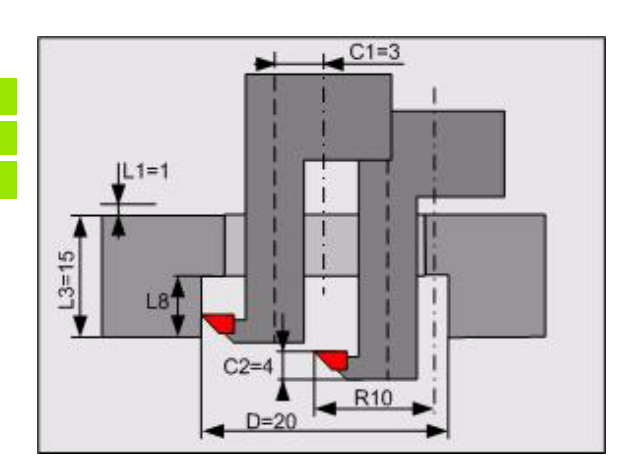

# 10.20 G794 Tapping, Interpolated **10.20 G794 Tapping, Interpolated**

# **10.20 G794 Tapping, Interpolated**

Definition of a tapping cycle with interpolation in a single program block.

# **Address description**

- **L depth**
- **F2= pitch**
- **L1=, L2= setup clearance**
- **▶ C1= cutting depth** Advance after which a chip break is executed. No algebraic sign.
- ▶ C5= retract distance for chip break The tool is retracted by the specified distance during chip breaking. Entering 0 means that it is fully retracted from the hole (to the safety clearance) for chip removal. No algebraic sign.
- **D** orientation angle spindle Angle at which the tool is positioned before the thread is cut. This allows you to regroove the thread, if required.
- **F feed**

For a description of the additional addresses, see ["Explanation of](#page-419-0)  [addresses" on page 420.](#page-419-0)

# **Default setting**

 $L1=1$ ,  $L2=0$ .

# **Application**

At the end of the cycle, the coolant status and spindle status that were active before the cycle are reactivated.

The advance is determined by the speed. Speed override is active during tapping. Feed override is not active.

When a G794-cycle is called using G79, the CNC must be set to G94-mode (feed in mm/min).

In the case of spindle orientation, the machine parameters must be correctly set during tapping. The spindle acceleration is calculated for each gear using maxFeed and maxAccSpeedCtrl in CFGFeedLimits.

The machine and CNC must be prepared for the G794 cycle by the machine manufacturer.

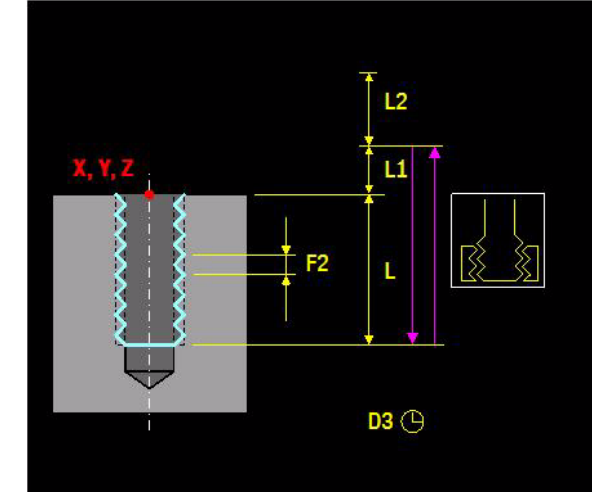

# **Procedure**

- **1** Rapid traverse in the spindle axis to the 1st setup clearance (L1=) followed by spindle orientation.
- **2** Tapping with pitch (L3=) to depth (L).
- **3** The direction of spindle rotation is then reversed once more.
- **4** The tool is retracted with pitch (L3=) to the 1st setup clearance (L1=) and then rapidly retracted to the 2nd setup clearance (L2=).
- **5** The spindle is stopped here.

# **Example**

### **Tapping, interpolated**

# **G794 L22 L1=9 L3=2.5 G79 X50 Y50 Z0**

G794 Define the tapping cycle.

G79 Execute the cycle at the programmed position.

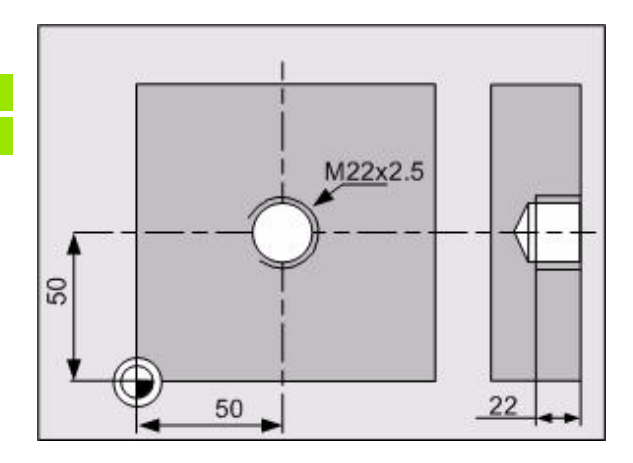

# **10.21 G797 Pocket Finishing** 10.21 G797 Pocket Finishing

# **10.21 G797 Pocket Finishing**

Definition of a rectangular pocket milling cycle for finishing the wall and floor of rectangular pockets in a single program block. The sides can be machined in a number of advances. This cycle allows oblique plunging into the floor and mills in a continuous spiral path.

# **Address description**

- **B1= 1st side length** Length of the slot in the principal axis
- **B2= 2nd side length** Width of the slot in the minor axis **L depth**
- **L1=, L2= setup clearance**
- **L3= allowance bottom** Milled away during finishing.
- **B3= allowance sides**
- **C1= plunging depth**
- ▶ C2= proportional cutting width Percentage of the tool diameter to be used as the cutting width on each pass. The total width is divided into equal sections.
- ▶ **R rounding radius** Radius for the pocket corners. If radius R=0, the rounding radius is the same as the tool radius.
- **R1= proportional helix radius** Percentage of the tool radius to be used as the helix radius  $(>0)$  for plunging.
- **A3= plunging angle** Angle (0..90°) at which the tool can plunge into the workpiece. The plunging angle is adjusted so that the tool always plunges with a whole number of rectangular movements. It only plunges vertically at 90º.
- **I1= milling 1=climb -1=conventional**
- **I2= finishing 0=complete 1=sides**
	- $\blacksquare$  0: finishing of side and bottom
	- $\blacksquare$  1: finishing of side only
- **S speed**
- **F2= feed for plunging**

#### **F feed**

For a description of the additional addresses, see ["Explanation of](#page-419-0)  [addresses" on page 420.](#page-419-0)

# **Default setting**

L1=1, L2=0, L3=0, B3=1, C1=L, C2=67%, R= tool radius, 0, R1=80%, A3=90, I1=1, F2=0.5\*F for vertical plunging, and F2=F for oblique plunging.

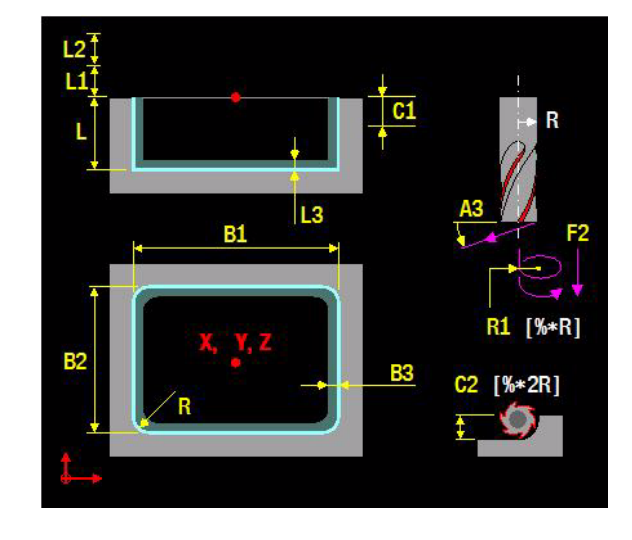

# **Application**

 $B1=$  or B2= must be greater than 2\*(tool radius + finishing allowance for sides B3=).

# **Procedure**

**1** Rapid traverse to 1st setup clearance (L1=) over the pocket center. Finishing the floor:

- **2** If the plunging angle A3=90<sup>°</sup>, the tool advances with drilling feed  $(F2=)$  to the depth  $(L)$ .
	- If the plunging angle  $A3<90^\circ$ , the tool advances obliquely, using a whole number of rectangular movements, to the depth (L).
- **3** Machining with feed (F) in the positive direction of the longer side, in a flowing movement from inside to outside.
- **4** At the end of this process, the tool is retracted from the wall and the floor in a tangent to the helix and moved rapidly to the center. Finishing the side:
- **5** Rapid traverse to the plunging depth (C1=).
- **6** The starting position is the first plunging depth and at least the finishing allowance (B3=) from the side. The tool moves inward tangentially, mills the contour, and retracts tangentially.
- **7** Repeat procedure (5-6) until the depth (L) has been reached.
- **8** At the end of the cycle, the tool moves rapidly to the 1st plus 2nd setup clearances  $(L1=$  plus  $L2=$ ) and then into the center of the pocket.

# **Example**

### **Pocket finishing**

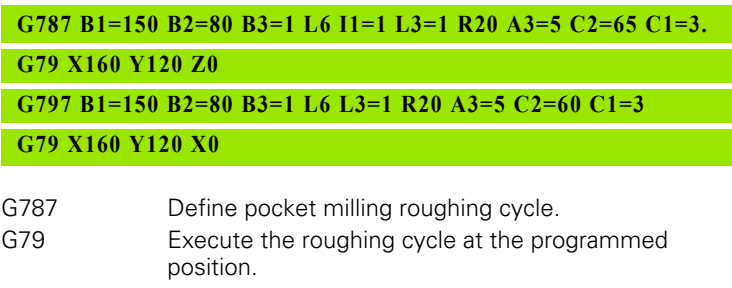

- G797 Define pocket finishing cycle.
- G79 Execute the finishing cycle at the programmed position.

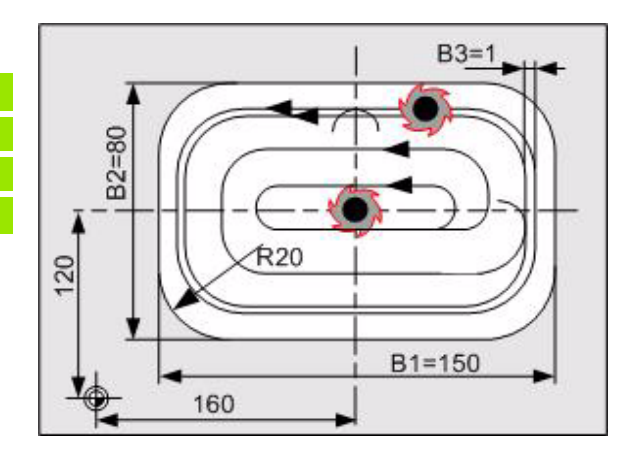

# 10.22 G798 Key-Way Finishing **10.22 G798 Key-Way Finishing**

# **10.22 G798 Key-Way Finishing**

Definition of a key-way milling cycle for finishing in a single program block.

# **Address description**

- **B1= 1st side length** Length of the slot in the principal axis
- **B2= 2nd side length** Width of the slot in the minor axis
- **L depth**
- **L1=, L2= setup clearance**
- **C1= plunging depth**
- **I1= milling 1=climb -1=conventional**
- **S speed**
- **F feed**

For a description of the additional addresses, see ["Explanation of](#page-419-0)  [addresses" on page 420.](#page-419-0)

# **Default setting**

L1=1, L2=0, C1=L,  $11=1$ .

# **Application**

The diameter of the milling cutter must be no greater than the width of the slot and no less than a third of the slot width.

# **Procedure**

- **1** Rapid traverse to 1st setup clearance (L1=) over the slot center.
- **2** The tool moves tangentially to the contour from the center of the slot and finishes it using climb milling  $(11=1)$ .
- **3** At the end of the contour, the tool retracts tangentially from the contour and floor to the center of the slot
- **4** The tool then moves rapidly to the 1st plus 2nd setup clearances  $(L1=$  plus  $L2=$ ).

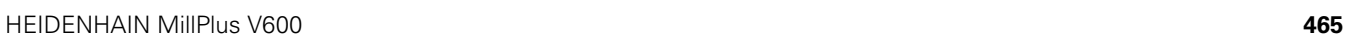

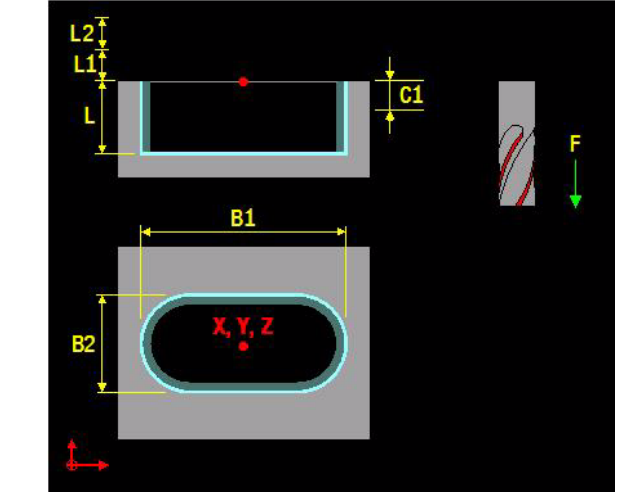

# **Example**

# **Key-way finishing**

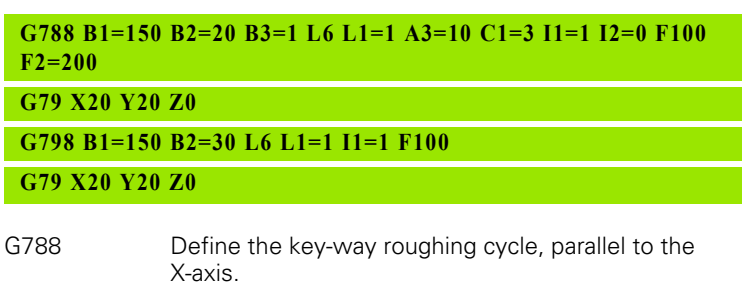

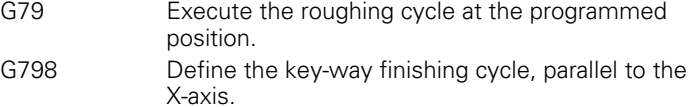

G79 Execute the finishing cycle at the programmed position.

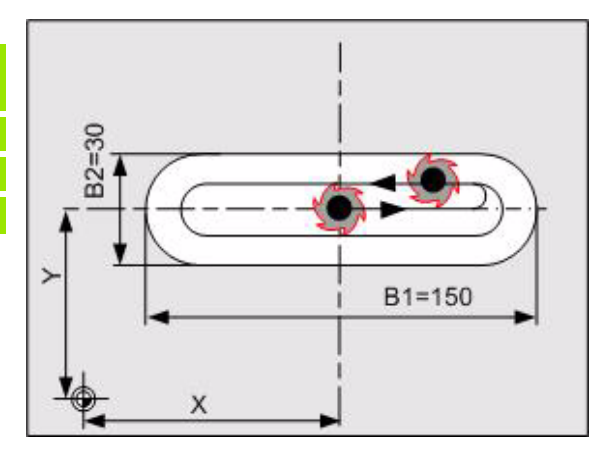

# **10.23 G799 Circular Pocket Finishing** 0.23 G799 Circular Pocket Finishing

# **10.23 G799 Circular Pocket Finishing**

Definition of a circular pocket milling cycle for finishing the wall and floor of rectangular pockets in a single program block. The sides can be machined in a number of advances. This cycle allows oblique plunging into the floor and mills in a continuous spiral path.

# **Address description**

- **R radius**
- **L depth**
- **L1=, L2= setup clearance**
- **L3= finishing allowance bottom** Milled away during finishing.
- **B3= finishing allowance sides** Milled away during finishing.
- **C1= plunging depth**
- **C2= proportional cutting width** Percentage of the tool diameter to be used as the cutting width on each pass. The total width is divided into equal sections.
- **R1= proportional helix radius**
- **A3= plunging angle**
	- Angle (0 to 90 $\degree$ ) at which the tool can plunge into the workpiece
	- If only plunges vertically at  $90^{\circ}$
- **I1= milling 1=climb -1=conventional**
- **I2= finishing 0=complete 1=sides**
	- 0: finishing of side and bottom
	- $\blacksquare$  1: finishing of side only
- **S speed**
- **F2= feed for plunging**
- **F feed**

For a description of the additional addresses, see ["Explanation of](#page-419-0)  [addresses" on page 420.](#page-419-0)

# **Default setting**

L1=1, L2=0, L3=1, B3=1, C1=L, C2=67%, R1=80%, A3=90, I1=1, I2=0, F2=0.5\*F for vertical plunging and F2=F for oblique plunging.

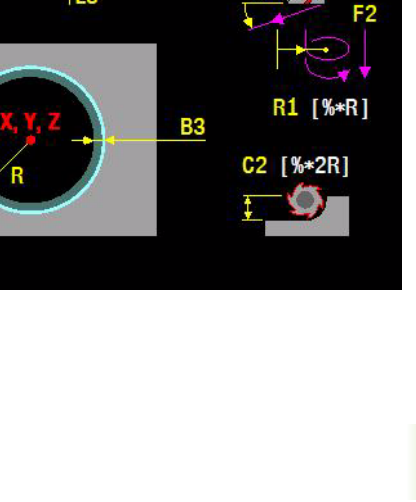

 $\overline{c1}$ 

 $L<sub>3</sub>$ 

 $L2$ LÍ

# **Application**

The minimum size of the pocket (R) is  $2*($  tool radius + finishing allowance for sides B3=).

# **Procedure**

Finishing the floor

- **1** Rapid traverse to the center of the pocket and remain at the 1st setup clearance  $(L1=)$  above the center of the pocket.
- **2** If the plunging angle  $A3=90^\circ$ , the tool advances with feed ( $F2=$ ) to the depth (L). If the plunging angle A3<90º, the tool advances obliquely, using a

whole number of circular movements, to the depth (L).

**3** The tool then moves in a spiral path (direction depends on forward rotation (I1=1) with M3) and then roughs the floor of the pocket from inside to outside.

Finishing the side

- **4** Rapid traverse to the plunging depth (C1=).
- **5** The side is then machined in a number of sections. The starting position is the first plunging depth and at least the finishing allowance (B3=) from the side. The tool then moves inward tangentially, mills the contour, and retracts tangentially.
- **6** Repeat procedure (4-5) until the depth (L) has been reached.
- **7** At the end of the cycle, the tool moves rapidly to the 1st plus 2nd setup clearances (L1= plus L2=) and then into the center of the pocket.

# **Example**

# **Circular pocket finishing**

**G789 R40 L6 B3=1 I1=1 L1=1 L3=1 A3=5 C2=65 C1=3 F200**

# **G79 X160 Y120 Z0**

**G799 R40 B3=1 L6 L1=1 L3=1 A3=5 C1=3 C2=65 I1=1 F200**

# **G79 X160 Y120 Z0**

- G787 Define circular pocket roughing cycle.
- G79 Execute the roughing cycle at the programmed position.
- G797 Define circular pocket finishing cycle.
- G79 Execute the finishing cycle at the programmed position.

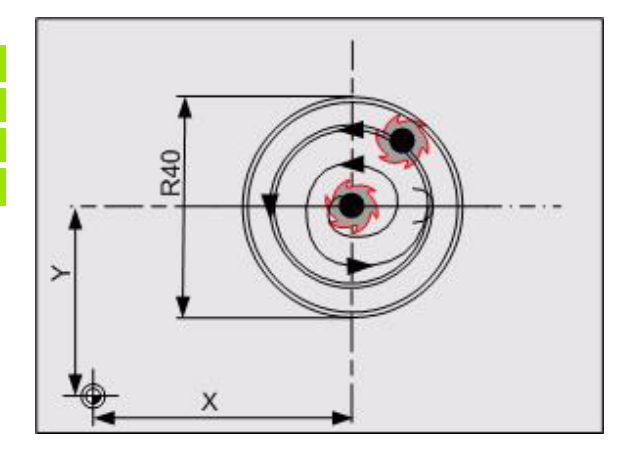
11

**G800-G899 Turning Cycles**

# **11.1 Turning Cycles**

# **Reserved for turning cycle extensions**

#### **Availability**

These cycles will appear in a future version.

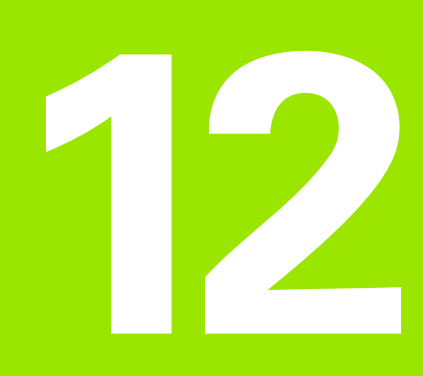

**G1000-G1099 G-Codes for Macros**

# **12.1 G1010 Edit Function for SQL tables**

The function allows you to read from and write to an SQL table. The action is executed using an SQL statement, with which a part of the SQL table is selected. You can read and write data in this selection.

# **Address description**

- **E parameter with number of SQL selection** This number is automatically assigned with the SQL statement "SELECT ..". This number has to be specified with all other SQL statements that use the selection.
- **▶ I1= SQL statement**Defines the actual SQL statement in a string enclosed in double quotation marks.
	- "SELECT .. FROM .. WHERE .."
	- "FETCH"
	- "UPDATE"
	- "COMMIT"
- **▶ I2= record index** Address I2= can be used to select a specific data record. I2= is only permitted with I1="FETCH". If address I2= is not programmed, and was never programmed in the program before, FETCH retrieves the first data record from the table. If the address 12= is not programmed in the subsequent G1010 block, FETCH retrieves the next data record from the table.
- **O1= parameter number for result** Parameter number in which the result of the SQL statement is written.
	- $0 = SOL$  statement successful
	- 1 = SQL statement not successful (e.g. searched column not found)

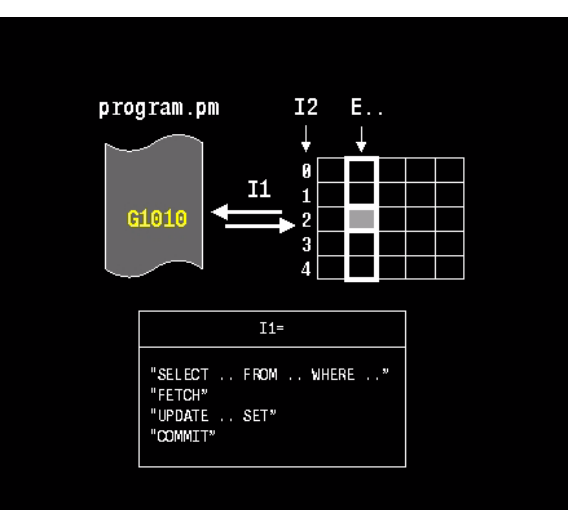

# **Application**

#### **Statement**

The statement to be executed must be enclosed in double quotation marks. Within a statement, a reference to an E parameter can be used for the condition (WHERE). To do so, enclose the E parameter in single quotation marks after a colon. MillPlus replaces this sequence with the value of the E parameter.

#### Example:

#### **G1010 E5 I1="SELECT L,R FROM TOOL WHERE T\_NR=17"**

#### **Handle**

The SQL HANDLE describes the result of a previous SQL query and is stored in the E parameter (e.g. E5). Only values assigned by the SQL server are valid handles. The value 0 identifies an invalid handle. With the SELECT command, the handle is assigned a value. In the case of the UPDATE, COMMIT, and FETCH commands, the handle must have a value.

Example:

#### **G1010 E5 I1="SELECT L,R FROM TOOL WHERE T\_NR==1"**

#### **FETCH**

FETCH uses the SQL result (e.g. E5) of the previous SQL query, after which the data can be read from the columns using the SQLRead() function. If the values in the table are expressed in inches, lengths and feed rates are converted into millimeters during the reading process. The values in the bound parameters are always assumed to be metric. As with G1018, this also applies if the current program is entered in inches. If no I2= is specified, the first row of the result set is transferred. The specified E parameter (e.g. E80) is assigned a return code. If the statement is completed successfully, the E parameter is assigned the value "0". If not, it is assigned the value "1".

Example:

**G1010 E5 I1="FETCH" I2=4 O1=80**

#### **UPDATE**

UPDATE assigns the data written with the SQLwrite() function to the relevant table rows or table columns. If the values in the table are expressed in inches, lengths and feed rates are converted into millimeters before the assignment process. The values in the bound parameters are always assumed to be metric. The specified E parameter (e.g. E80) is assigned a return code. If the statement is completed successfully, the E parameter is assigned the value "0". If not, it is assigned the value "1".

Example:

#### **G1010 E5 I1="UPDATE" O1=80**

#### **COMMIT**

COMMIT cancels locks on table rows or table columns. Edited table data is permanently transferred using COMMIT. The specified E parameter (e.g. E80) is assigned a return code. If the statement is completed successfully, the E parameter is assigned the value "0". If not, it is assigned the value "1".

Example:

#### **G1010 E5 I1="COMMIT" O1=80**

#### **SELECT**

To select data, use the SQL statement SELECT. In the SELECT command, you enter the data source (table name) and the relevant column names. Enter the data source after the keyword FROM. The SELECT command provides various command options for defining conditions, sorting sequences, and locks, which modify the effect of the command.

#### **WHERE**

The WHERE option limits the effect of a command to the rows of the selected columns that satisfy the specified condition. The condition can be defined by directly entering a numeric value or using the contents of an ES parameter.

Example:

The row to be assigned to tool T 1 is selected from the columns L and R of table TOOL.T (WHERE T=1):

**G1010 E5 I1="SELECT L,R FROM '%USR%\TABLE\TOOL.T' WHERE T\_NR=1"**

The contents of parameter ES21 can also be used for defining the WHERE condition. For example, ES21 contains the value "1":

#### **G1010 E5 I1="SELECT L,R FROM '%USR%\TABLE\TOOL.T' WHERE T\_NR="&ES21&""**

#### **ORDER BY**

The ORDER BY option defines the sequence of rows. Select a column by which the rows are to be sorted.

Example:

The rows to be assigned to tool T 0 and to the tool numbers from the E parameter E31 are selected from the columns L and R of the TOOL.T table. The result set is sorted by tool number T\_NR:

**G1010 E5 I1="SELECT L,R FROM '%USR%\TABLE\TOOL.T' WHERE T\_NR=0 OR T\_NR="&ES31&"" ORDER BY T\_NR"**

#### **FOR UPDATE**

The FOR UPDATE option locks the rows during selection in order to prevent unauthorized access. Without the FOR UPDATE option, the rows are not locked until immediately before they are changed (COMMIT command).

Example:

**G1010 E5 I1="SELECT L,R FROM '%USR%\TABLE\TOOL.T' WHERE T\_NR=0 OR T\_NR="&ES31&"" ORDER BY T\_NR FOR UPDATE"**

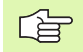

The keywords must be written in upper case

# **Example**

Reading the length of tool 17

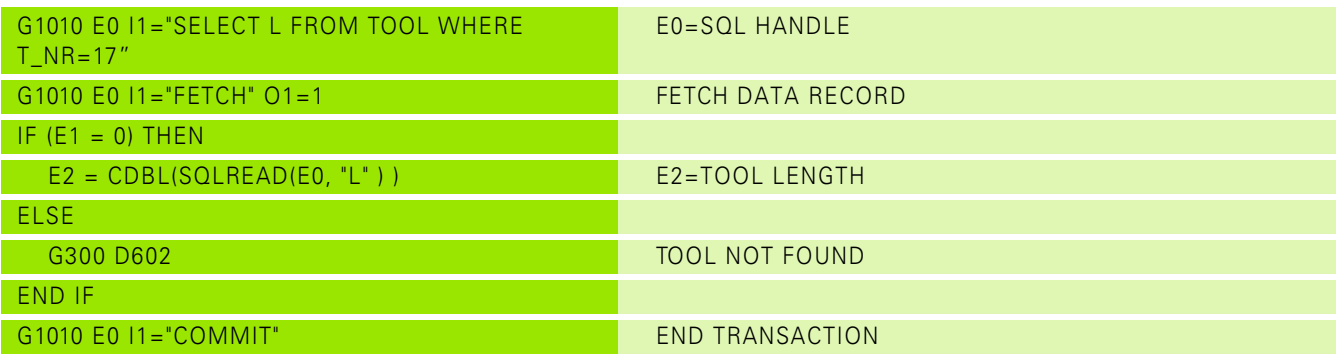

# **12.2 G1016 Export Formatted Text and E Parameter**

With the G1016 function , you can output formatted parameter values or texts to a file or display them on screen. To output the formatted texts and parameter values, use a text editor to create a text file, in which you then specify the formats and parameters to be output. When writing text to a file, you can either overwrite the file or append text to the file.

# **Address description**

- **N= output definition**
- **N5= name of format file**

# **Application**

#### **Output definition**

Address N defines an output to a file or on-screen display. To output to a file, you must enter a string in double quotation marks along with the relevant path and file name. The path is relative to  $<$  % USR %  $>$ .

Example: N="MeasuringResult\BladeWheel.txt" writes a file <BladeWheel.txt> in the directory<MeasuringResult\>

#### **Display on screen**

If N="screen:", the output is displayed on screen. A pop-up window is opened during the first write operation. This window is closed again after either of the following:

- $\blacksquare$  N="sclr:"
- End (M30) of the NC program
- $\blacksquare$  <ESC> key when the window is selected

#### **Format file name**

Address N5= defines the format file. To do this you must enter a string in double quotation marks along with the relevant path and file name. The path must be absolute.

Example: N5="%USR%\Format\Messprotokol.cfg"

#### **Format variables**

The format file can have the following format variables:

- Q.. E parameter is defined with Q, e.g. Q10
- QS.. ES parameter is defined with QS, e.g. QS12

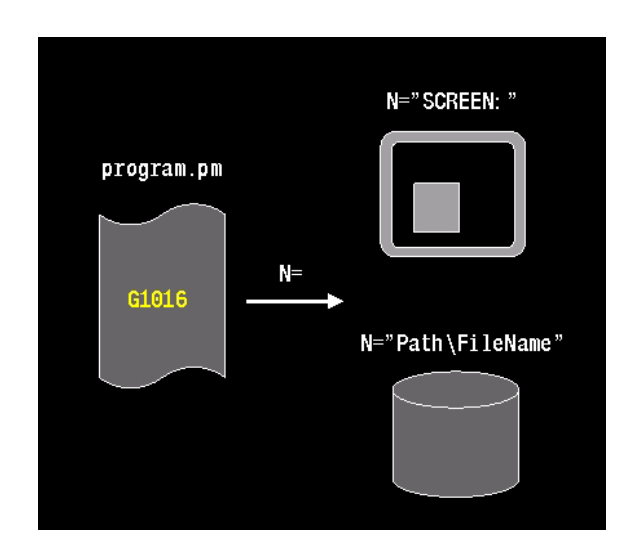

#### **Keywords**

The format file can have the following keywords:

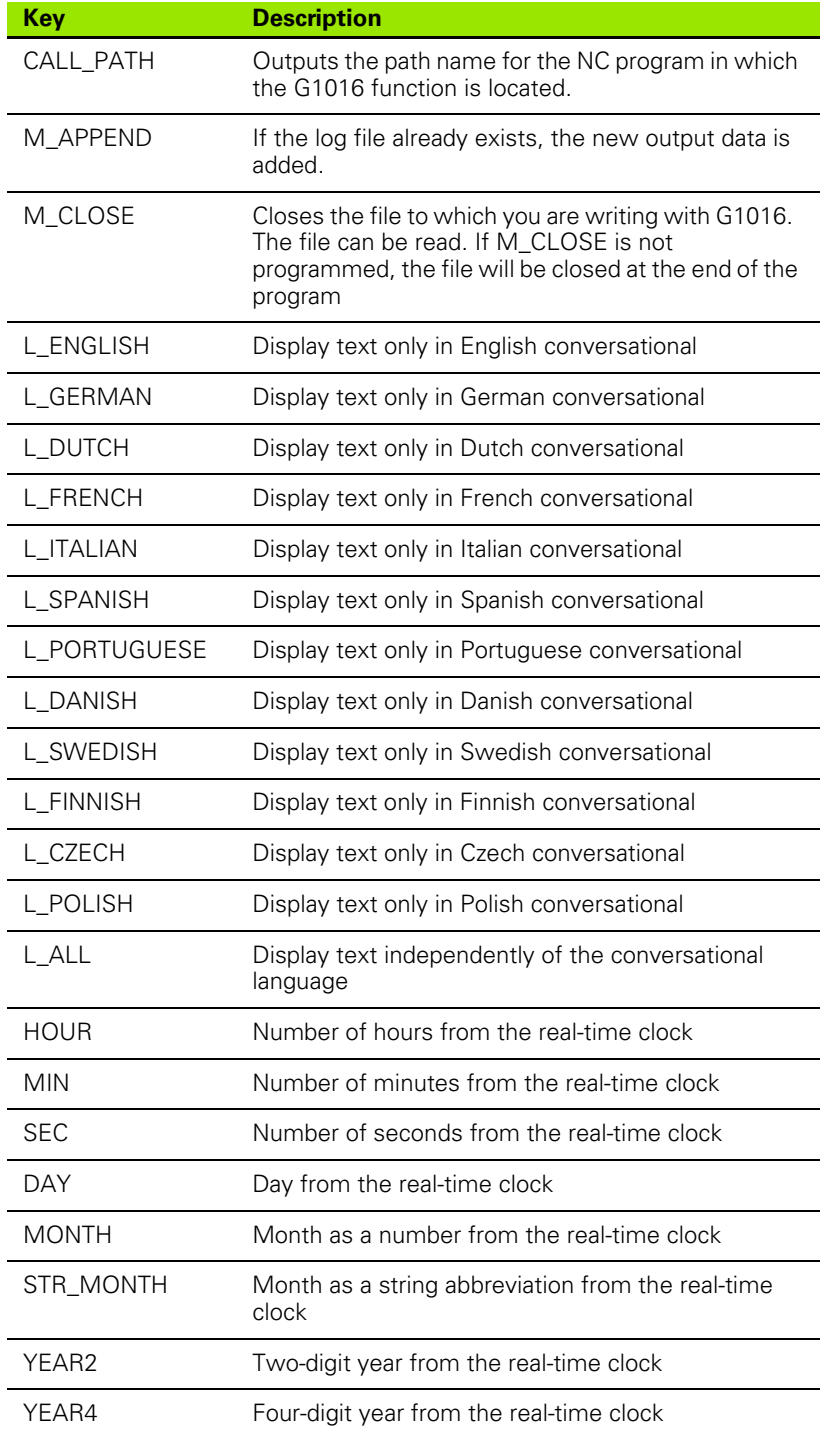

#### **Format functions**

The format file can have the following format functions:

- "......" Define output for text and variables between double quotation marks
- %5.3f Define format (e.g. for E parameter): 5 places before and 3 places after the decimal point, floating. If can be written instead of f
- %s Format for text variable
- %d Format for date and time, examples:

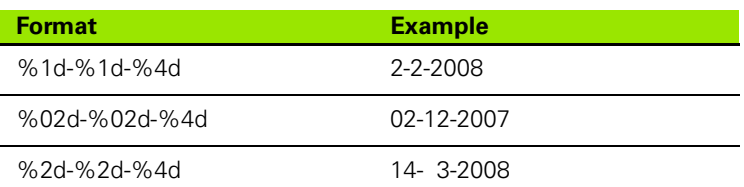

- ■, Separator between output format, variables, and keywords
- ; End of record character, finishes a row and starts comment on this row

■ ""; Empty row

#### **Example**

G1016 N5="%USR%\Format\Messprotokol.cfg" N="screen:"

The format file Messprotokol.cfg (MeasuringLog.cfg):

 "Measuring result of blade wheel mass center"; "Date: %02d-%02d-%4d",DAY,MONTH,YEAR4; "Time: %02d:%02d:%02d", HOUR,MIN,SEC;

 "\_\_\_\_\_\_\_\_\_\_\_\_\_\_\_\_\_\_\_\_\_\_\_\_\_\_\_\_\_\_\_";  $\overline{\mathfrak{m}}$  "X = %5.3lf", Q10; "Y = %5.3lf", Q11; "Z = %5.3lf", Q12;

Delivers the following screen output:

 Measuring result of blade wheel mass center Date: 21-09-2007 Time: 12:22:45  $\overline{\phantom{a}}$  , which is a set of the set of the set of the set of the set of the set of the set of the set of the set of the set of the set of the set of the set of the set of the set of the set of the set of the set of th

 $X = 134.998$ 

 $Y = 24.989$ 

 $Z = 0.008$ 

# **12.3 G1017 Write NC System Data**

This function enables the NC program to write NC system data. Examples of NC system data are limit switches, axes parameters, and touch probe settings.

# **Address description**

**E parameter number with system data**

#### **I1= group number**

- $\blacksquare 61 =$  Write tool definition
- $230$  = Write software limit switch
- $\blacksquare$  350 = Touch probe
- 610 = Write LookAhead parameter
- $\blacksquare$  990 = Write start-up behavior
- **I2= system data number**
- **I3= index of system data** (default is 0)
- **I4= value of system data**

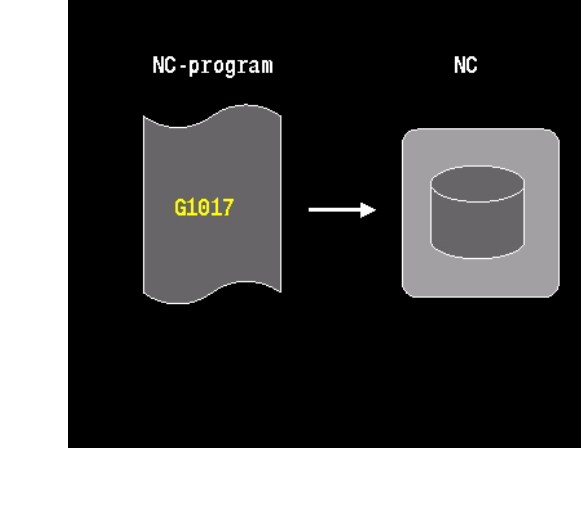

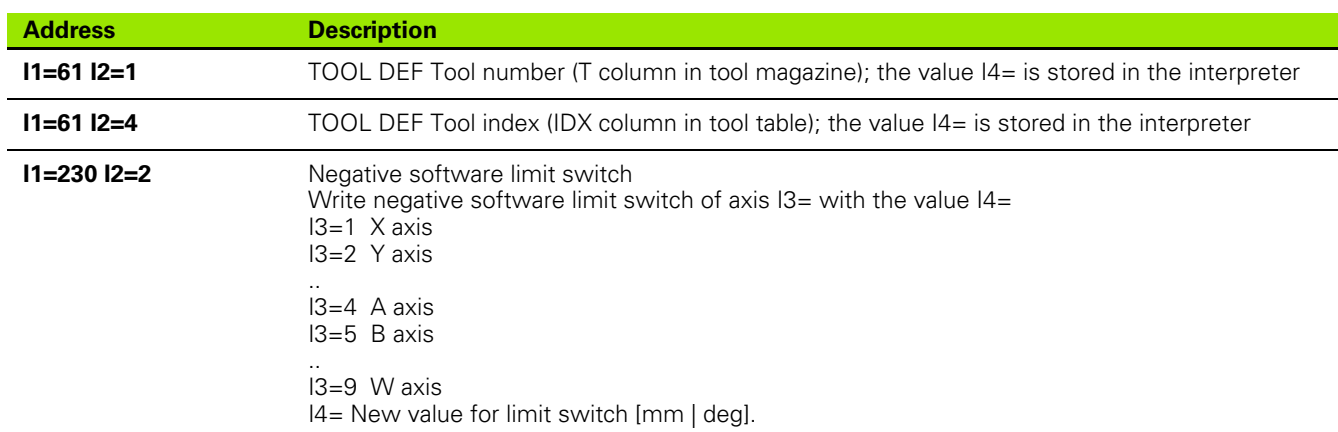

**12.3 G1017 Write NC System Data**

12.3 G1017 Write NC System Data

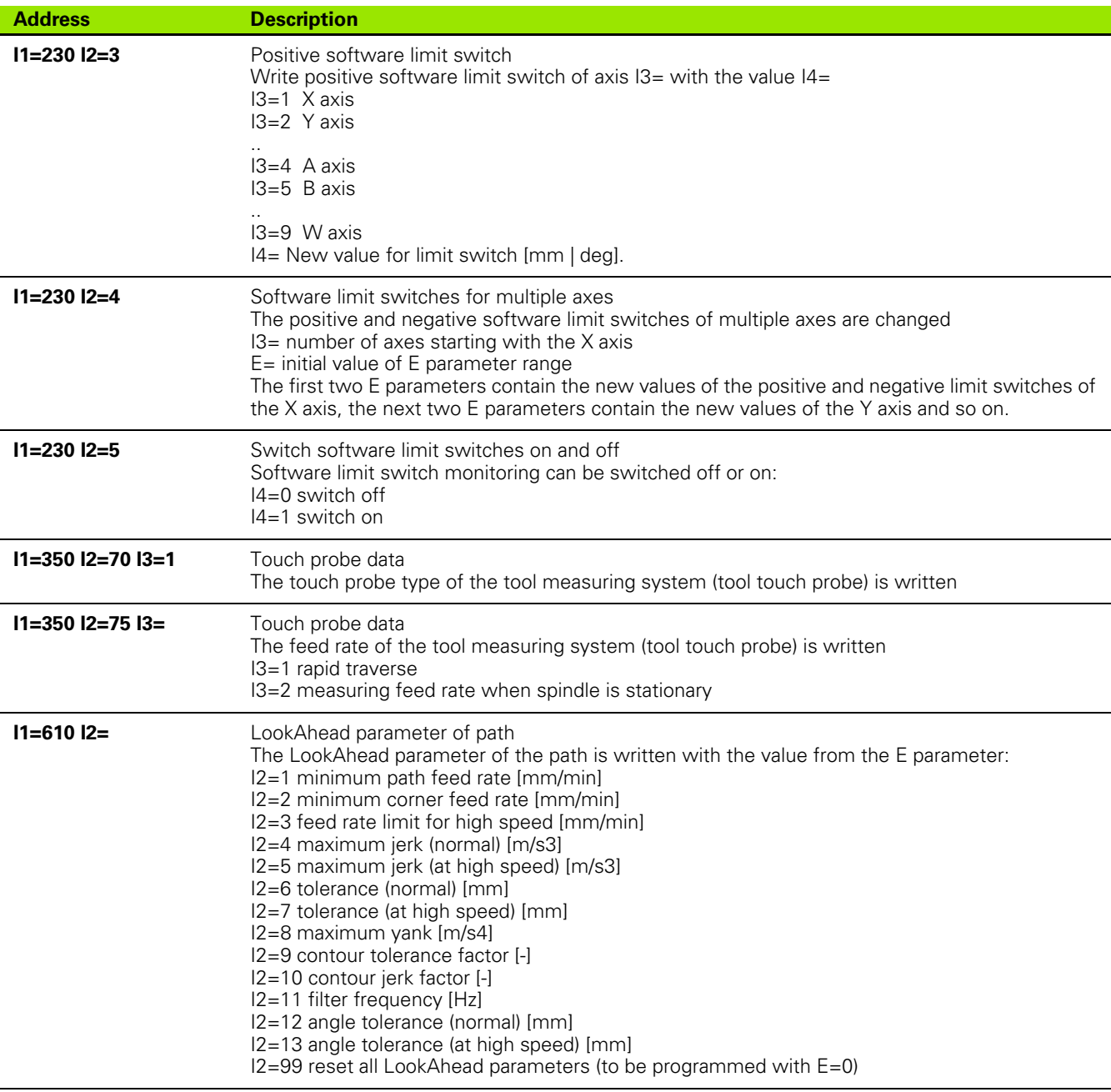

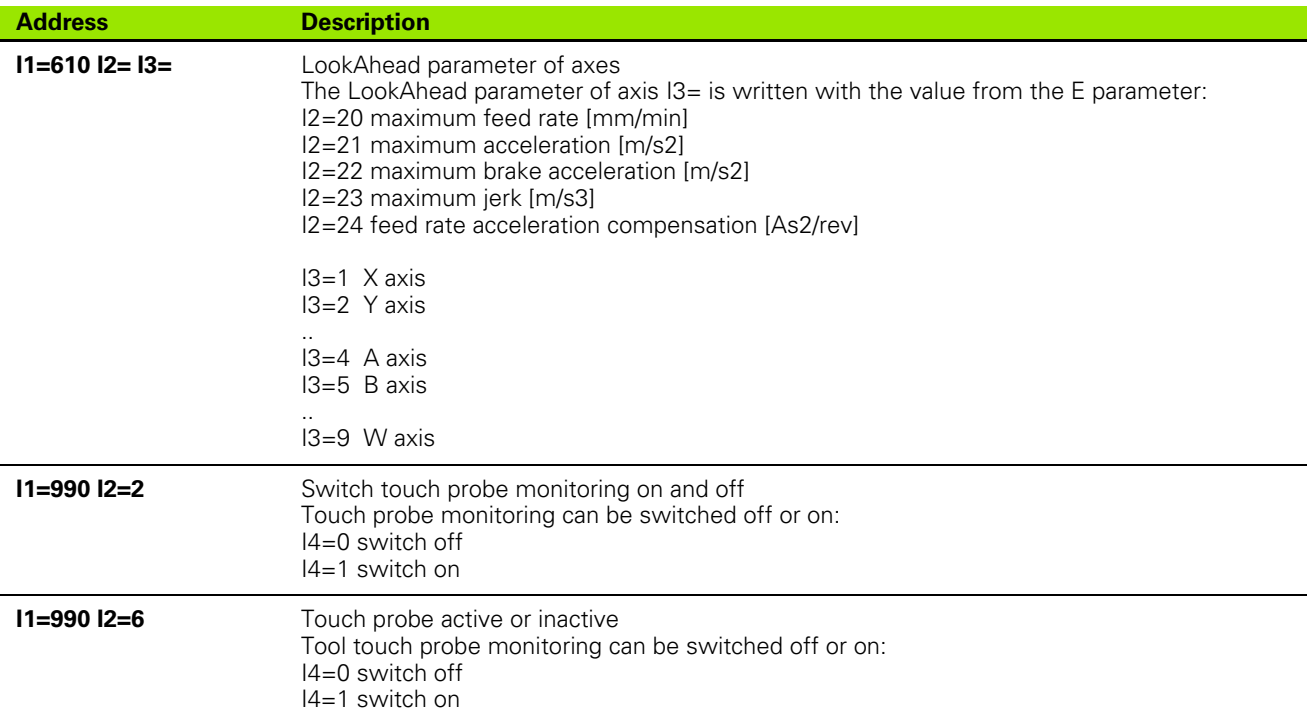

# **Application**

#### **Procedure**

The value of the new system data is transferred by the NC program and stored in the NC.

#### **Configuration**

IpoCfgSchema.doc specifies the LookAhead parameter (I1=610).

#### **Example**

The negative software limit switch of the X axis is written.

G1017 I1=230 I2=2 I3=1 I4=E861 E1

# **12.4 G1018 Read NC System Data**

This function enables the NC program to read NC system data. Examples of NC system data are limit switches, axes parameters, and touch probe settings.

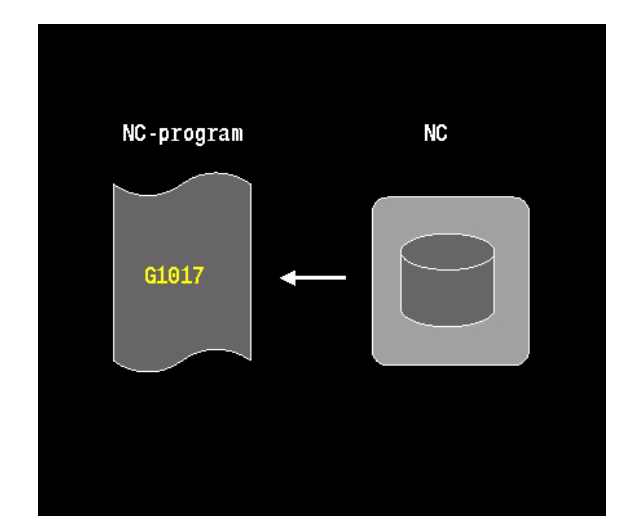

#### **Address description**

**E E parameter receiving parameter**

#### **I1= group ID**

- $20$  = Read machine status
- $\blacksquare$  60 = Read M67 tool definition
- $\blacksquare$  61 = Write tool definition
- $\blacksquare$  230 = Read software limit switch
- $\blacksquare$  610 = Read LookAhead parameter

#### **I2= system parameter NR**

**I3= index of system parameter** (default is 0)

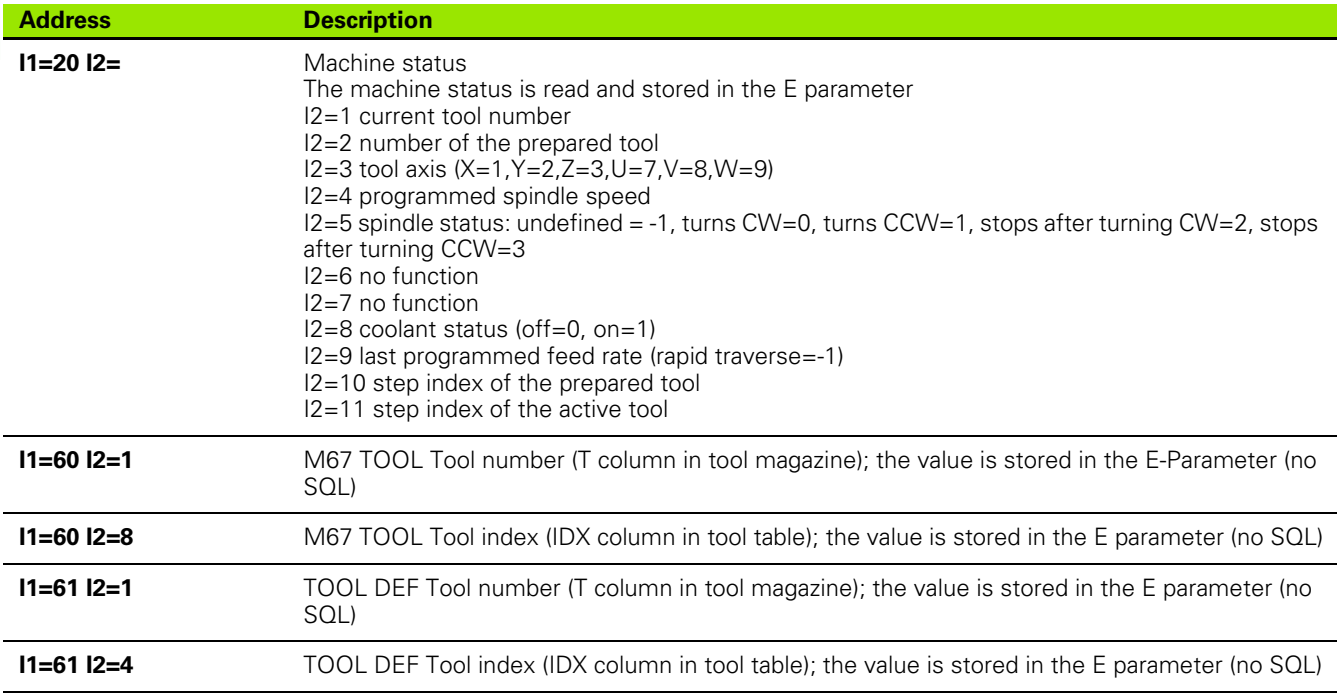

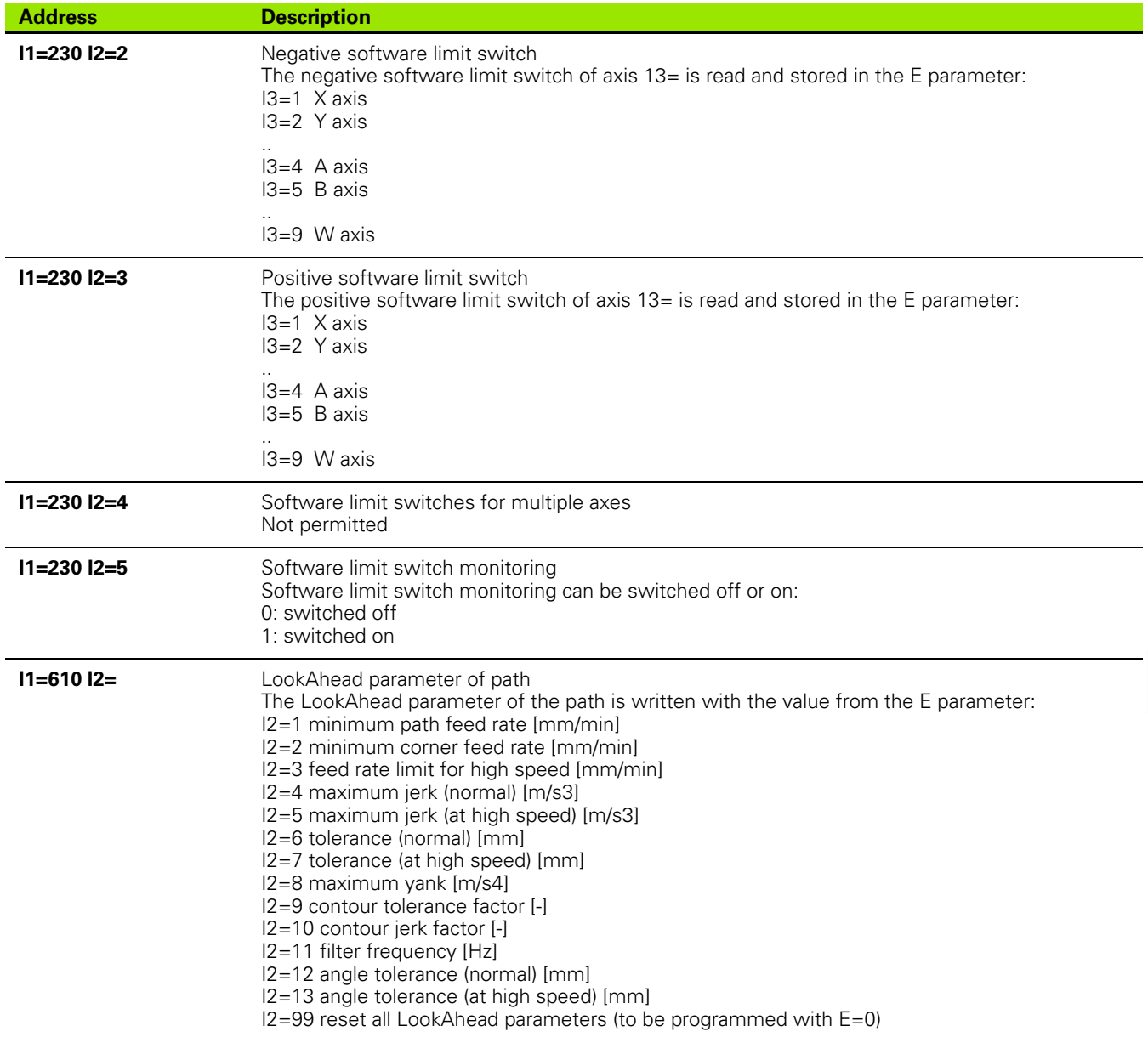

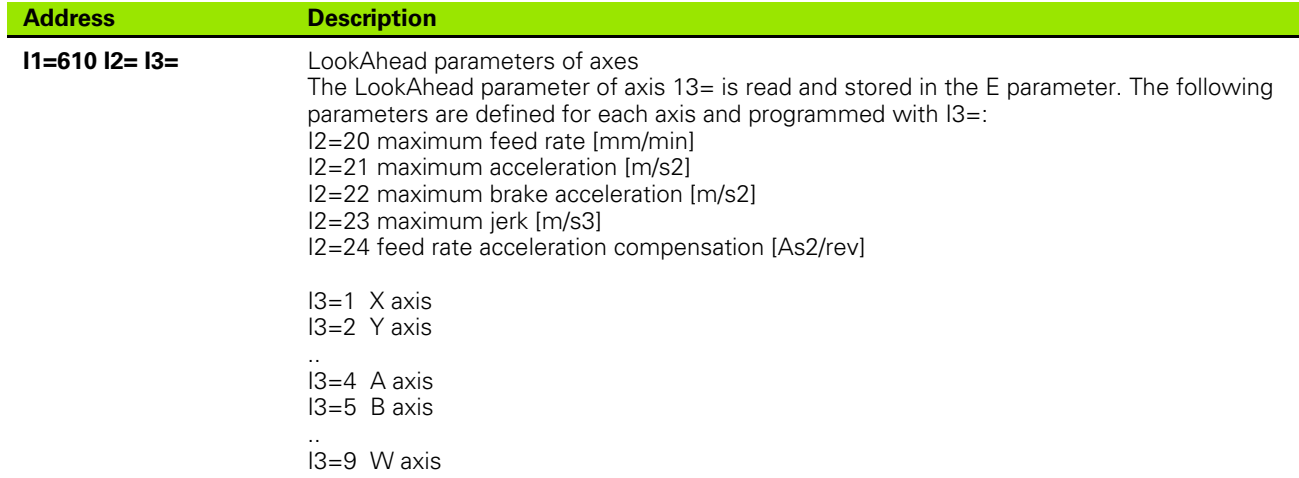

## **Application**

#### **Procedure**

The value of the system data is stored as an E parameter.

#### **Configuration**

IpoCfgSchema.doc specifies the LookAhead parameter (I1=610).

#### **Example**

The current tool number is read.

G1018 I1=20 I2=1 E2

# 12.5 G1019 Define up to Two PLC values **12.5 G1019 Define up to Two PLC values**

# **12.5 G1019 Define up to Two PLC values**

With the G1019 function, you can transfer up to two numerical values to the PLC in sync.

# **Address description**

**I1= PLC value**

**I2= PLC value**

# **Application**

#### **Output to PLC**

The values are decoded in the PLC. Used, for example, in the tool change macro: G1019 I1=101 I2=E861 (tool number transfer)

#### **Configuration**

With machine parameter CfgPlcMStrobe.

# **Example**

Tool number transfer, e.g. in tool change macro.

G1019 I1=101 I2=E861

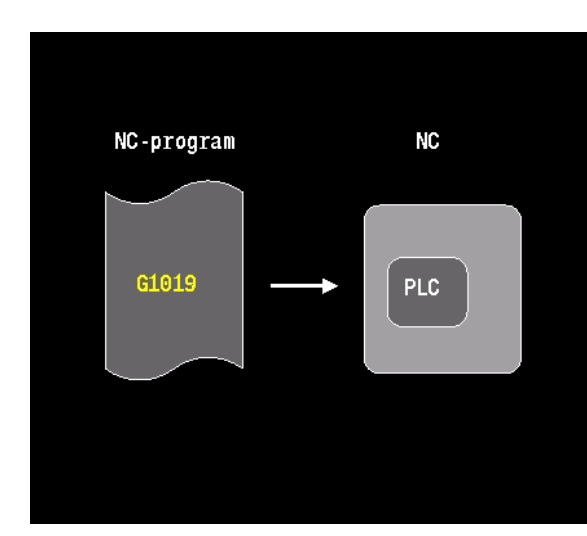

# **12.6 G1022 Activate Tool Exchange in PLC**

General function for writing data to the NC. Note: Texts are to be used for activating tool changes in the PLC (I1=950 and I1=955)

# **Address description**

- **I1= group ID**
	- $850$  = Adapt kinematic model intermittently
	- $\blacksquare$  950 = Prepare tool data
	- $\blacksquare$  955 = Tool change to PLC
- **I2= I1=95x: tool exchange mode (0=DEF,1=CALL)**
- **I3= I1=95x: tool number**
- **I4= I1=95x: tool offset index**
- **I5= I1=95x: tool position in magazine**
- **I6= I1=95x: SQL handle tool data table**
- **I7= I1=95x: SQL handle tool magazine table**
- **N5= I1=850: place in kinematic model**

# **Application**

#### **Procedure**

I1=955: activates the T strobe and thus sets the correct PLC marker.

#### **Configuration**

CfgSimPosition contains axis coordinates that define the end position of the tool change during mid-program startup.

#### **PLC**

PlcTStrobe, TOOL DEF, TOOL CALL, TOOL WAIT

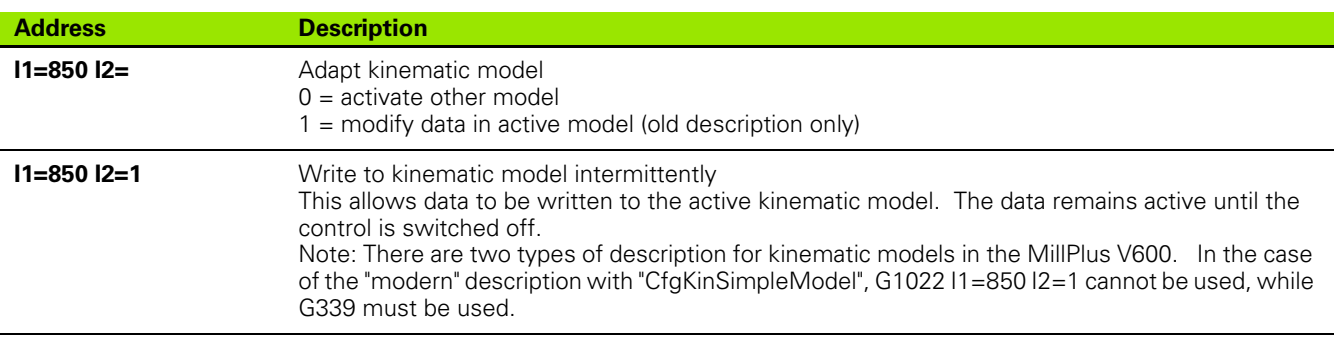

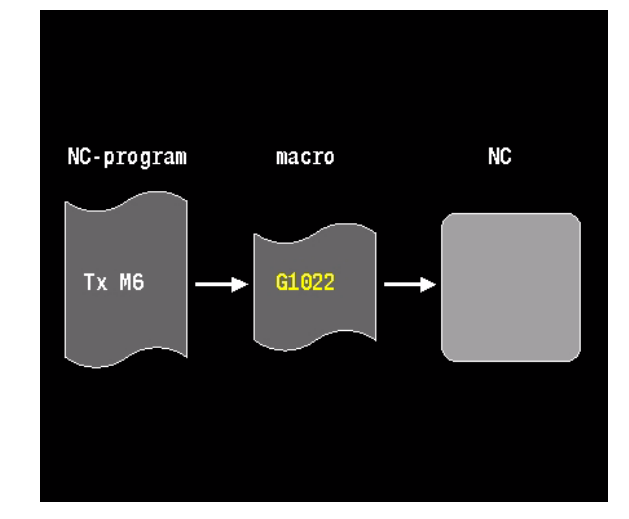

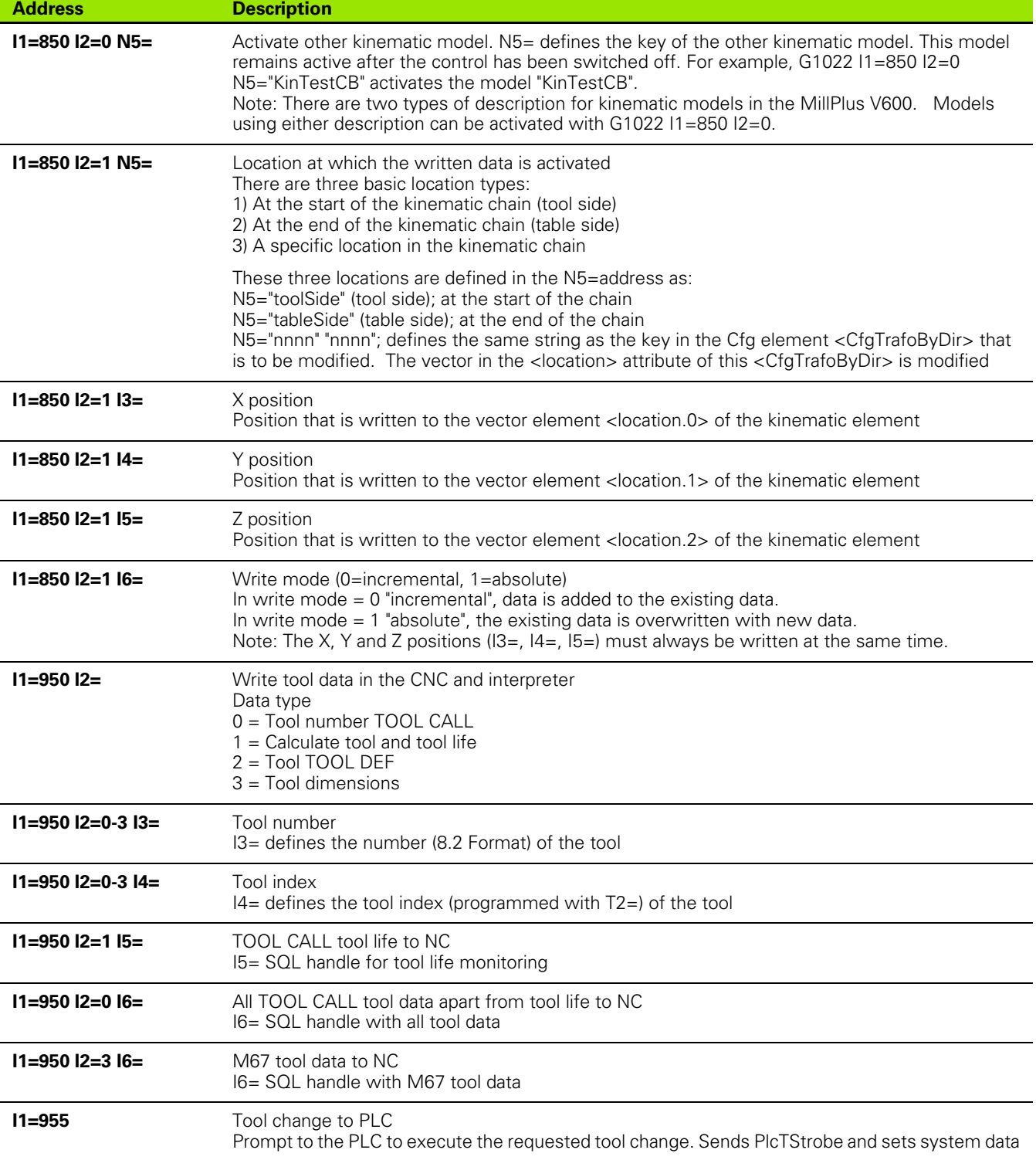

**12.6 G1022 Activate Tool Exchange in PLC**

12.6 G1022 Activate Tool Exchange in PLC

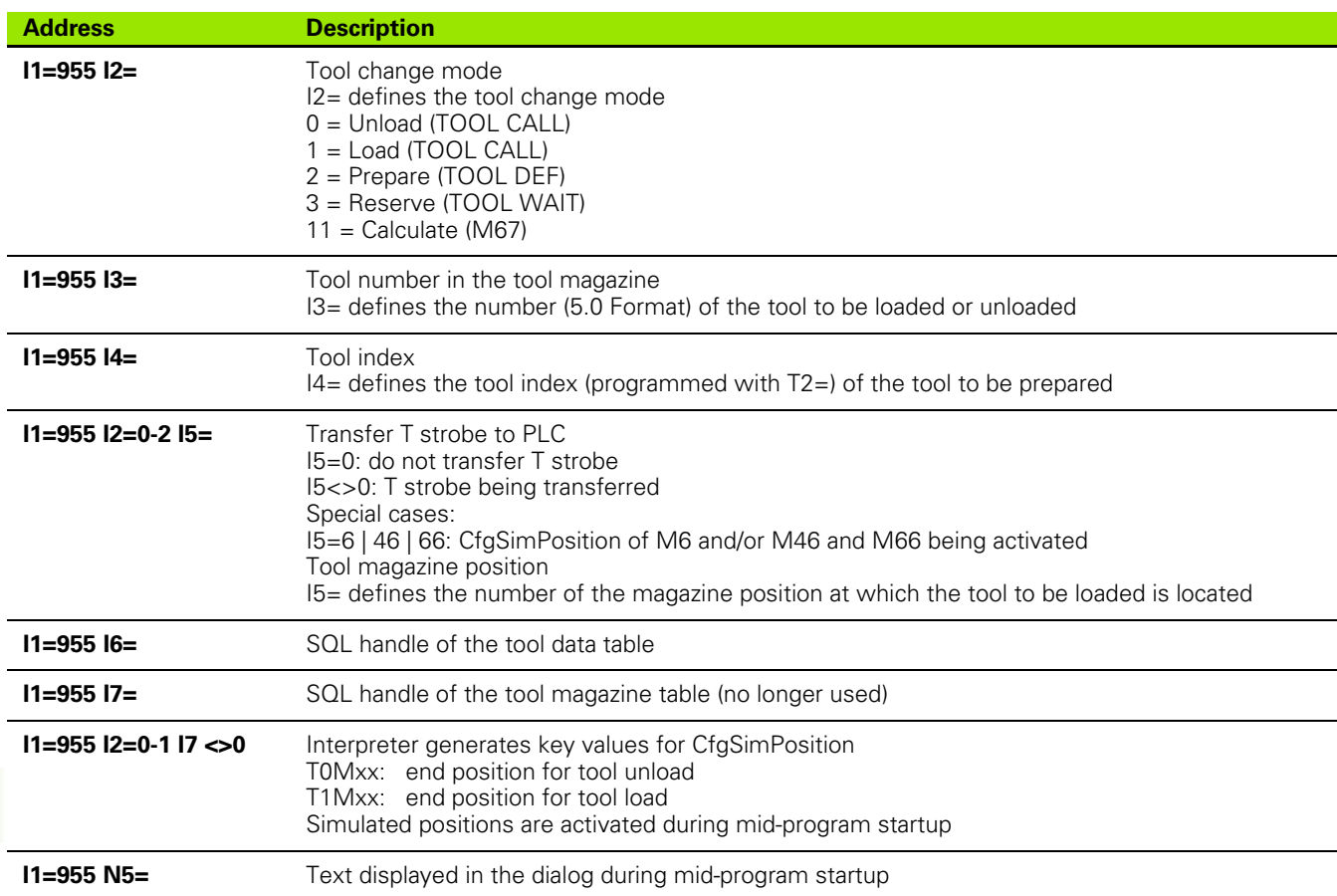

# 12.7 G1029 Define up to eight PLC values **12.7 G1029 Define up to eight PLC values**

# **12.7 G1029 Define up to eight PLC values**

With the G1029 function, you can transfer up to eight numerical values to the PLC out of sync.

## **Address description**

- **I PLC value**
- **I1= PLC value**
- **I2= PLC value**
- **I3= PLC value**
- **I4= PLC value**
- **I5= PLC value**
- **I6= PLC value**
- **I7= PLC value**

#### **Application**

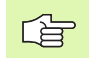

The parameter  $In=$  can only be used if the parameter  $I(n 1$ ) = is already in use

#### **Output to PLC**

The values are decoded in the PLC. Used, for example, in the tool change macro: G1029 I1=101 I2=E861 (tool number transfer)

#### **Example**

Tool number transfer, e.g. in tool change macro.

G1029 I=101 I1=E861

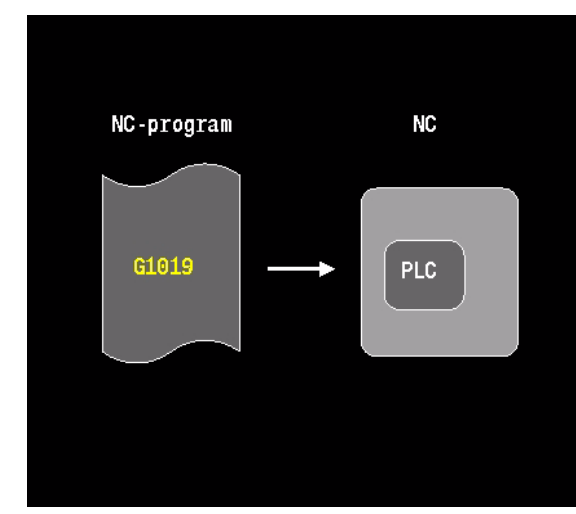

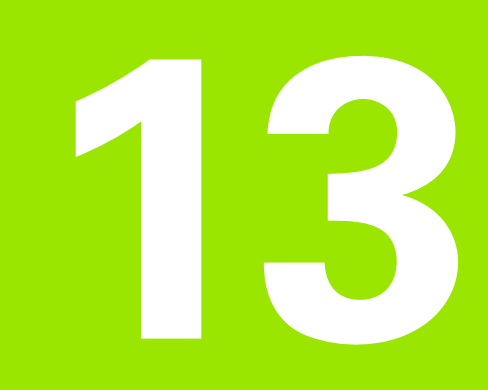

# **Changed G-functions**

# **13.1 Description of changed Gfunctions with respect to version V500-V530**

During the development of the new MillPlus version V600, it is endeavored to keep the MillPlus language compatible to former versions. With the new developments although, some new functions have become available and some G-functions and its executions have been changed. In this chapter you will find an overview of the most important changes.

# **G0..G3\_G91**

Danger: Other position after incremental linear and rotary axes movements

#### **Cause:**

A combination of incremental movements with linear axes and at least one rotary axis is (with active G108 kinematics calculation) executed differently than in former versions.

During calculation of the end position of the linear axes, now the begin position of the linear axes is recalculated to the, by the rotary axis changed, kinematics position. After that, the incremental movement is added.

Example V500-V530:

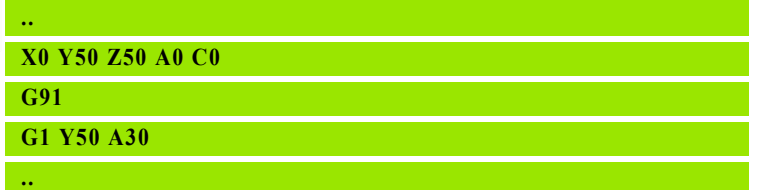

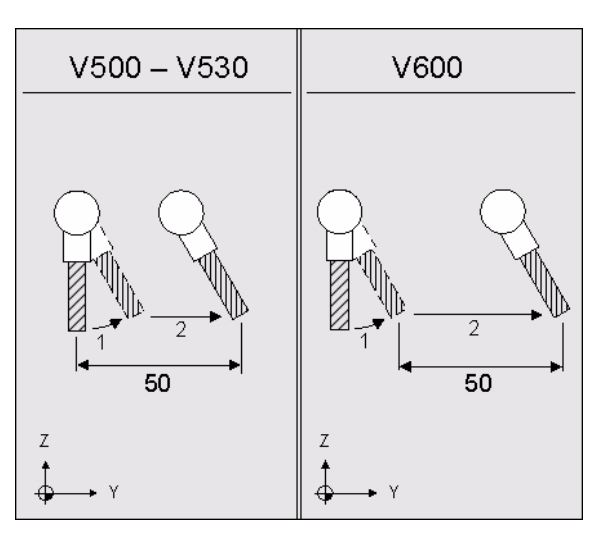

#### **Action:**

Depending on the application, there are more solutions possible:

- Program the end position with absolute coordinates
- $\blacksquare$  If it is not necessary to execute the linear and the rotary axes in one movement, split the NC-block in two NC-blocks. First a NC-block with the incremental linear axes movements and then a NC-block with the incremental rotary axes movements
- Change the incremental coordinates

# **G1, G41 und G64**

#### **G1\_G41\_G42\_A**

Rotary axis programming during G41 or G42 is no longer permitted

#### **Cause:**

Rotary axis movements are not possible anymore when tool radius correction is active.

#### **Action:**

Change the NC program:

Switch tool radius correction off temporarily

#### **G1\_G64\_B1**

Angle B1 must have exactly the same direction as the movement

#### **Cause:**

Angle B1 must have exactly the same direction as the movement. In former versions, the direction had to be only correct within 180 degrees.

#### **Action:**

B1 gives the direction of a line. The definition of angle B1 is based on:

 $\blacksquare$  The  $+$  X-axis in the XY- or XZ-plane

■ The - Z-axis in the YZ-plane

#### **G1\_G64\_B1\_X**

A combination of angle B1 and a coordinate is not permitted anymore

#### **Cause:**

A combination of angle B1 with a linear axis X, Y, or Z is not permitted anymore. In former versions this was possible, to indicate the end point of a movement.

#### **Action:**

Program the end point with a combination of an angle and a length, or with two main plane coordinates.

#### **G1\_P\_PN**

Combination of P and Pn= is not permitted

#### **Cause:**

A combination of points programmed with P and Pn= is no longer permitted. In former versions, this combination was possible.

#### **Action:**

Program points with either e.g. P7 P8 P9 P10 or P1=7 P2=8 P3=9  $P4 = 10.$ 

#### **G1\_G64\_X und Y**

The two main plane axes must be programmed, but the tool axis may not be programmed

#### **Cause:**

In former versions, in certain cases only one main plane axis needs to be programmed.

#### **Action:**

Program both main plane axes, but not the tool axis.

#### **G1\_G64\_X1 und Y1**

The two main plane axes must be programmed, but the tool axis may not be programmed

#### **Cause:**

In former versions, in certain cases only one main plane axis needs to be programmed.

#### **Action:**

Program both main plane axes, but not the tool axis.

#### **G1\_G64\_R1=n**

A tangential movement must be continuous

#### **Cause:**

It is only permitted to program continuous movements (R1=0).

In former versions, also discontinuous movements could be programmed.

Example V500-V530:

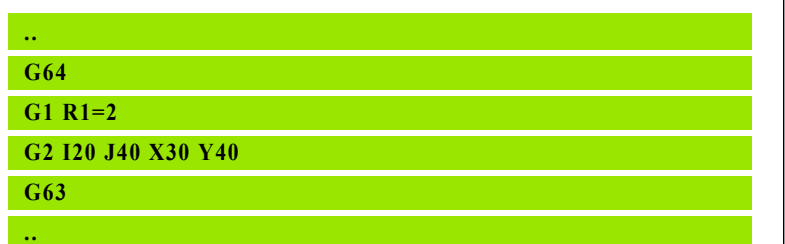

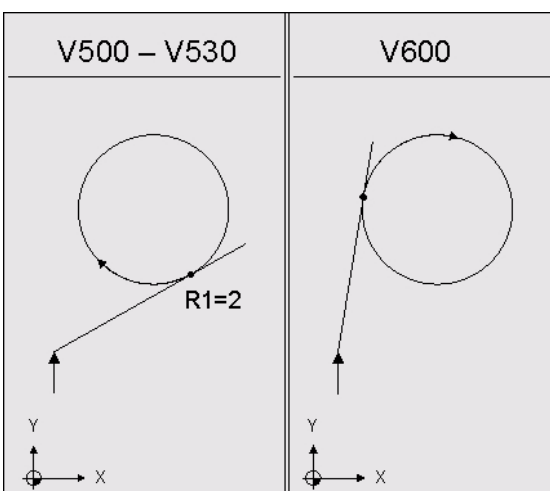

#### **Action:**

Program a continuous contour (R1=0).

#### **G1\_G64\_J1**

The intersection point indicator J1 is replaced by I2

#### **Cause:**

The intersection point indicator J1 is replaced by an intersection point indicator with another function.

I2 must be programmed at the end of the free contour, whereas J1 was programmed at the start of the free contour.

The value of I2 is in most cases identical to the value of J1.

Example V500-V530:

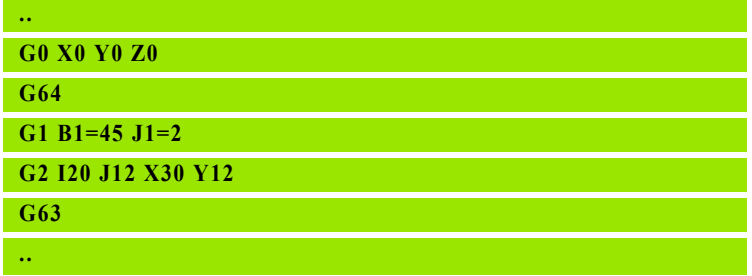

#### **Action:**

Replace address J1 by address I2 in the block at the end of the free contour part. The value can remain unchanged in most cases.

Check the contour graphically.

Try another value for I2 if necessary and check the contour graphically again.

Note: Unfortunately there is no unambiguous algorithm to obtain the correct value for I2.

Example V600:

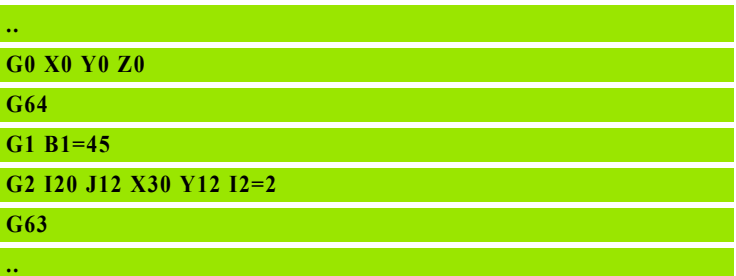

#### **G2**

#### **G2\_G64\_K1**

The rounding or connecting circle indicator K1 is not available

#### **Cause:**

Only continuous movements, which do no intersect with themselves, can be programmed.

In former versions, also discontinuous or itself intersecting movements could be programmed.

#### **Action:**

Program a continuous contour that does not intersect itself.

#### **G2\_G64\_R**

Danger: rounding R can be executed differently

#### **Cause:**

For a rounding between two linear movements, programmed with endpoints, address R can no longer be used. Use address R2 instead.

#### **Action:**

Replace address R by address R2

■ Check the contour graphically

# **G5**

Function G5 is replaced by G305

#### **Cause:**

To synchronize CNC and PLC, function G305 must be programmed.

#### **Action:**

Replace function G5 by function G305. Adapt the PLC program if necessary.

## **G6**

Function G6 is not available

#### **Cause:**

Spline interpolation is not available.

#### **Action:**

NC Program cannot be executed with this version.

# **G7**

#### **G7\_A6**

The incremental definition of G7 is changed

#### **Cause:**

The incremental angles for a tilted plane are now defined by adding the incremental value  $\overline{A51}$ =, B51=, C51= to the absolute values A5=,  $B5=$ ,  $C5=$ .

In former versions, the incremental values A6=, B6=, C6= were based on the already active plane.

#### **Action:**

The tilted plane must be defined incrementally with A51, B51 and/or C51.

The programmed value is added to the already active value. E.g. if G7 A5=10 B5=10 is active and G7 A51=5 is programmed, the result is G7 A5=15 B5=10.

#### **G7\_L1=0**

Linear axes positioning after G7 L1=0 is changed

#### **Cause:**

After G7 without rotary axes positioning  $(L1=0$  or without  $L1=$ ), the display of the linear axes positions in this version differs from former versions. Programmed movements are executed to other machine positions now.

Only when the rotary axes are positioned corresponding to the G7 tilted plane, the linear axes positions and programming are identical.

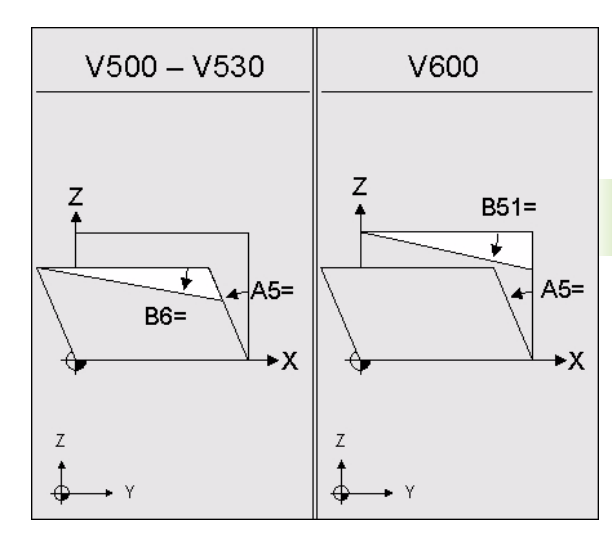

#### **Action:**

Check all programmed movements between the activation of the G7 tilted plane and the positioning of the rotary axes.

#### **G7\_L1=1, L1=2**

The rotary axes positions after G7 L1=1 or L1=2 can be different

#### **Cause:**

In certain cases, the rotary axes positioning of  $G7 L1=1$  or  $L1=2$  can choose between two possibilities to position the rotary axes. Both possibilities are valid.

This version can select a different combination of rotary axes positions than former versions.

#### **Action:**

Try to position the rotary axes towards the wanted positions in the block before the G7-block. In this way it is possible to influence the G7 positioning.

#### **G7\_L2**

Address L2 is not available

#### **Cause:**

The move direction of the rotary axes cannot be programmed. In former versions, it was possible to position rotary axes in two different ways with G7 L2=1 or L2=2. This version always chooses the shortest way when positioning rotary axes.

Example V500-V530:

#### **G0 A0 C0**

**..**

**..**

**G7 C5=30 L2=1**

#### **Action:**

Remove L2 from this block. Try to position the rotary axes towards the wanted positions in the block before the G7-block. In this way it is possible to influence the G7-positioning.

#### **G7\_B47**

Function G7 B47= is removed

#### **Cause:**

The resulting main plane rotation, which is calculated during the tilting of the working plane, cannot be read anymore.

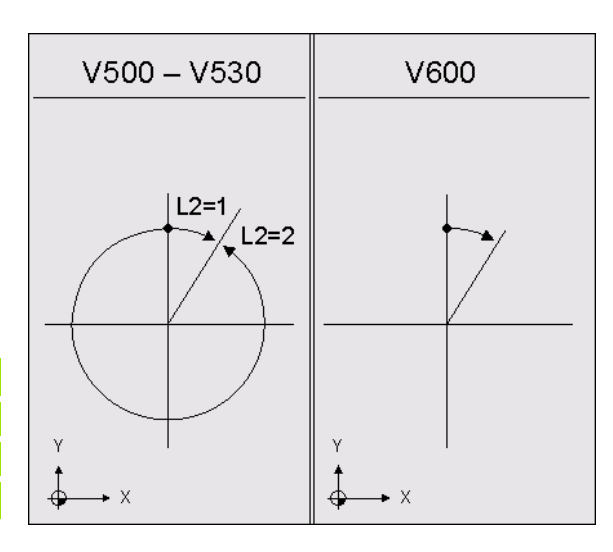

# **G8**

Function G8 is not available

#### **Cause:**

Tilting tool orientation is not available.

#### **Action:**

NC Program cannot be executed with this version.

# **G9\_B2**

Function G9 is not available with polar coordinates

#### **Cause:**

The G9 pole can only be programmed with cartesian coordinates.

In former versions, the G9 pole itself could be programmed with addresses  $B2$ = and  $L2$ = or with angle  $B1$ =.

#### **Action:**

Change the NC program:

 $\blacksquare$  Replace the polar or angle programming of the pole by programming with cartesian coordinates

# **G11**

#### **G11\_B\_X**

A combination of angle B or B1 and a coordinate is not permitted anymore

#### **Cause:**

A combination of angle B1 with a linear axis X, Y, or Z is not permitted anymore. In former versions this was possible, to indicate the end point of a movement.

#### **Action:**

Program the auxiliary or end point with a combination of an angle and a length, or with two main plane coordinates.

#### **G11\_G91**

In this version, the endpoint after an incremental movement after a G11 block with rounding/chamfer, differs from former versions.

#### **Cause:**

In former versions, the endpoint after an incremental movement after a G11 block with rounding/chamfer was calculated from the endpoint of the added chamfer or rounding. In this version, the endpoint is calculated from the programmed end point of the G11 block.

 $V500 - V530$ V600 50 50  $\times$ 

Example V500-V530:

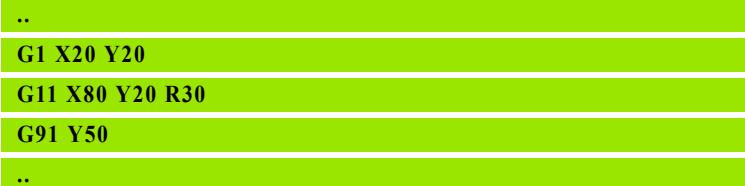

#### **Action:**

Program a new endpoint for the incremental movement.

# **G14\_E**

Function G14 E is not available

#### **Cause:**

Programming the number of repeats with address E is not possible.

#### **Action:**

Change the NC program:

Replace address E with address J

#### **G26**

Function G26 is not available

#### **Cause:**

Deactivation of the feed and speed override is not available.

# **G28**

#### **G28\_I2**

Function G28 I2 is not available

#### **Cause:**

A reduction of the path jerk cannot be programmed.

#### **G28\_I3**

Functions G28 I3 and G28 I4 are not available

#### **Cause:**

A stop between two movements (inpod) can no longer be programmed with G28.

#### **Action:**

Instead of a stop, a corner accuracy can be programmed with the contour tolerance function G28 I7.

# **G36**

Turning mode is not available

#### **Cause:**

The G-functions for turning (33, 36, 96, 228, 302, 356, and 368) and turning cycles (615, 690, 691, 692 and 8xx) are not available.

#### **Action:**

NC Program cannot be executed with this version.

# **G39\_G41\_L**

Function G39 L is not possible during G41 or G42

#### **Cause:**

Programming a length offset on the active tool during active tool radius correction, is not possible.

#### **Action:**

Change the NC program:

Switch tool radius correction off temporarily

# **G40\_G91**

Danger: an incremental movement after G40 goes to another position

#### **Cause:**

The end position of an incremental movement after switching off 2D tool radius correction is now based on the actual position. The actual position is the position that is corrected with the tool radius.

In former versions, an incremental movement was based on the programmed position.

Example V500-V530:

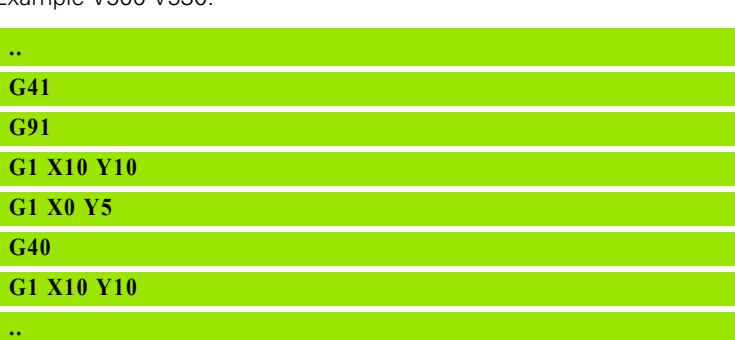

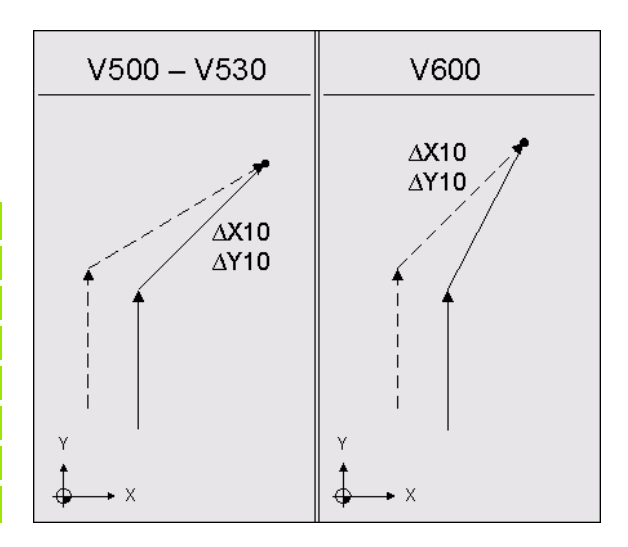

#### **Action:**

Program the end position with absolute coordinates

■ Change the incremental coordinates

# **13.1 Description of changed G-functions with respect to version V500-V530** 13.1 Description of changed G-functions with respect to version V500-V530

# **G41-G42**

#### **G41-G42\_G40**

After G40, not programmed axes do not move

#### **Cause:**

In former versions, not programmed axes moved as well after G40

Example V500-V530:

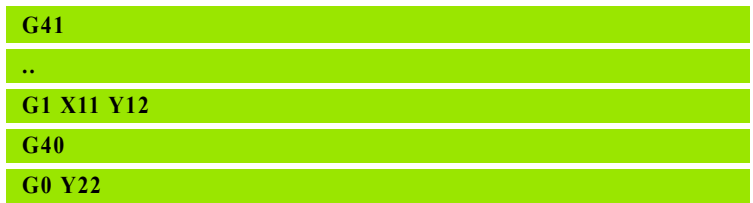

#### **Action:**

Also program the axis that must move and that wasn't programmed yet.

# **G49\_E**

Function G49 E is not available

#### **Cause:**

Function G49 jumps or repeats only once and only depending on the measuring tolerance.

In former versions, extra jump conditions and more repeats could be programmed.

#### **Action:**

Change the NC program:

- Remove address E
- **Program extra jump conditions (G29) or more repeats (G14) in the** G29 or G14 block

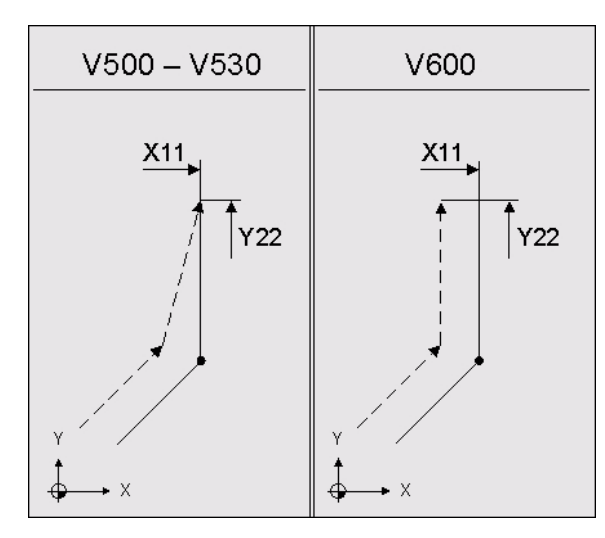

# **G54\_G41**

Transformations during G41 - G44 are not permitted anymore

#### **Cause:**

Transformations, such as zero point shifts, mirroring and scaling, are not possible anymore when tool radius correction is active.

#### **Action:**

Change the NC program:

- Switch tool radius correction off temporarily
- Accomplish the transformation directly in the programmed coordinates

# **G61 und G62**

#### **G61-G62\_G41-G42**

Radius correction must be activated directly before the G61 block

#### **Cause:**

In former versions, radius correction could be active before the G61 block and both linear and approach movements were executed with radius correction.

#### **Action:**

Change the NC program:

**P** program the approach movement and radius correction in this order in seperate blocks before the G61 block.

#### **G61\_B2\_Z**

Polar programming with tool axis is not available

#### **Cause:**

For tangential approach and departure, the tool axis cannot be programmed, in case the main axes are programmed with polar coordinates.

In former versions, it was permitted to program the tool axis with cartesian coordinates.

#### **Action:**

Change the NC program:

- $\blacksquare$  Program the main axes with cartesian coordinates
- $\blacksquare$  Program the tool axis movement in a separate NC block

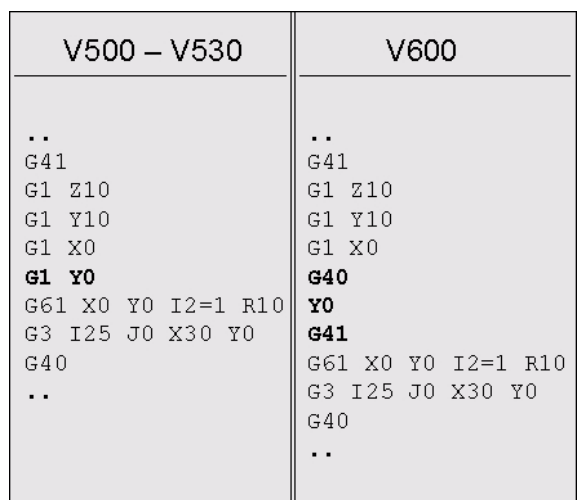
#### **G61\_I1=0**

Approach movements are always executed with feed

#### **Cause:**

The first movement of G61 tangential approach and the second movement of G62 tangential departure are always executed with feed. A rapid movement (I1=0, default) is not permitted anymore.

In former versions, these movements could be programmed with rapid  $(11=0)$ .

#### **Action:**

- Remove  $11=0$ . All movements will be executed with feed
- When I1 is not programmed, note that all movements are with feed now and not with rapid

#### **G61\_I2=0**

In certain cases, the approach movement with I2=0 doesn't fit

#### **Cause:**

An approach movement with line and tangent circle (I2=0) generates an error message, when:

- $\blacksquare$  The distance between the actual position and the approach circle is smaller than the cutter radius
- $\blacksquare$  The start point lies within the approach circle

In former versions, the approach method was automatically transformed into a movement with a quarter circle (I2=1).

#### **Action:**

Change the approach method into a quarter circle movement (I2=1).

### **G63 und G64**

### **G64\_G1\_G2\_G3\_X und Y**

The two main plane axes must be programmed, but the tool axis may not be programmed

### **Cause:**

In former versions, in certain cases only one main plane axis needs to be programmed.

### **Action:**

Only program both main plane axes.

### **G64-G63\_G250-G269**

New "free contour" G-functions G250-G269.

### **Cause:**

In former versions, a free contour could be programmed with G1, G2 and G3 movements. In this version, the functions G250-G269 must be used.

#### **Action:**

Change the NC program:

**Program the functions G250-G269 instead of the functions G1, G2** and G3

Function G67 is not available

### **Cause:**

The tool length correction is always performed in the direction of the real position of the tool.

In former versions, it was possible to define with G67 that the tool length was corrected in the positive direction of the by the main plane defined tool axis. With G67 the rotation direction of circle segments was also inverted and the tool radius correction was changed from left into right or vice versa.

### **Action:**

This NC program probably cannot be executed with this version.

Danger: after you removed G67 from this NC program, collisions may occur. To prevent collisions:

- Check the tool length correction
- $\blacksquare$  Invert the rotation direction of circle segments from G2 into G3, or vice versa
- Change the tool radius correction from G41 into G42, or vice versa
- $\blacksquare$  Invert the milling direction of the cycles
- Check the NC program graphically

## **G73\_G92**

The order of G73 mirroring and G92 rotation is changed

### **Cause:**

In this version, the order is 1) rotating 2) mirroring.

Example V500-V530:

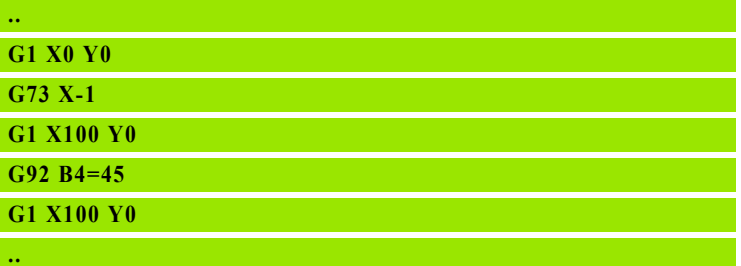

#### **Action:**

Change the NC program:

Change the rotation angle for G92.

Example V600:

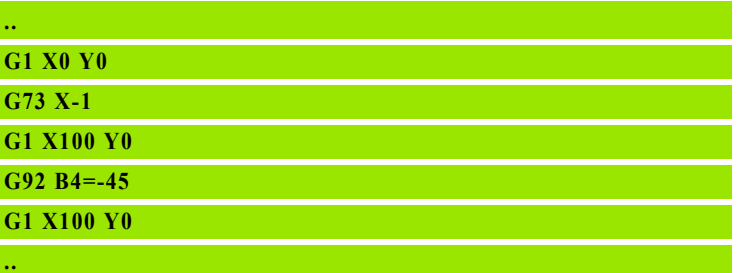

### **G74\_K2**

Function G74 K2 is not available

### **Cause:**

Absolute positioning G74 with connection circle to the next movement is removed.

### **Action:**

Remove K2 and, if present, K2= from the G74 block. This changes the executed path and makes it slower. Check the changed path on collisions.

### **G74\_X\_X1**

Incremental programming relative to a machine position is not available

#### **Cause:**

In a G74 block, a machine position (e.g.  $X1=$ ) cannot be programmed combined with an axis position (e.g. X).

In former versions, it is possible to move to an incremental position relative to a machine position.

#### **Action:**

Change the NC program:

 $\blacksquare$  Program the position absolute with G74

## **G77\_G91**

Danger: Other position for incremental contour instruction after G77

#### **Cause:**

The end position of an incremental contour instruction (G0, G1, G2, G3) after a G77 bolt hole circle is now based on the actual position.

In former versions, an incremental movement was based on the programmed bolt hole circle center point.

Remark: The execution of an incremental cycle call (G77 or G79) is still based on the previous programmed bolt hole circle center point.

#### **Action:**

 $\blacksquare$  Program the end position with absolute coordinates

■ Change the incremental coordinates

### **G79\_G41**

Cycles cannot be executed anymore, when G41 - G44 is active

#### **Cause:**

Cycles cannot be executed anymore, when tool radius correction is active.

In former versions, tool radius correction was switched off in the cycle.

#### **Action:**

Change the NC program:

Before the cycle call, switch tool radius correction off by G40

### **G79\_B1 und L1**

Address B1 for rotation of the cycle is changed into address A5

#### **Cause:**

The rotation angle for pockets or slots is now programmed with the A5 address.

In former versions, this angle was programmed with the B1 address. This was however confusing with polar programming.

#### **Action:**

Change the B1 address into the A5 address.

#### **G79\_B2\_L2**

Polar programming is not available

#### **Cause:**

Polar programming with addresses B1 and L1 or with B2 and L2 is not available.

#### **Action:**

Change the NC program:

■ Change the polar coordinates into cartesian coordinates

### **G84\_I**

Function G84 I is not available

#### **Cause:**

The deceleration after tapping cannot be programmed.

In former versions, the deceleration could be programmed as a number of revolutions.

### **Action:**

Remove the I address from the G84 block. The configured deceleration is taken now.

Check the deceleration as defined in the configuration.

### **G84\_I1=0**

With G84 I1=0, M19 is always done

#### **Cause:**

At the start of tapping without interpolation G84 I1=0, a spindle positioning with M19 is done.

In former versions, the spindle was not positioned first.

### **G98**

#### **G98**

Graphic view is defined differently

#### **Cause:**

G98 and G195 define the graphic blank form now. The graphic view is derived automatically as an offset to the blank form.

In former versions, G98 or G195 only defined the graphic view. The blank form (G99) was defined in a separate NC block.

#### **Action:**

Change the NC program:

- $\blacksquare$  If a separate block with the G99 blank form is defined, remove the block with G98 or G195
- Adapt the programmed values, so that blank form and graphic view are correct

## **G98\_B**

Graphic view cannot be rotated

#### **Cause:**

The graphic view cannot be set up rotated.

In former versions, G98 or G195 could set up a rotated graphic view with the addresses B,  $B1 =$  and/or  $B2 =$ .

### **Action:**

Change the NC program:

Remove the addresses B,  $B1 =$  and/or  $B2 =$ 

Set the graphic view as wished by means of the soft key operation.

## **G106**

Function G106 is not available

#### **Cause:**

The function G108 "Kinematic calculation" cannot be switched off anymore by G106. Therefore, the tool length correction is always calculated in the real direction of the tool.

When G106 is active, the tool length correction was according to the defined plane.

This difference can cause a collision, when:

- The tool is in a different direction as defined by the plane (G17, G18, G19)
- An angular head mill is active

#### **Action:**

Change the NC program:

Remove G106

Check if the tool is in the direction as defined by the plane.

## **G108\_I1=2**

Function G108 I1=2 is not available

### **Cause:**

Function G108 "Kinematic calculation" always calculates the head and the tool.

In former versions, I1=2 defined that the tool was not calculated.

### **Action:**

Danger: if  $11=2$  is removed from G108, there can be collision danger.

Check the program on possible collisions.

## **G126**

### **G126**

Tool lifting is defined in the tool table

### **Cause:**

A tool will only lift off, if this is defined in the tool table.

In former versions, lift off was only possible for certain G functions (e.g. tapping).

### **Action:**

Check the NC program and the tool table:

 For all used tools, it must be defined in the column "LIFTOFF" if lift off is permitted or not

### **G126\_I1**

G126  $11 =$  or  $12 =$  or  $13 =$  are not available

### **Cause:**

Tool lift off is only activated with intervention.

In former versions, lift off could be activated by:

 $\blacksquare$  The PLC (I1=1)

 $\blacksquare$  Intervention ( $|2=1$ )

 $\blacksquare$  Errors ( $|3=1$ )

### **Action:**

Change the NC program:

- $\blacksquare$  A programmed I2=1 can be removed. The behavior is then identical to former versions
- With the other address combinations, this NC program cannot be executed in the same way as in former versions

## **G136 und G137**

Functions G136 and G137 are not available

### **Cause:**

The axes configuration cannot be switched.

### **Action:**

NC Program cannot be executed with this version.

## **G141**

### **G141\_G93**

If G92/G93 with rotary axes is active, G141 is erroneous

### **Cause:**

Check if G92 or G93 with rotary axes is active.

An active programmable zero offset in one of the rotary axes, causes 3D tool correction to position the rotary axes wrong.

### **Action:**

If G92 or G93 is active with rotary axes, the NC program must be changed:

Replace G92 or G93 by G54. The programmed axes values of G92 or G93 must be added to the already active axes values of G54

### **G141\_I7**

Function G141 I7 is not available

#### **Cause:**

The accuracy during 3D tool correction cannot be programmed in the NC program.

### **Action:**

Remove I7 from the G141 block. The accuracy during G141 is now defined by machine parameter: NCchannel - Channel Settings - CH\_NC - CfgTCPM - Tolerance.

### **G141\_L2**

Danger: address L2 is only effective for 'RollOver' axes

### **Cause:**

The shortest distance criterion L2= is only compatible to former versions, if a rotary axis is configured as a 'RollOver' axis.

### **Action:**

The rotary axis must be configured as 'RollOver' axis. The corresponding attribute 'shortestDistance' can, if desired, be configured as well. Within G141 however, the configuration of 'shortestDistance' is overruled by L2.

### **G145\_E**

Function G145 E is not available

### **Cause:**

The measuring device status cannot be read with the E address.

### **Action:**

Change the NC-Program:

Replace address E by one or more of the addresses  $O1 =$ ,  $O2 =$ ,  $O3 =$ or O4=

### **G145\_I3**

Function G145 I3 is not available

### **Cause:**

Guarding of the measuring probe status (e.g. for Laser) cannot be switched off anymore.

### **Action:**

Change the NC program:

Replace address  $3=$  with address  $O3=$ . With G145  $O3=$  the measuring device status is read and no error message is given.

## **G148\_I1=3**

Function G148 I1=3 is not available

### **Cause:**

PLC information on whether the table probe or laser measuring device is activated, can no longer be read with G148 I1=3.

#### **Action:**

Change the NC program:

 $\blacksquare$  Replace G148 I1=3 to G328 to read the concerning PLC markers

## **G149**

### **G149\_T\_E**

E for tool status is changed into  $11=$  and  $12=$ 

#### **Cause:**

Read or write of the tool status is done with a combination of Tnn,  $11 =$ "Tool lock" and I2= "Tool status". The function of the tool status in the tool table has been changed.

In former versions, the tool status was read or written with the E address.

#### **Action:**

Replace the E address by a combination of  $11=$  und  $12=$ . Note the new function of the tool status in the tool table.

#### **G149\_T\_M1**

With G149 T.. M1=, the actual tool life CUR\_TIME is read.

#### **Cause:**

The function of the M1 address in G149 has changed: actual tool life CUR\_TIME

In former version, with M1 the rest tool life was meant.

#### **Action:**

Change the NC program:

- Read the maximum tool life TIME1 with G321 T.. I1=13 E..
- Read the actual tool life CUR\_TIME with G149 T.. M1=..
- $\blacksquare$  Calculate the new actual rest tool life: actual rest tool life = maximum tool life TIME1 - actual tool life CUR\_TIME

## **G150\_T\_M1**

With G150 T.. M1=, the actual tool life CUR\_TIME is written.

### **Cause:**

The function of the M1 address in G150 has changed: actual tool life CUR\_TIME.

In former versions, with M1 the rest tool life was meant.

### **Action:**

Change the NC program:

- Read the maximum tool life TIME1 with G321 T.. I1=13 E..
- $\blacksquare$  Calculate the new actual tool life: actual tool life CUR\_TIME = maximum tool life TIME1 - rest tool life
- Write the new actual tool life CUR TIME with G150 T.. M1=..

## **G151 und G152**

Functions G151 - G152 are replaced by G270 - G273

### **Cause:**

Limit of travelling distance must be activated with G270 - G273 Limit plane.

### **Action:**

Replace G151 by G270 and G152 by a combination of G271, G272 and/ or G273.

## **G182**

Function G182 is not available

### **Cause:**

Cylinder interpolation is not available.

### **Action:**

NC Program cannot be executed with this version.

Graphic contour is removed

### **Cause:**

A graphic contour can no longer be programmed. A graphical blank form can only be programmed cubic (G99).

In former versions, any graphic contour or blank form could be programmed with G199, G198, G197 and G196.

### **Action:**

This graphic contour or blank form cannot be drawn with this version.

Change the NC program:

Remove the G functions G199, G198, G197, G196 and all G1, G2, G3 etc. contour description blocks in between

## **G200 - G208**

Functions G200-G208 are replaced by G280-G286

#### **Cause:**

The pocket cycles G200-G208 have been replaced by the contour milling cycles G280-G286.

#### **Action:**

Change the NC program:

Replace functions G200-G208 by functions G280-G286

## **G217 und G218**

Functions G217 and G218 are not available

### **Cause:**

Angular head tools cannot be activated.

### **Action:**

NC Program cannot be executed with this version.

## **G231**

Function G231 is not available

### **Cause:**

Interpolation between a spindle and an axis is not available.

### **Action:**

NC Program cannot be executed with this version.

## **G241**

Function G241 is replaced by G242

### **Cause:**

Contour check must be activated with G242.

### **Action:**

Replace G241 by G242. G242 adapts the executed contour for undercuts. G241 only gave an error.

## **G318**

Function G318 is not available

### **Cause:**

Reading pallet or job data is not available.

### **Action:**

NC Program cannot be executed with this version.

## **G319\_I2=1**

Function G319 I2=1 is not available

### **Cause:**

The actual data cannot be read.

### **Action:**

NC Program cannot be executed with this version.

## **G320\_I1**

Die folgende Programmierung von G320 I1= ist nicht verfügbar:

- $\blacksquare$  I1=4 Angle of rotation A-axis
- $\blacksquare$  I1=5 Angle of rotation B-axis
- $II=6$  Angle of rotation C-axis
- $II = 7$  Pole coordinate X-axis
- I1=8 Pole coordinate Y-axis
- $\blacksquare$  I1=9 Pole coordinate Z-axis
- I1=14 Feed movement
- I1=15 Rapid movement
- $II = 16$  Positioning logic
- $\blacksquare$  I1=17 Acceleration reduction
- I1=18 Contour tolerance
- $\blacksquare$  I1=21 Palette zero point shift in X-axis
- $\blacksquare$  I1=22 Palette zero point shift in Y-axis
- $\blacksquare$  I1=23 Palette zero point shift in Z-axis
- $\blacksquare$  I1=24 Palette zero point shift in A-axis
- I1=25 Palette zero point shift in B-axis
- I1=26 Palette zero point shift in C-axis
- $\blacksquare$  I1=41 Zero point shift in X-axis
- $\blacksquare$  I1=42 Zero point shift in Y-axis
- $\blacksquare$  I1=43 Zero point shift in Z-axis
- I1=44 Zero point shift in A-axis
- I1=45 Zero point shift in B-axis
- $\blacksquare$  I1=46 Zero point shift in C-axis
- I1=47 Angle of rotation
- I1=62 Actual tool length
- I1=63 Actual tool radius
- I1=64 Actual tool corner radius
- I1=65 Actual tool orientation
- I1=66 Projected actual spindle position angle
- $\blacksquare$  I1=67 Total shift in X
- $\blacksquare$  I1=68 Total shift in Y
- $\blacksquare$  I1=69 Total shift in Z
- I1=71 Programmed status
- I1=72 Programmed status
- I1=73 Programmed distance
- $\blacksquare$  I1=74 Kinematic position of A-rotary axis
- $\blacksquare$  I1=75 Kinematic position of B-rotary axis
- $II = 76$  Kinematic position of C-rotary axis
- $\blacksquare$  I1=77 Distance to positive software end switch in X
- $\blacksquare$  I1=78 Distance to positive software end switch in Y
- $\blacksquare$  I1=79 Distance to positive software end switch in Z
- $\blacksquare$  I1=80 Distance to negative software end switch in X
- $\blacksquare$  I1=81 Distance to negative software end switch in Y
- $\blacksquare$  I1=82 Distance to negative software end switch in Z
- $II = 83$  G108 offset in X-axis
- $II=84$  G108 offset in Y-axis
- $\blacksquare$  I1=85 G108 offset in Z-axis
- $\blacksquare$  I1=86 G154 offset in X-axis
- $\blacksquare$  I1=87 G154 offset in Y-axis
- $\blacksquare$  I1=88 G154 offset in Z-axis
- $II = 89$  G218 offset in X-axis
- $\blacksquare$  I1=90 G218 offset in Y-axis
- $\blacksquare$  I1=91 G218 offset in Z-axis
- I1=92 G218 rotation (space angle) in A-direction
- I1=93 G218 rotation (space angle) in B-direction
- I1=94 G218 rotation (space angle) in C-direction

#### **Action:**

See function G1010.

### **G321\_I1**

The following programming of G321 is not available:

- $\blacksquare$  I1=6 G Grafics
- $\blacksquare$  11=7 Q3 Type
- $II=15$  M2= Tool life monitoring
- $II=17$  B1= Breakage monitoring
- $\blacksquare$  I1=18 L1= First extra length
- $\blacksquare$  I1=19 R1= First extra radius
- $II=20$  C1 = First extra corner radius
- $\blacksquare$  I1=21 L2= Second extra length
- I1=22 R2= Second extra radius
- I1=23 C2= Second extra corner radius
- $II=28$  Q5= Breakage monitoring cycle (0-9999)
- I1=29 O Tool orientation
- $\blacksquare$  I1=30 C6= Cutting width

#### **Action:**

See function G1010.

#### **G321\_I1=14**

With G321 I1=14 E.. the actual tool life CUR\_TIME is read.

#### **Cause:**

The function of I1=14 has changed: actual tool life CUR\_TIME.

#### **Action:**

Change the NC program:

- Read the maximum tool life TIME1 with G321 T.. I1=13 E..
- Read the actual tool life CUR\_TIME with G321 T.. I1=14 E..
- $\blacksquare$  Calculate the new actual tool rest tool life: actual rest tool life = maximum tool life TIME1 - actual tool life CUR\_TIME

#### **G321\_I2**

Function G321 I2= is removed

#### **Cause:**

Data of the active spare tool cannot be requested directly anymore.

#### **Action:**

Data of an active spare tool can be read in two stages:

- **1** Program G319 I1=3 I2=1 Enn to read the active spare tool number
- **2** Program G321 T=Enn I1=... to read the requested data of this spare tool

**G322\_N1** Address N1= is removed

**Cause:**

Address  $N1=$  was replaced by  $N5=$ .

**Action:**

Program G322 N5=.

**G322\_E** Address E is removed

**Cause:**

Address E was replaced by O1=.

**Action:**

..

Program G322 O1=

### **G323\_O3**

The function of address O3= has changed

### **Cause:**

In former versions, with address O3= the number of the E-parameter was programmed in which the safety distance was written. In this version, with address O3= the number of the first E-parameter of the cycle definition is written.

### **Action:**

The safety distance is written in the second E-parameter from the number of the O3 address. Change the E-parameter number in the NC program that means the safety distance.

### **G323\_O4**

The function of address O3= has changed

### **Cause:**

In former versions, with address O4= the number of the E-parameter was programmed in which the retract distance was written. In this version, with address O4= the number of the last E-parameter of the cycle definition is written.

### **Action:**

The retract distance is written in the third E-parameter from the number of the O3 address. Change the E-parameter number in the NC program that means the retract distance.

## **G324\_I1**

The following functionality of G324 is removed:

### **I1= G-group (1,2,usw.)**

- I1=6 G81, G83, G84, G85, G86, G87, G88, G89, G98.
- $11=18$  G61, G62
- $11=21$  G9
- $11=29$  G106 G108

## **G326**

The following functionality of G326 is removed:

■ I1=2 Position to reference point

 $\blacksquare$  Reading out during graphical simulation

The following programming of G327 is removed:  $\blacksquare$  I1=4 Test run

### **G328**

The programming and the interface to the PLC of G328 and G338 have changed

### **Cause:**

The functions G328 and G338 have changed:

- PLC interface is changed
- Addresses I1 and N1 are replaced by N5
- Address E of G328 is changed into O1 or O2
- In this version, function G338 does no longer check whether the IPLC-signal, defined by N5=, is enabled by the IPLC

### **Action:**

Change the NC program:

- Replace addresses I1 and N1 by N5
- For G328 replace address E by O1 or O2

### **G329**

Read/write kinematical correction is changed

### **Action:**

See the changed description of function G329.

### **G330**

Function G330 is replaced by SQL functions

### **Cause:**

Read point memory must be programmed with SQL functions.

### **Action:**

See description of function G1010.

### **G331\_T\_I1=14**

With G331 T.. I1=14 E.. the actual tool life CUR\_TIME is written.

### **Cause:**

The function of I1=14 has changed: actual tool life CUR\_TIME.

In former versions, the rest tool life was meant with  $11=14$ .

### **Action:**

Change the NC program:

- Read the maximum tool life TIME1 with G321 T.,  $11=13$  E...
- $\blacksquare$  Calculate the new actual tool life: actual tool life CUR\_TIME = maximum tool life TIME1 - rest tool life
- Write the new actual tool life CUR\_TIME with G331 T.. I1=14 E..

### **G331\_I1**

The following programming of G331 is not available:

 $\blacksquare$  I1=6 G Graphics

 $\blacksquare$  11=7 Q3 Type

- $\blacksquare$  I1=15 M2= Tool life monitoring
- $\blacksquare$  I1=17 B1= Breakage monitoring
- $\blacksquare$  I1=18 L1= First extra length
- $\blacksquare$  I1=19 R1= First extra radius
- $II=20$  C1= First extra tool corner radius
- $\blacksquare$  I1=21 L2= Second extra length
- $\blacksquare$  I1=22 R2= Second extra radius
- $\blacksquare$  I1=23 C2= Second extra corner radius
- I1=28 Q5= Breakage monitoring cycle (0-9999)
- II=29 O Tool orientation
- $\blacksquare$  I1=30 C6= Cutting width

### **Action:**

See function G1010.

### **G350 und G351**

Functions G350 and G351 are replaced by G1016

#### **Cause:**

The functions write to window or hard disk must be activated with G1016.

#### **Action:**

Replace G350 and G351 by G1016.

### **G364**

Function G364 is not available

#### **Cause:**

Calculating an intersection point between two elements is not available.

### **G606**

Function G606 is not available

#### **Cause:**

TT Calibration is not available.

### **G607**

Function G607 is not available

#### **Cause:**

TT Measuring tool length is not available.

### **G608**

Function G608 is not available

#### **Cause:**

TT Measuring tool radius is not available.

### **G609**

Function G609 is not available

#### **Cause:**

TT Measuring length and radius is not available.

Function G610 is not available

### **Cause:**

TT Tool breakage control is not available.

## **G611**

Function G611 is not available

### **Cause:**

TT Measuring turning tools is not available.

## **G615**

Function G615 is not available

### **Cause:**

Laser: Measuring turning tools is not available.

## **G631**

Function G631 is not available

### **Cause:**

Measure position of inclined plane is not available.

### **G640**

Function G640 is not available

### **Cause:**

Locate table rotation center is not available.

## **G642**

Function G642 is not available

### **Cause:**

Laser: Temperature compensation is not available.

## **G690**

Function G690 is not available

### **Cause:**

Unbalance calibration is not available.

Function G691 is not available

### **Cause:**

Measure unbalance is not available.

## **G692**

Function G692 is not available

### **Cause:**

Unbalance checking is not available.

### **Symbols**

[& ... 68](#page-67-0)

### **Numerics**

[3D Tool Correction ... 261](#page-260-0)

### **A**

[About these instructions ... 19](#page-18-0) [Absolute Position Approach ... 213](#page-212-0) [Absolute Programming ... 240](#page-239-0) [Activate Cylinder Interpolation ... 294](#page-293-0) [Activate Geometric Calculations ... 194](#page-193-0) [Activate Pallet Zero Point Shift ... 181](#page-180-0) [Activate Tool Exchange in PLC ... 487](#page-485-0) [Activate Zero Point Shift ... 184](#page-183-0) [Added functions ... 4,](#page-3-0) [346](#page-345-0) [And ... 69](#page-68-0) [AndAlso ... 70](#page-69-0) [Angle Measurement ... 381](#page-380-0) [Angle Measurement 2 Holes ... 402](#page-401-0) [Arithmetic operators ... 54](#page-53-0) [Axis configurations ... 46](#page-45-0) [Axis configurations on machine](#page-45-1)  tools ... 46

### **B**

[Back-Boring ... 458](#page-457-0) [Basic tapping with chip breaking ... 150](#page-149-0) [Begin Contour Milling ... 335](#page-334-0) [Begin contour pocket description ... 335](#page-334-1) [Block number N ... 42](#page-41-0) [Bolt Hole Circle ... 216](#page-215-0) [Boring ... 232,](#page-231-0) [449](#page-448-0)

## **C**

[Call ... 78](#page-77-0) [Cancel Cylinder Interpolation ... 292](#page-291-0) [Cancel G152 ... 283](#page-282-0) [Cancel G54-G59 Zero Point Shift ... 183](#page-182-0) [Cancel Geometric Calculations ... 193](#page-192-0) [Cancel Mirror Image and Scaling ... 210](#page-209-0) [Cancel Pallet Zero Point Shift ... 180](#page-179-0) Cancel Tool Radius [Compensation ... 157](#page-156-0) [Cancelation of zero point shift ... 180](#page-179-1) [Cartesian coordinates ... 47](#page-46-0) [Change Tool or Zero Offset](#page-279-0)  Values ... 280 [Changes compared with V5xx ... 4](#page-3-1) [Checking on Tolerances ... 173](#page-172-0) [Circle Measurement Inside ... 397](#page-396-0) [Circle Measurement Inside \(CP\) ... 407](#page-406-0) [Circle Measurement Outside ... 394](#page-393-0)

[Circular Counter-Clockwise ... 106](#page-105-0) [Circular CW ... 101](#page-100-0) [Circular Pocket Finishing ... 467](#page-466-0) [Circular Pocket Milling ... 238,](#page-237-0) [456](#page-455-0) [Contour Cycle Call ... 291](#page-290-0) [Contour Data Definition ... 337](#page-336-0) [Contour Definition Program ... 336](#page-335-0) [Contour Finishing ... 342](#page-341-0) [Contour Milling Cycles ... 327](#page-326-0) [Contour Pilot Drilling ... 338](#page-337-0) Contour Pre-Calculation [OFF ... 300](#page-299-0) [On ... 301](#page-300-0) [Contour Programming ... 302](#page-301-0) [Contour Roughing ... 340](#page-339-0) [Coordinate system ... 46](#page-45-2) [Corner Inside Measurement ... 388](#page-387-0) [Corner Outside Measurement ... 386](#page-385-0) Correct Workpiece Zero Point [OFF ... 286](#page-285-0) [ON ... 287](#page-286-0) [Creating a part program ... 43](#page-42-0) [Cycle Call ... 221](#page-220-0)

### **D**

[Datum Inside Rectangle ... 392](#page-391-0) [Datum Outside Rectangle ... 390](#page-389-0) [Datums ... 44](#page-43-0) [Deep-Hole Drilling ... 225,](#page-224-0) [440](#page-439-0) [Deep-hole drilling with additional chip](#page-442-0)  break ... 443 [Define Pole Position ... 122](#page-121-0) [Define up to Eight PLC Values ... 490](#page-488-0) [Define up to Two PLC values ... 486](#page-484-0) [Definition of Lower Limit Plane ... 319](#page-318-0) [Definition of Upper Limit Plane ... 321](#page-320-0) [Disable Feed/Speed Override ... 143](#page-142-0) Disables Limit [Planes ... 317](#page-316-0) [Drilling/Centering ... 223](#page-222-0) [Drilling/Centring ... 438](#page-437-0) [Dwell Time ... 107](#page-106-0)

## **E**

[E parameters ... 51](#page-50-0) [Edit Function for SQL tables ... 472](#page-471-0) [Enable Feed/Speed Override ... 142](#page-141-0) Enables Defined [Limit Planes ... 318](#page-317-0) [End Contour Milling ... 334](#page-333-0) [End Graphic Model Description ... 298](#page-297-0) [ES parameters ... 53](#page-52-0) [Export Formatted Text and E](#page-475-0)  Parameter ... 476

### **F**

[F ... 22](#page-21-0) [F function ... 22](#page-21-1)  $F1 = ... 23.24$  $F1 = ... 23.24$ [F2= ... 24](#page-23-0) [F3= ... 22,](#page-21-0) [24](#page-23-0)  $F5 = ... 24$ [F6= ... 24](#page-23-2) [Face Turning ... 421](#page-420-0) [Feed in mm/min \(inch/min\) ... 248](#page-247-0) [Feed in mm/rev \(inch/rev\) ... 250](#page-249-0) [Fixture datum ... 45](#page-44-0) [Format of words with path or angle](#page-40-0)  information ... 41 [Free Chamfer ... 314](#page-313-0) [Free Circular Movement CCW ... 310](#page-309-0) [Free Circular Movement, CCW,](#page-312-0)  Tangential ... 313 [Free Circular Movement, CW ... 308](#page-307-0) [Free Circular Movement, CW,](#page-311-0)  Tangential ... 312 [Free Contour Selection ... 316](#page-315-0) [Free Linear Movement ... 307](#page-306-0) [Free Linear Movement,](#page-310-0)  Tangential ... 311 [Free Rounding ... 315](#page-314-0) [Functions, not available anymore ... 4](#page-3-2)

### **G**

[G0 ... 94](#page-93-0) [G1 ... 97](#page-96-0) [G1010 ... 472](#page-471-0) [G1016 ... 476](#page-475-0) [G1017 ... 479](#page-478-0) [G1018 ... 483](#page-481-0) [G1019 ... 486](#page-484-0) [G1022 ... 487](#page-485-0) [G1029 ... 490](#page-488-0) [G11 ... 125](#page-124-0) [G125 ... 256](#page-255-0) [G126 ... 257](#page-256-0)

**Index**

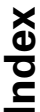

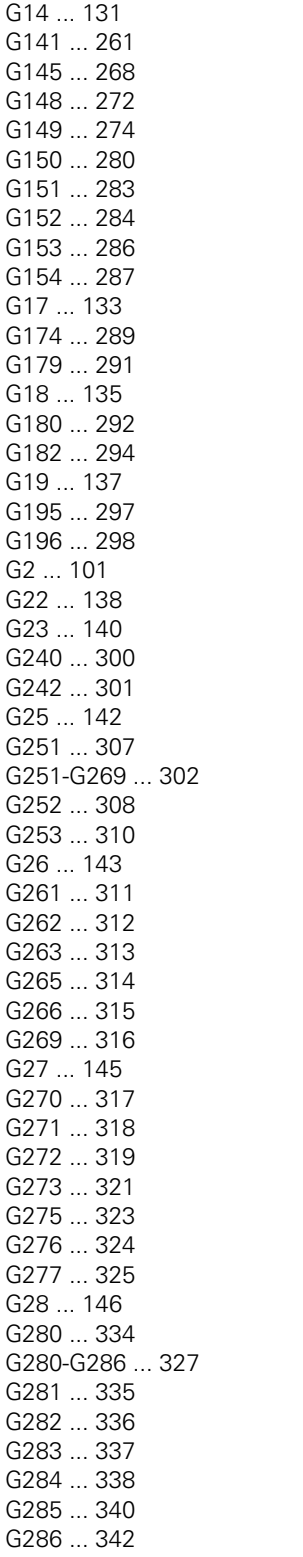

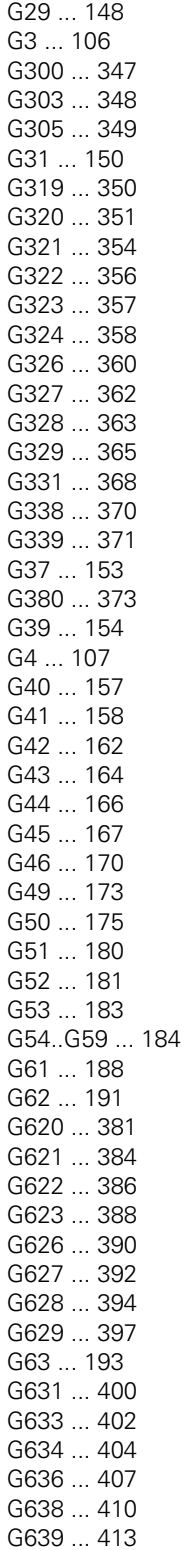

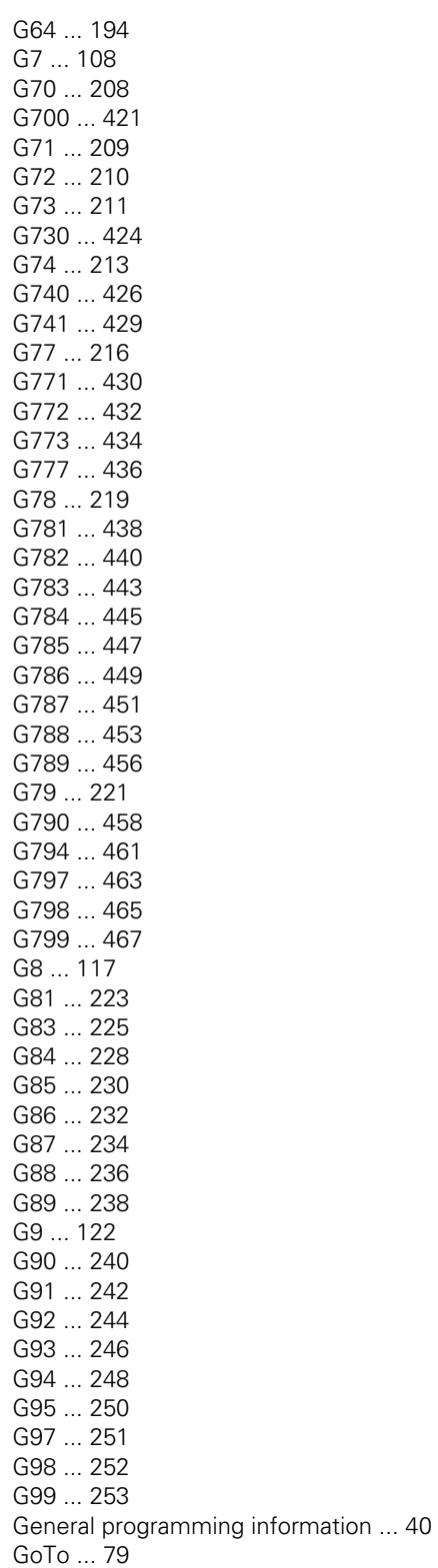

[Graphic Material Definition ... 253](#page-252-0) [Graphic Window Definition ... 252,](#page-251-0) [297](#page-296-0)

### **H**

[High-level language ... 67](#page-66-0)

### **I**

 $If$  80 Inch [Programming ... 208](#page-207-0) [Incremental coordinates ... 48](#page-47-0) [Incremental Programming ... 242](#page-241-0) [Instructions ... 77](#page-76-0) [Introduction ... 18](#page-17-0) [Is ... 71](#page-70-0) [IsNot ... 72](#page-71-0)

### **J**

[Jump Function ... 148](#page-147-0)

### **K**

[Key-Way Finishing ... 465](#page-464-0) [Key-Way Milling ... 236,](#page-235-0) [453](#page-452-0)

### **L**

Lifting Tool on Intervention [OFF ... 256](#page-255-0) [ON ... 257](#page-256-0) [Like ... 73](#page-72-0) [Limiting the Traverse Ranges ... 284](#page-283-0) [Linear Chamfer Rounding Cycle ... 125](#page-124-0) [Linear Measuring Movement ... 268](#page-267-0) [Logical operators ... 62](#page-61-0)

### **M**

[M function ... 26](#page-25-0) [M0/M1 program stop ... 26](#page-25-1) [M19 Oriented spindle stop ... 32](#page-31-0) [M19 with Programmable](#page-347-0)  Direction ... 348 [M3/M4/M5 spindle ON clockwise/coun](#page-26-0)terclockwise or spindle stop ... 27 [M30 End of part program ... 33](#page-32-0) [M41/M42/M43/M44 Selecting the](#page-33-0)  spindle speed range ... 34 [M6 Automatic tool change ... 27](#page-26-1) [M66 Executing an automatic tool](#page-28-0)  change ... 29 [M67 Changing the tool data ... 30](#page-29-0) [M7/M8/M9/M13/M14 Coolant no. 2 /](#page-30-0)  no. 1 on/off ... 31 [Machine datum ... 44](#page-43-1) [Machining and Positioning](#page-417-0)  Cycles ... 418

[Main Plane XY, Tool Z ... 133](#page-132-0) [Main Plane XZ, Tool Y ... 135](#page-134-0) [Main Plane YZ, Tool X ... 137](#page-136-0) [Mathematical functions ... 56](#page-55-0) [Measure Inclined Plane ... 400](#page-399-0) [Measurement Center 4 Holes ... 404](#page-403-0) [Measuring a Circle ... 170](#page-169-0) [Measuring a Point ... 167](#page-166-0) [Measuring Cycles ... 378](#page-377-0) **Metric** [Programming ... 209](#page-208-0) [Milling Operation ... 153](#page-152-0) [Mirror Image and Scaling ... 211](#page-210-0) [Mm or inches ... 41](#page-40-1) [Modified functions \(incompatible\) ... 4](#page-3-3) [Multipass Milling ... 424](#page-423-0)

### **N**

[Not ... 74](#page-73-0)

### **O**

[One-point geometry ... 126](#page-125-0) [Operation on Circle ... 436](#page-435-0) [Operation on Grid ... 434](#page-433-0) [Operation on Line ... 430](#page-429-0) [Operation on Quadrangle ... 432](#page-431-0) [Operators ... 54,](#page-53-1) [67](#page-66-1) [Or ... 75](#page-74-0) [OrElse ... 76](#page-75-0)

### **P**

[Pallet datum ... 45](#page-44-1) [Part programs ... 40](#page-39-1) [Pocket Finishing ... 463](#page-462-0) [Pocket Milling ... 234,](#page-233-0) [451](#page-450-0) [Point Definition ... 219](#page-218-0) [Polar coordinates ... 48](#page-47-1) [Position Measurement ... 384](#page-383-0) [Positioning Functions ... 146](#page-145-0) [Processing Measuring Results ... 175](#page-174-0) [Program blocks ... 42](#page-41-1) [Program Call ... 140](#page-139-0) [Program datum \(W\) ... 45](#page-44-2) [Program Error Call ... 347](#page-346-0) [Program identifier ... 43](#page-42-1) [Program words ... 40](#page-39-2) [Protection Zones ... 373](#page-372-0)

### **R**

[Rapid Traverse ... 94](#page-93-0) [Read Actual G Data ... 351](#page-350-0) [Read Actual Position ... 360](#page-359-0) [Read Actual Technology Data ... 350](#page-349-0) [Read Cycle Data ... 357](#page-356-0) [Read G Group ... 358](#page-357-0) [Read IPLC Marker or I/O ... 363](#page-362-0) [Read Machine Constant](#page-355-0)  Memory ... 356 [Read Measure Probe Status ... 272](#page-271-0) [Read NC System Data ... 483](#page-481-0) [Read Offset from Kinematic](#page-364-0)  Model ... 365 [Read Operation Mode ... 362](#page-361-0) [Read Tool Data ... 354](#page-353-0) [Read Tool or Zero Offset Values ... 274](#page-273-0) [Reaming ... 230,](#page-229-0) [447](#page-446-0) [Reference point ... 44](#page-43-2) [Relational operators ... 61](#page-60-0) [Repeat Function ... 131](#page-130-0) [Reset Positioning Functions ... 145](#page-144-0)

### **S**

[S function ... 25](#page-24-0) [Select Case ... 81](#page-80-0) [Sequence of operators in the](#page-62-0)  evaluation ... 63 [Specific G Codes for Macros ... 346](#page-345-1) [Spindle Speed ... 251](#page-250-0) [Storage of programs ... 43](#page-42-2) [Structure of a part program ... 43](#page-42-3) [Subprogram Call ... 138](#page-137-0) [Synchronize CNC and PLC ... 349](#page-348-0)

### **T**

[T Function Tool Table ... 35](#page-34-0) [Tangential Approach ... 188](#page-187-0) [Tangential Exit ... 191](#page-190-0) [Tapping ... 228,](#page-227-0) [445](#page-444-0) [Tapping with Chip Breaking ... 150](#page-149-1) [Tapping, Interpolated ... 461](#page-460-0) [Thread Milling Inside ... 426](#page-425-0) [Thread Milling Outside ... 429](#page-428-0) [Tilting Tool Orientation ... 117](#page-116-0) [Tilting Working Plane ... 108](#page-107-0) [Tool change ... 36](#page-35-0) [Tool life monitoring ... 37](#page-36-0) [Tool Measuring Cycles for Laser](#page-375-0)  Measurements ... 376 [Tool Measuring Cycles for Tool Touch](#page-376-0)  Probe Measuring Systems ... 377 [Tool Offset Change ... 154](#page-153-0) [Tool Radius Compensation Past End](#page-165-0)  Point ... 166 [Tool Radius Compensation to End Point](#page-163-0)  G43 ... 164 [Tool Radius Compensation, Left ... 158](#page-157-0)

**Index**

[Tool Radius Compensation,](#page-161-0)  Right ... 162 [Tool Retract Movement ... 289](#page-288-0) [Touch Probe Calibration ... 413](#page-412-0) [Touch Probe Calibration on Ball ... 410](#page-409-0) [Trigonometric functions ... 59](#page-58-0) [Turning Cycles ... 470](#page-469-0) [Two-line geometry ... 126](#page-125-1)

### **U**

[Using tools in the program ... 35](#page-34-1)

### **W**

[While ... 82](#page-81-0) [Write IPLC Marker or I/O ... 370](#page-369-0) [Write NC System Data ... 479](#page-478-0) [Write Offset in Kinematic Model ... 371](#page-370-0) [Write Tool Data ... 368](#page-367-0)

### **Z**

[Zero Point Shift Abs./Rotation ... 246](#page-245-0) [Zero Point Shift Incr./Rotation ... 244](#page-243-0) Zoning Planes: [Disable ... 323](#page-322-0) [Enable ... 324](#page-323-0) [Zoning Planes: Define ... 325](#page-324-0)

# **HEIDENHAIN**

**DR. JOHANNES HEIDENHAIN GmbH** Dr - Johannes-Heidenhain-Straße 5 83301 Traunreut, Germany <sup><sup>3</sup></sup>+49 (8669) 31-0  $FAX$  +49 (8669) 5061 F-mail: info@heidenhain de Technical support  $FAX$  +49 (8669) 32-1000 Measuring systems  $\circledR$  +49 (8669) 31-3104 E-mail: service.ms-support@heidenhain.de <sup>3</sup>+49 (8669) 31-3101 **TNC support** E-mail: service.nc-support@heidenhain.de

**NC programming**  $\textcircled{2} +49 (8669) 31-3103$ E-mail: service.nc-pgm@heidenhain.de **PLC programming**  $\textcircled{2} +49 (8669) 31-3102$ E-mail: service.plc@heidenhain.de  $\circ$  +49 (8669) 31-3105 Lathe controls E-mail: service.lathe-support@heidenhain.de

www.heidenhain.de

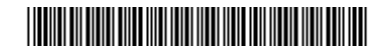